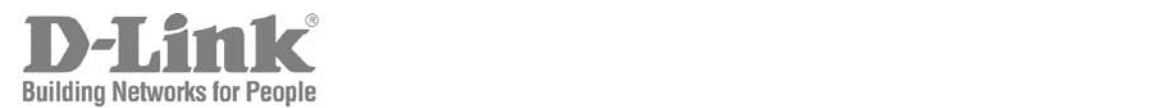

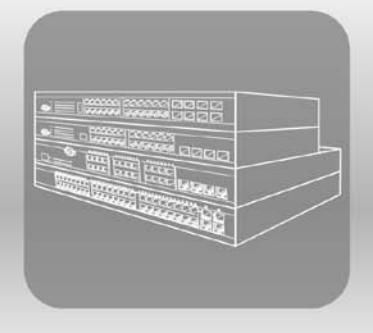

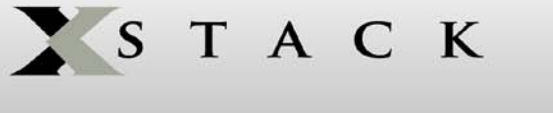

# CLI Reference Manual

Product Model : DES-3200-10/18/28/28F

Layer 2 Managed Ethernet Switch

Release 1.1

Information in this document is subject to change without notice.

© 2009 D-Link Corporation. All rights reserved.

Reproduction in any manner whatsoever without the written permission of D-Link Corporation is strictly forbidden.

Trademarks used in this text: D-Link and the D-LINK logo are trademarks of D-Link Corporation; Microsoft and Windows are registered trademarks of Microsoft Corporation.

Other trademarks and trade names may be used in this document to refer to either the entities claiming the marks and names or their products. D-Link Corporation disclaims any proprietary interest in trademarks and trade names other than its own.

July 2009 P/N 651S3200.015G

# **Table of Contents**

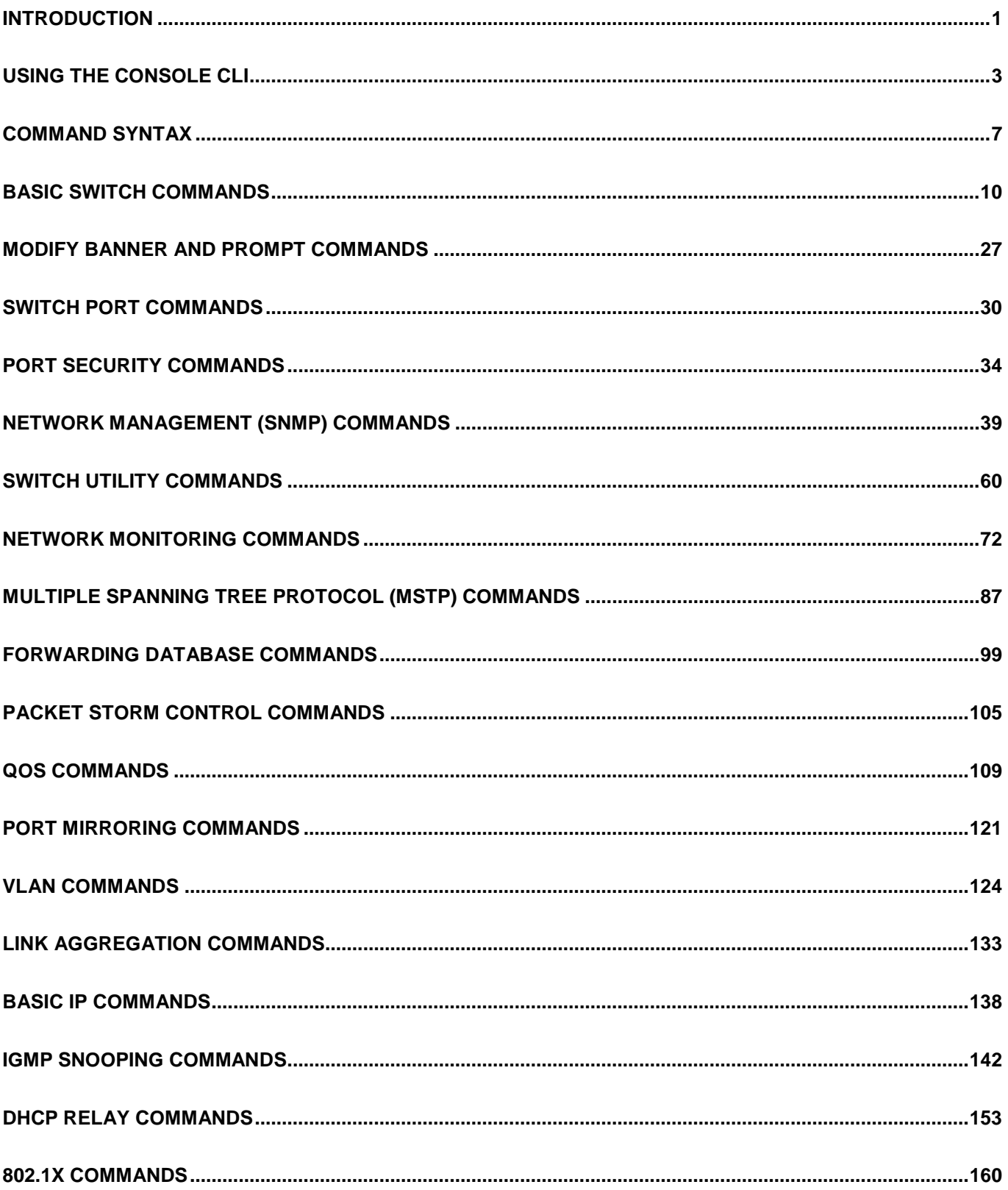

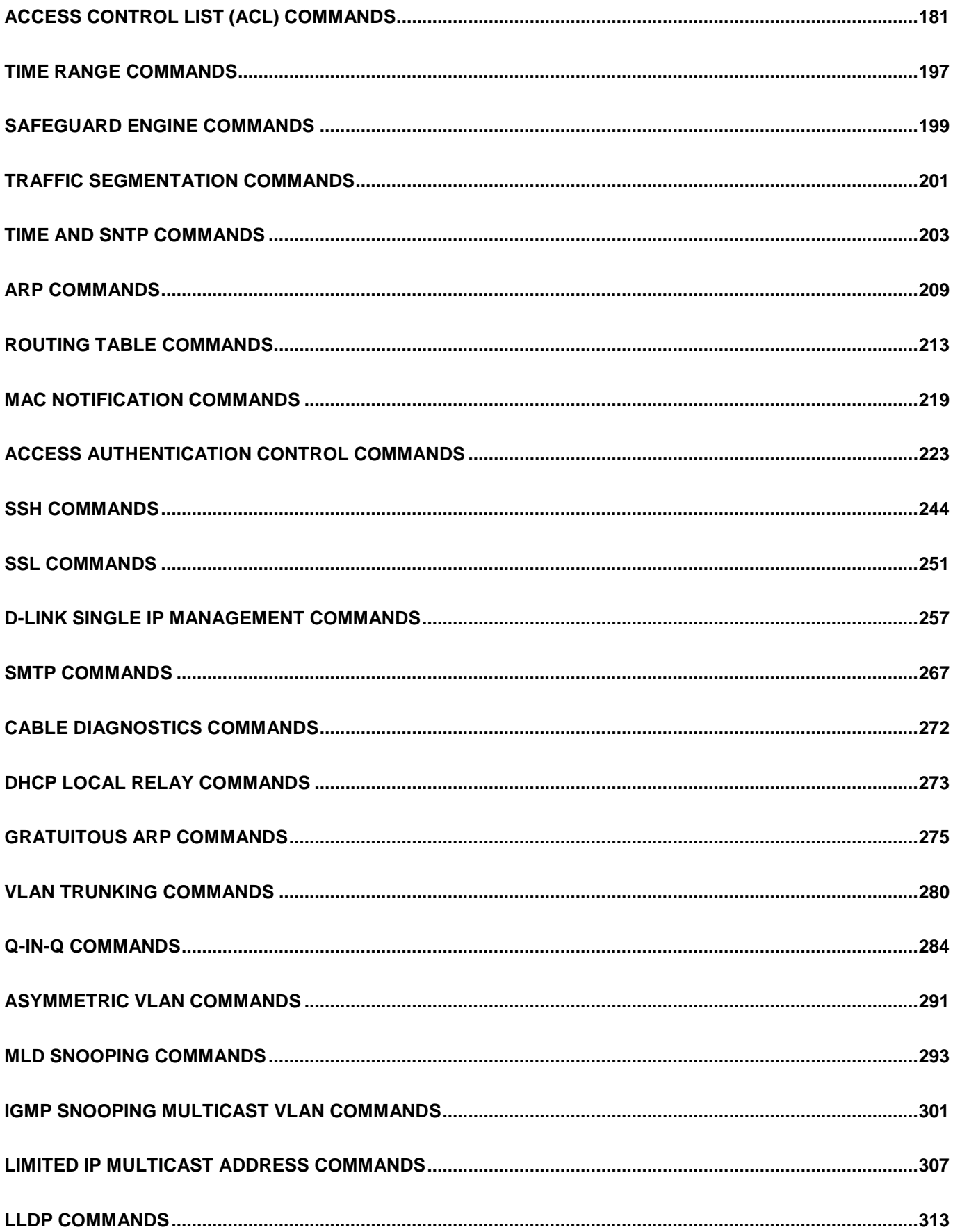

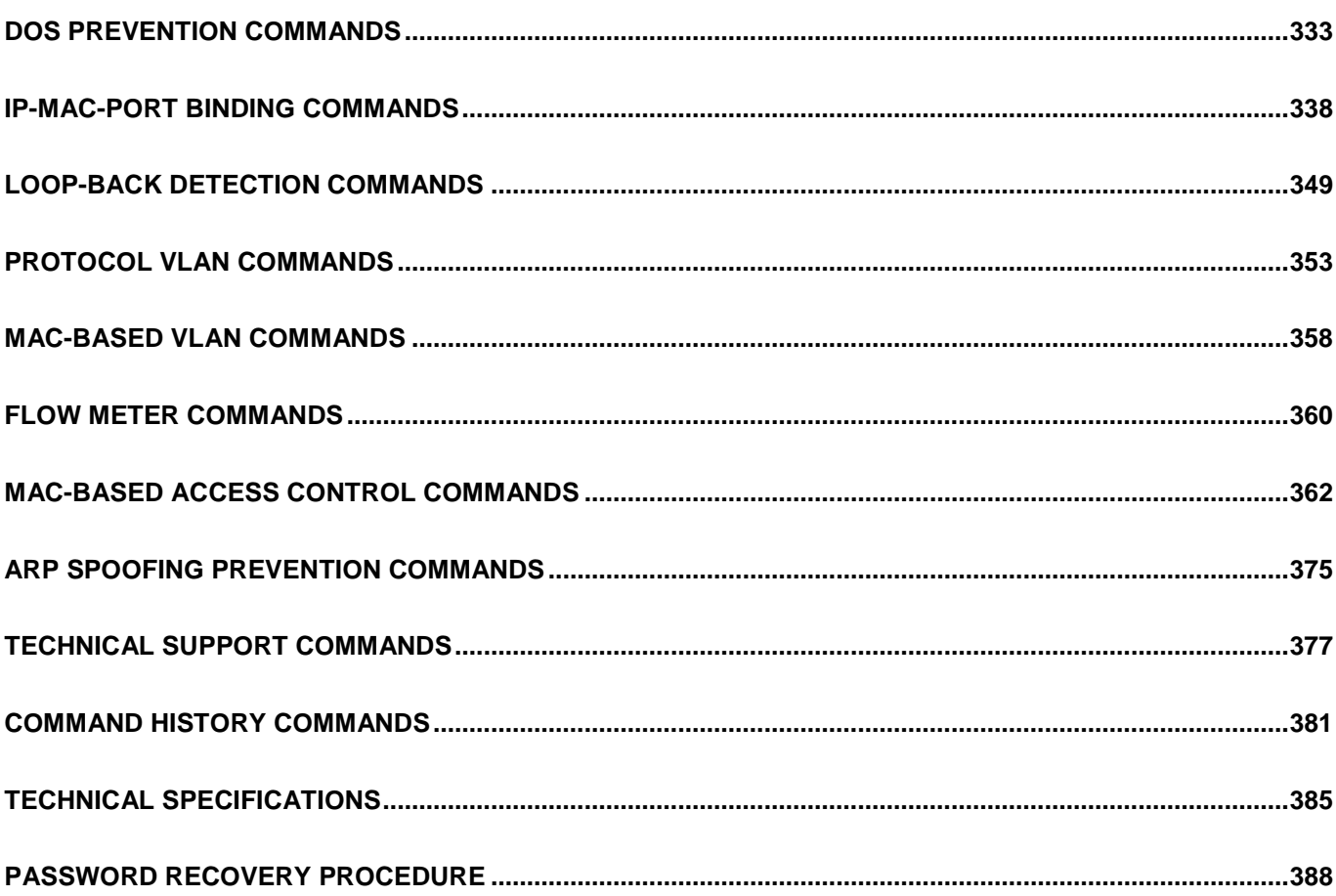

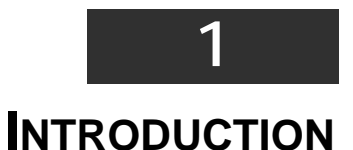

<span id="page-5-0"></span>The Switch can be managed through the Switch's serial port, Telnet, or the Web-based management agent. The Command Line Interface (CLI) can be used to configure and manage the Switch via the serial port or Telnet interfaces.

This manual provides a reference for all of the commands contained in the CLI. Configuration and management of the Switch via the Web-based management agent is discussed in the Manual. Configuration and management of the Switch via the Web-based management agent is discussed in the User's Guide.

#### **Accessing the Switch via the Serial Port**

The Switch's serial port's default settings are as follows:

- **9600 baud**
- **no parity**
- **8 data bits**
- **1 stop bit**

A computer running a terminal emulation program capable of emulating a VT-100 terminal and a serial port configured as above are then connected to the Switch's serial port via an RS-232 DB-9 cable.

With the serial port properly connected to a management computer, the following screen should be visible. If this screen does not appear, try pressing Ctrl+r to refresh the console screen.

#### **DES-3200-28 Fast Ethernet Switch Command Line Interface**

**Firmware: Build 1.10.B014**

**Copyright(C) 2009 D-Link Corporation. All rights reserved.**

**UserName: PassWord:** 

#### **Figure 1 - 1. Initial CLI screen**

There is no initial username or password. Just press the **Enter** key twice to display the CLI input cursor − **DES-3200-28:4#**. This is the command line where all commands are input.

#### **Setting the Switch's IP Address**

Each Switch must be assigned its own IP Address, which is used for communication with an SNMP network manager or other TCP/IP application (for example BOOTP, TFTP). The Switch's default IP address is 10.90.90.90. Users can change the default Switch IP address to meet the specification of your networking address scheme.

The Switch is also assigned a unique MAC address by the factory. This MAC address cannot be changed, and can be found on the initial boot console screen – shown below.

**Boot Procedure V1.00.B002 -------------------------------------------------------------------------- Power On Self Test........................................100% MAC Address : 00-21-91-98-60-77 H/W Version : A1 Please wait, loading V1.10.B014 Runtime image...............100%**

#### **Figure 1 - 2. Boot screen**

The Switch's MAC address can also be found in the Web management program on the **Switch Information (Basic Settings)** window in the **Configuration** folder.

The IP address for the Switch must be set before it can be managed with the Web-based manager. The Switch IP address can be automatically set using BOOTP or DHCP protocols, in which case the actual address assigned to the Switch must be known.

The IP address may be set using the Command Line Interface (CLI) over the console serial port as follows:

- 1. Starting at the command line prompt, enter the commands **config ipif System ipaddress xxx.xxx.xxx.xxx/yyy.yyy.yyy.yyy**. Where the **x**'s represent the IP address to be assigned to the IP interface named **System** and the **y**'s represent the corresponding subnet mask.
- 2. Alternatively, users can enter **config ipif System ipaddress xxx.xxx.xxx.xxx/z**. Where the **x**'s represent the IP address to be assigned to the IP interface named **System** and the **z** represents the corresponding number of subnets in CIDR notation.

The IP interface named **System** on the Switch can be assigned an IP address and subnet mask which can then be used to connect a management station to the Switch's Telnet or Web-based management agent.

```
DES-3200-28:4#config ipif System ipaddress 10.73.21.11/255.0.0.0
Command: config ipif System ipaddress 10.73.21.11/8
Success.
DES-3200-28:4#
```
#### **Figure 1 - 3. Assigning an IP Address**

In the above example, the Switch was assigned an IP address of 10.73.21.11 with a subnet mask of 255.0.0.0. The system message **Success** indicates that the command was executed successfully. The Switch can now be configured and managed via Telnet, SNMP MIB browser and the CLI or via the Web-based management agent using the above IP address to connect to the Switch.

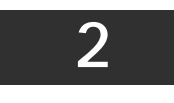

### **USING THE CONSOLE CLI**

<span id="page-7-0"></span>The Switch supports a console management interface that allows the user to connect to the Switch's management agent via a serial port and a terminal or a computer running a terminal emulation program. The console can also be used over the network using the TCP/IP Telnet protocol. The console program can be used to configure the Switch to use an SNMP-based network management application over the network.

This chapter describes how to use the console interface to access the Switch, change its settings, and monitor its operation.

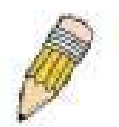

**Note***:* Switch configuration settings are saved to non-volatile RAM using the save command. The current configuration will then be retained in the Switch's NV-RAM, and reloaded when the Switch is rebooted. If the Switch is rebooted without using the save command, the last configuration saved to NV-RAM will be loaded.

#### **Connecting to the Switch**

The console interface is used by connecting the Switch to a VT100-compatible terminal or a computer running an ordinary terminal emulator program (e.g., the **HyperTerminal** program included with the Windows operating system) using an RS-232C serial cable. Your terminal parameters will need to be set to:

- **VT-100 compatible**
- **9600 baud**
- **8 data bits**
- **No parity**
- **One stop bit**
- **No flow control**

Users can also access the same functions over a Telnet interface. Once users have set an IP address for your Switch, users can use a Telnet program (in VT-100 compatible terminal mode) to access and control the Switch. All of the screens are identical, whether accessed from the console port or from a Telnet interface.

After the Switch reboots and users have logged in, the console looks like this:

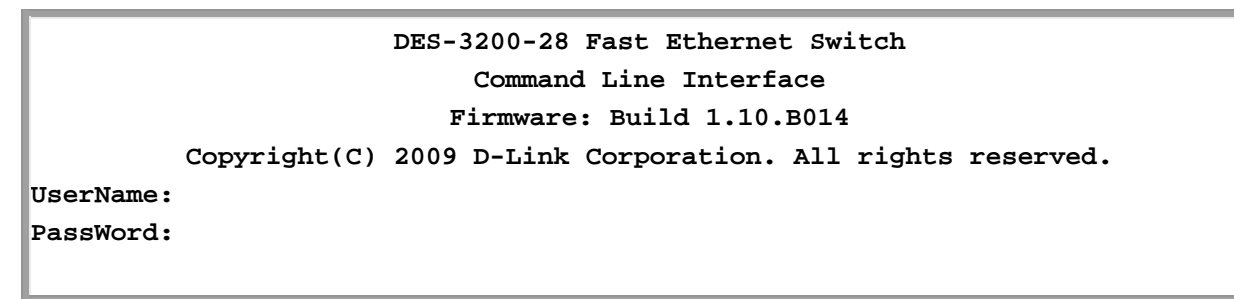

**Figure 2 - 1. Initial Console Screen after logging in**

Commands are entered at the command prompt, **DES-3200-28:4#**.

There are a number of helpful features included in the CLI. Entering the **?** command will display a list of all of the top-level commands.

```
..
 ? 
cable_diag ports
clear
clear address_binding dhcp_snoop binding_entry ports
clear arptable
clear counters
clear dos_prevention counters
clear fdb
clear igmp_snooping data_driven_group
clear log
clear mac_based_access_control auth_mac
clear port_security_entry port
config 802.1p default_priority
config 802.1p user_priority
config 802.1x auth_mode
config 802.1x auth_parameter ports
config 802.1x auth_protocol
config 802.1x capability ports
config 802.1x guest_vlan ports
config 802.1x init
config 802.1x reauth
  CTRL+C ESC q Quit SPACE n Next Page ENTER Next Entry a All
```
#### **Figure 2 - 2. The ? Command**

When users enter a command without its required parameters, the CLI will prompt users with **Next possible completions:** message.

```
DES-3200-28:4#config account
Command: config account
Next possible completions:
<username>
DES-3200-28:4#
```
#### **Figure 2 - 3. Example Command Parameter Help**

In this case, the command **config account** was entered without the parameter **<username>**. The CLI will then prompt users to enter the **<username>** with the message, **Next possible completions:**. Every command in the CLI has this feature, and complex commands have several layers of parameter prompting.

In addition, after typing any given command plus one space, users can see all of the next possible sub-commands, in sequential order, by repeatedly pressing the **Tab** key.

To re-enter the previous command at the command prompt, press the up arrow cursor key. The previous command will appear at the command prompt.

**DES-3200-28:4#config account Command: config account Next possible completions: <username> DES-3200-28:4#config account Command: config account Next possible completions: <username> DES-3200-28:4#**

#### **Figure 2 - 4. Using the Up Arrow to Re-enter a Command**

In the above example, the command **config account** was entered without the required parameter **<username>**, the CLI returned the **Next possible completions: <username>** prompt. The up arrow cursor control key was pressed to re-enter the previous command (**config account**) at the command prompt. Now the appropriate username can be entered and the **config account**  command re-executed.

All commands in the CLI function in this way. In addition, the syntax of the help prompts are the same as presented in this manual − angle brackets < > indicate a numerical value or character string, braces { } indicate optional parameters or a choice of parameters, and brackets [ ] indicate required parameters.

If a command is entered that is unrecognized by the CLI, the top-level commands will be displayed under the **Available commands:** prompt.

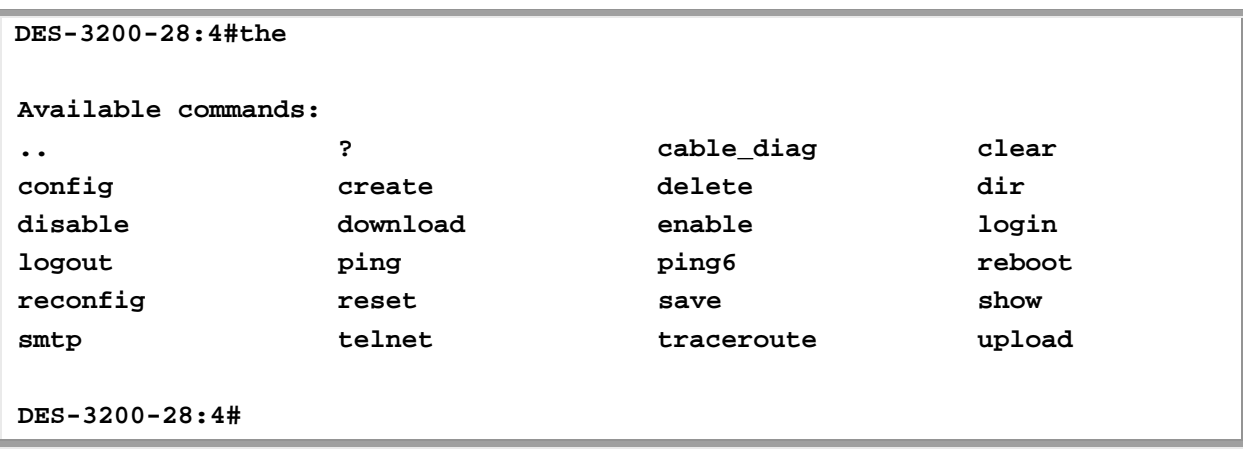

#### **Figure 2 - 5. The Next Available Commands Prompt**

The top-level commands consist of commands such as **show** or **config**. Most of these commands require one or more parameters to narrow the top-level command. This is equivalent to **show** what? or **config** what? Where the what? is the next parameter. For example, if users enter the **show** command with no additional parameters, the CLI will then display all of the possible next parameters.

| DES-3200-28:4#show                 |                           |                                |                  |
|------------------------------------|---------------------------|--------------------------------|------------------|
| Command: show                      |                           |                                |                  |
|                                    |                           |                                |                  |
| Next possible completions:         |                           |                                |                  |
| 802.1p                             | 802.1x                    | access profile                 | account          |
| acct_client                        | address binding           | arp_spoofing_prevention        |                  |
| auth_session_statistics            |                           | auth statistics                | authen           |
| authen enable                      | authen_login              | authen_policy                  | authorization    |
| autoconfig                         | bandwidth_control         | bpdu_tunnel                    | command_history  |
| config                             | <b>COS</b>                | cpu_access_profile             |                  |
| dhcp_local_relay                   | dhcp_relay                | dos_prevention                 |                  |
| dotlv protocol group               |                           | dscp_mapping                   | error            |
| fdb                                | firmware                  | flow_meter                     | gratuitous arp   |
| greeting message                   | gvrp                      | igmp                           | igmp_snooping    |
| ipif                               | ipif_ipv6_link_local_auto |                                | iproute          |
| ipv6                               | ipv6route                 | jumbo_frame                    | lacp_ports       |
| limited_multicast_addr             |                           | link_aggregation               | lldp             |
| log                                | log_save_timing           | loopdetect                     |                  |
| mac_based_access_control           |                           | mac based access control local |                  |
| mac_based_vlan<br>mac_notification |                           | max mcast group                |                  |
| mcast_filter_profile               |                           | mirror                         | mld_snooping     |
| multicast                          | multicast fdb             | packet                         | port             |
| port_security                      | ports                     | pvid                           | qinq             |
| radius                             | router ports              | safeguard_engine               | scheduling       |
| scheduling_mechanism               |                           | serial_port                    | session          |
| sim                                | $\texttt{smtp}$           | snmp                           | sntp             |
| ssh                                | ssl                       | stp                            | switch           |
| syslog                             | tech_support              | terminal line                  | time             |
| time range                         | traffic                   | traffic segmentation           |                  |
| trusted host                       | utilization               | vlan                           | vlan translation |
| vlan trunk                         |                           |                                |                  |
|                                    |                           |                                |                  |
| $DES-3200-28:4#$                   |                           |                                |                  |
|                                    |                           |                                |                  |

**Figure 2 - 6. Next possible completions: Show Command**

In the above example, all of the possible next parameters for the **show** command are displayed. At the next command prompt, the up arrow was used to re-enter the **show** command, followed by the **account** parameter. The CLI then displays the user accounts configured on the Switch.

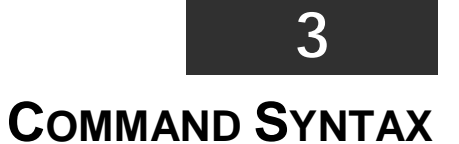

<span id="page-11-0"></span>The following symbols are used to describe how command entries are made and values and arguments are specified in this manual.

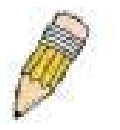

**Note:** All commands are case-sensitive. Be sure to disable Caps Lock or any other unwanted function that changes text case.

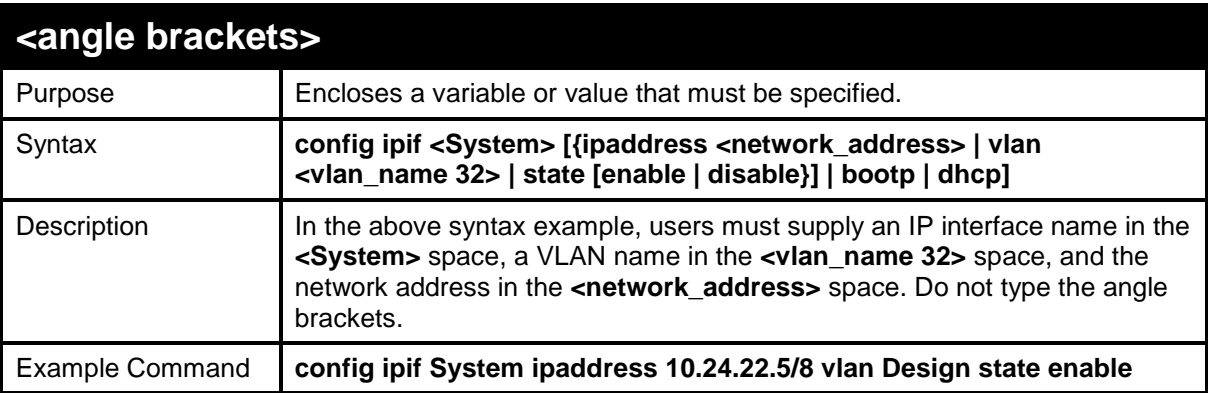

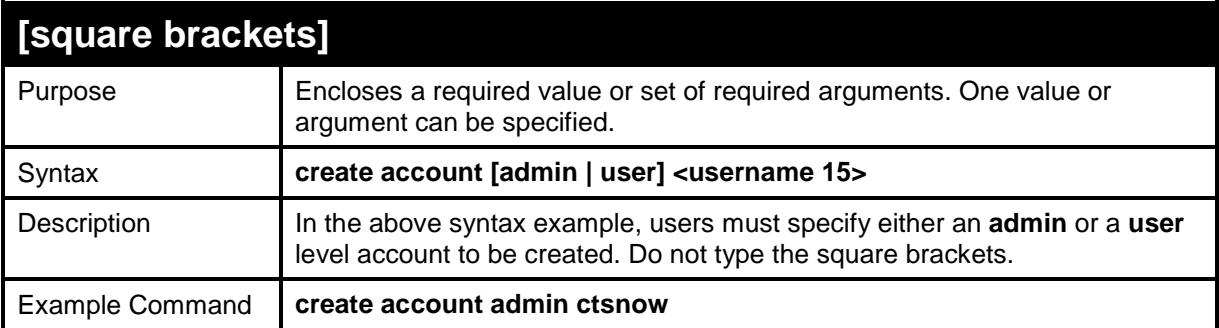

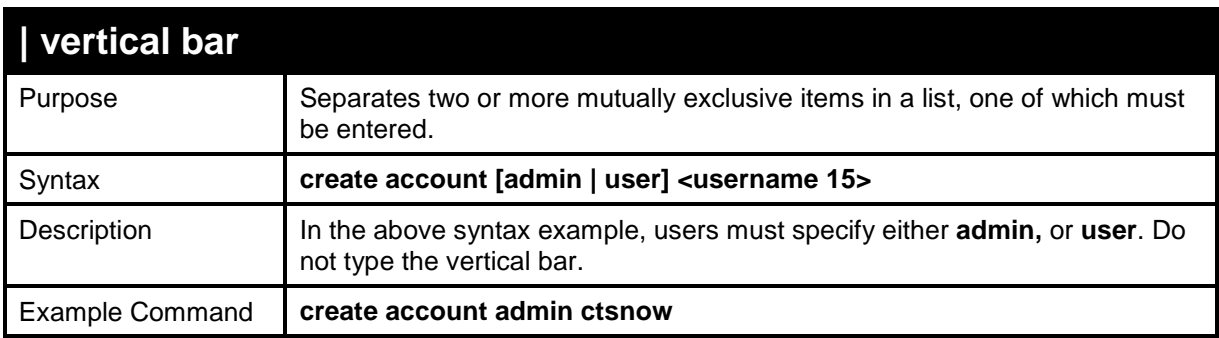

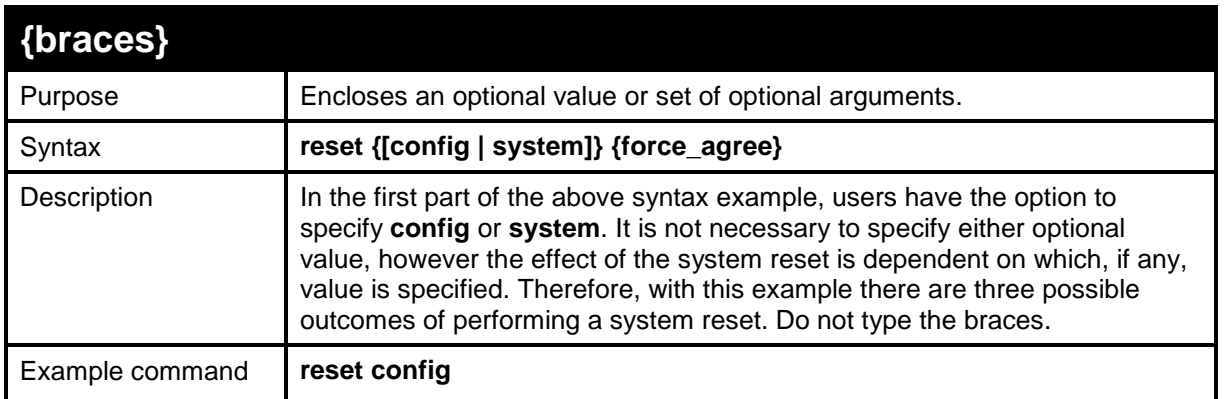

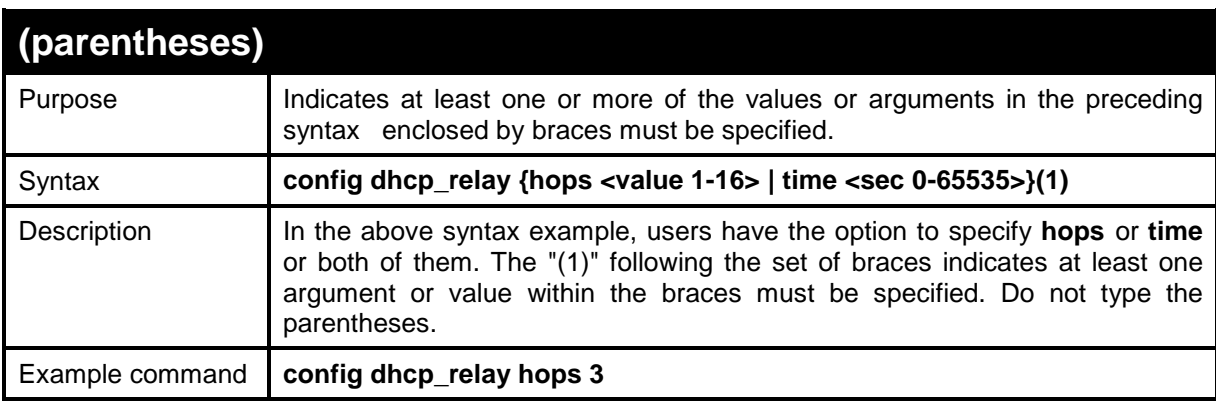

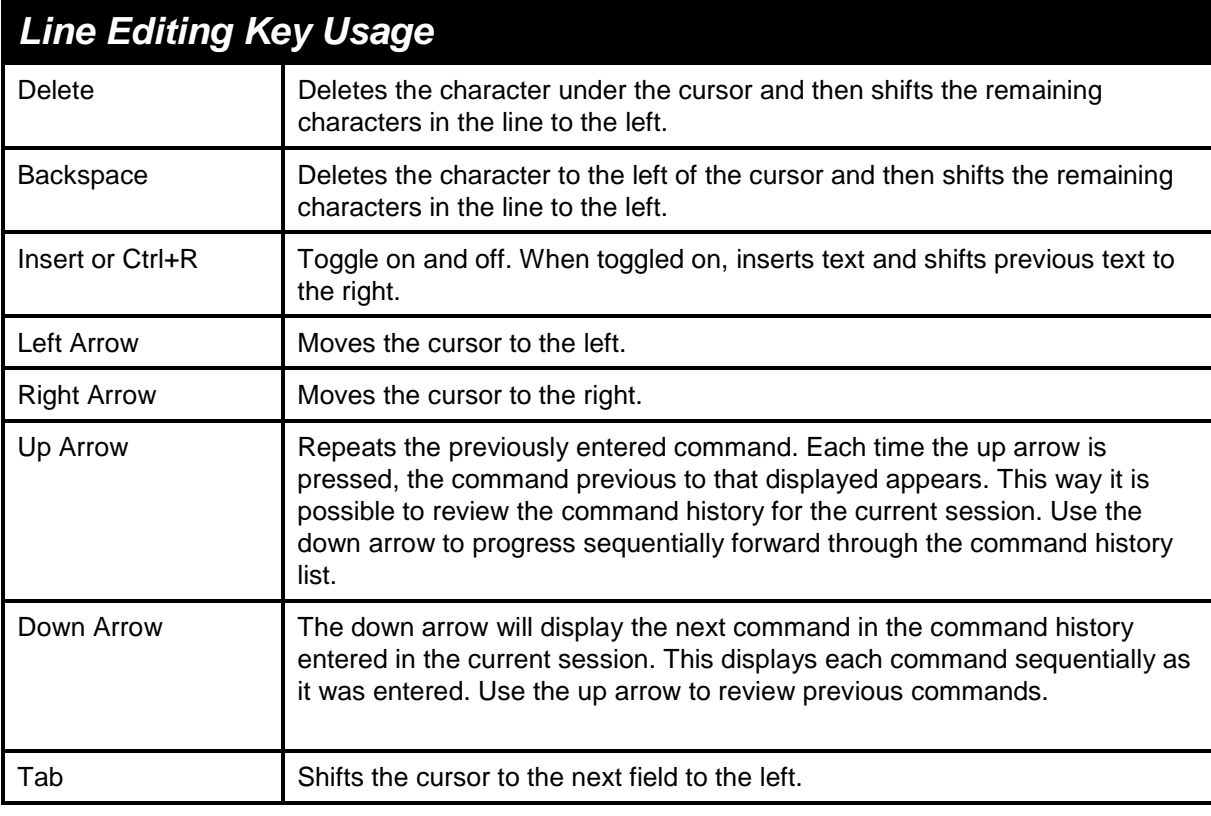

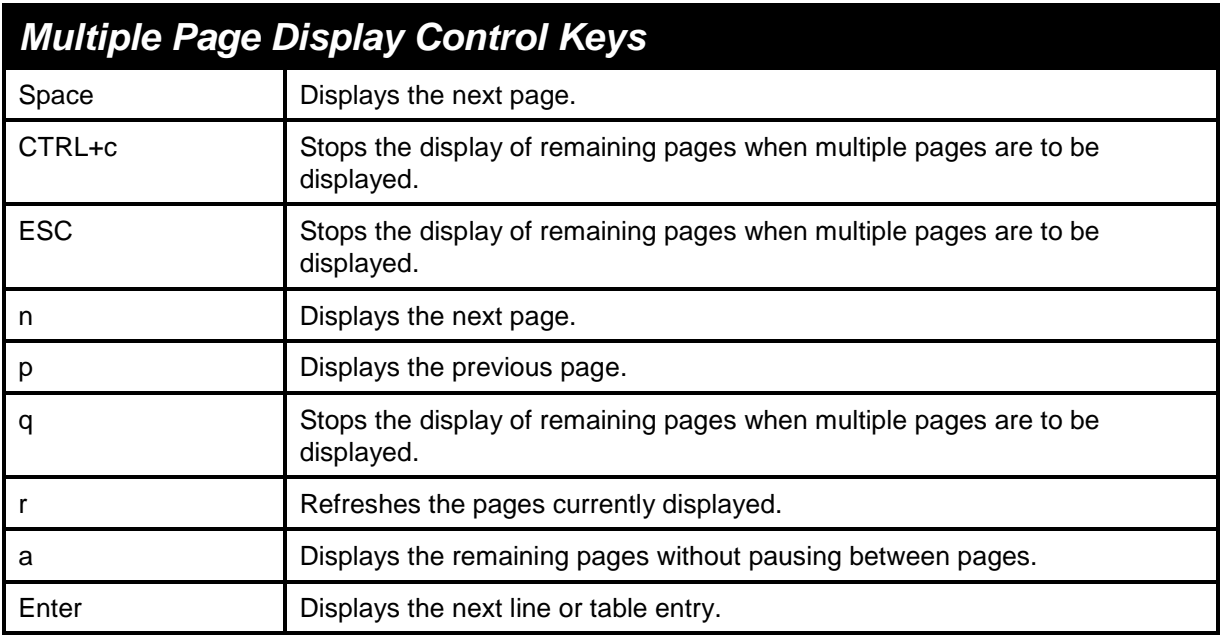

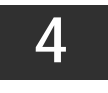

**BASIC SWITCH COMMANDS** 

<span id="page-14-0"></span>The Basic Switch commands in the Command Line Interface (CLI) are listed (along with the appropriate parameters) in the following table:

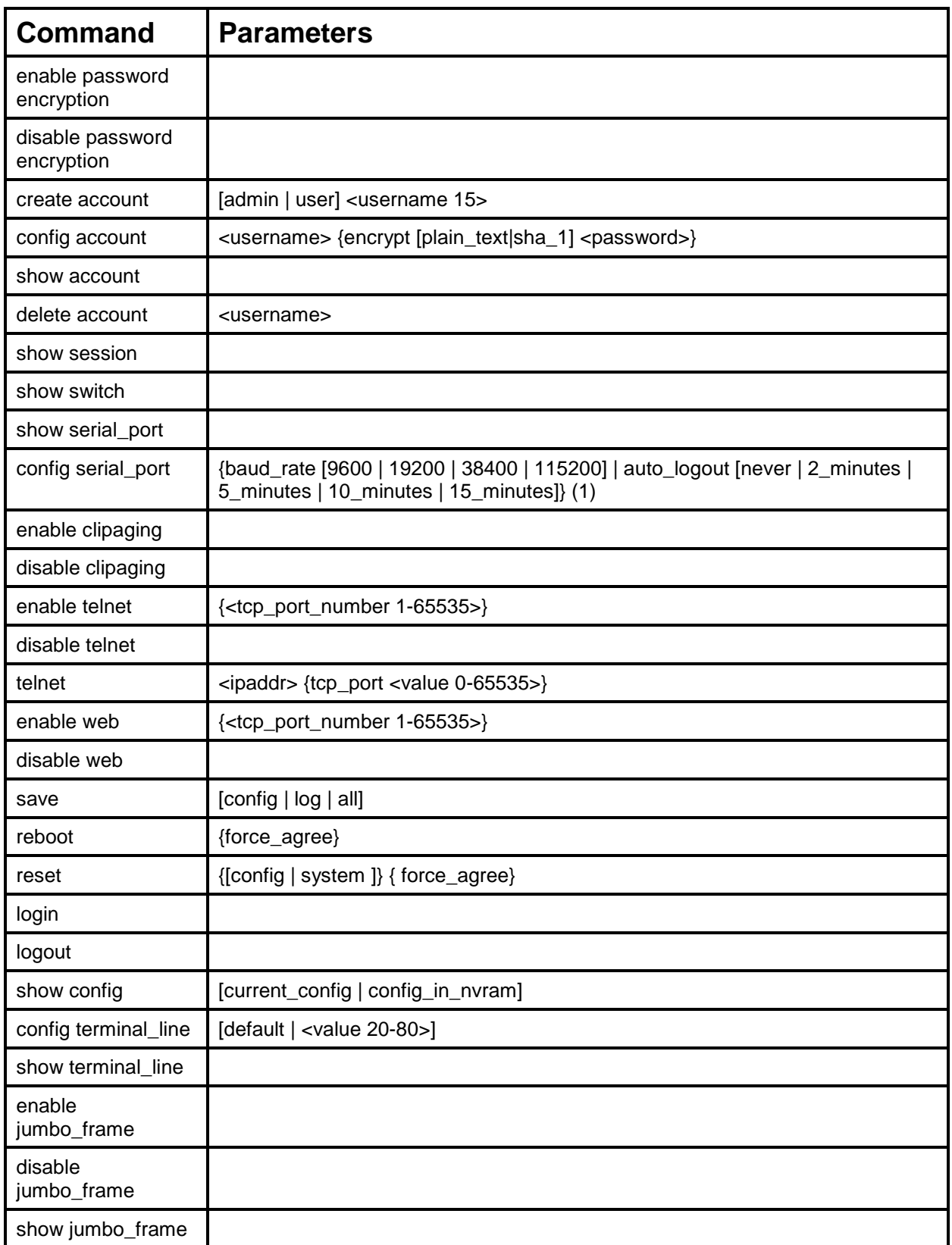

Each command is listed, in detail, in the following sections:

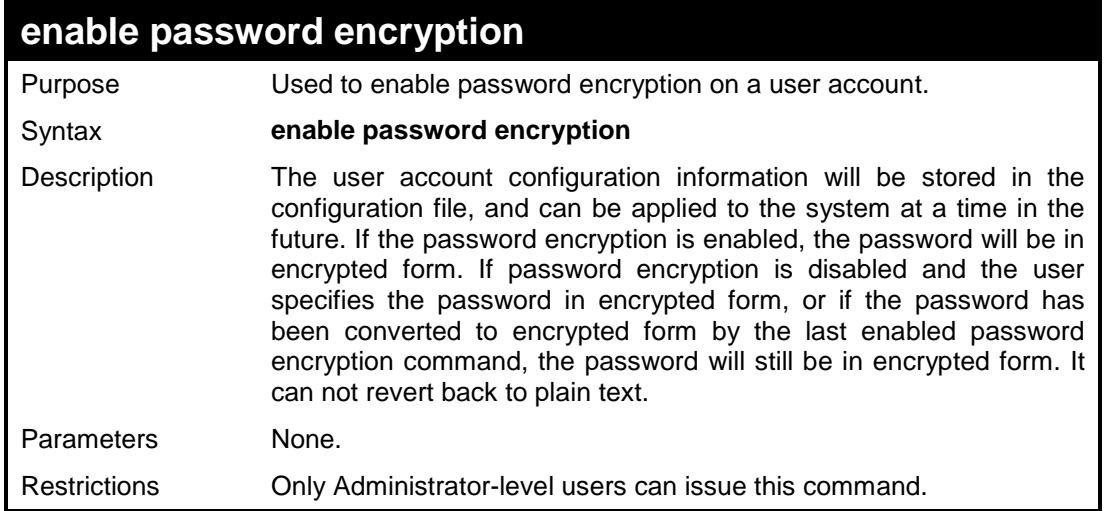

To enable password encryption on the Switch.

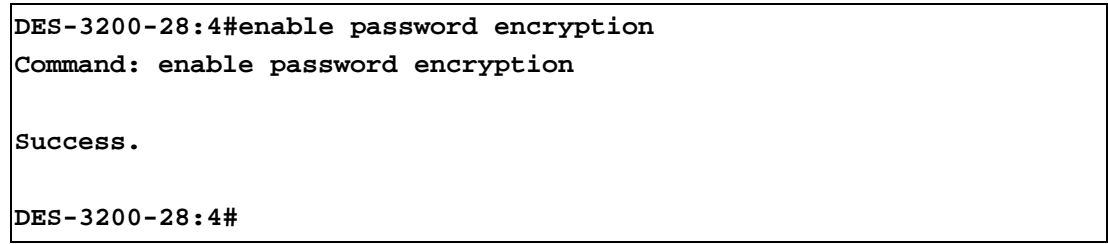

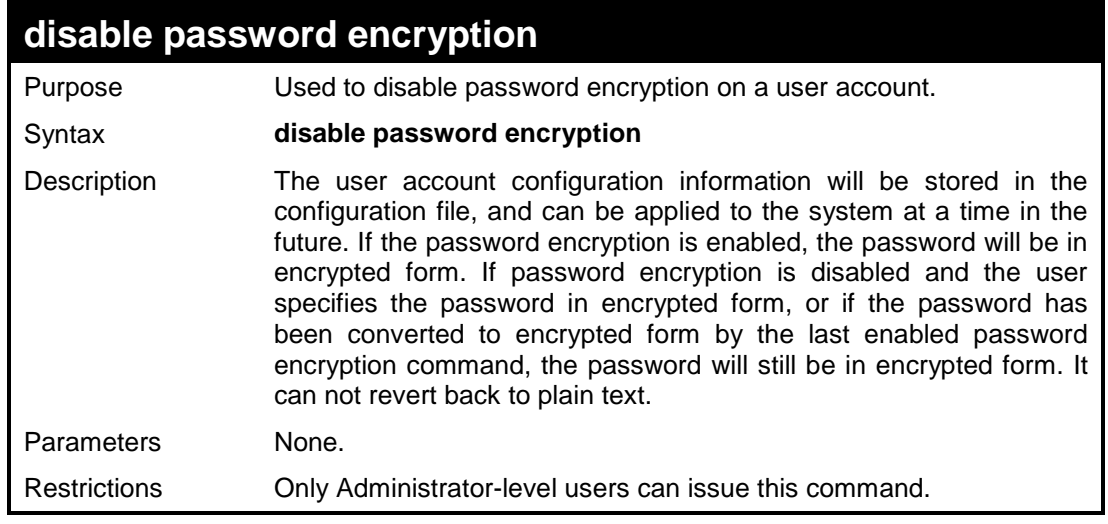

#### Example usage:

To disable password encryption on the Switch.

```
DES-3200-28:4#disable password encryption
Command: disable password encryption
Success.
DES-3200-28:4#
```
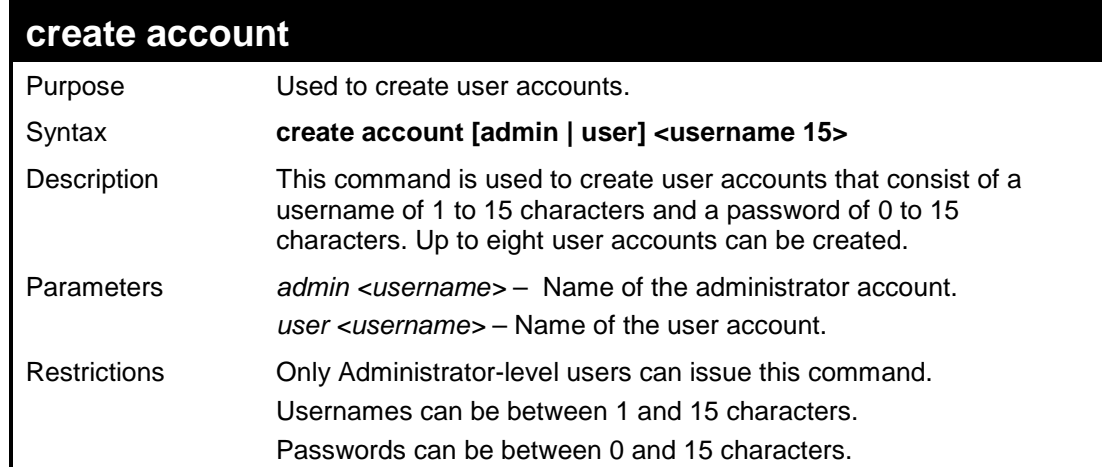

To create an administrator-level user account with the username "dlink".

```
DES-3200-28:4#create account admin dlink
Command: create account admin dlink
Enter a case-sensitive new password:****
Enter the new password again for confirmation:****
Success.
DES-3200-28:4#
```
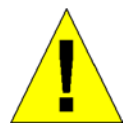

**NOTICE:** In the case of lost passwords or password corruption, please refer to Appendix C **Password Recovery Procedure**, at the end of this manual which will guide you through the steps necessary to resolve this issue.

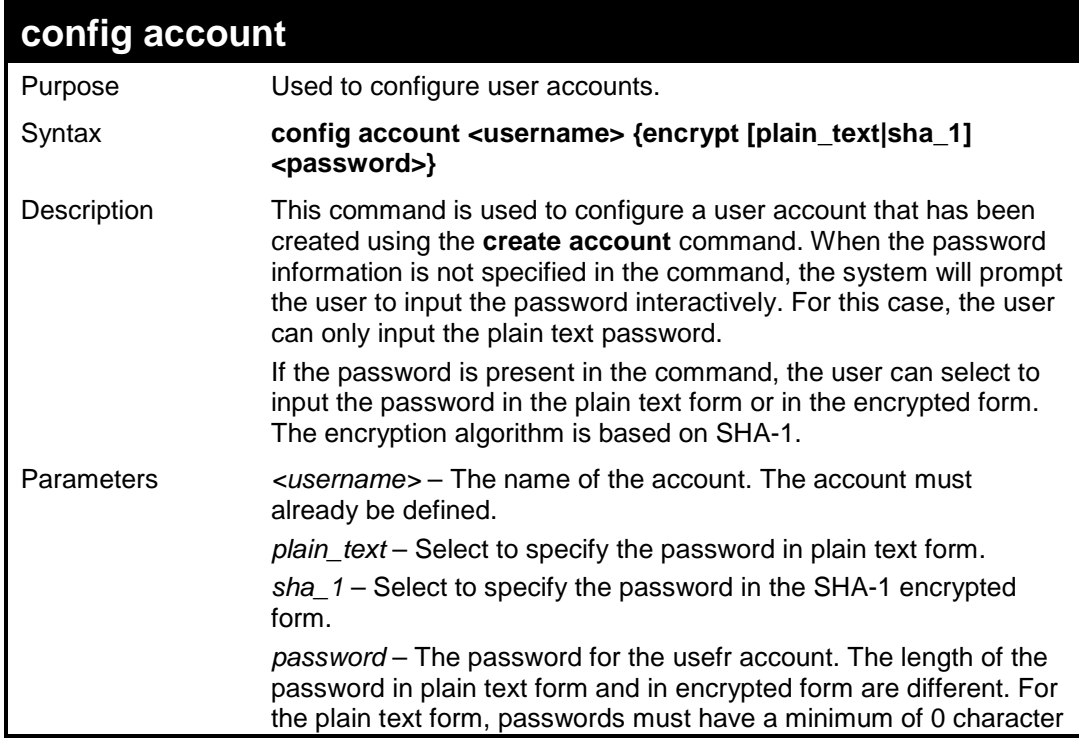

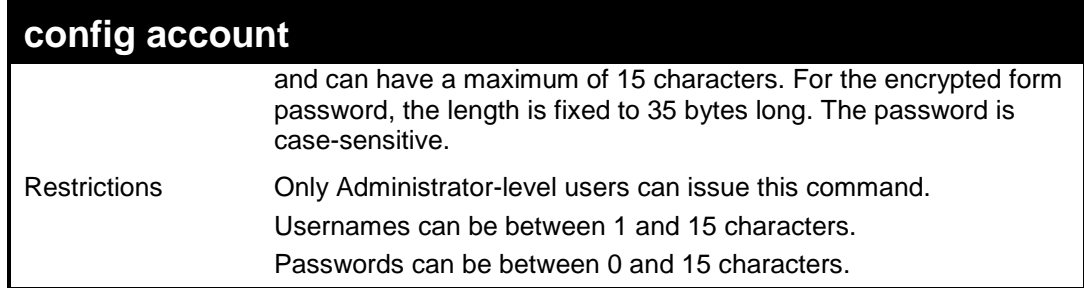

To configure the user password of "dlink" account:

```
DES-3200-28:4#config account dlink
Command: config account dlink
Enter a old password:****
Enter a case-sensitive new password:****
Enter the new password again for confirmation:****
Success.
DES-3200-28:4#
```
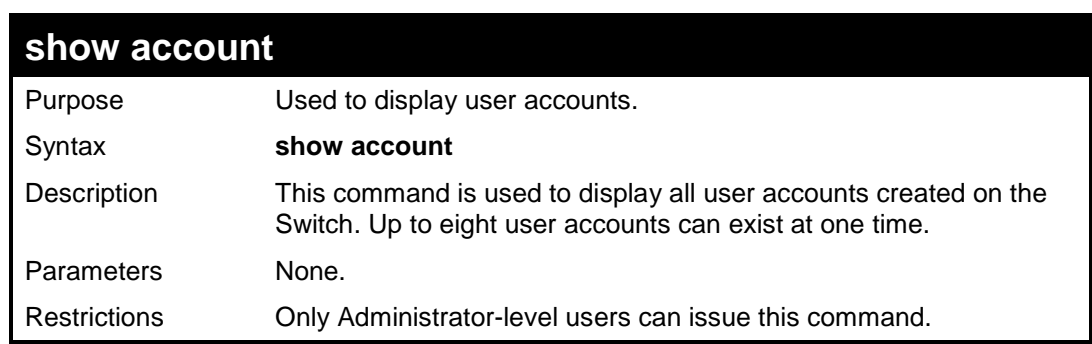

Example usage:

To display the accounts that have been created:

```
DES-3200-28:4#show account
Command: show account
Current Accounts: 
Username Access Level
---------- ------------
dlink Admin
Total Entries: 1
DES-3200-28:4#
```
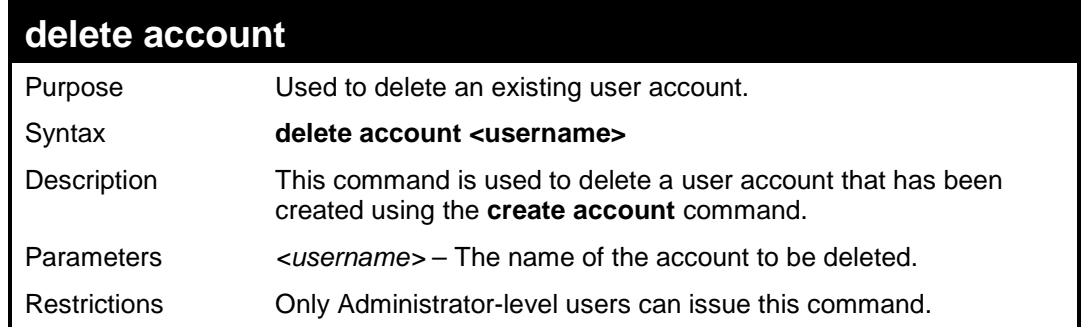

To delete the user account "dlink":

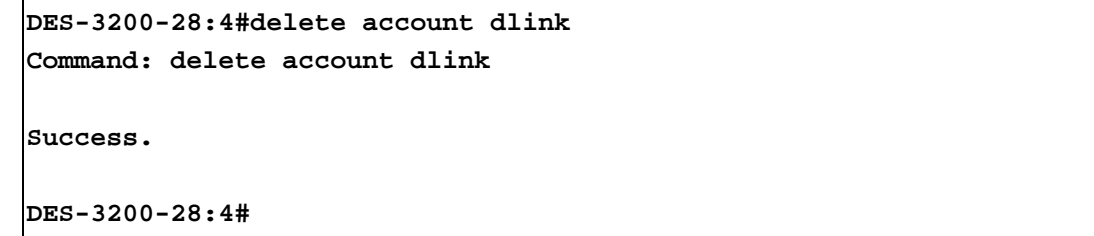

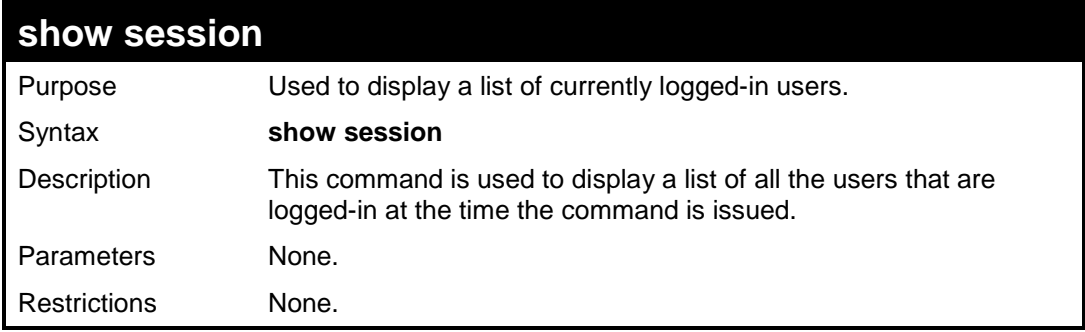

Example usage:

To display the way that the users logged in:

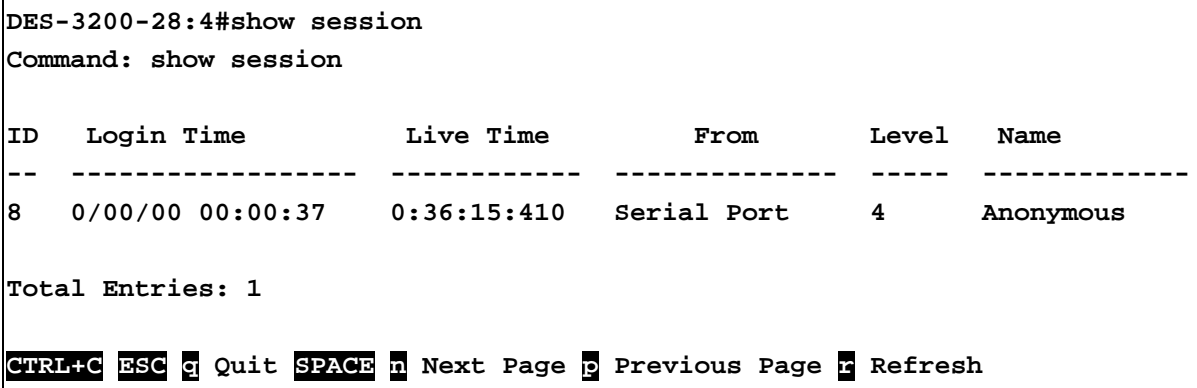

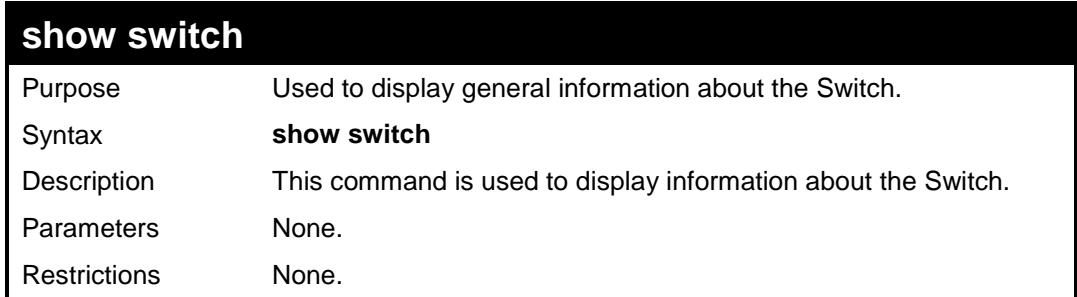

To display the Switch's information:

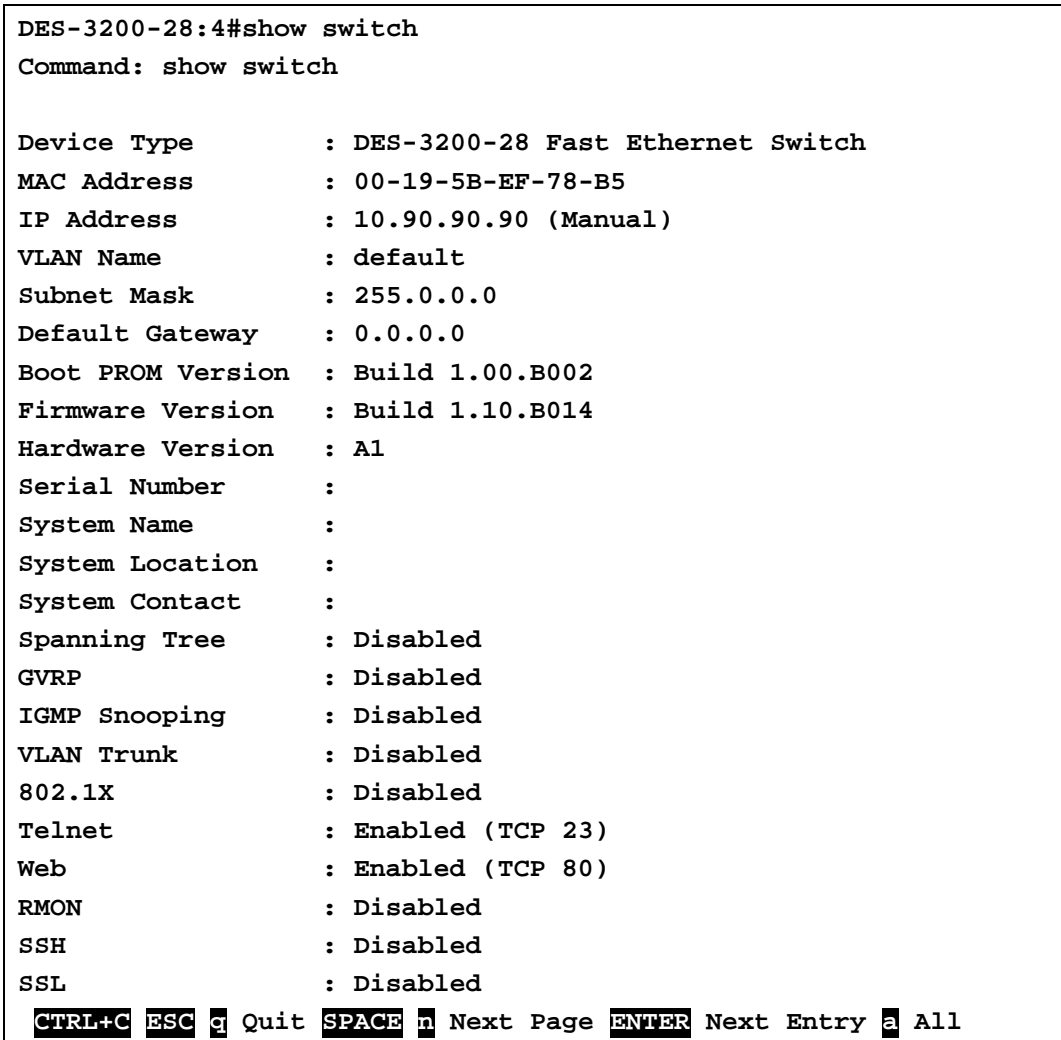

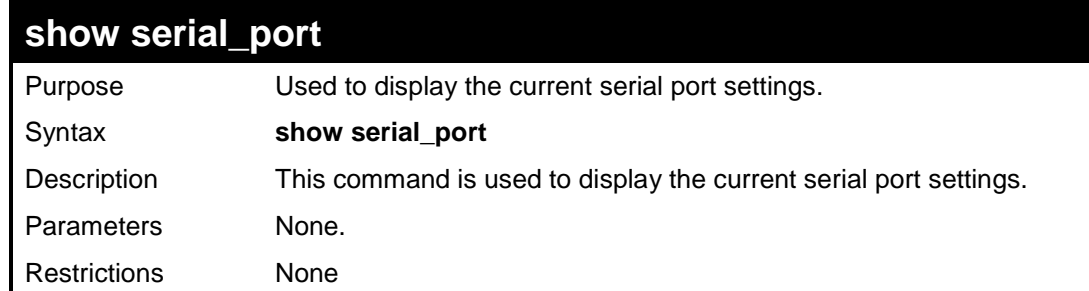

Example usage:

To display the serial port setting:

```
DES-3200-28:4#show serial_port
Command: show serial_port
Baud Rate : 9600<br>Data Bits : 8
Data Bits
Parity Bits : None
Stop Bits : 1
Auto-Logout : 10 mins
```
**DES-3200-28:4#**

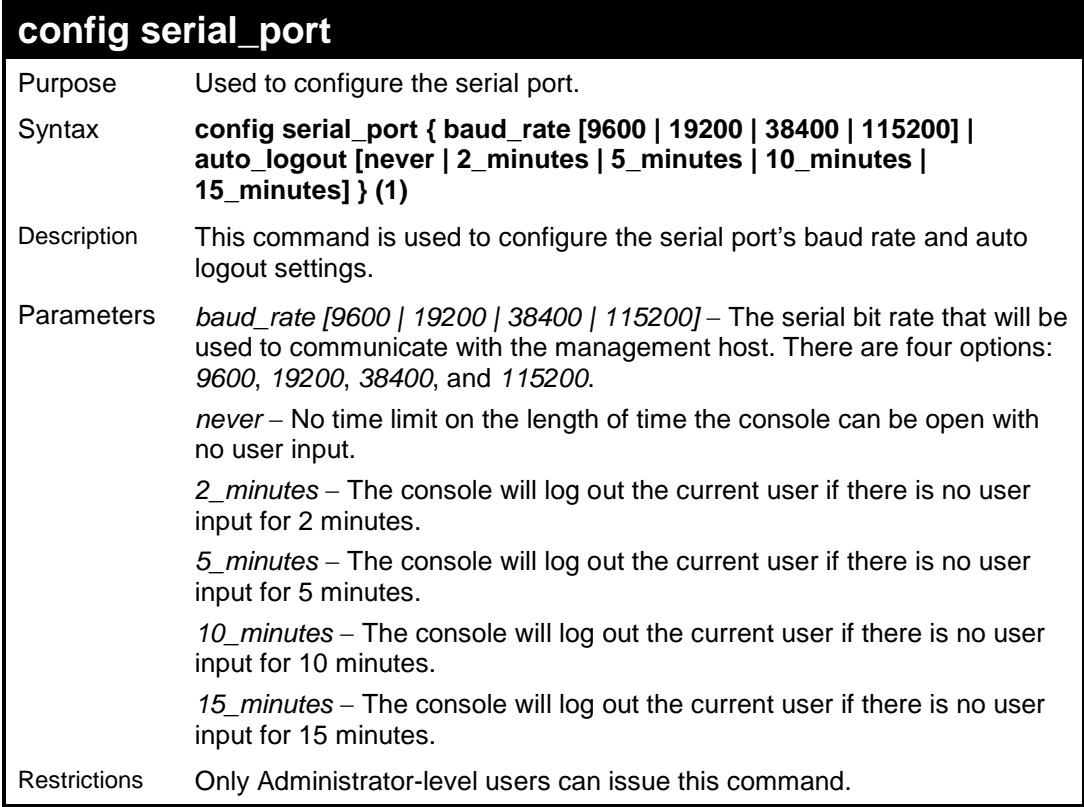

Example usage:

To configure the baud rate:

```
DES-3200-28:4#config serial_port baud_rate 115200
Command: config serial_port baud_rate 115200
Success.
DES-3200-28:4#
```
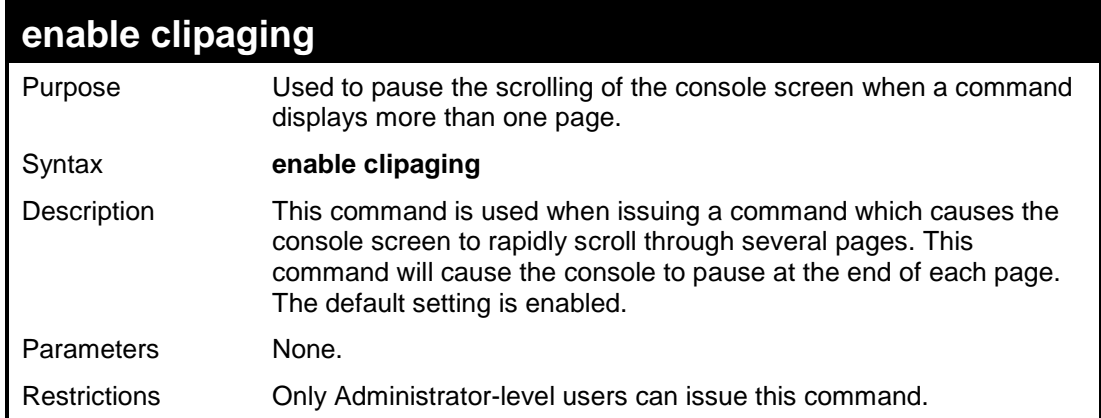

To enable pausing of the screen display when the show command output reaches the end of the page:

```
DES-3200-28:4#enable clipaging
Command: enable clipaging
Success.
DES-3200-28:4#
```
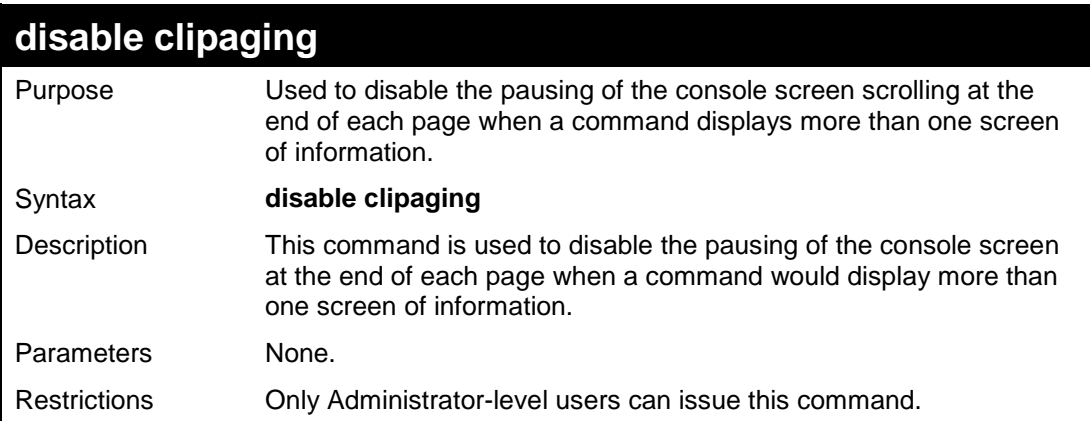

Example usage:

To disable pausing of the screen display when show command output reaches the end of the page:

```
DES-3200-28:4#disable clipaging
Command: disable clipaging
Success.
DES-3200-28:4#
```
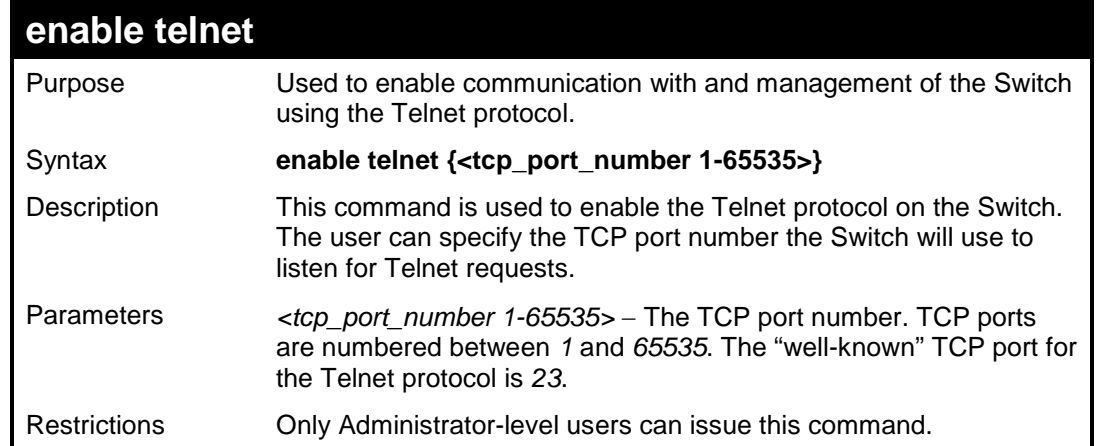

To enable Telnet and configure port number:

```
DES-3200-28:4#enable telnet 23
Command: enable telnet 23
Success.
DES-3200-28:4#
```
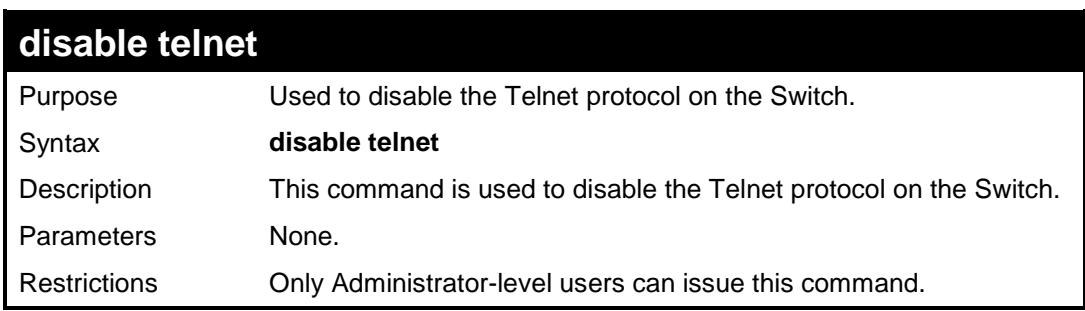

Example usage:

To disable the Telnet protocol on the Switch:

```
DES-3200-28:4#disable telnet
Command: disable telnet
Success.
DES-3200-28:4#
```
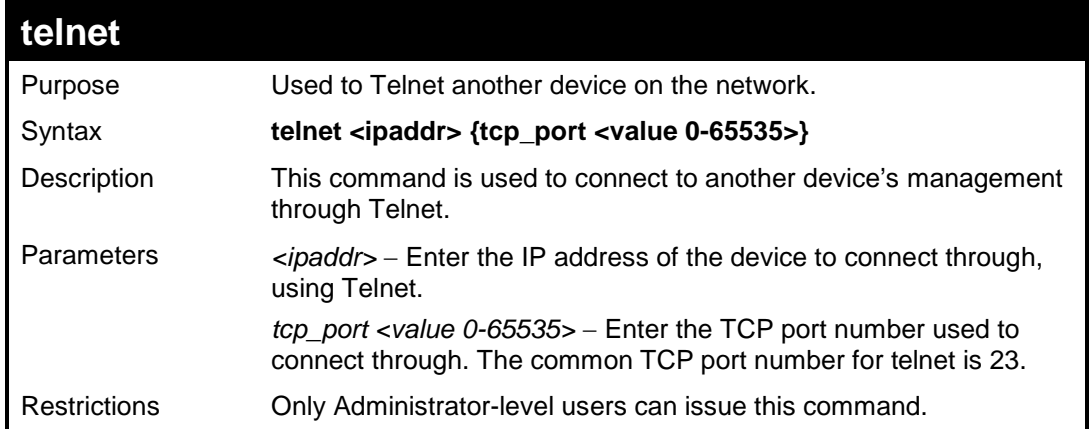

To connect to a device through telnet with an IP address of 10.53.13.99:

```
DES-3200-28:4#telnet 10.53.13.99 tcp_port 23
Command: telnet 10.53.13.99 tcp_port 23
```
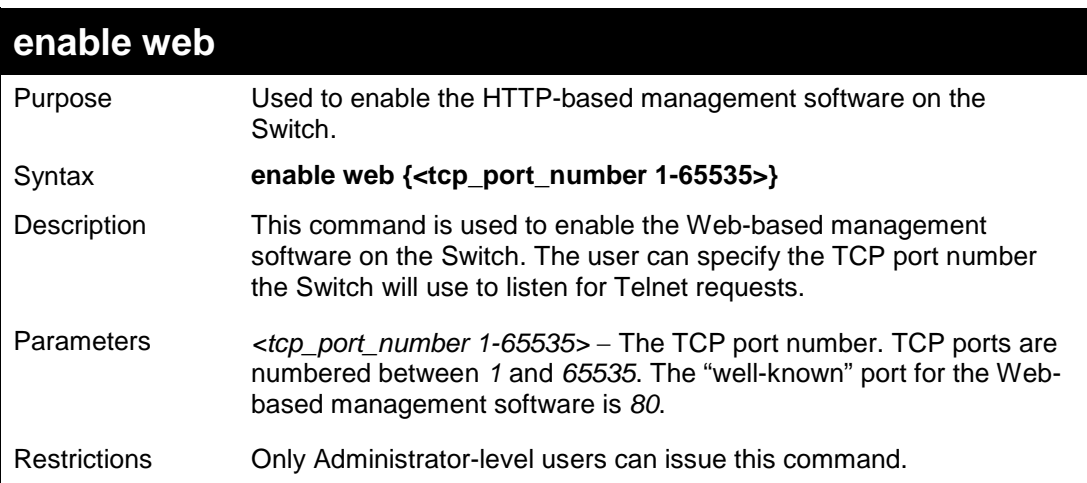

Example usage:

To enable HTTP and configure port number:

```
DES-3200-28:4#enable web 80
Command: enable web 80
Note: SSL will be disabled if web is enabled.
Success.
DES-3200-28:4#
```
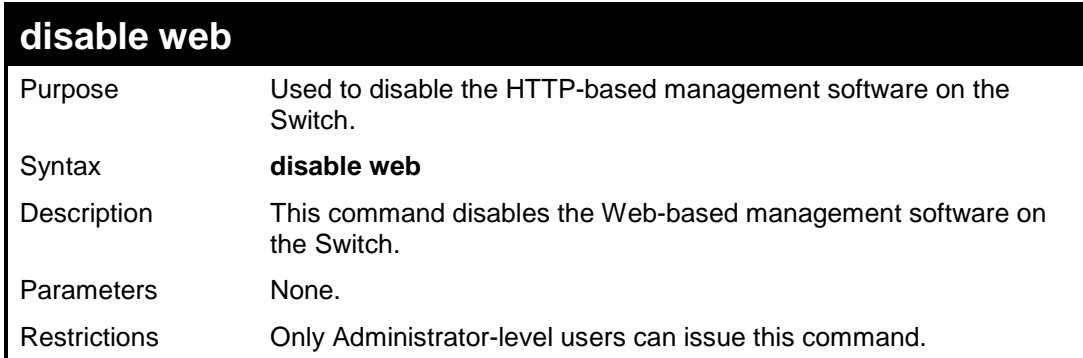

To disable HTTP:

**DES-3200-28:4#disable web Command: disable web Success. DES-3200-28:4#**

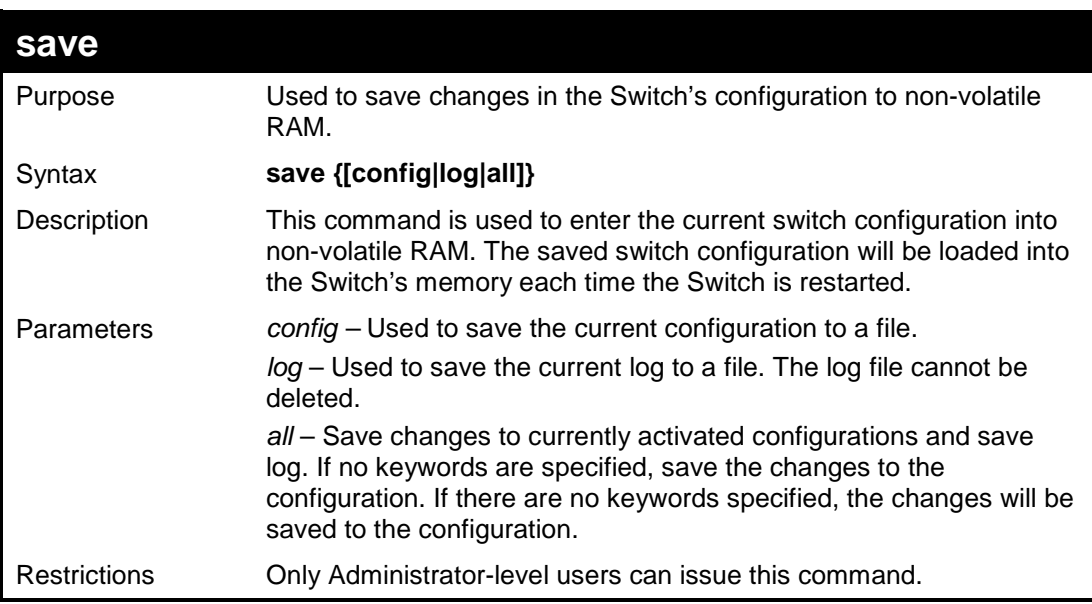

#### Example usage:

To save the Switch's current configuration to non-volatile RAM:

```
DES-3200-28:4#save config
Command: save config
Saving all configurations to NV-RAM...... Done.
Success.
DES-3200-28:4#
```
To save the Switch's current log to non-volatile RAM:

```
DES-3200-28:4#save log
Command: save log
Saving all log information to NV-RAM...... Done.
Success.
DES-3200-28:4#
```
To save the Switch's the current configuration and log to non-volatile RAM:

```
DES-3200-28:4#save all
Command: save all
Saving all configurations and log information to NV-RAM...... Done.
Success.
DES-3200-28:4#
```
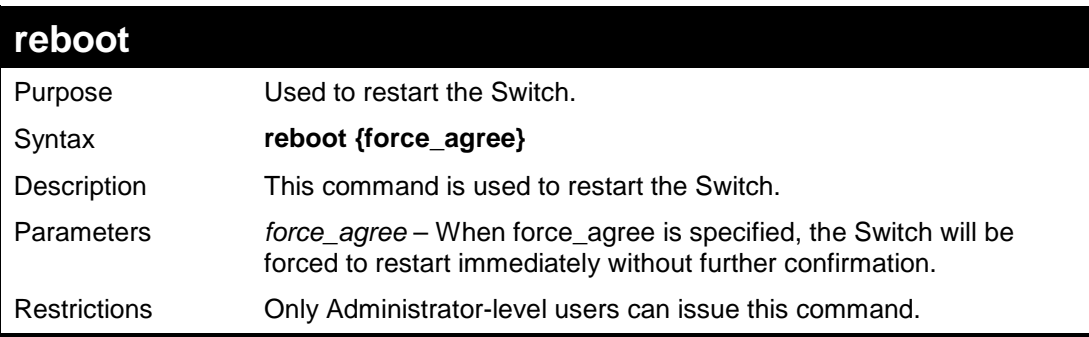

Example usage:

To restart the Switch:

```
DES-3200-28:4#reboot
Command: reboot
Are you sure you want to proceed with the system reboot?(Y|N)
Please wait, the switch is rebooting...
```
To force the Switch to restart:

```
DES-3200-28:4#reboot force_agree
Command: reboot force_agree
Please wait, the switch is rebooting...
```
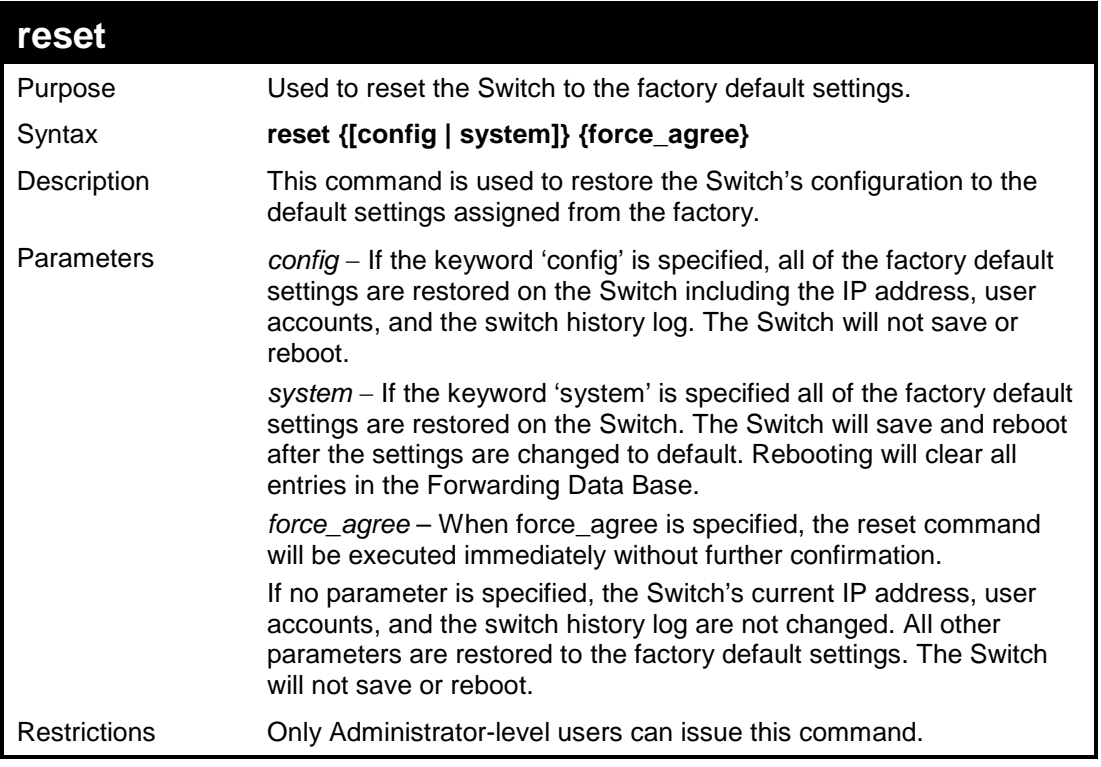

To restore all of the Switch's parameters to their default values except the IP address, user accounts, and Switch logs:

```
DES-3200-28:4#reset 
Command: reset 
Are you sure you want to proceed with system reset
except IP address, log and user account?(y/n)
Success.
DES-3200-28:4#
```
To restore all of the Switch's parameters to their default values:

```
DES-3200-28:4#reset config
Command: reset config
Are you sure you want to proceed with system reset?(y/n)
Success.
DES-3200-28:4#
```
To restore all of the Switch's parameters to their default values and have the Switch save and reboot:

```
DES-3200-28:4#reset system
Command: reset system
Are you sure you want to proceed with system reset, save and reboot?(y/n)
Load Factory Default Configuration... Done.
Saving all configurations to NV-RAM.. Done.
Please wait, the switch is rebooting...
```
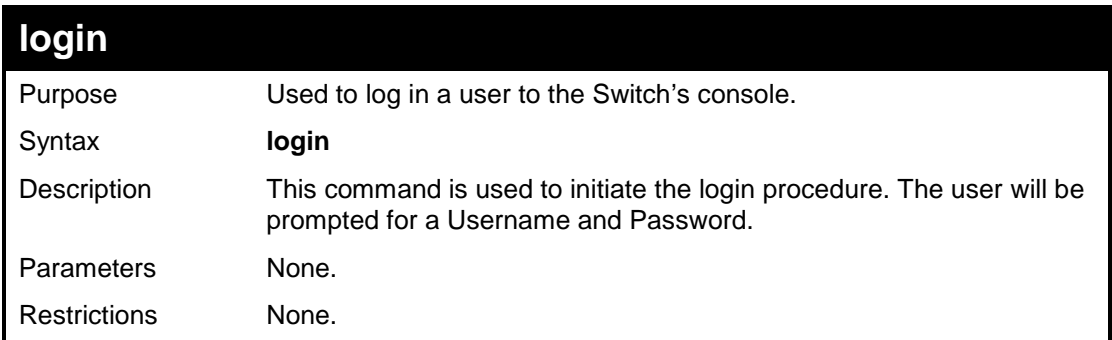

Example usage:

To initiate the login procedure:

```
DES-3200-28:4#login
Command: login
UserName:
```
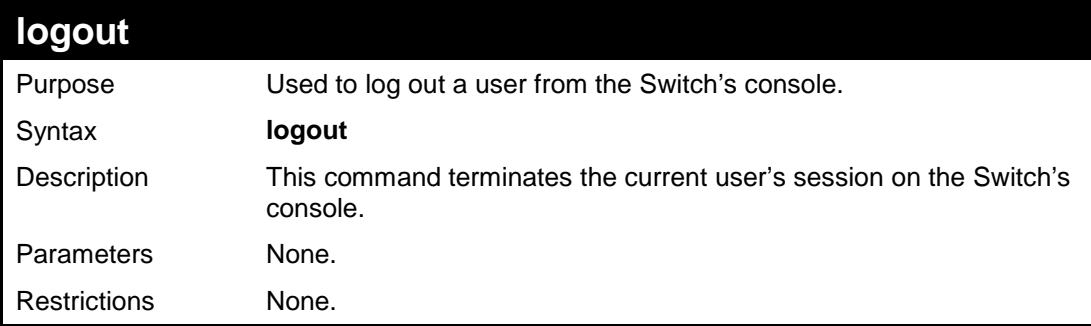

Example usage:

To terminate the current user's console session:

**DES-3200-28:4#logout**

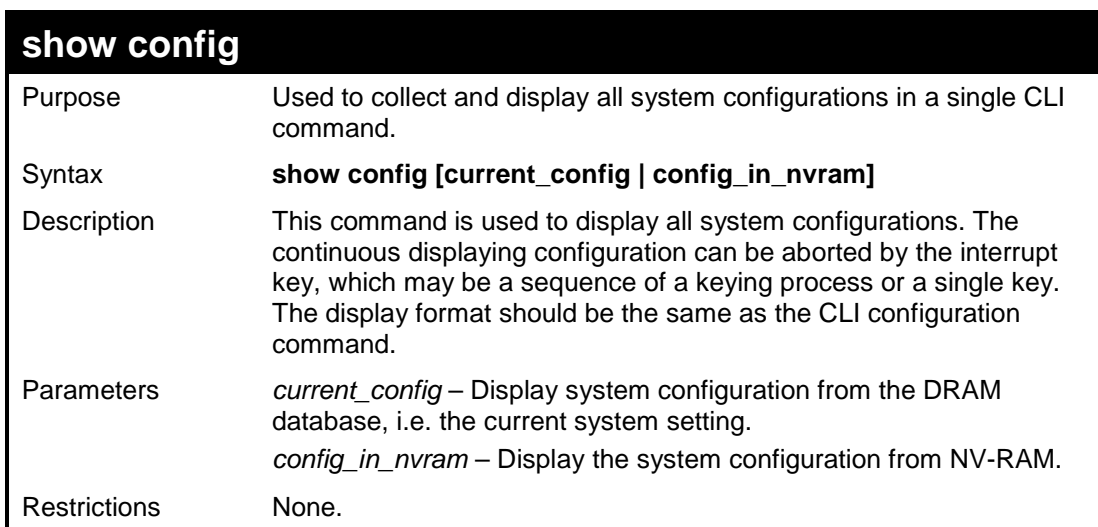

To display all system configurations from the DRAM database:

```
DES-3200-28:4#show config config_in_nvram
Command: show config config_in_nvram
#-----------------------------------------------------------------
# DES-3200-28 Configuration
# 
# Firmware: Build 1.10.B014
# Copyright(C) 2009 D-Link Corporation. All rights reserved.
#------------------------------------------------------------------
# BASIC
config serial_port baud_rate 9600 auto_logout 10_minutes
# ACCOUNT LIST
# ACCOUNT END
# PASSWORD ENCRYPTION
disable password encryption
config terminal_line default
enable clipaging
# STORM
 CTRL+C ESC q Quit SPACE n Next Page ENTER Next Entry a All
```
**Note:** If the downloaded configuration file has been modified and saved, the "From" item will display "local save."

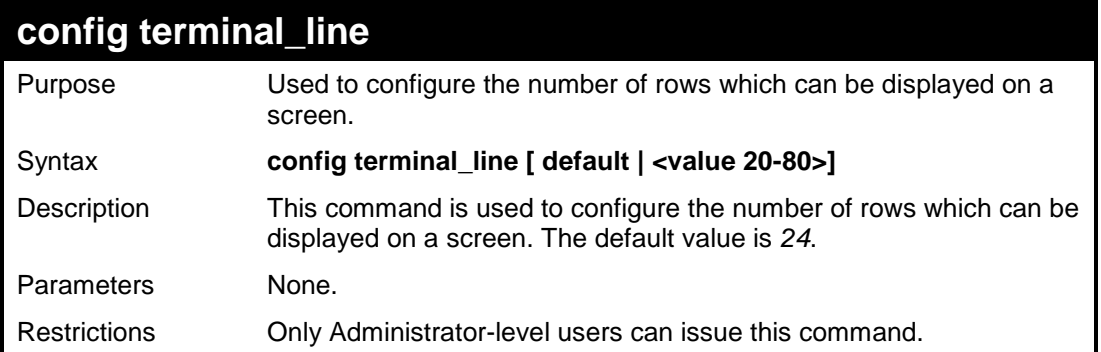

To configure the terminal line to display 30 rows:

```
DES-3200-28:4#config terminal_line 30
Command: config terminal_line 30
Success.
```
**DES-3200-28:4#**

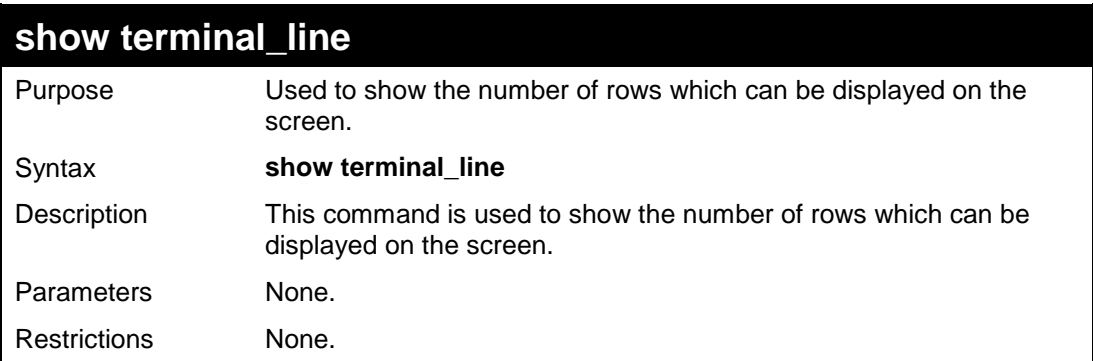

Example usage:

To show the current number of rows that can be displayed:

```
DES-3200-28:4#show terminal_line
Command: show terminal_line
Terminal Line : 24 (Default)
DES-3200-28:4#
```
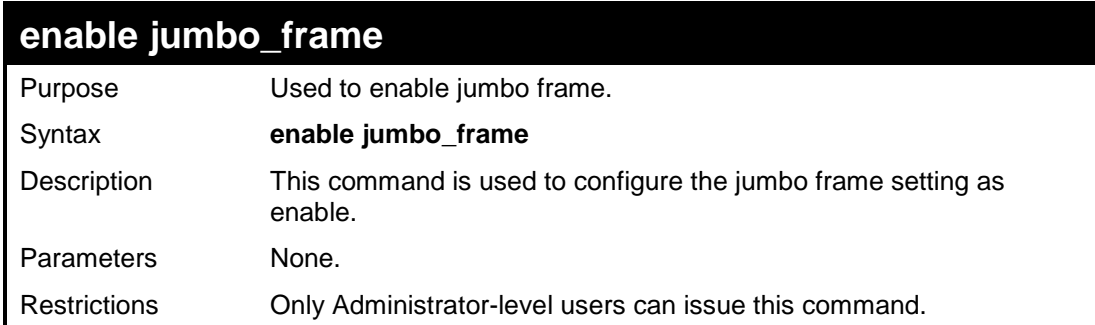

To enable jumbo frame:

```
DES-3200-28:4#enable jumbo_frame
Command: enable jumbo_frame
Success.
```
**DES-3200-28:4#**

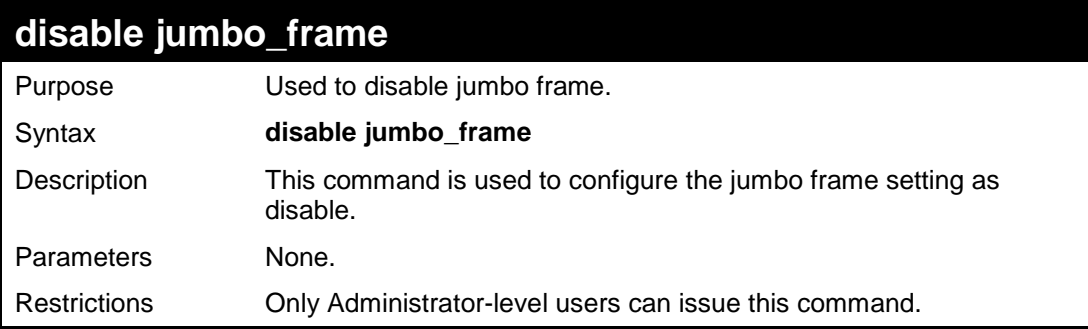

Example usage:

To disable jumbo frame:

```
DES-3200-28:4#disable jumbo_frame
Command: disable jumbo_frame
Success. 
DES-3200-28:4#
```
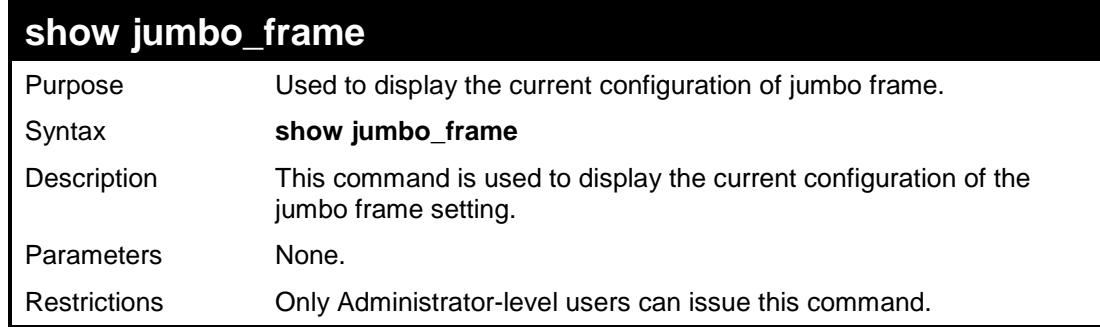

Example usage:

To display jumbo frame:

```
DES-3200-28:4#show jumbo_frame
Command: show jumbo_frame
Jumbo Frame State : Enabled
Maximum Jumbo Frame Size : 2048 Bytes
DES-3200-28:4#
```
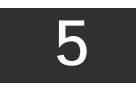

## **MODIFY BANNER AND PROMPT COMMANDS**

<span id="page-31-0"></span>The Modify Banner and Prompt commands in the Command Line Interface (CLI) are listed (along with the appropriate parameters) in the following table:

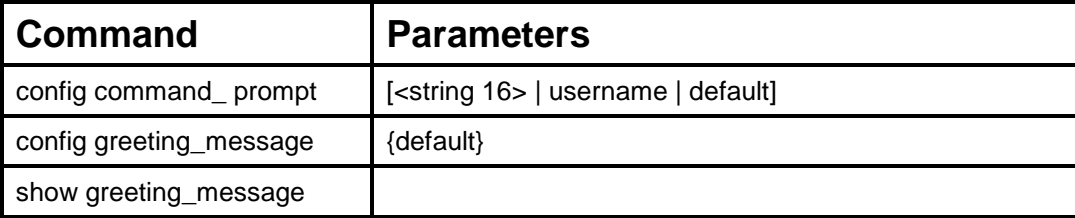

Administrator level users can modify the login banner (greeting message) and command prompt by using the commands described below:

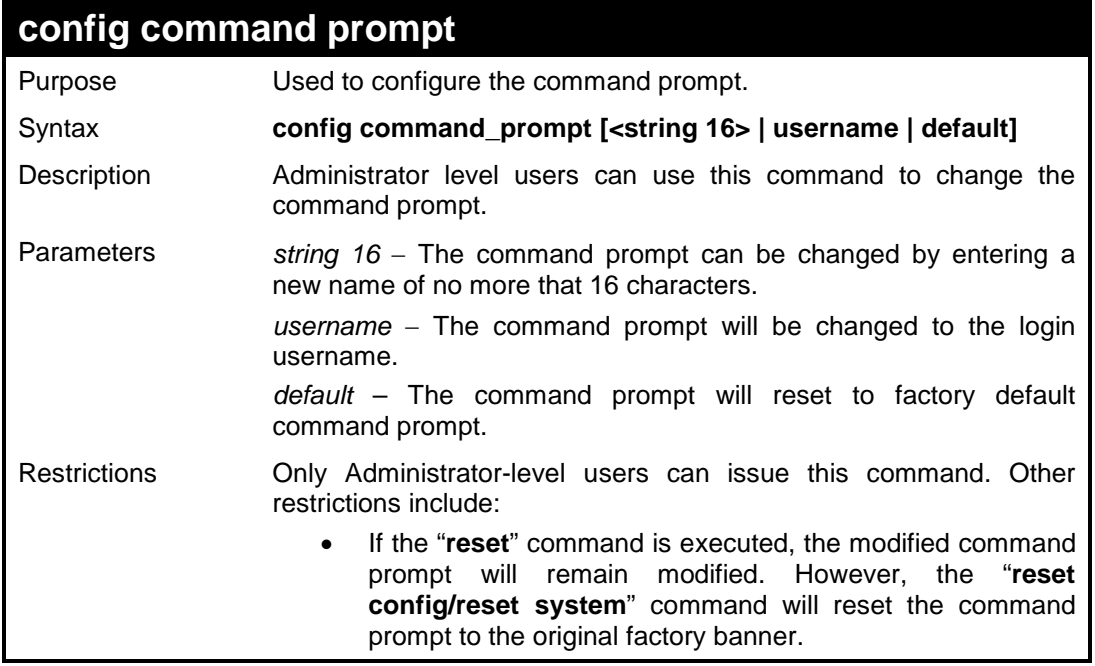

Example usage

To modify the command prompt to "AtYourService":

**DES-3200-28:4#config command\_prompt AtYourService Command: config command\_prompt AtYourService**

**Success.**

**AtYourService:4#**

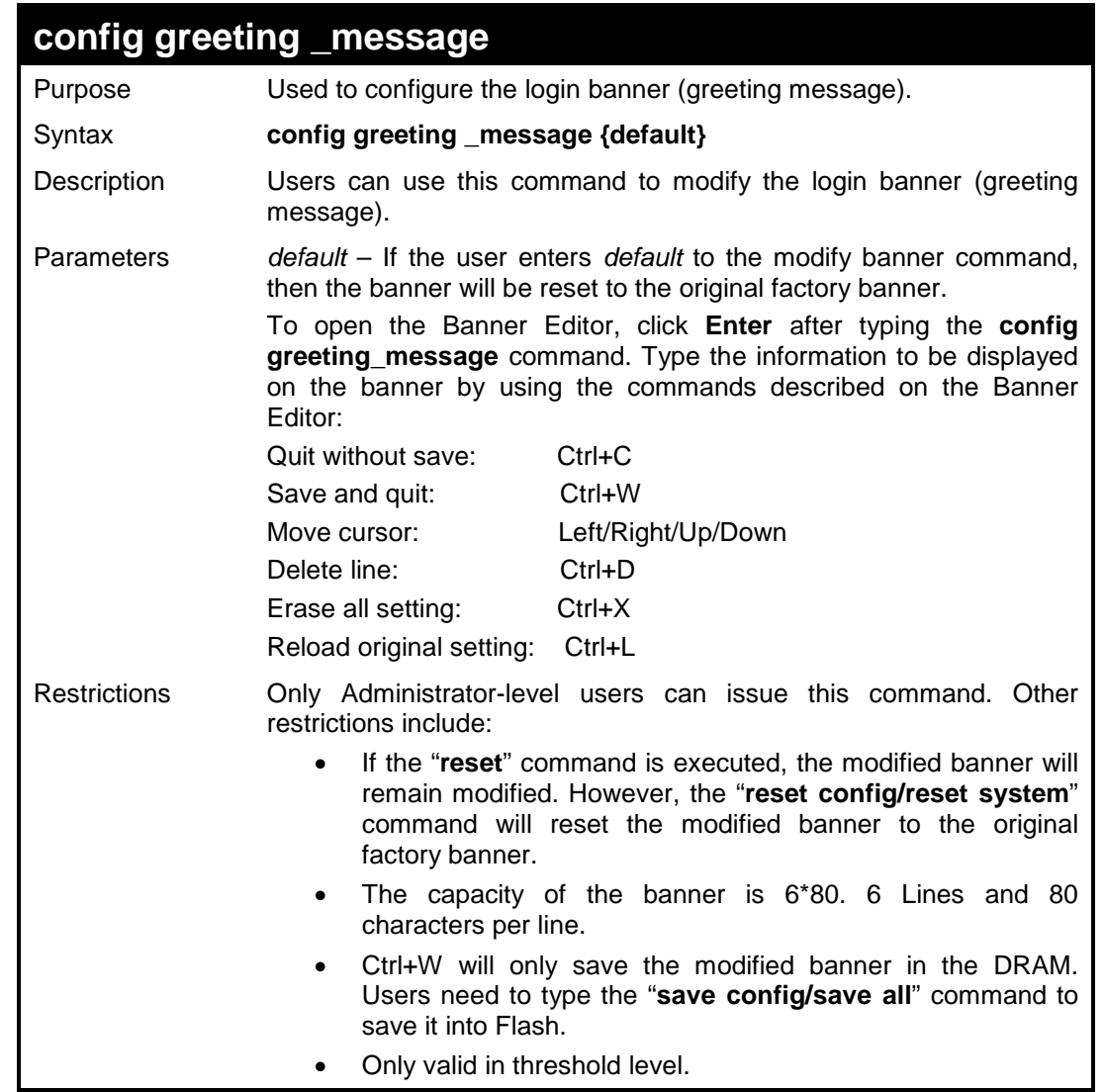

To modify the banner:

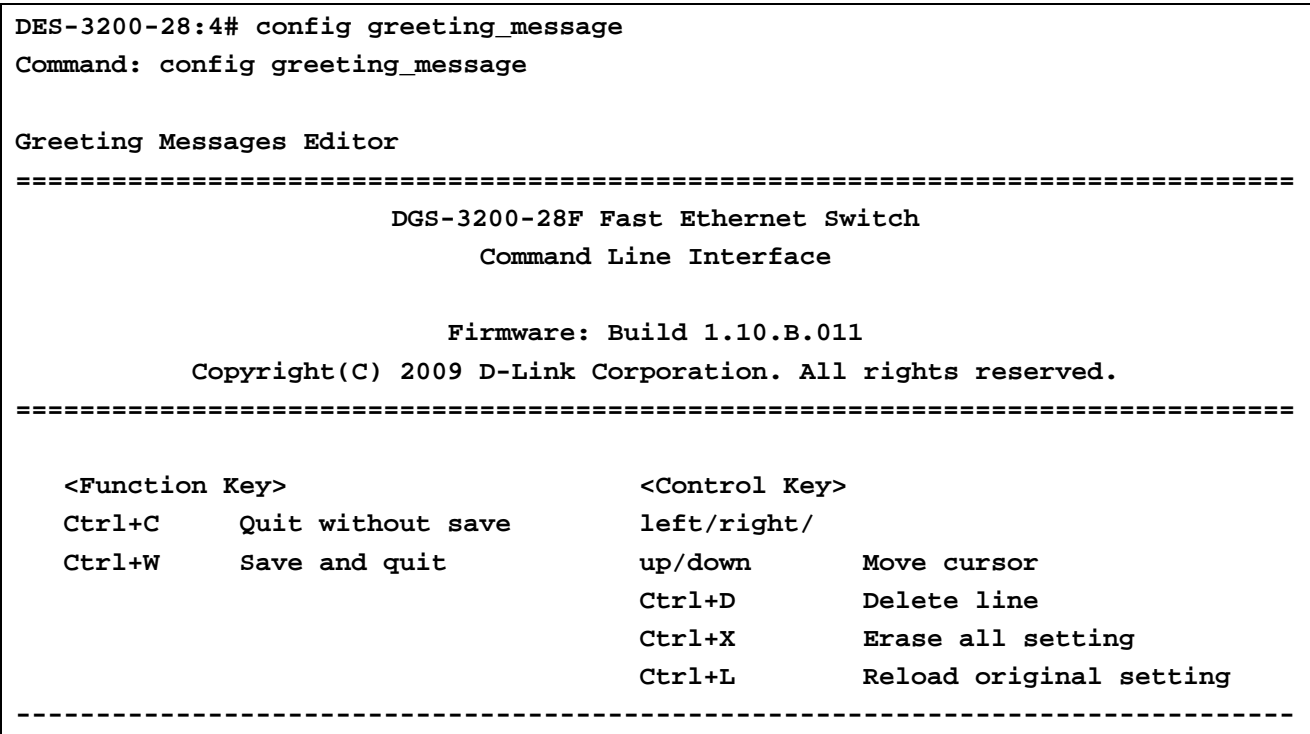

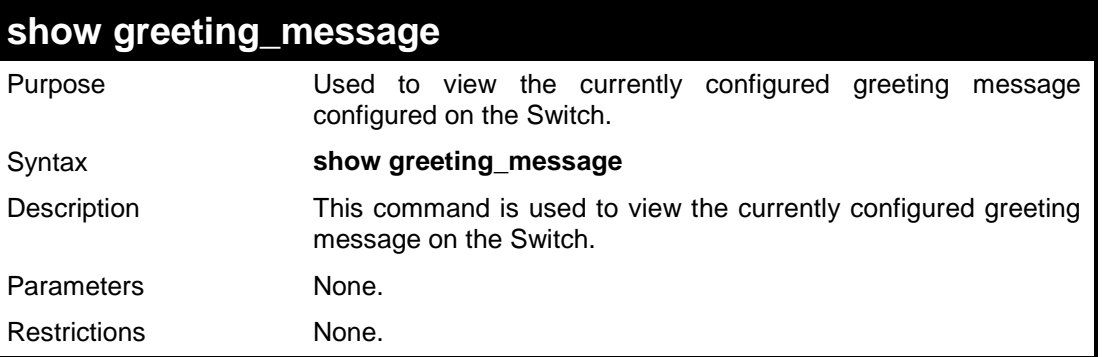

l.

Example usage:

To view the currently configured greeting message:

**DES-3200-28:4#show greeting\_message Command: show greeting\_message ========================================================================= DES-3200-28 Fast Ethernet Switch Command Line Interface Firmware: Build 1.10.B014 Copyright(C) 2009 D-Link Corporation. All rights reserved. ========================================================================= DES-3200-28:4#**

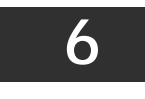

### **SWITCH PORT COMMANDS**

<span id="page-34-0"></span>The Switch Port commands in the Command Line Interface (CLI) are listed (along with the appropriate parameters) in the following table:

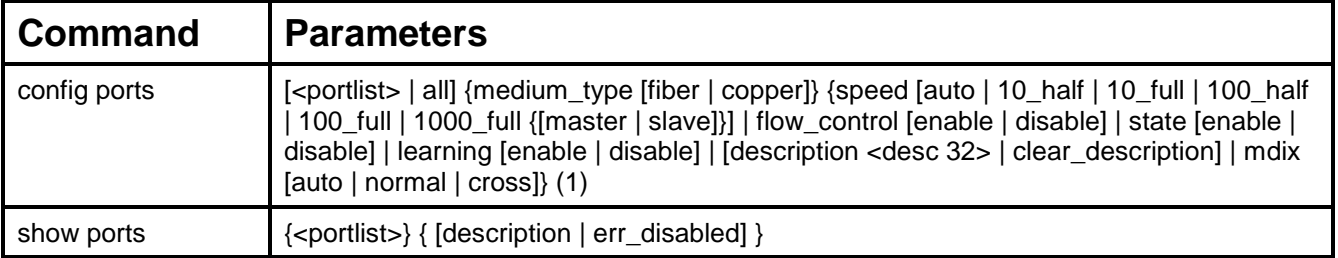

Each command is listed, in detail, in the following sections:

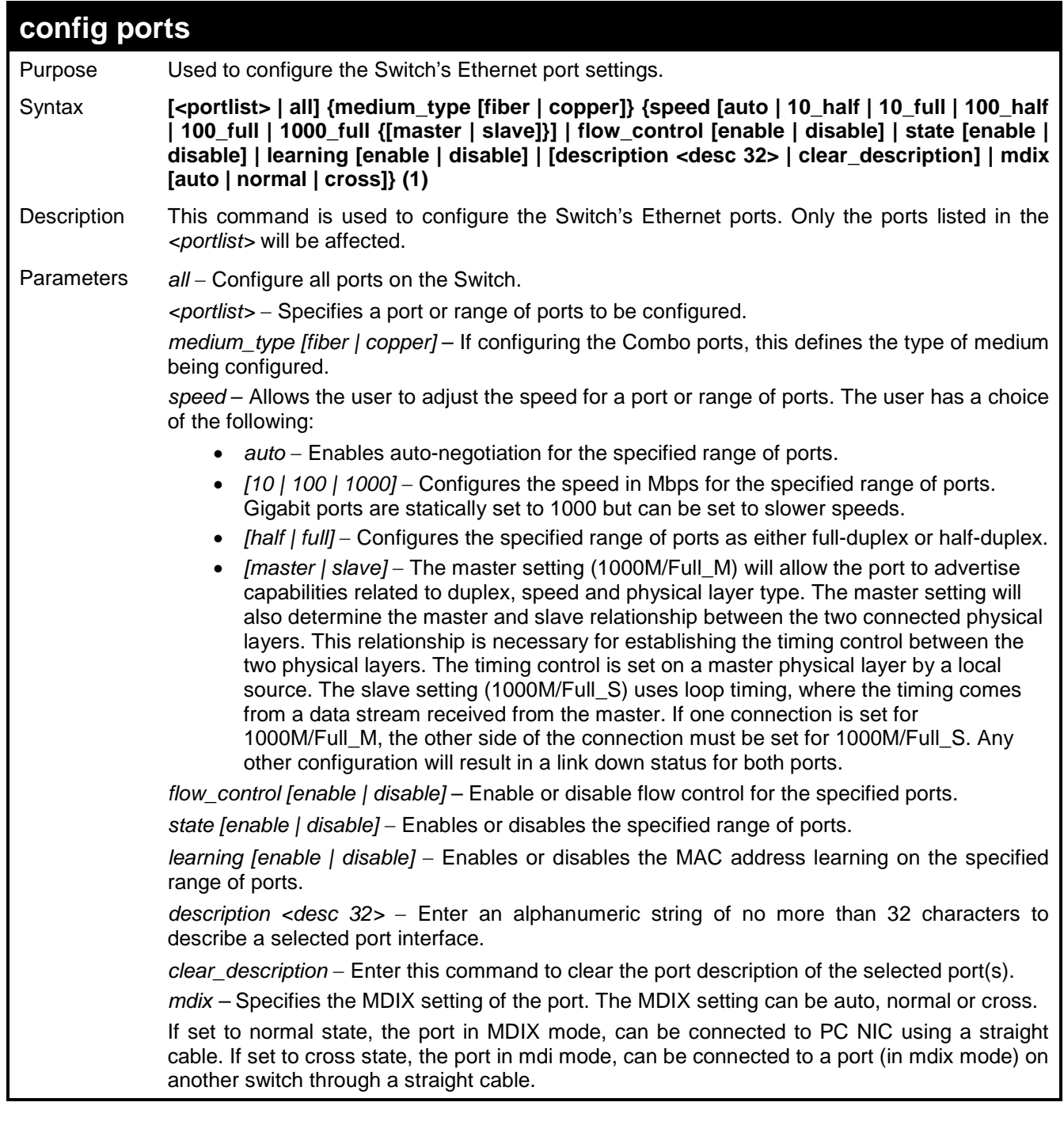

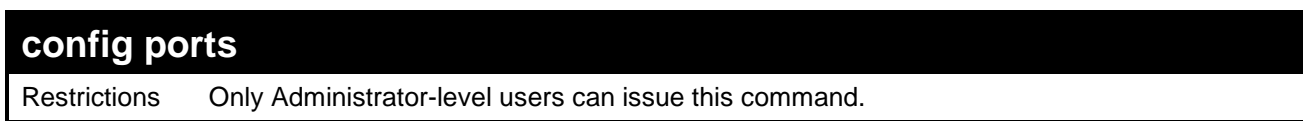

To configure the speed of ports 25 to 28 to be 10 Mbps, full duplex, with state enabled:

```
DES-3200-28:4#config ports 25-28 speed 10_full state enable
Command: config ports 25-28 speed 10_full state enable
Warning: For combo ports, the configuration is set to medium_type 
copper
Success.
```
**DES-3200-28:4#**

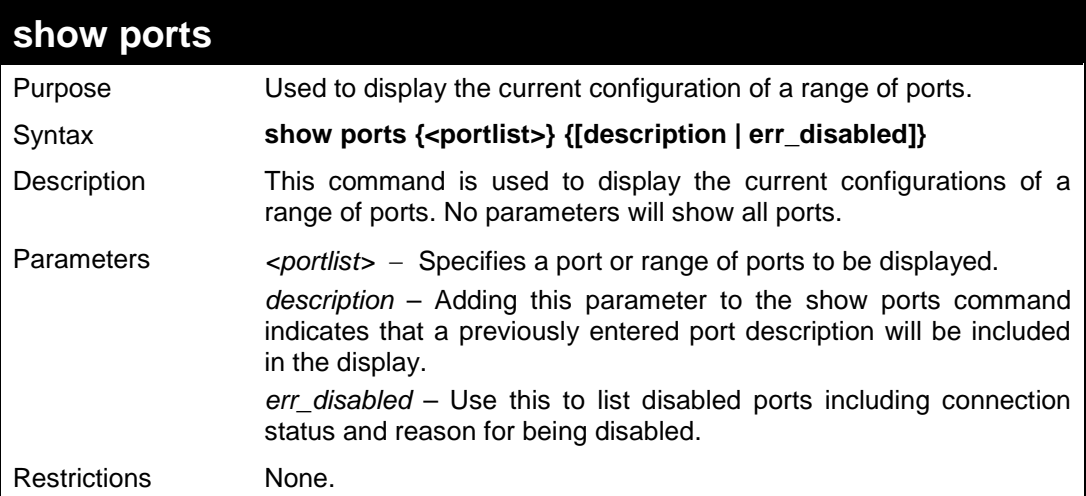
To display the configuration of all ports on a standalone switch:

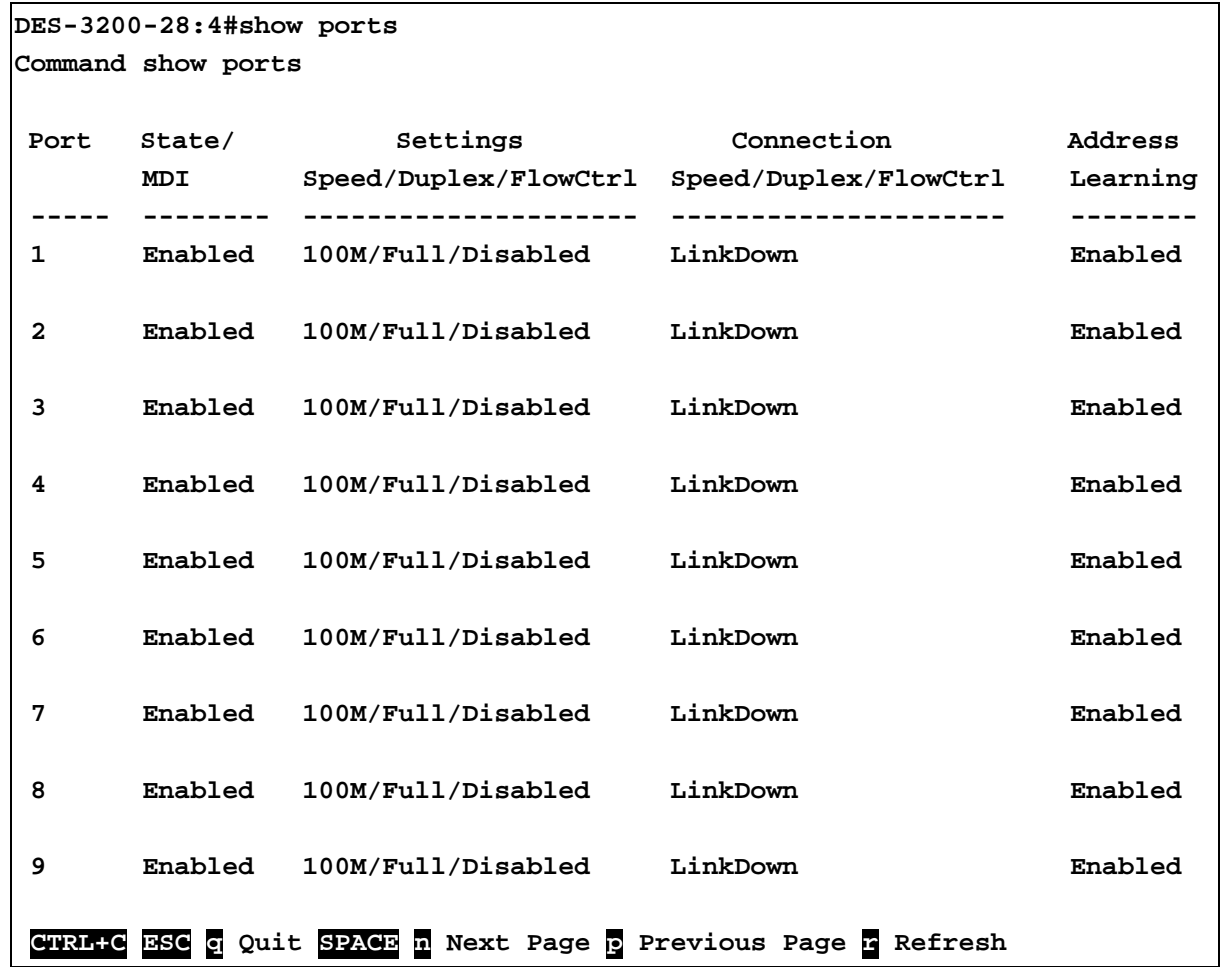

To display the configuration of all ports on a standalone switch, with description:

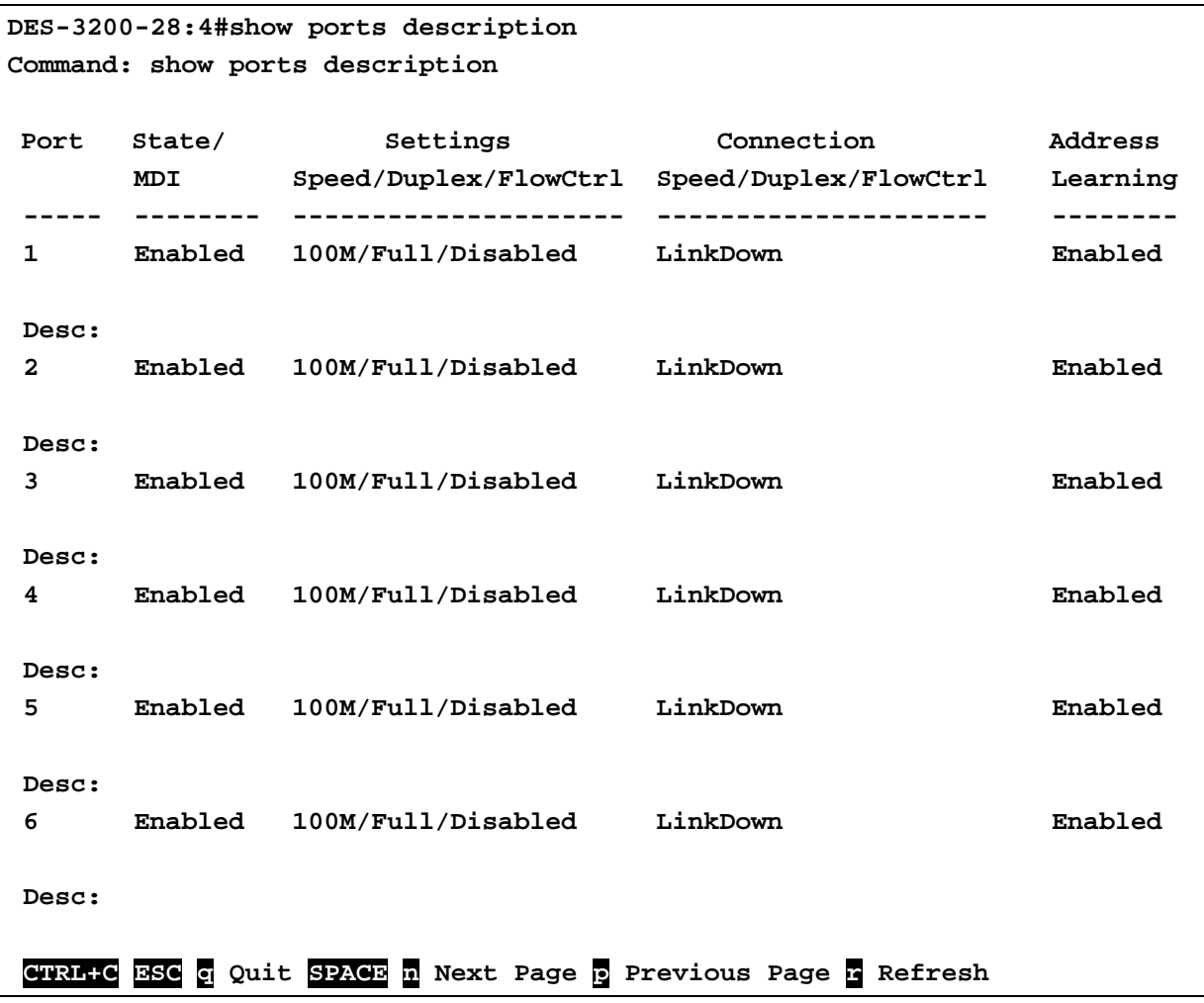

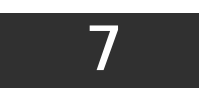

**PORT SECURITY COMMANDS**

The Port Security commands in the Command Line Interface (CLI) are listed (along with the appropriate parameters) in the following table:

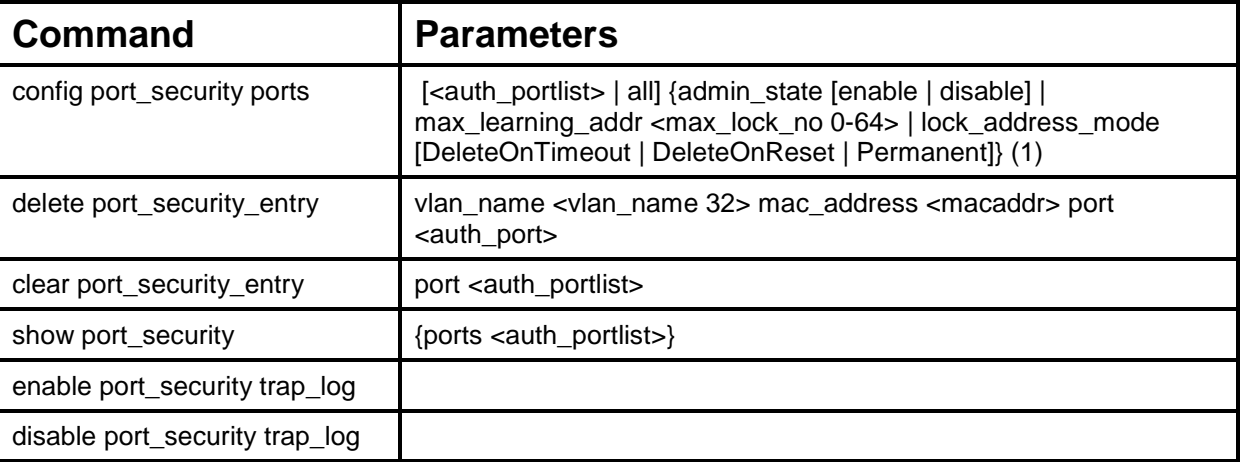

Each command is listed, in detail, in the following sections:

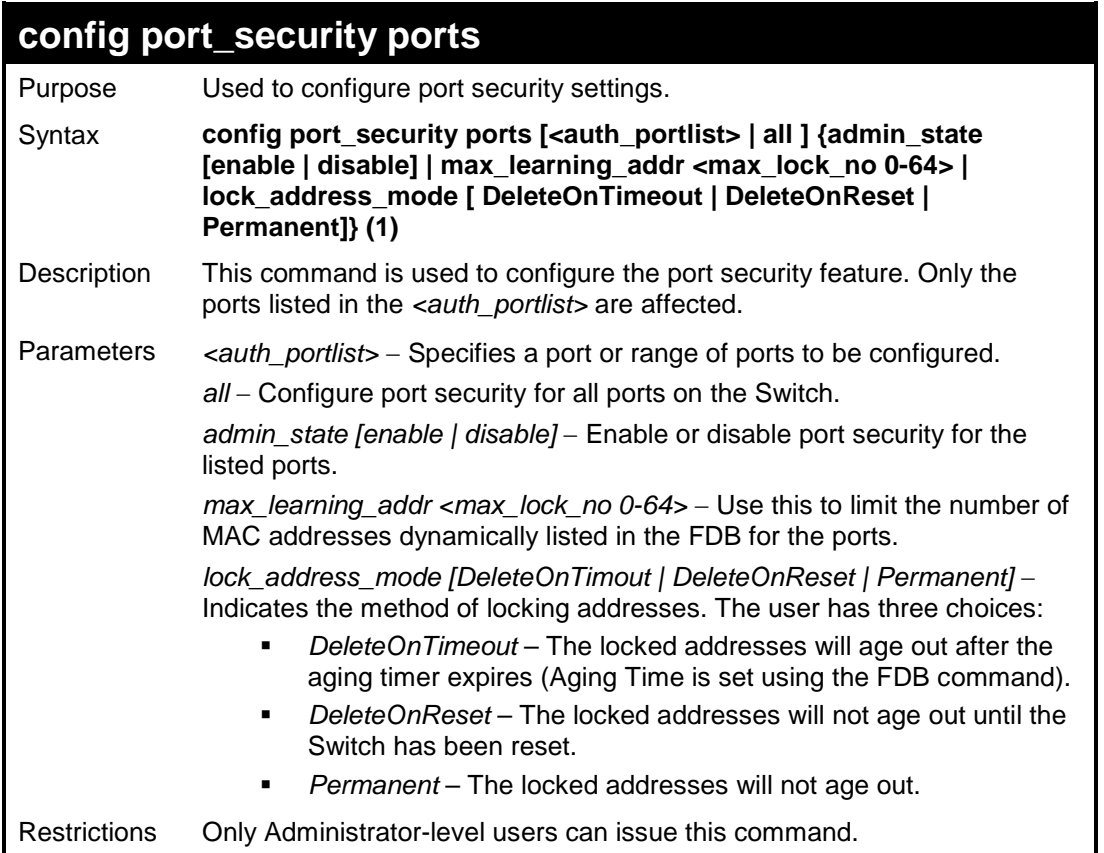

To configure the port security:

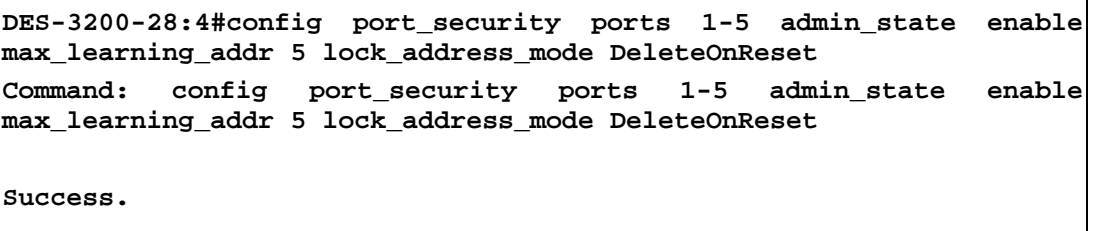

**DES-3200-28:4#**

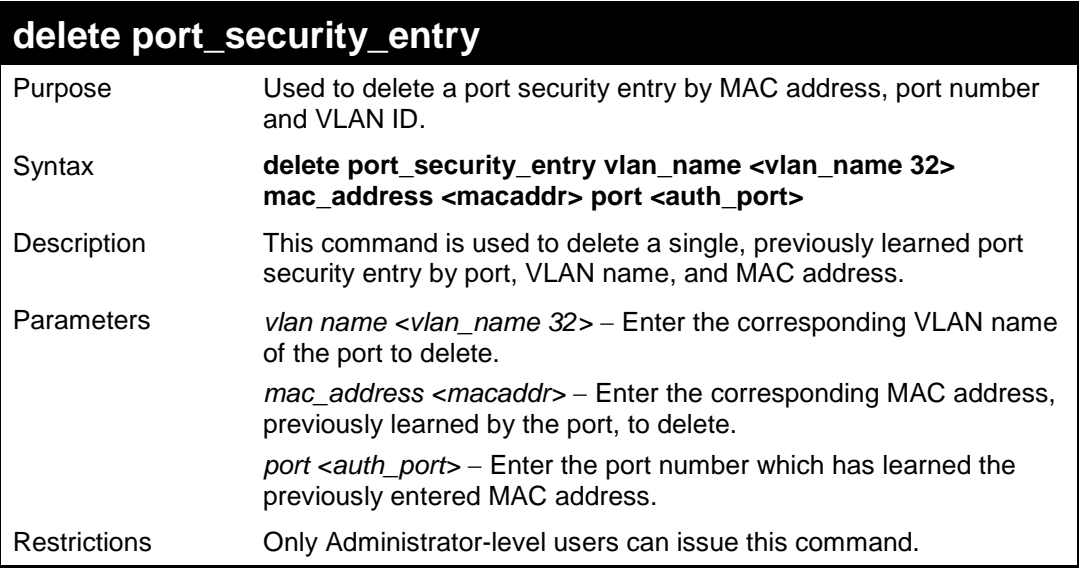

Example usage:

To delete a port security entry:

```
DES-3200-28:4#delete port_security_entry vlan_name default 
mac_address 00-01-30-10-2C-C7 port 6 
Command: delete port_security_entry vlan_name default mac_address 
00-01-30-10-2C-C7 port 6 
Success.
DES-3200-28:4#
```
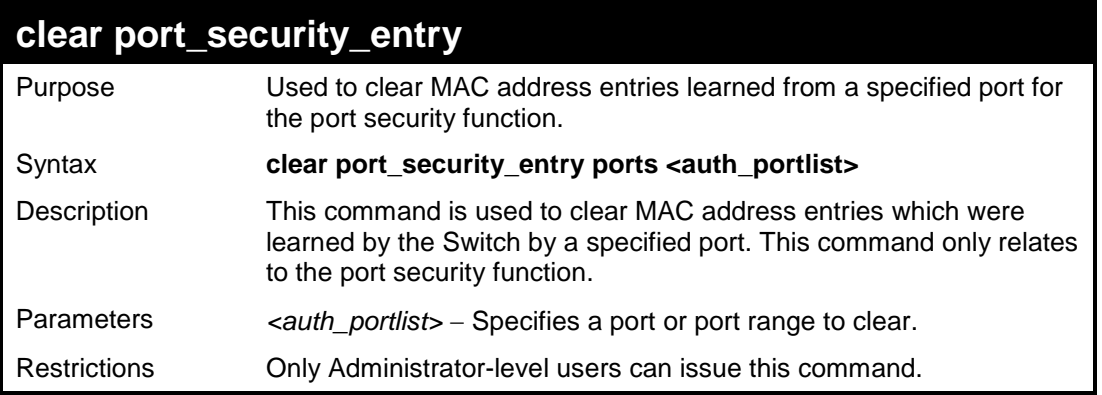

To clear a port security entry by port:

```
DES-3200-28:4# clear port_security_entry port 6
Command: clear port_security_entry port 6
Success.
DES-3200-28:4#
```
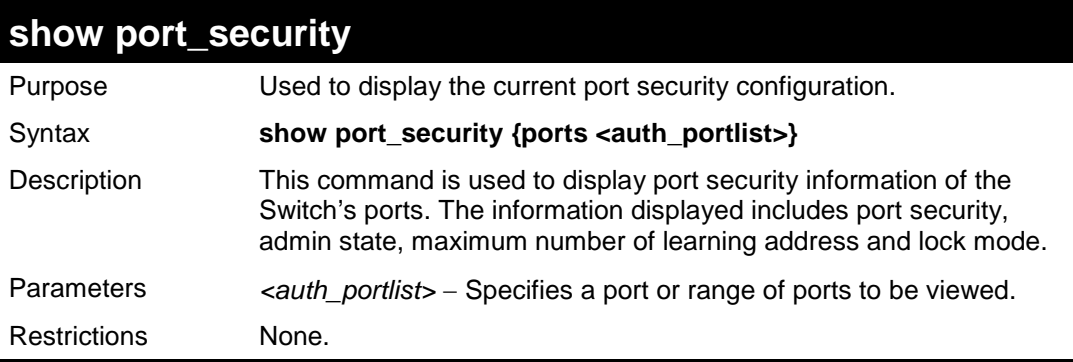

Example usage:

To display the port security configuration:

```
DES-3200-28:4#show port_security ports 1-10
Command: show port_security ports 1-10
Port_security Trap/Log : Disabled
Port Admin State Max. Learning Addr. Lock Address Mode
---- ----------- ------------------ -----------------
1 Disabled 1 DeleteOnTimeout
2 Disabled 1 DeleteOnTimeout
3 Disabled 1 DeleteOnTimeout
4 Disabled 1 DeleteOnTimeout
5 Disabled 1 DeleteOnTimeout
6 Disabled 1 DeleteOnTimeout
7 Disabled 1 DeleteOnTimeout
8 Disabled 1 DeleteOnTimeout
9 Disabled 1 DeleteOnTimeout
10 Disabled 1 DeleteOnTimeout
DES-3200-28:4#
```
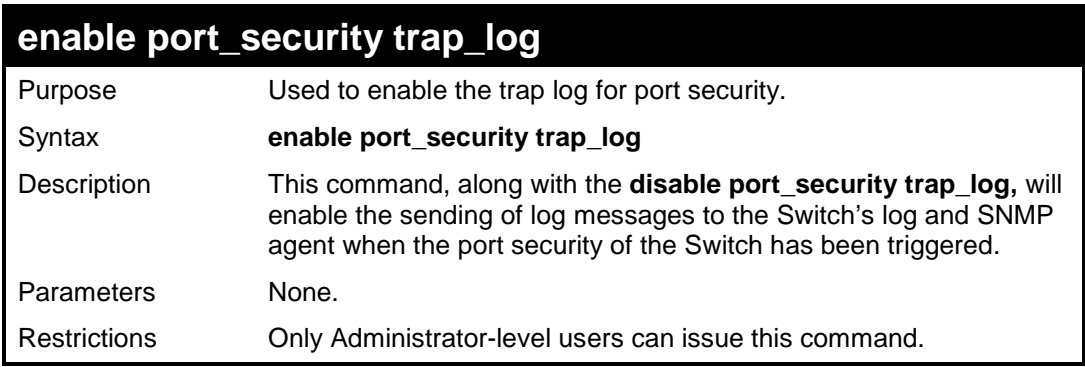

To enable the port security trap log setting:

**DES-3200-28:4#**

```
DES-3200-28:4#enable port_security trap_log
Command: enable port_security trap_log
Success.
```
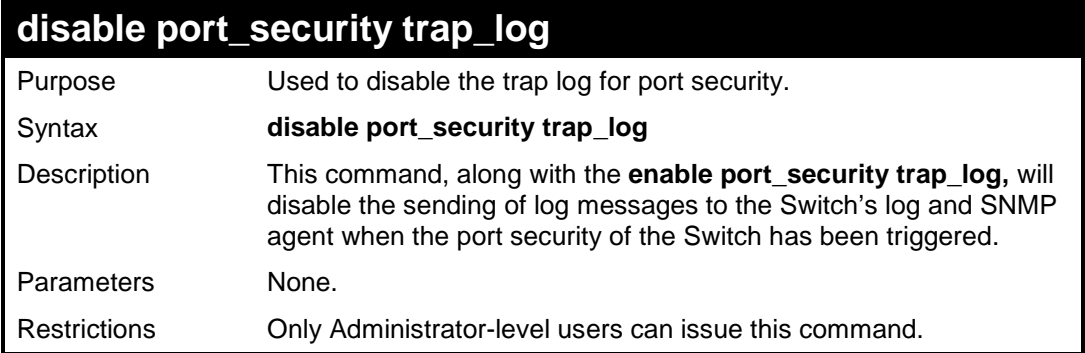

To disable the port security trap log setting:

**DES-3200-28:4#disable port\_security trap\_log Command: disable port\_security trap\_log Success. DES-3200-28:4#**

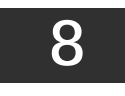

## **NETWORK MANAGEMENT (SNMP) COMMANDS**

The Switch supports the Simple Network Management Protocol (SNMP) versions 1, 2c, and 3. Users can specify which version of the SNMP users want to use to monitor and control the Switch. The three versions of SNMP vary in the level of security provided between the management station and the network device. The following table lists the security features of the three SNMP versions:

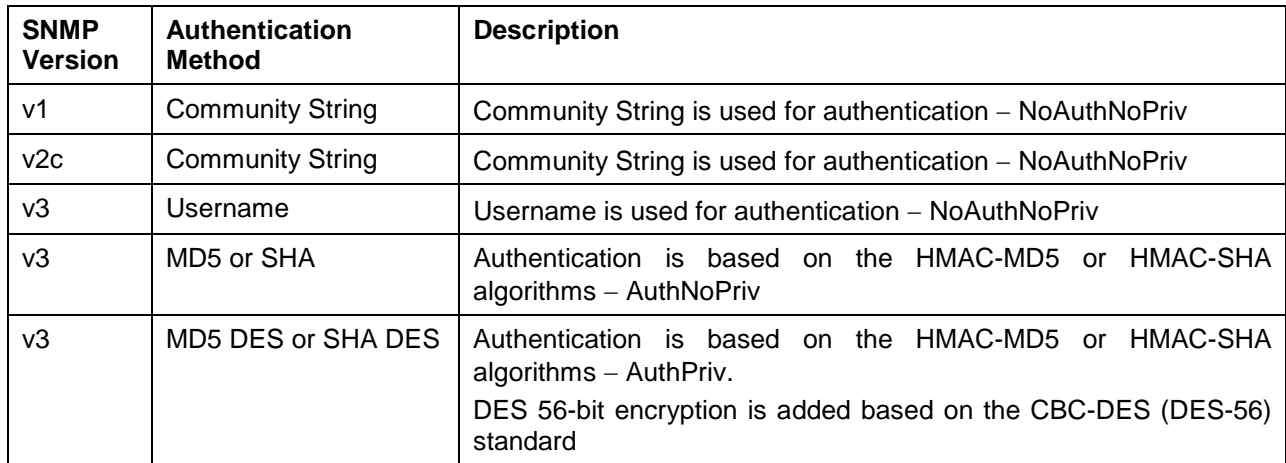

The Network Management commands in the Command Line Interface (CLI) are listed (along with the appropriate parameters) in the following table:

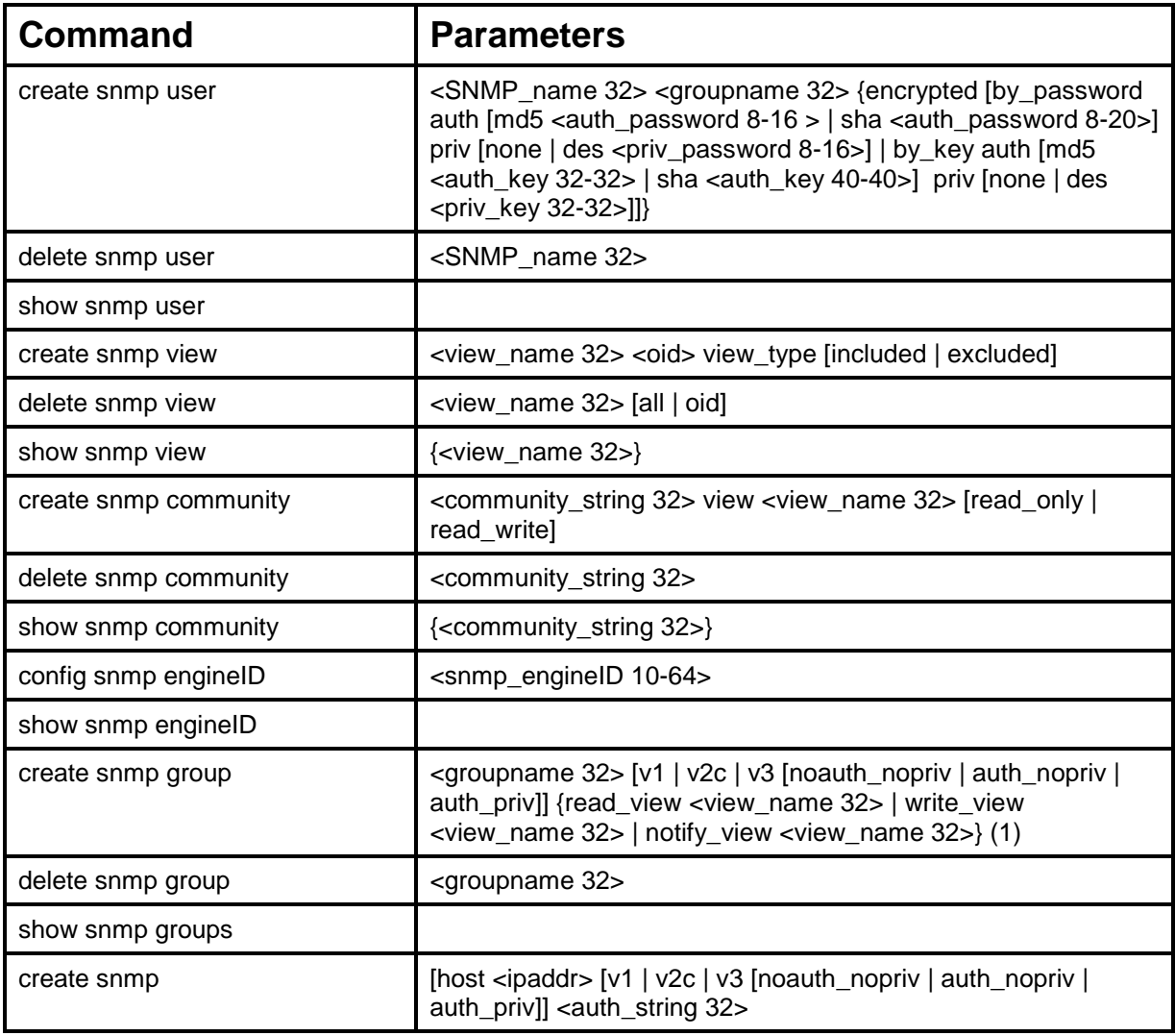

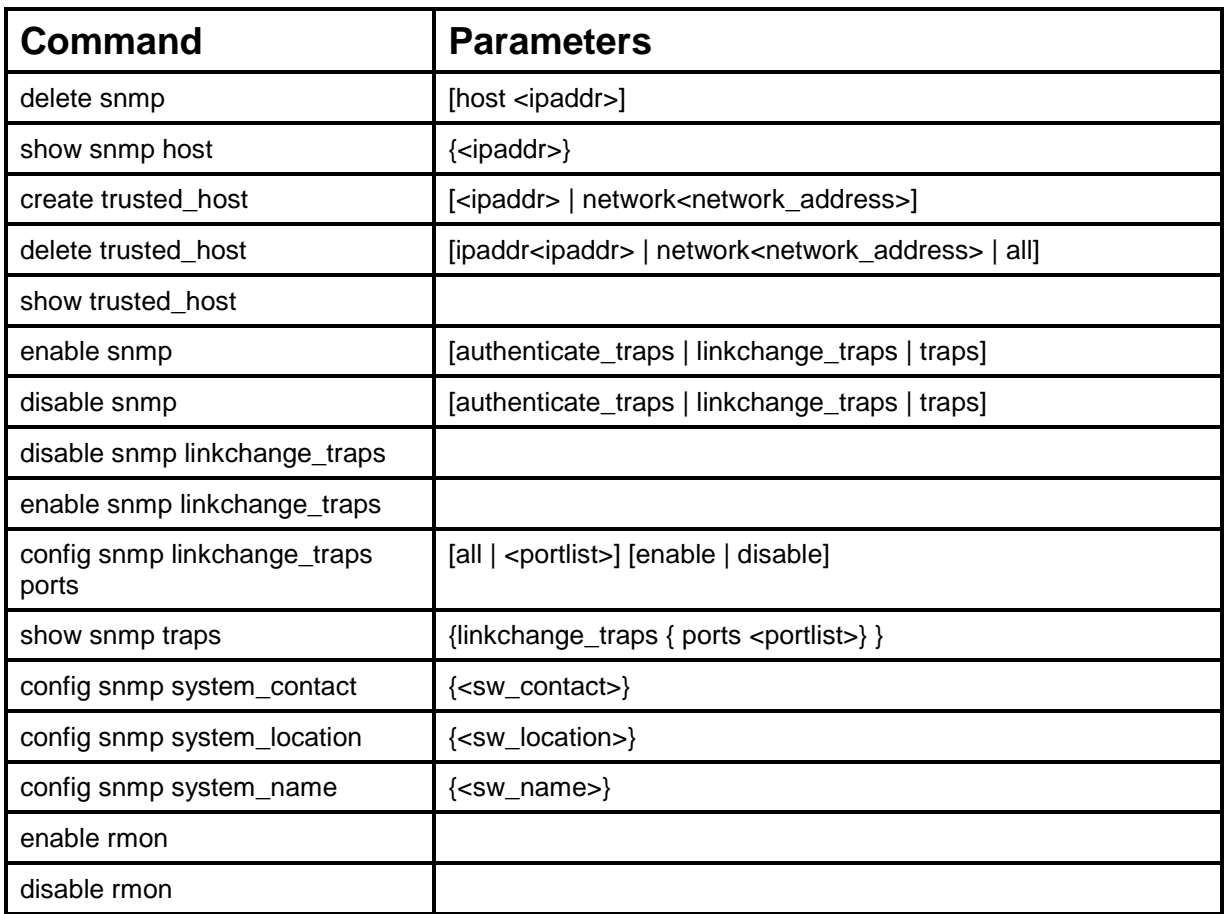

Each command is listed, in detail, in the following sections:

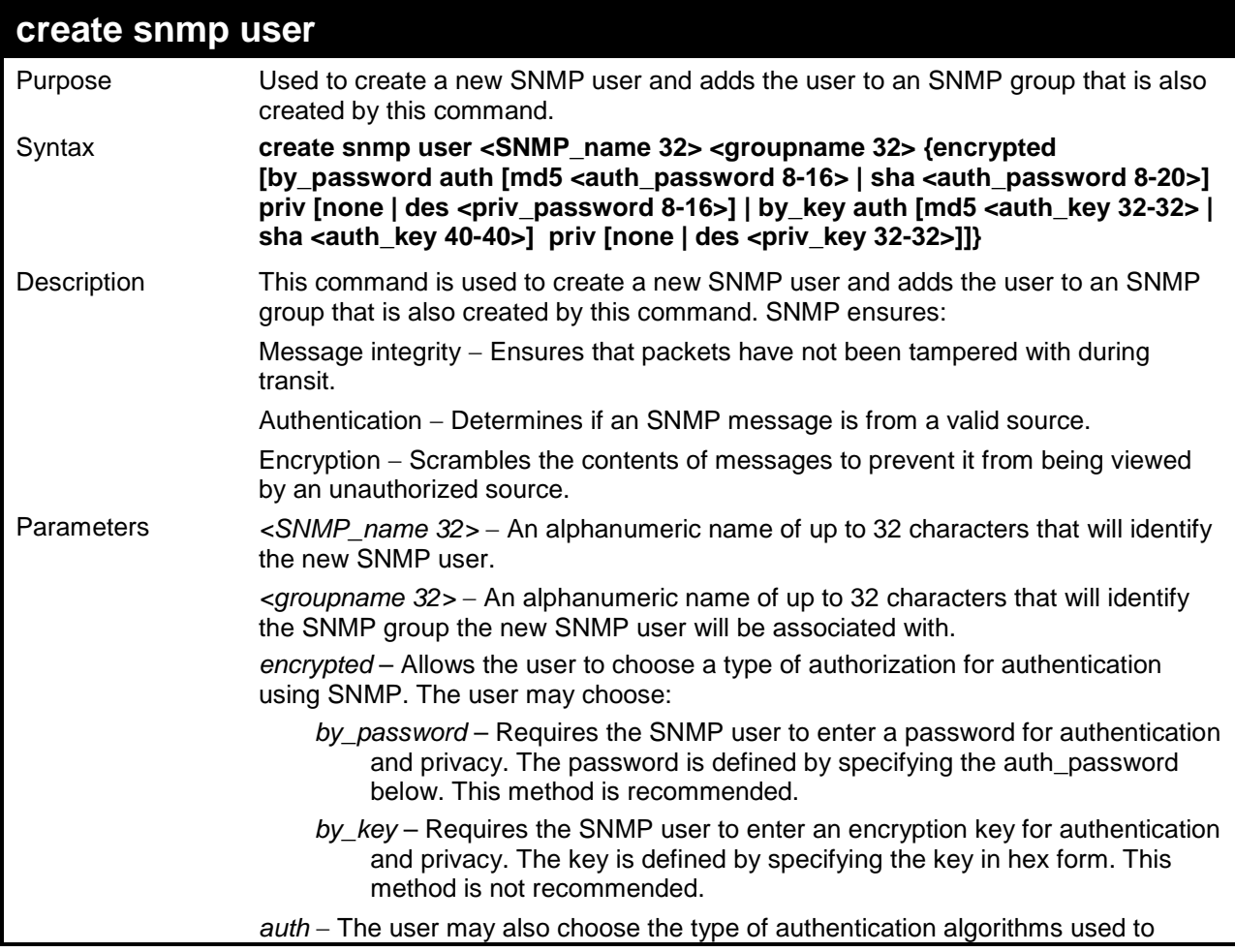

*xStack® DES-3200-10/18/28/28F Layer 2 Ethernet Managed Switch CLI Reference Manual*

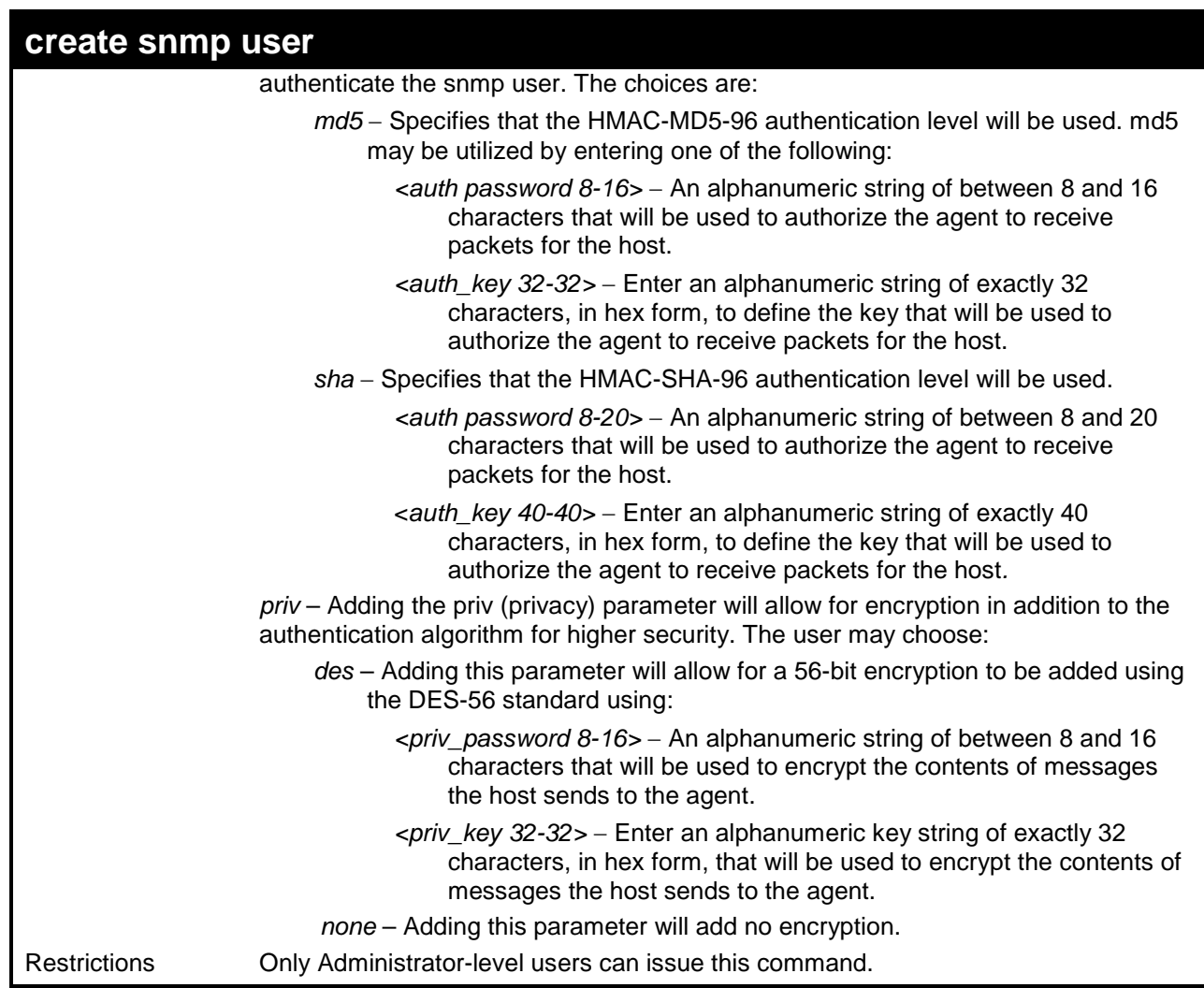

Example usage:

To create an SNMP user on the Switch:

```
DES-3200-28:4#create snmp user dlink default encrypted by_password 
auth md5 knickerbockers priv none
Command: create snmp user dlink default encrypted by_password auth 
md5 knickerbockers priv none
Success.
DES-3200-28:4#
```
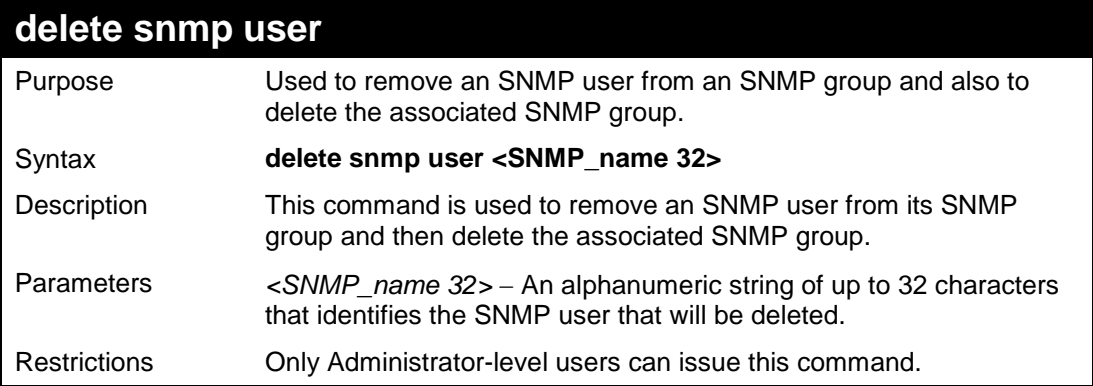

To delete a previously entered SNMP user on the Switch:

**DES-3200-28:4#**

```
DES-3200-28:4#delete snmp user dlink
Command: delete snmp user dlink
Success.
```
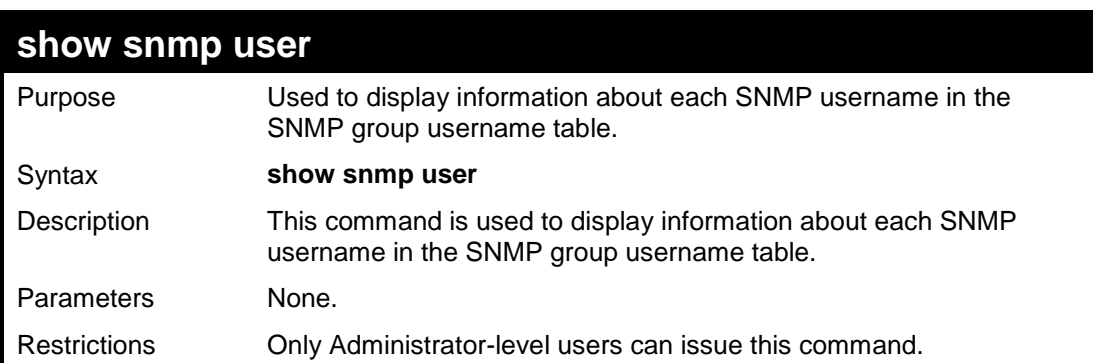

Example usage:

To display the SNMP users currently configured on the Switch:

```
DES-3200-28:4#show snmp user
Command: show snmp user
Username Group Name SNMP Version Auth-Protocol PrivProtocol
--------------- --------------- ------------ ------------- ------------
initial initial V3 None None
Total Entries: 1
DES-3200-28:4#
```
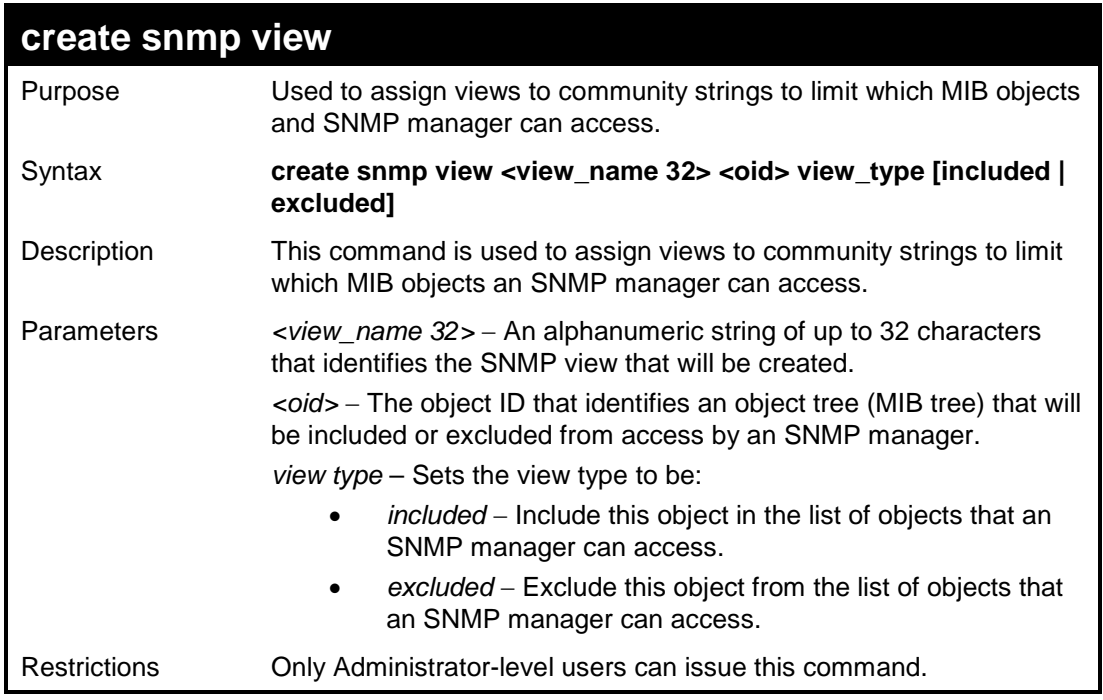

To create an SNMP view:

```
DES-3200-28:4#create snmp view dlinkview 1.3.6 view_type included
Command: create snmp view dlinkview 1.3.6 view_type included
Success.
DES-3200-28:4#
```
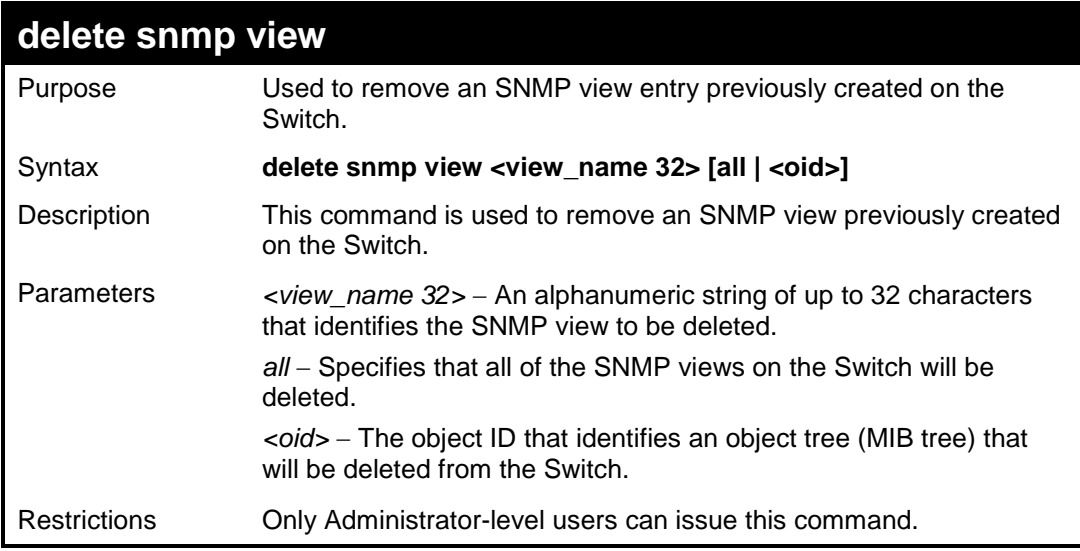

Example usage:

To delete a previously configured SNMP view from the Switch:

**DES-3200-28:4#delete snmp view dlinkview all Command: delete snmp view dlinkview all**

**Success.**

**DES-3200-28:4#**

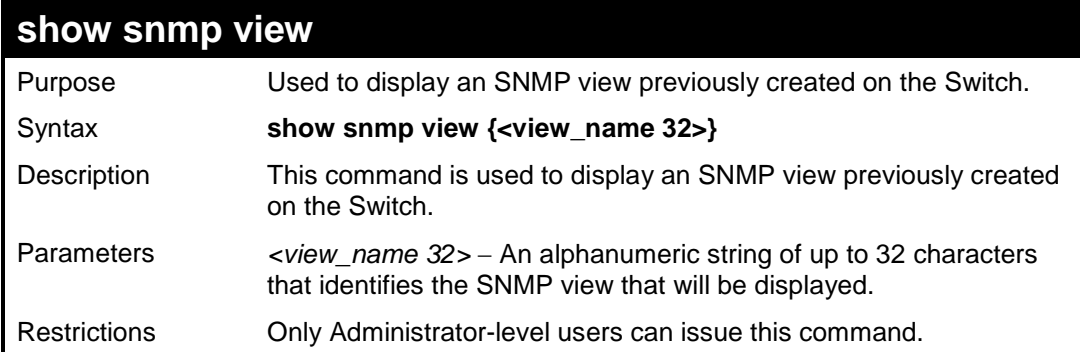

Example usage:

To display SNMP view configuration:

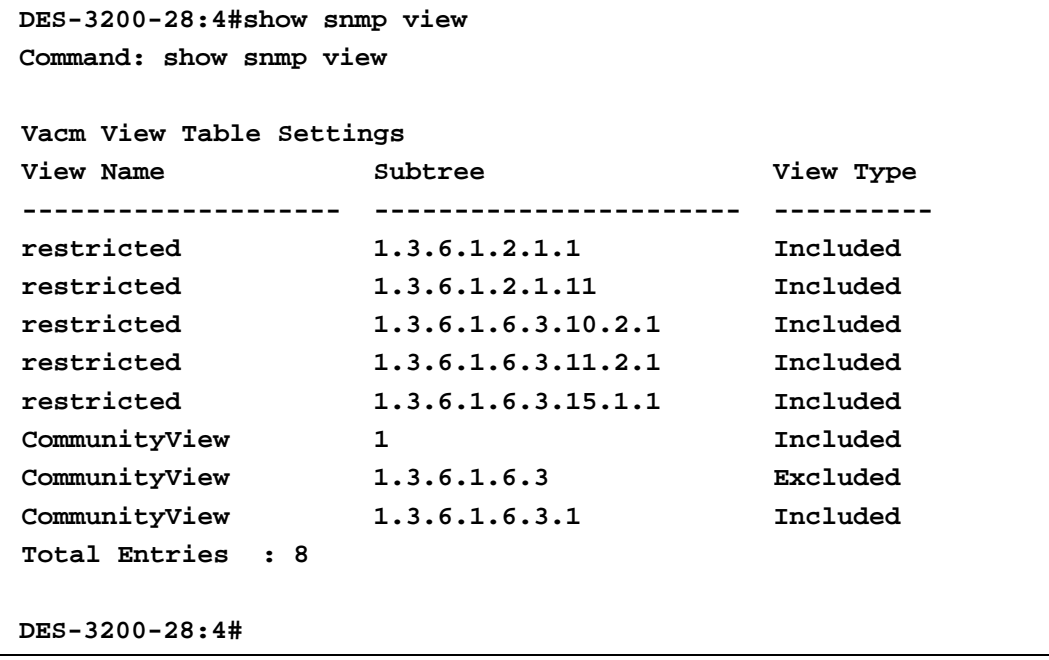

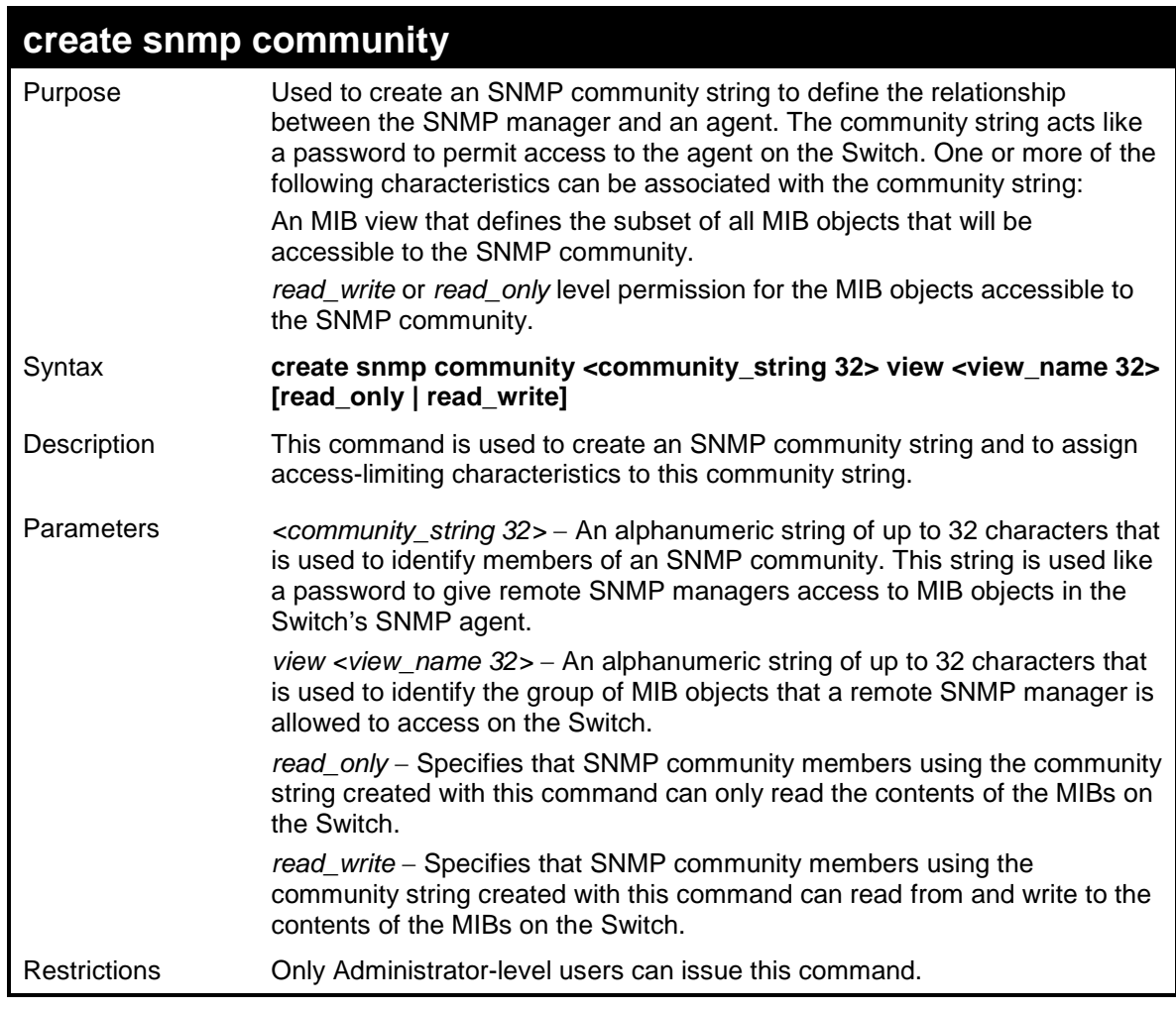

To create the SNMP community string "dlink":

```
DES-3200-28:4#create snmp community dlink view ReadView read_write
Command: create snmp community dlink view ReadView read_write
Success.
DES-3200-28:4#
```
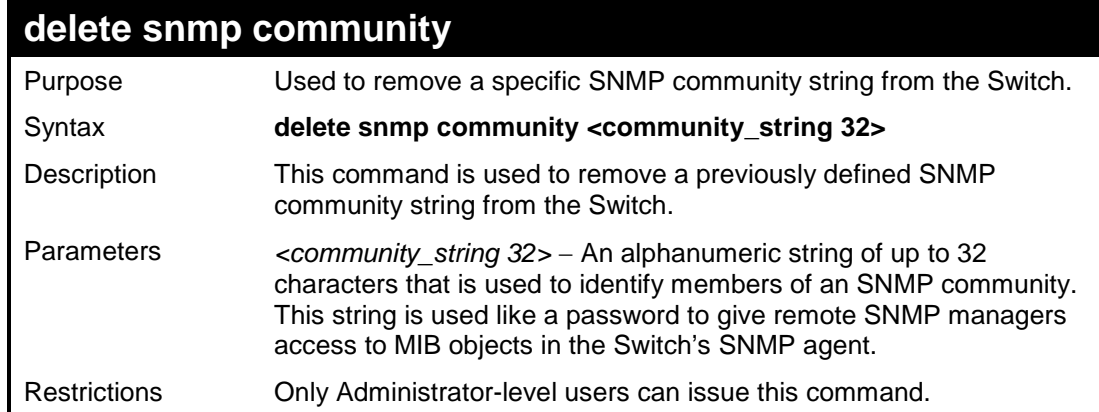

Example usage:

To delete the SNMP community string "dlink":

**DES-3200-28:4#delete snmp community dlink Command: delete snmp community dlink**

**Success.**

**DES-3200-28:4#**

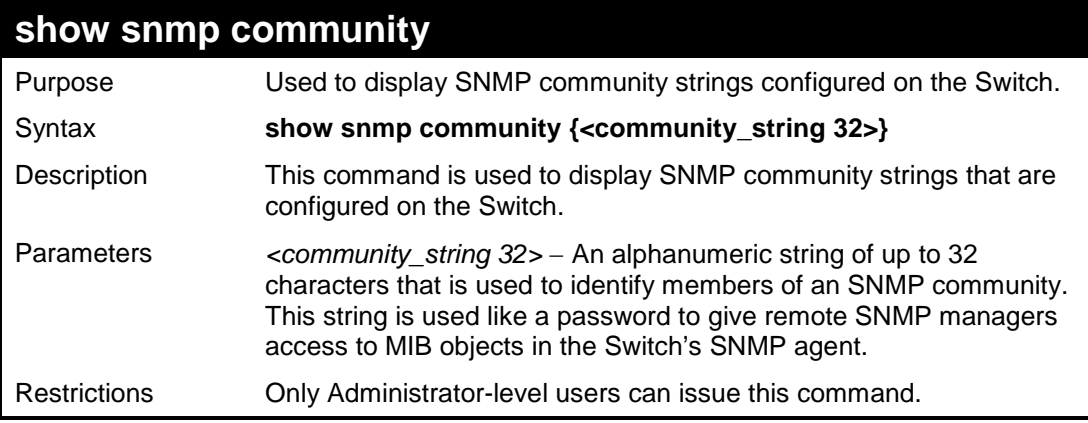

Example usage:

To display the currently entered SNMP community strings:

```
DES-3200-28:4#show snmp community
Command: show snmp community
SNMP Community Table
Community Name View Name Access Right
------------------ ------------------- ------------
private CommunityView read_write
public CommunityView read_only
dlink ReadView read_write
Total Entries: 3
DES-3200-28:4#
```
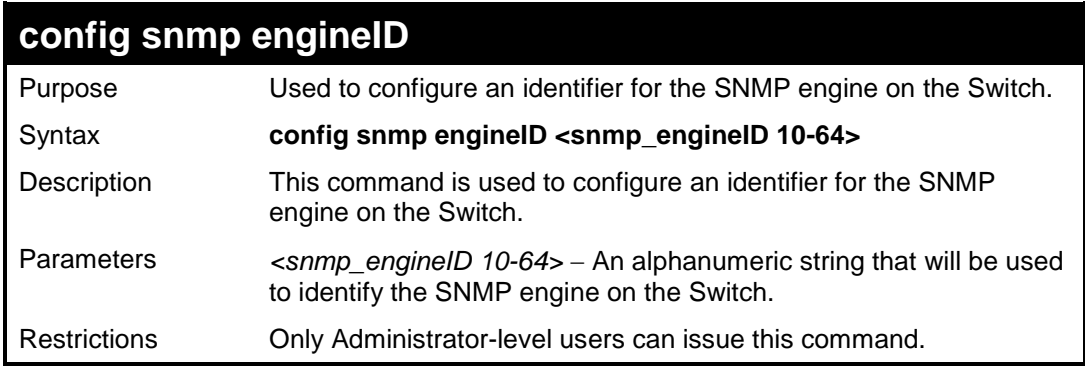

Example usage:

To give the SNMP agent on the Switch the name "0035636666":

**DES-3200-28:4#config snmp engineID 0035636666 Command: config snmp engineID 0035636666**

**Success.**

**DES-3200-28:4#**

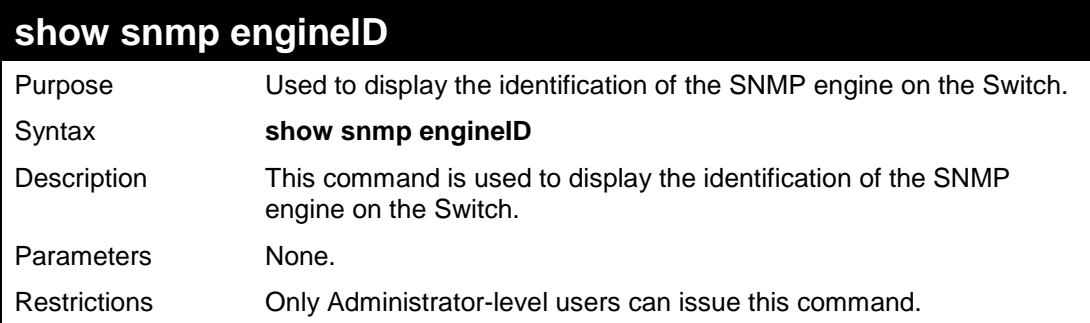

Example usage:

To display the current name of the SNMP engine on the Switch:

**DES-3200-28:4#show snmp engineID Command: show snmp engineID SNMP Engine ID : 0035636666 DES-3200-28:4#**

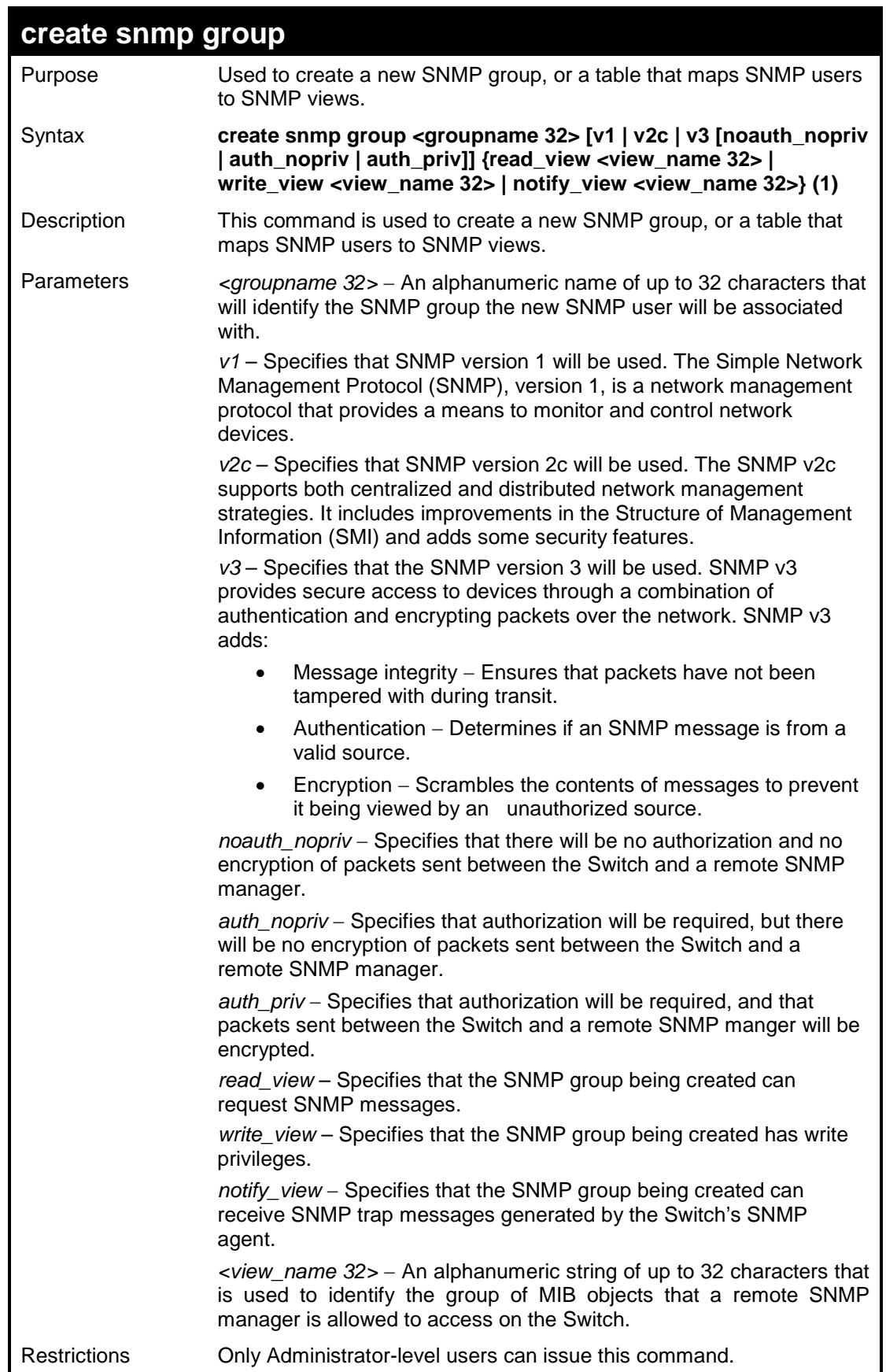

To create an SNMP group named "sg1:"

```
DES-3200-28:4#create snmp group sg1 v3 noauth_nopriv read_view v1 
write_view v1 notify_view v1
Command: create snmp group sg1 v3 noauth_nopriv read_view v1 
write_view v1 notify_view v1
Success.
DES-3200-28:4#
```
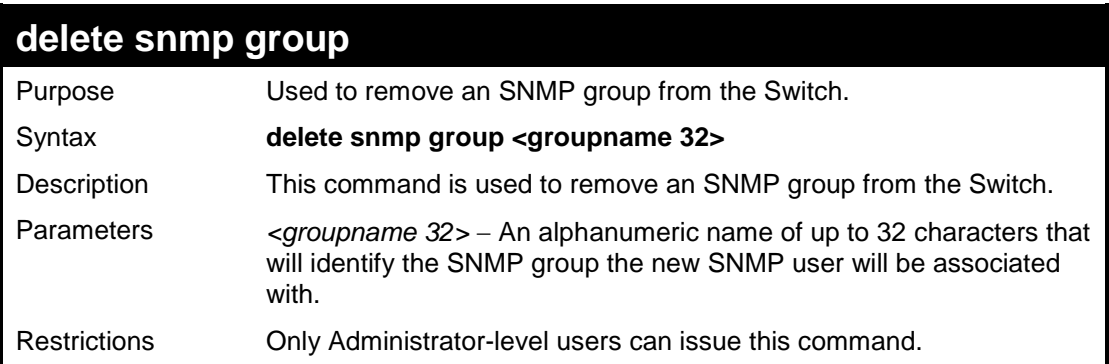

Example usage:

To delete the SNMP group named "sg1".

```
DES-3200-28:4#delete snmp group sg1
Command: delete snmp group sg1
Success.
DES-3200-28:4#
```
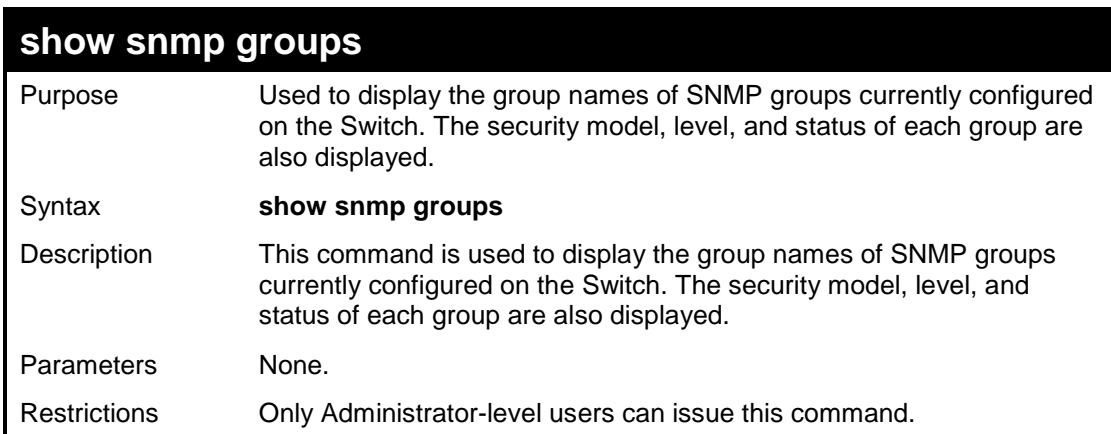

## Example usage:

To display the currently configured SNMP groups on the Switch:

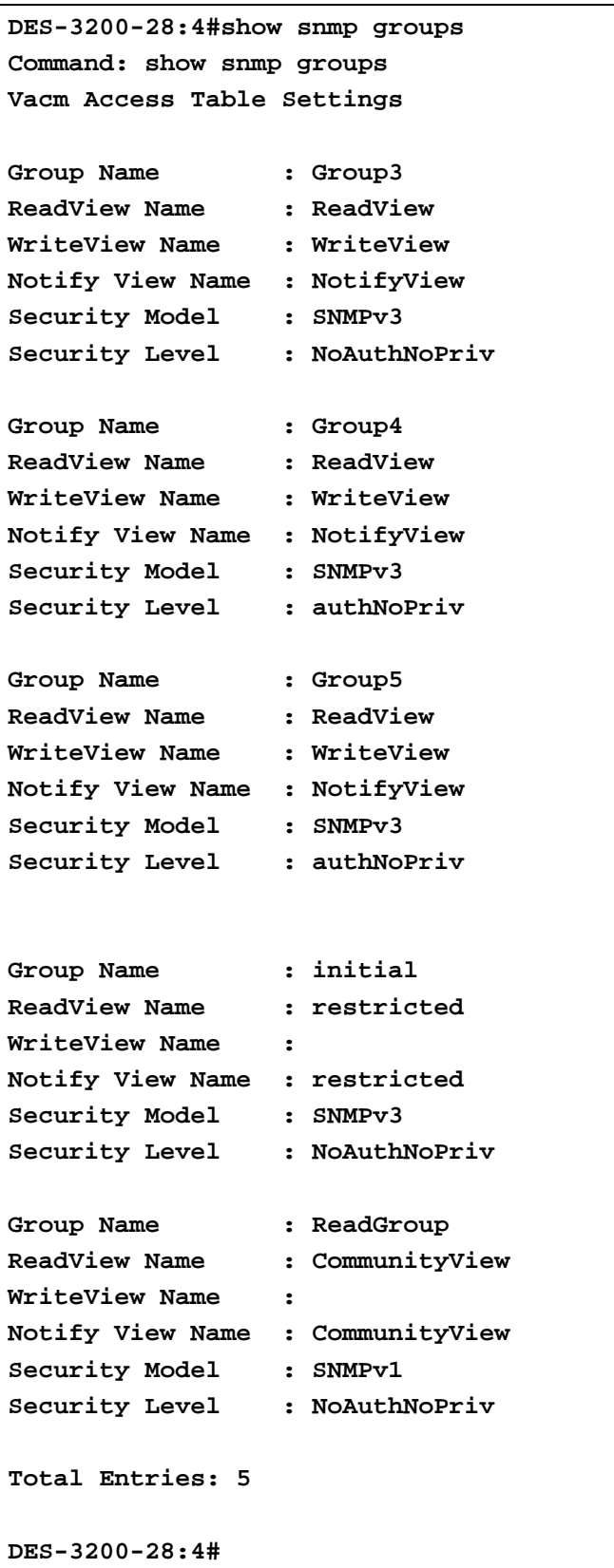

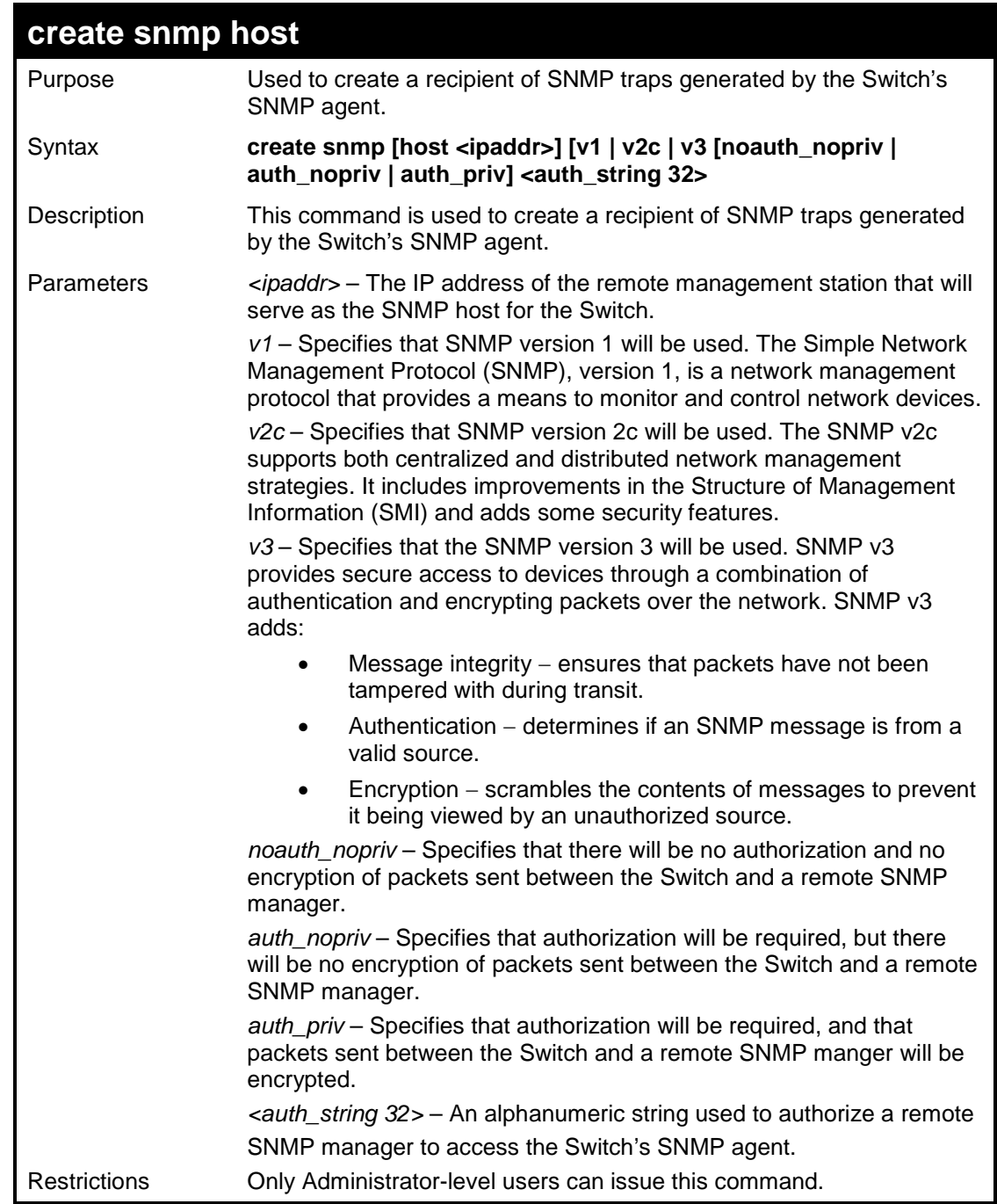

To create an SNMP host to receive SNMP messages:

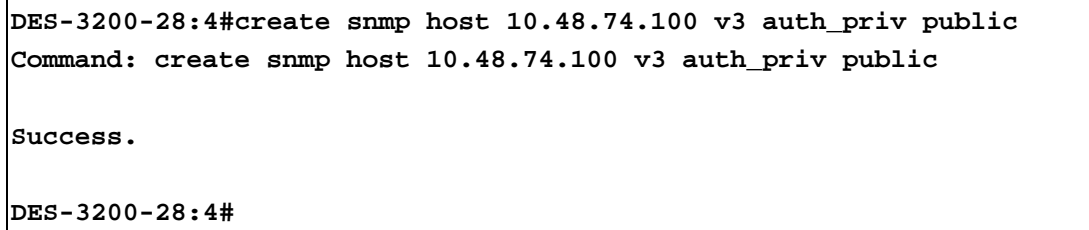

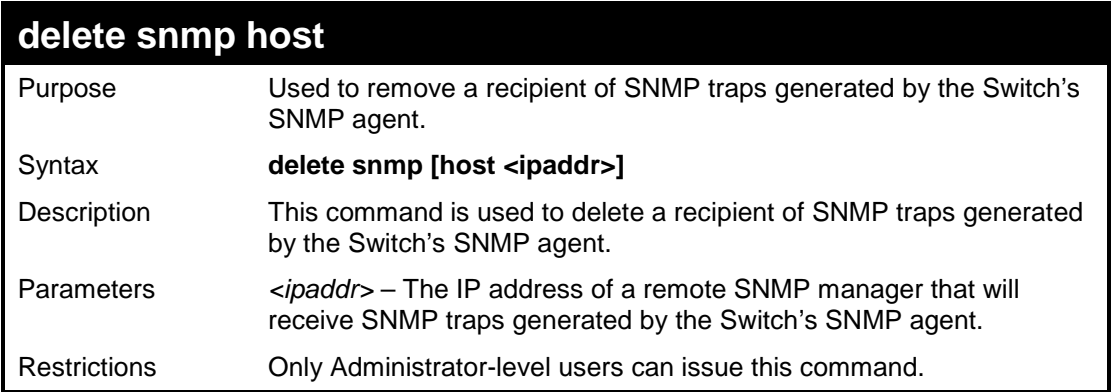

To delete an SNMP host entry:

**DES-3200-28:4#delete snmp host 10.48.74.100 Command: delete snmp host 10.48.74.100 Success.**

**DES-3200-28:4#**

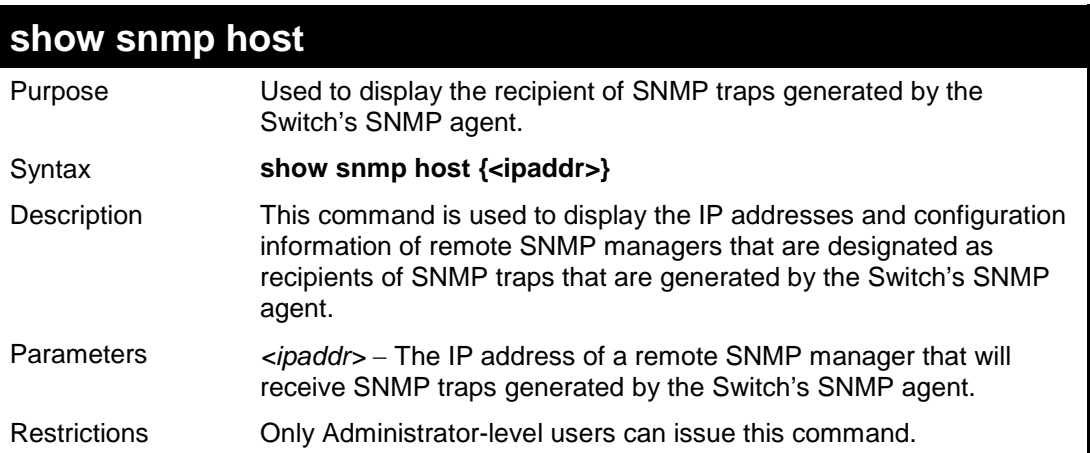

Example usage:

To display the currently configured SNMP hosts on the Switch:

```
DES-3200-28:4#show snmp host
Command: show snmp host
SNMP Host Table
Host IP Address SNMP Version Community Name / SNMPv3 User Name 
--------------- --------------- ---------------------------------
                10.48.76.23 V3 noauthnopriv initial
10.48.74.100 V2c public
Total Entries : 2
DES-3200-28:4#
```
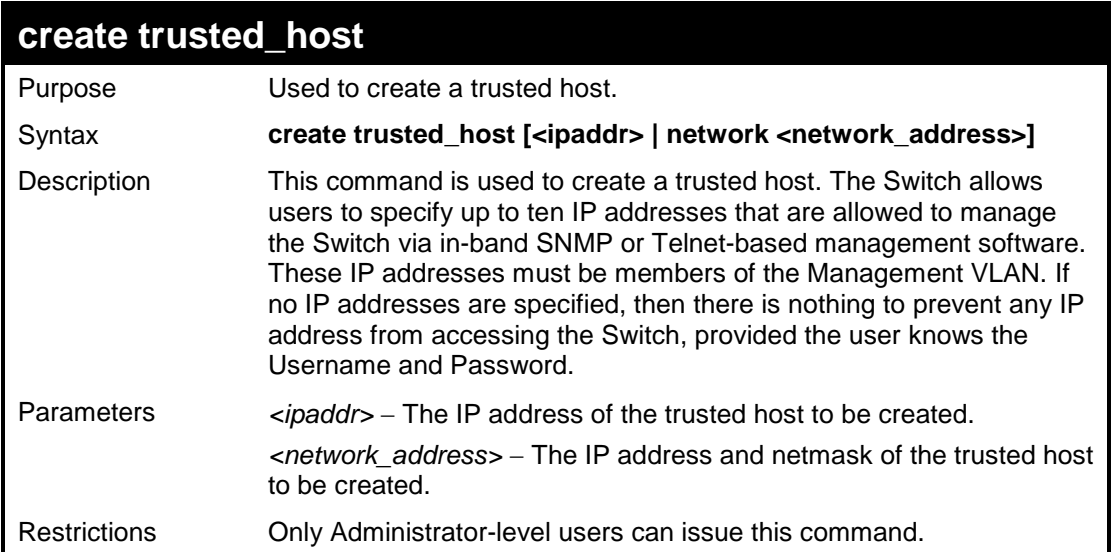

To create a trusted host:

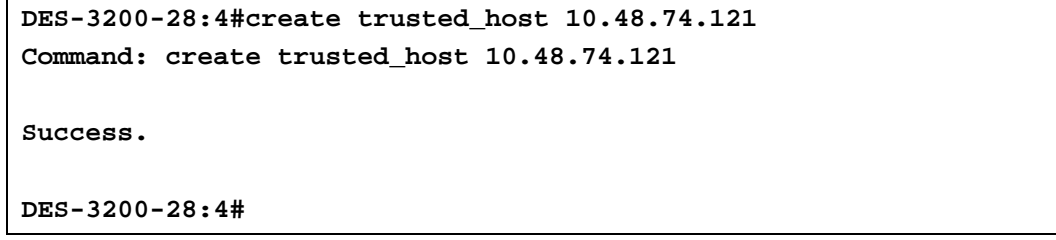

To create a trusted host network:

```
DES-3200-28:4#create trusted_host network 10.48.0.0/16
Command: create trusted_host network 10.48.0.0/16
Success.
DES-3200-28:4#
```
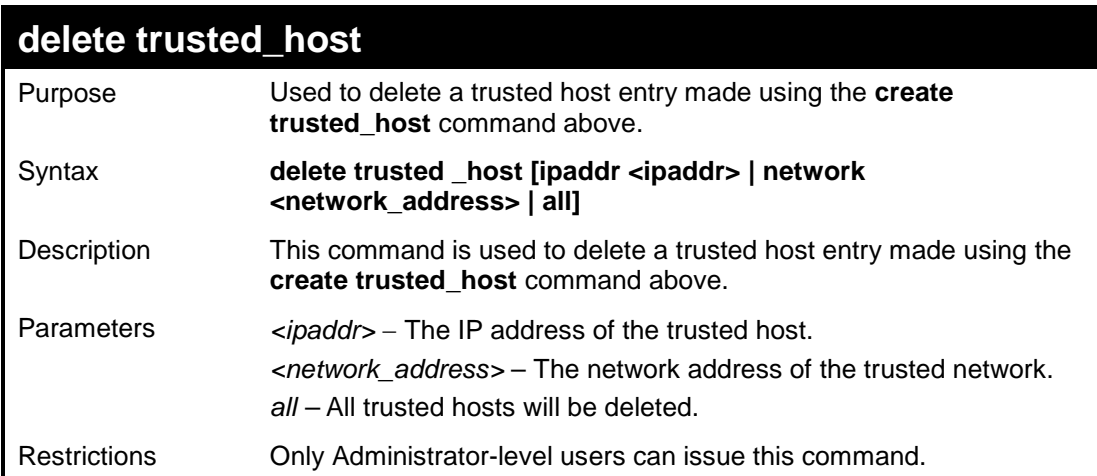

To delete a trusted host with an IP address 10.48.74.121:

```
DES-3200-28:4#delete trusted_host ipaddr 10.48.74.121
Command: delete trusted_host ipaddr 10.48.74.121
```
**Success.**

**DES-3200-28:4#**

To delete a trusted host network with a network address 10.62.0.0/16:

```
DES-3200-28:4#delete trusted_host network 10.62.0.0/16
Command: delete trusted_host network 10.62.0.0/16
```
**Success.**

**DES-3200-28:4#**

To delete all trusted host entries:

```
DES-3200-28:4#delete trusted_host all
Command: delete trusted_host all
```
**Success.**

**DES-3200-28:4#**

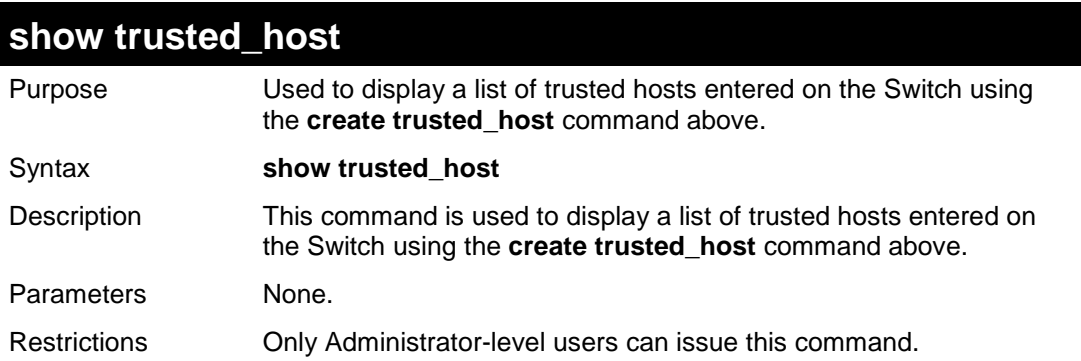

Example Usage:

To display the list of trust hosts:

```
DES-3200-28:4#show trusted_host
Command: show trusted_host
Management Stations
IP Address/Netmask
-----------------------
10.53.13.94/32
Total Entries: 1
DES-3200-28:4#
```
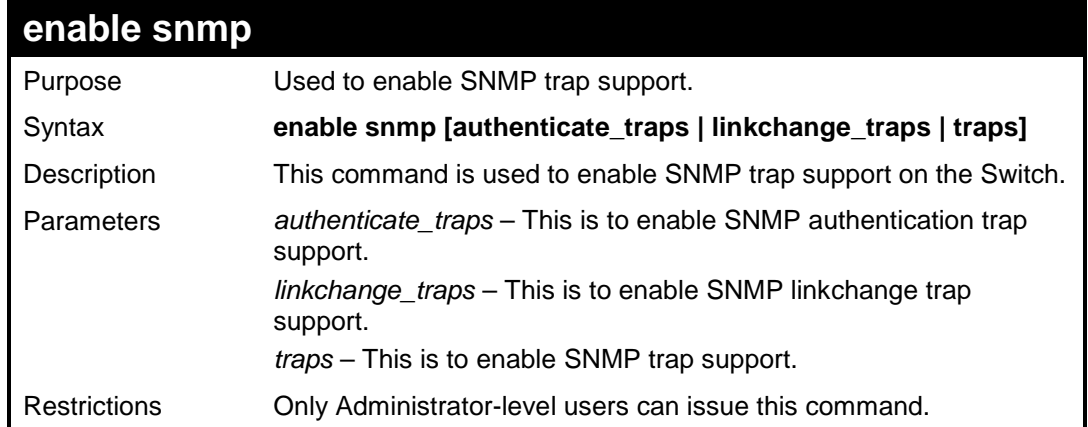

To enable SNMP trap support on the Switch:

```
DES-3200-28:4#enable snmp traps
Command: enable snmp traps
Success.
DES-3200-28:4#
```
To enable SNMP linkchange trap support on the Switch:

```
DES-3200-28:4#enable snmp linkchange_traps
Command: enable snmp linkchange_traps
Success.
DES-3200-28:4#
```
To enable SNMP authentication trap support:

```
DES-3200-28:4#enable snmp authenticate_traps
Command: enable snmp authenticate_traps
Success.
```
**DES-3200-28:4#**

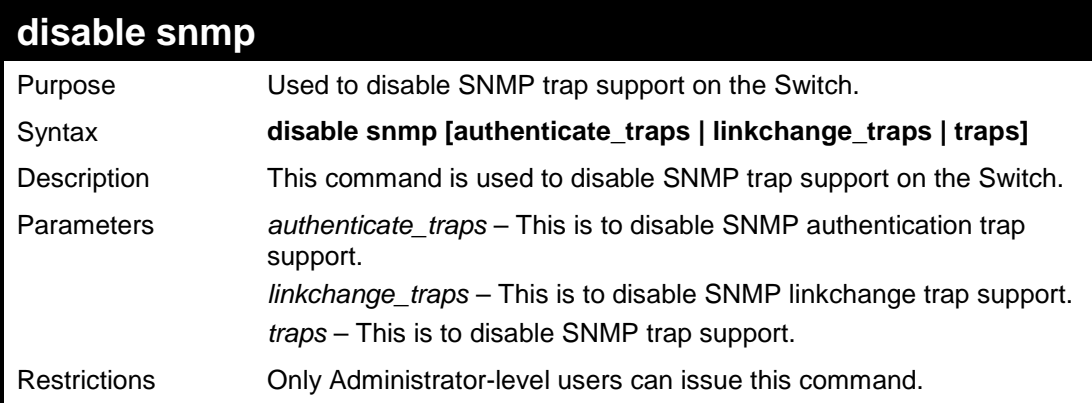

Example usage:

To disable SNMP authentication trap support:

**DES-3200-28:4#disable snmp authenticate\_traps Command: disable snmp authenticate\_traps**

**Success.**

**DES-3200-28:4#**

To disable SNMP linkchange trap support:

```
DES-3200-28:4#disable snmp linkchange_traps
Command: disable snmp linkchange_traps
```
**Success.**

```
DES-3200-28:4#
```
To prevent SNMP traps from being sent from the Switch:

```
DES-3200-28:4#disable snmp traps
Command: disable snmp traps
```
**Success.**

**DES-3200-28:4#**

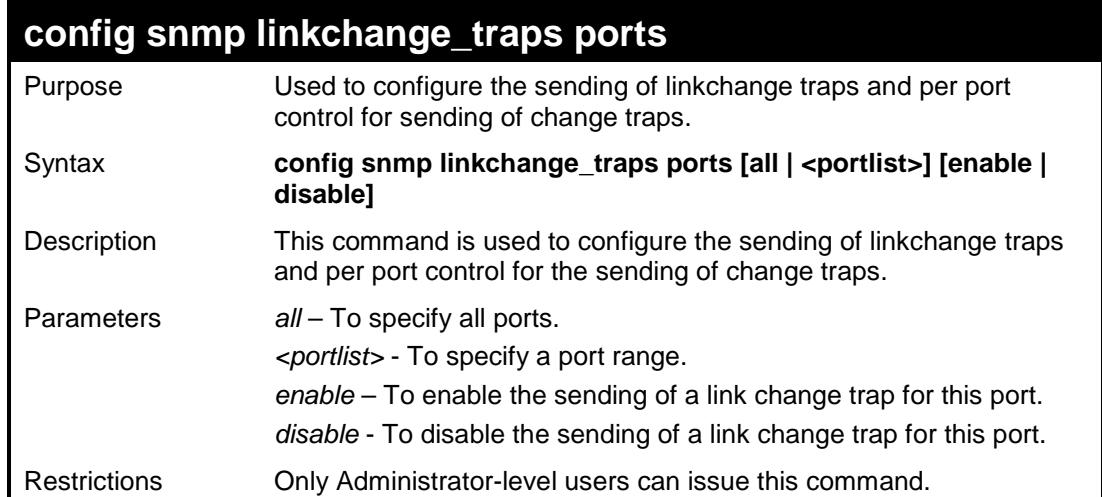

Example usage:

To configure SNMP linkchange traps for ports 1 to 4:

```
DES-3200-28:4#config snmp linkchange_traps ports 1-4 enable
Command: config snmp linkchange_traps ports 1-4 enable
Success.
DES-3200-28:4#
```
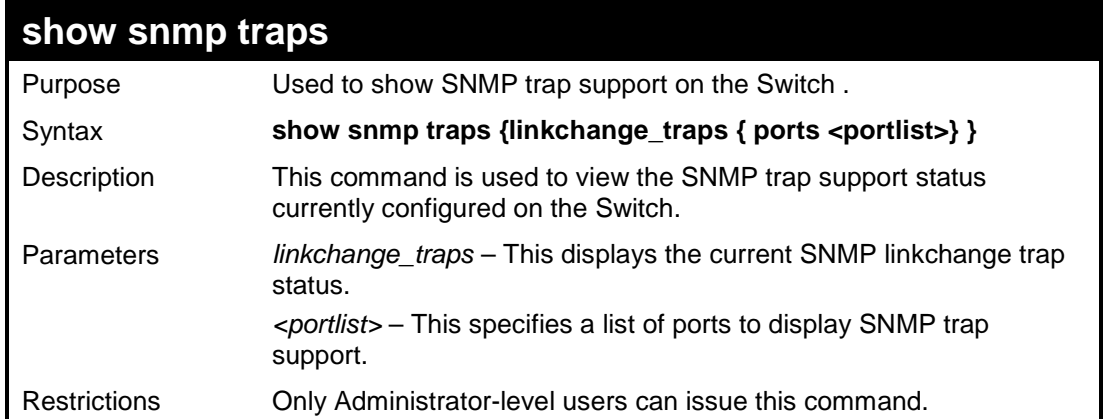

To view the current SNMP trap support:

```
DES-3200-28:4#show snmp traps
Command: show snmp traps
SNMP Traps : Enabled
Authenticate Traps : Enabled
Linkchange Traps : Enabled
```
**DES-3200-28:4#**

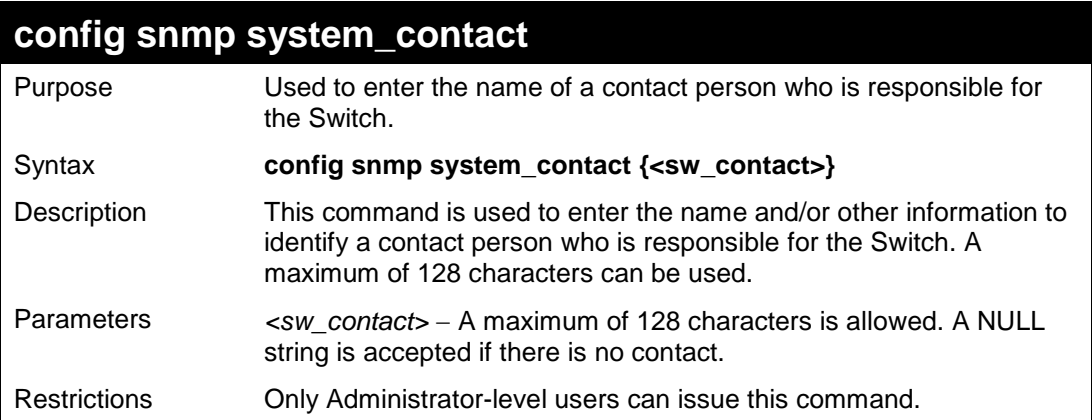

Example usage:

To configure the Switch contact to "MIS Department II":

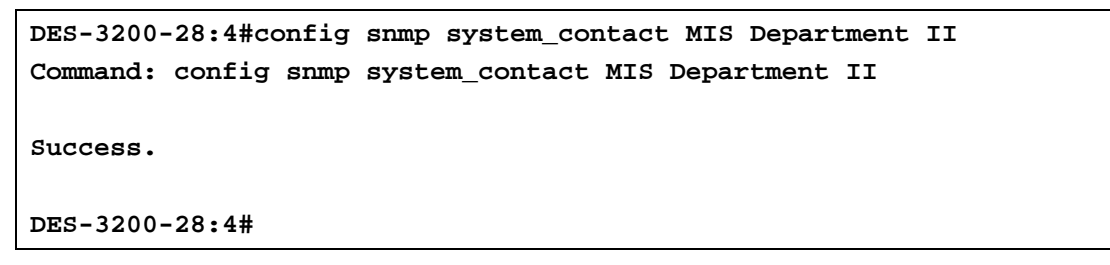

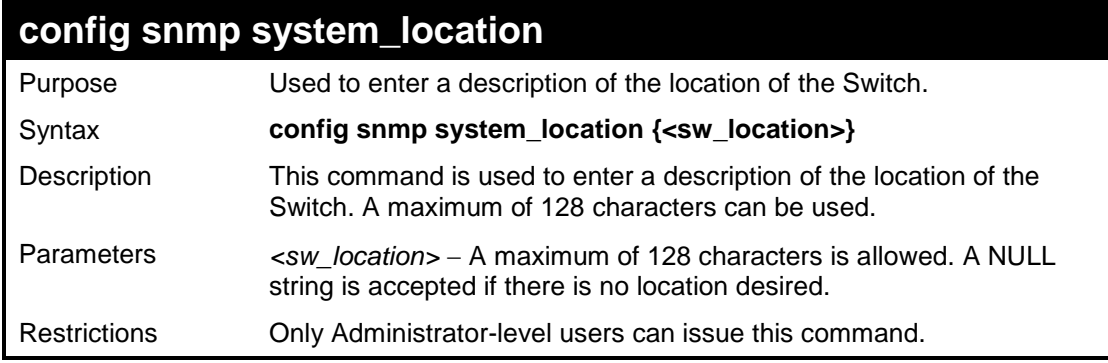

To configure the Switch location for "**HQ 5F**":

```
DES-3200-28:4#config snmp system_location HQ 5F
Command: config snmp system_location HQ 5F
Success.
DES-3200-28:4#
```
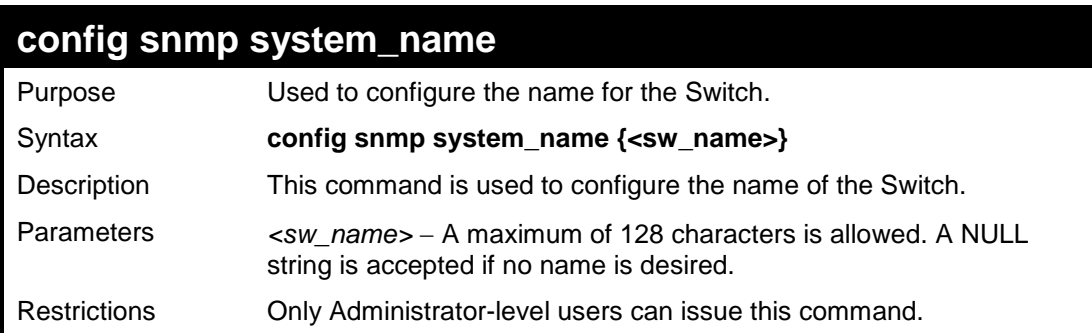

Example usage:

To configure the Switch name for "DES-3200-28 Switch":

```
DES-3200-28:4#config snmp system_name DES-3200-28 Switch
Command: config snmp system_name DES-3200-28 Switch
Success.
DES-3200-28:4#
```
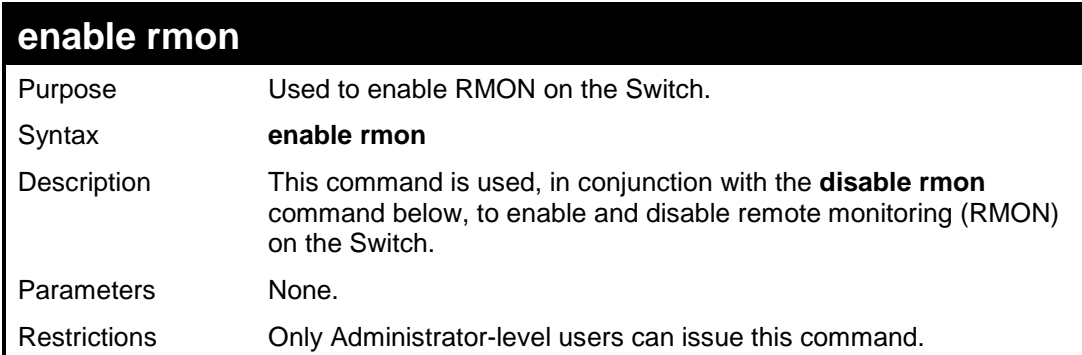

Example Usage:

To enable RMON:

**DES-3200-28:4#enable rmon Command: enable rmon**

**Success.**

**DES-3200-28:4#**

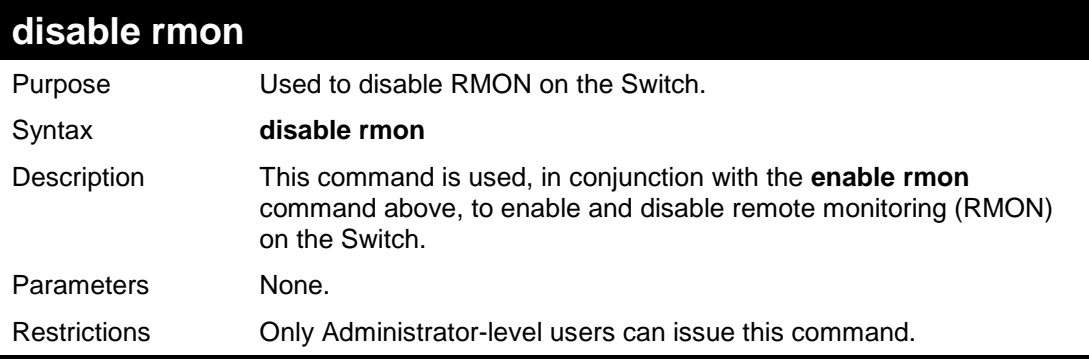

Example Usage:

To disable RMON:

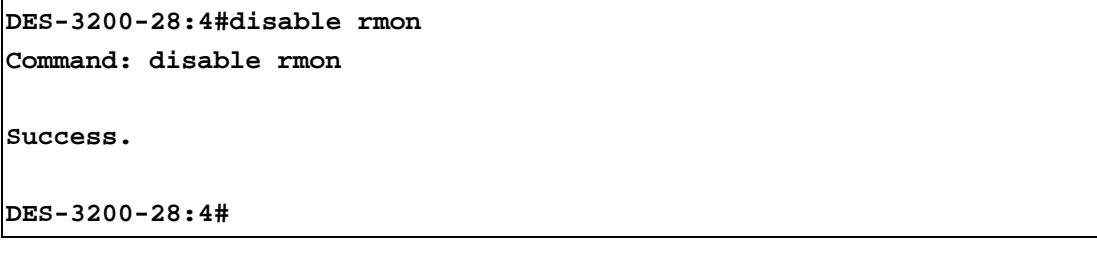

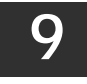

**SWITCH UTILITY COMMANDS** 

The Switch Utility commands in the Command Line Interface (CLI) are listed (along with the appropriate parameters) in the following table:

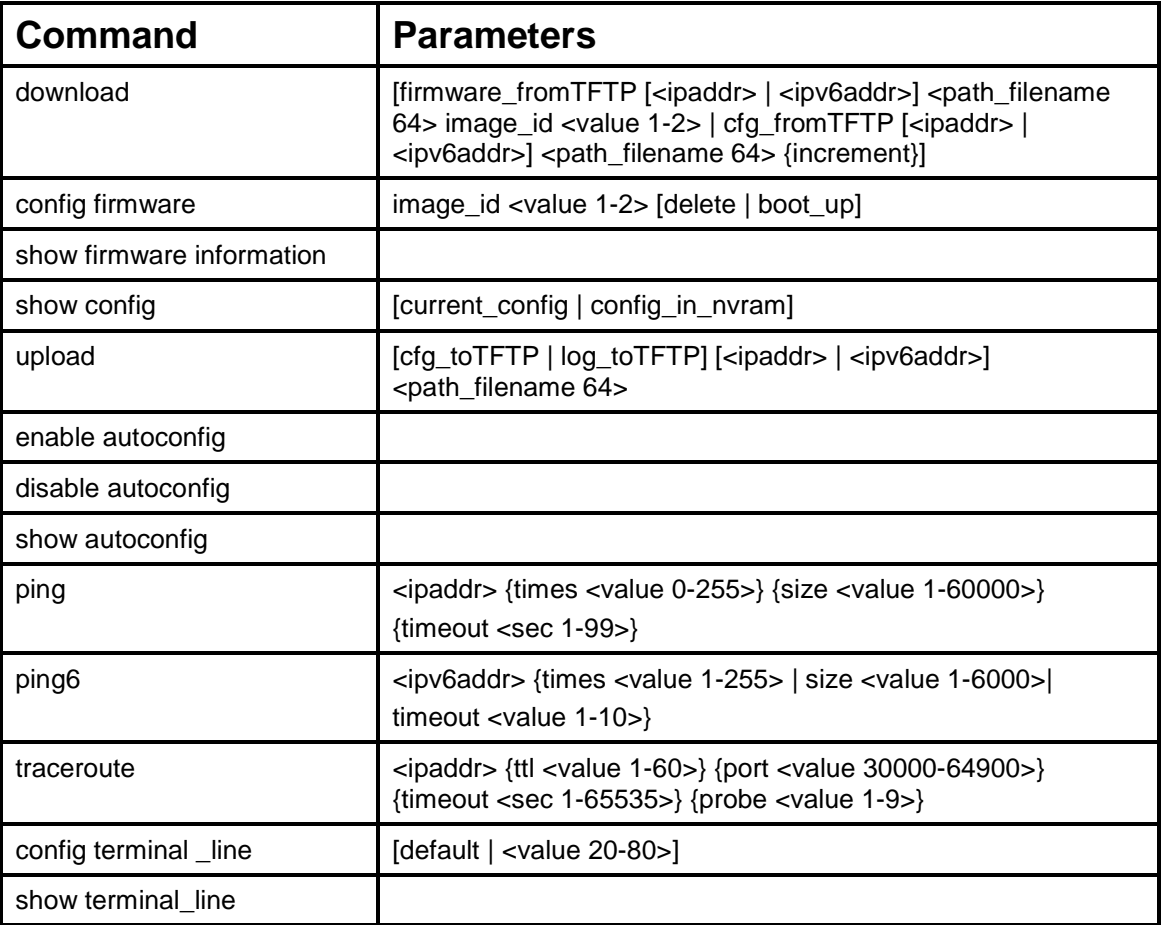

Each command is listed, in detail, in the following sections:

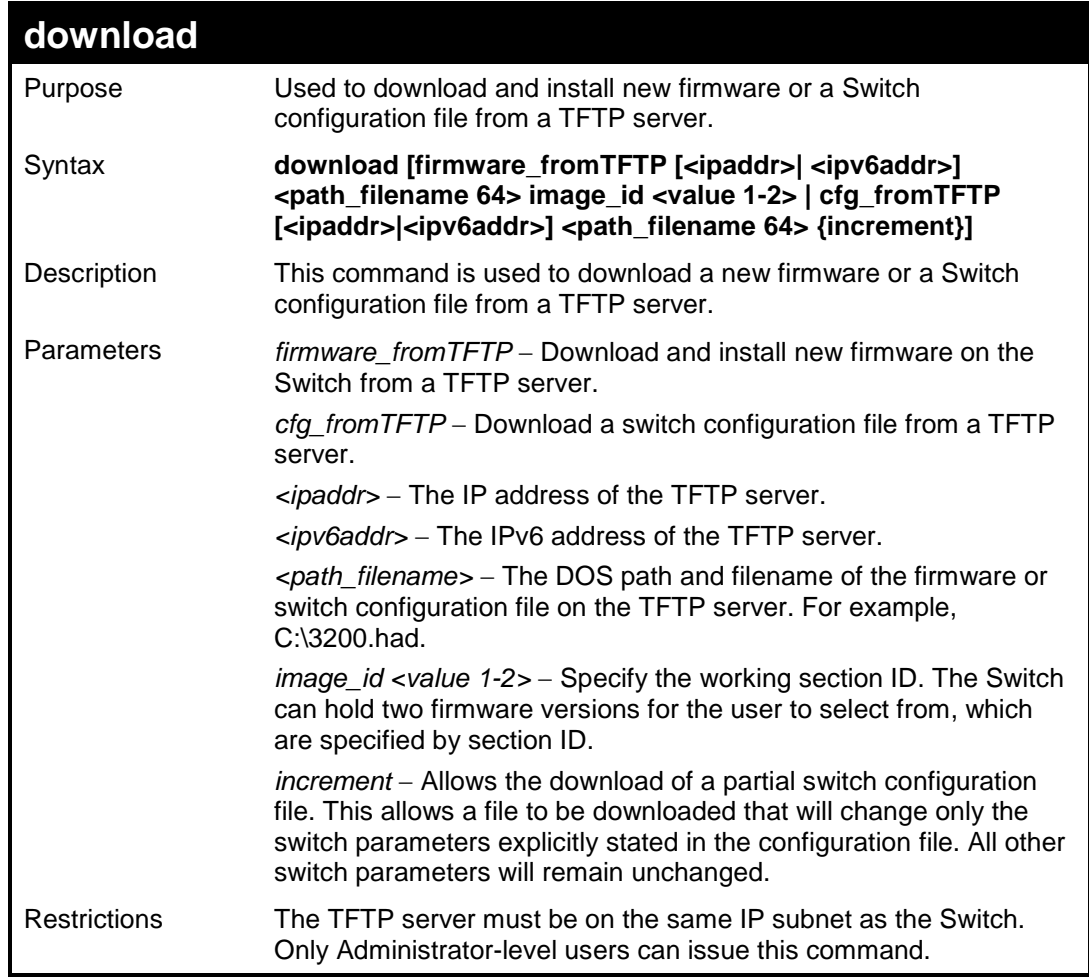

To download a configuration file:

```
DES-3200-28:4#download cfg_fromTFTP 10.48.74.121 c:\cfg\setting.txt
Command: download cfg_fromTFTP 10.48.74.121 c:\cfg\setting.txt
Connecting to server................... Done.
Download configuration................. Done.
Success.
DES-3200-28:4#
DES-3200-28:4##------------------------------------------------------------------
- 
DES-3200-28:4## DES-3200-28 Configuration
DES-3200-28:4##
DES-3200-28:4## Firmware: Build 1.10.B014
DES-3200-28:4## Copyright(C) 2009 D-Link Corporation. All rights reserved.
DES-3200-28:4##------------------------------------------------------------------
- 
DES-3200-28:4#
DES-3200-28:4#
DES-3200-28:4## BASIC
DES-3200-28:4#
DES-3200-28:4#config serial_port baud_rate 9600 auto_logout 10_minutes
Command: config serial_port baud_rate 9600 auto_logout 10_minutes
```
The download configuration command will initiate the loading of the various settings in the order listed in the configuration file. When the file has been successfully loaded the message "End of configuration file for DES-3200-28" appears followed by the command prompt.

```
DES-3200-28:4#disable authen_policy
Command: disable authen_policy
Success.
DES-3200-28:4#
```
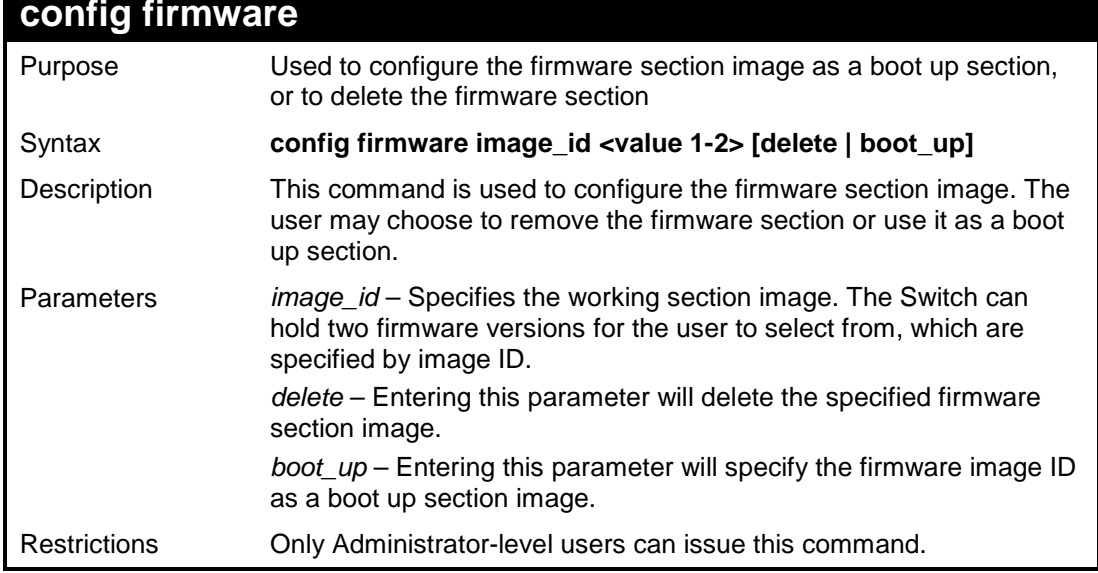

Example usage:

To configure firmware section image 1 as a boot up section:

```
DES-3200-28:4# config firmware image_id 1 boot_up
Command: config firmware image_id 1 boot_up
Success.
DES-3200-28:4#
```
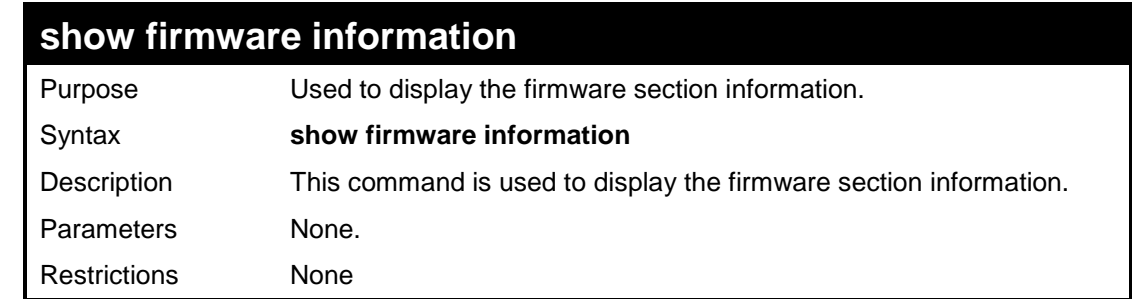

To display the current firmware information on the Switch:

```
DES-3200-28:4#show firmware information
Command: show firmware information
ID Version Size(B) Update Time From User
-- --------- ------- ------------------- -------------------- -------
---
*1 1.10.B014 3507464 0000/00/00 05:22:22 Serial Port(PROM) Unknown
2 (Empty)
'*' : Boot up firmware
(SSH) : Firmware update through SSH
(WEB) : Firmware update through WEB
(SIM) : Firmware update through Single IP Management
(SNMP) : Firmware update through SNMP
(TELNET) : Firmware update through TELNET
(CONSOLE) : Firmware update through CONSOLE
DES-3200-28:4#
```
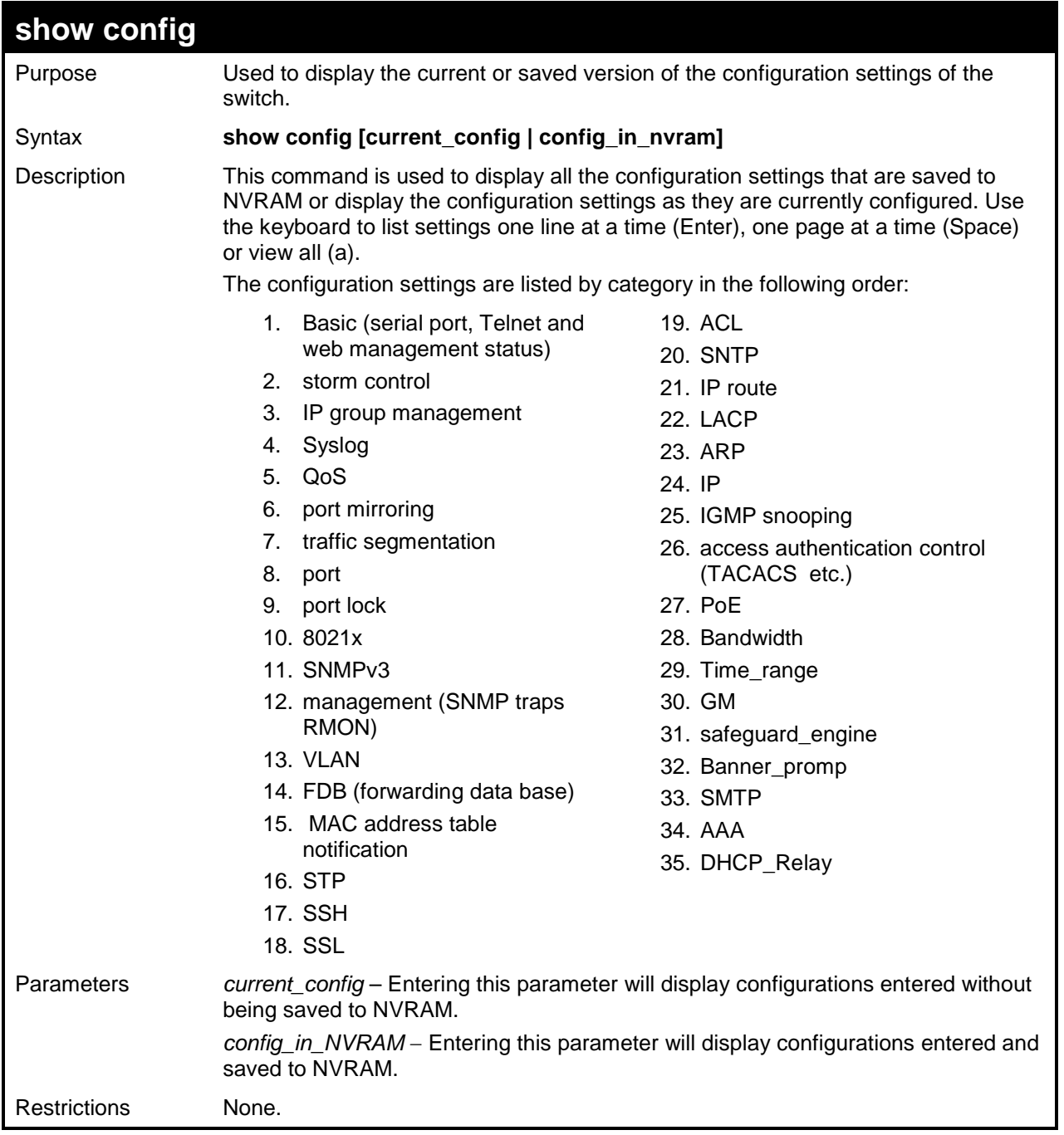

To view the current configuration settings:

```
DES-3200-28:4#show config current_config
Command: show config current_config
     -------------------------------------------------------------------
# DES-3200-28 Configuration
# 
# Firmware: Build 1.10.B014
# Copyright(C) 2009 D-Link Corporation. All rights reserved.
#-------------------------------------------------------------------
# BASIC
config serial_port baud_rate 9600 auto_logout 10_minutes
# ACCOUNT LIST
# ACCOUNT END
# PASSWORD ENCRYPTION
disable password encryption
config terminal_line default
enable clipaging
# STORM
CTRL+C ESC q Quit SPACE n Next Page ENTER Next Entry a All
```
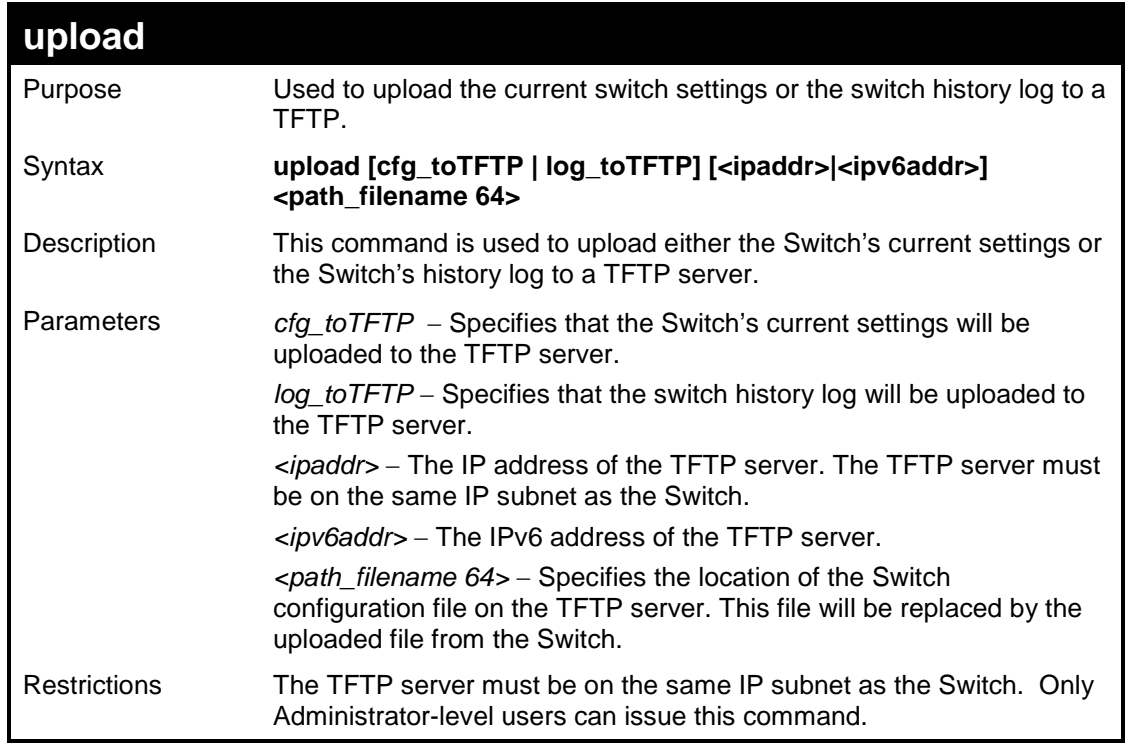

To upload a configuration file:

```
DES-3200-28:4#upload cfg_toTFTP 10.48.74.121 c:\cfg\log.txt
Command: upload cfg_toTFTP 10.48.74.121 c:\cfg\log.txt
Success.
Connecting to server................... Done.
Upload configuration...................Done.
DES-3200-28:4#
```
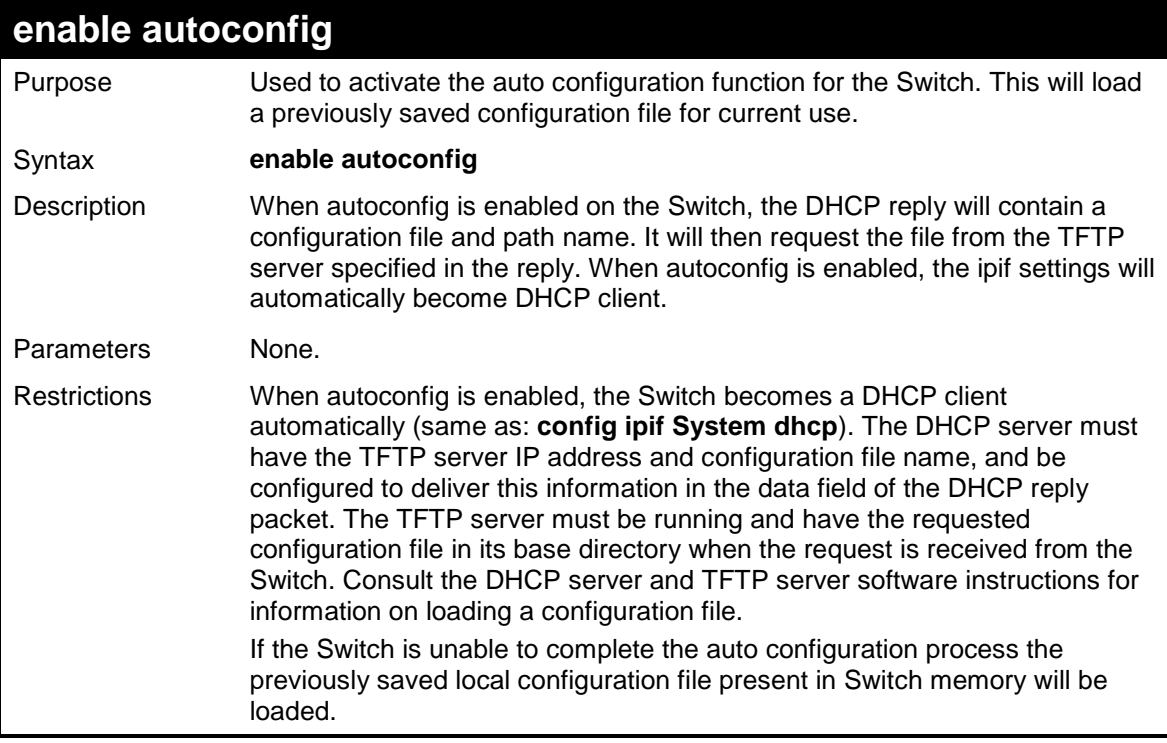

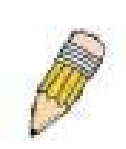

**NOTE:** Dual-purpose (DHCP/TFTP) server utility software may require entry of the configuration file name and path within the user interface. Alternatively, the DHCP software may require creating a separate ext file with the configuration file name and path in a specific directory on the server. Consult the documentation for the DHCP server software if users are unsure.

Example usage:

To enable auto configuration on the Switch:

```
DES-3200-28:4#enable autoconfig
Command: enable autoconfig
Success.
DES-3200-28:4#
```
When autoconfig is enabled and the Switch is rebooted, the normal login screen will appear for a few moments while the autoconfig request (i.e. download configuration) is initiated. The console will then display the configuration parameters as they are loaded from the configuration file specified in the DHCP or TFTP server. This is exactly the same as using a **download configuration** command. After the entire Switch configuration is loaded, the Switch will automatically "logout" the server. The configuration settings will be saved automatically and become the active configuration.

Upon booting up the autoconfig process is initiated, the console screen will appear similar to the example below. The configuration settings will be loaded in normal order.

```
DES-3200-28 Fast Ethernet Switch
                        Command Line Interface
                      Firmware: Build 1.10.B014
     Copyright(C) 2009 D-Link Corporation. All rights reserved.
DES-3200-28:4#
DES-3200-28:4#
DES-3200-28:4#download cfg_fromTFTP 10.41.44.44 c:\cfg\setting.txt
Command: download cfg_fromTFTP 10.41.44.44 c:\cfg\setting.txt
Connecting to server................... Done.
Download configuration................. Done.
```
The very end of the autoconfig process appears like this:

```
Success.
DES-3200-28:4#
DES-3200-28:4## ROUTE
DES-3200-28:4#
DES-3200-28:4#
DES-3200-28:4##---------------------------------------------------
DES-3200-28:4## End of configuration file for DES-3200-28
DES-3200-28:4##---------------------------------------------------
DES-3200-28:4#
DES-3200-28:4#
```
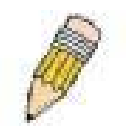

**NOTE:** With autoconfig enabled, the Switch ipif settings now define the Switch as a DHCP client. Use the **show switch** command to display the new IP settings status.

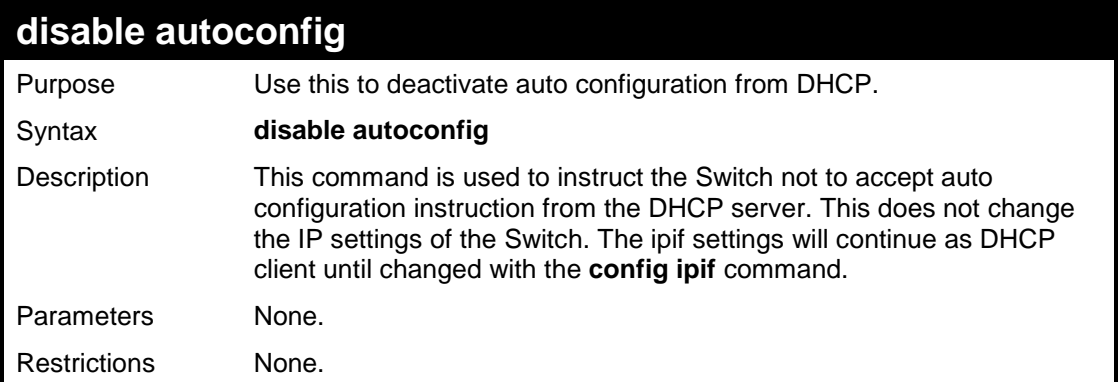

Example usage:

To stop the auto configuration function:

```
DES-3200-28:4#disable autoconfig
Command: disable autoconfig
Success.
DES-3200-28:4#
```
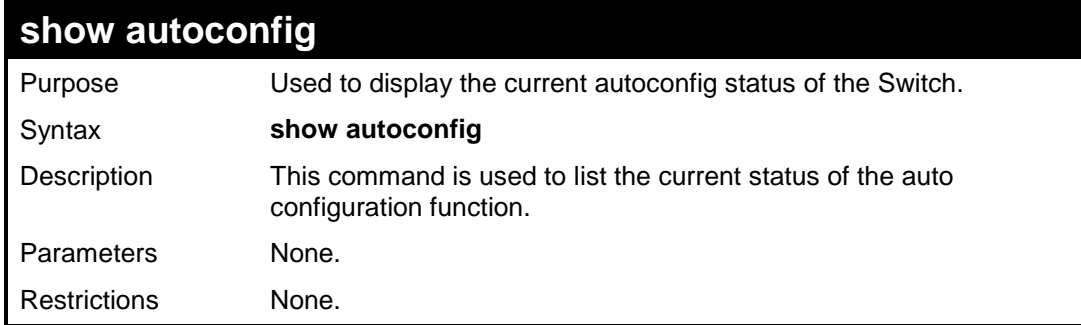

Example usage:

To display the autoconfig status:

```
DES-3200-28:4#show autoconfig
Command: show autoconfig
Autoconfig State: Disabled
Timeout : 50 sec
DES-3200-28:4#
```
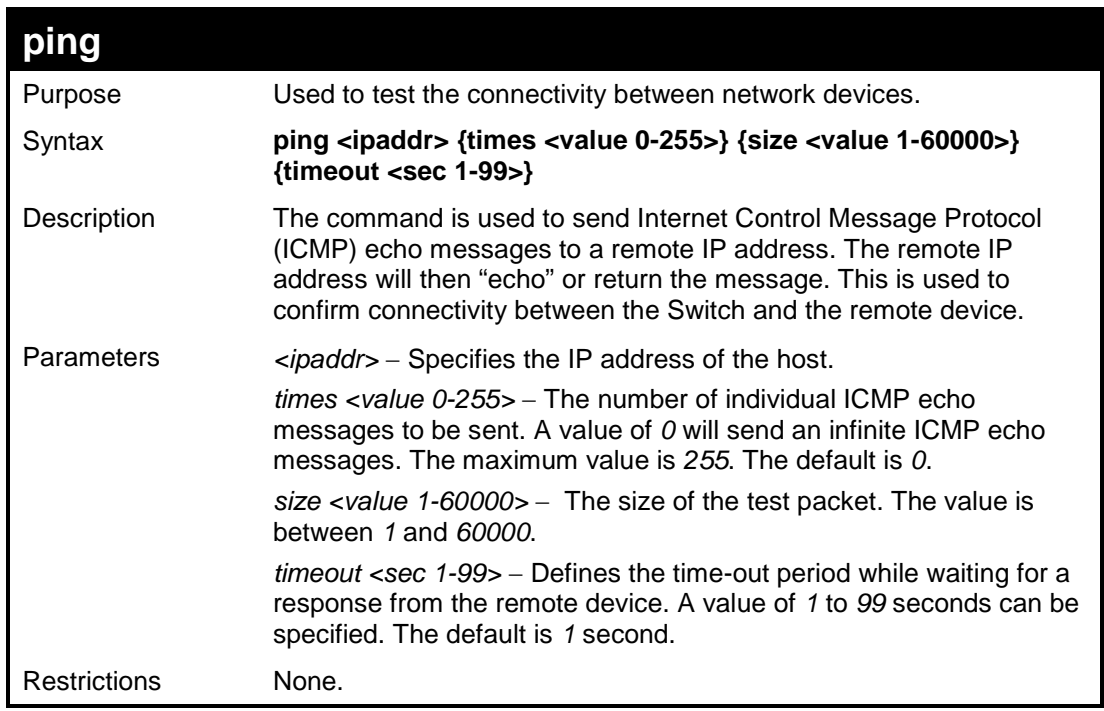

```
Example usage:
```
To ping the IP address 10.48.74.121 four times:

```
DES-3200-28:4#ping 10.48.74.121 times 4
Command: ping 10.48.74.121
Reply from 10.48.74.121, time<10ms
Reply from 10.48.74.121, time<10ms
Reply from 10.48.74.121, time<10ms
Reply from 10.48.74.121, time<10ms
Ping statistics for 10.48.74.121
Packets: Sent =4, Received =4, Lost =0
DES-3200-28:4#
```
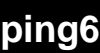

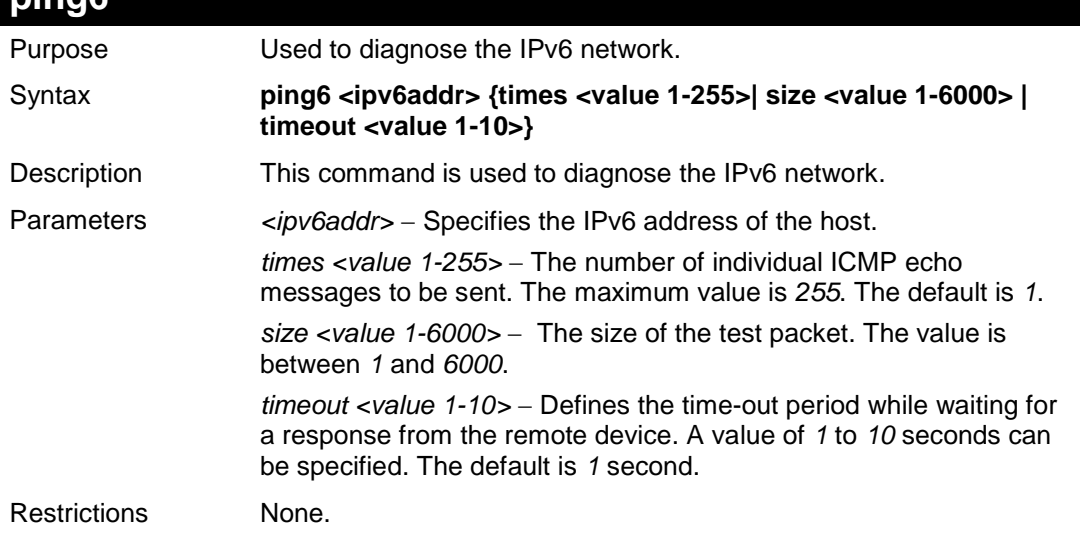

Example usage:

To ping the IPv6 address "FE80::254:85FF:FE32:1804" six times:

```
DES-3200-28:4#ping6 FE80::254:85FF:FE32:1804%System times 6
Command: ping6 FE80::254:85FF:FE32:1804%System times 6
Reply from FE80::254:85FF:FE32:1804, bytes=100 time=10 ms
Reply from FE80::254:85FF:FE32:1804, bytes=100 time<10 ms
Reply from FE80::254:85FF:FE32:1804, bytes=100 time<10 ms
Reply from FE80::254:85FF:FE32:1804, bytes=100 time<10 ms
Reply from FE80::254:85FF:FE32:1804, bytes=100 time<10 ms
Reply from FE80::254:85FF:FE32:1804, bytes=100 time<10 ms
Ping Statistics for FE80::254:85FF:FE32:1804
Packets: Sent =6, Received =6, Lost =0
Success.
```

```
DES-3200-28:4#
```
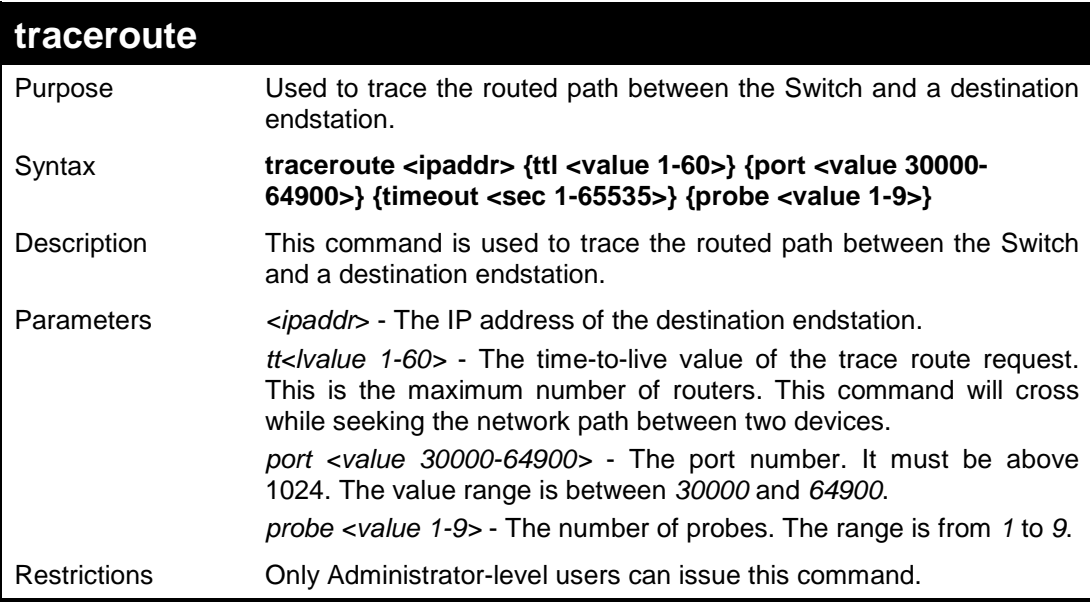

To trace the routed path between the Switch and 10.48.74.121:

```
DES-3200-28:4#traceroute 10.48.74.121 probe 3
Command: traceroute 10.48.74.121 probe 3
1 <10 ms. 10.48.74.121
1 <10 ms. 10.48.74.121
1 <10 ms. 10.48.74.121
DES-3200-28:4#
```
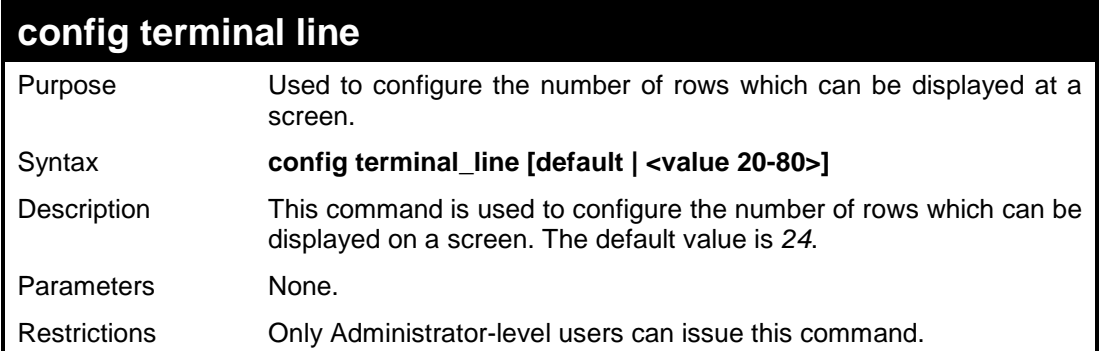

To configure the terminal line:

**DES-3200-28:4# config terminal\_line 30 Command: config terminal\_line 30**

**Success.**

**DES-3200-28:4#**

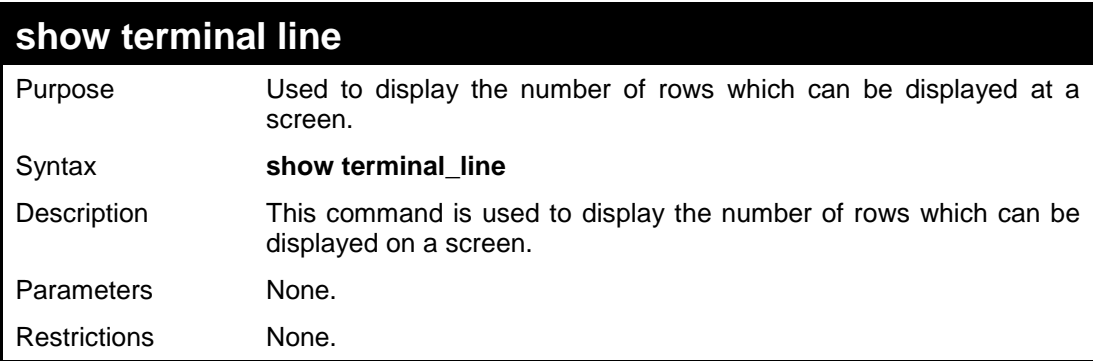

Example usage:

To show the terminal line:

```
DES-3200-28:4# show terminal_line 
Command: show terminal_line
Current terminal line number : 30
DES-3200-28:4#
```
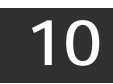

# **NETWORK MONITORING COMMANDS**

The Network Monitoring commands in the Command Line Interface (CLI) are listed (along with the appropriate parameters) in the following table:

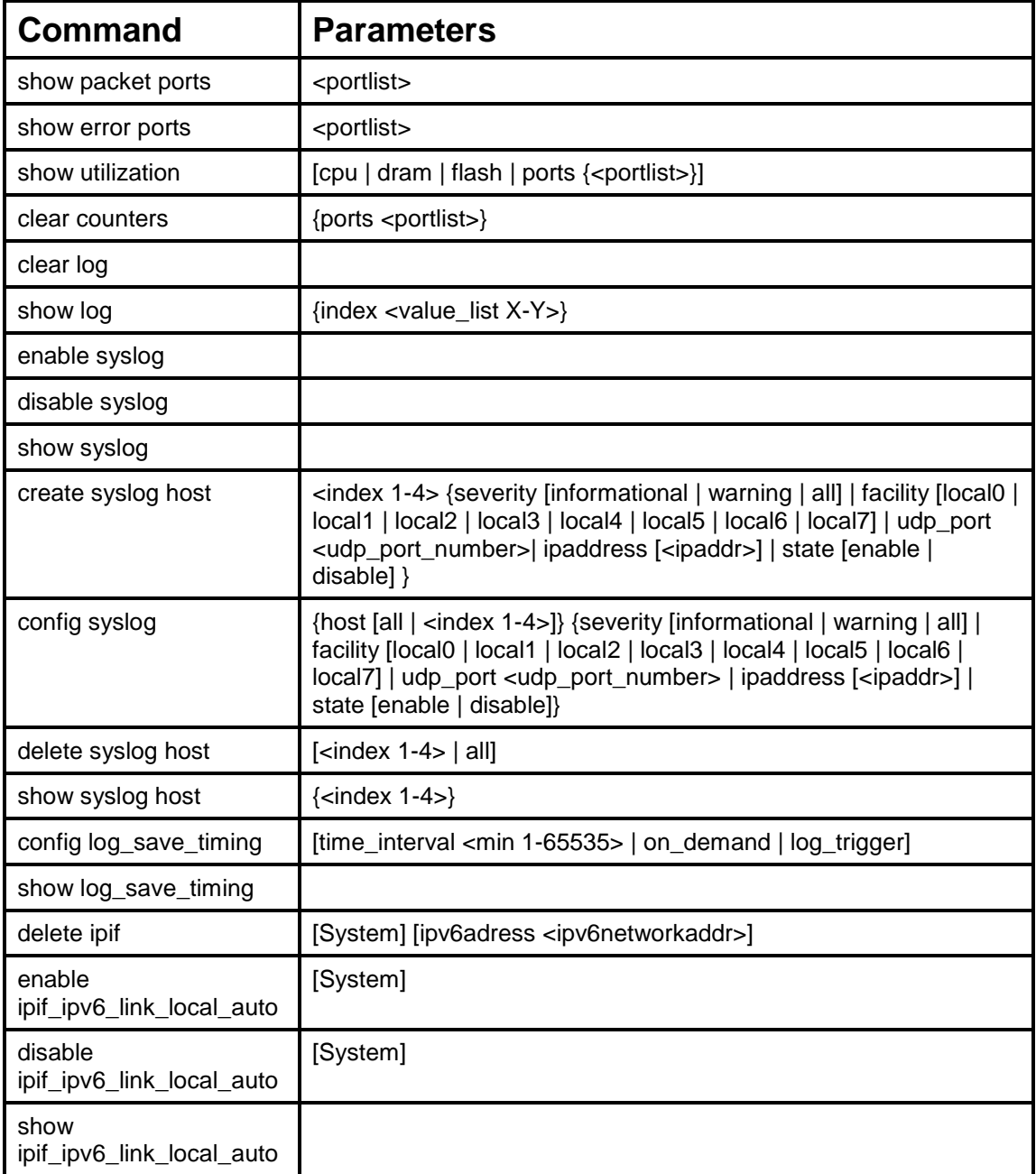

Each command is listed, in detail, in the following sections:

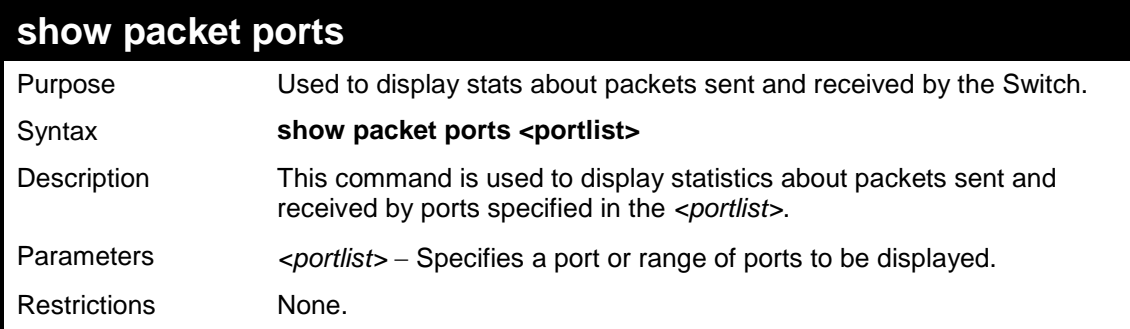

To display the packets analysis for port 2:

```
DES-3200-28:4#show packet ports 2
Command: show packet ports 2
Port Number : 2
Frame Size Frame Counts Frames/sec Frame Type Total Total/sec
------------ ------------ ---------- ---------- --------- ---------
64 0 0 RX Bytes 0 0
65-127 0 0 RX Frames 0 0
128-255 0 0
256-511 0 0 TX Bytes 0 0
512-1023 0 0 TX Frames 0 0
1024-1518 0 0
Unicast RX 0 0
Multicast RX 0 0
Broadcast RX 0 0
CTRL+C ESC q Quit SPACE n Next Page p Previous Page r Refresh
```
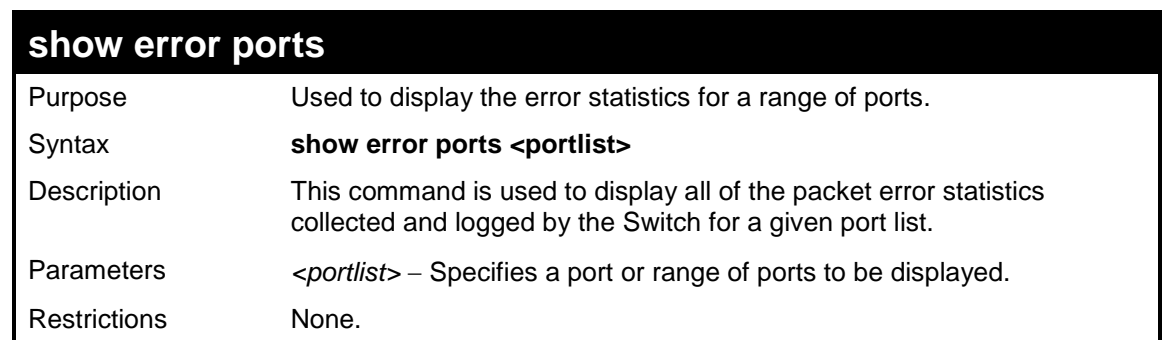

Example usage:

To display the errors of the port 3:

```
DES-3200-28:4#show error ports 3
Command: show error ports 3 
Port Number : 3
RX Frames TX Frames
 --------- ---------
CRC Error 0 Excessive Deferral 0
Undersize 0 CRC Error 0
Oversize 0 Late Collision 0
Fragment 0 Excessive Collision 0
Jabber 0 Single Collision 0
Drop Pkts 0 Collision 0
CTRL+C ESC q Quit SPACE n Next Page p Previous Page r Refresh
```
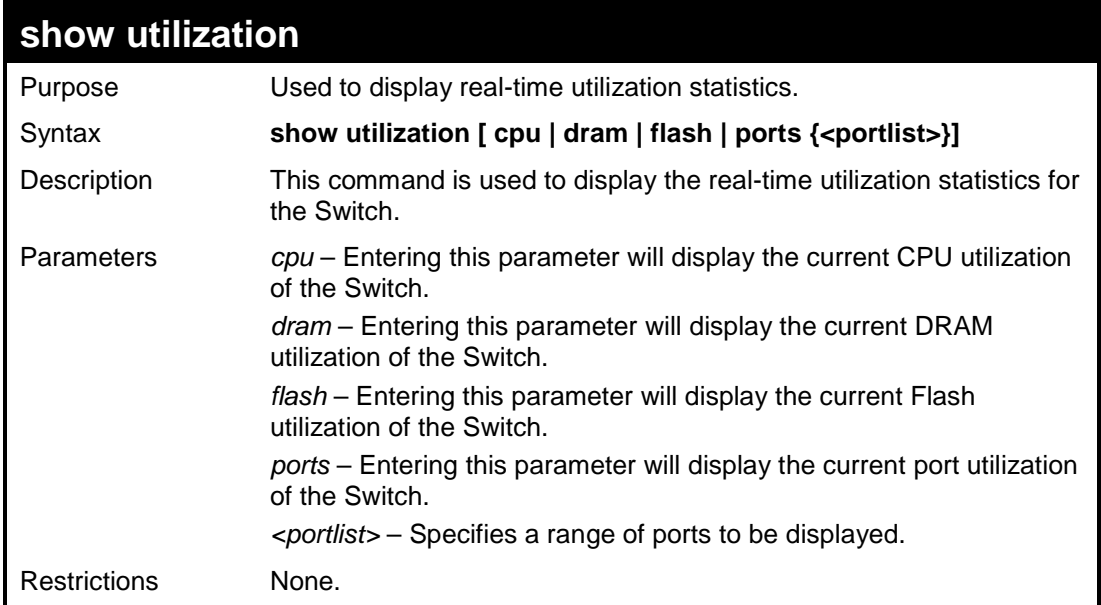

To display the current CPU utilization:

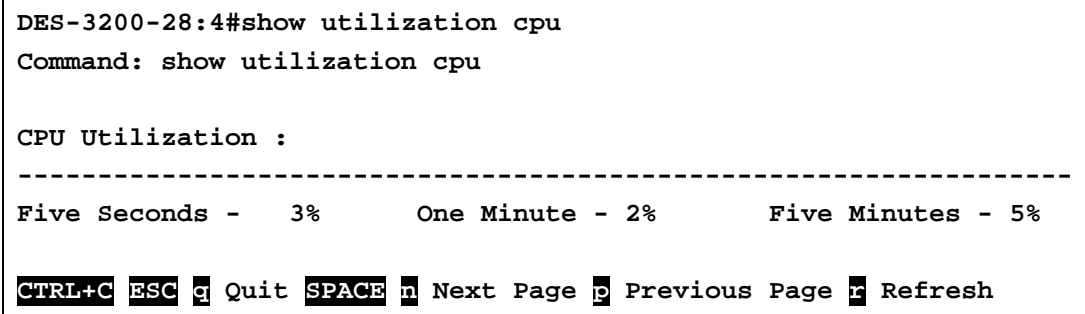

To display the current DRAM utilization:

```
DES-3200-28:4#show utilization dram
Command: show utilization dram
DRAM Utilization :
Total DRAM : 131,072 KB
Used DRAM : 65,604 KB
Utilization : 50%
CTRL+C ESC q Quit SPACE n Next Page p Previous Page r Refresh
```
To display the current Flash memory utilization:

```
DES-3200-28:4#show utilization flash
Command: show utilization flash
FLASH Memory Utilization :
Total FLASH : 16,384 KB
Used FLASH : 7,371 KB
Utilization : 44%
CTRL+C ESC q Quit SPACE n Next Page p Previous Page r Refresh
```
To display the port utilization statistics:

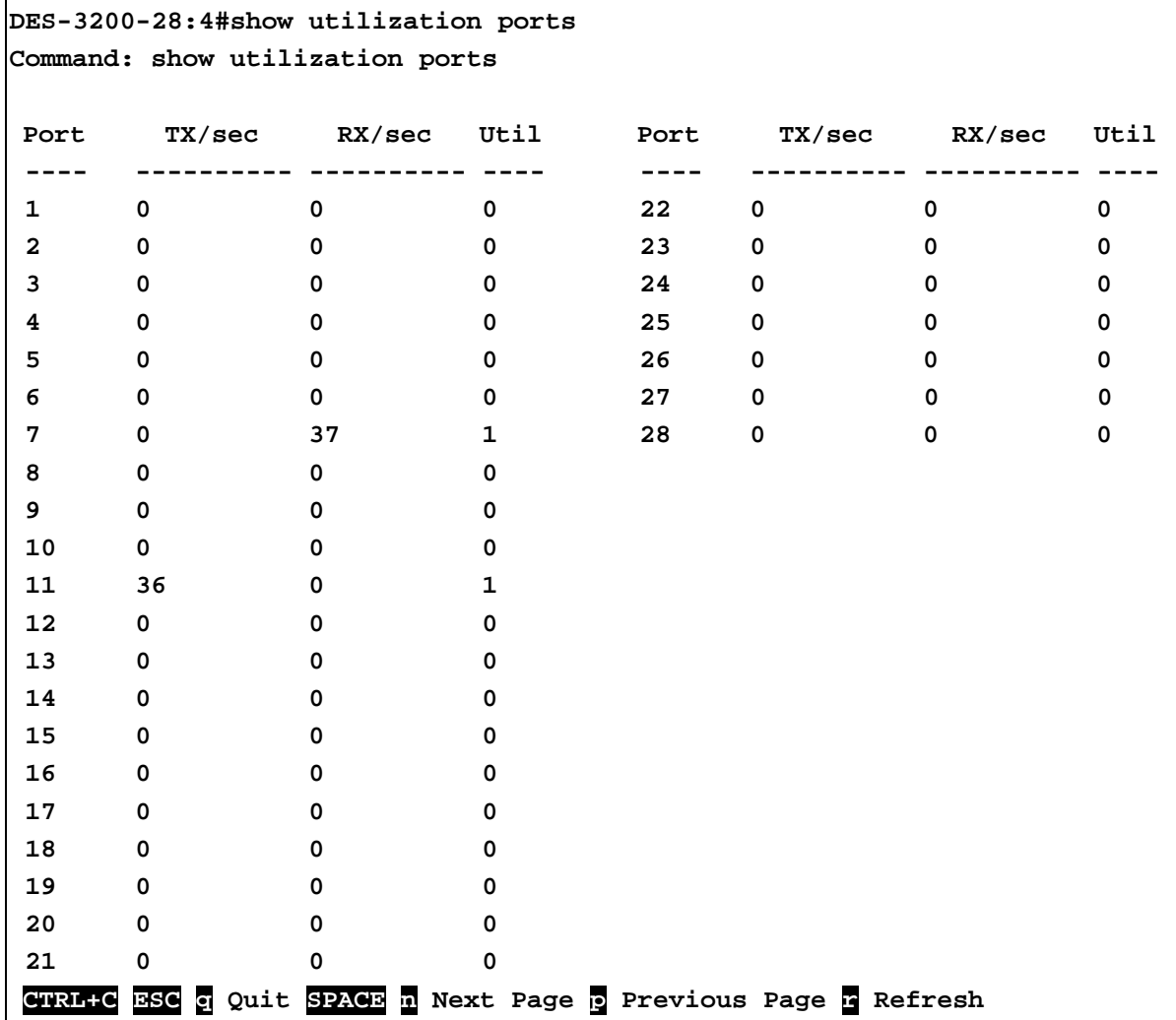

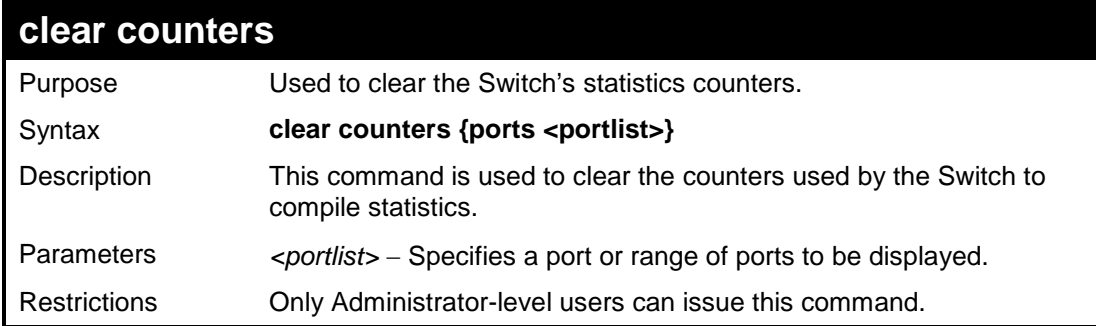

To clear the counters:

**DES-3200-28:4#clear counters ports 2-9 Command: clear counters ports 2-9 Success. DES-3200-28:4#**

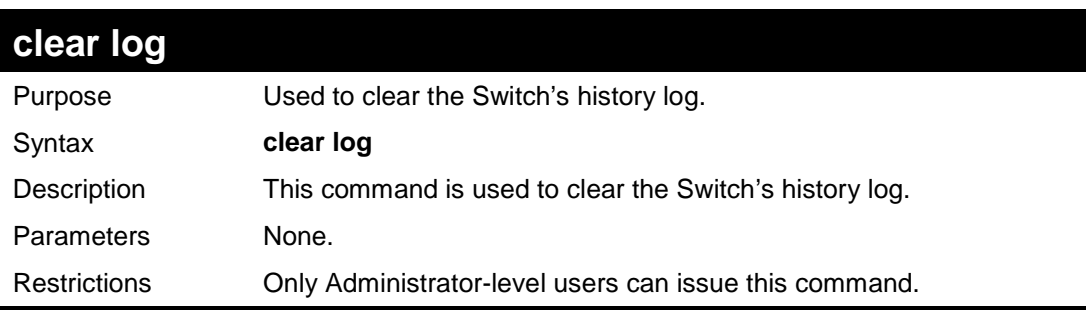

Example usage:

To clear the log information:

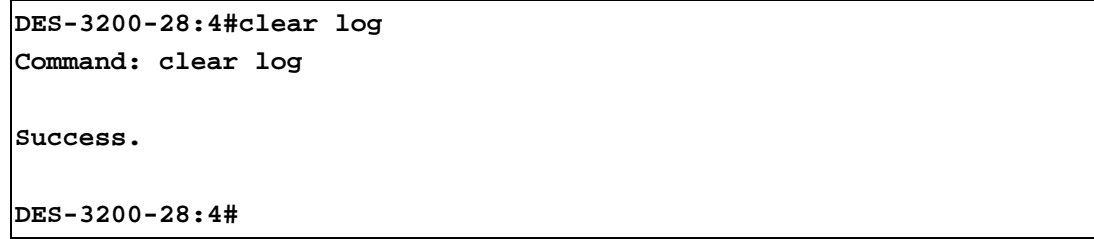

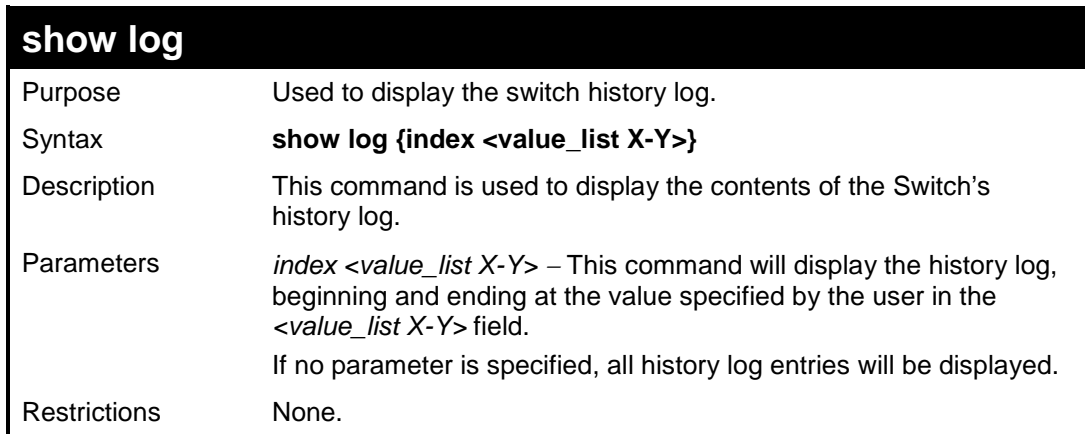

Example usage:

To display the switch history log**:** 

```
DES-3200-28:4#show log index 1-5
Command: show log index 1-5 
Index Data Time Log Text
----- -------------------- ------------------------------------------------------
5 00000-00-00 01:01:09 Successful login through Console (Username: Anonymous) 
4 00000-00-00 00:00:14 System warm start
3 00000-00-00 00:00:06 Port 25 link up, 1000Mbps FULL duplex
2 00000-00-00 00:00:01 Port 25 link down
1 00000-00-00 00:06:31 Port 25 link up, 1000Mbps FULL duplex
```

```
DES-3200-28:4#
```
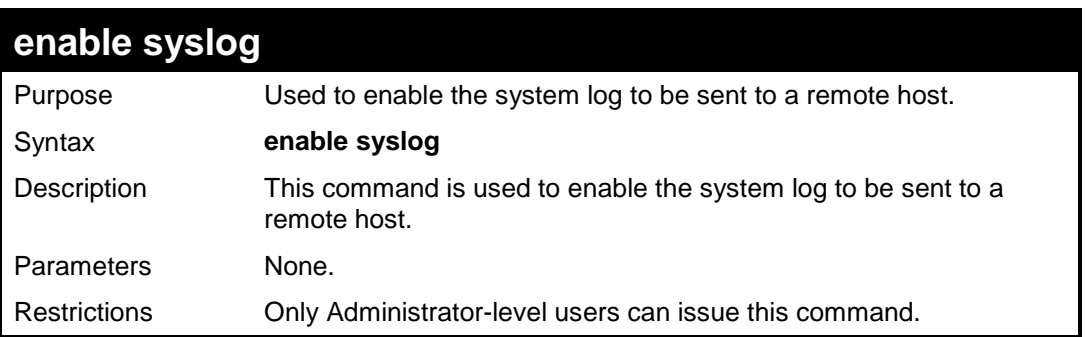

To enable the syslog function on the Switch:

```
DES-3200-28:4#enable syslog
Command: enable syslog
Success.
DES-3200-28:4#
```
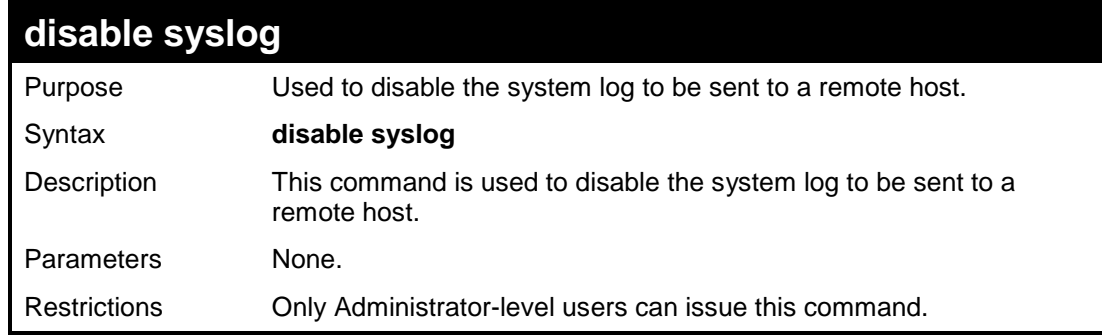

Example usage:

To disable the syslog function on the Switch:

```
DES-3200-28:4#disable syslog
Command: disable syslog
Success.
DES-3200-28:4#
```
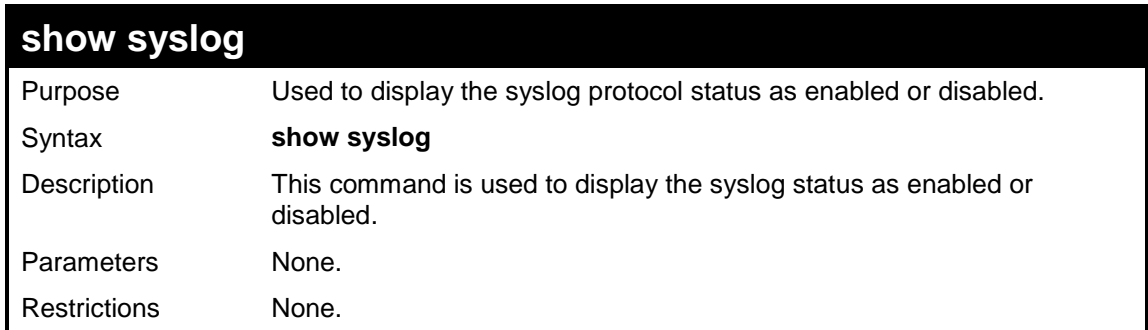

To display the current status of the syslog function:

```
DES-3200-28:4#show syslog
Command: show syslog
Syslog Global State : Disabled
DES-3200-28:4#
```
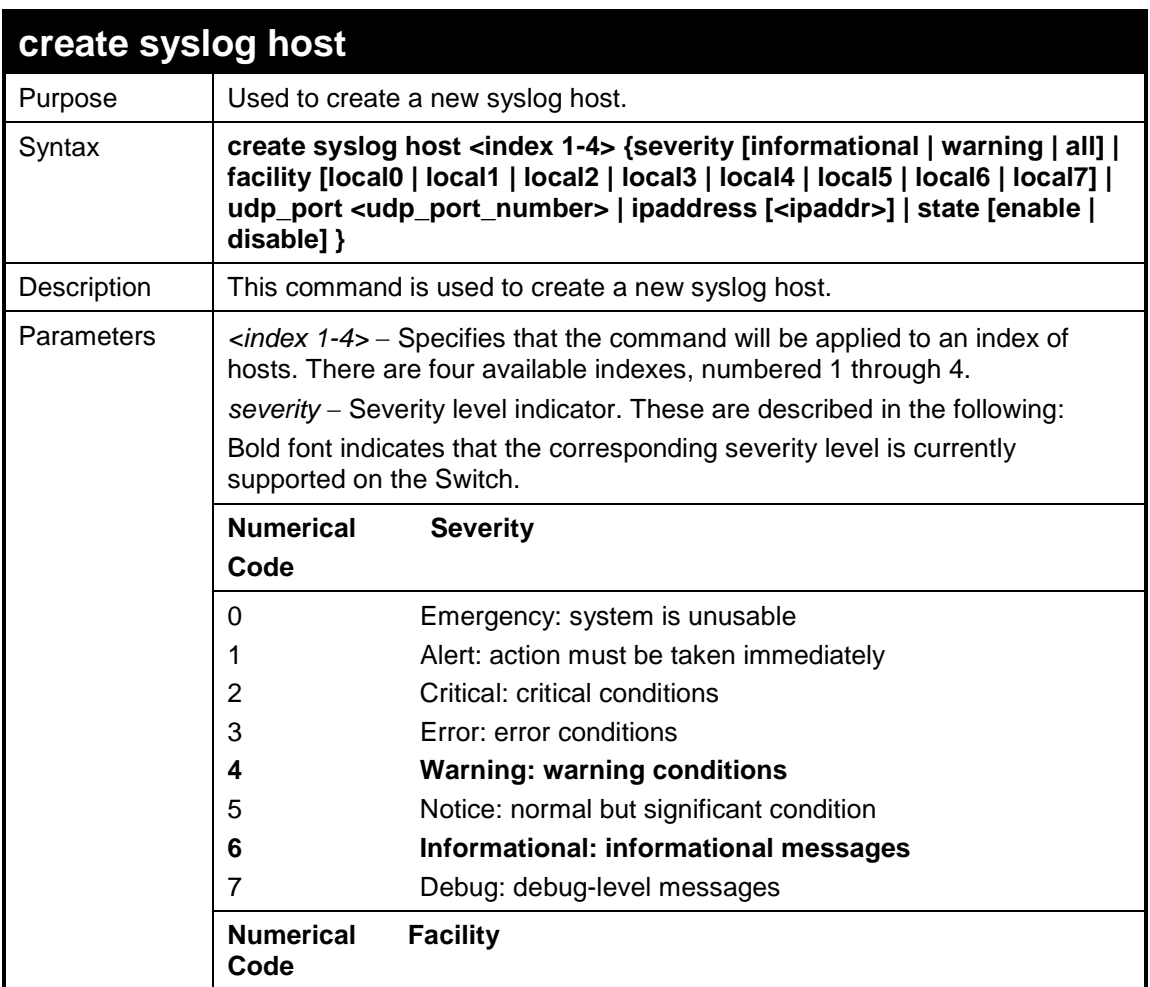

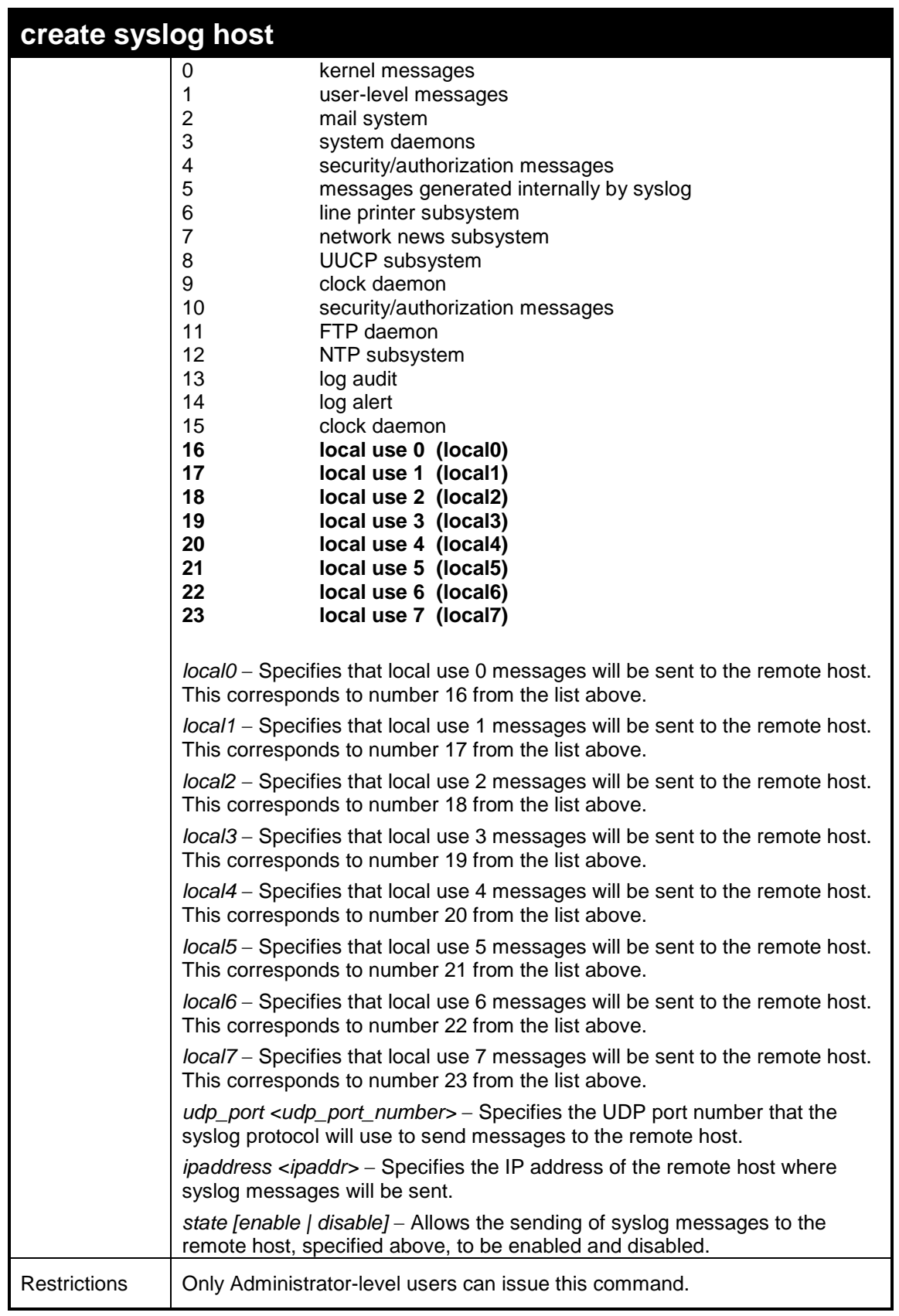

To create a syslog host:

**DES-3200-28:4#create syslog host 1 ipaddress 10.68.88.1 severity all facility local0 Command: create syslog host 1 ipaddress 10.68.88.1 severity all facility local0**

**Success.**

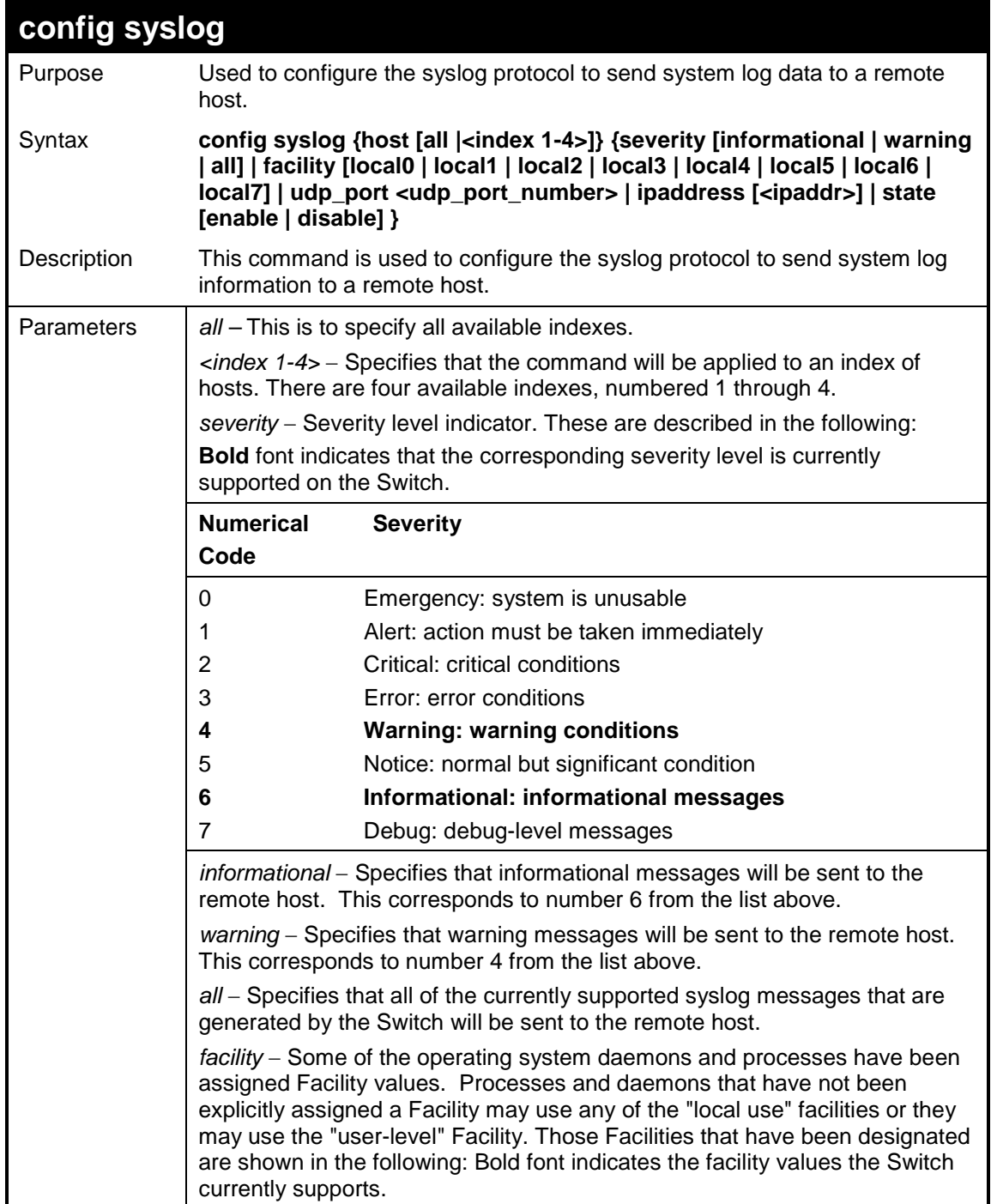

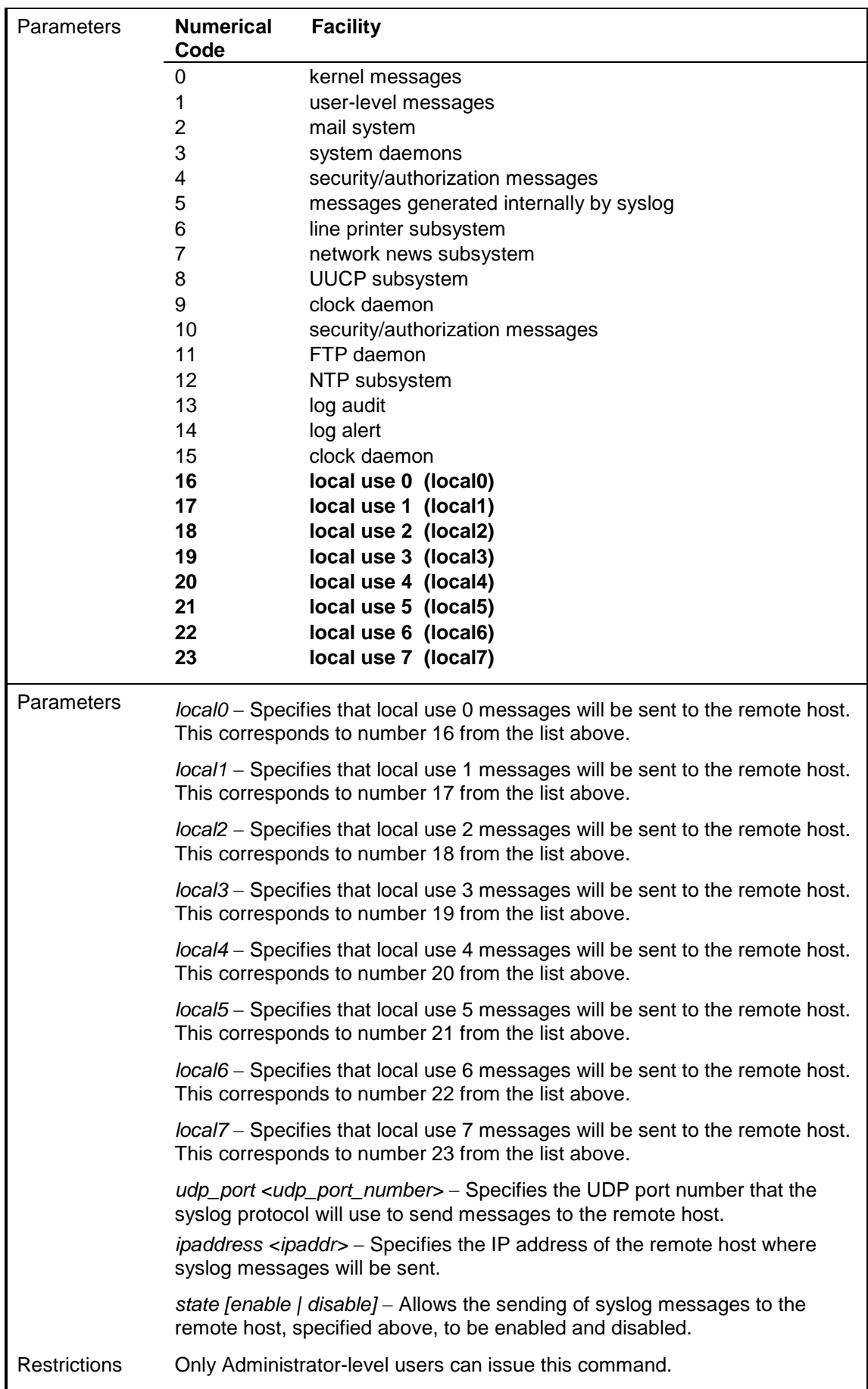

To configure a syslog host:

```
DES-3200-28:4#config syslog host 1 severity all facility local0
Command: config syslog host all severity all facility local0
Success.
DES-3200-28:4#
```
To configure a syslog host for all hosts:

```
DES-3200-28:4#config syslog host all severity all facility local0
Command: config syslog host all severity all facility local0
Success.
DES-3200-28:4#
```
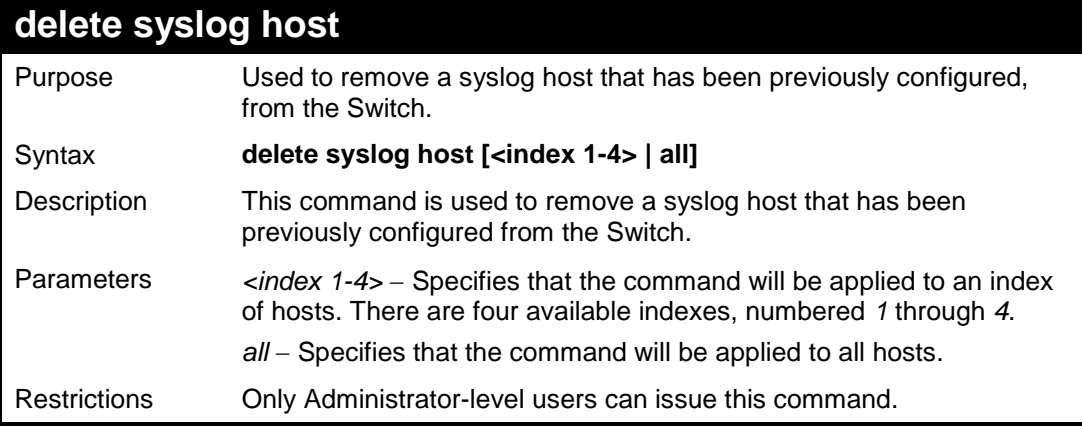

Example usage:

To delete a previously configured syslog host:

```
DES-3200-28:4#delete syslog host 4
Command: delete syslog host 4
Success.
DES-3200-28:4#
```
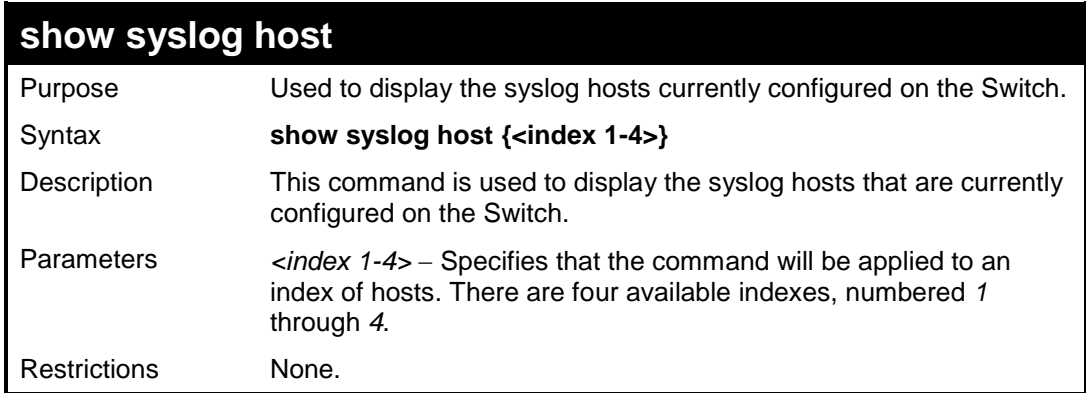

Example usage:

To show syslog host information:

```
DES-3200-28:4#show syslog host
Command: show syslog host
Syslog Global State: Disabled
Host Id Host IP Address Severity Facility UDP port Status
------- --------------- -------------- -------- -------- --------
1 10.1.1.2 All Local0 514 Disabled
2 10.40.2.3 All Local0 514 Disabled
3 10.21.13.1 All Local0 514 Disabled
Total Entries : 3
DES-3200-28:4#
```
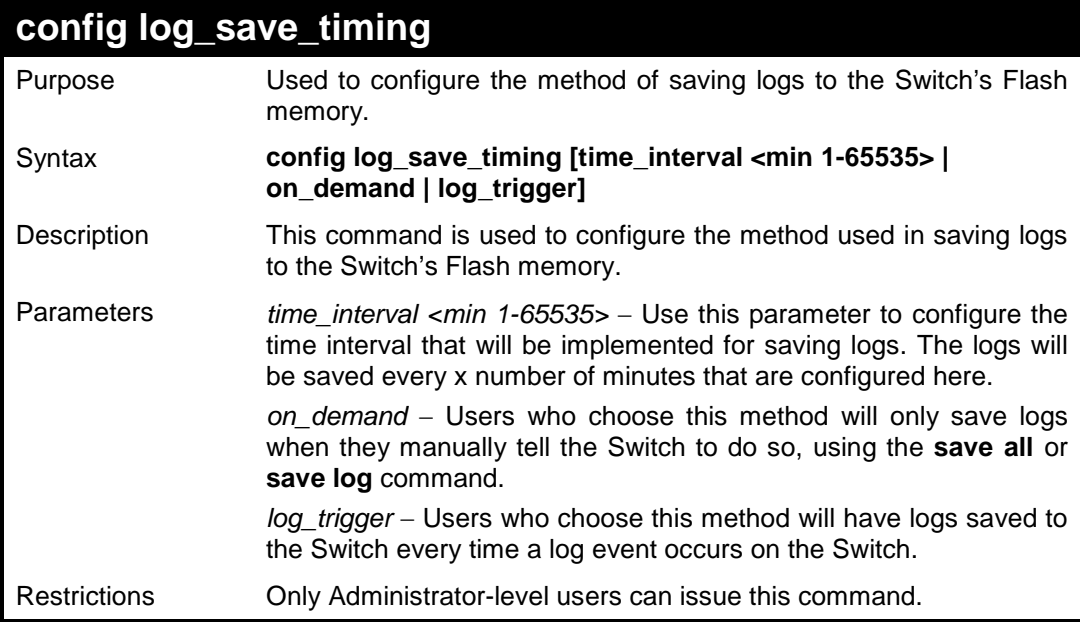

To configure the time interval as every 30 minutes for saving logs:

```
DES-3200-28:4#config log_save_timing time_interval 30 
Command: config log_save_timing time_interval 30 
Success.
DES-3200-28:4#
```
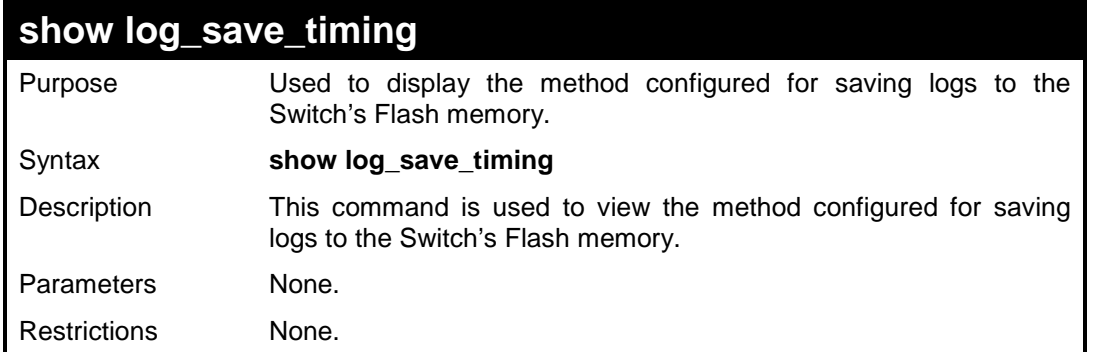

To display the method for saving logs**:** 

```
DES-3200-28:4#show log_save_timing 
Command: show log_save_timing
Saving log method: on_demand
DES-3200-28:4#
```
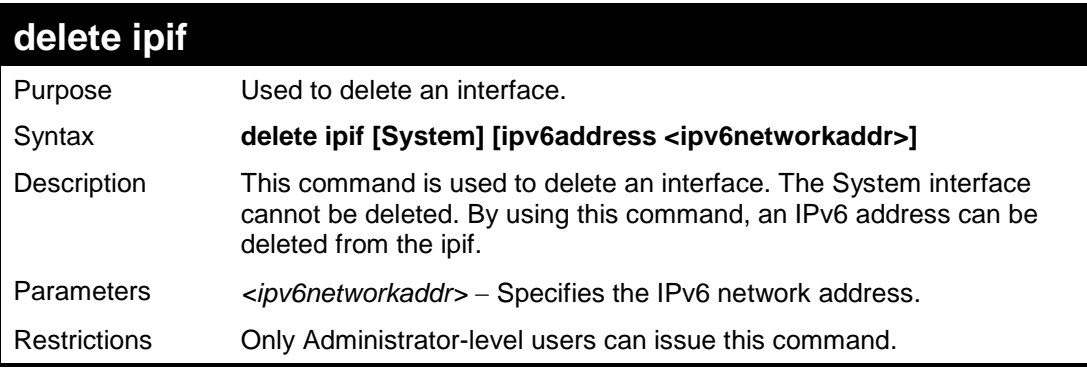

Example usage:

To delete an IPv6 address of the System interface:

```
DES-3200-28:4#delete ipif System ipv6address 
FE80::200:1FF:FE02:303/128
Command: delete ipif System ipv6address FE80::200:1FF:FE02:303/128
Success.
DES-3200-28:4#
```
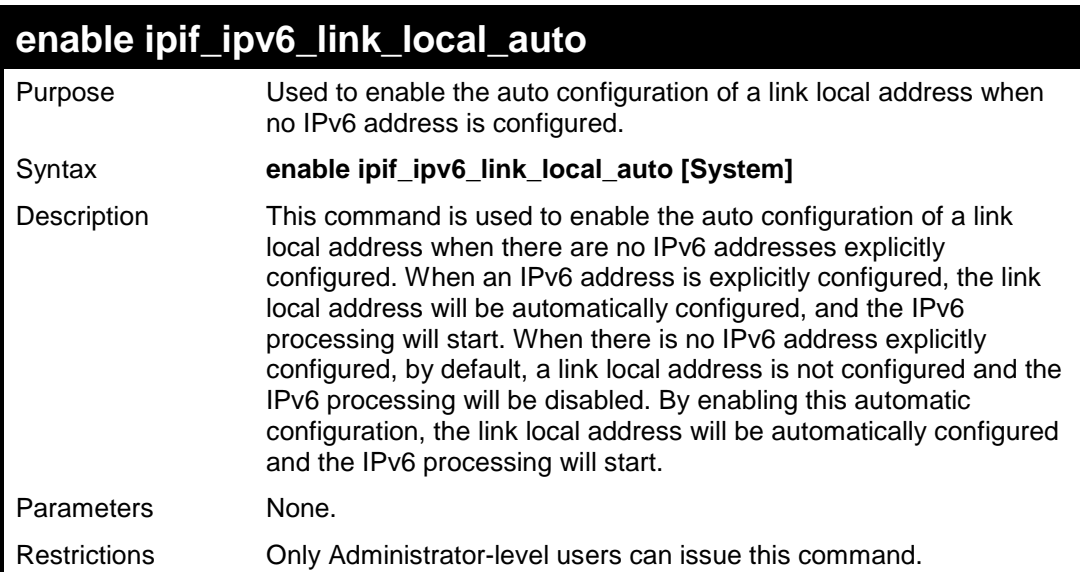

To enable the automatic configuration of a link local address for an interface:

```
DES-3200-28:4#enable ipif_ipv6_link_local_auto System
Command: enable ipif_ipv6_link_local_auto System
Success.
DES-3200-28:4#
```
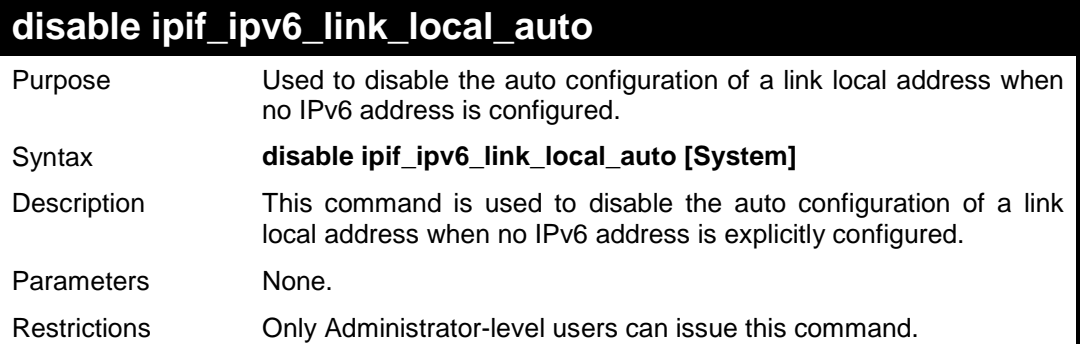

Example usage:

To disable the automatic configuration of link local address for an interface:

**DES-3200-28:4#disable ipif\_ipv6\_link\_local\_auto System Command: disable ipif\_ipv6\_link\_local\_auto System Success. DES-3200-28:4#**

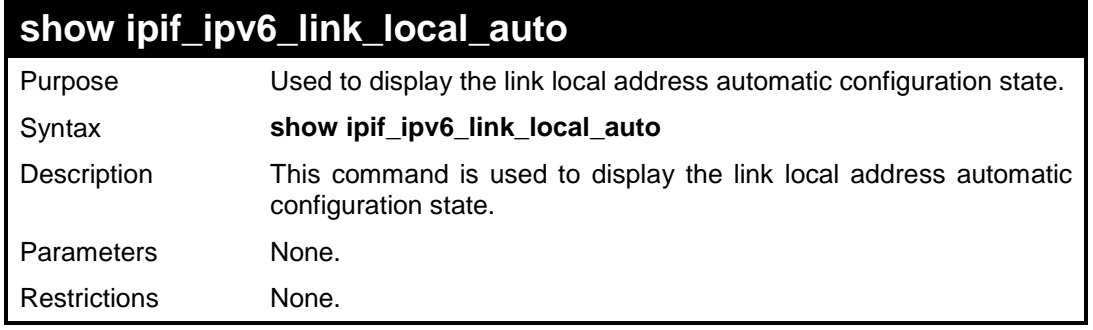

To display interface information:

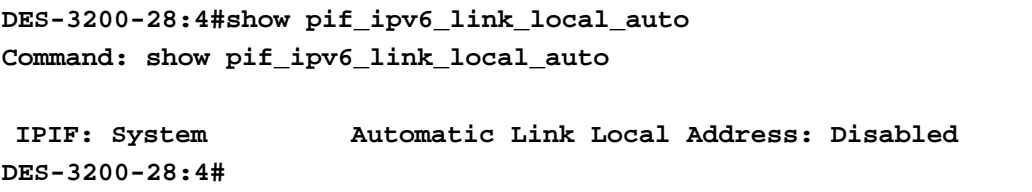

**11**

# **MULTIPLE SPANNING TREE PROTOCOL (MSTP) COMMANDS**

This Switch supports three versions of the Spanning Tree Protocol; 802.1D STP, 802.1w Rapid STP and 802.1s MSTP. Multiple Spanning Tree Protocol, or MSTP, is a standard defined by the IEEE community that allows multiple VLANs to be mapped to a single spanning tree instance, which will provide multiple pathways across the network. Therefore, these MSTP configurations will balance the traffic load, preventing wide scale disruptions when a single spanning tree instance fails. This will allow for faster convergences of new topologies for the failed instance. Frames designated for these VLANs will be processed quickly and completely throughout interconnected bridges utilizing either of the three spanning tree protocols (STP, RSTP or MSTP). This protocol will also tag BDPU packets so receiving devices can distinguish spanning tree instances, spanning tree regions and the VLANs associated with them. These instances will be classified by an *instance\_id*. MSTP will connect multiple spanning trees with a Common and Internal Spanning Tree (CIST). The CIST will automatically determine each MSTP region, its maximum possible extent and will appear as one virtual bridge that runs a single spanning tree. Consequentially, frames assigned to different VLANs will follow different data routes within administratively established regions on the network, continuing to allow simple and full processing of frames, regardless of administrative errors in defining VLANs and their respective spanning trees. Each switch utilizing the MSTP on a network will have a single MSTP configuration that will have the following three attributes:

- a) A configuration name defined by an alphanumeric string of up to 32 characters (defined in **the config stp mst\_config\_id** command as *name <string>*).
- b) A configuration revision number (named here as a *revision\_level*) and;
- c) A 4094 element table (defined here as a *vid\_range*) which will associate each of the possible 4094 VLANs supported by the Switch for a given instance.

To utilize the MSTP function on the Switch, three steps need to be taken:

- a) The Switch must be set to the MSTP setting (*config stp version*)
- b) The correct spanning tree priority for the MSTP instance must be entered (*config stp priority*).
- c) VLANs that will be shared must be added to the MSTP Instance ID (*config stp instance\_id*).

The Multiple Spanning Tree Protocol commands in the Command Line Interface (CLI) are listed (along with the appropriate parameters) in the following table:

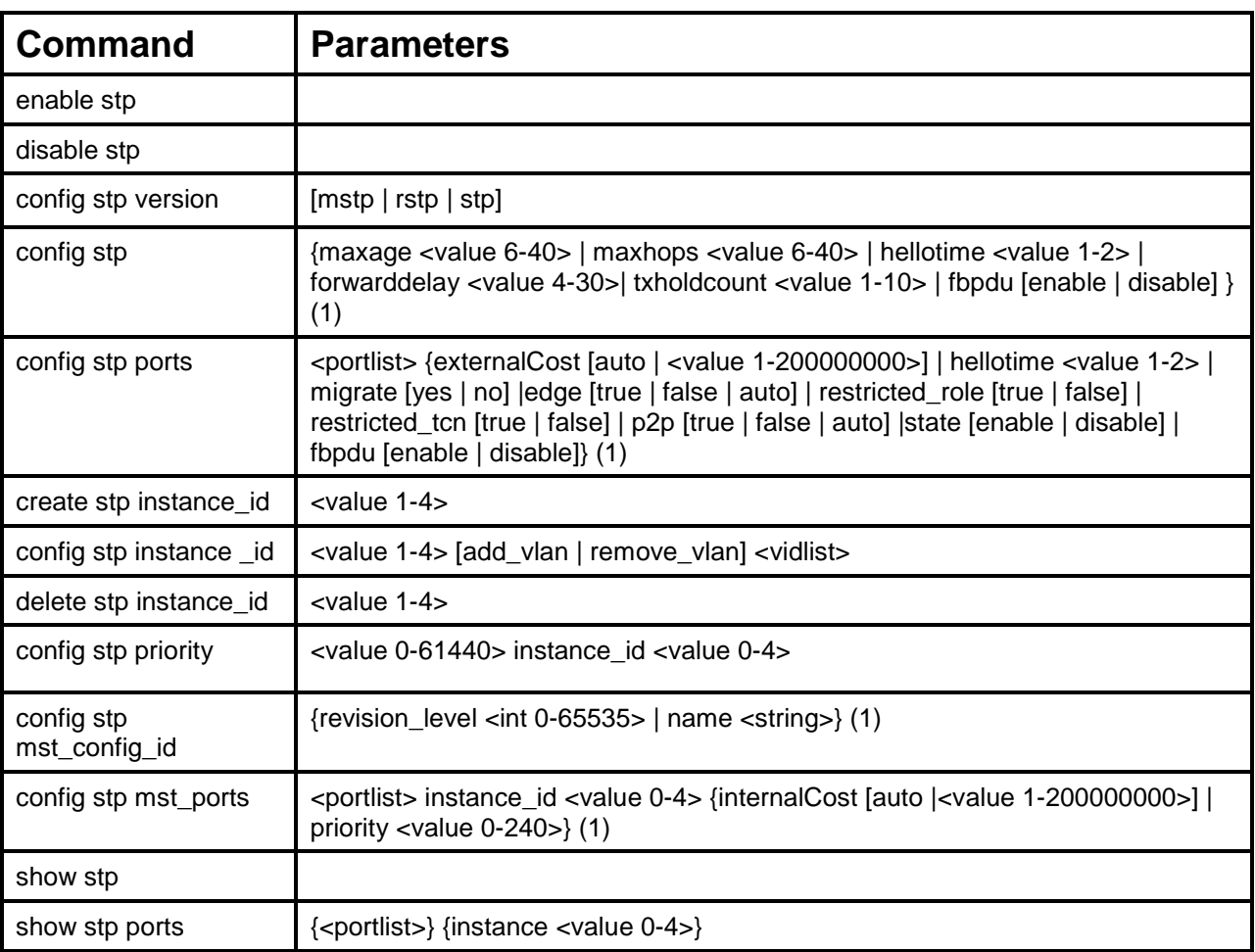

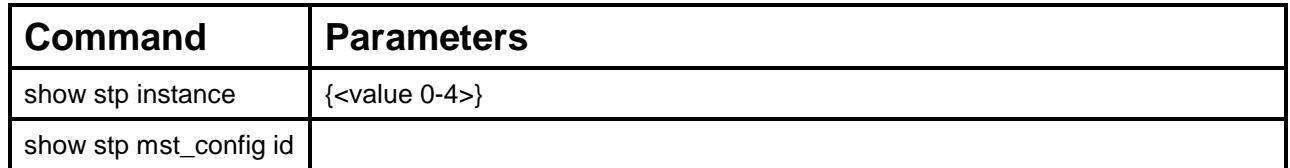

Each command is listed, in detail, in the following sections:

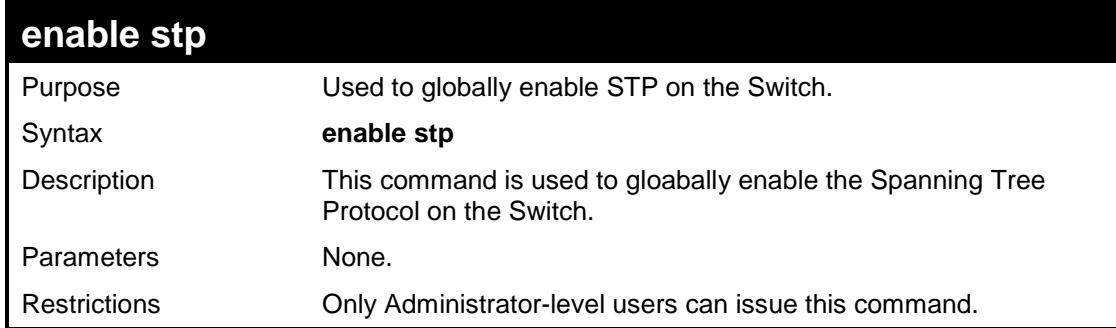

### Example usage:

To enable STP, globally, on the Switch:

```
DES-3200-28:4#enable stp
Command: enable stp
Success.
DES-3200-28:4#
```
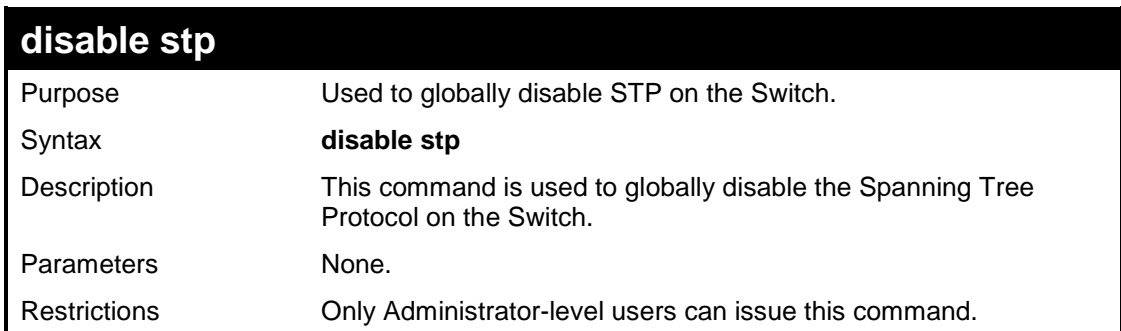

Example usage:

To disable STP on the Switch:

```
DES-3200-28:4#disable stp
Command: disable stp
Success.
DES-3200-28:4#
```
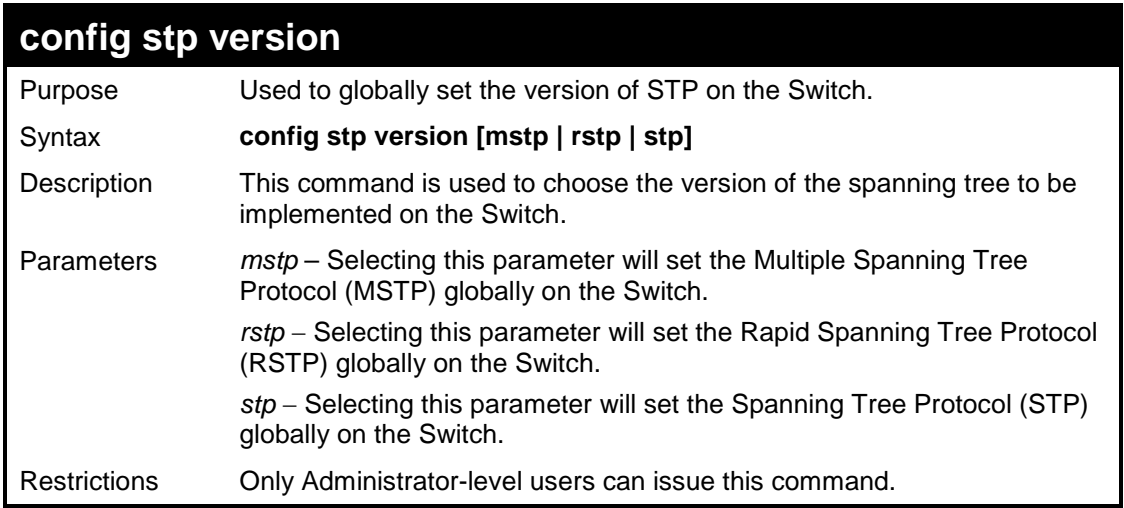

To set the Switch globally for the Multiple Spanning Tree Protocol (MSTP):

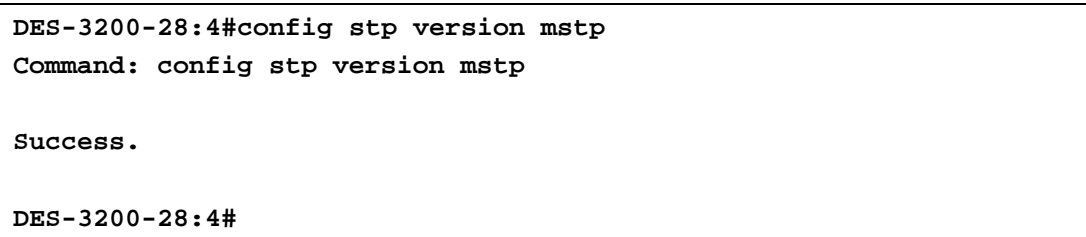

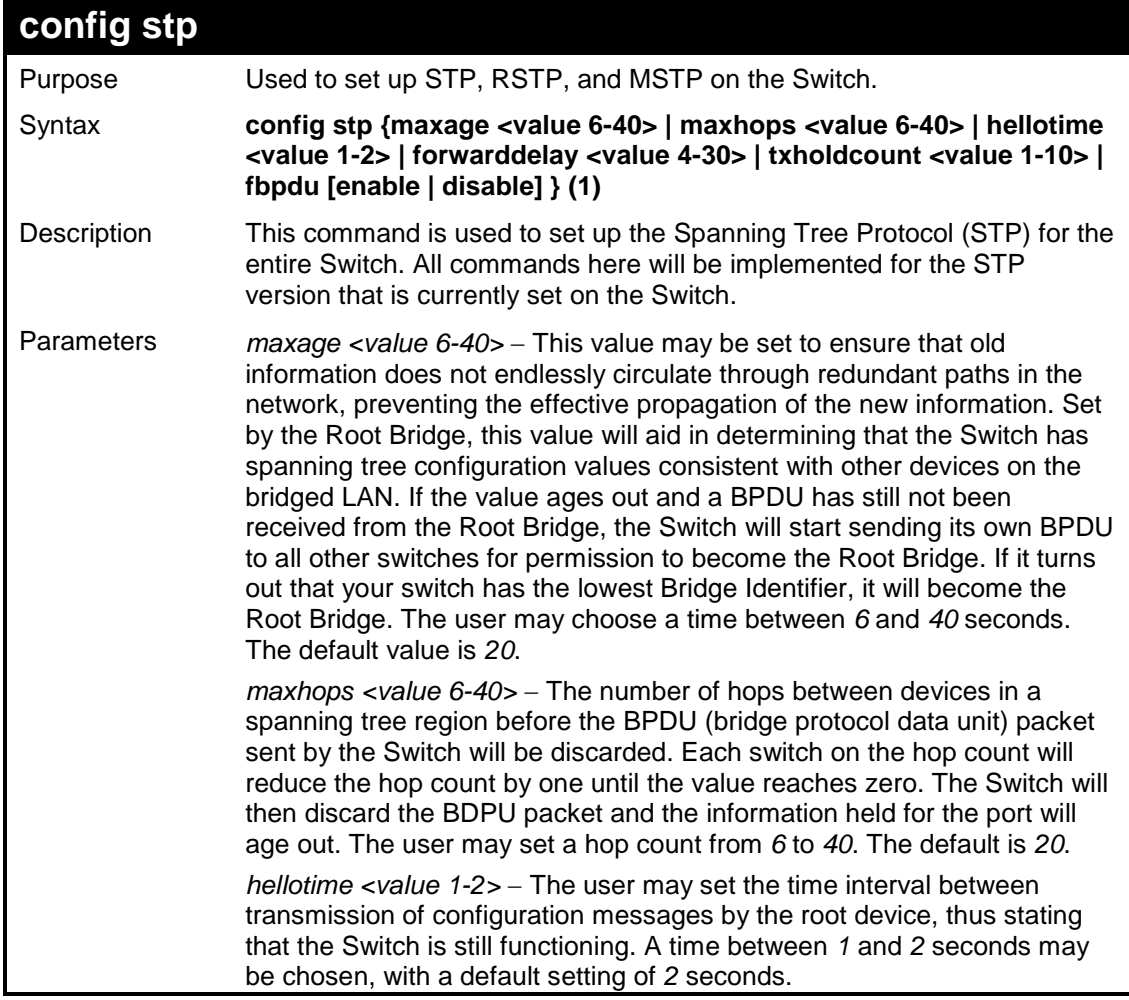

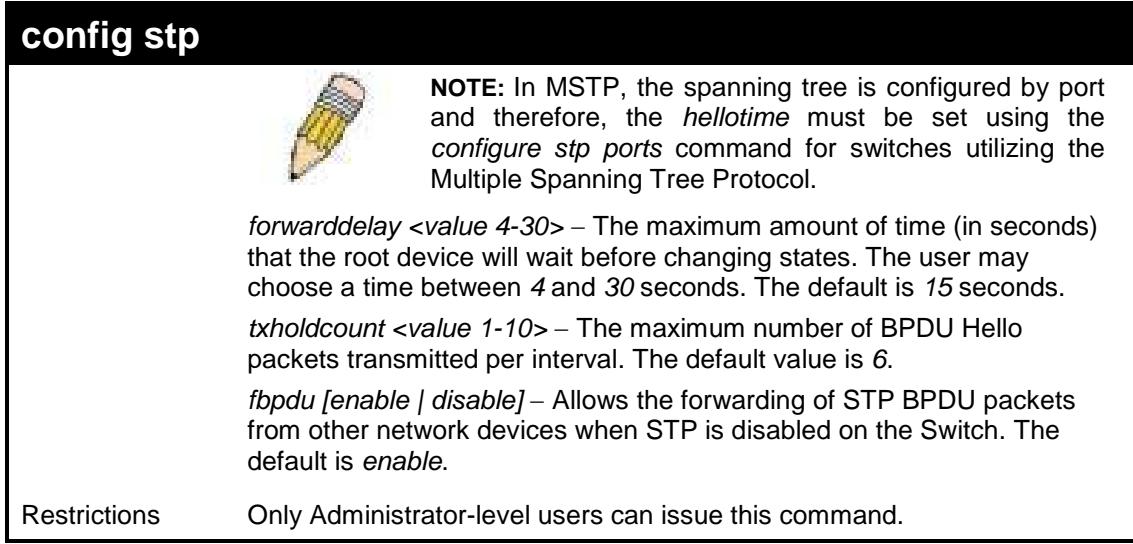

To configure STP with maxage 18 and maxhops of 15:

**DES-3200-28:4#config stp maxage 18 maxhops 15 Command: config stp maxage 18 maxhops 15**

**Success.**

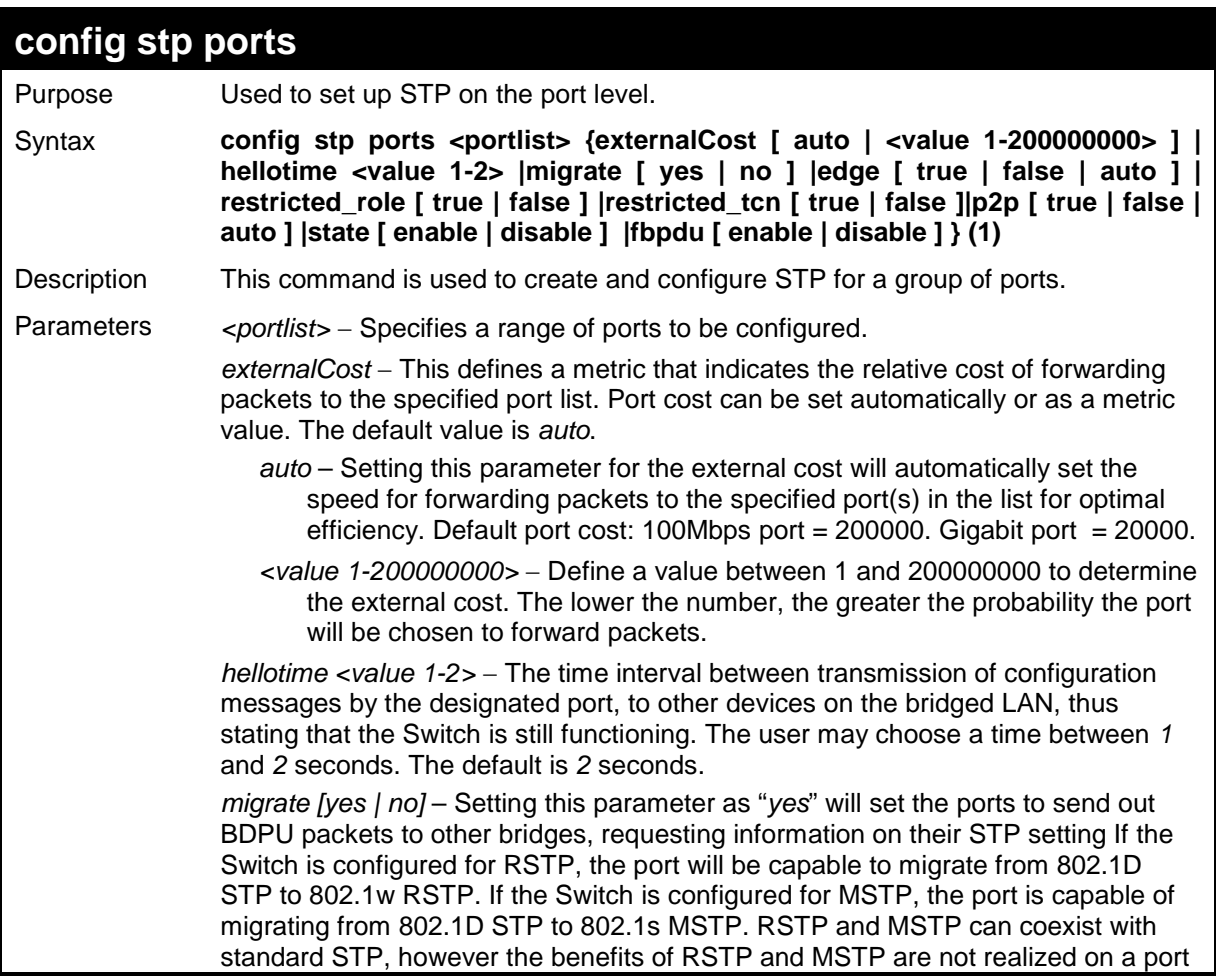

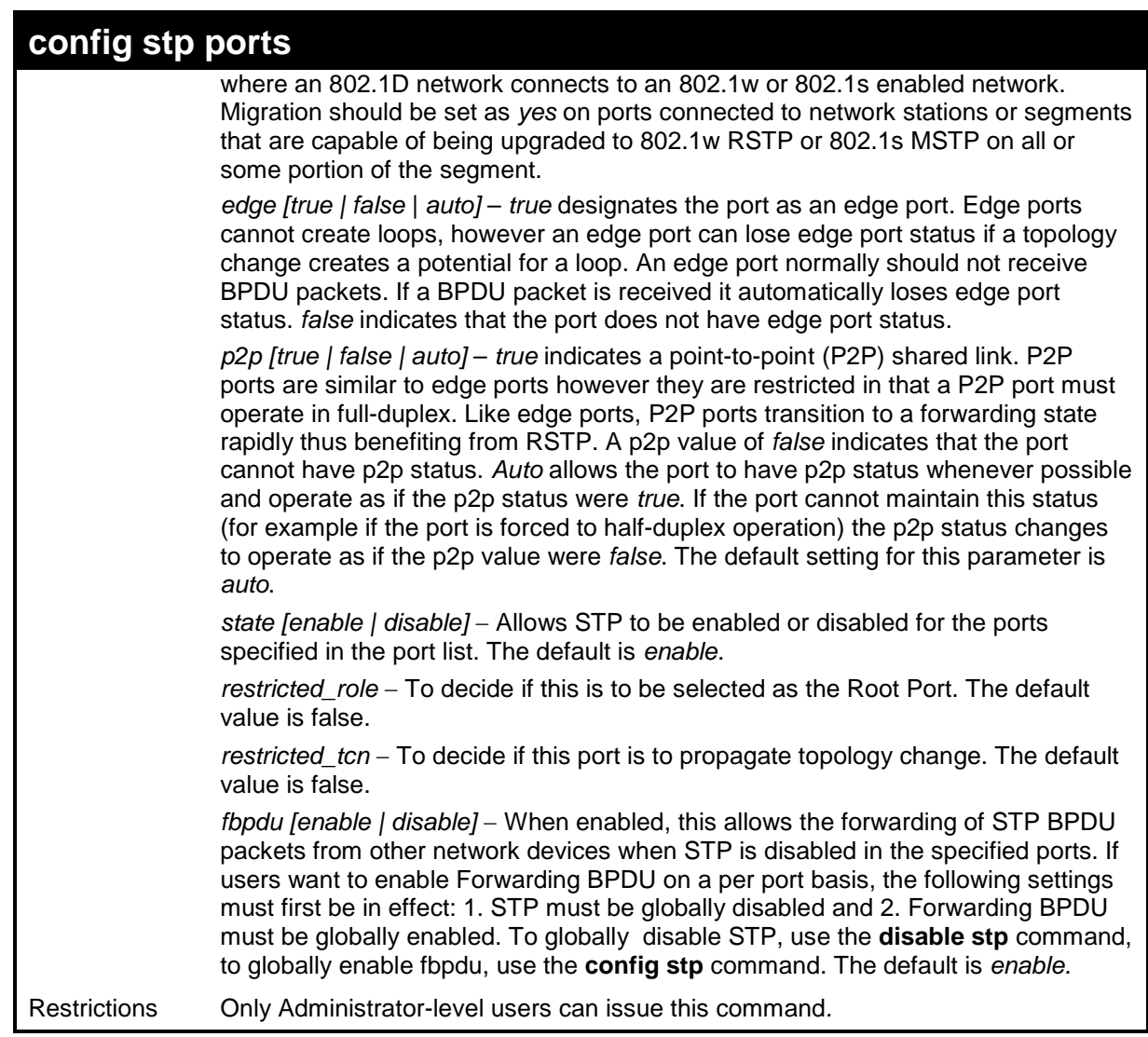

To configure STP with path cost auto, hellotime 2 seconds, migration enable, and state enable for ports 1 to 2:.

```
DES-3200-28:4#config stp ports 1-2 externalCost auto hellotime 2 
migrate yes state enable
Command: config stp ports 1-2 externalCost auto hellotime 2 migrate 
yes state enable
```

```
DES-3200-28:4#
```
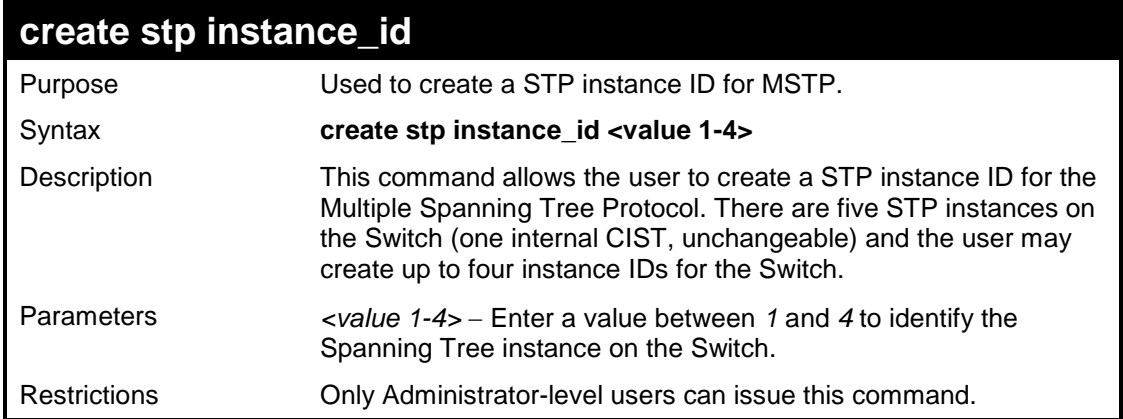

To create a spanning tree instance 2:

```
DES-3200-28:4#create stp instance_id 2
Command: create stp instance_id 2
Success.
```
**DES-3200-28:4#**

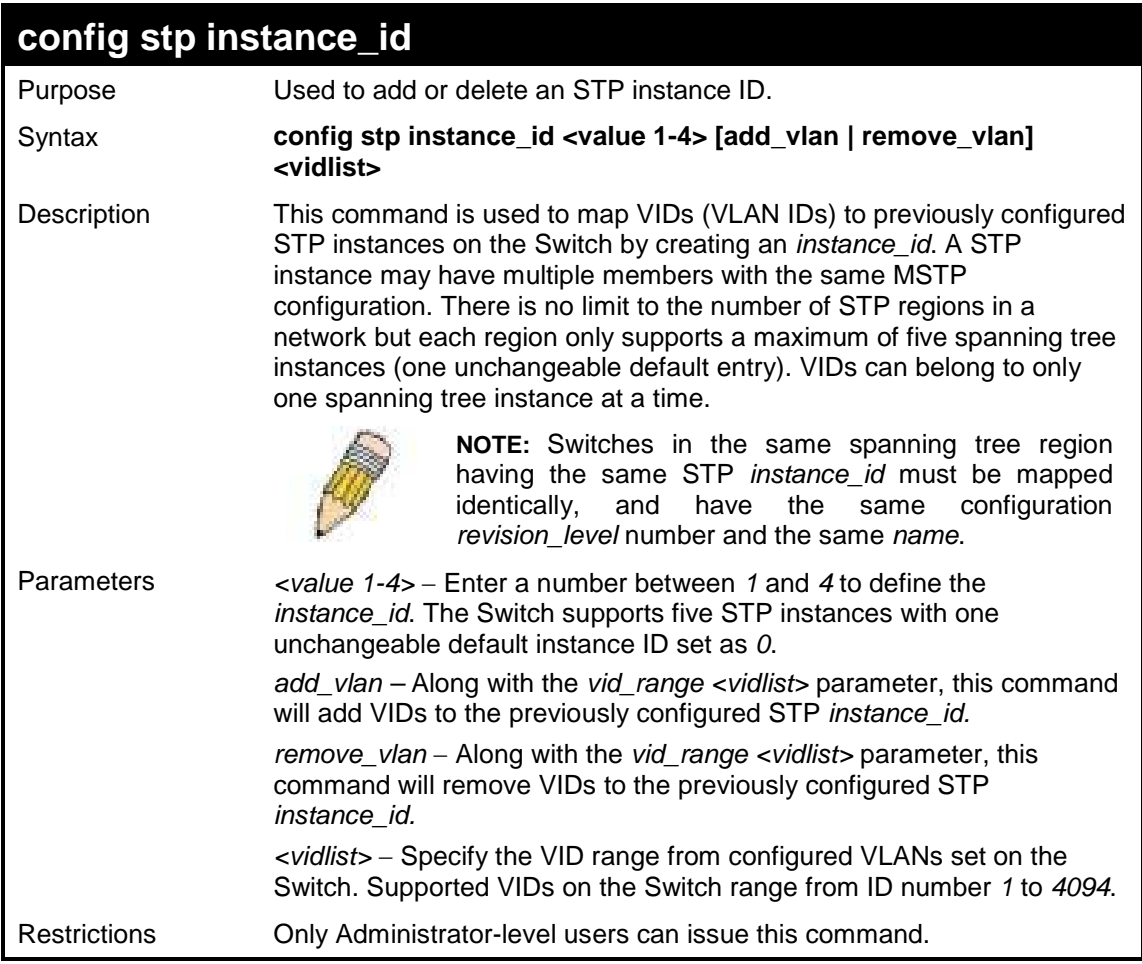

Example usage:

To configure instance ID 2 to add VID 10:

**DES-3200-28:4#config stp instance\_id 2 add\_vlan 10 Command: config stp instance\_id 2 add\_vlan 10**

**Success.**

To remove VID 10 from instance ID 2:

```
DES-3200-28:4#config stp instance_id 2 remove_vlan 10
Command: config stp instance_id 2 remove_vlan 10
Success.
```
**DES-3200-28:4#**

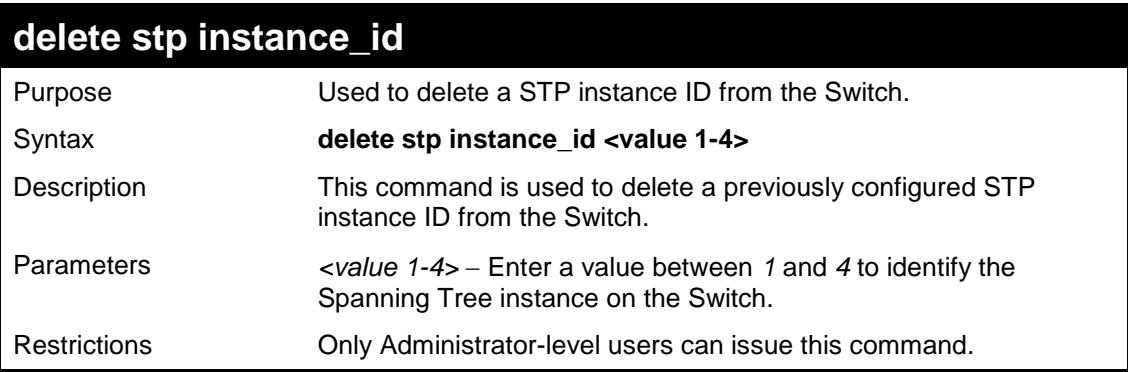

Example usage:

To delete STP instance ID 2 from the Switch.

```
DES-3200-28:4#delete stp instance_id 2
Command: delete stp instance_id 2
```
**Success.**

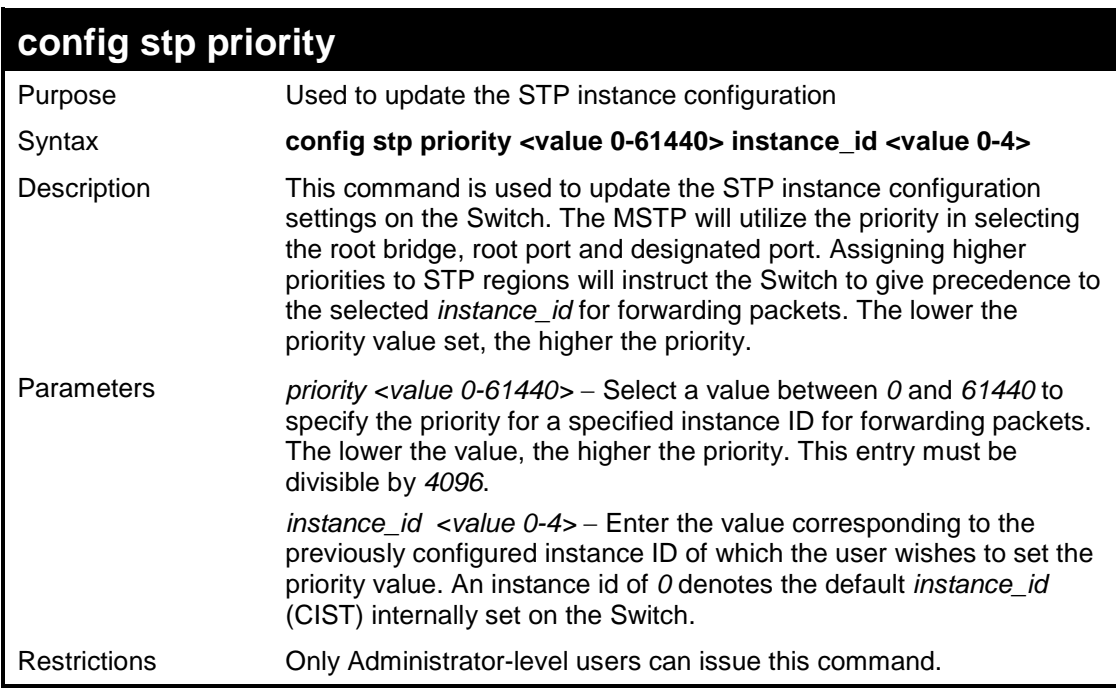

To set the priority value for *instance\_id* 2 as 4096.

```
DES-3200-28:4#config stp priority 4096 instance_id 2
Command: config stp priority 4096 instance_id 2
Success.
DES-3200-28:4#
```
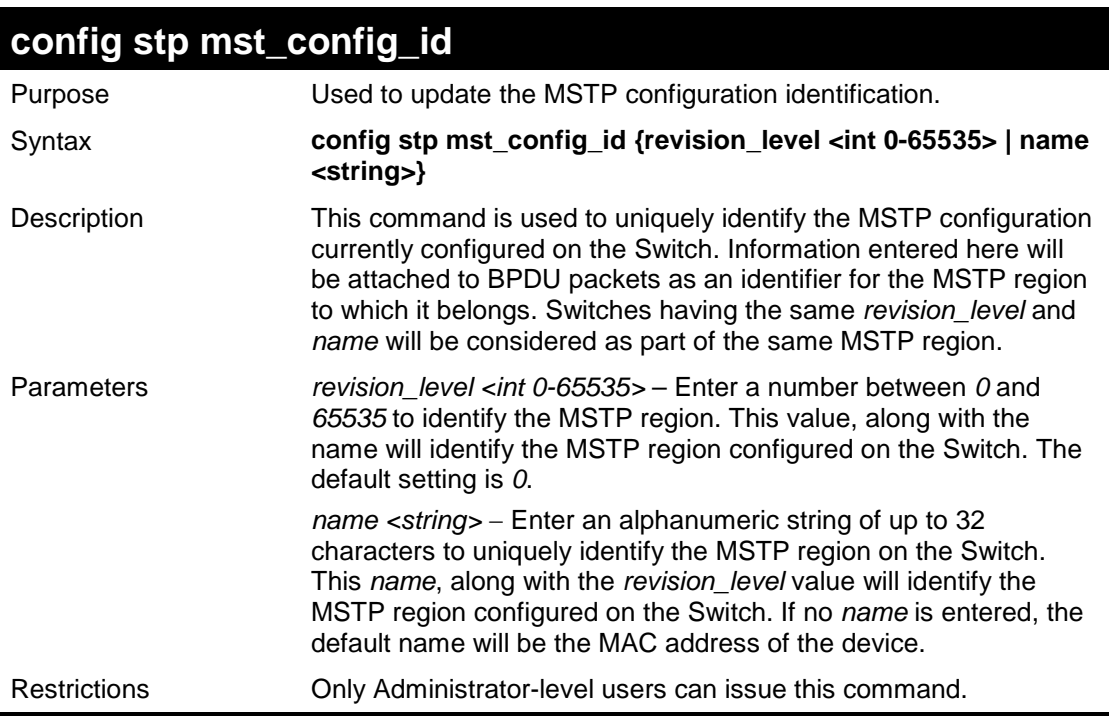

### Example usage:

To configure the MSTP region of the Switch with revision level 10 and the name "DLee":

**DES-3200-28:4#config stp mst\_config\_id revision\_level 10 name DLee Command: config stp mst\_config\_id revision\_level 10 name DLee**

**Success.**

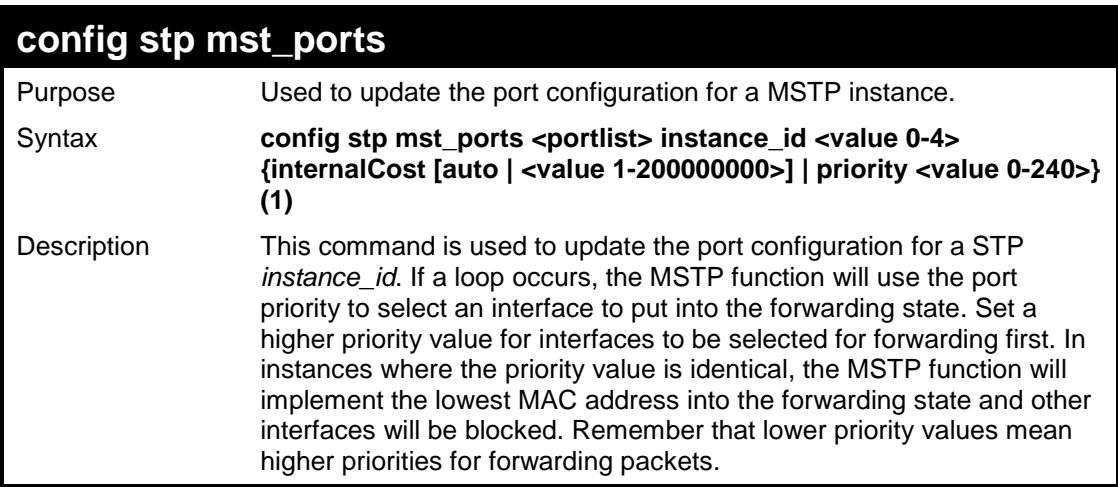

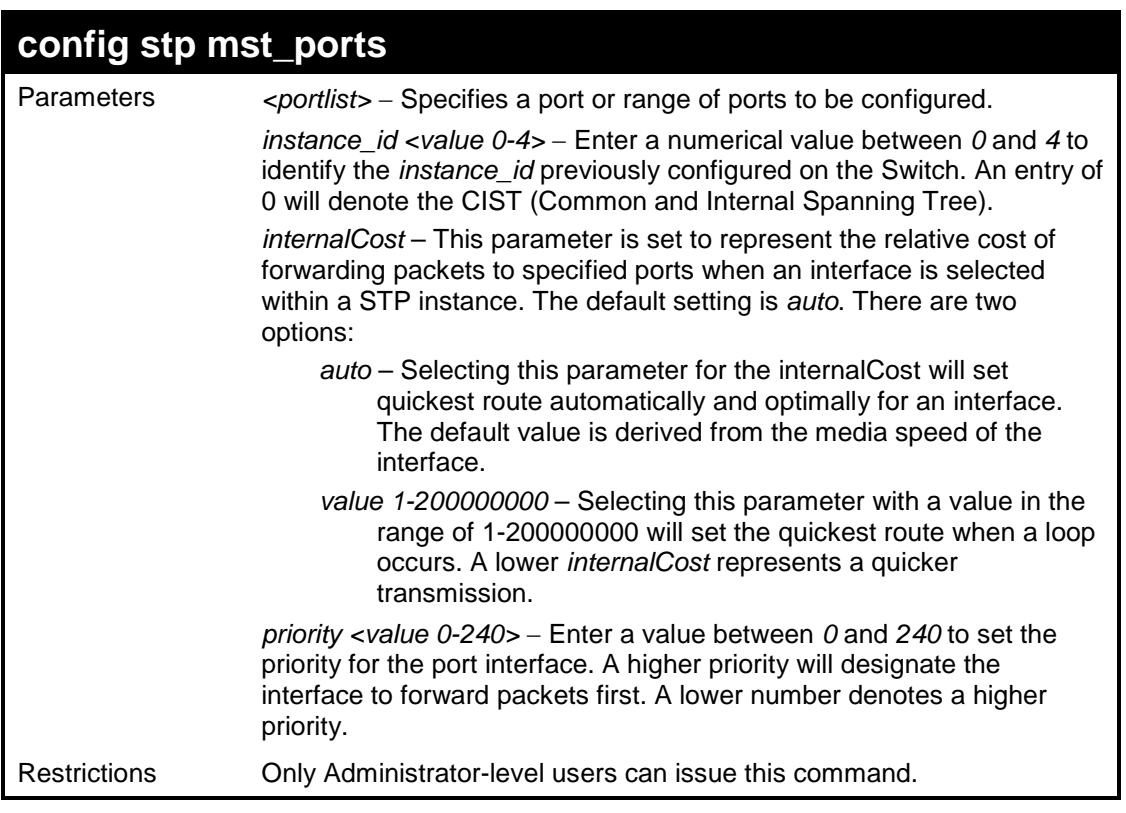

To designate ports 1 through 5, with instance id 2, to have an auto internalCost and a priority of 16:

**DES-3200-28:4#config stp mst\_ports 1-5 instance\_id 2 internalCost auto priority 16 Command : config stp mst\_ports 1-5 instance\_id 2 internalCost auto priority 16 Success. DES-3200-28:4#**

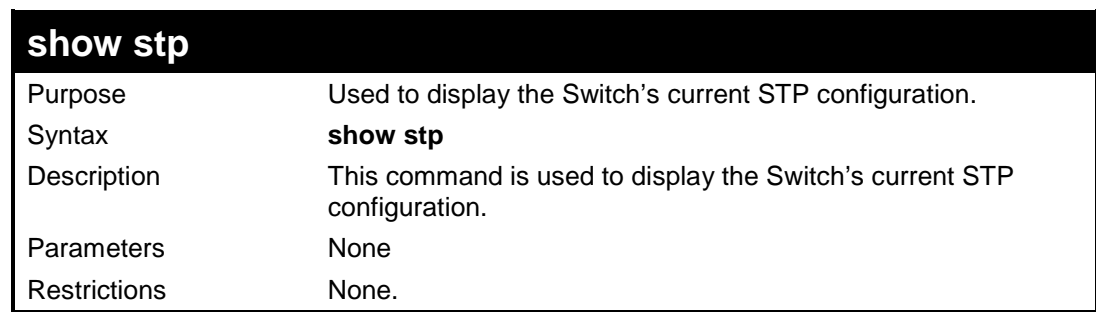

Example usage:

To display the status of STP on the Switch:

**Status 1: STP enabled with STP compatible version**

```
DES-3200-28:4#show stp 
Command: show stp 
STP Bridge Global Settings
---------------------------
STP Status : Enabled
STP Version : STP compatible
Max Age : 20
Hello Time : 2
Forward Delay : 15
Max Hops : 20
TX Hold Count : 6
Forwarding BPDU : Enabled
DES-3200-28:4#
```
**Status 2 : STP enabled for RSTP**

```
DES-3200-28:4#show stp 
Command: show stp 
STP Bridge Global Settings
--------------------------
STP Status : Enabled
STP Version : RSTP 
Max Age : 20
Hello Time : 2
Forward Delay : 15
Max Hops : 20
TX Hold Count : 6
Forwarding BPDU : Enabled
DES-3200-28:4#
```
**Status 3 : STP enabled for MSTP**

```
DES-3200-28:4#show stp 
Command: show stp 
STP Bridge Global Settings
--------------------------
STP Status : Enabled
STP Version : MSTP 
Max Age : 20
Forward Delay : 15
Max Hops : 20
TX Hold Count : 6
Forwarding BPDU : Enabled
DES-3200-28:4#
```
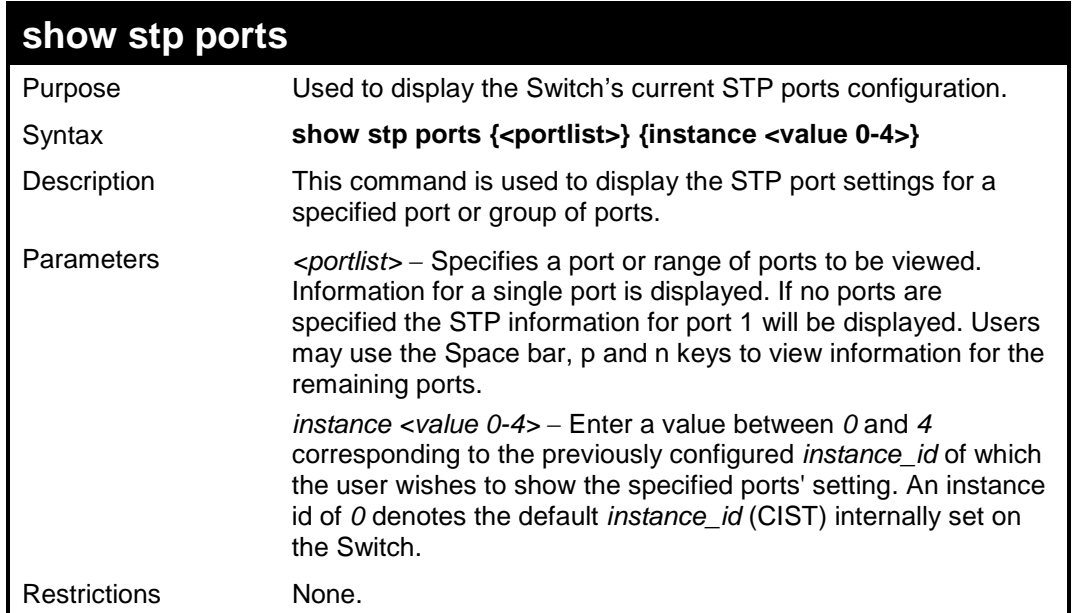

To show STP ports information for port 1 (STP enabled on Switch):

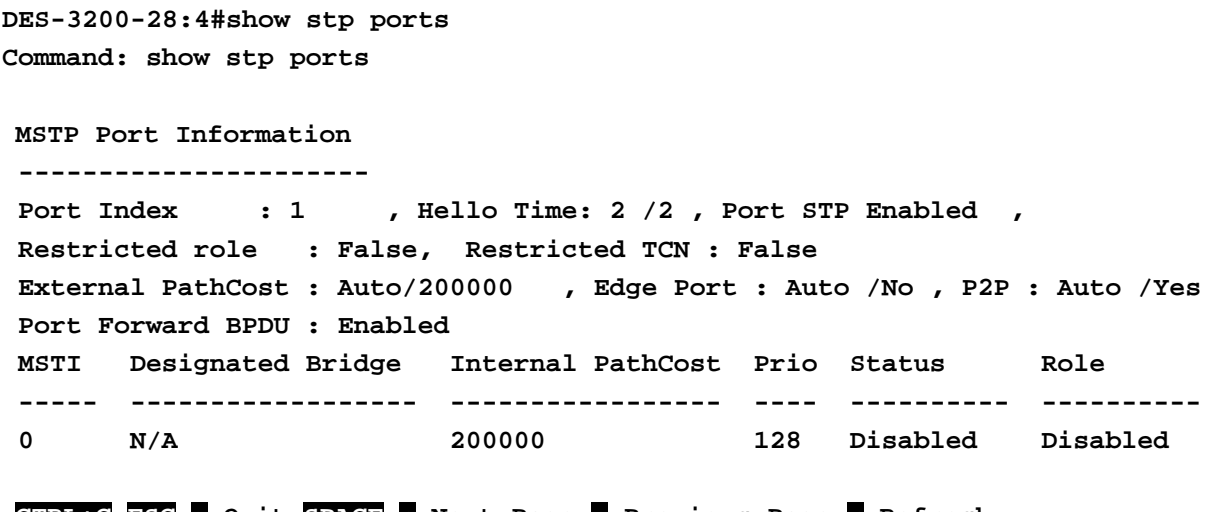

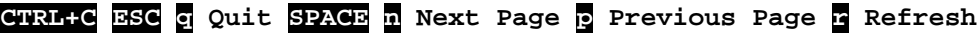

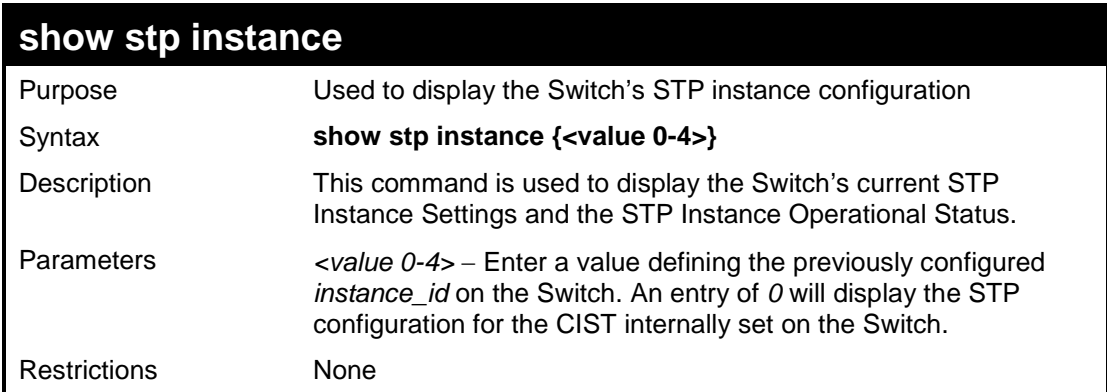

Example usage:

To display the STP instance configuration for instance 0 (the internal CIST) on the Switch:

```
DES-3200-28:4#show stp instance 0 
Command: show stp instance 0 
STP Instance Settings
 ---------------------------
 Instance Type : CIST
 Instance Status : Enabled
 Instance Priority : 32768(Bridge Priority : 32768, sys ID ext : 0 )
STP Instance Operational Status
 --------------------------------
Designated Root Bridge : 32766/00-90-27-39-78-E2
External Root Cost
Regional Root Bridge : 32768/00-53-13-1A-33-24
 Internal Root Cost : 0
Designated Bridge : 32768/00-50-BA-71-20-D6
Root Port : 1
Max Age : 20
Forward Delay : 15
Last Topology Change : 856
Topology Changes Count : 2987
CTRL+C ESC q Quit SPACE n Next Page p Previous Page r Refresh
```
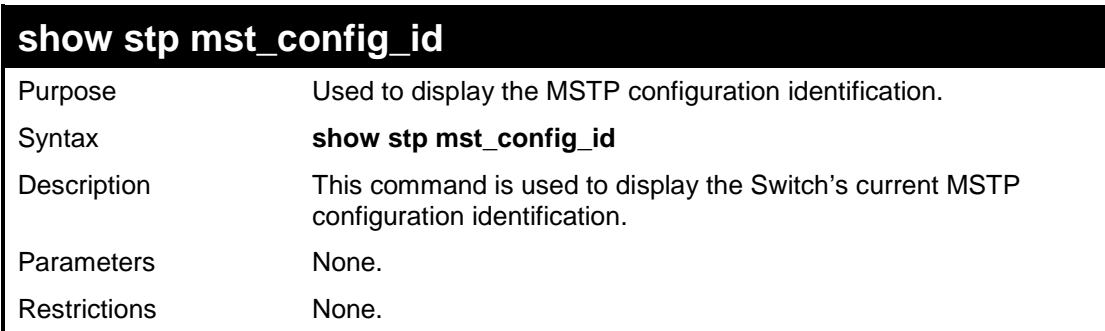

To show the MSTP configuration identification currently set on the Switch:

```
DES-3200-28:4#show stp mst_config_id
Command: show stp mst_config_id
Current MST Configuration Identification
----------------------------------------
Configuration Name : 00:53:13:1A:33:24 Revision Level :0
MSTI ID VID list
------- ------------------------------------------------
    CIST 1-4094
DES-3200-28:4#
```
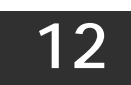

## **FORWARDING DATABASE COMMANDS**

The Layer 2 Forwarding Database commands in the Command Line Interface (CLI) are listed (along with the appropriate parameters) in the following table:

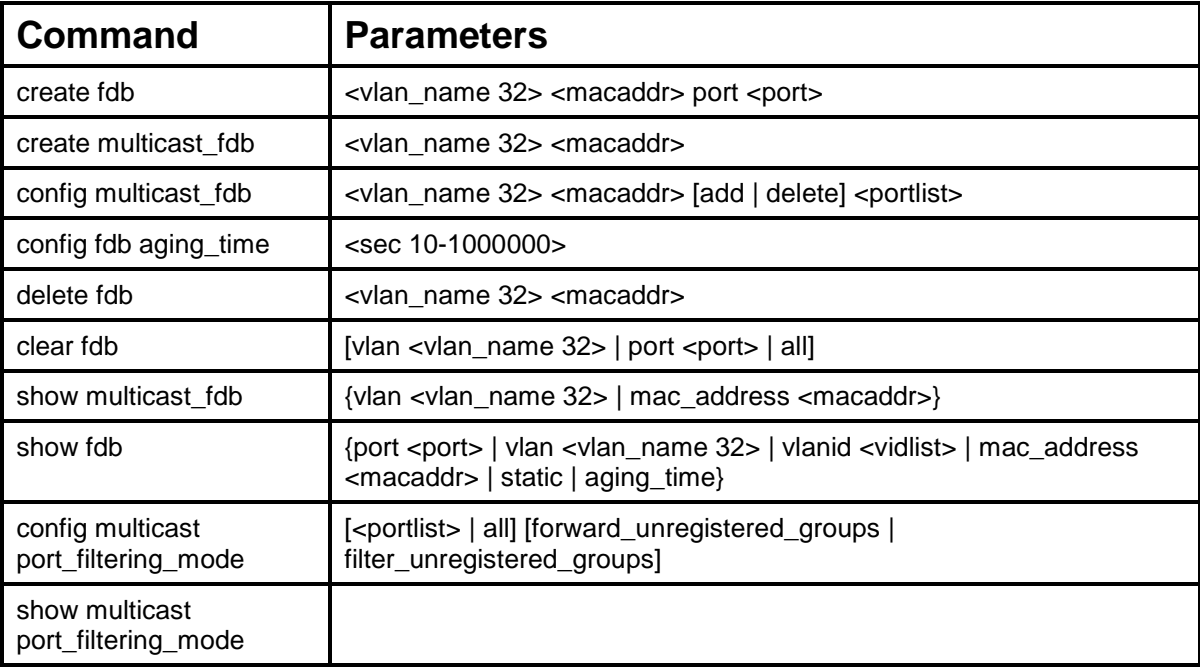

Each command is listed, in detail, in the following sections:

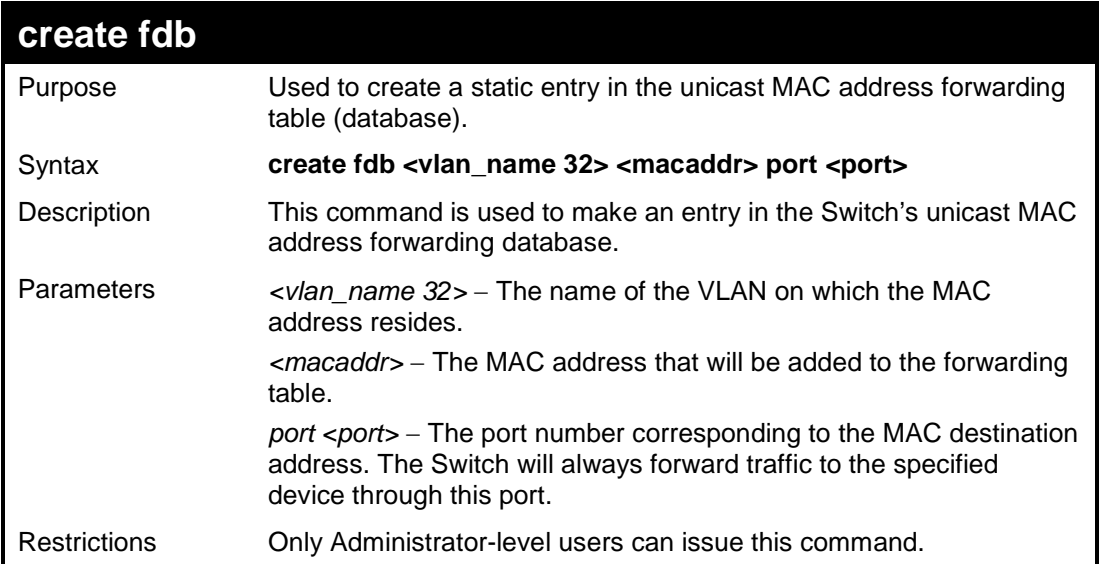

Example usage:

To create a unicast MAC FDB entry:

```
DES-3200-28:4#create fdb default 00-00-00-00-01-02 port 5
Command: create fdb default 00-00-00-00-01-02 port 5
Success.
DES-3200-28:4#
```
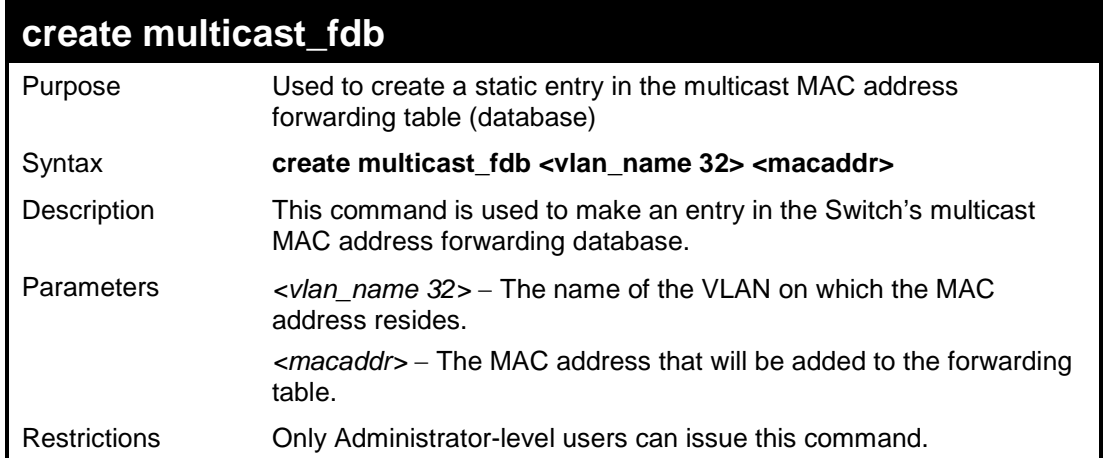

To create a multicast MAC forwarding entry:

```
DES-3200-28:4#create multicast_fdb default 01-00-00-00-00-01
Command: create multicast_fdb default 01-00-00-00-00-01
Success.
DES-3200-28:4#
```
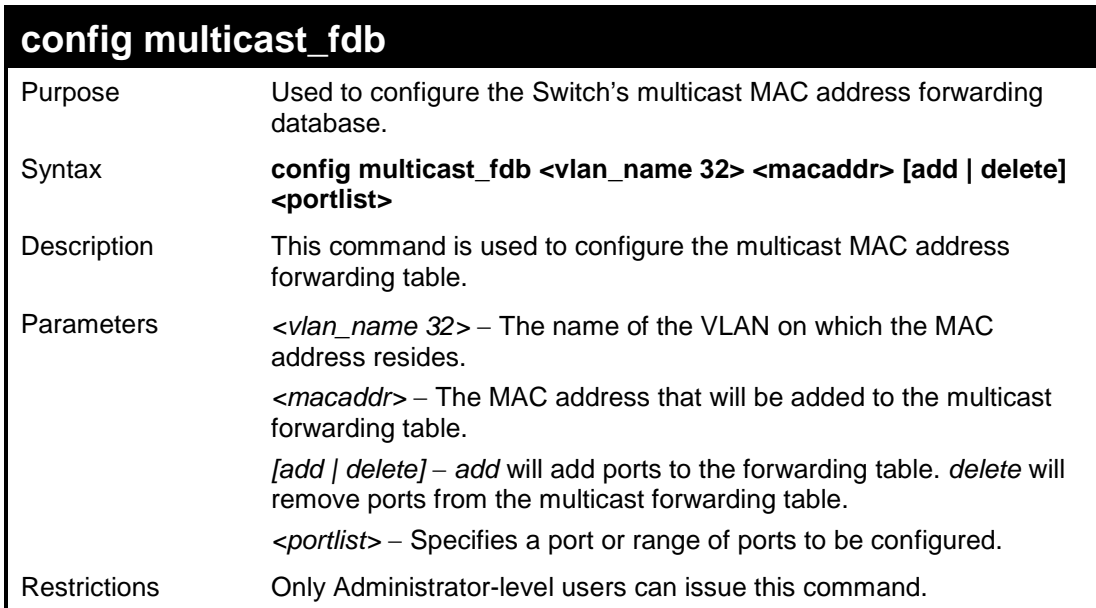

Example usage:

To configure multicast MAC forwarding:

```
DES-3200-28:4#config multicast_fdb default 01-00-00-00-00-01 add 1-
5 
Command: config multicast_fdb default 01-00-00-00-00-01 add 1-5 
Success.
DES-3200-28:4#
```
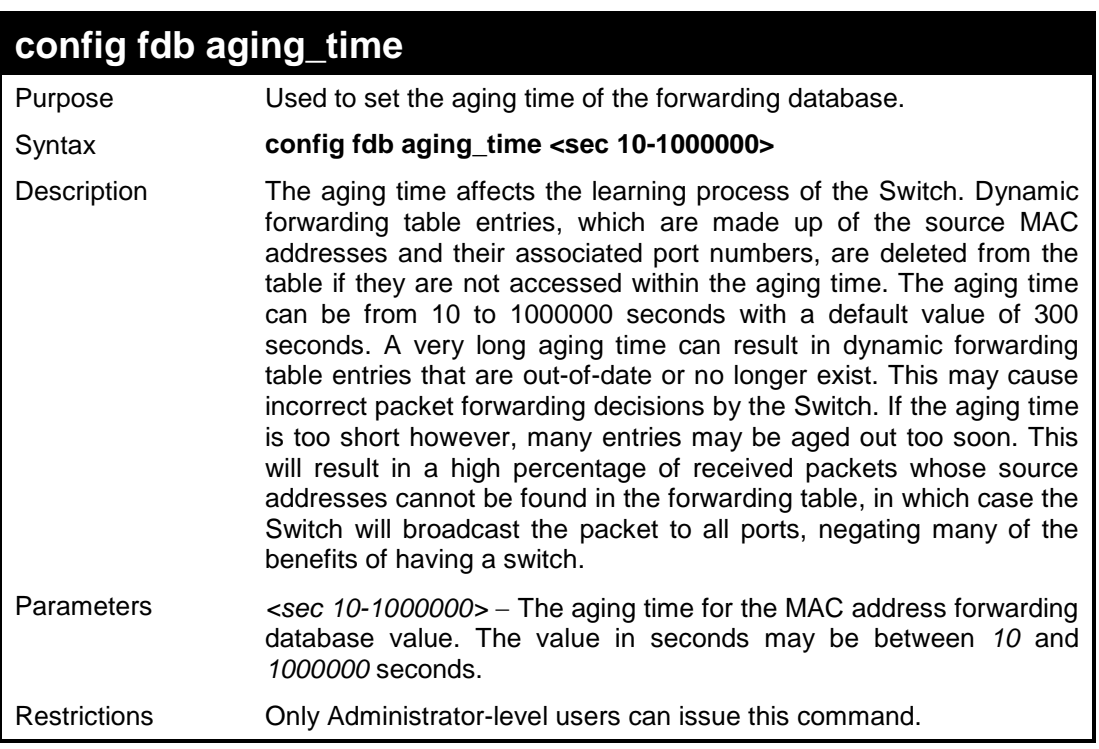

To set the fdb aging time:

**DES-3200-28:4#config fdb aging\_time 300 Command: config fdb aging\_time 300 Success.**

**DES-3200-28:4#**

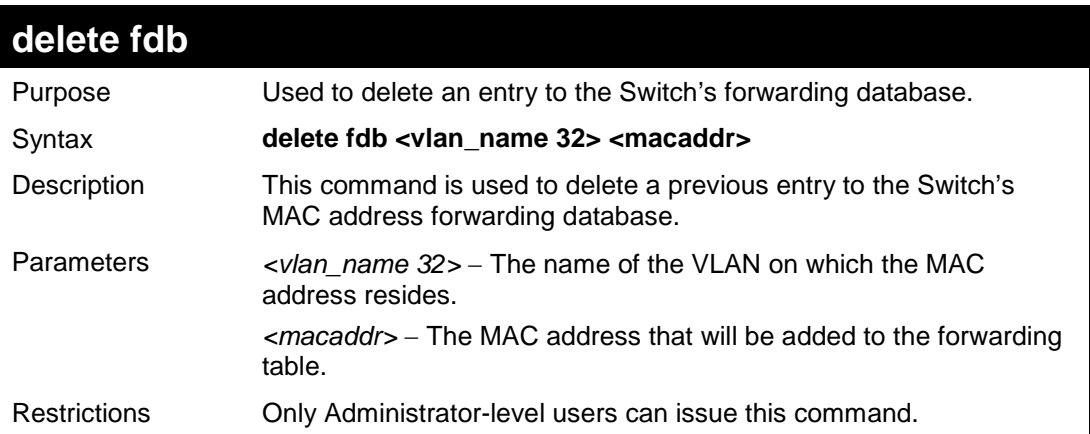

Example usage:

To delete a permanent FDB entry:

```
DES-3200-28:4#delete fdb default 00-00-00-00-01-02
Command: delete fdb default 00-00-00-00-01-02
Success.
DES-3200-28:4#
```
To delete a multicast FDB entry:

```
DES-3200-28:4#delete fdb default 01-00-00-00-01-02
Command: delete fdb default 01-00-00-00-01-02
Success.
DES-3200-28:4#
```
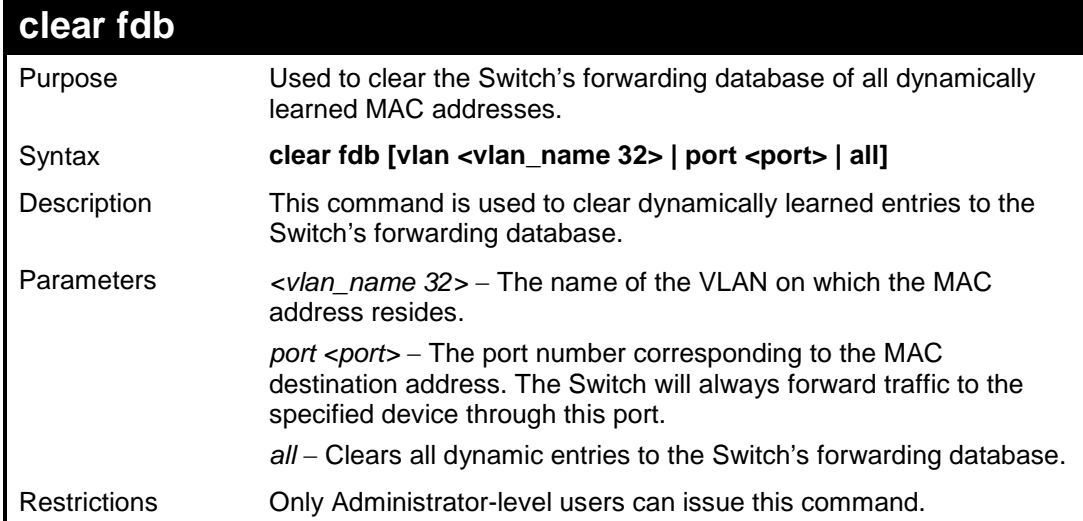

Example usage:

To clear all FDB dynamic entries**:** 

```
DES-3200-28:4#clear fdb all
Command: clear fdb all
Success.
DES-3200-28:4#
```
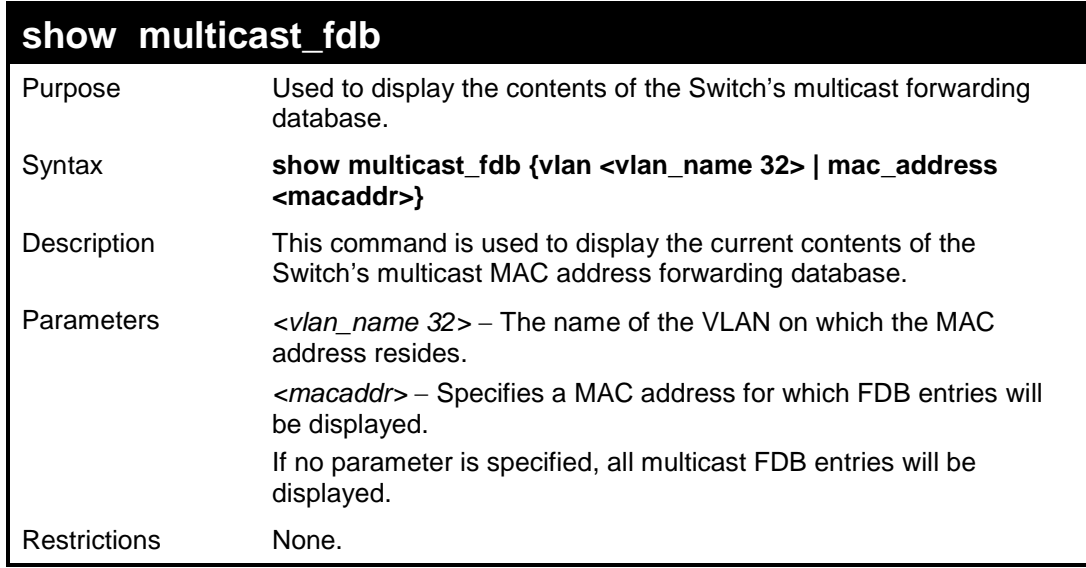

Example usage:

To display the multicast MAC address table:

```
DES-3200-28:4#show multicast_fdb vlan default
Command: show multicast_fdb vlan default
VLAN Name : default
MAC Address : 01-00-5E-00-00-00
Egress Ports : 1-5 
Mode : Static
Total Entries : 1
DES-3200-28:4#
```
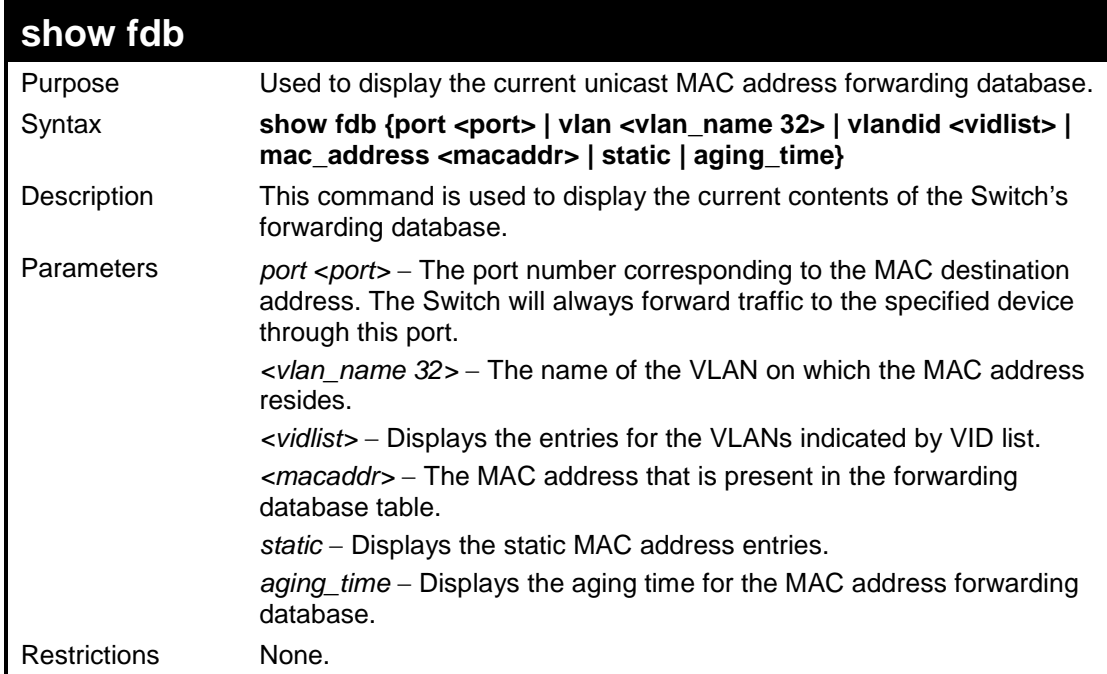

To display unicast MAC address table:

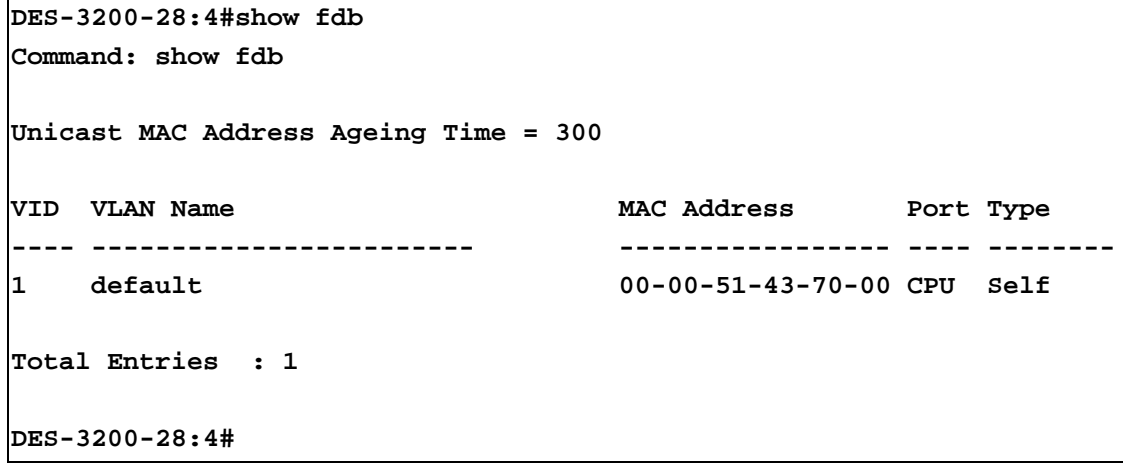
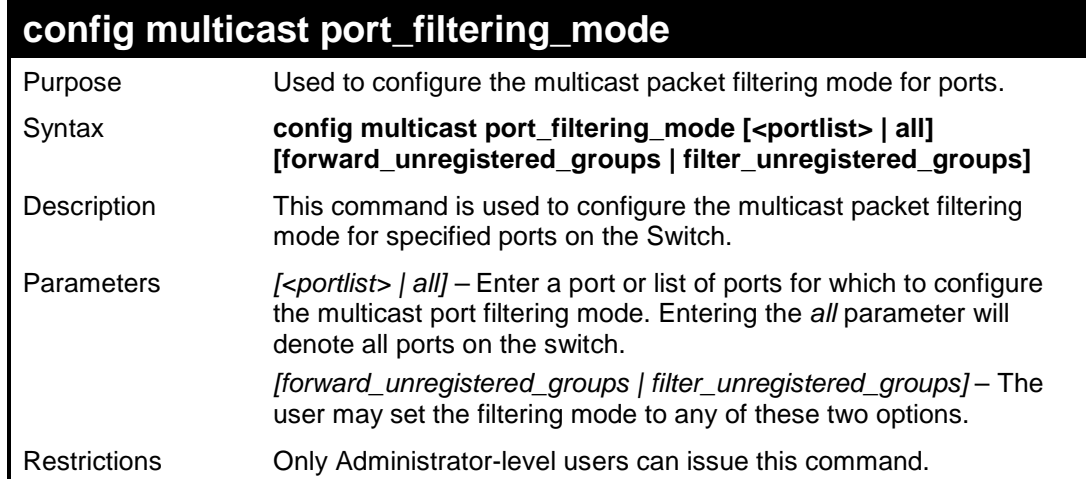

To configure the multicast filtering mode to forward all groups on ports 1 through 4.

```
DES-3200-28:4#config multicast port_filtering_mode 1-4 
forward_unregistered_groups
Command: config multicast port_filtering_mode 1-4 
forward_unregistered_groups
Success.
DES-3200-28:4#
```
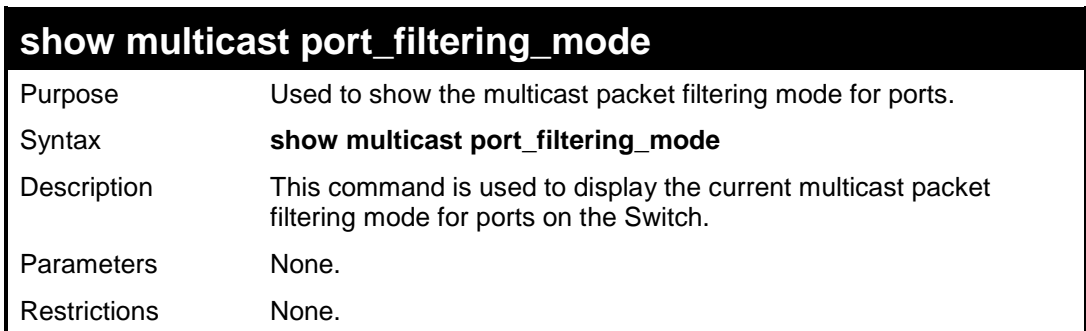

Example usage:

To view the multicast port filtering mode for all ports:

```
DES-3200-28:4#show multicast port_filtering_mode
Command: show multicast port_filtering_mode
Multicast Filter Mode For Unregistered Group:
          Forwarding List: 1-28
          Filtering List:
DES-3200-28:4#
```
**13**

# **PACKET STORM CONTROL COMMANDS**

On a computer network, packets such as Multicast packets and Broadcast packets continually flood the network as normal procedure. At times, this traffic may increase due to a malicious endstation on the network or a malfunctioning device, such as a faulty network card. Thus, switch throughput problems will arise and consequently affect the overall performance of the switch network. To help rectify this packet storm, the Switch will monitor and control the situation.

The packet storm is monitored to determine if too many packets are flooding the network, based on the threshold level provided by the user. Once a packet storm has been detected, the Switch will drop packets coming into the Switch until the storm has subsided. This method can be utilized by selecting the Drop option of the Action field in the table below. The Switch will also scan and monitor packets coming into the Switch by monitoring the Switch's chip counter. This method is only viable for Broadcast and Multicast storms because the chip only has counters for these two types of packets. Once a storm has been detected (that is, once the packet threshold set below has been exceeded), the Switch will shutdown the port to all incoming traffic with the exception of STP BPDU packets, for a time period specified using the CountDown field. If this field times out and the packet storm continues, the port will be placed in a Rest mode which will produce a warning message to be sent to the Trap Receiver. Once in Rest mode, the only methods of recovering this port are (1) auto-recovery after 5 minutes or (2) to manually recoup it using the **Port Configuration** window in the **Administration** folder and selecting the disabled port and returning it to an Enabled status. To utilize this method of Storm Control, choose the Shutdown option of the Action field in the table below.

The Packet Storm Control commands in the Command Line Interface (CLI) are listed (along with the appropriate parameters) in the following table:

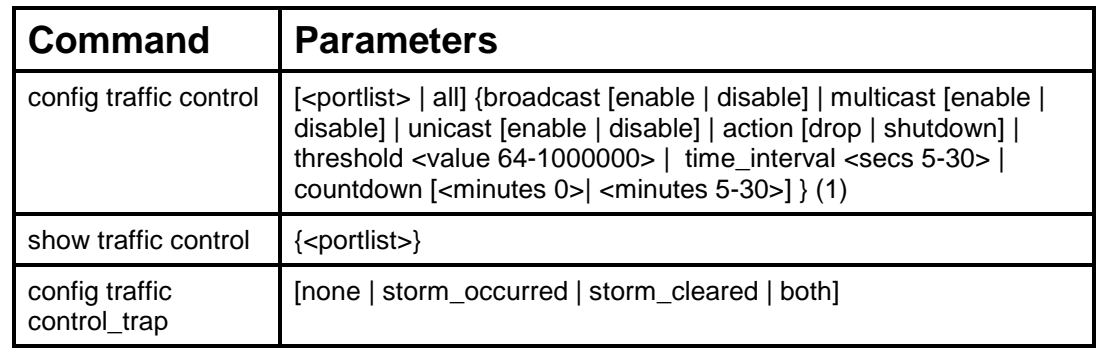

Each command is listed, in detail, in the following sections:

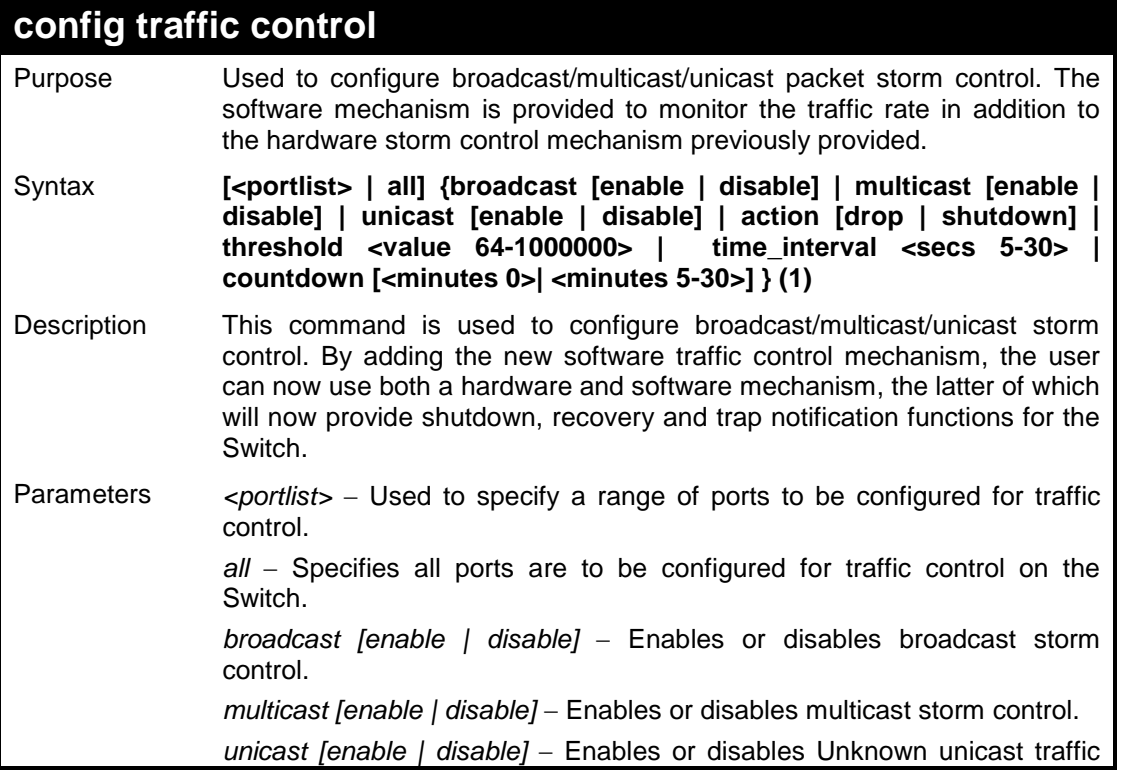

## **config traffic control**

#### control.

*action* – Used to configure the action taken when a storm control has been detected on the Switch. The user has two options:

- *drop* − Utilizes the hardware Traffic Control mechanism, which means the Switch's hardware will determine the Packet Storm based on the Threshold value stated and drop packets until the issue is resolved.
- *shutdown* − Utilizes the Switch's software Traffic Control mechanism to determine the Packet Storm occurring. Once detected, the port will deny all incoming traffic to the port except STP BPDU packets, which are essential in keeping the Spanning Tree operational on the Switch. If the countdown timer has expired and yet the Packet Storm continues, the port will be placed in Rest mode and is no longer operational until (1) auto-recovery after 5 minutes or (2) the user manually resets the port using the **config ports 1 state disable** and **config ports 1 state enable**  command. Choosing this option obligates the user to configure the *time\_interval* field as well, which will provide packet count samplings from the Switch's chip to determine if a Packet Storm is occurring.

*threshold <value 64-1000000>* − The upper threshold at which the specified traffic control is switched on. The *<value>* is the number of broadcast/multicast/Unknown unicast packets, in Kbits per second (Kbit/sec), received by the Switch that will trigger the storm traffic control measures. The default setting is *64* Kbit/sec.

*time\_interval* − The Interval will set the time between Multicast and Broadcast packet counts sent from the Switch's chip to the Traffic Control function. These packet counts are the determining factor in deciding when incoming packets exceed the Threshold value.

*countdown* − The countdown timer is set to determine the amount of time, in minutes, that the Switch will wait before shutting down the port that is experiencing a traffic storm. This parameter is only useful for ports configured as shutdown in the action field of this command and therefore will not operate for Hardware based Traffic Control implementations.

*<minutes 0>* − 0 is the default setting for this field and 0 will denote that the port will never shutdown.

*<minutes 5-30>* – Select a time from *5* to *30* minutes that the Switch will wait before shutting down. Once this time expires and the port is still experiencing packet storms, the port will be placed in rest mode and can only be manually recovered using the config ports command mentioned previously in this manual.

*<secs 5-30>* − The Interval may be set between *5* and *30* seconds with the default setting of *5* seconds.

Restrictions Only Administrator-level users can issue this command.

### Example usage:

To configure traffic control and enable broadcast storm control for ports 1 to 12:

```
DES-3200-28:4#config traffic control 1-12 broadcast enable action 
shutdown threshold 64 countdown 10 time_interval 10
Command: config traffic control 1-12 broadcast enable action shutdown 
threshold 64 countdown 10 time_interval 10
Success.
DES-3200-28:4#
```
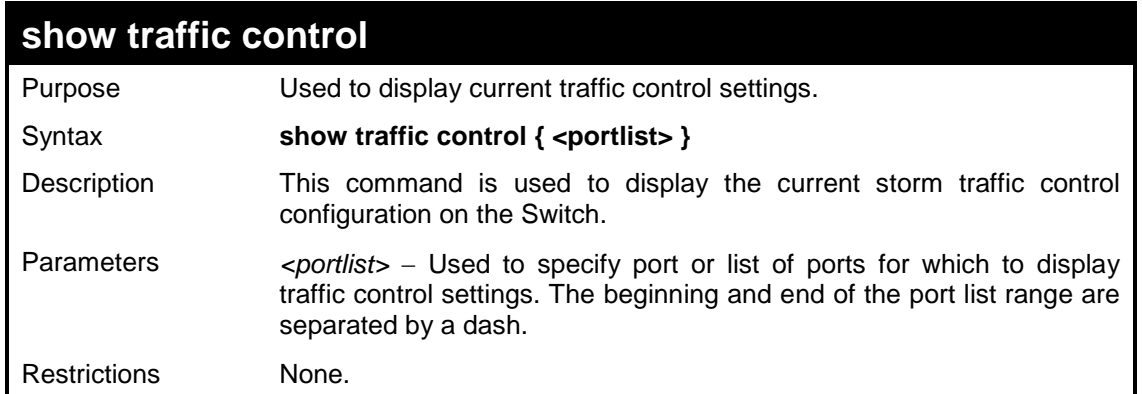

To display traffic control setting for ports 1 to 4:

```
DES-3200-28:4#show traffic control 1-4
Command: show traffic control 1-4 
Traffic Storm Control Trap :[None]
Port Thres Broadcast Multicast Unicast Action Count Time
     hold Storm Storm Storm down Interval
---- ----- --------- --------- -------- -------- ----- --------
1 64 Disabled Disabled Disabled drop 0 5
2 64 Disabled Disabled Disabled drop 0 5
3 64 Disabled Disabled Disabled drop 0 5
4 64 Disabled Disabled Disabled drop 0 5
Total Entries : 4
DES-3200-28:4#
```
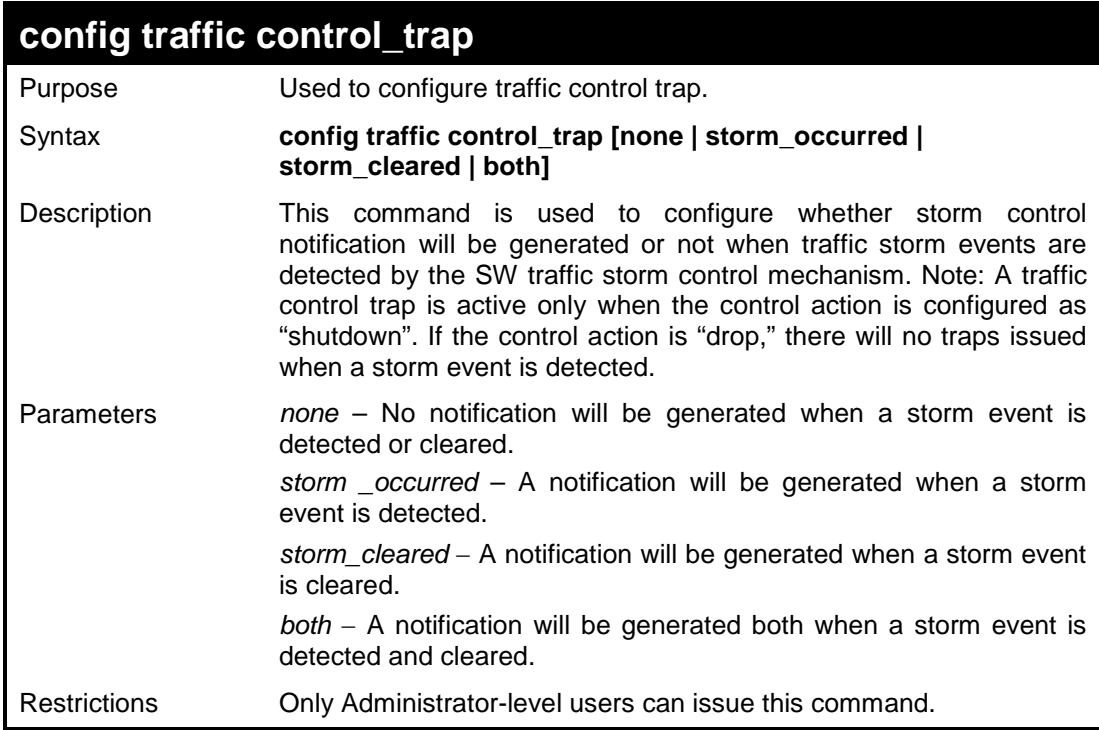

To configure traffic control for both:

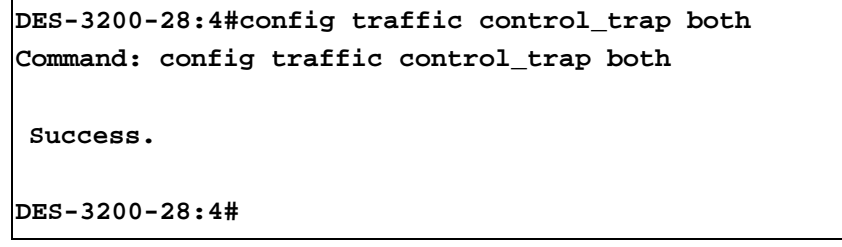

# **14 QOS COMMANDS**

The Switch supports 802.1p priority queuing. The Switch has four priority queues. These priority queues are numbered from 3 (Class 3) — the highest priority queue — to 0 (Class 0) — the lowest priority queue. The eight priority tags specified in IEEE 802.1p (p0 to p7) are mapped to the Switch's priority queues as follows:

- Priority 0 is assigned to the Switch's Q1 queue.
- Priority 1 is assigned to the Switch's Q0 queue.
- Priority 2 is assigned to the Switch's Q0 queue.
- Priority 3 is assigned to the Switch's Q1 queue.
- Priority 4 is assigned to the Switch's Q2 queue.
- Priority 5 is assigned to the Switch's Q2 queue.
- Priority 6 is assigned to the Switch's Q3 queue.
- Priority 7 is assigned to the Switch's Q3 queue.

Priority scheduling is implemented by the priority queues stated above. The Switch will empty the four hardware priority queues in order, beginning with the highest priority queue, 3, to the lowest priority queue, 0. Each hardware queue will transmit all of the packets in its buffer before permitting the next lower priority to transmit its packets. When the lowest hardware priority queue has finished transmitting all of its packets, the highest hardware priority queue will begin transmitting any packets it may have received.

The QoS commands in the Command Line Interface (CLI) are listed (along with the appropriate parameters) in the following table:

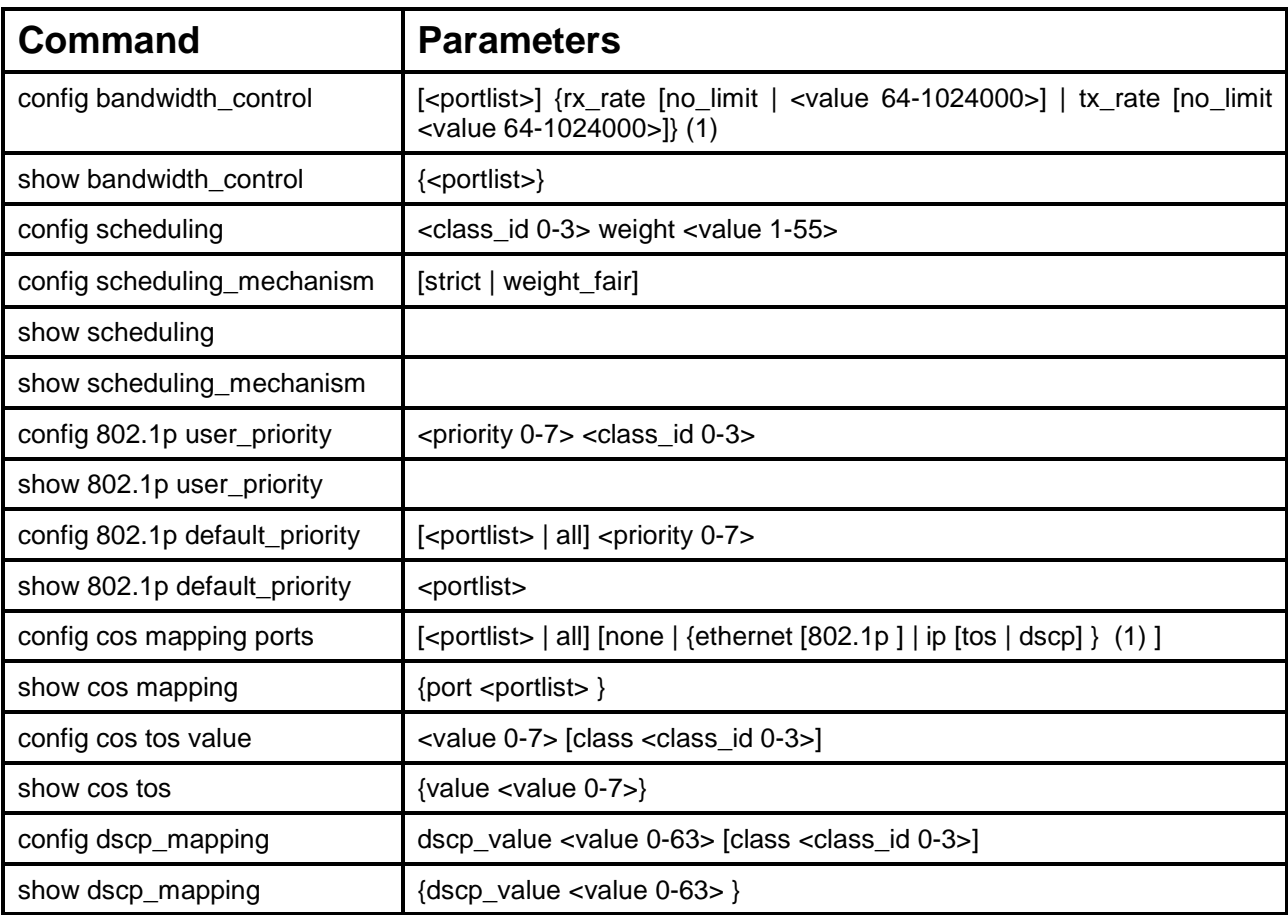

Each command is listed, in detail, in the following sections:

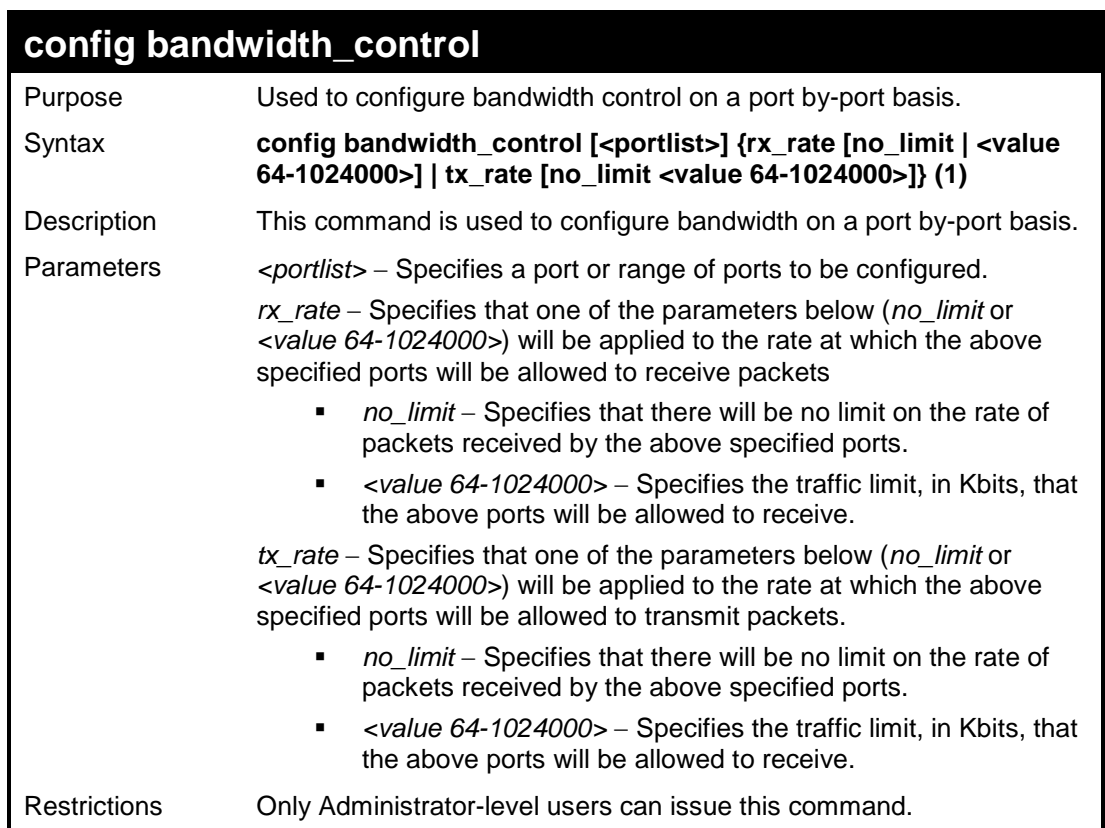

To configure bandwidth control:

```
DES-3200-28:4#config bandwidth_control 1 rx_rate 64 
Command: config bandwidth_control 1 rx_rate 64
Note: To perform precise bandwidth control, it is required to 
enable the flow control to mitigate the retransmission of TCP 
traffic.
Success.
```
**DES-3200-28:4#**

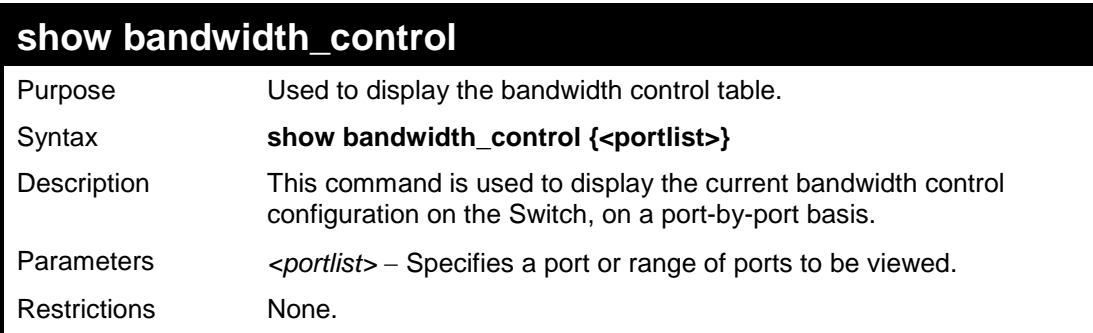

Example usage:

To display bandwidth control settings:

```
DES-3200-28:4#show bandwidth_control 1-5
Command: show bandwidth_control 1-5 
Bandwidth Control Table
Port RX Rate TX Rate Effective RX Effective TX
     (Kbit/sec) (Kbit/sec) (Kbit/sec) (Kbit/sec)
---- ---------- ---------- ---------------- -------------
1 no_limit no_limit no_limit no_limit
2 no_limit no_limit no_limit no_limit
3 no_limit no_limit no_limit no_limit
4 no_limit no_limit no_limit no_limit
5 no_limit no_limit no_limit no_limit
DES-3200-28:4#
```
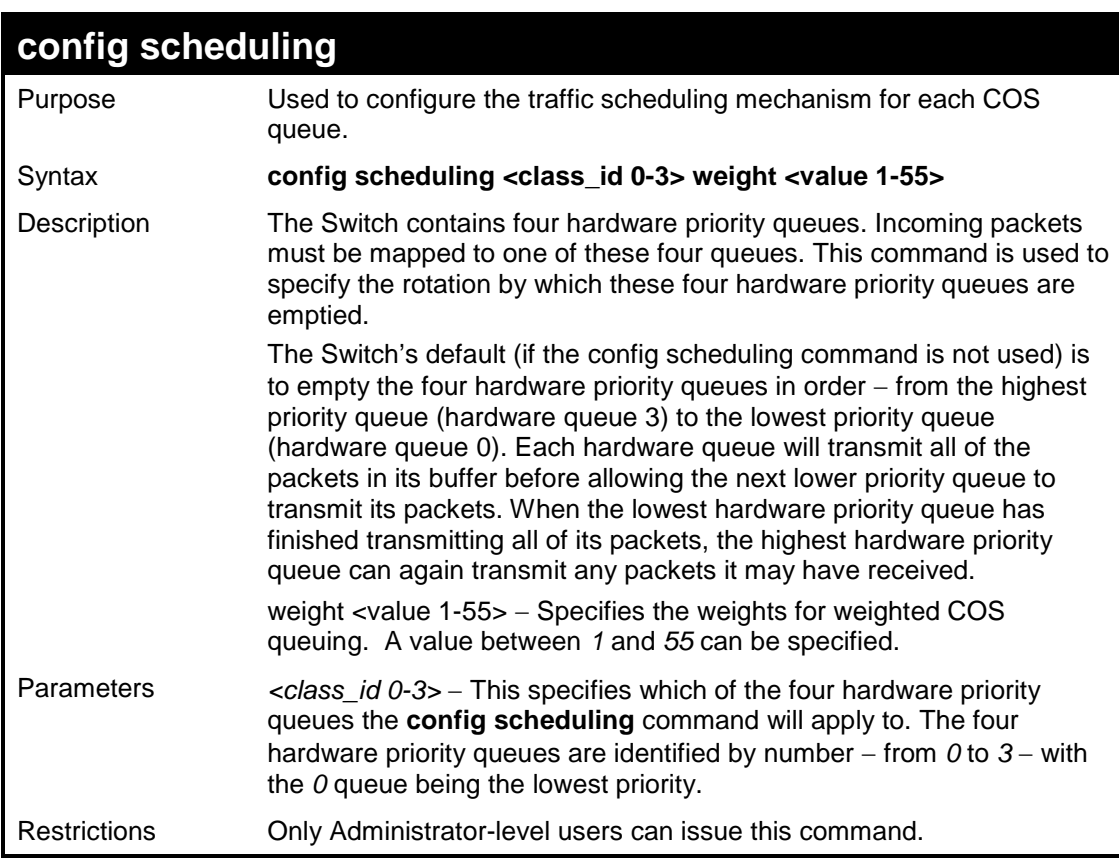

To configure the traffic scheduling mechanism for each queue:

```
DES-3200-28:4# config scheduling 0 weight 55
Command: config scheduling 0 weight 55
Success.
DES-3200-28:4#
```
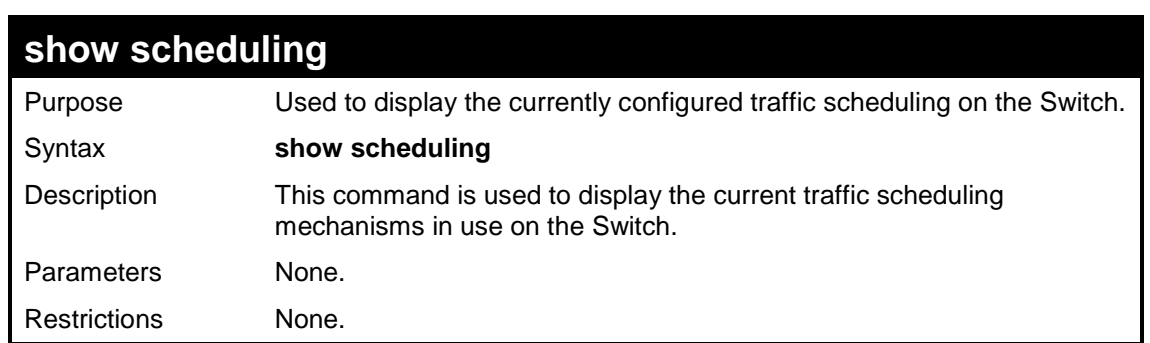

To display the current scheduling configuration:

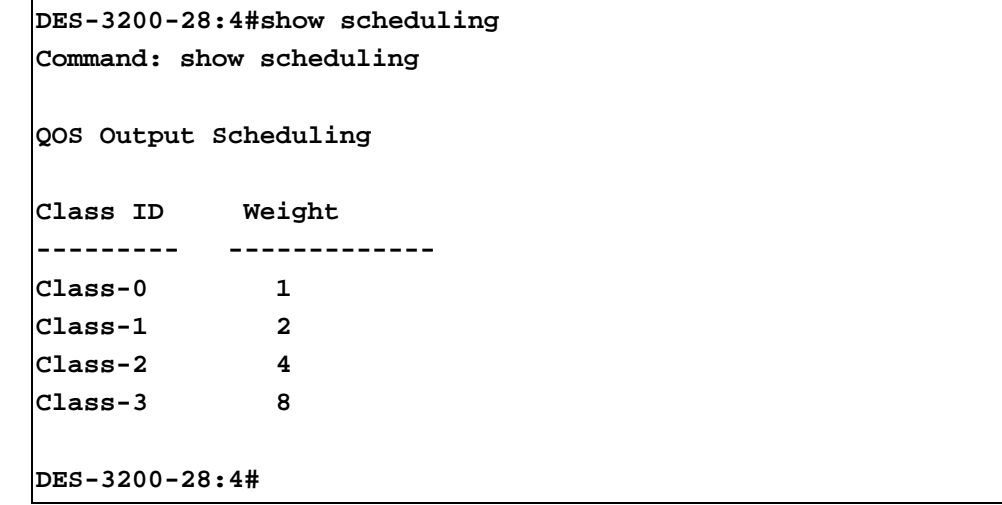

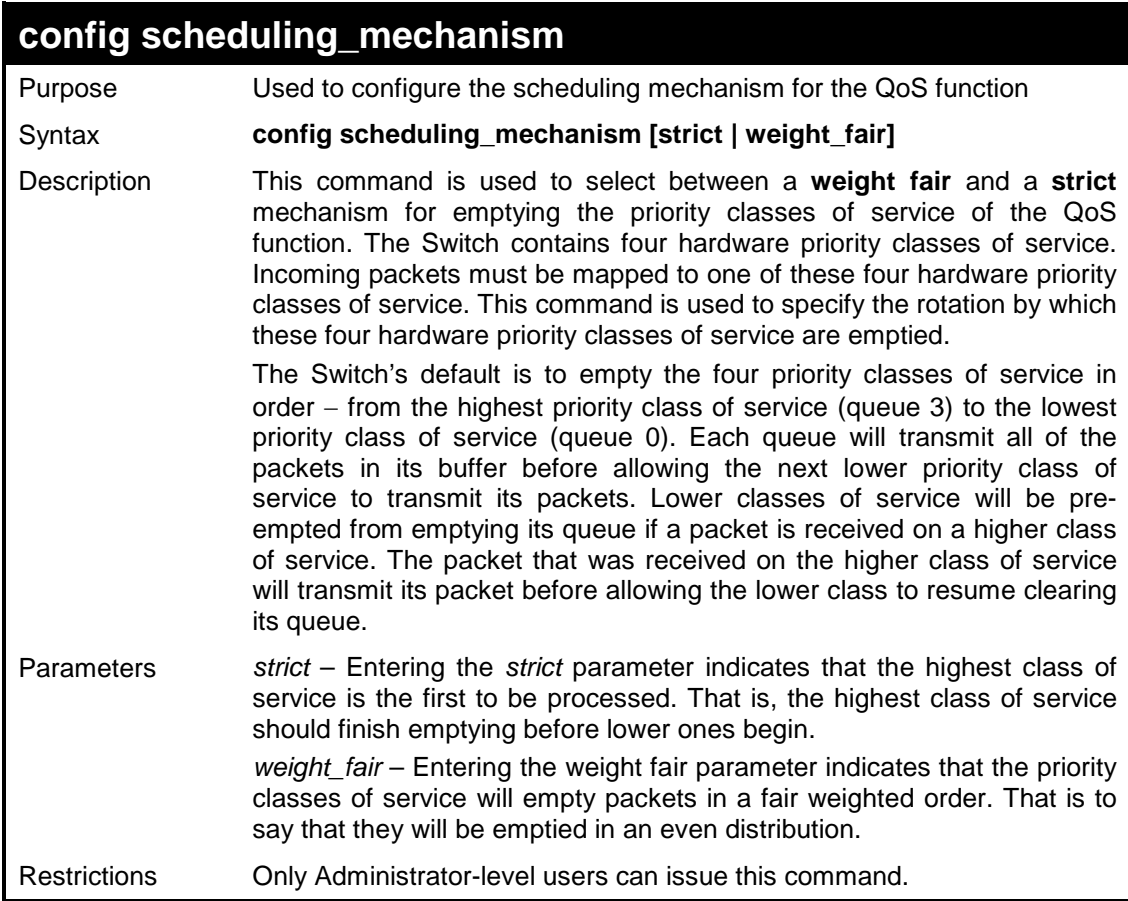

To configure the traffic scheduling mechanism for each QoS queue:

```
DES-3200-28:4#config scheduling_mechanism strict
Command: config scheduling_mechanism strict
Success.
```
**DES-3200-28:4#**

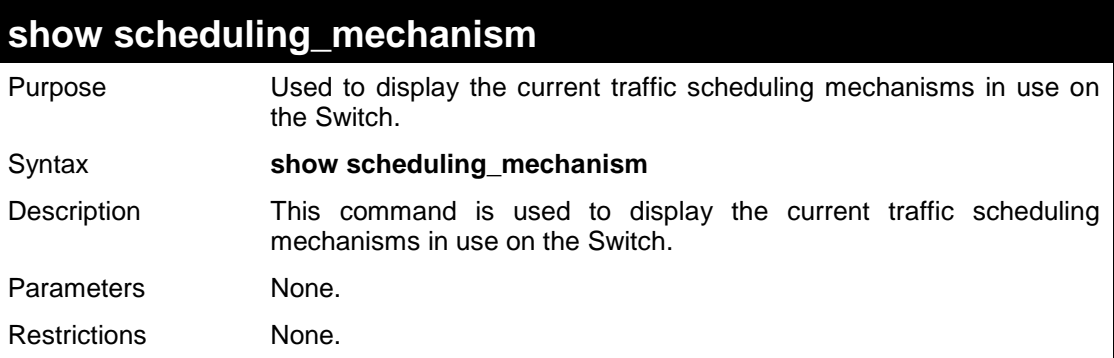

Example usage:

To show the scheduling mechanism:

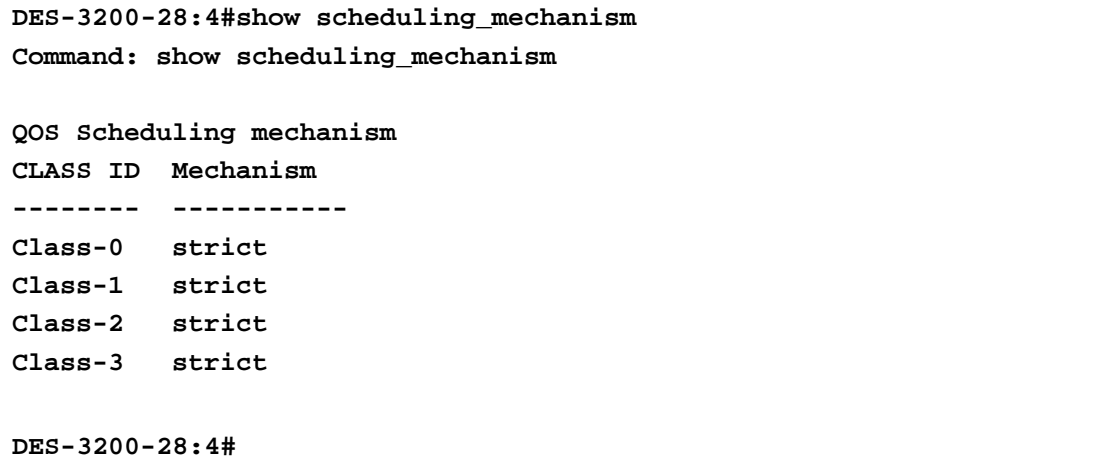

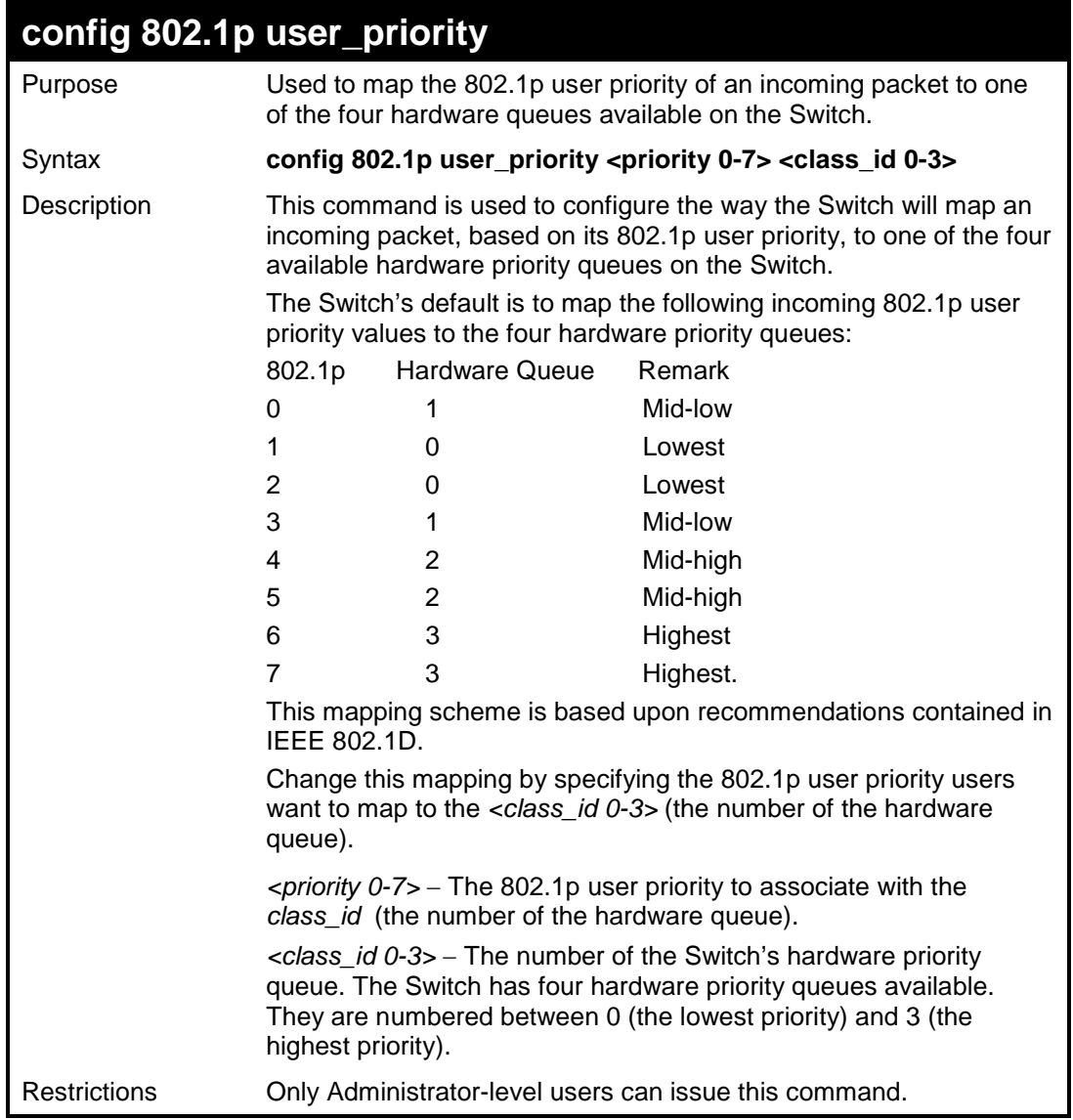

To configure 802.1p user priority on the Switch:

```
DES-3200-28:4#config 802.1p user_priority 1 3
Command: config 802.1p user_priority 1 3
Success.
```
**DES-3200-28:4#**

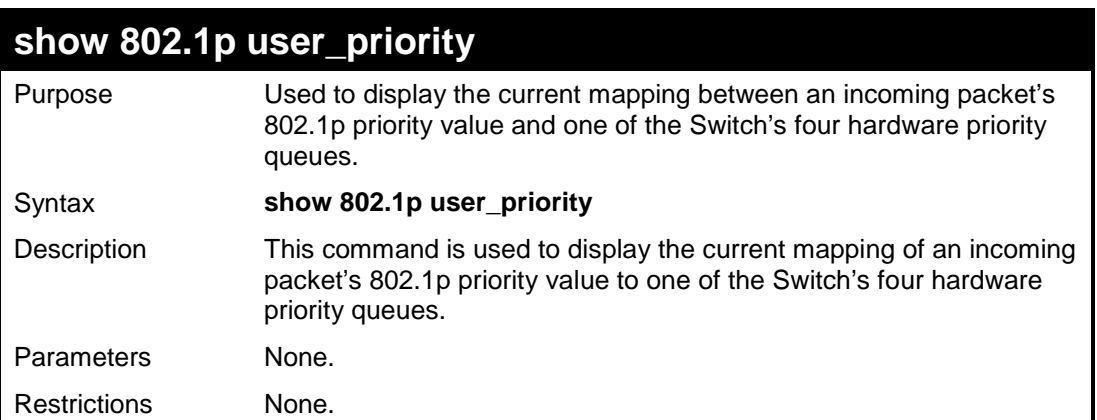

To display 802.1p user priority:

```
DES-3200-28:4#show 802.1p user_priority
Command: show 802.1p user_priority
QOS Class of Traffic
Priority-0 -> <Class-1> 
Priority-1 -> <Class-0>
Priority-2 -> <Class-0>
Priority-3 -> <Class-1>
Priority-4 -> <Class-2>
Priority-5 -> <Class-2>
Priority-6 -> <Class-3>
Priority-7 -> <Class-3> 
DES-3200-28:4#
```
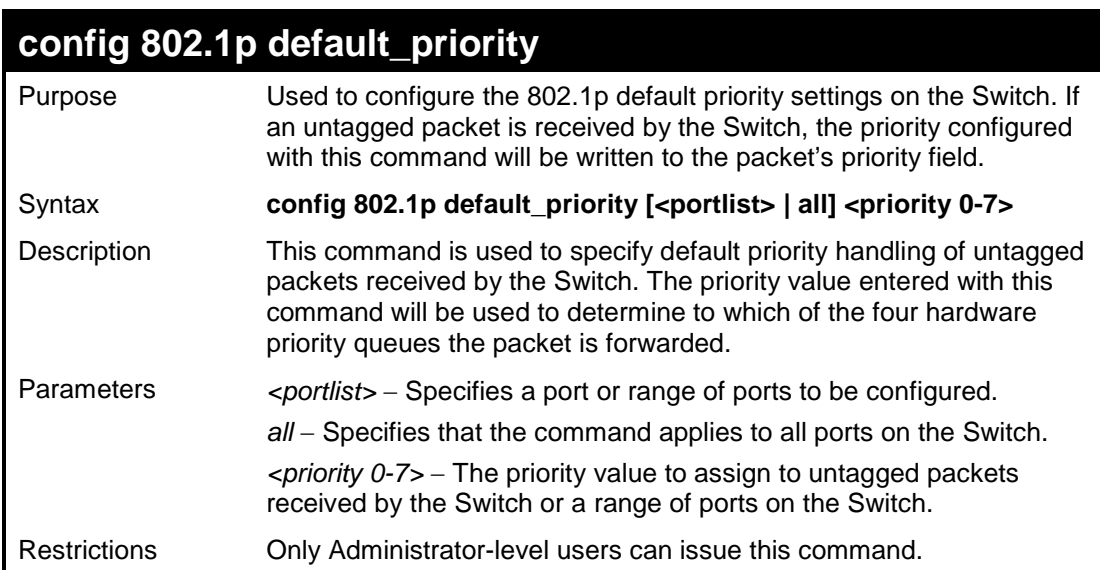

Example usage:

To configure 802.1p default priority on the Switch:

```
DES-3200-28:4#config 802.1p default_priority all 5
Command: config 802.1p default_priority all 5
Success.
DES-3200-28:4#
```
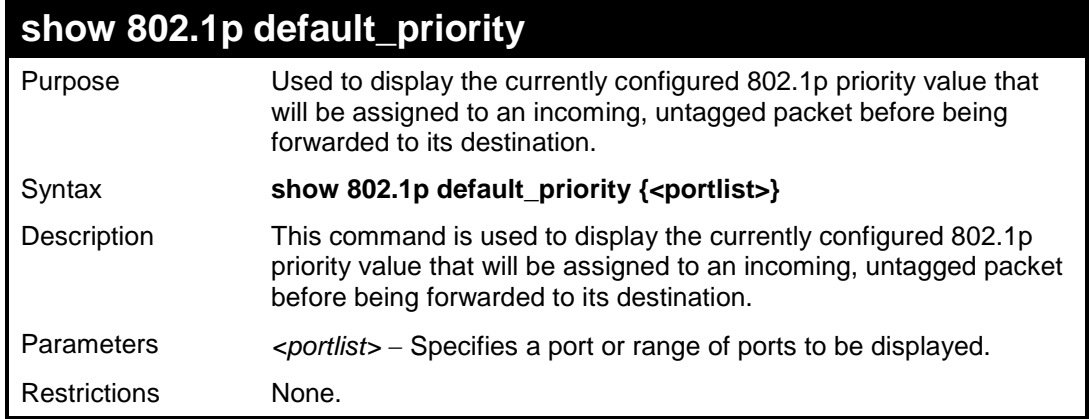

To display the current 802.1p default priority configuration on the Switch:

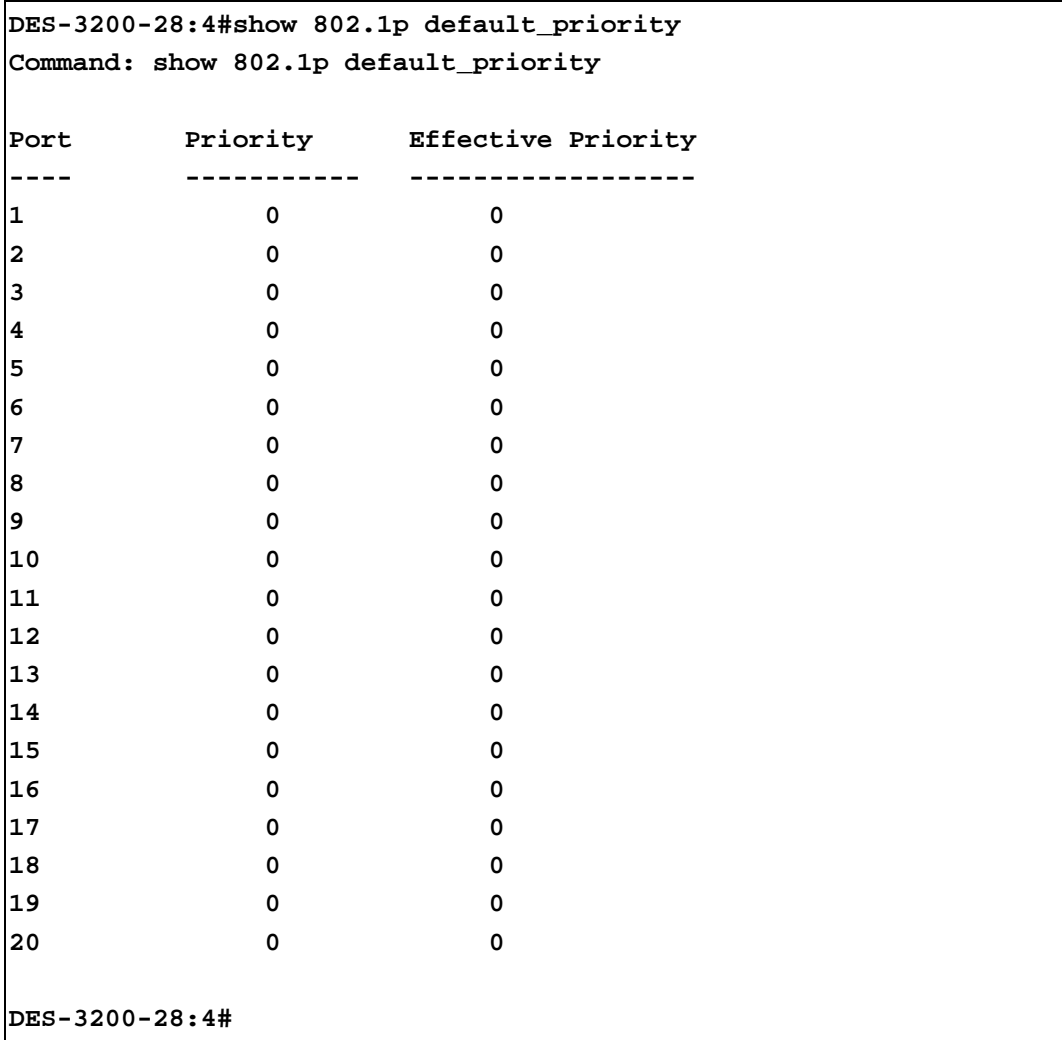

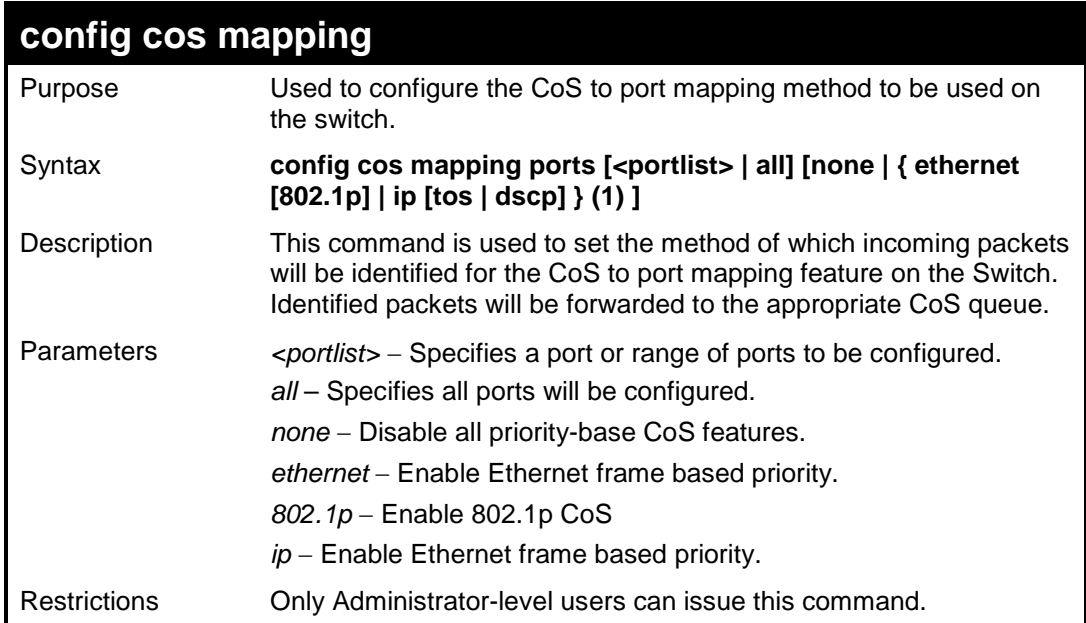

To configure port 1 as CoS-enabled:

**DES-3200-28:4#config cos mapping ports 1 ethernet 802.1p Command: config cos mapping ports 1 ethernet 802.1p Success. DES-3200-28:4#**

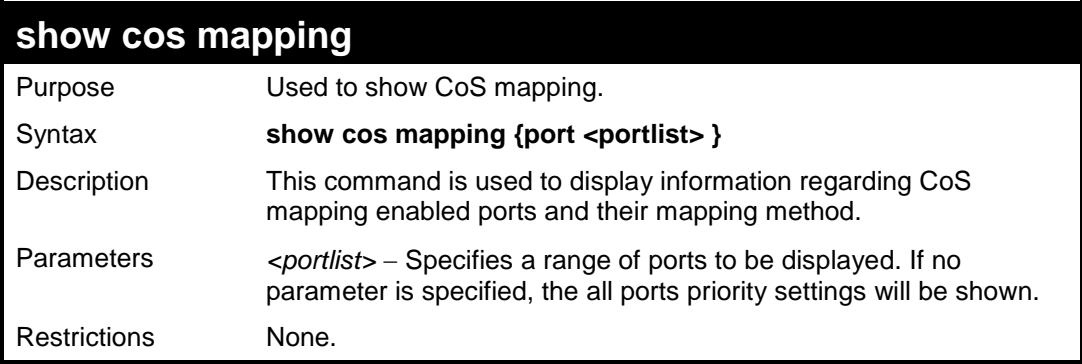

Example usage:

To show the CoS mapping information:

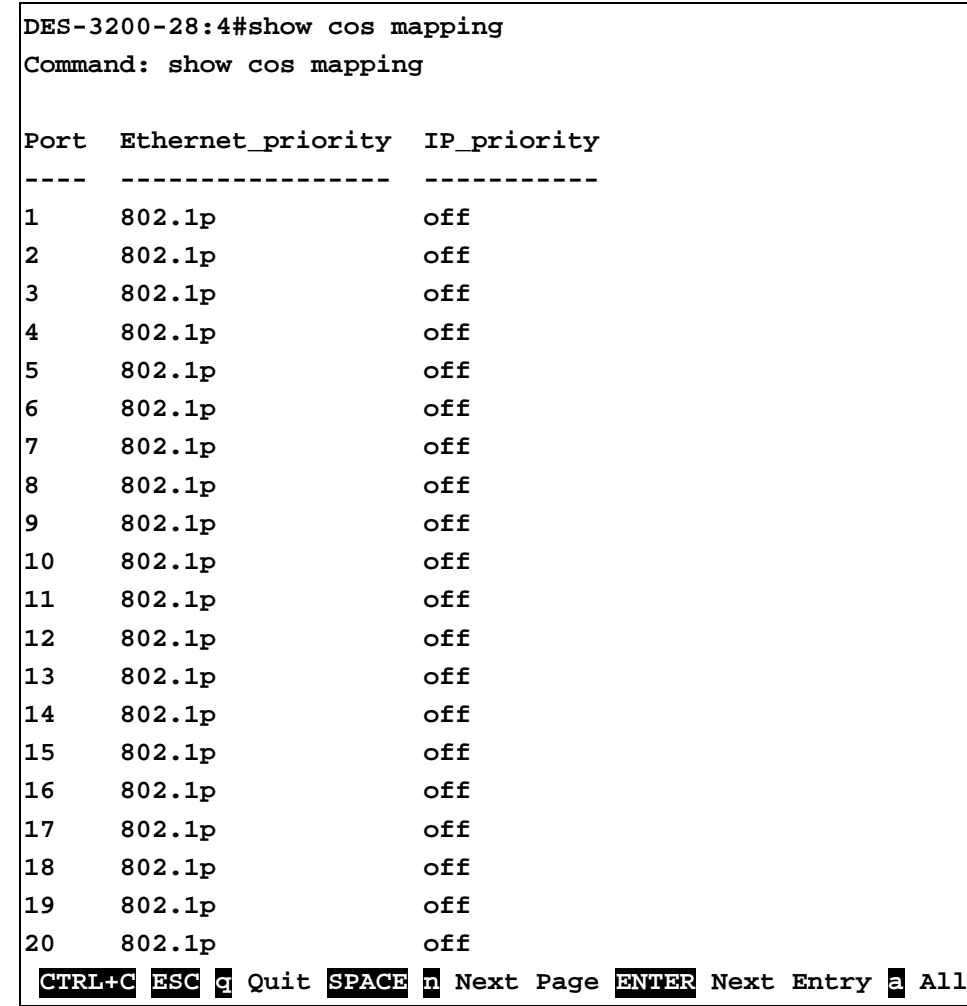

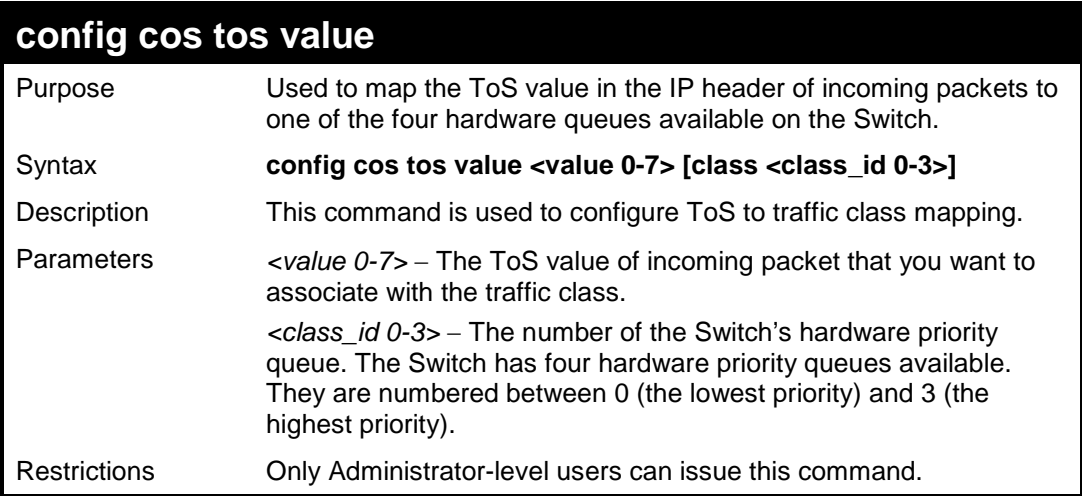

Configure the TOS 5 to the traffic class 1 mapping:

```
DES-3200-28:4#config cos tos value 5 class 1
Command: config cos tos value 5 class 1
Success.
DES-3200-28:4#
```
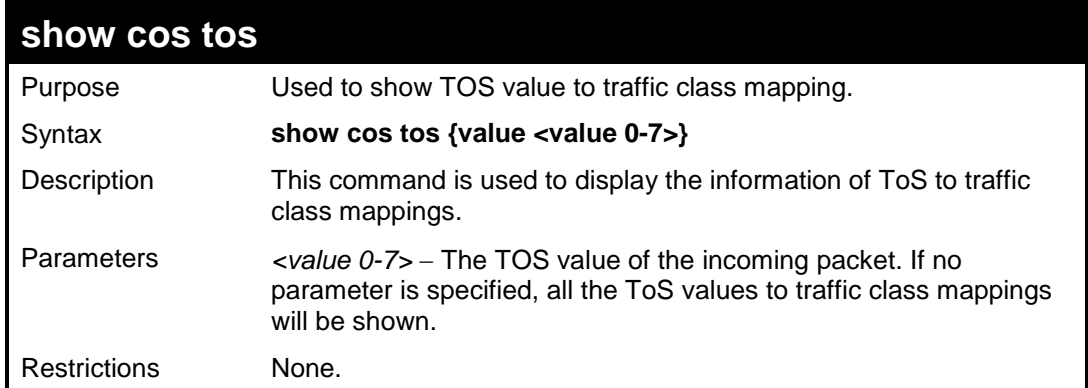

To show the TOS to traffic class mapping of the TOS 5:

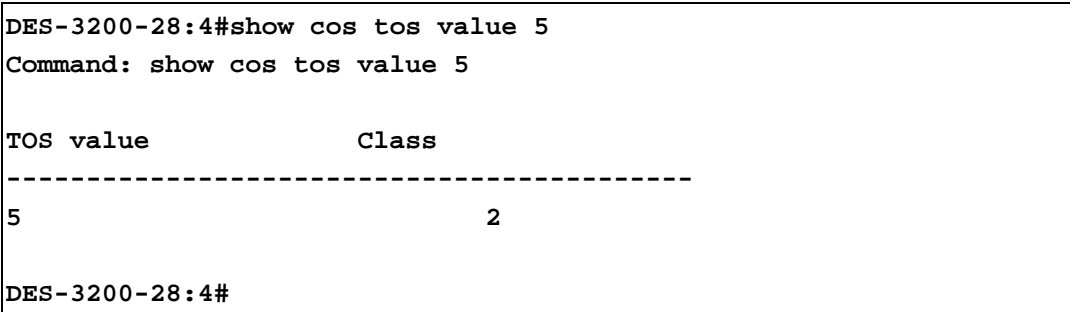

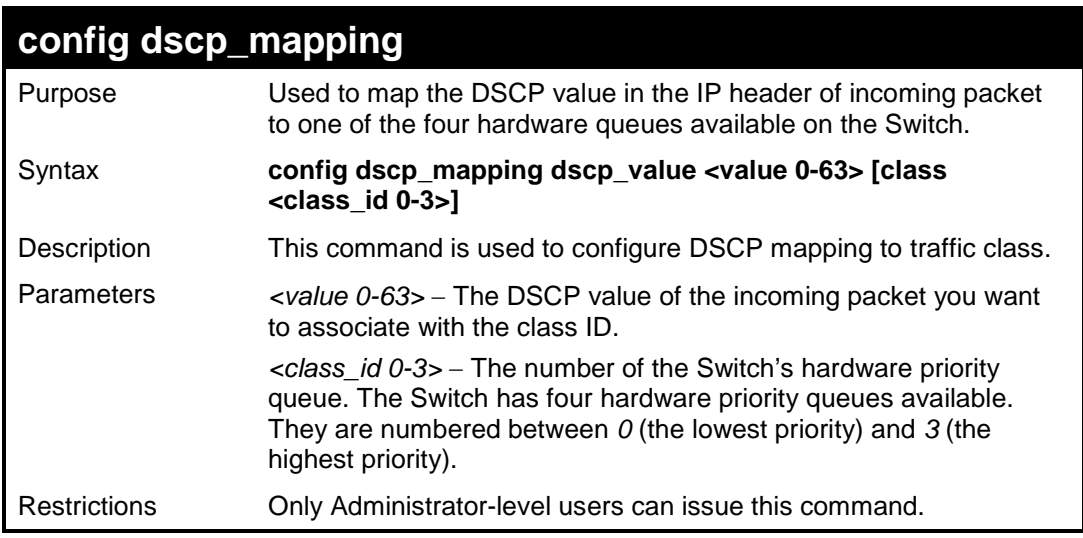

Example usage:

To configure DSCP map to traffic class:

```
DES-3200-28:4#config dscp_mapping dscp_value 8 class 1
Command: config dscp_mapping dscp_value 8 class 1
Success.
DES-3200-28:4#
```
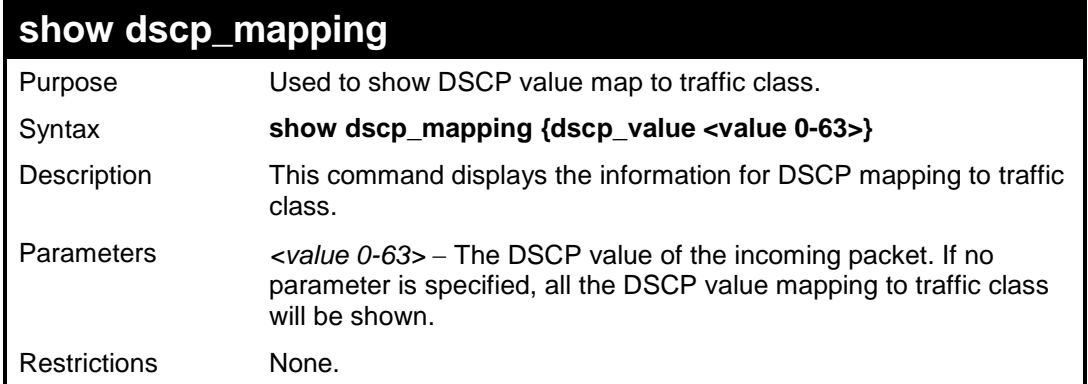

To show the DSCP map to traffic class:

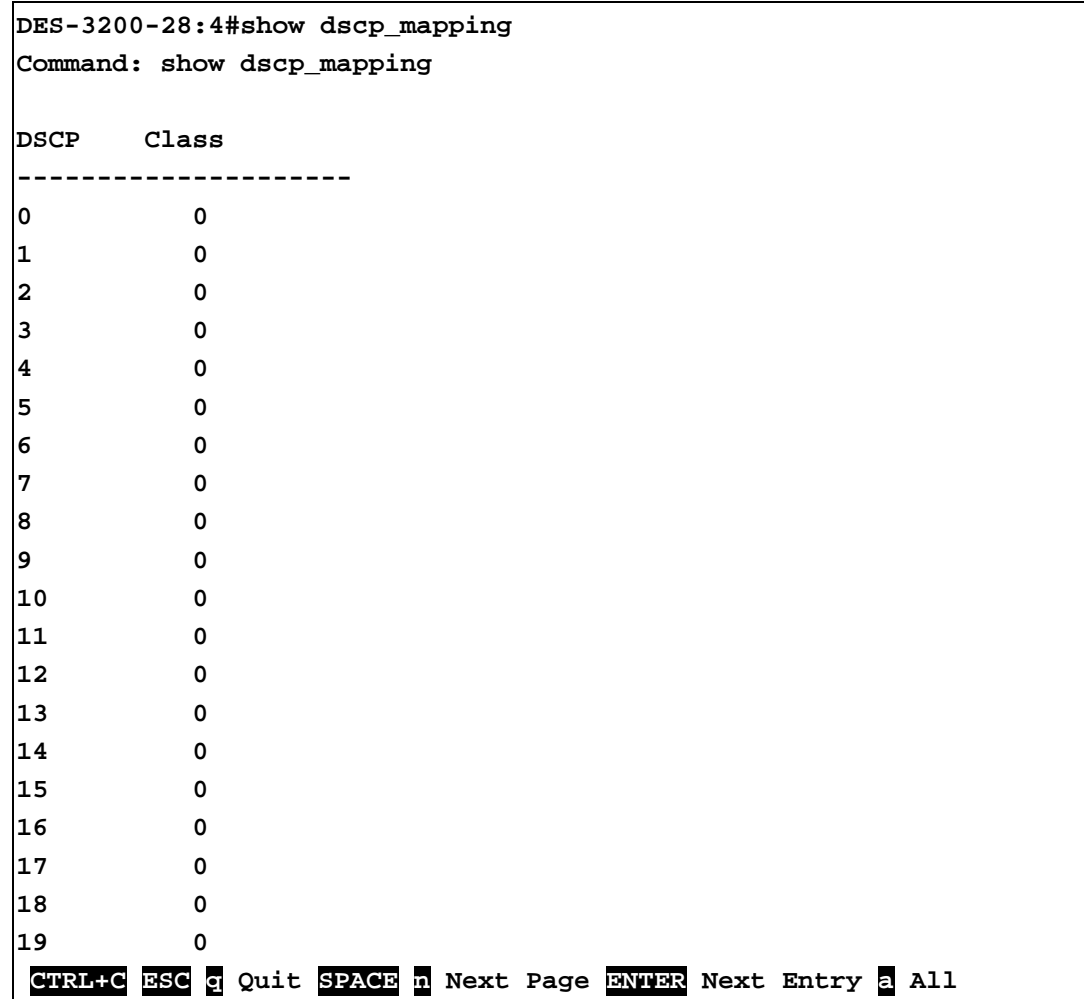

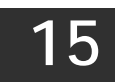

# **PORT MIRRORING COMMANDS**

The Port Mirroring commands in the Command Line Interface (CLI) are listed (along with the appropriate parameters) in the following table:

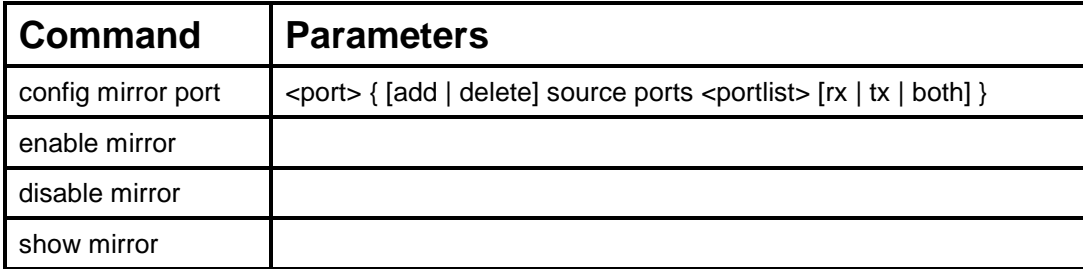

Each command is listed, in detail, in the following sections:

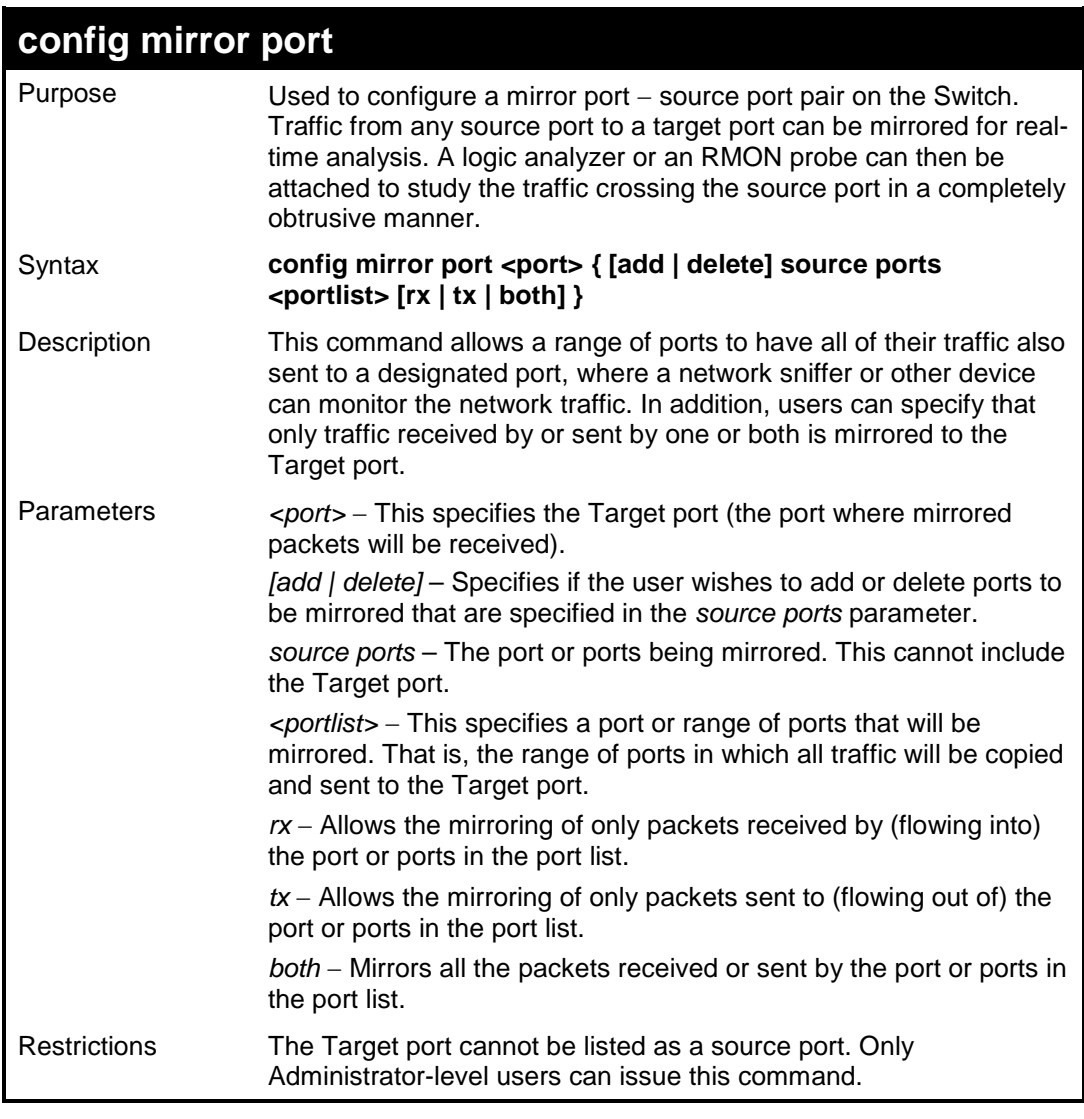

Example usage:

To add the mirroring ports:

**DES-3200-28:4#config mirror port 1 add source ports 2-7 both Command: config mirror port 1 add source ports 2-7 both Success. DES-3200-28:4#**

#### Example usage:

To delete the mirroring ports:

**DES-3200-28:4#config mirror port 1 delete source ports 2-4 both Command: config mirror 1 delete source ports 2-4 both**

**Success.**

**DES-3200-28:4#**

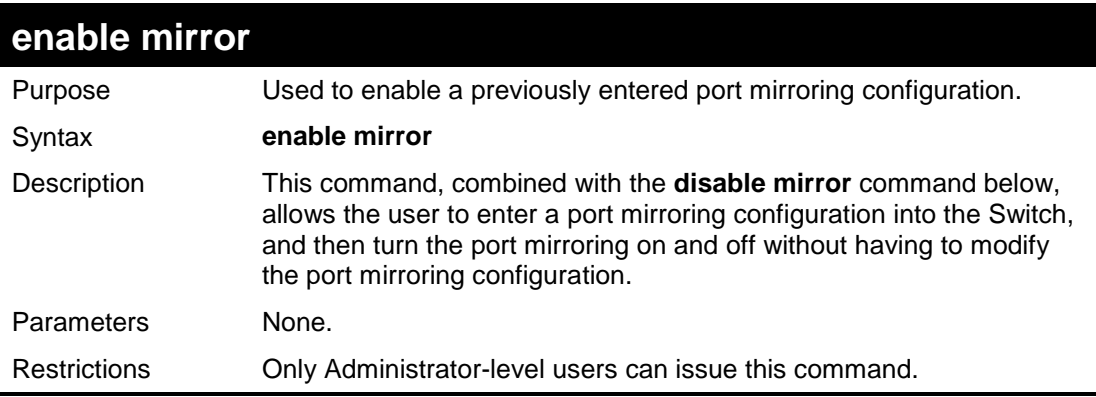

Example usage:

To enable mirroring configurations:

```
DES-3200-28:4#enable mirror
Command: enable mirror
Success.
DES-3200-28:4#
```
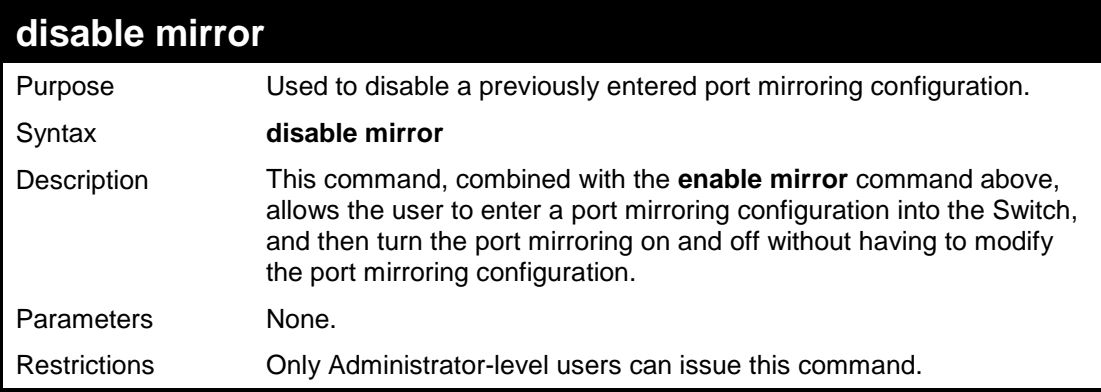

Example usage:

To disable mirroring configurations:

```
DES-3200-28:4#disable mirror
Command: disable mirror
```
**Success.**

**DES-3200-28:4#**

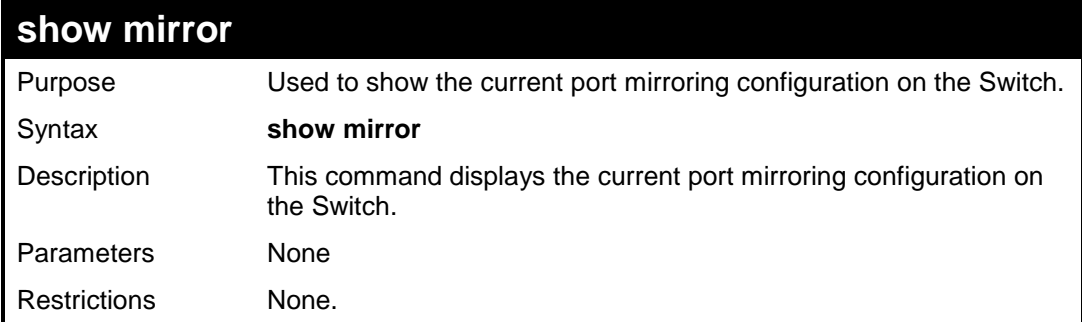

Example usage:

To display mirroring configuration:

```
DES-3200-28:4#show mirror
Command: show mirror
Current Settings
Mirror Status : Enabled
Target Port : 1
Mirrored Port :
                  RX :
                  TX : 5-7 
DES-3200-28:4#
```
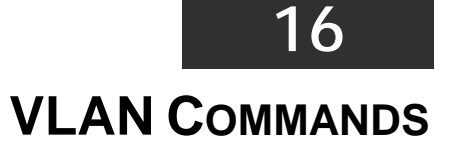

The VLAN commands in the Command Line Interface (CLI) are listed (along with the appropriate parameters) in the following table:

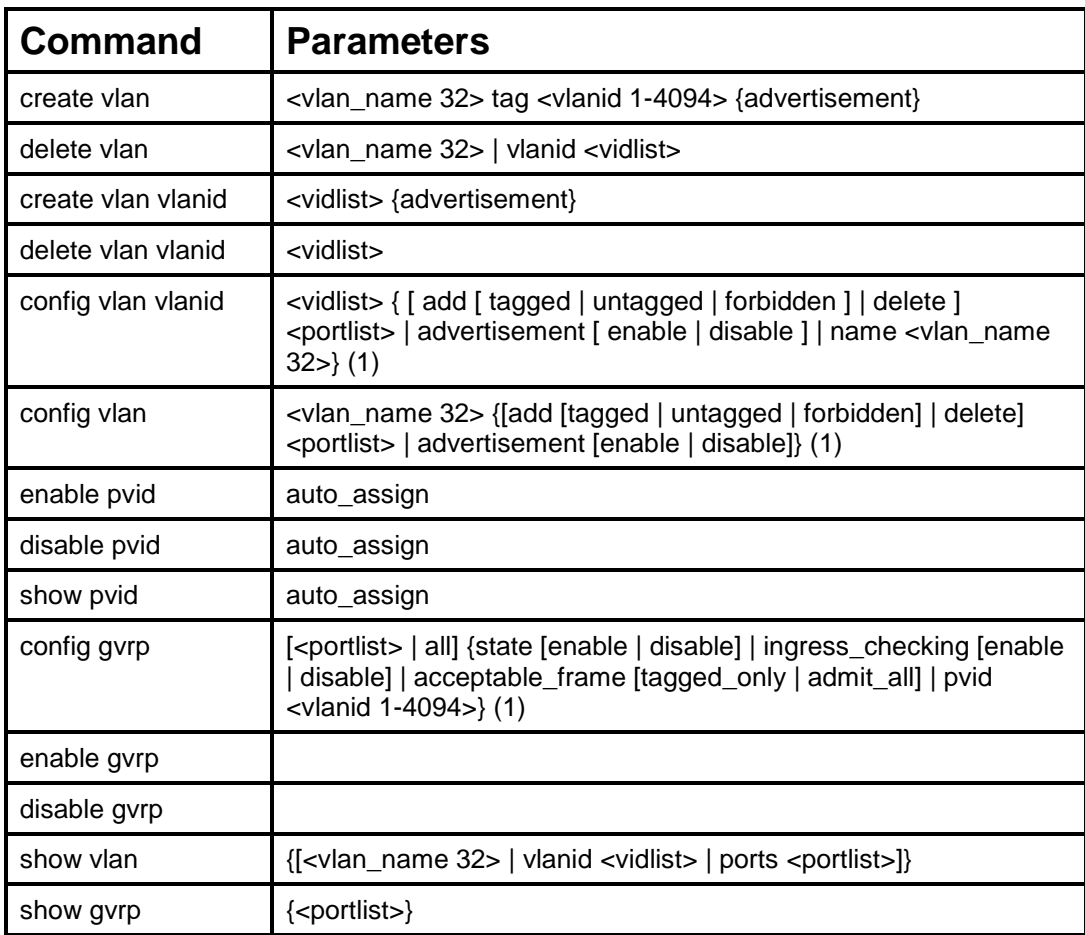

Each command is listed, in detail, in the following sections:

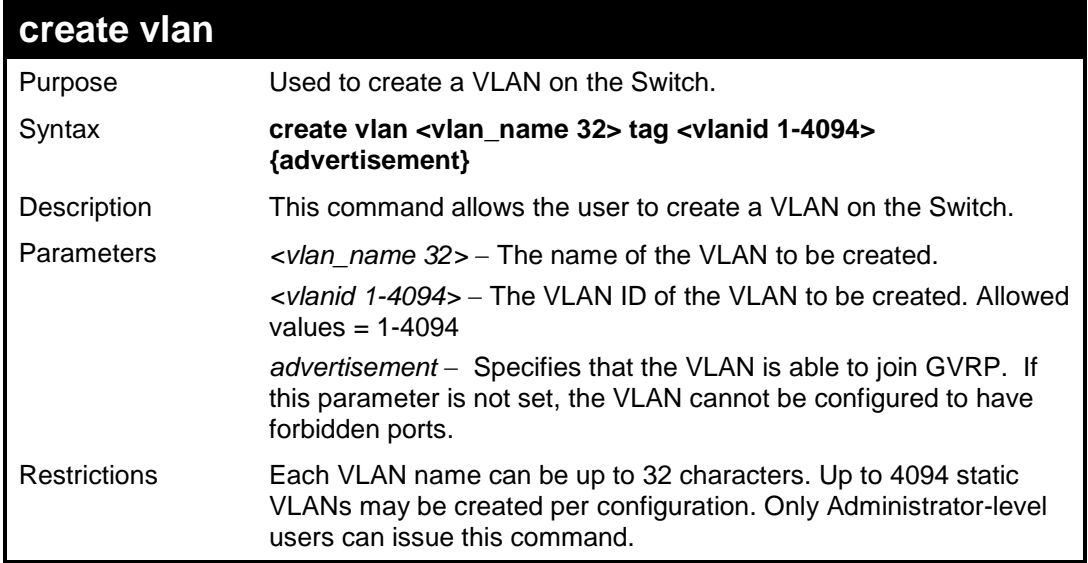

Example usage:

To create a VLAN v1, tag 2:

```
DES-3200-28:4#create vlan v1 tag 2
Command: create vlan v1 tag 2
```

```
Success.
```
**DES-3200-28:4#**

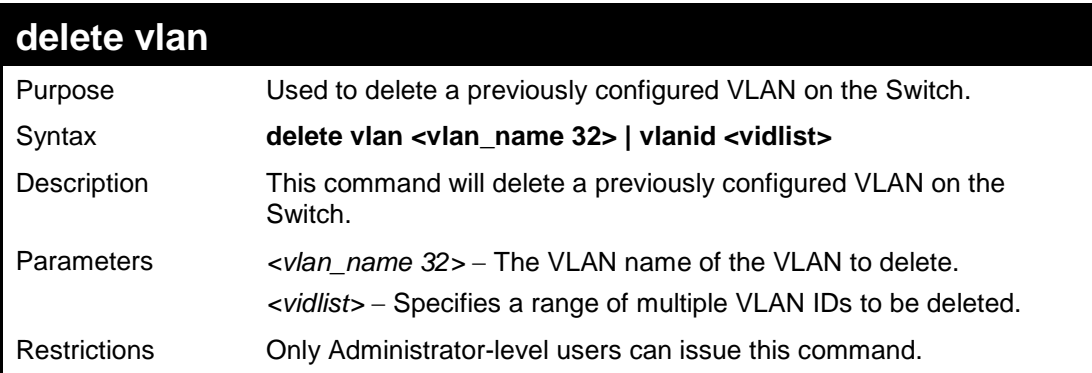

### Example usage:

To remove the VLAN "v1":

```
DES-3200-28:4#delete vlan v1
Command: delete vlan v1
Success.
DES-3200-28:4#
```
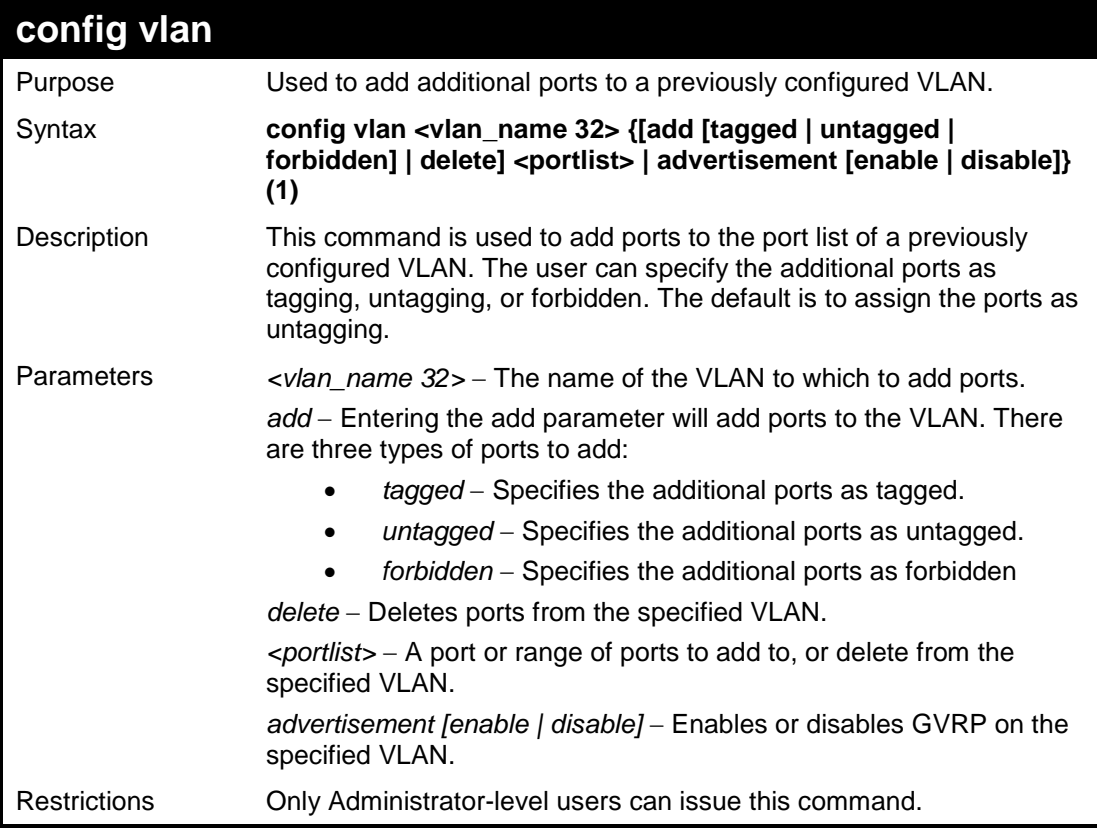

To add 4 through 8 as tagged ports to the VLAN v1:

```
DES-3200-28:4#config vlan v1 add tagged 4-8
Command: config vlan v1 add tagged 4-8
```
**Success.**

**DES-3200-28:4#**

To delete ports from a VLAN:

**DES-3200-28:4#config vlan v1 delete 6-8 Command: config vlan v1 delete 6-8** 

**Success.**

**DES-3200-28:4#**

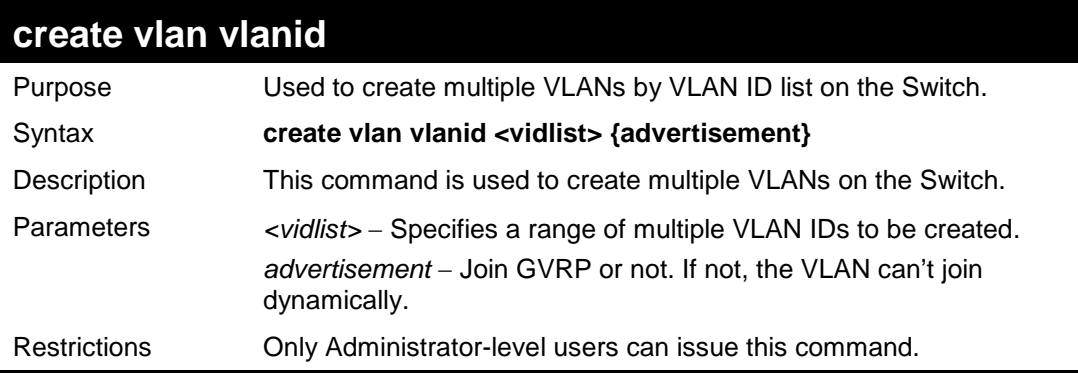

Example usage:

To create a VLAN ID on the Switch:

```
DES-3200-28:4#create vlan vlanid 5 advertisement
Command: create vlan vlanid 5 advertisement
Success
DES-3200-28:4#
```
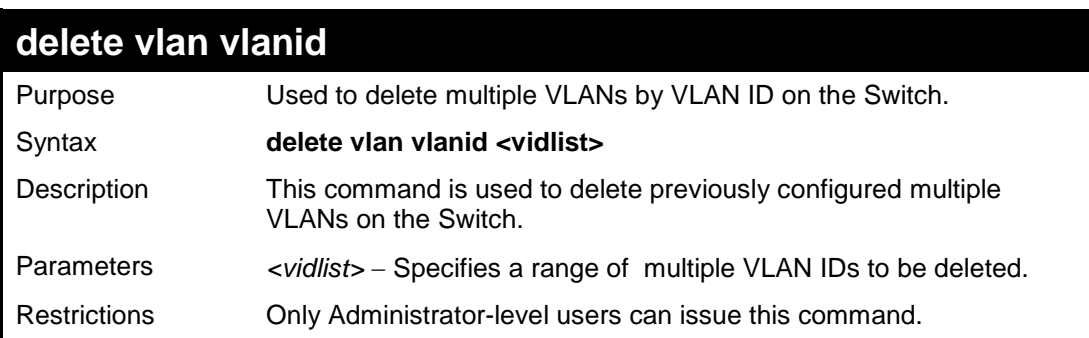

To delete a VLAN ID on the Switch:

```
DES-3200-28:4#delete vlan vlanid 5 
Command: delete vlan vlanid 5
```
**Success**

**DES-3200-28:4#**

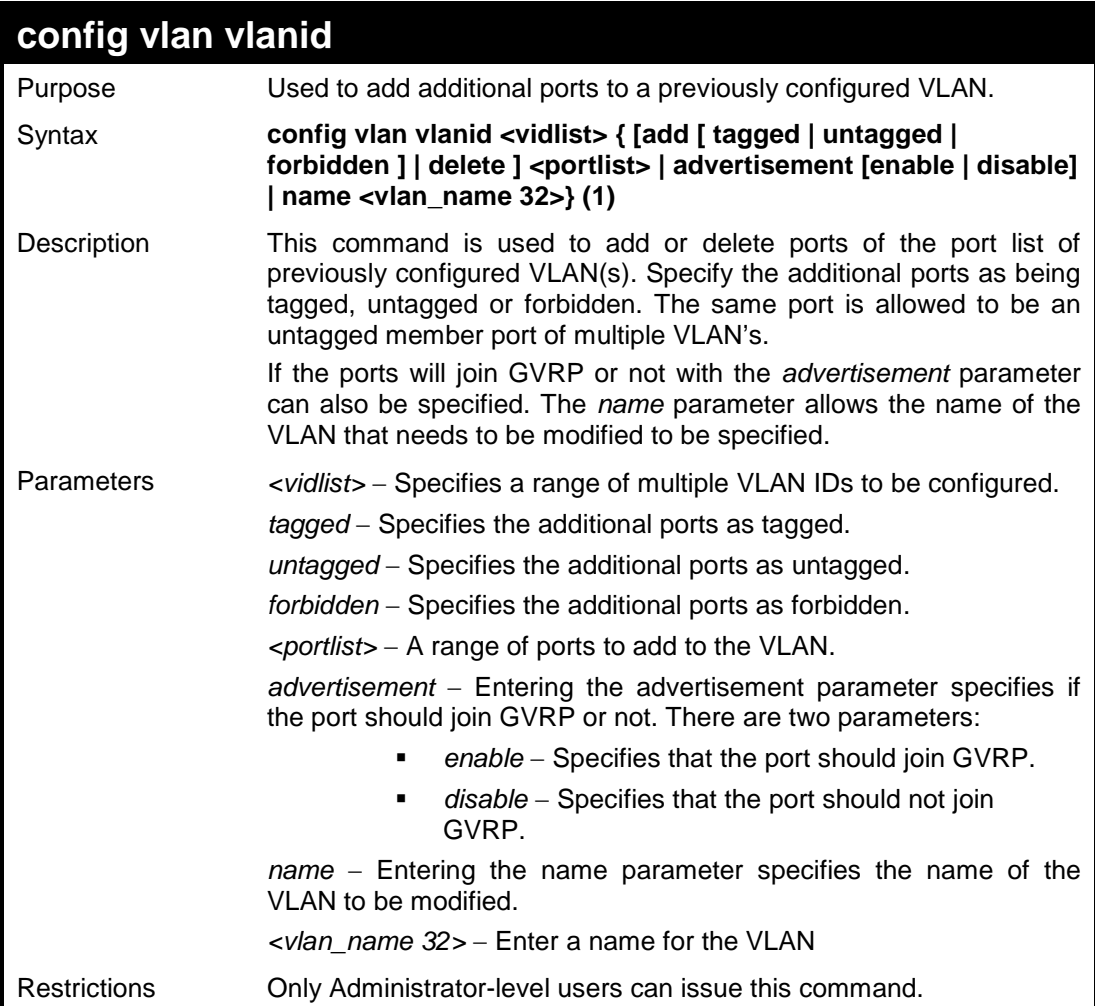

Example usage:

To add an additional port to a previously configured VLAN on the Switch:

```
DES-3200-28:4#config vlan vlanid 5 add tagged 7 advertisement enable 
name RG
Command: config vlan vlanid 5 add tagged 7 advertisement enable name 
RG 
Success.
DES-3200-28:4#
```
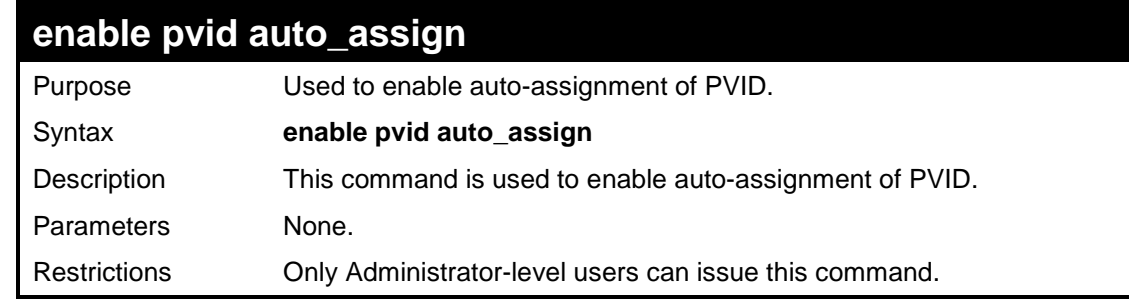

To enable auto-assignment of PVID:

```
DES-3200-28:4#enable pvid auto_assign
Command: enable pvid auto_assign
Success.
DES-3200-28:4#
```
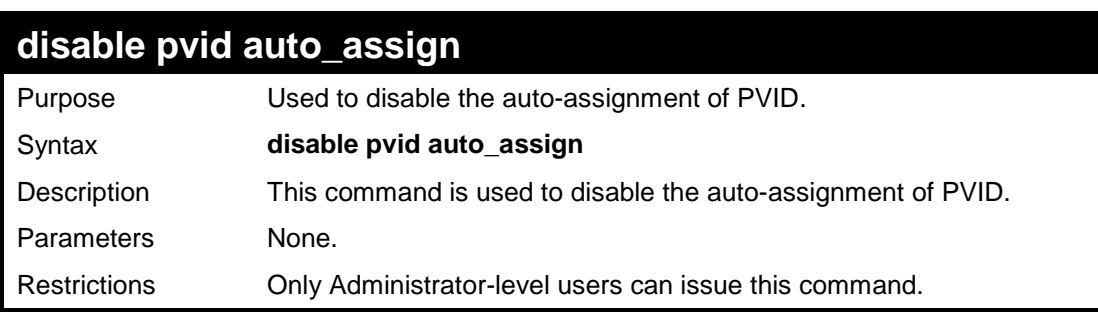

Example usage:

To disable the auto-assignment of PVID:

```
DES-3200-28:4#disable pvid auto_assign
Command: disable pvid auto_assign
Success.
DES-3200-28:4#
```
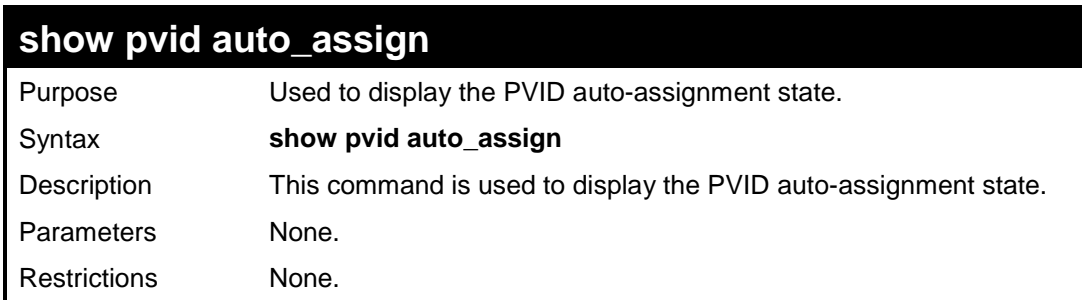

To display the PVID auto-assignment state:

```
DES-3200-28:4#show pvid auto_assign
Command: show pvid auto_assign
PVID Auto-assignment: Enabled 
DES-3200-28:4#
```
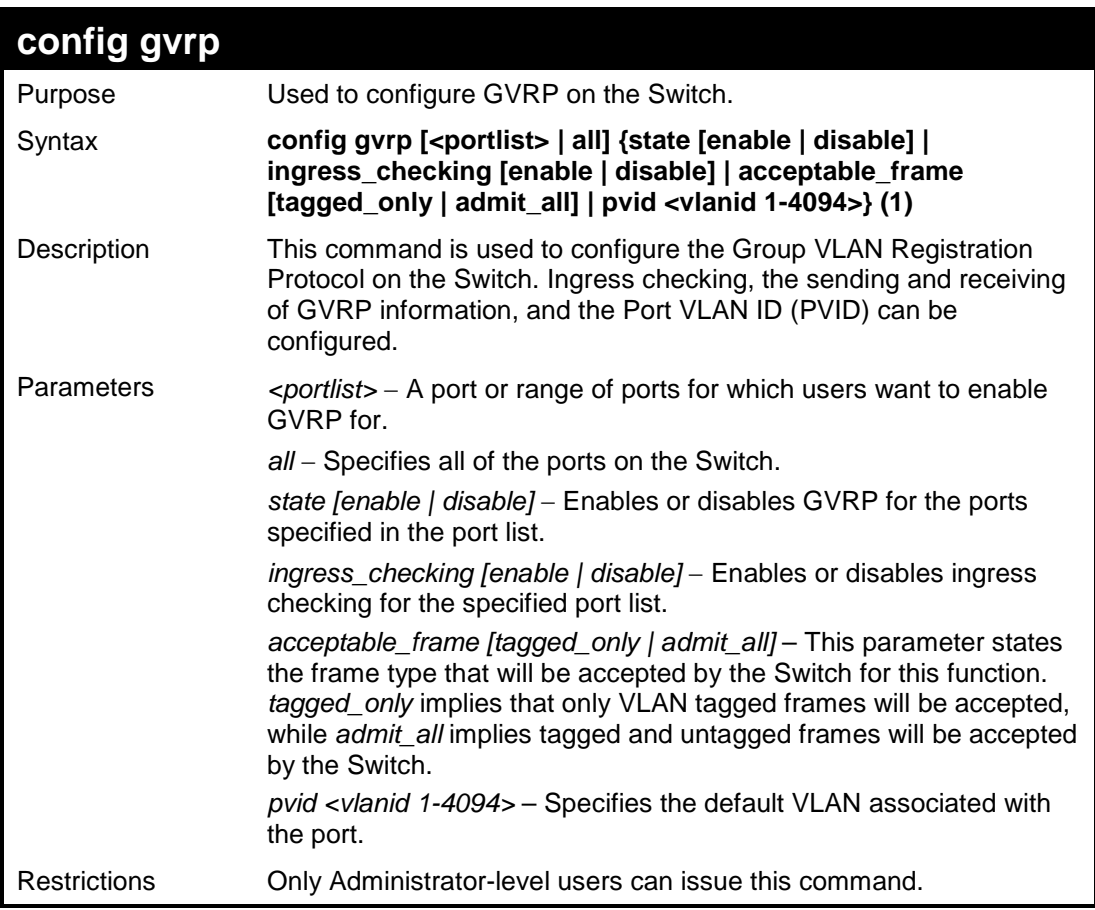

Example usage:

To set ingress checking status and the sending and receiving of GVRP information:

```
DES-3200-28:4#config gvrp 1-4 state enable ingress_checking enable 
acceptable_frame tagged_only pvid 2
Command: config gvrp 1-4 state enable ingress_checking enable 
acceptable_frame tagged_only pvid 2
Success.
DES-3200-28:4#
```
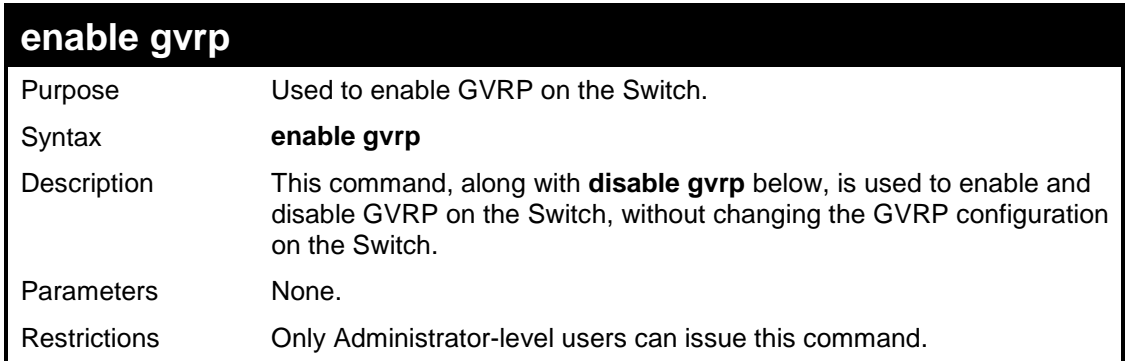

To enable the generic VLAN Registration Protocol (GVRP):

```
DES-3200-28:4#enable gvrp
Command: enable gvrp
Success.
DES-3200-28:4#
```
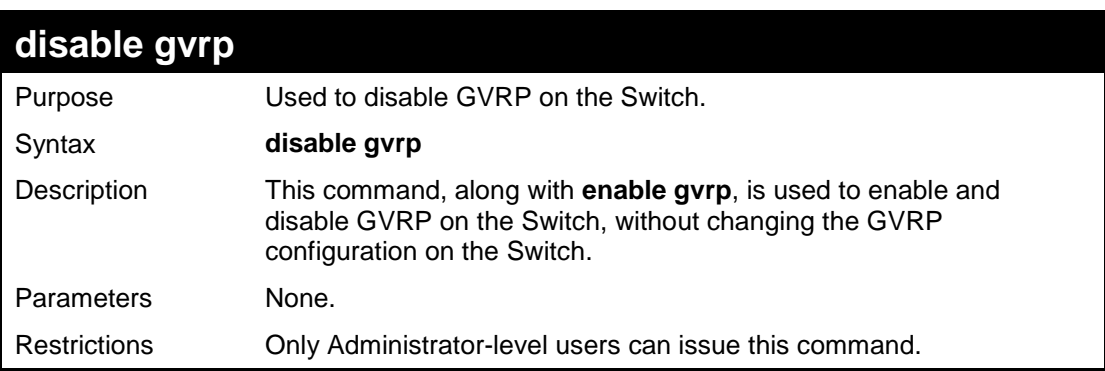

Example usage:

To disable the Generic VLAN Registration Protocol (GVRP):

```
DES-3200-28:4#disable gvrp
Command: disable gvrp
Success.
```
**DES-3200-28:4#**

**show vlan** Purpose Used to display the current VLAN configuration on the Switch Syntax **show vlan [<vlan\_name 32> | vlanid <vidlist> | ports <portlist> ]** Description This command is used to display summary information about each VLAN including the VLAN ID, VLAN name, VLAN Type, the Tagging/Untagging status, and the Member/Nonmember/Forbidden status of each port that is a member of the VLAN. Parameters *<vlan\_name 32>* − The VLAN name of the VLAN for which to display a summary of settings.

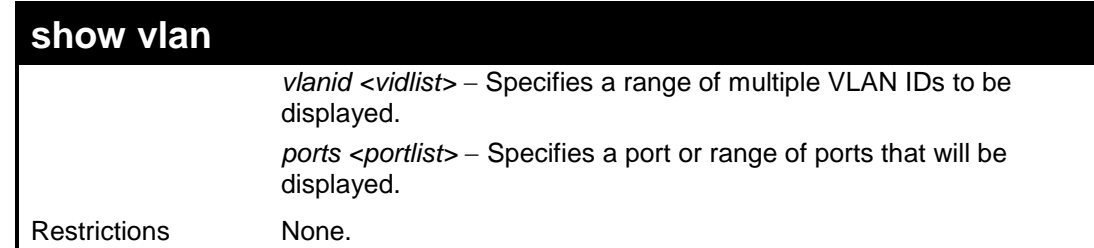

To display the Switch's current VLAN settings:

```
DES-3200-28:4#show vlan
Command: show vlan
VID : 1 VLAN Name : default
VLAN Type : Static Advertisement : Enabled
Member Ports : 1-28
Static Ports : 1-28
Current Tagged Ports :
Current Untagged Ports : 1-28
Static Tagged Ports :
Static Untagged Ports : 1-28
Forbidden Ports :
Total Entries : 1
DES-3200-28:4#
```
To display the Switch's current VLAN settings for a specific port:

```
DES-3200-28:4#show vlan port 1
Command: show vlan ports 1
Port 1
VLAN ID Untagged Tagged Forbidden Dynamic
------- -------- ------ --------- -------
 1 X - - - 
DES-3200-28:4#
```
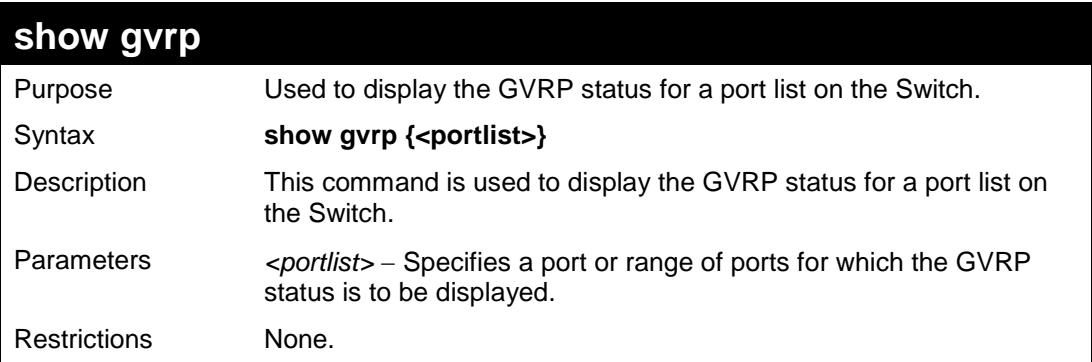

To display GVRP port status:

```
DES-3200-28:4#show gvrp 1-10
Command: show gvrp 1-10
Global GVRP : Disabled
Port PVID Reassigned GVRP Ingress Acceptable Frame Type
         PVID State Checking 
---- ---- ---------- -------- -------- ------------------------
1 1 - Disabled Enabled All Frames
2 1 - Disabled Enabled All Frames
3 1 - Disabled Enabled All Frames
4 1 - Disabled Enabled All Frames
5 1 - Disabled Enabled All Frames
6 1 - Disabled Enabled All Frames
7 1 - Disabled Enabled All Frames
8 1 - Disabled Enabled All Frames
9 1 - Disabled Enabled All Frames
10 1 - Disabled Enabled All Frames
Total Entries : 10
```
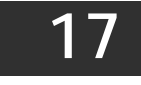

**LINK AGGREGATION COMMANDS**

The Link Aggregation commands in the Command Line Interface (CLI) are listed (along with the appropriate parameters) in the following table:

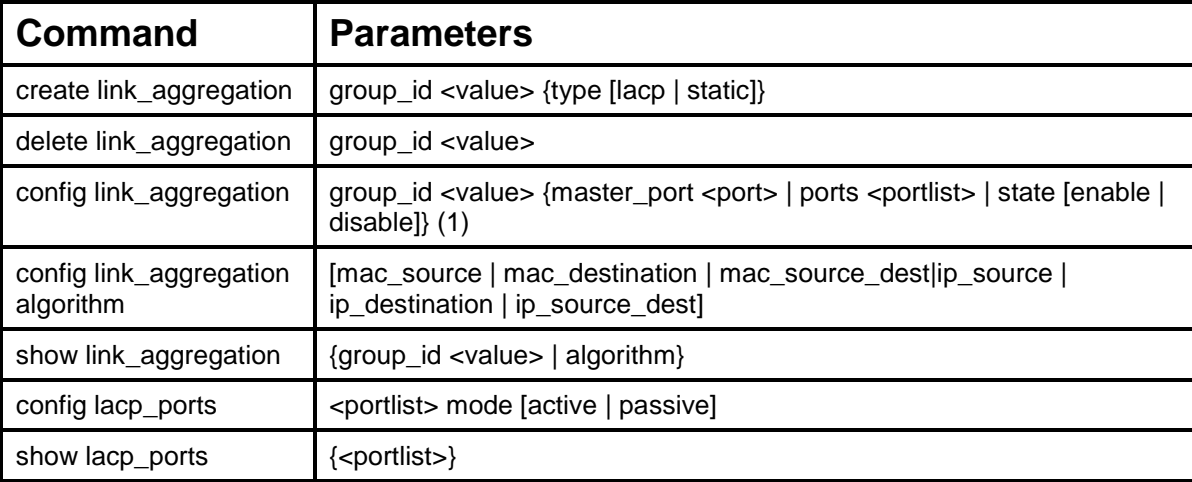

Each command is listed, in detail, in the following sections:

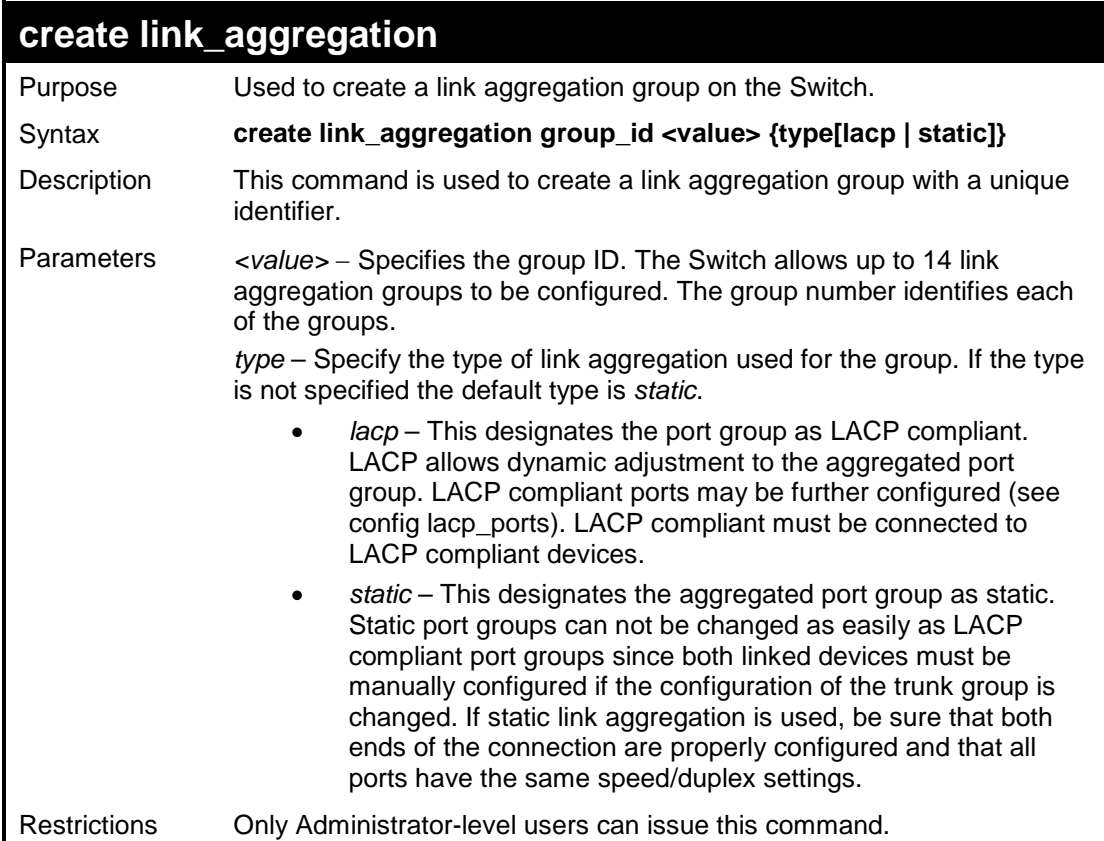

### Example usage:

To create a link aggregation group:

```
DES-3200-28:4#create link_aggregation group_id 1
Command: create link_aggregation group_id 1
Success.
DES-3200-28:4#
```
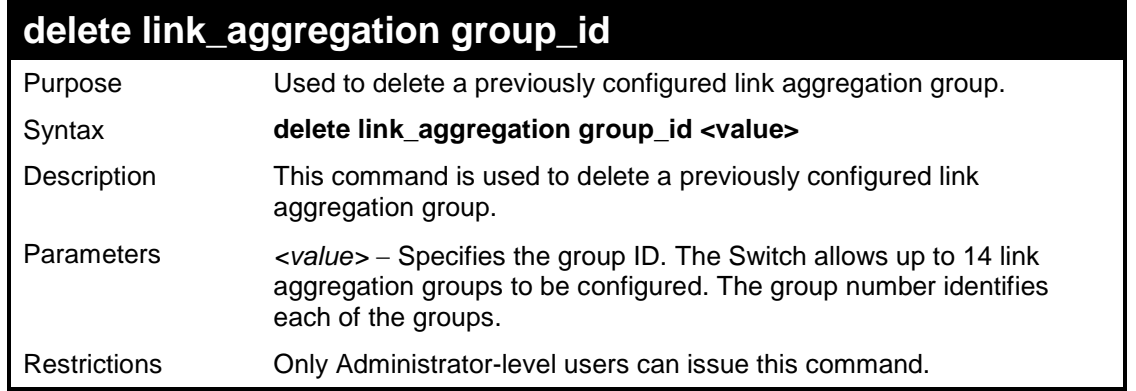

To delete link aggregation group:

```
DES-3200-28:4#delete link_aggregation group_id 6
Command: delete link_aggregation group_id 6
Success.
DES-3200-28:4#
```
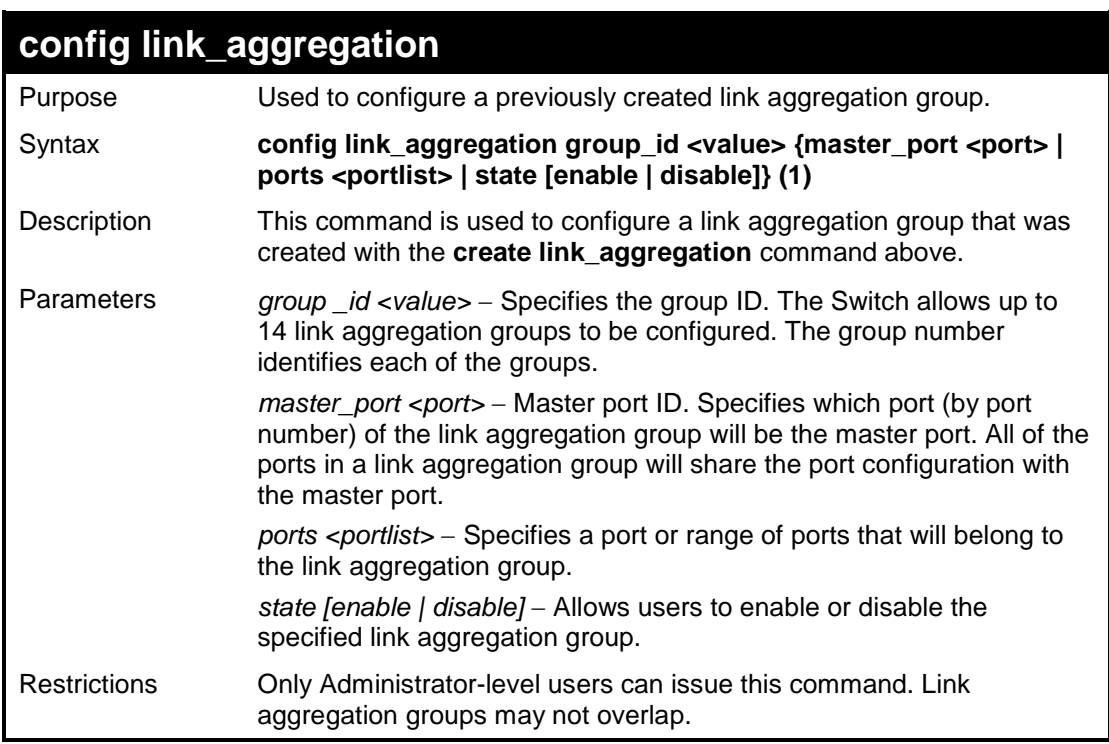

### Example usage:

To define a load-sharing group of ports, group-id 1,master port 1 with group members ports 1 through 4:

```
DES-3200-28:4#config link_aggregation group_id 1 master_port 1 ports 
1-4 
Command: config link_aggregation group_id 1 master_port 1 ports 1-4 
Success.
DES-3200-28:4#
```
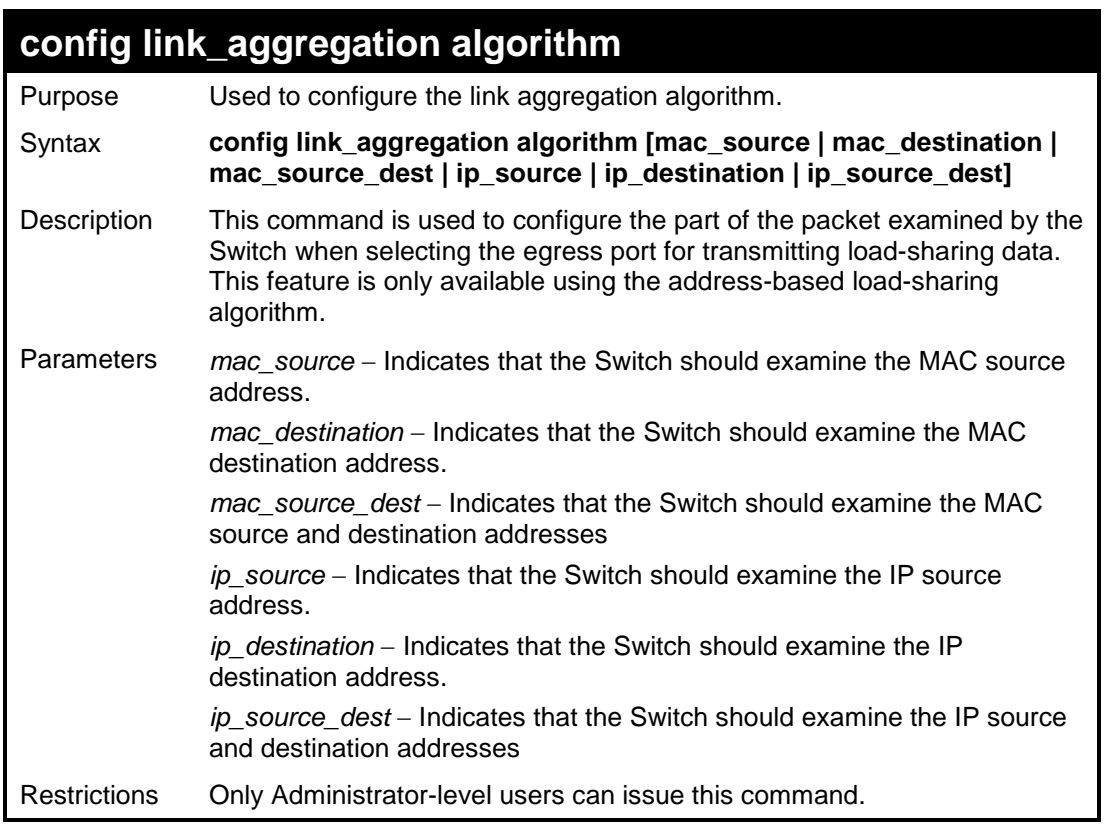

To configure link aggregation algorithm for mac-source-dest:

```
DES-3200-28:4#config link_aggregation algorithm mac_source_dest
Command: config link_aggregation algorithm mac_source_dest
```
**Success.**

**DES-3200-28:4#**

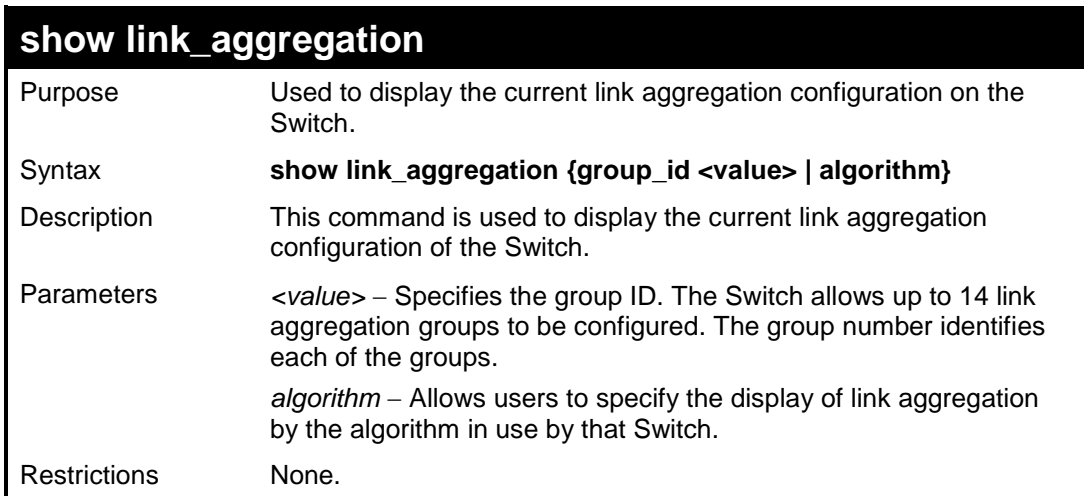

To display Link Aggregation configuration:

```
DES-3200-28:4#show link_aggregation
Command: show link_aggregation
Link Aggregation Algorithm = MAC-source
Group ID : 1
Type: : TRUNK
Master Port : 
Member Port : 
Active Port : 
Status : Disabled
Flooding Port : 0
Total Entries : 1
DES-3200-28:4#
```
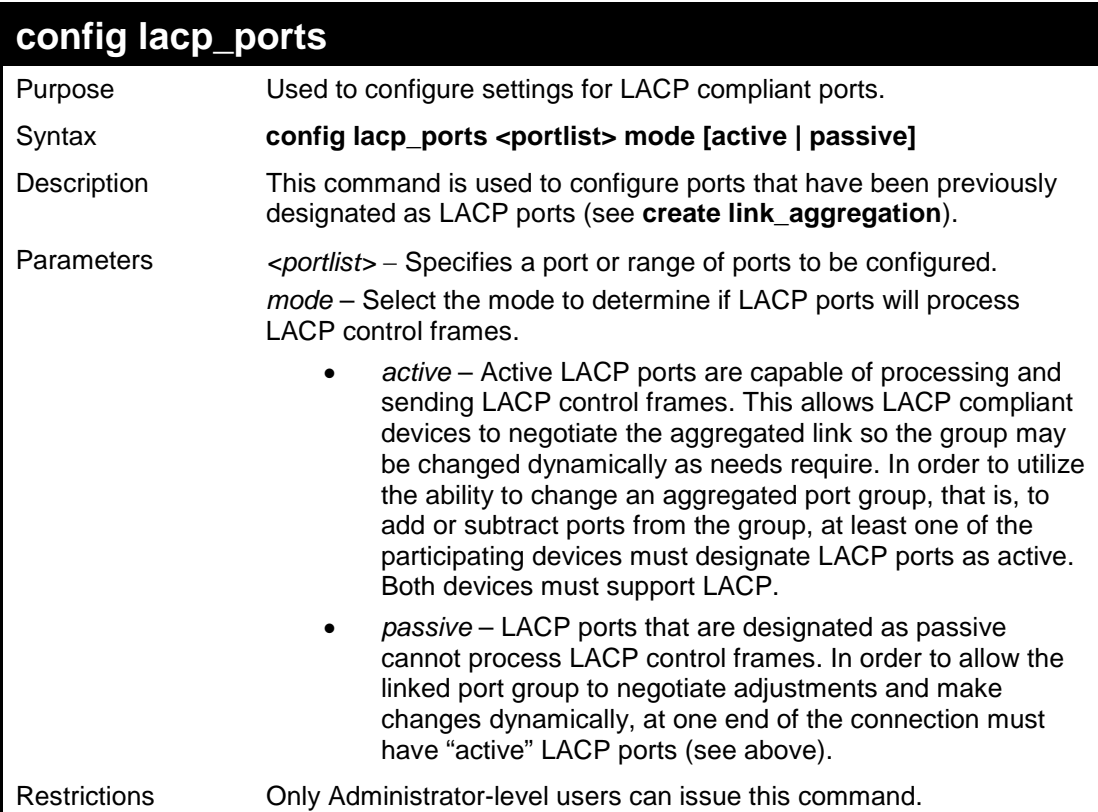

### Example usage:

To configure LACP port mode settings:

```
DES-3200-28:4#config lacp_ports 1-12 mode active
Command: config lacp_ports 1-12 mode active
Success.
DES-3200-28:4#
```
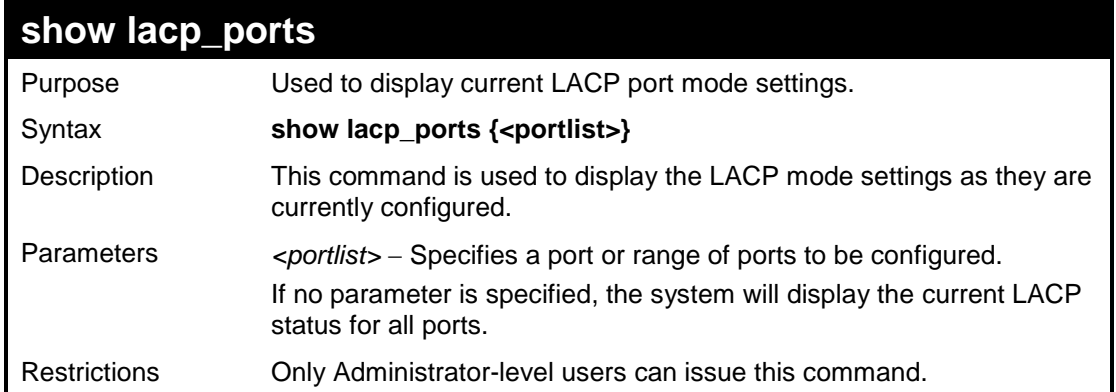

To display LACP port mode settings:

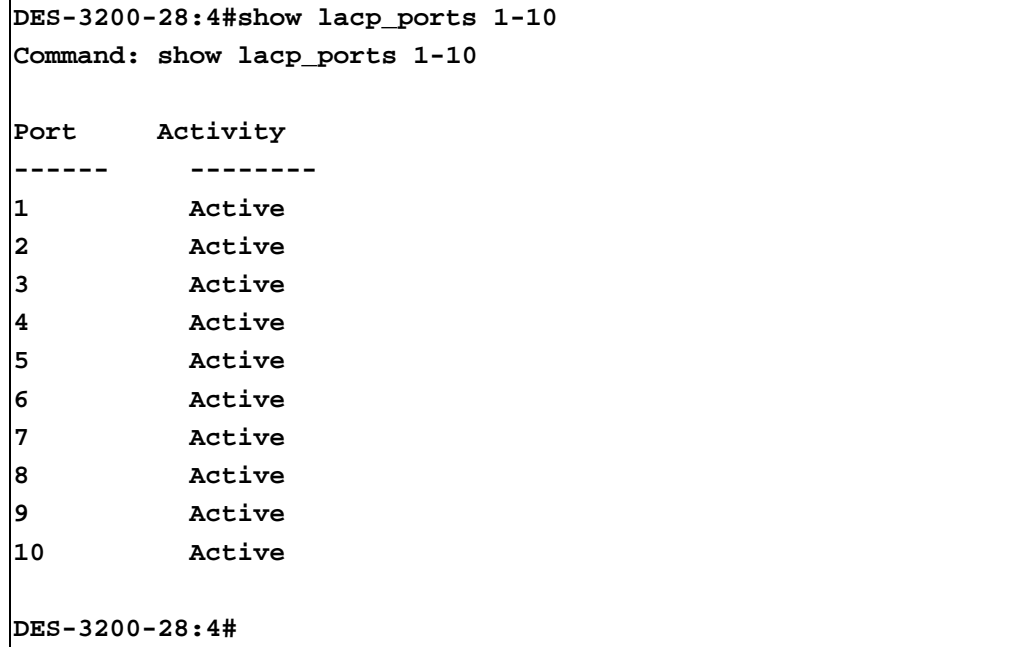

**18**

# **BASIC IP COMMANDS**

The Basic IP interface commands in the Command Line Interface (CLI) are listed (along with the appropriate parameters) in the following table:

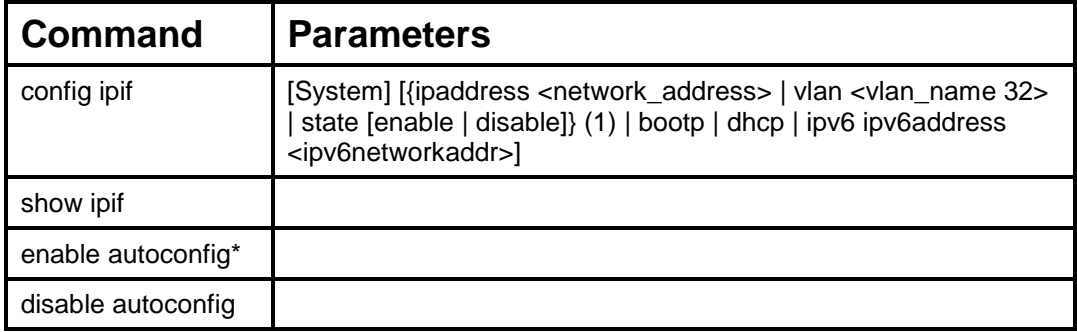

Each command is listed, in detail, in the following sections:

\*See Switch Utility Commands for descriptions of all autoconfig commands.

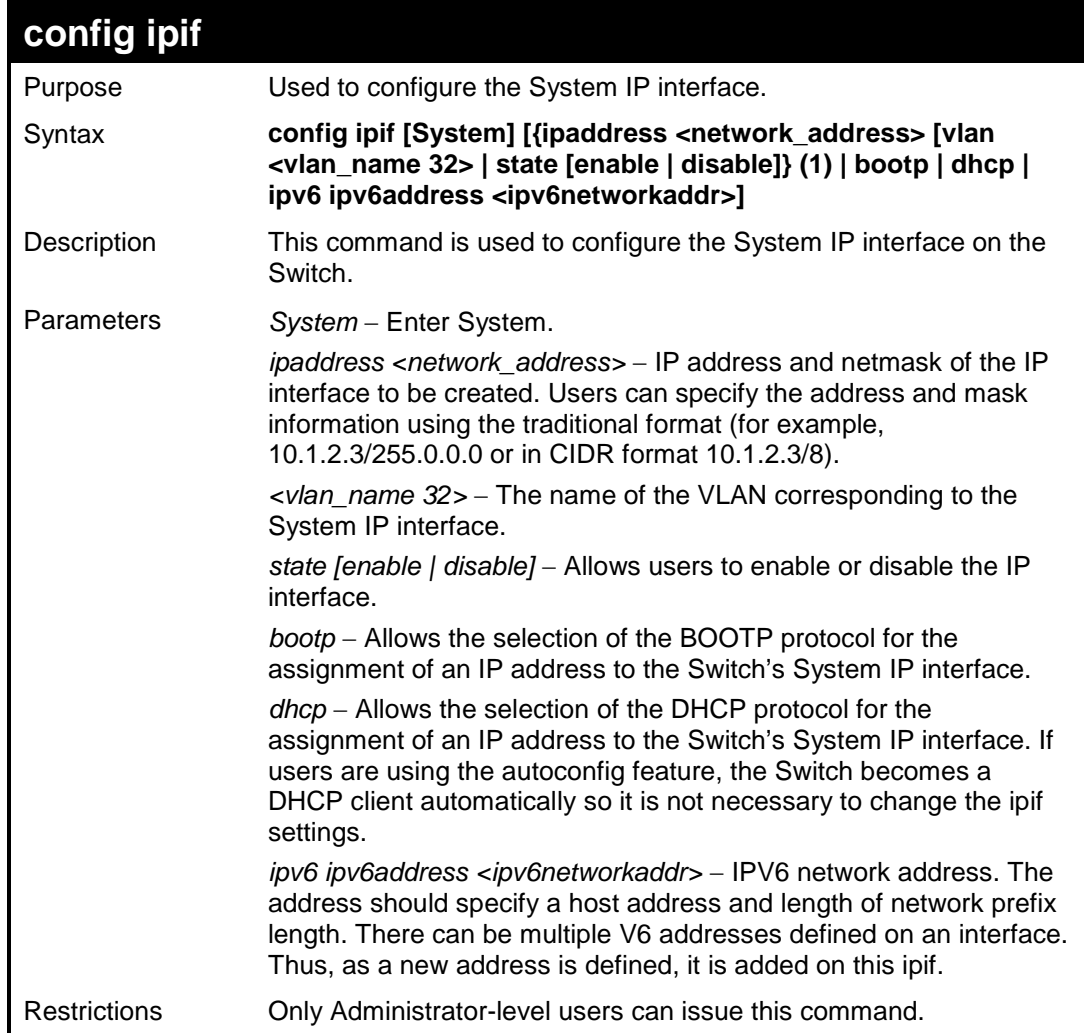

To configure the IP interface System:

```
DES-3200-28:4#config ipif System ipaddress 10.48.74.122/8
Command: config ipif System ipaddress 10.48.74.122/8
Success.
DES-3200-28:4#
```
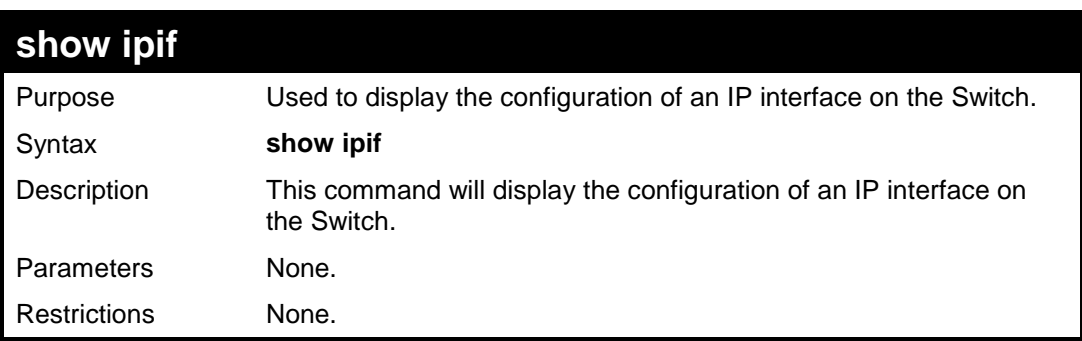

Example usage:

To display IP interface settings.

```
DES-3200-28:4#show ipif 
Command: show ipif 
IP Interface Settings
Interface Name : System
IP Address : 10.90.90.90 (MANUAL)
Subnet Mask : 255.0.0.0
VLAN Name : default
Admin. State : Enabled
Link Status : Link UP
Member Ports : 1-28
Total Entries : 1
DES-3200-28:4#
```
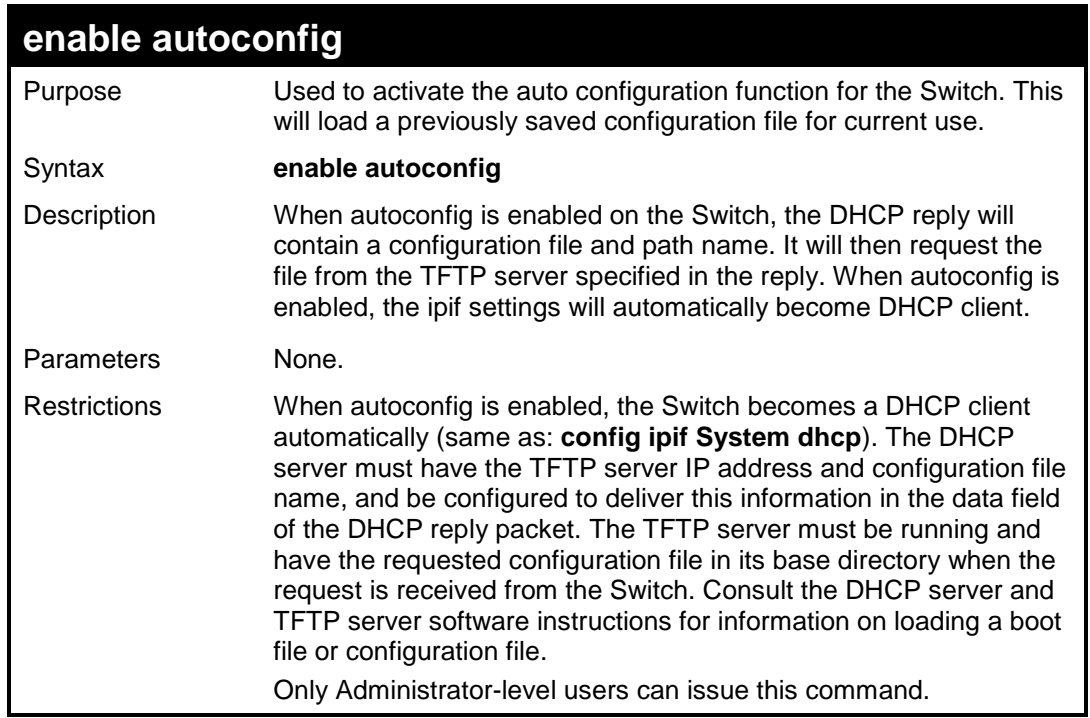

To enable auto configuration on the Switch:

```
DES-3200-28:4#enable autoconfig
Command: enable autoconfig
Success.
DES-3200-28:4#
```
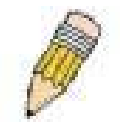

**NOTE:** More detailed information for this command and related commands can be found in the section titled **Switch Utility Commands**.

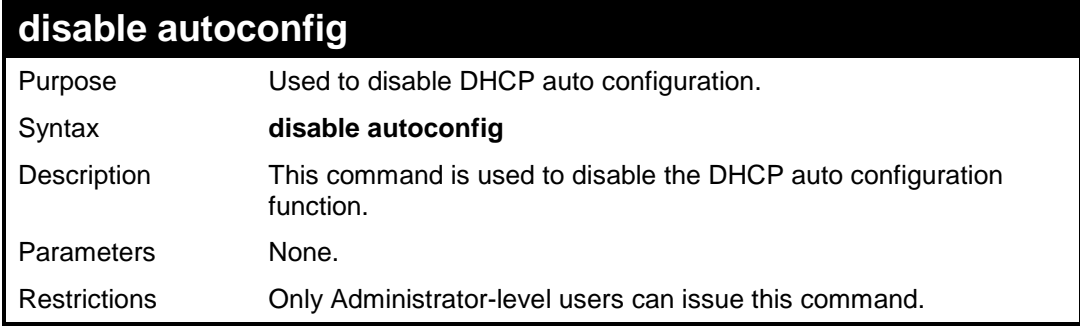

To enable auto configuration on the Switch:

```
DES-3200-28:4#disable autoconfig
Command: disable autoconfig
Success.
```
**DES-3200-28:4#**

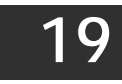

**IGMP SNOOPING COMMANDS**

The IGMP Snooping commands in the Command Line Interface (CLI) are listed (along with the appropriate parameters) in the following table:

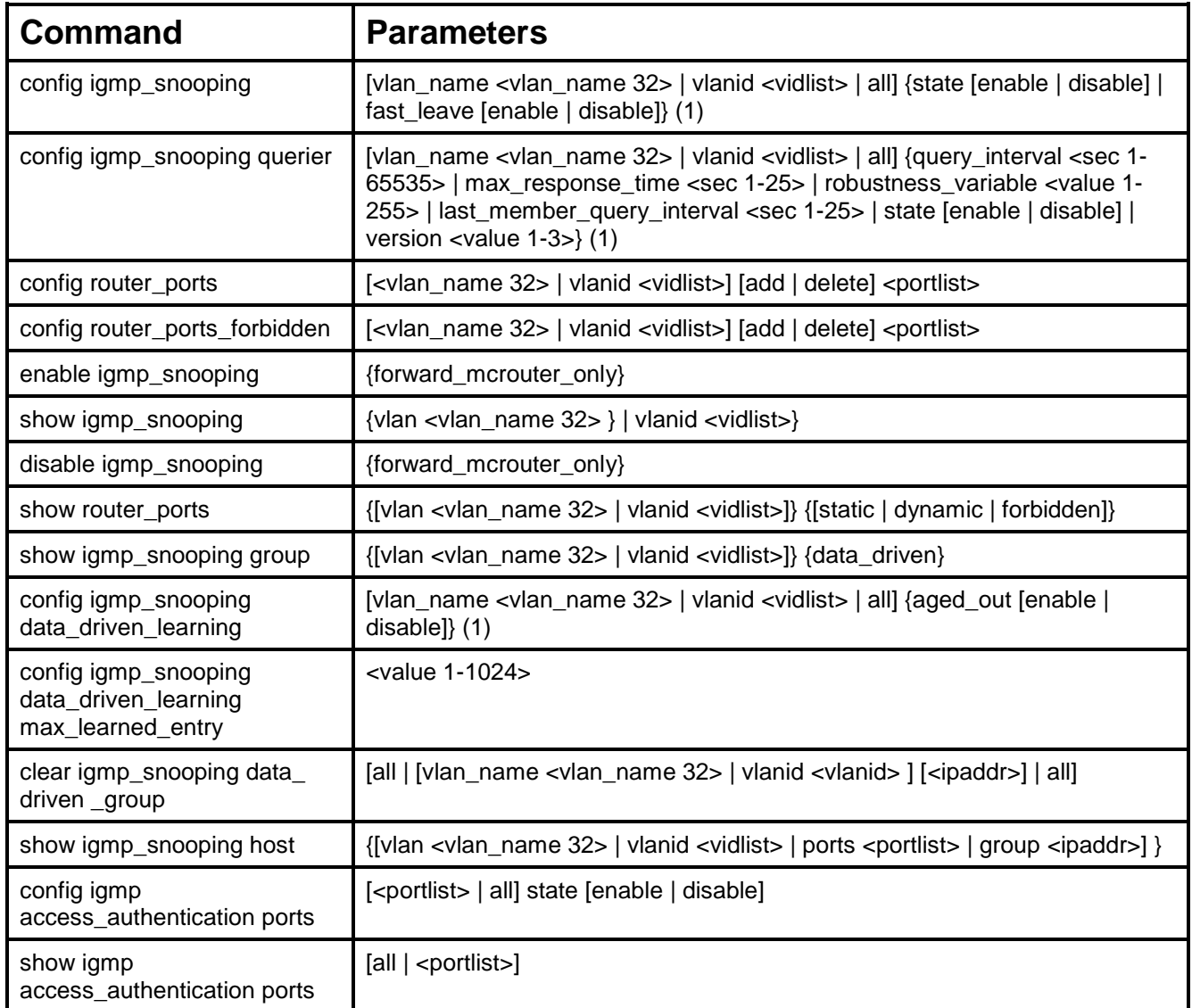

Each command is listed, in detail, in the following sections:

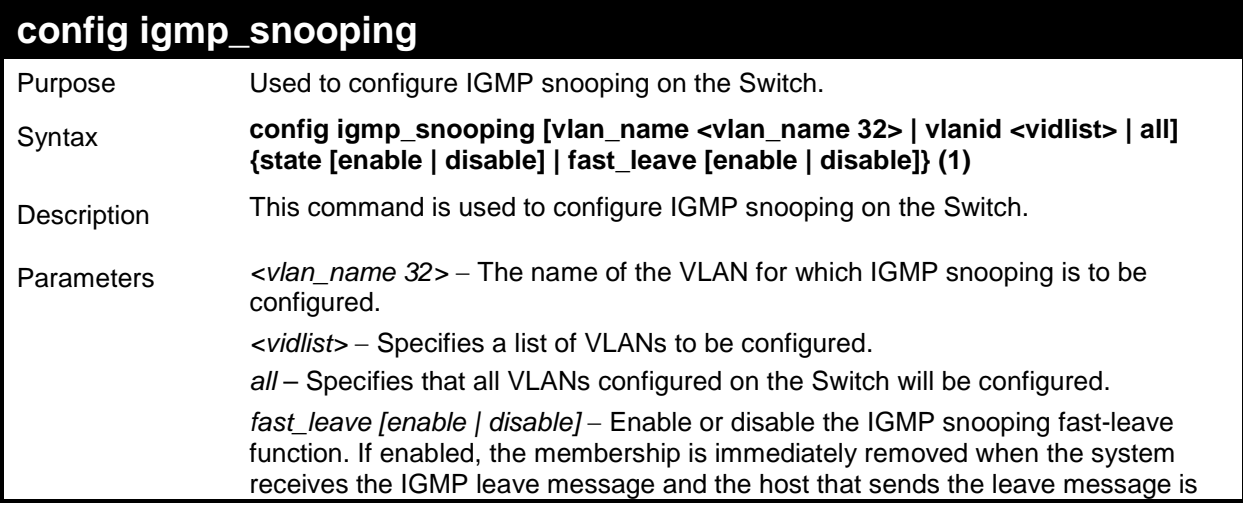

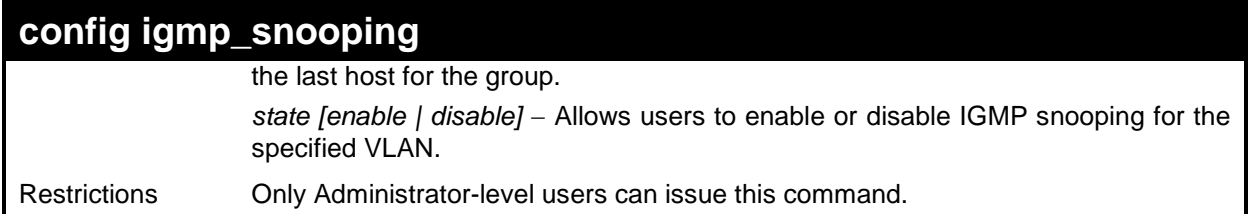

To configure IGMP snooping:

**DES-3200-28:4#config igmp\_snooping vlan\_name default state enable Command: config igmp\_snooping vlan\_name default state enable**

**Success.**

**DES-3200-28:4#**

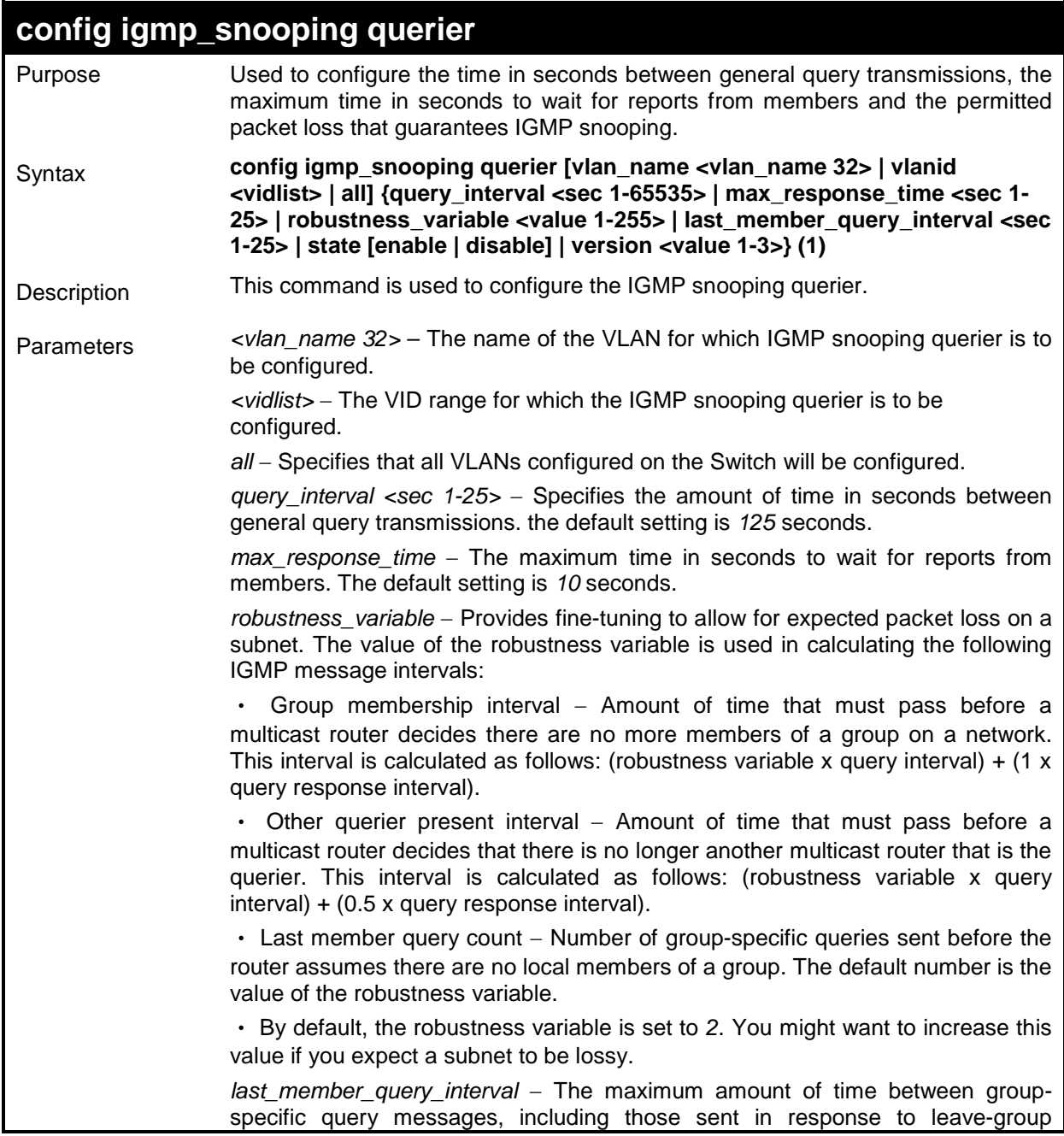

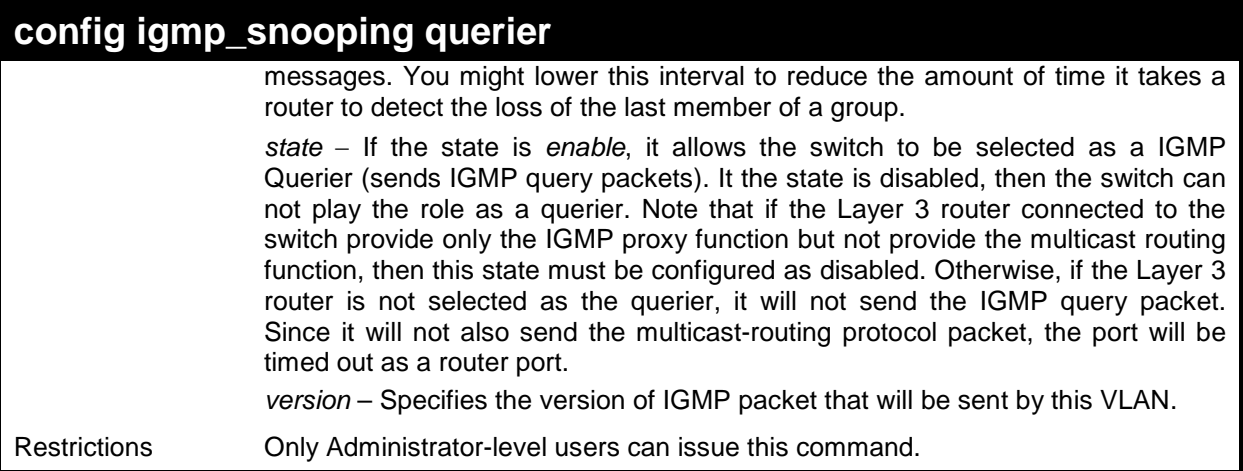

To configure IGMP snooping querier:

```
DES-3200-28:4#config igmp_snooping querier vlan_name default 
query_interval 125 state enable
Command: config igmp_snooping querier vlan_name default 
query_interval 125 state enable
Success.
DES-3200-28:4#
```
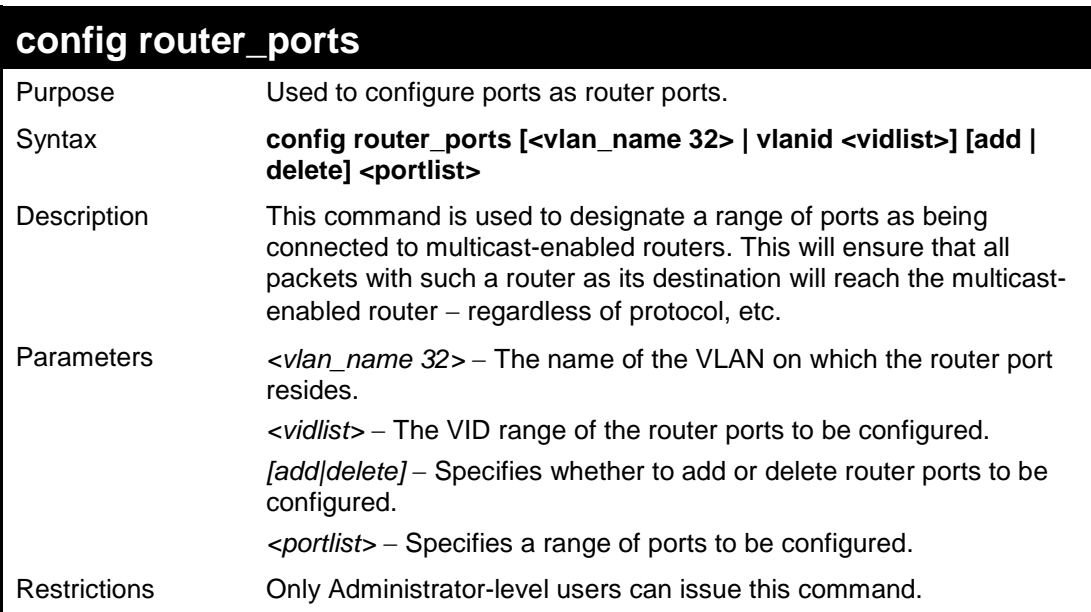

### Example usage:

To set up static router ports:

```
DES-3200-28:4#config router_ports default add 1-10
Command: config router_ports default add 1-10
Success.
DES-3200-28:4#
```
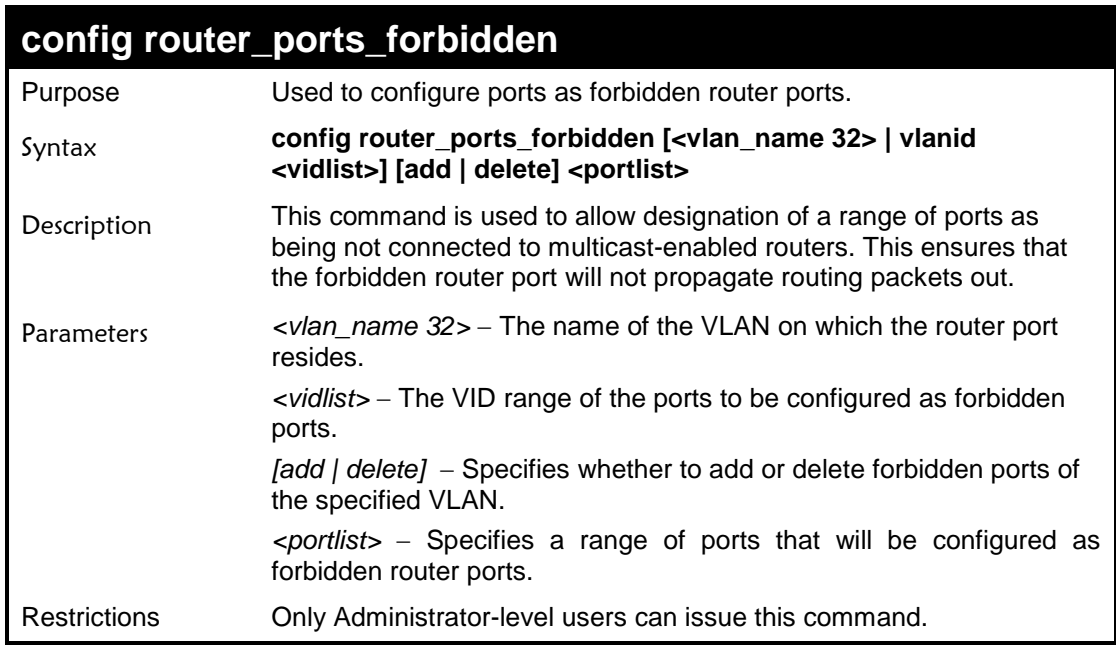

 $\mathbf{r}$ 

To set up forbidden router ports:

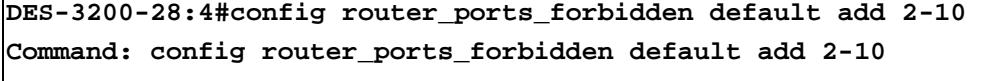

**Success.**

**DES-3200-28:4#**

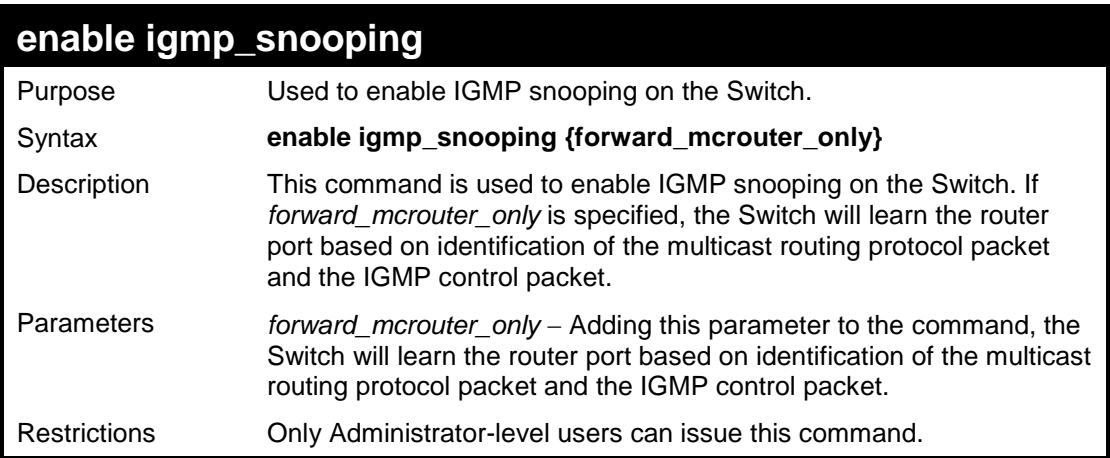

Example usage:

To enable IGMP snooping on the Switch:

```
DES-3200-28:4#enable igmp_snooping
Command: enable igmp_snooping
Success.
DES-3200-28:4#
```
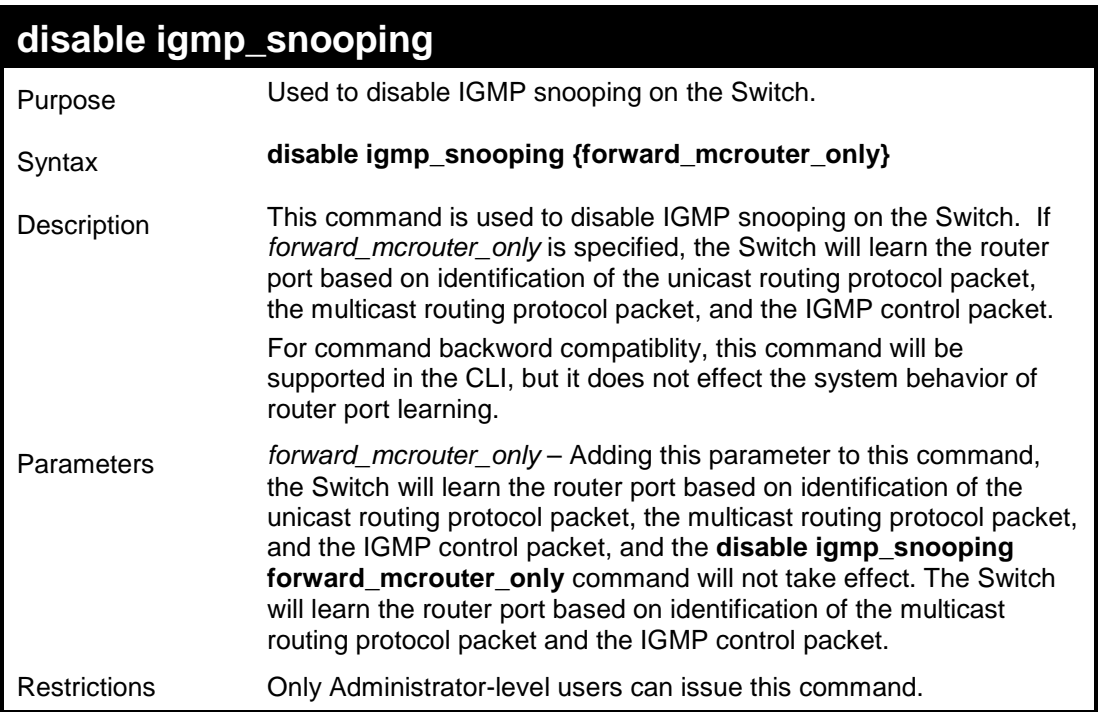

To disable IGMP snooping on the Switch:

```
DES-3200-28:4#disable igmp_snooping
Command: disable igmp_snooping
Success.
DES-3200-28:4#
```
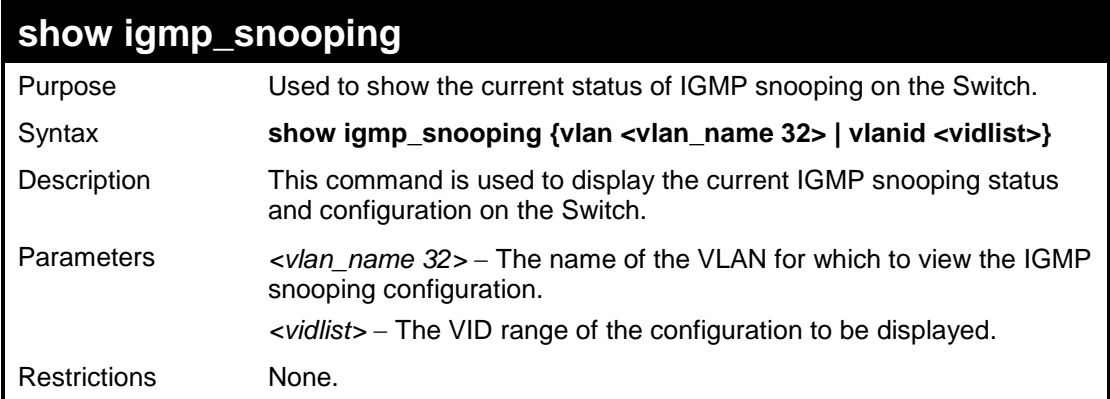

To show IGMP snooping:

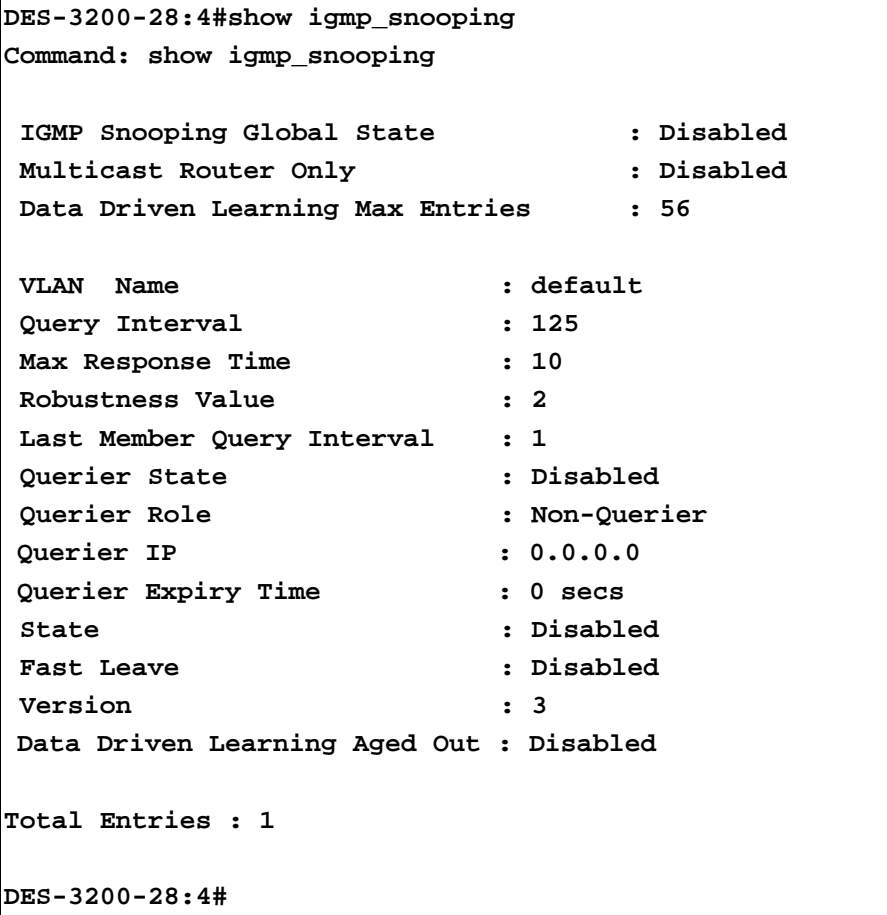

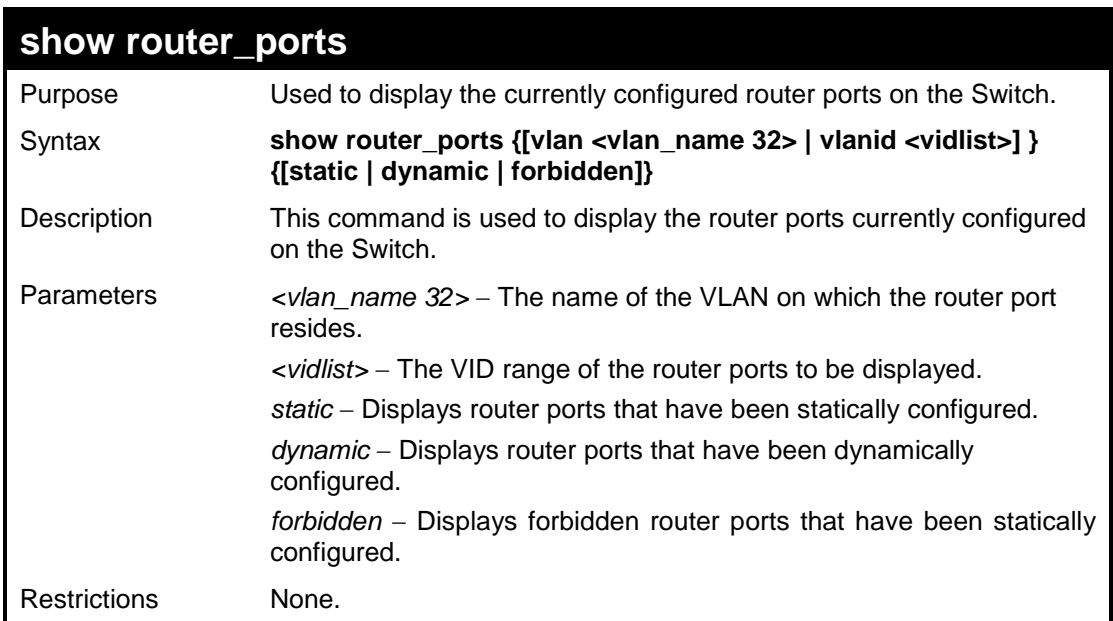

To display the router ports.

```
DES-3200-28:4#show router_ports
Command: show router_ports
VLAN Name : default
Static Router Port : 
Dynamic Router Port:
Forbidden Router Port:
Total Entries: 1
DES-3200-28:4#
```
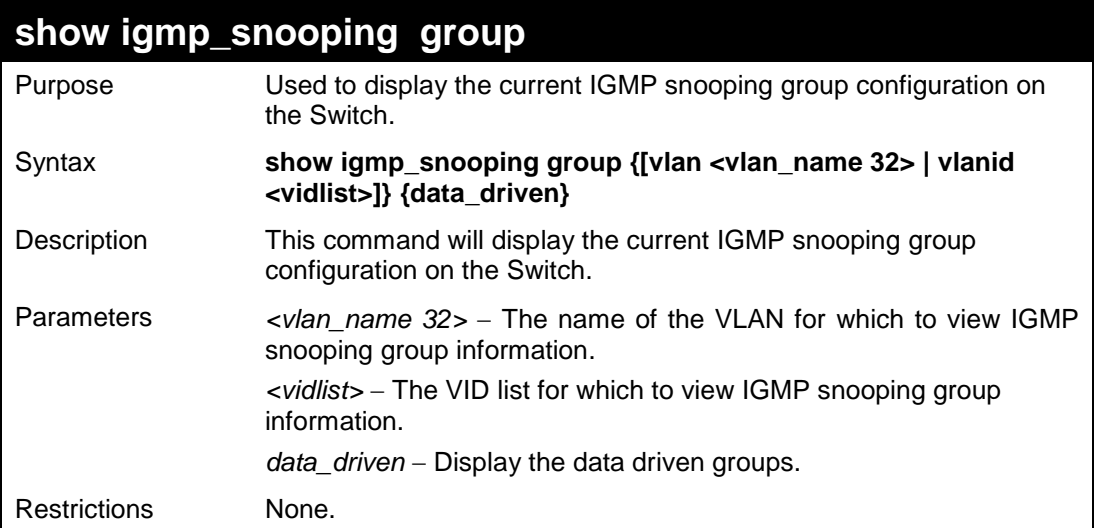

Example usage:

To view the current IGMP snooping group:

```
DES-3200-28:4#show igmp_snooping group
Command: show igmp_snooping group
Source/Group : NULL/239.255.255.255
VLAN Name/VID : default/1
Reports : 1
Member Ports : 4 
Router Ports : 8
Up time : 122
Expire Time : 260
Filter Mode : EXCLUDE 
Total Entries : 1
DES-3200-28:4#
```
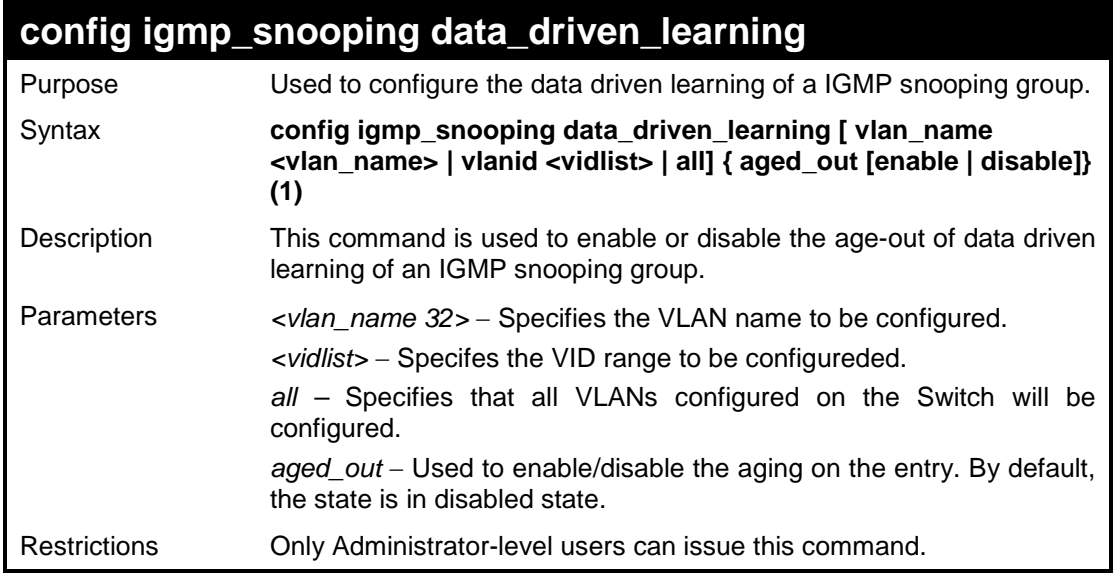

To configure the IGMP snooping data driven entry:

**DES-3200-28:4#config igmp\_snooping data\_driven\_learning vlan\_name default aged\_out enable Command: config igmp\_snooping data\_driven\_learning vlan\_name default aged\_out enable Success. DES-3200-28:4#**

### **config igmp\_snooping data\_driven\_learning max\_learned\_entry**

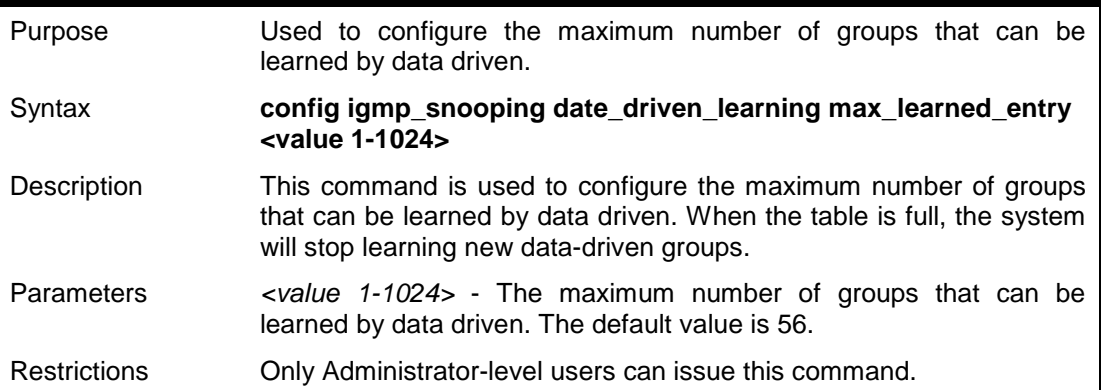

To configure IGMP snooping data driven learning's maximum learned entry value:

```
DES-3200-28:4# config igmp_snooping data_driven_learning 
max_learned_entry 1
Command: config igmp_snooping data_driven_learning 
max_learned_entry 1
Success. 
DES-3200-28:4#
```
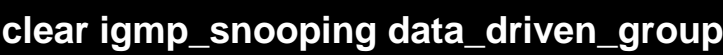

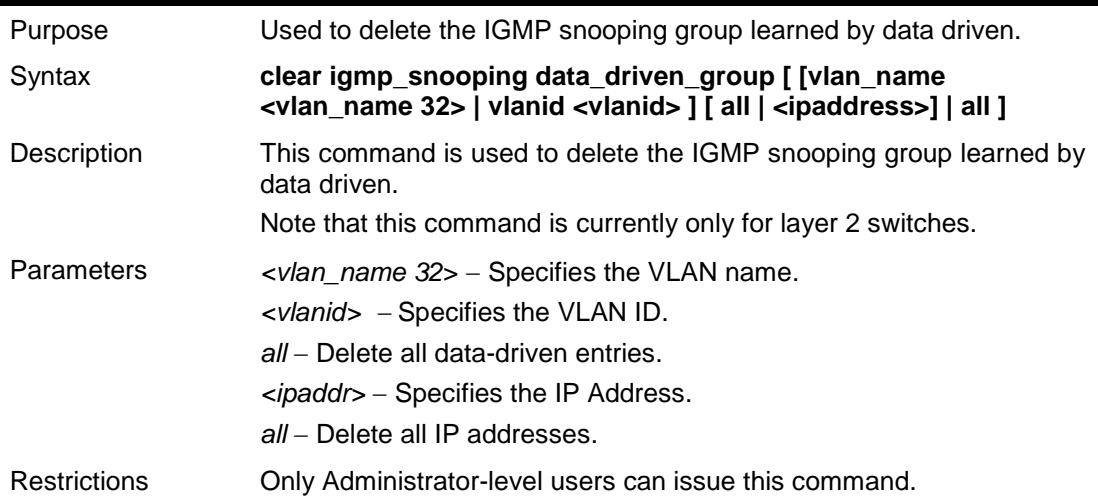

Example usage:

To delete all the groups learned by data-driven :

```
DES-3200-28:4# clear igmp_snooping data_driven_group all
Command: clear igmp_snooping data_driven_group all
Success.
DES-3200-28:4#
```
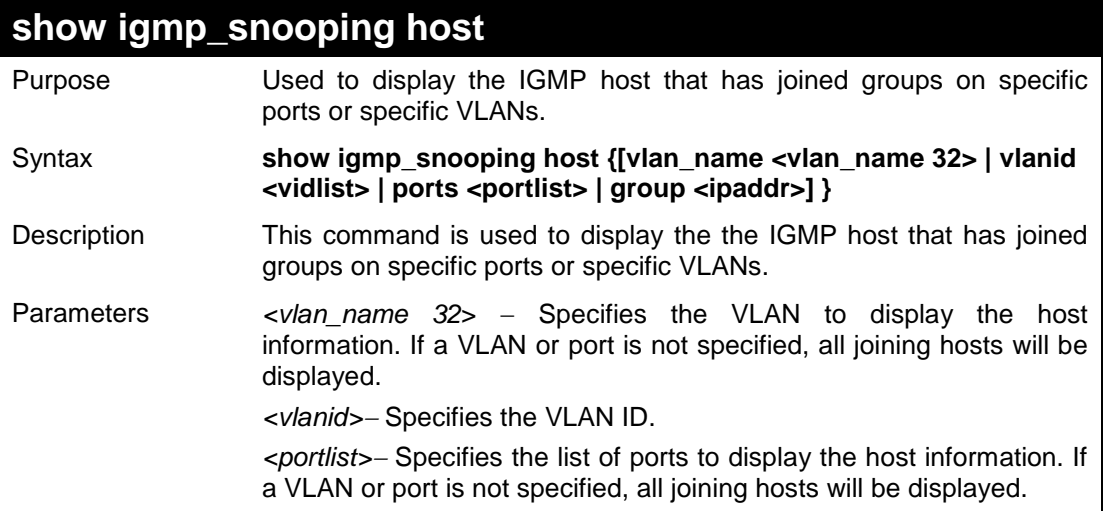

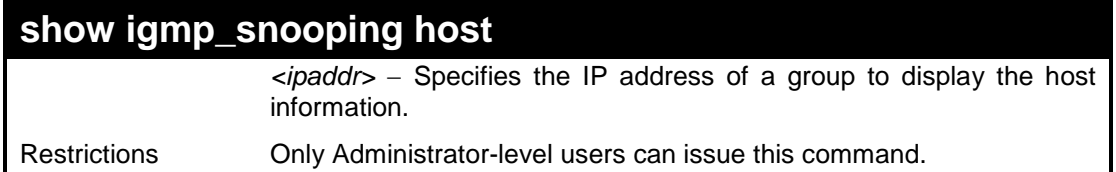

To display IGMP snooping fast leave hosts:

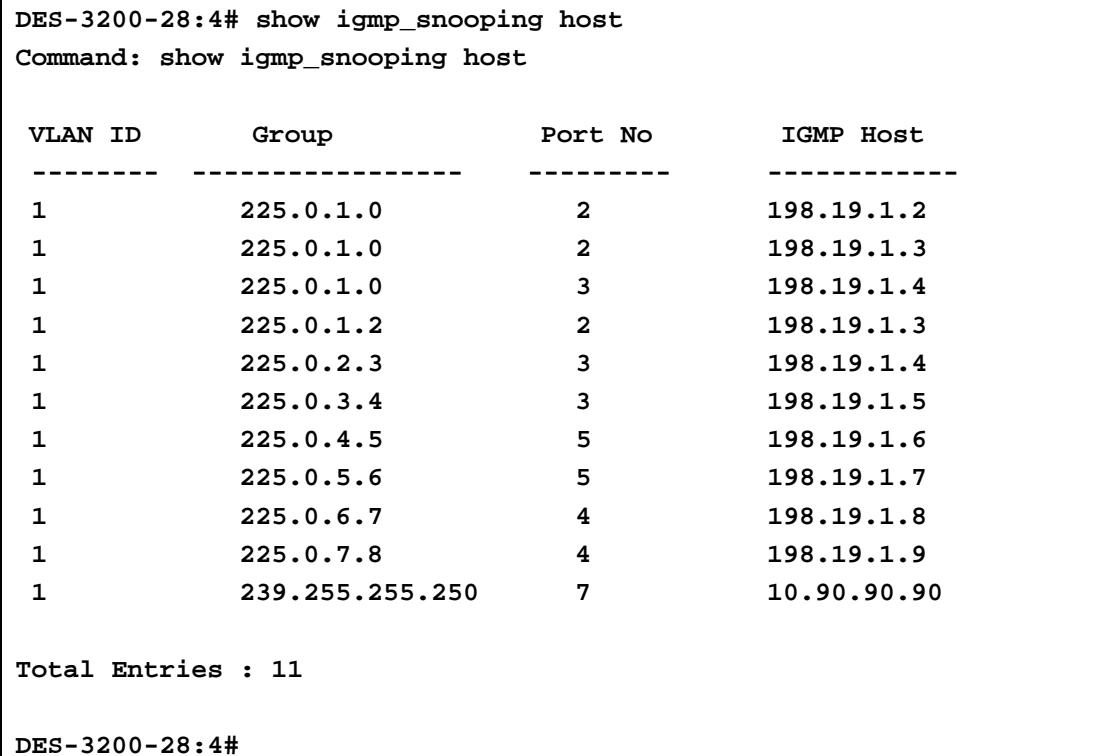

## **config igmp access\_authentication ports**

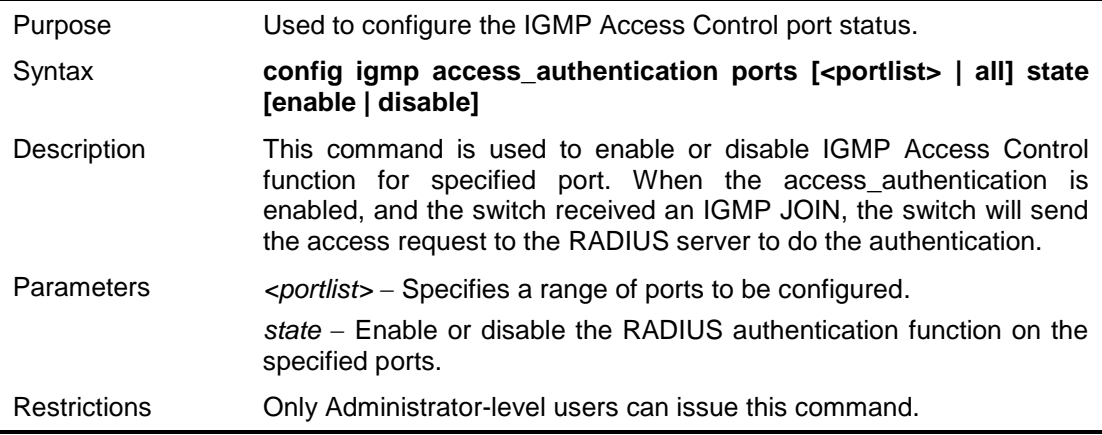

To enable IGMP Access Control for all ports:

```
DES-3200-28:4# config igmp access_authentication ports all state 
enable
Command: config igmp access_authentication ports all state enable
Success. 
DES-3200-28:4#
```
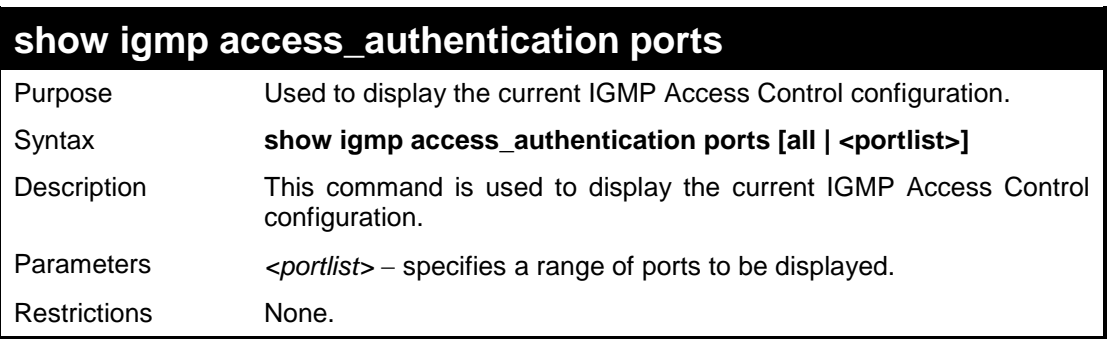

Example usage:

To display IGMP Access Control status for ports 1 to 4:

```
DES-3200-28:4# show igmp access_authentication ports 1-4
Command: show igmp access_authentication ports 1-4 
Port Authentication State
------ ---------------------
1 Enabled
2 Disabled
3 Disabled
4 Enabled 
DES-3200-28:4#
```
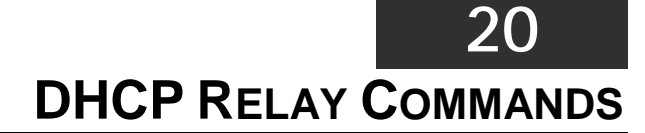

The DHCP Relay commands in the Command Line Interface (CLI) are listed (along with the appropriate parameters) in the following table:

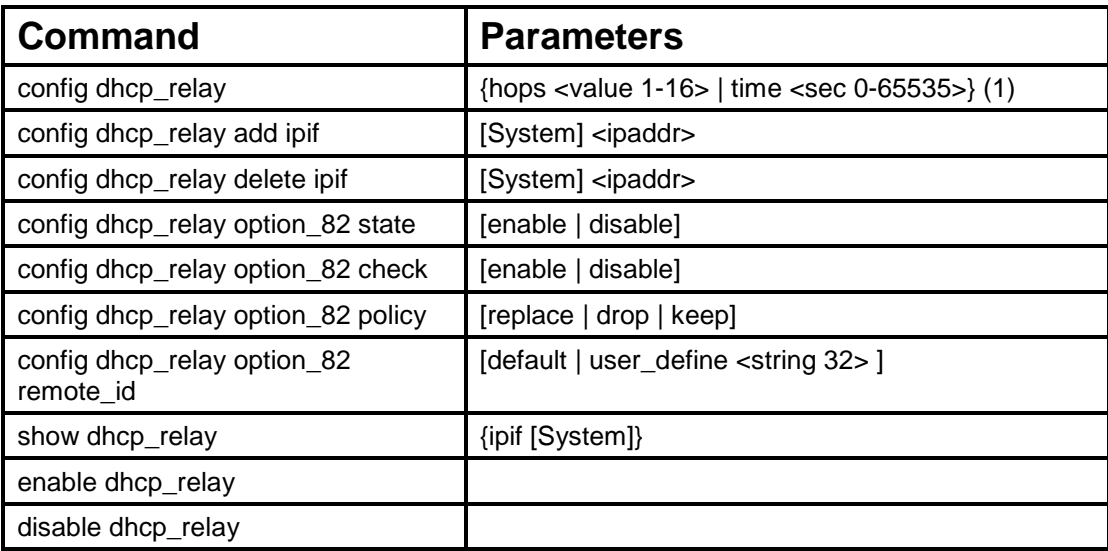

Each command is listed in detail in the following sections:

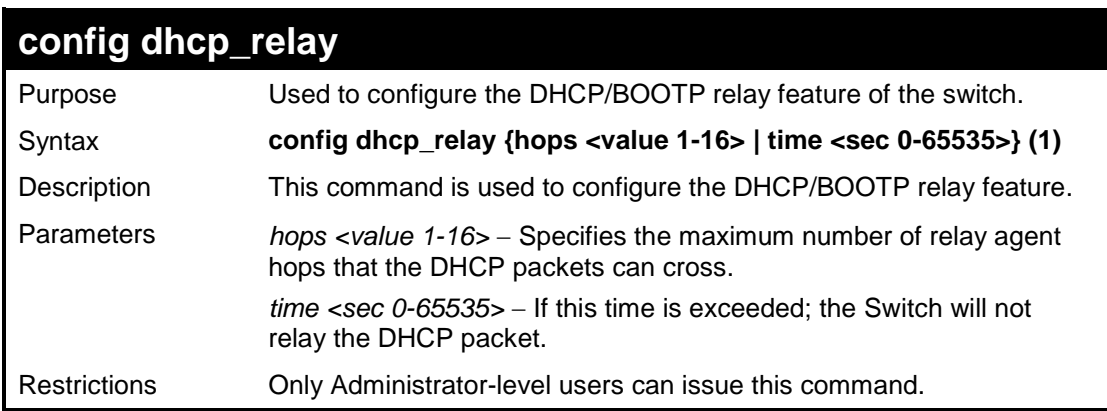

Example usage:

To config DHCP relay:

```
DES-3200-28:4#config dhcp_relay hops 2 time 23
Command: config dhcp_relay hops 2 time 23
Success.
DES-3200-28:4#
```
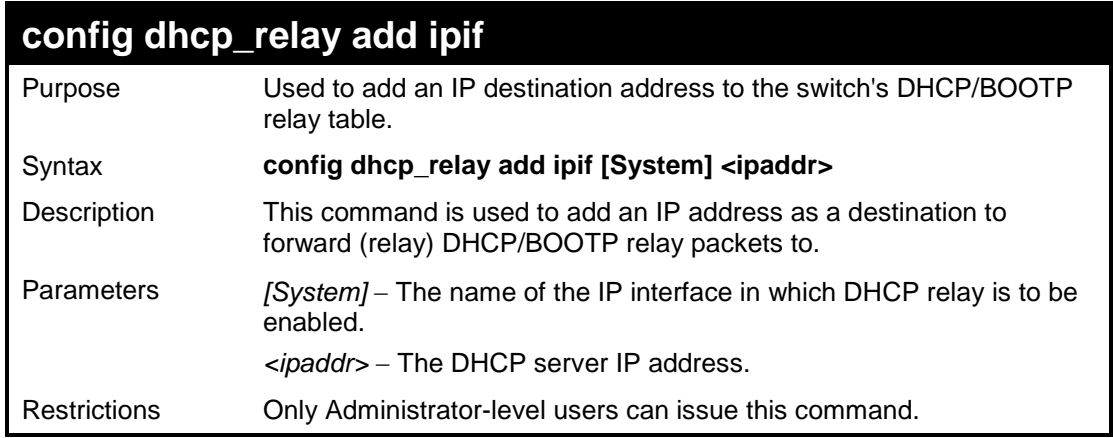

To add an IP destination to the DHCP relay table:

**DES-3200-28:4#config dhcp\_relay add ipif System 10.58.44.6 Command: config dhcp\_relay add ipif System 10.58.44.6 Success. DES-3200-28:4#**

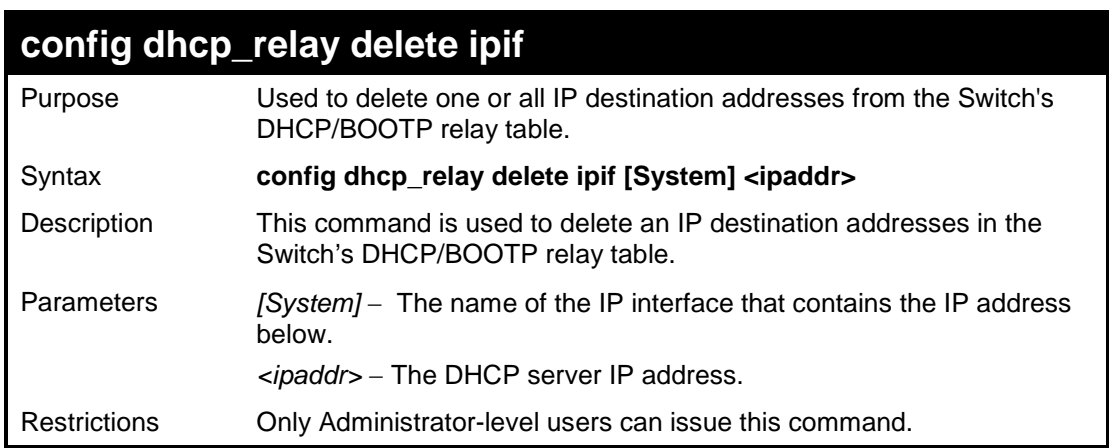

Example usage:

To delete an IP destination from the DHCP relay table:

**DES-3200-28:4#config dhcp\_relay delete ipif System 10.58.44.6 Command: config dhcp\_relay delete ipif System 10.58.44.6 Success. DES-3200-28:4#**

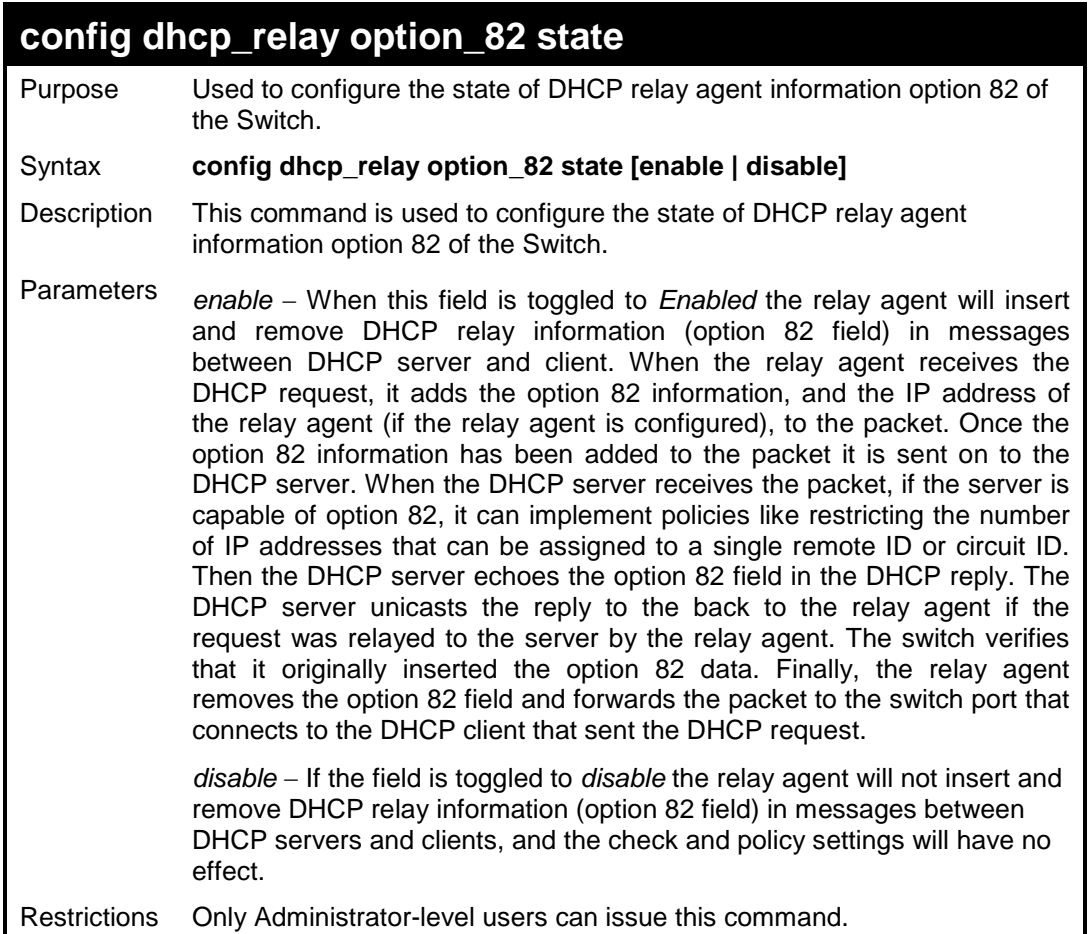

To configure DHCP relay option 82 state:

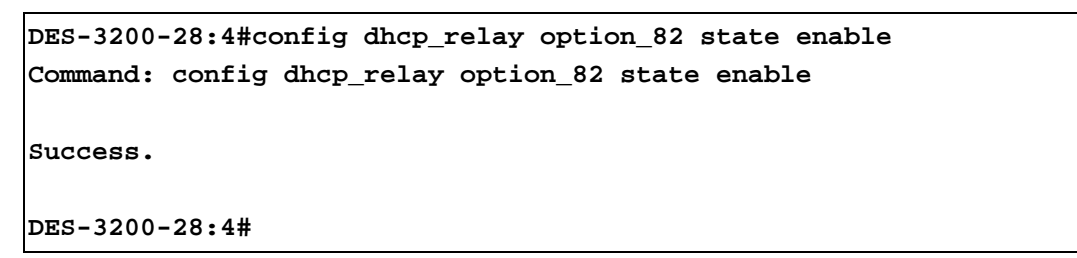

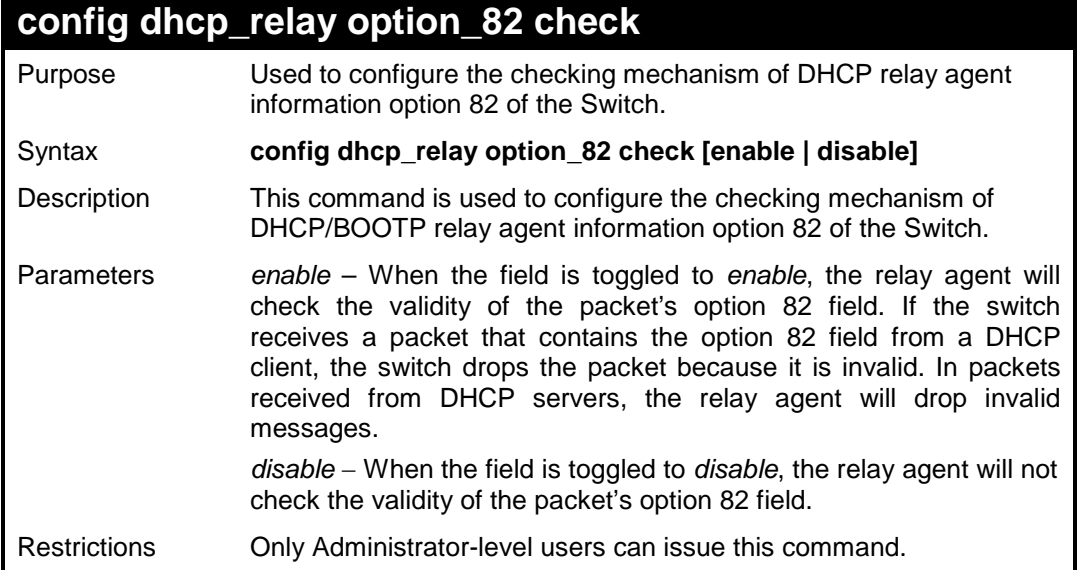

To configure DHCP relay option 82 check:

```
DES-3200-28:4#config dhcp_relay option_82 check enable
Command: config dhcp_relay option_82 check enable
Success.
```
**DES-3200-28:4#**

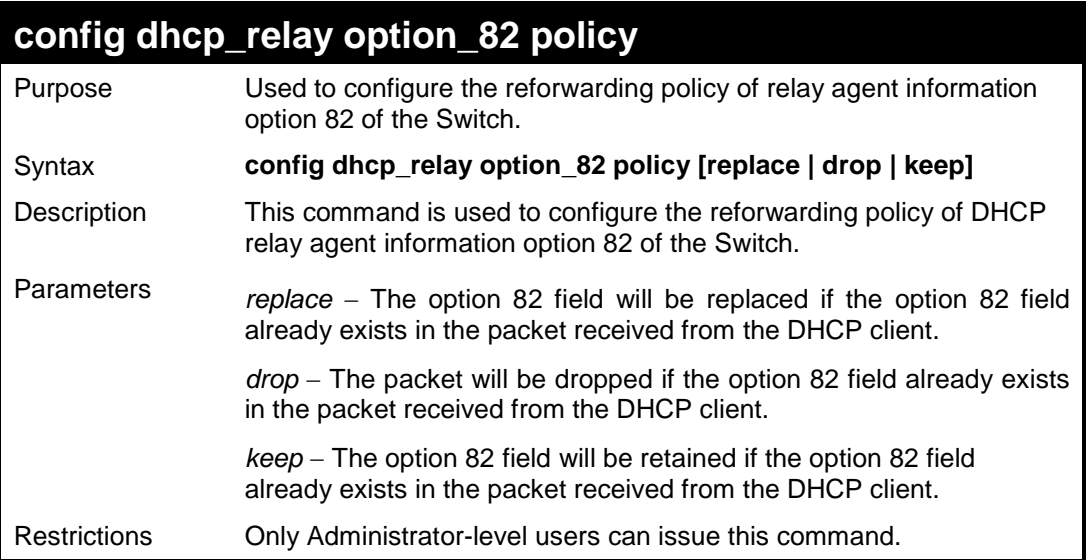

Example usage:

To configure DHCP relay option 82 policy:

```
DES-3200-28:4#config dhcp_relay option_82 policy replace
Command: config dhcp_relay option_82 policy replace
Success.
DES-3200-28:4#
```
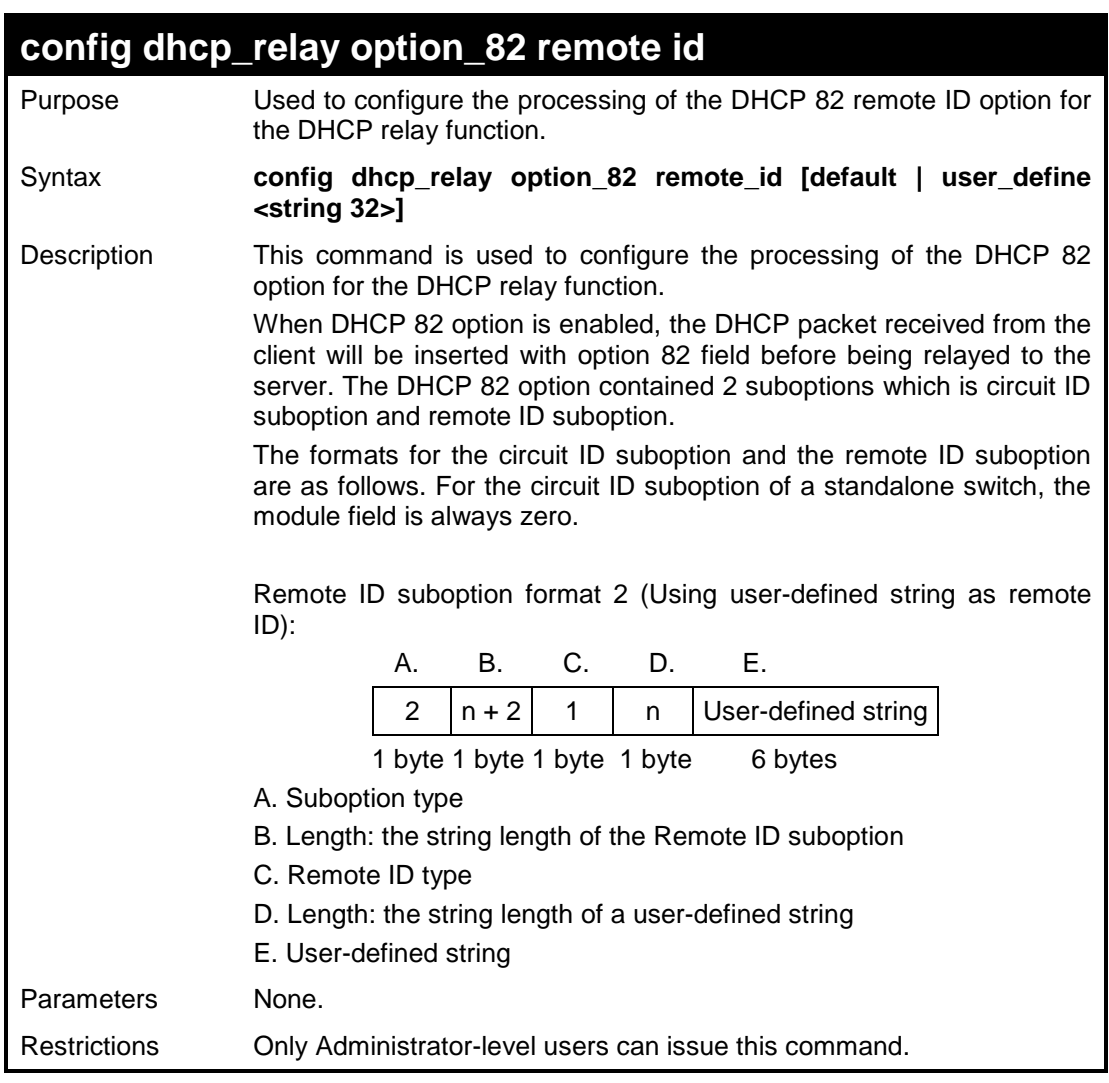

To configure DHCP relay option 82 remote id :

```
DES-3200-28:4#config dhcp_relay option_82 remote_id user_define "D-
Link L2 Switch" 
Command: config dhcp_relay option_82 remote_id user_define "D-Link 
L2 Switch"
```
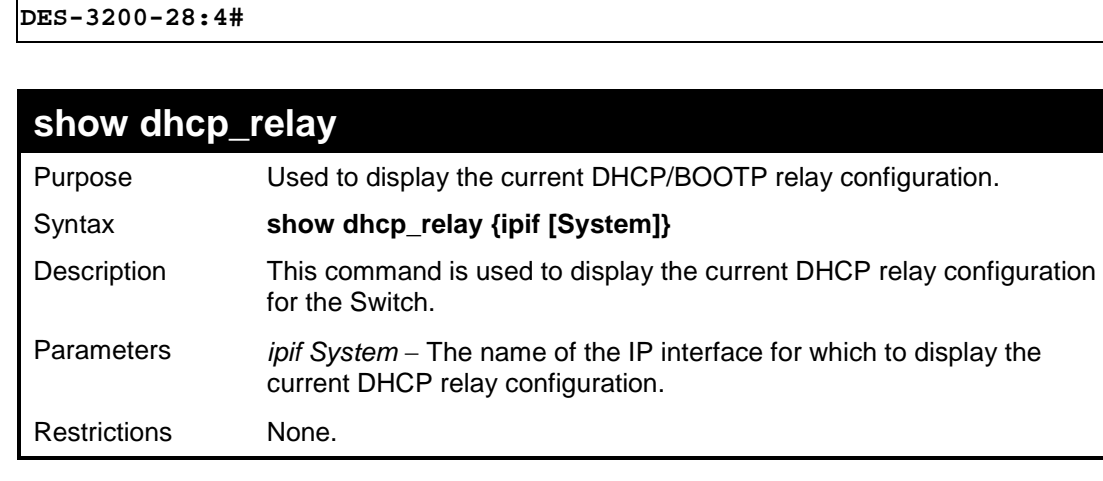

To show the DHCP relay configuration:

```
DES-3200-28:4#show dhcp_relay
Command: show dhcp_relay
DHCP/BOOTP Relay Status : Disabled<br>DHCP/BOOTP Hops Count Limit : 4
DHCP/BOOTP Hops Count Limit
DHCP/BOOTP Relay Time Threshold : 0
DHCP Relay Agent Information Option 82 State : Disabled
DHCP Relay Agent Information Option 82 Check : Disabled
DHCP Relay Agent Information Option 82 Policy : Replace
DHCP Relay Agent Information Option 82 Remote ID : 00-19-5B-EF-78-B5
Interface Server 1 Server 2 Server 3 Server 4
------------ --------------- --------------- --------------- --------------
```
**DES-3200-28:4#**

To show a single IP destination of the DHCP relay configuration:

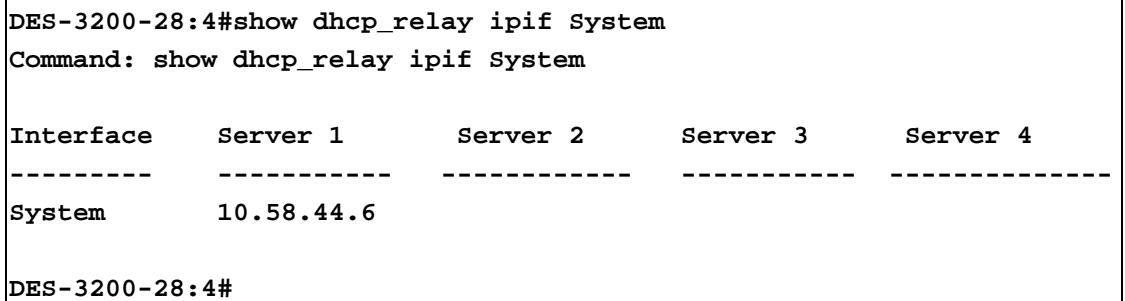

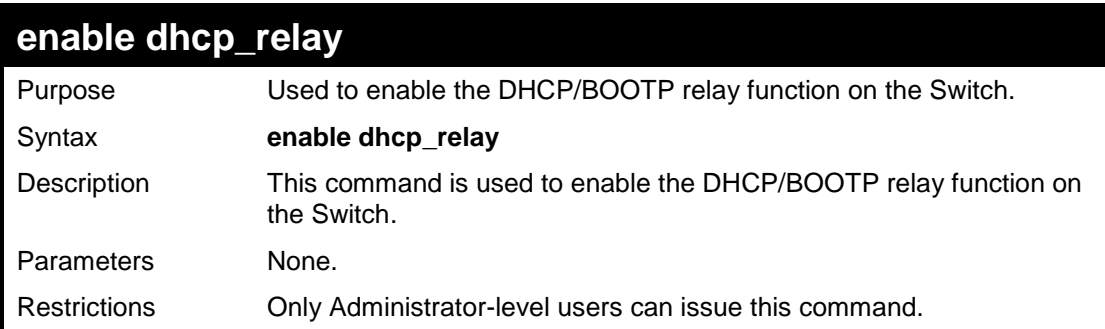

Example usage:

To enable DHCP relay:

```
DES-3200-28:4#enable dhcp_relay
Command: enable dhcp_relay
Success.
DES-3200-28:4#
```
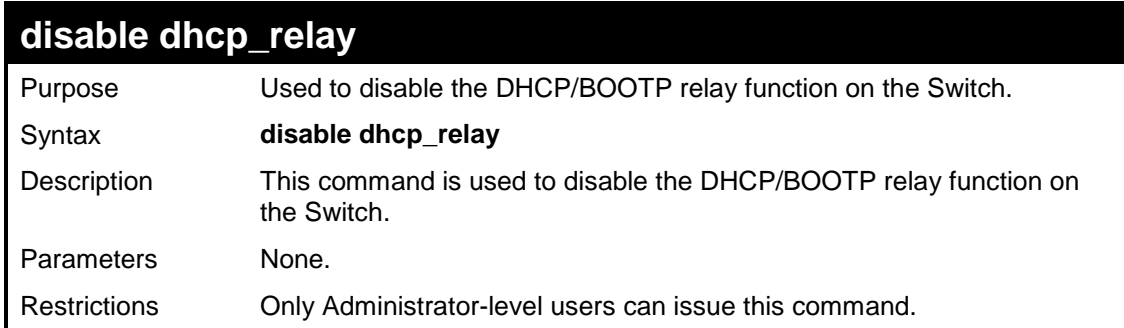

To disable DHCP relay:

```
DES-3200-28:4#disable dhcp_relay
Command: disable dhcp_relay
Success.
DES-3200-28:4#
```
**21**

# **802.1X COMMANDS**

The Switch implements IEEE 802.1X Port-based and Host-based Access Control. This mechanism is intended to allow only authorized users, or other network devices, access to network resources by establishing criteria for each port on the Switch that a user or network device must meet before allowing that port to forward or receive frames. The 802.1X commands in the Command Line Interface (CLI) are listed (along with the appropriate parameters) in the following table:

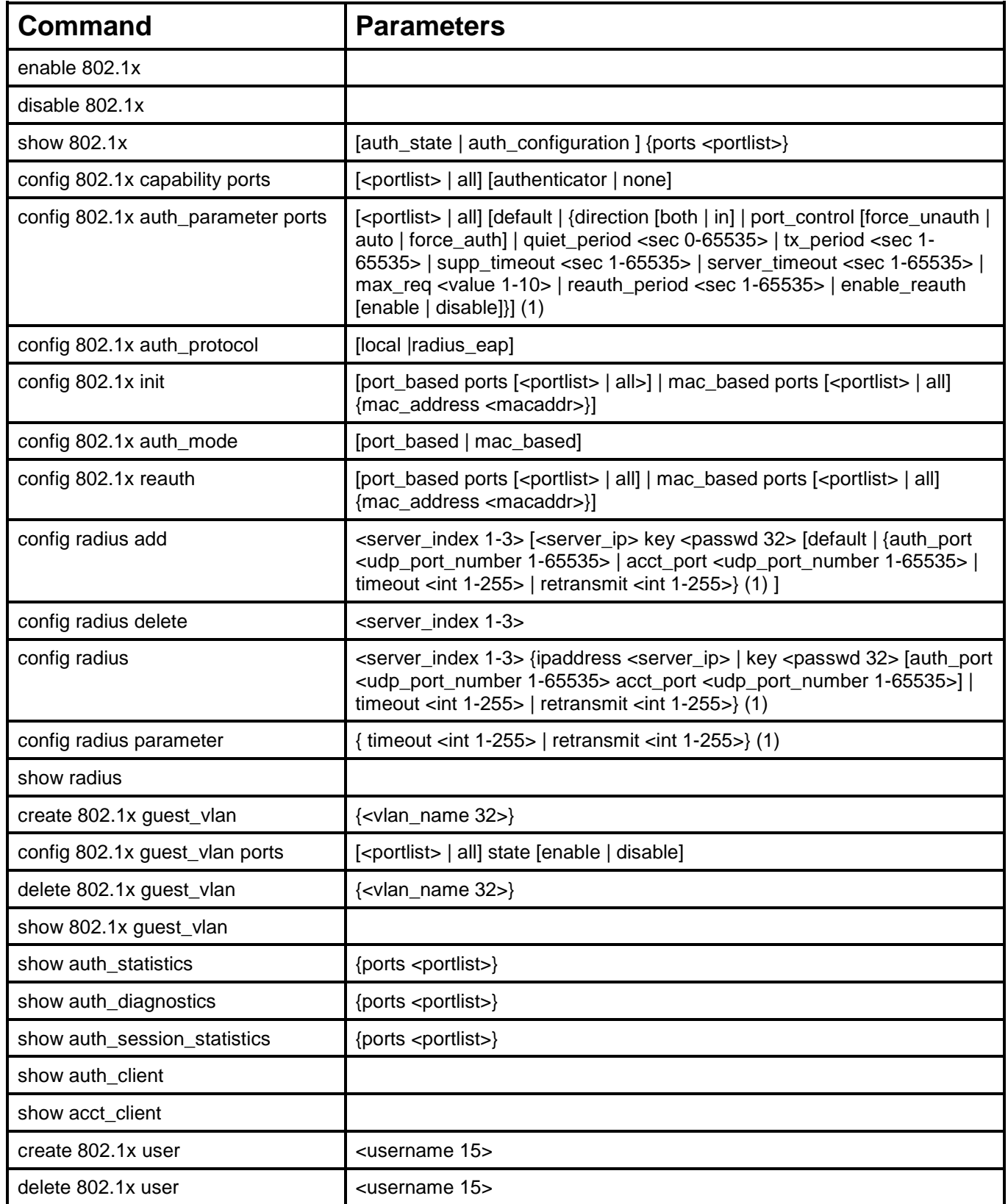

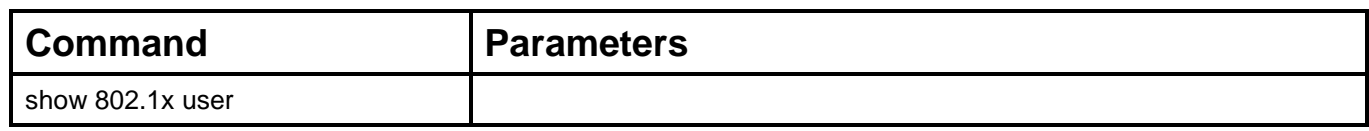

Each command is listed, in detail, in the following sections:

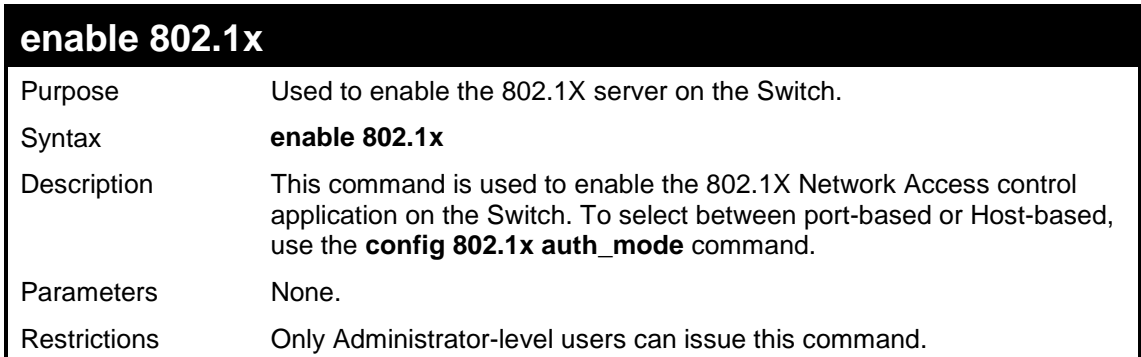

#### Example usage:

To enable 802.1X switch wide:

```
DES-3200-28:4#enable 802.1x
Command: enable 802.1x
Success.
DES-3200-28:4#
```
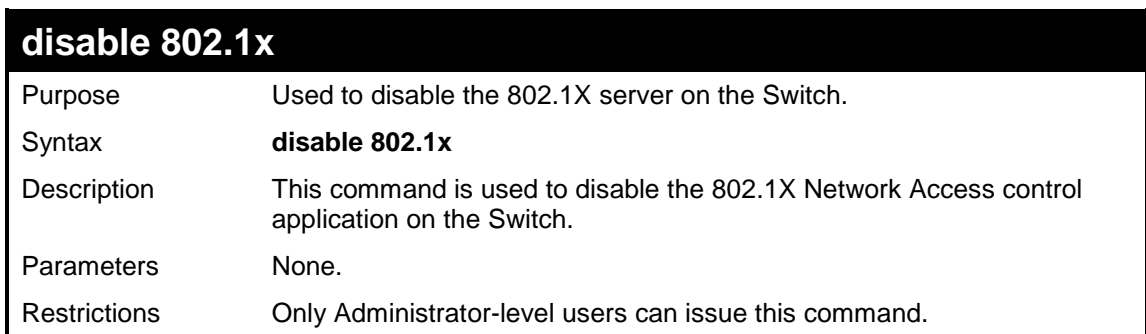

Example usage:

To disable 802.1x on the Switch:

```
DES-3200-28:4#disable 802.1x
Command: disable 802.1x
Success.
DES-3200-28:4#
```
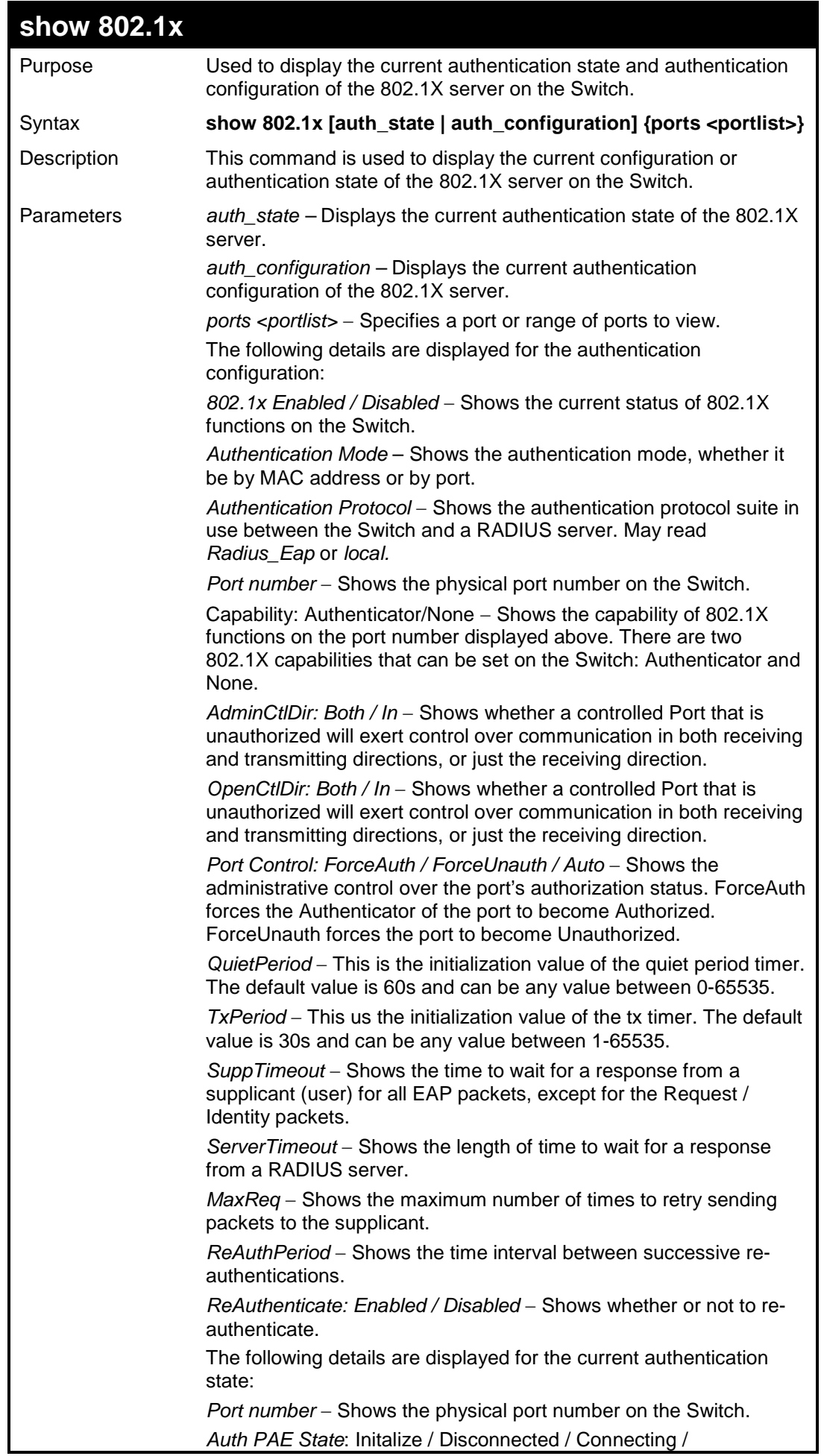

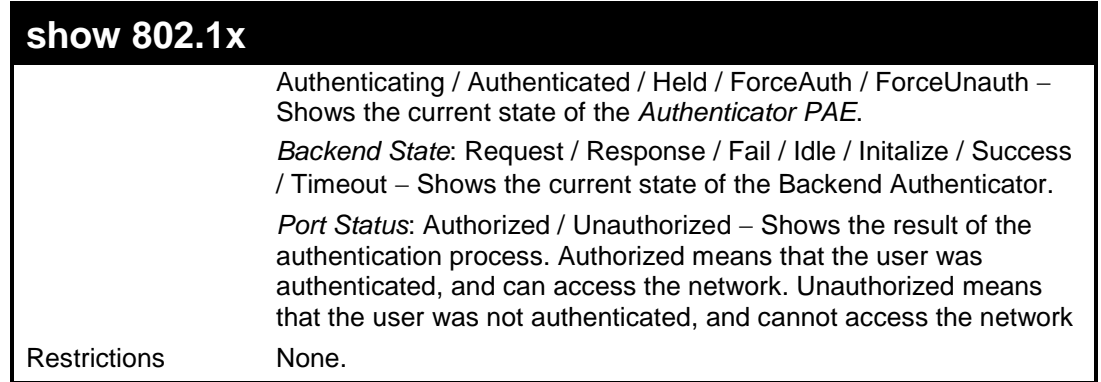

To display the 802.1X authentication states:

```
DES-3200-28:4#show 802.1x auth_configuration ports 1
Command: show 802.1x auth_configuration ports 1 
802.1X : Enabled
Authentication Mode : Port_based
Authentication Protocol : Radius_EAP
Port Number : 1
Capability : None
AdminCrlDir : Both
OpenCrlDir : Both
Port Control : Auto
QuietPeriod : 60 sec
TxPeriod : 30 sec
SuppTimeout : 30 sec
ServerTimeout : 30 sec
MaxReq : 2 times
ReAuthPeriod : 3600 sec
ReAuthenticate : Disabled
CTRL+C ESC q Quit SPACE n Next Page p Previous Page r Refresh
```
To display the 802.1X authentication state for port-based 802.1X:

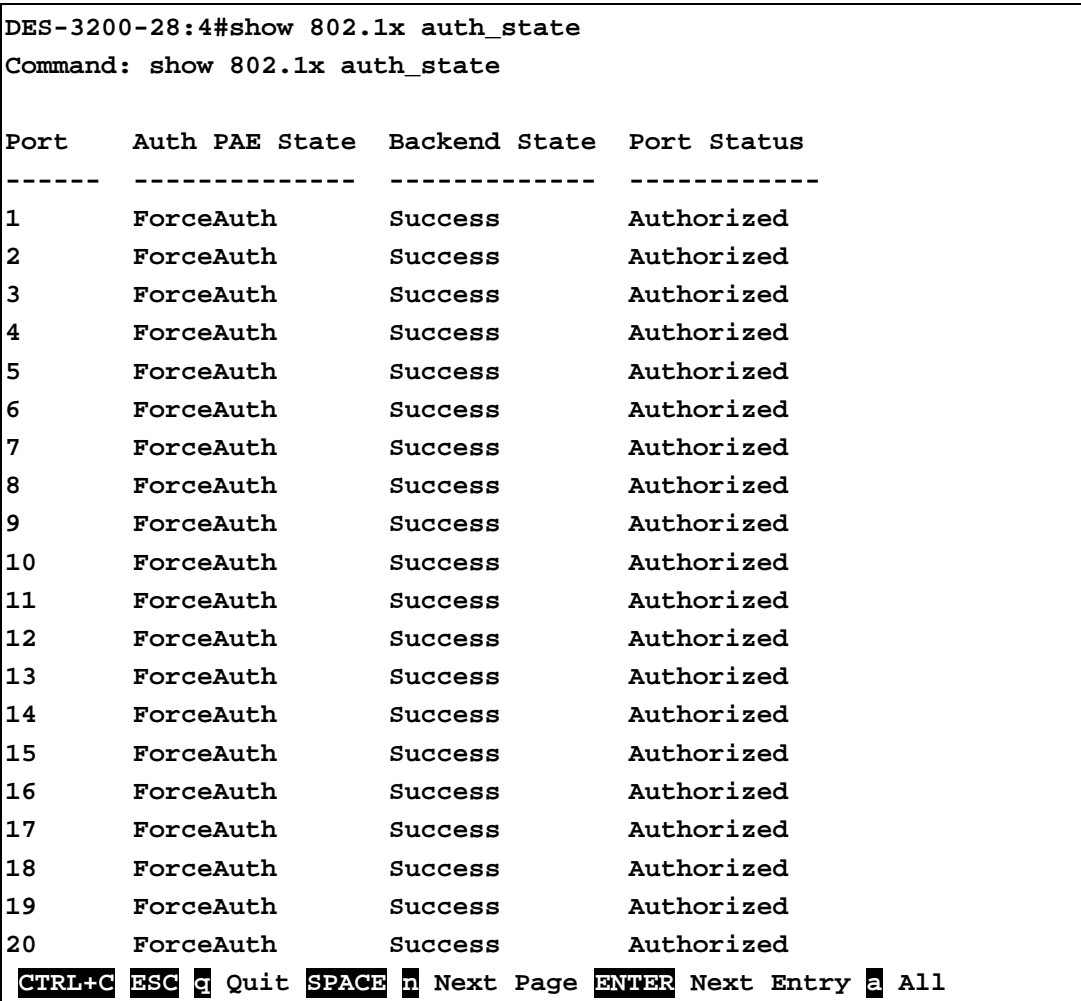

Example usage:

To display the 802.1X authentication state for host-based 802.1X:

```
DES-3200-28:4#show 802.1x auth_state
Command: show 802.1x auth_state 
Port Number : 1
Index MAC Address Auth PAE State Backend State Port Status
------ ----------------- -------------- ------------- ------------ 
1 00-80-C8-4D-4E-0A Connecting Idle Unauthorized
2 
3 
4 
5 
6 
7 
8 
9 
10 
11 
12 
13 
14 
15 
16 
CTRL+C ESC q Quit SPACE n Next Page p Previous Page r Refresh
```
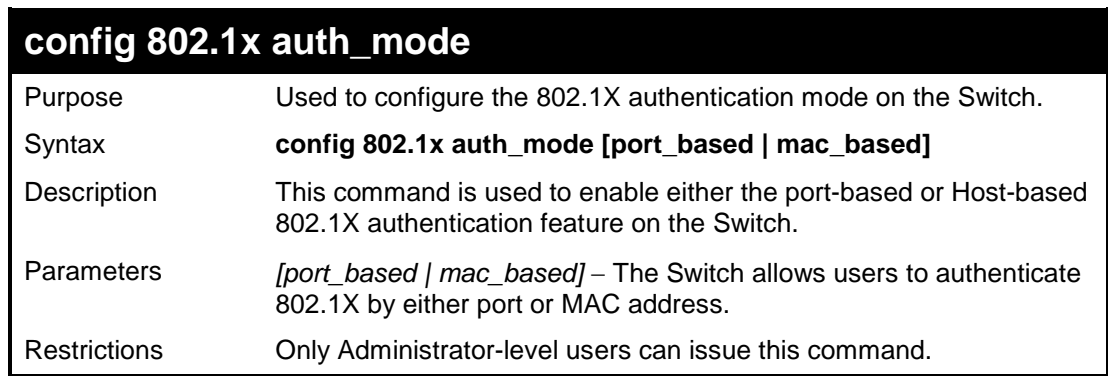

To configure 802.1X authentication by MAC address:

**DES-3200-28:4#config 802.1x auth\_mode mac\_based Command: config 802.1x auth\_mode mac\_based Success.**

**DES-3200-28:4#**

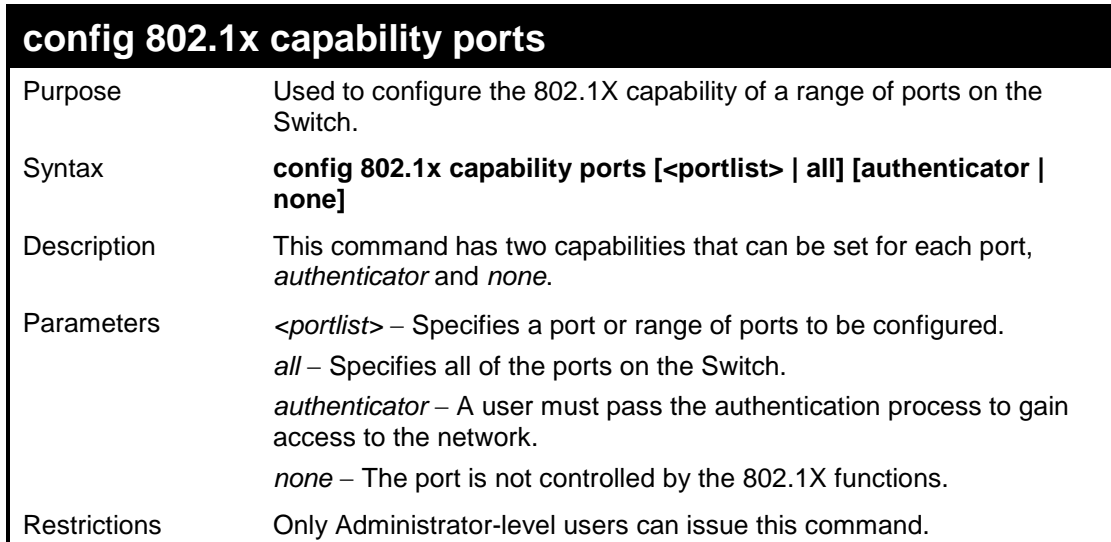

To configure 802.1X capability on ports 1 to 10:

**DES-3200-28:4#config 802.1x capability ports 1–10 authenticator Command: config 802.1x capability ports 1–10 authenticator Success. DES-3200-28:4#**

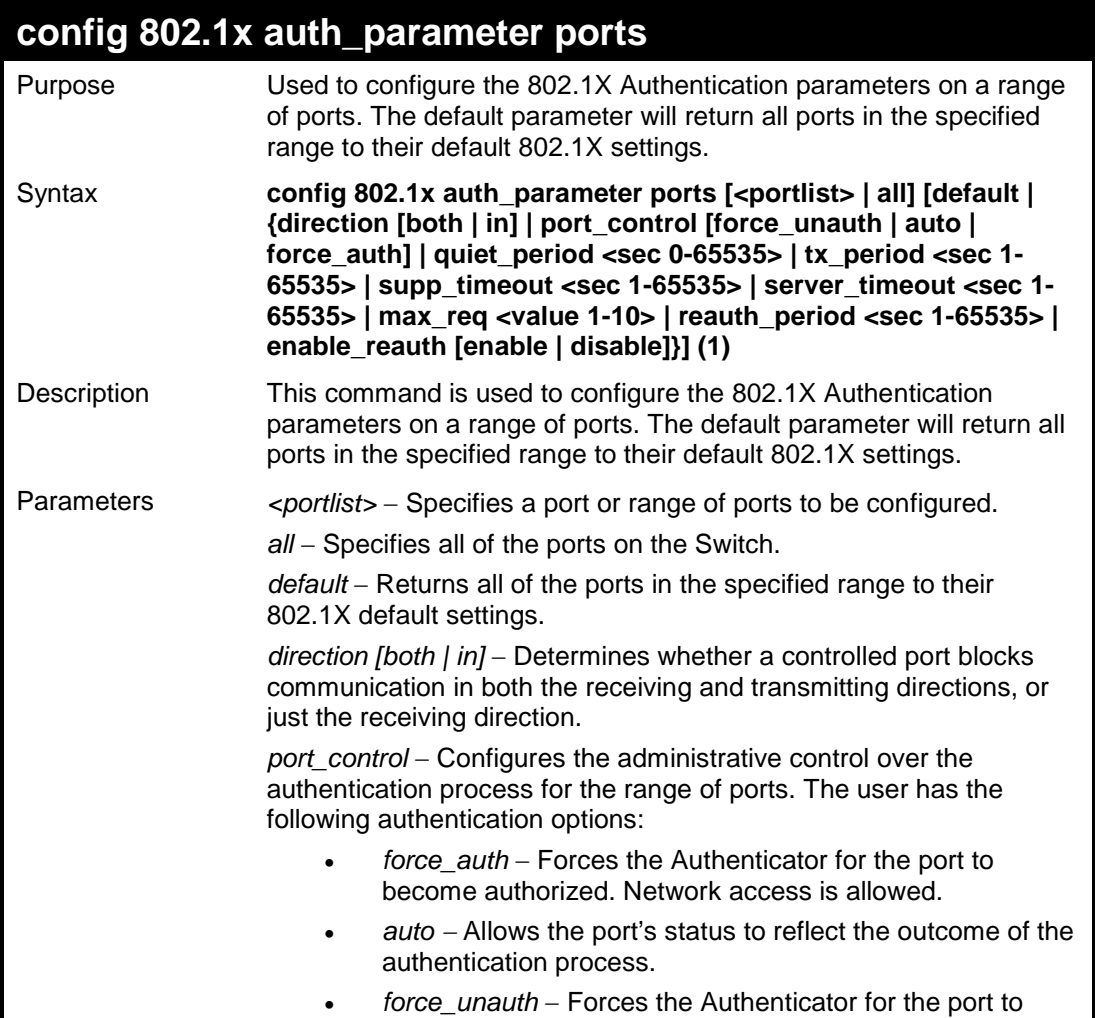

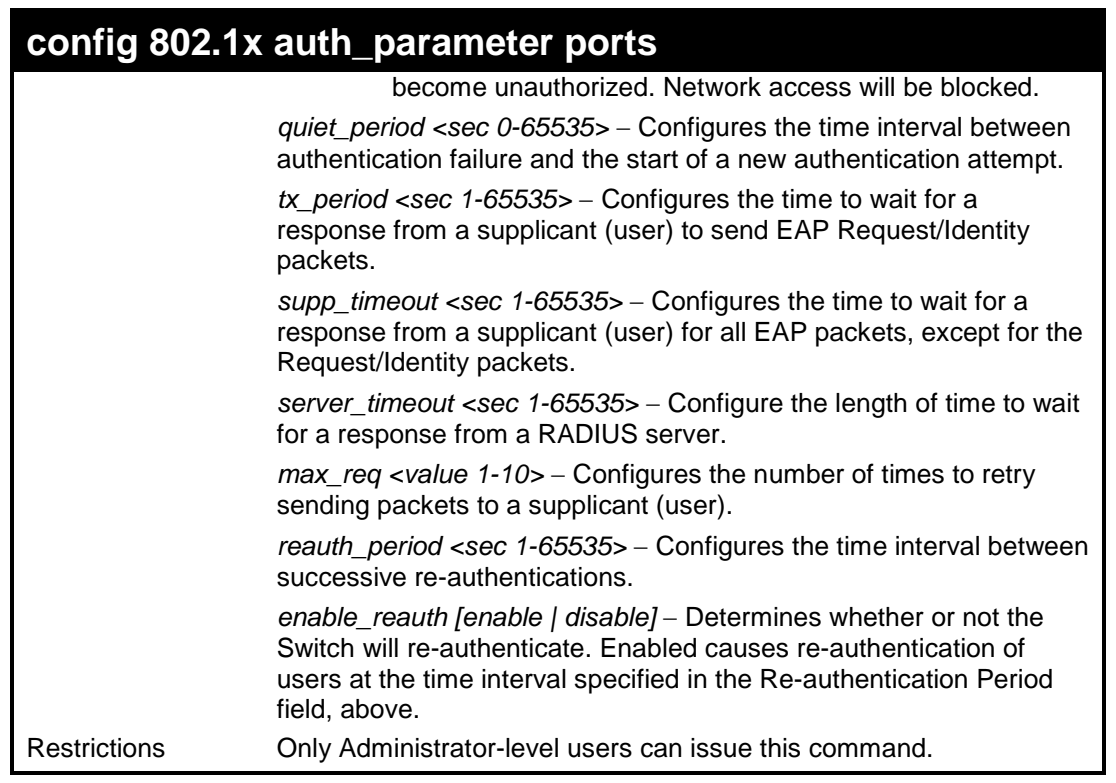

To configure 802.1X authentication parameters for ports 1 to 20:

```
DES-3200-28:4#config 802.1x auth_parameter ports 1–20 direction both
Command: config 802.1x auth_parameter ports 1–20 direction both
Success.
```
**DES-3200-28:4#**

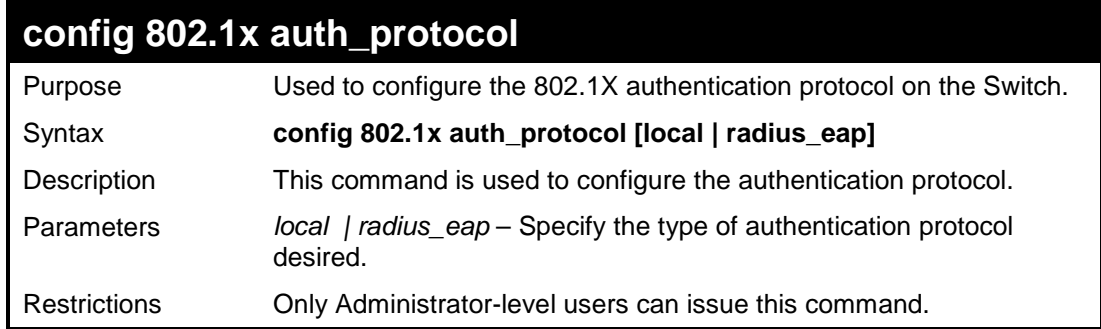

Example usage:

To configure the authentication protocol on the Switch:

```
DES-3200-28:4# config 802.1x auth_protocol radius_eap
Command: config 802.1x auth_protocol radius_eap
Success.
DES-3200-28:4#
```
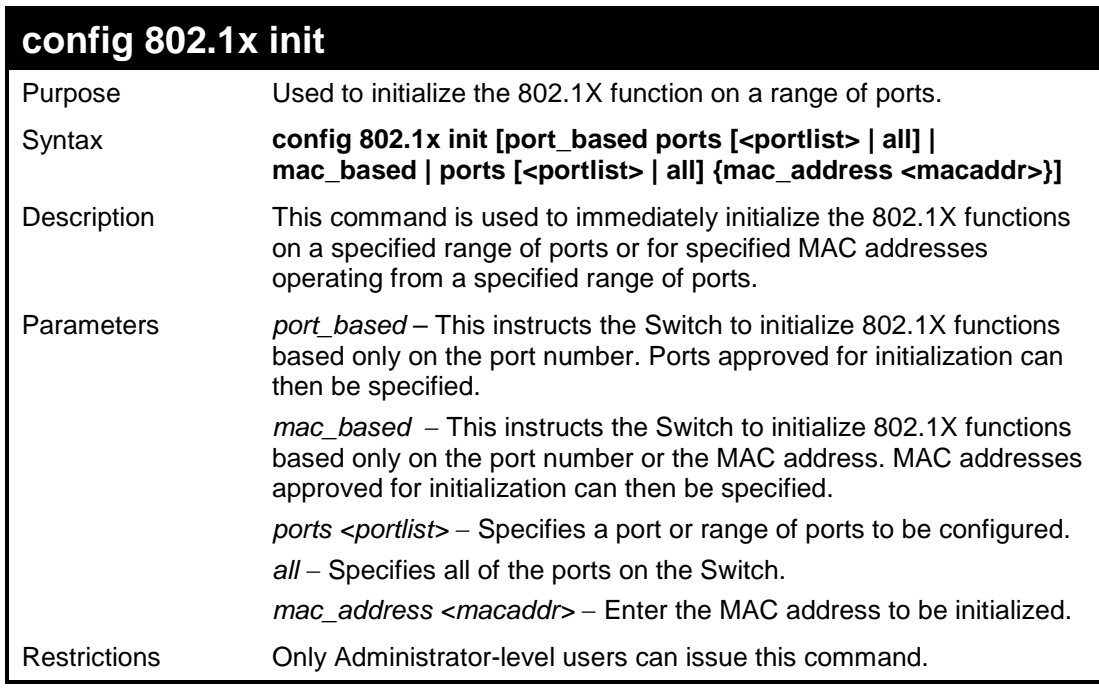

To initialize the authentication state machine of all ports:

**DES-3200-28:4# config 802.1x init port\_based ports all Command: config 802.1x init port\_based ports all**

**Success.**

**DES-3200-28:4#**

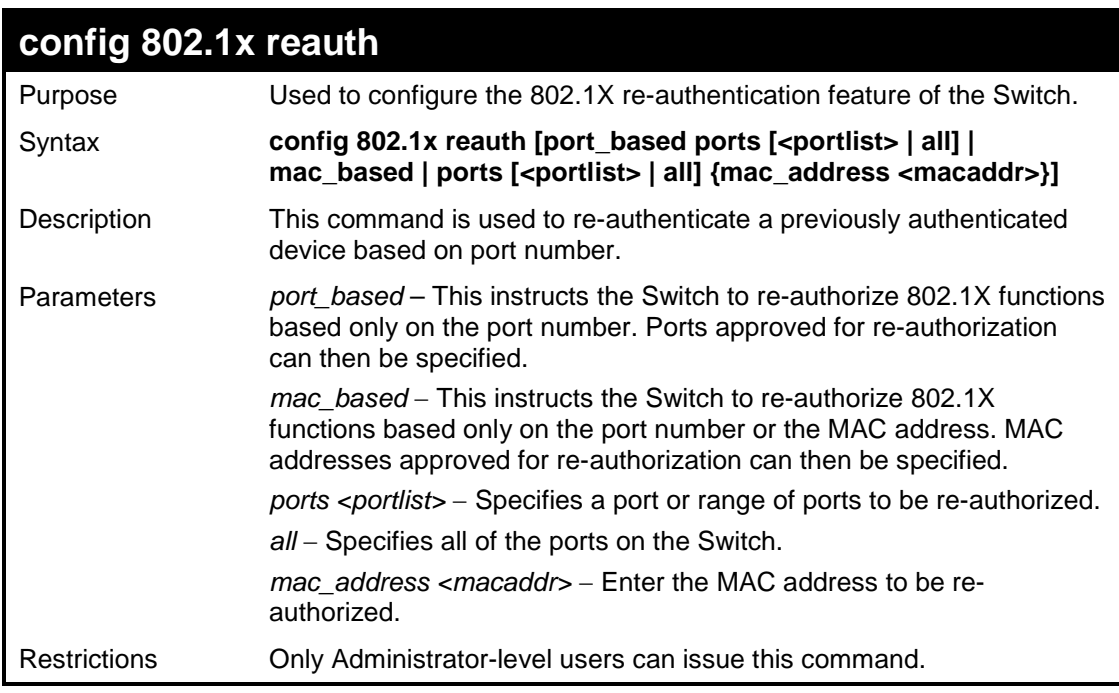

Example usage:

To configure 802.1X reauthentication for ports 1 to 18:

**DES-3200-28:4#config 802.1x reauth port\_based ports 1-18 Command: config 802.1x reauth port\_based ports 1-18**

**Success.**

**DES-3200-28:4#**

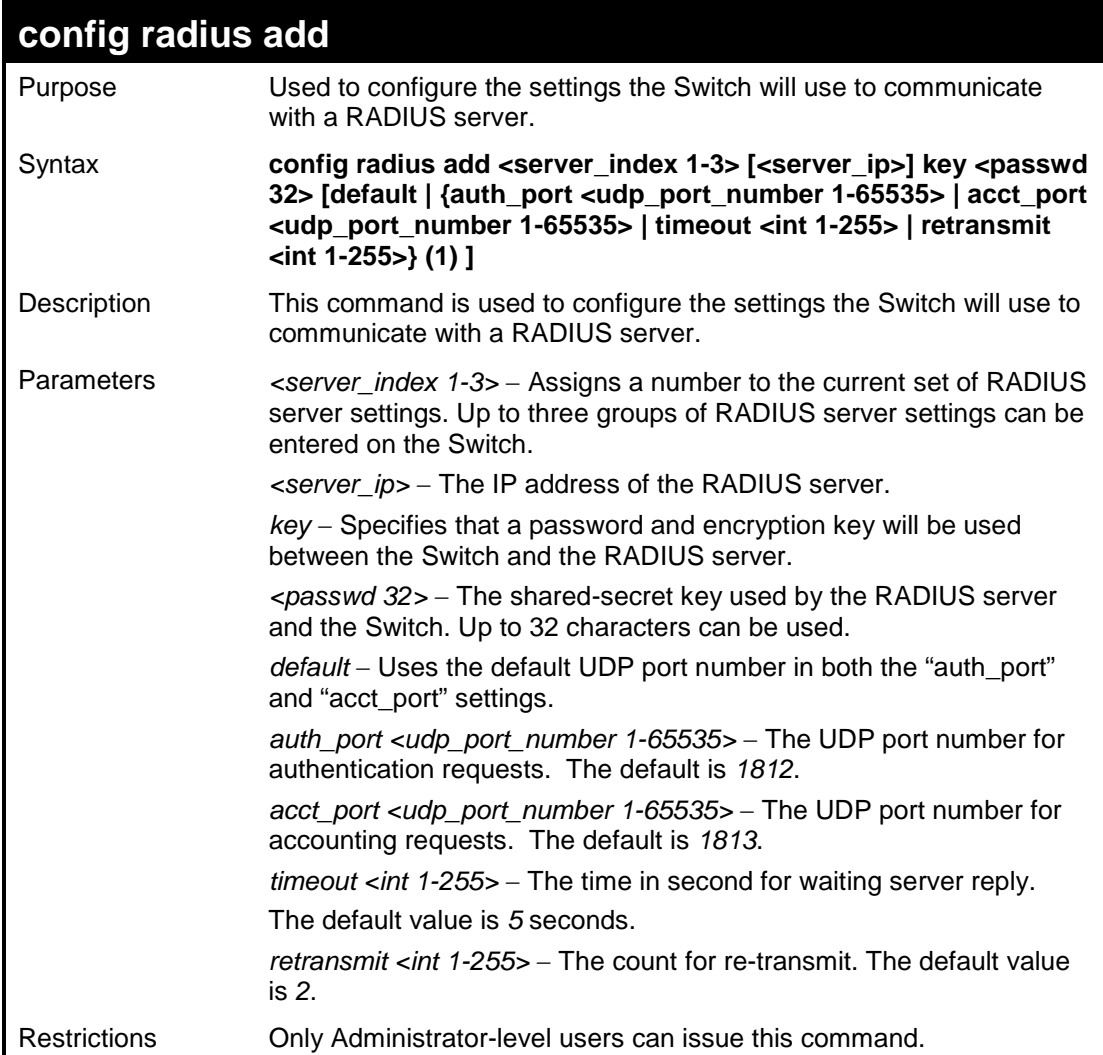

Example usage:

To configure the RADIUS server communication settings:

**DES-3200-28:4#config radius add 1 10.48.74.121 key dlink default Command: config radius add 1 10.48.74.121 key dlink default Success. DES-3200-28:4#**

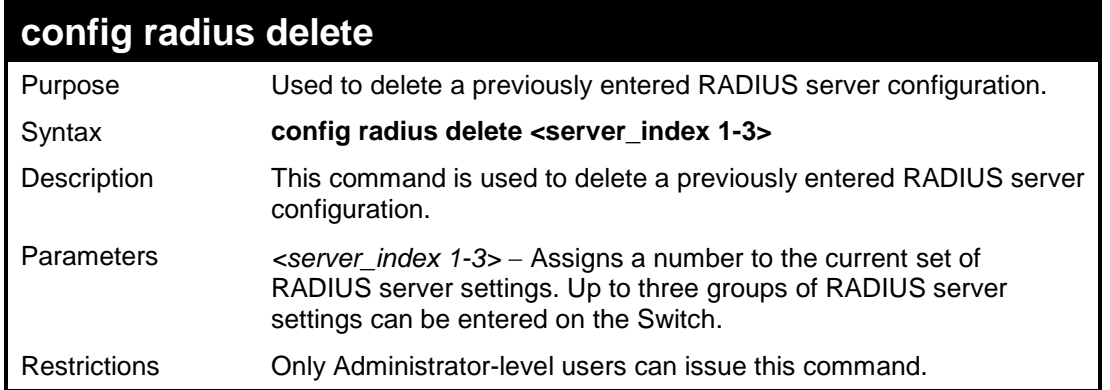

To delete previously configured RADIUS server communication settings:

```
DES-3200-28:4#config radius delete 1
Command: config radius delete 1
Success.
DES-3200-28:4#
```
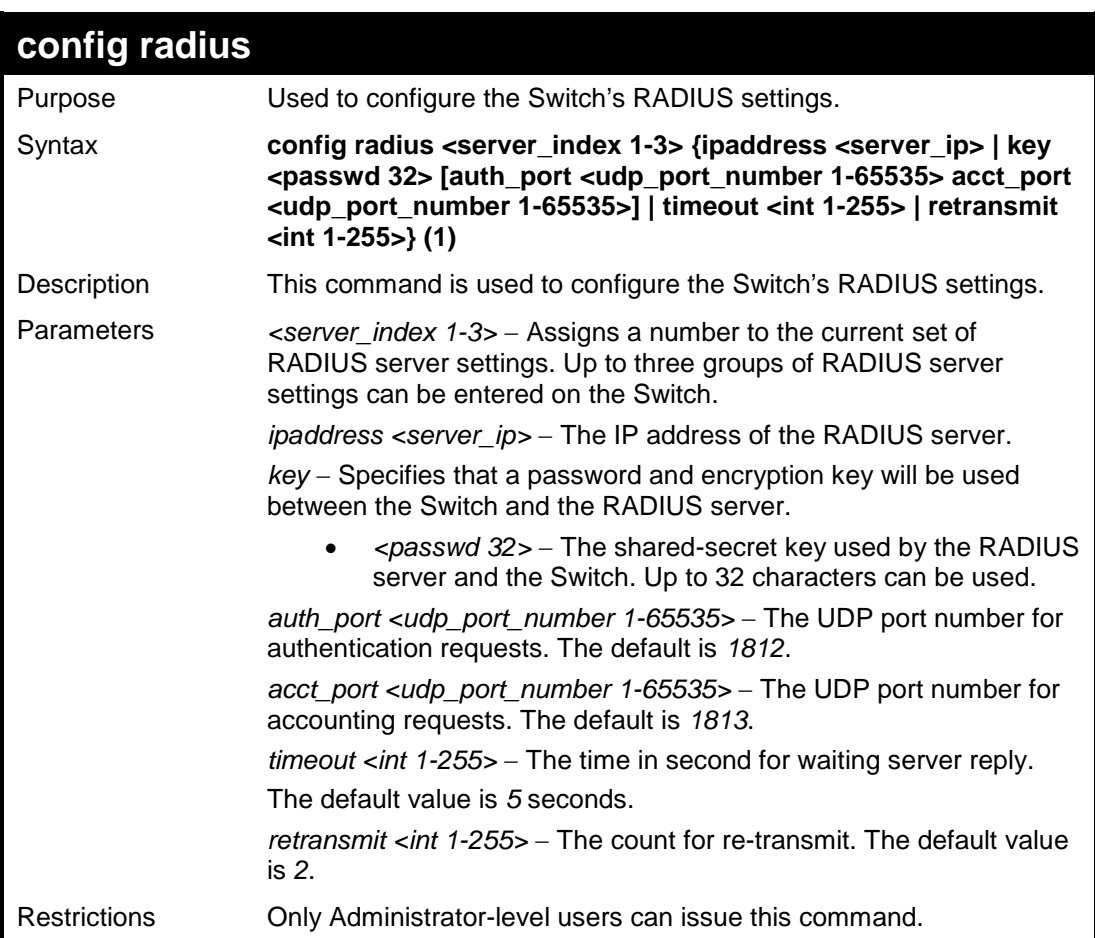

Example usage:

To configure the RADIUS settings:

**DES-3200-28:4#config radius 1 10.48.74.121 key dlink default Command: config radius 1 10.48.74.121 key dlink default**

**Success.**

**DES-3200-28:4#**

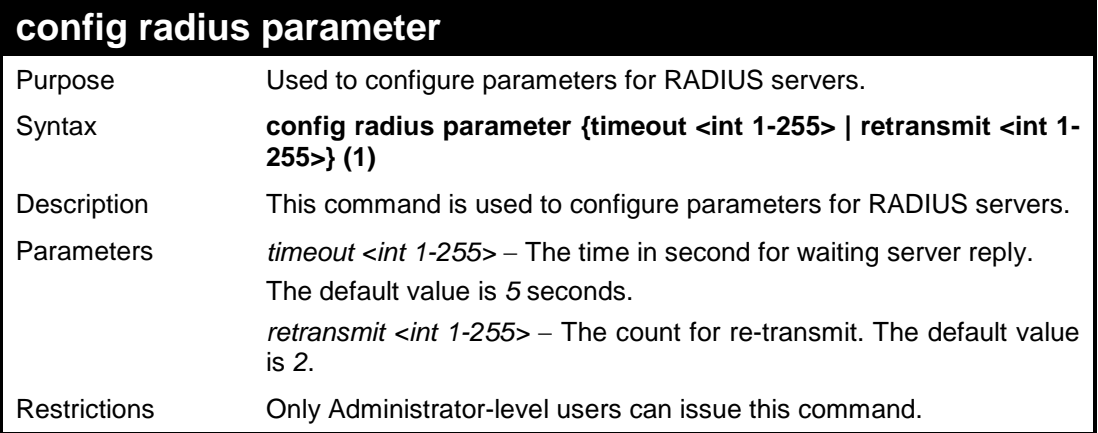

Example usage:

To configure the timeout option for RADIUS servers.

```
DES-3200-28:4# config radius parameter timeout 3
Command: config radius parameter timeout 3
Success.
DES-3200-28:4#
```
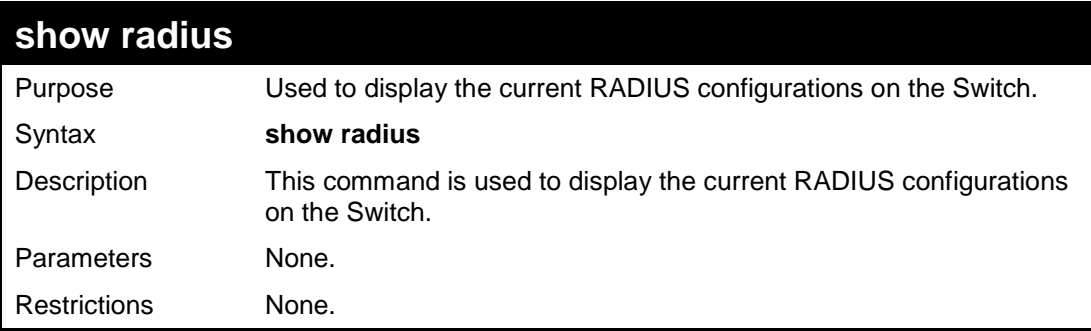

Example usage:

To display RADIUS settings on the Switch:

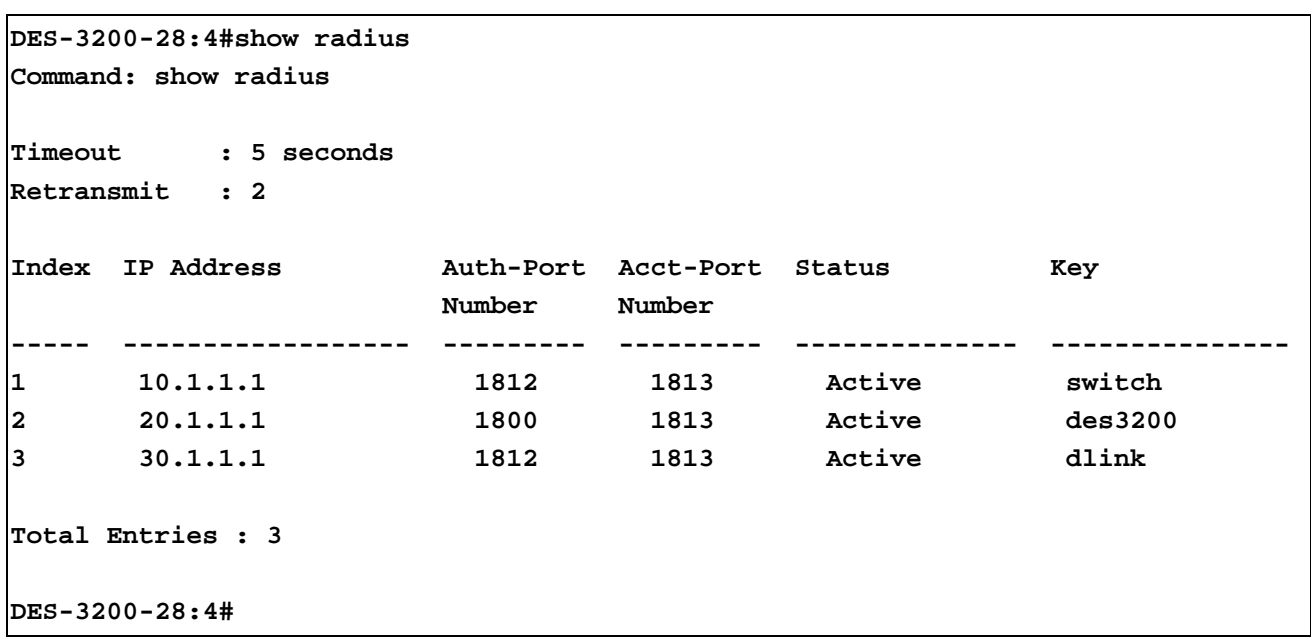

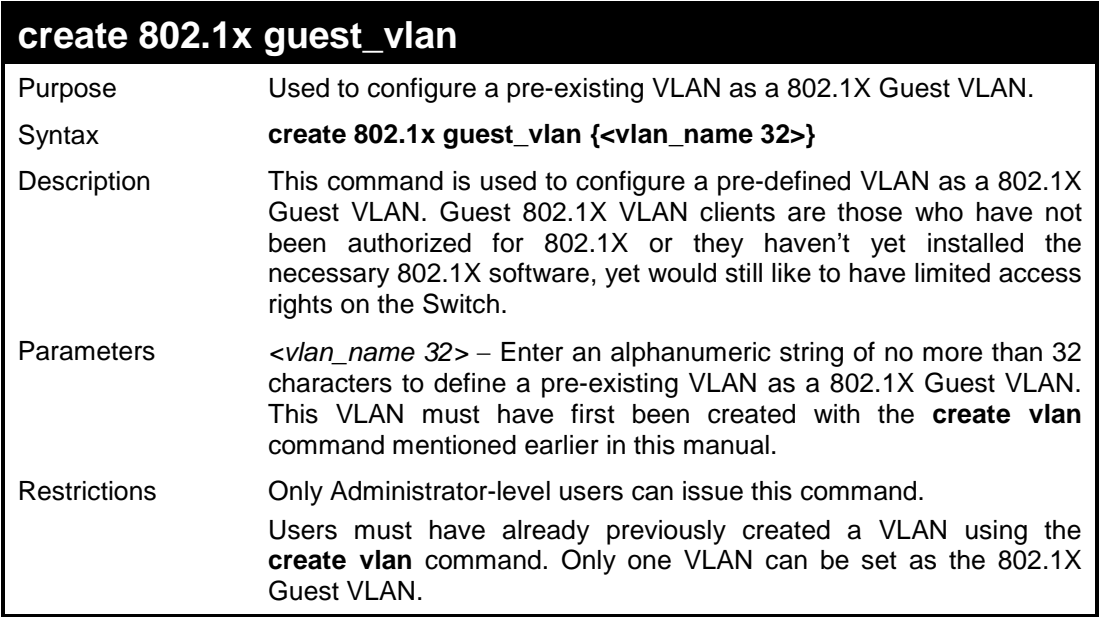

To configure a previously created VLAN as an 802.1X Guest VLAN for the Switch:

```
DES-3200-28:4#create 802.1x guest_vlan Tiberius
Command: create 802.1x guest_vlan Tiberius
Success.
DES-3200-28:4#
```
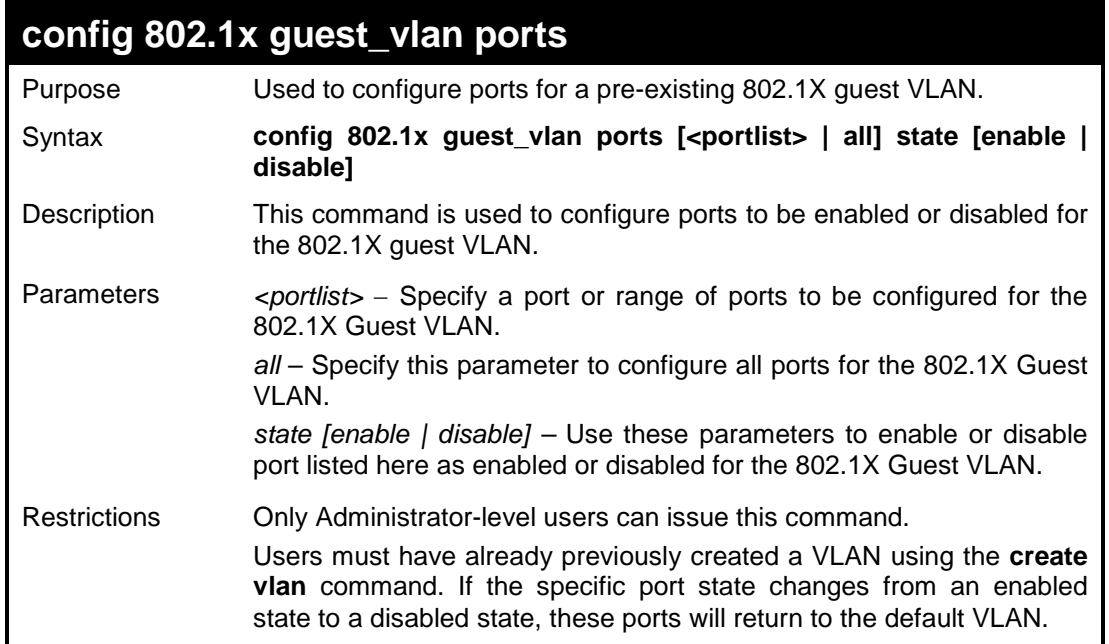

To configure the ports for a previously created 802.1X Guest VLAN as enabled.

**DES-3200-28:4#config 802.1x guest\_vlan ports 1-5 state enable Command: config 802.1x guest\_vlan ports 1-5 state enable**

**Success.**

**DES-3200-28:4#**

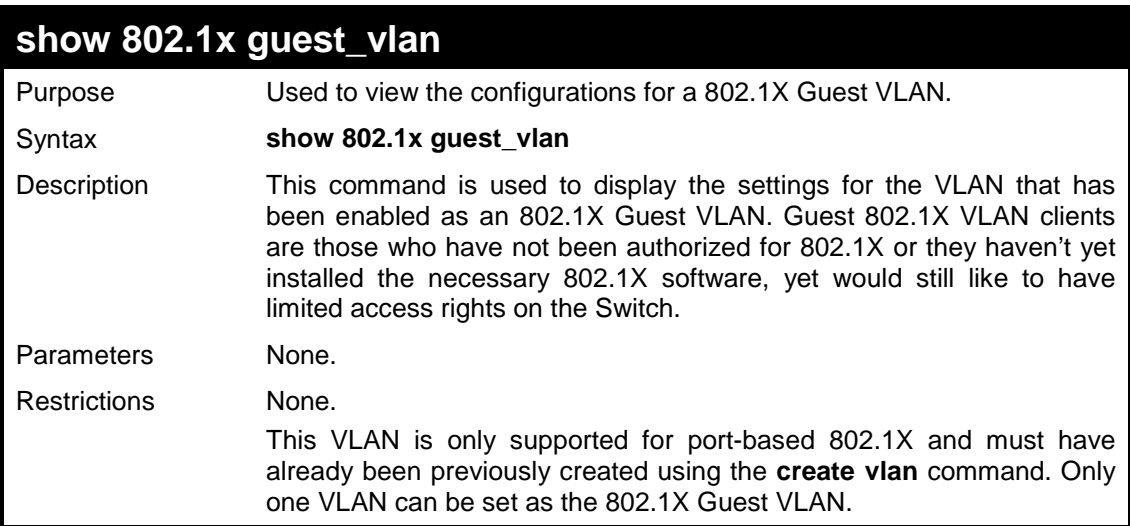

### Example usage:

To configure the configurations for a previously created 802.1X Guest VLAN.

```
DES-3200-28:4#show 802.1x guest_vlan
Command: show 802.1x guest_vlan
Guest VLAN Settings
-----------------------------------------------------------
Guest VLAN : Tiberius
Enable Guest VLAN Ports: 1-5 
DES-3200-28:4#
```
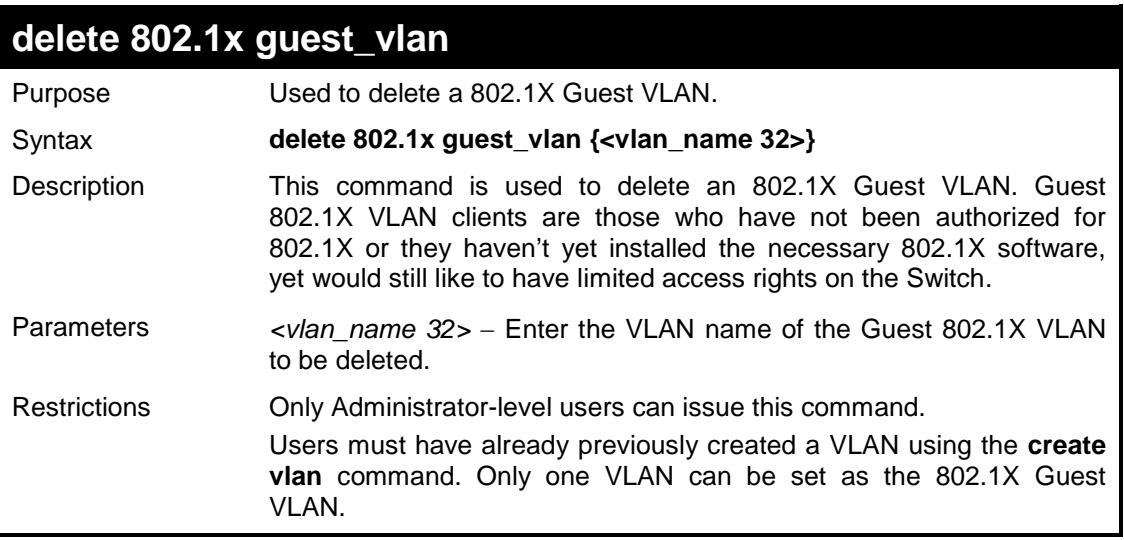

To delete a previously created 802.1X Guest VLAN.

```
DES-3200-28:4#delete 802.1x guest_vlan Tiberius
Command: delete 802.1x guest_vlan Tiberius
Success.
DES-3200-28:4#
```
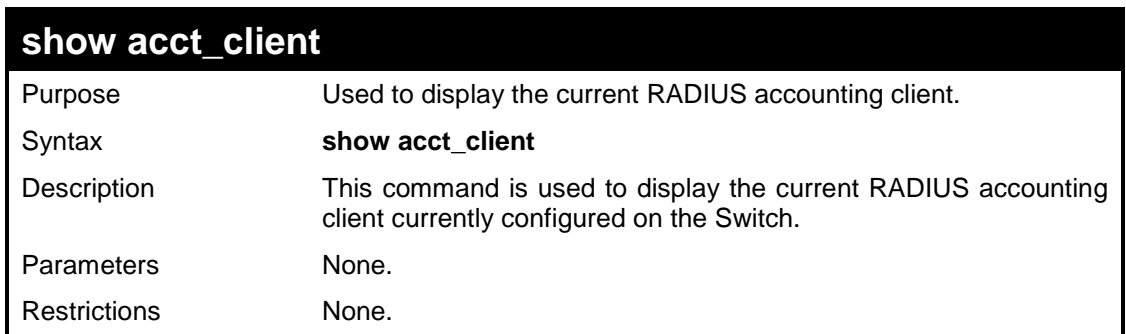

Example usage:

To view the current RADIUS accounting client:

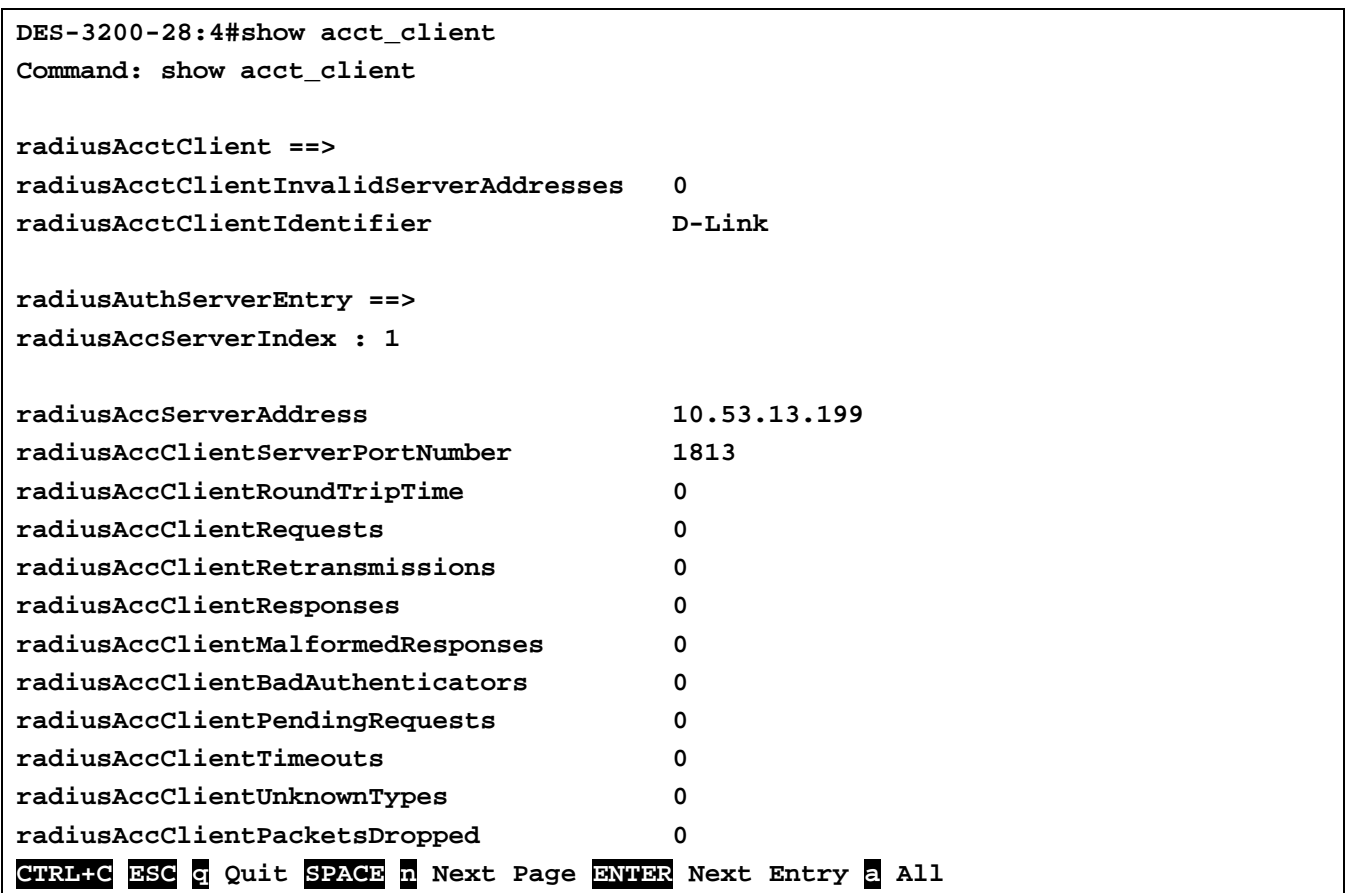

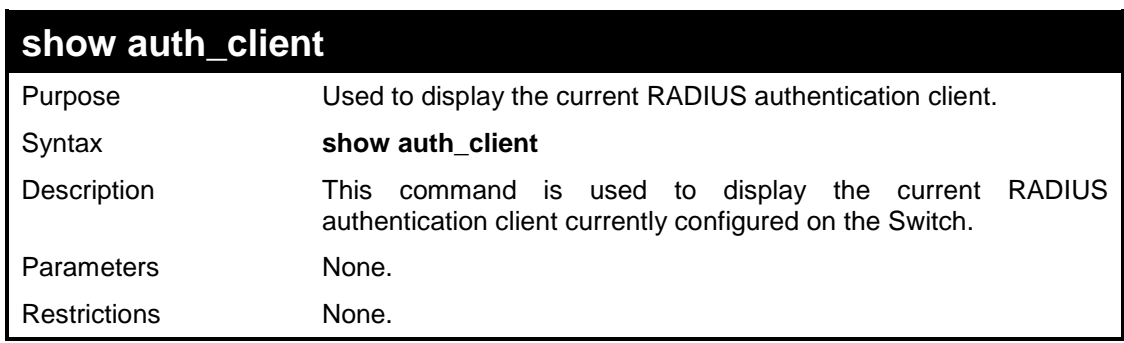

To view the current RADIUS authentication client:
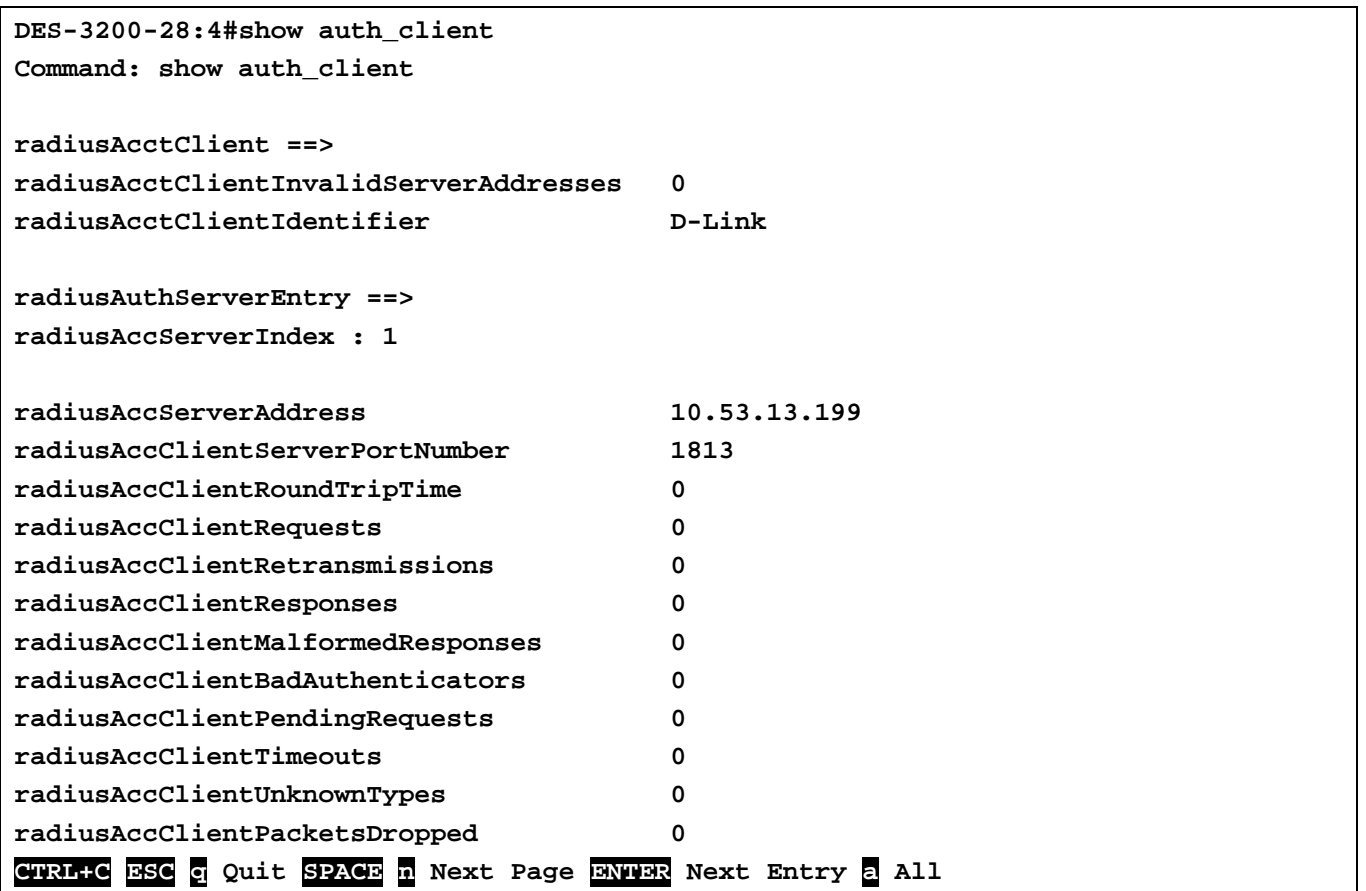

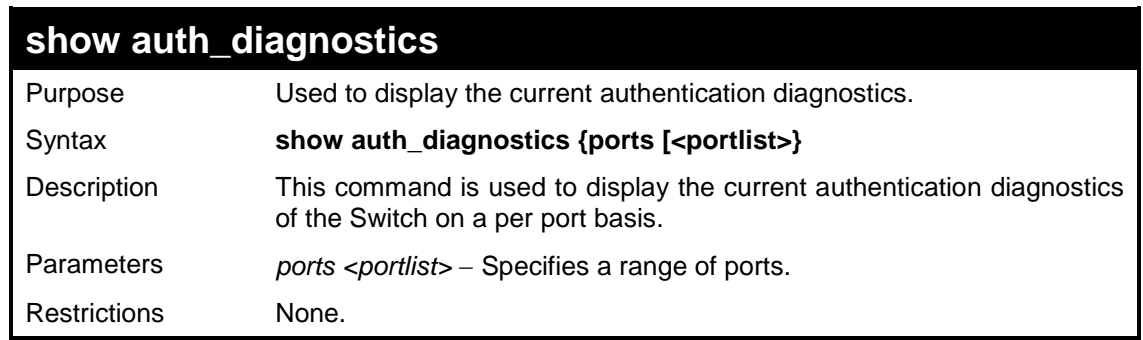

To display the current authentication diagnostics for port 1:

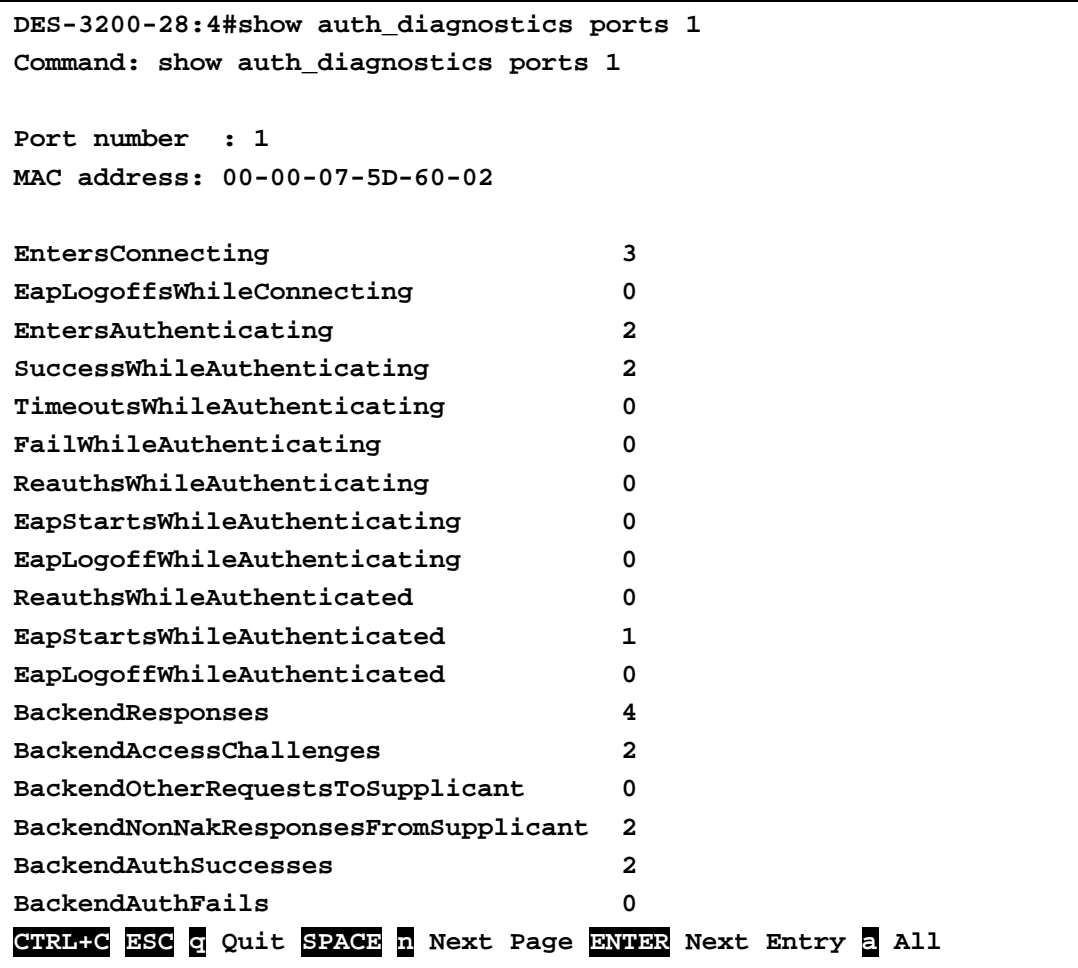

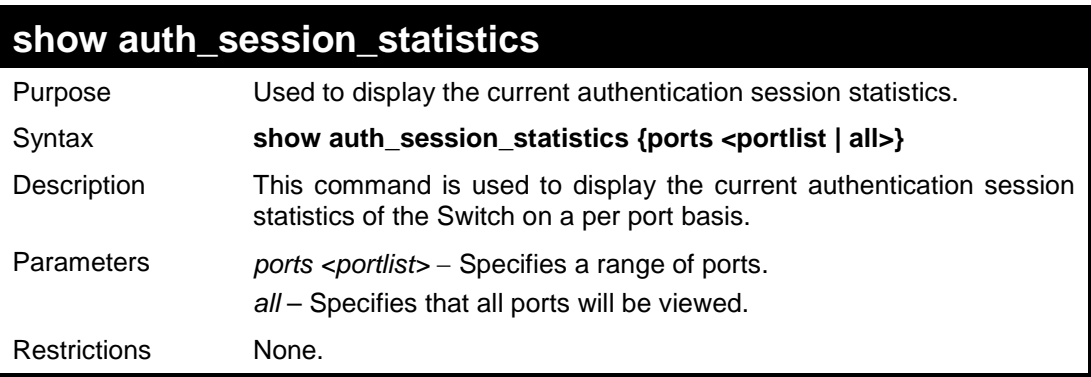

To display the current authentication session statistics for port 16:

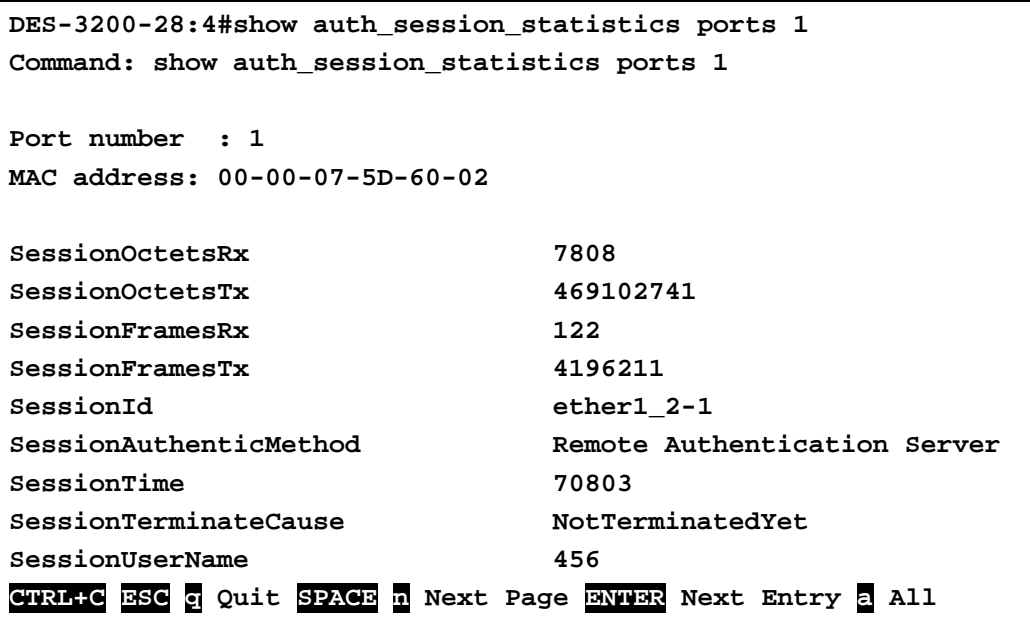

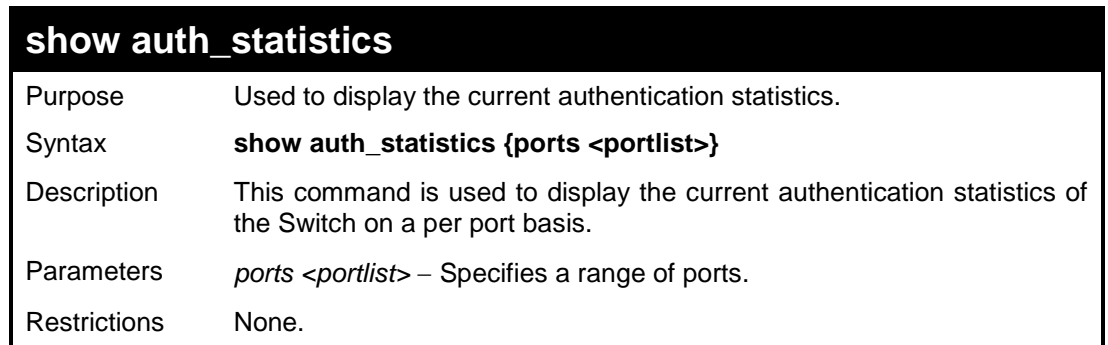

To display the current authentication statistics for port 1:

```
DES-3200-28:4#show auth_statistics ports 1
Command: show auth_statistics ports 1
Port number : 1
MAC address: 00-00-07-5D-60-02
EapolFramesRx 6
EapolFramesTx 7
EapolStartFramesRx 2
EapolReqIdFramesTx 3
EapolLogoffFramesRx 0
EapolReqFramesTx 2
EapolRespIdFramesRx 2
EapolRespFramesRx 2
InvalidEapolFramesRx 0
EapLengthErrorFramesRx 0
LastEapolFrameVersion 1
LastEapolFrameSource 00-00-07-5D-60-02
CTRL+C ESC q Quit SPACE n Next Page ENTER Next Entry a All
```
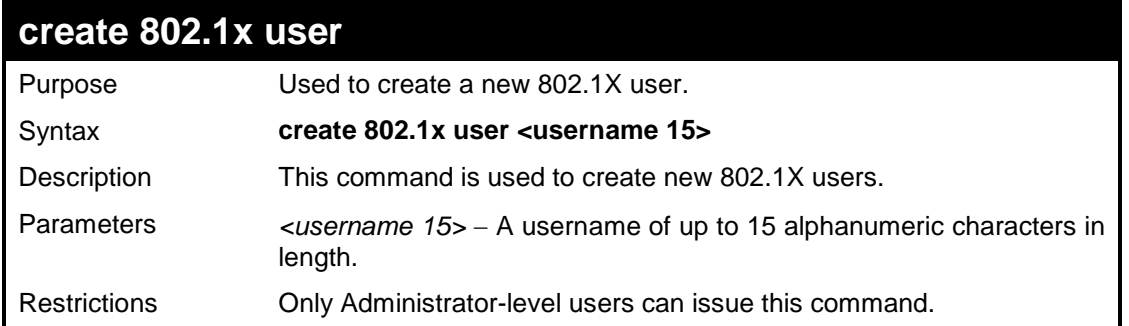

To create an 802.1X user:

```
DES-3200-28:4#create 802.1x user ctsnow
Command: create 802.1x user ctsnow
Enter a case-sensitive new password:******
Enter the new password again for confirmation:******
Success.
```
**DES-3200-28:4#**

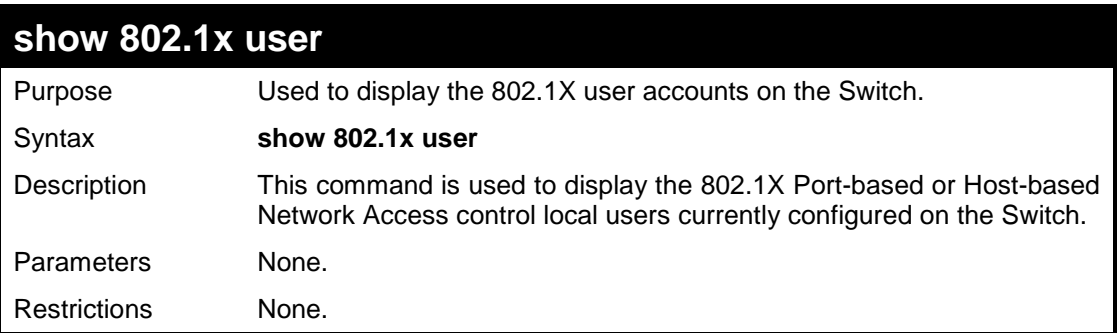

## Example usage:

To view 802.1X users currently configured on the Switch:

```
DES-3200-28:4#show 802.1x user
Command: show 802.1x user
Index UserName
 ---- ------------
1 ctsnow
Total Entries: 1
DES-3200-28:4#
```
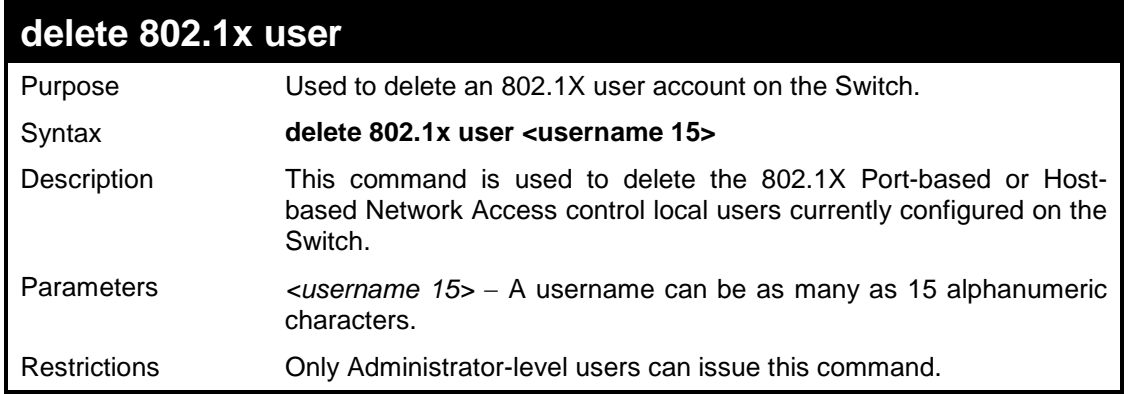

To delete 802.1X users:

**DES-3200-28:4#delete 802.1x user ctsnow Command: delete 802.1x user ctsnow Success. DES-3200-28:4#**

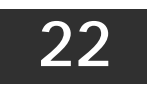

# **ACCESS CONTROL LIST (ACL) COMMANDS**

The Switch implements Access Control Lists that enable the Switch to deny network access to specific devices or device groups based on IP settings and MAC address.

The Access Control commands in the Command Line Interface (CLI) are listed (along with the appropriate parameters) in the following table.

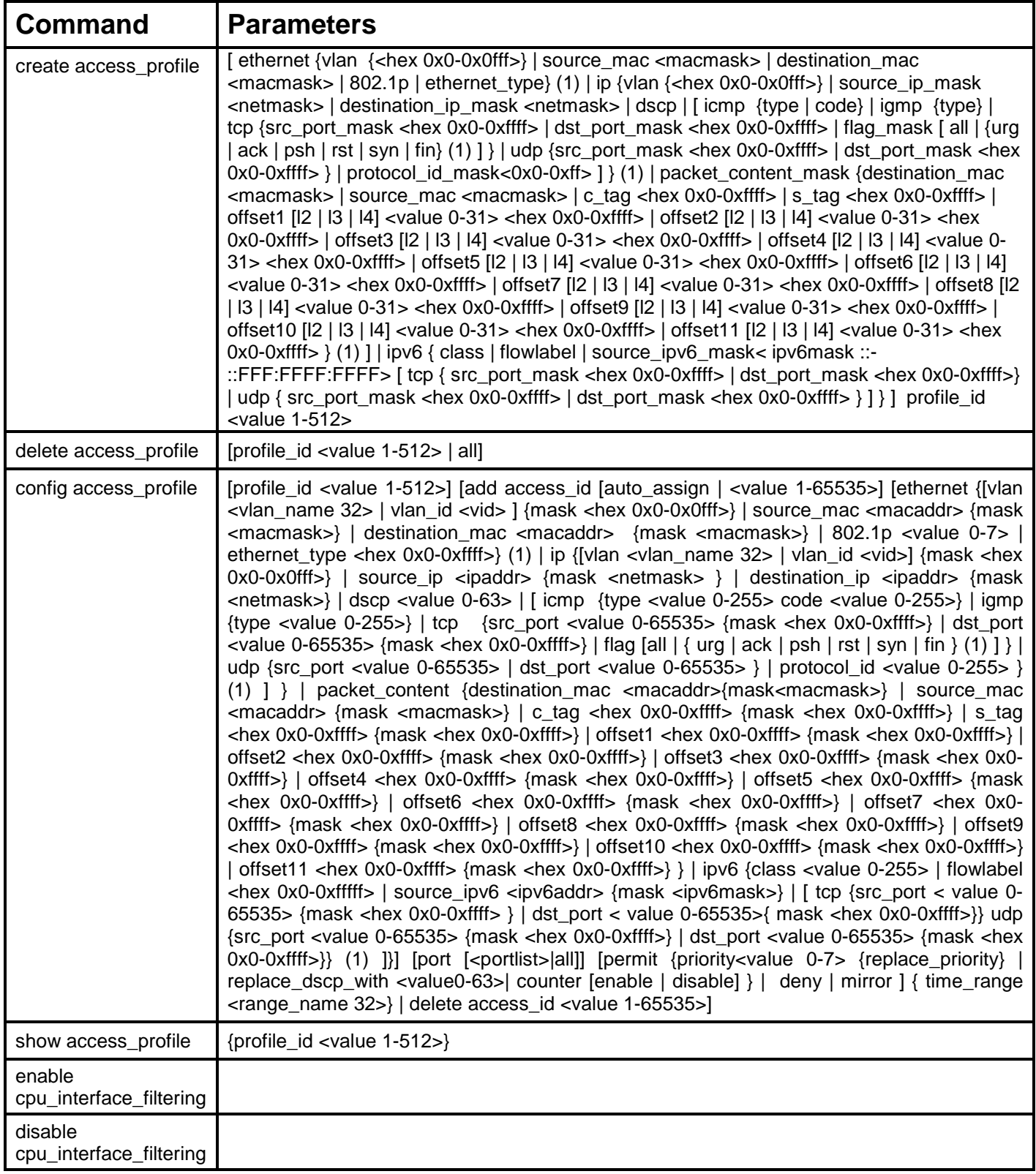

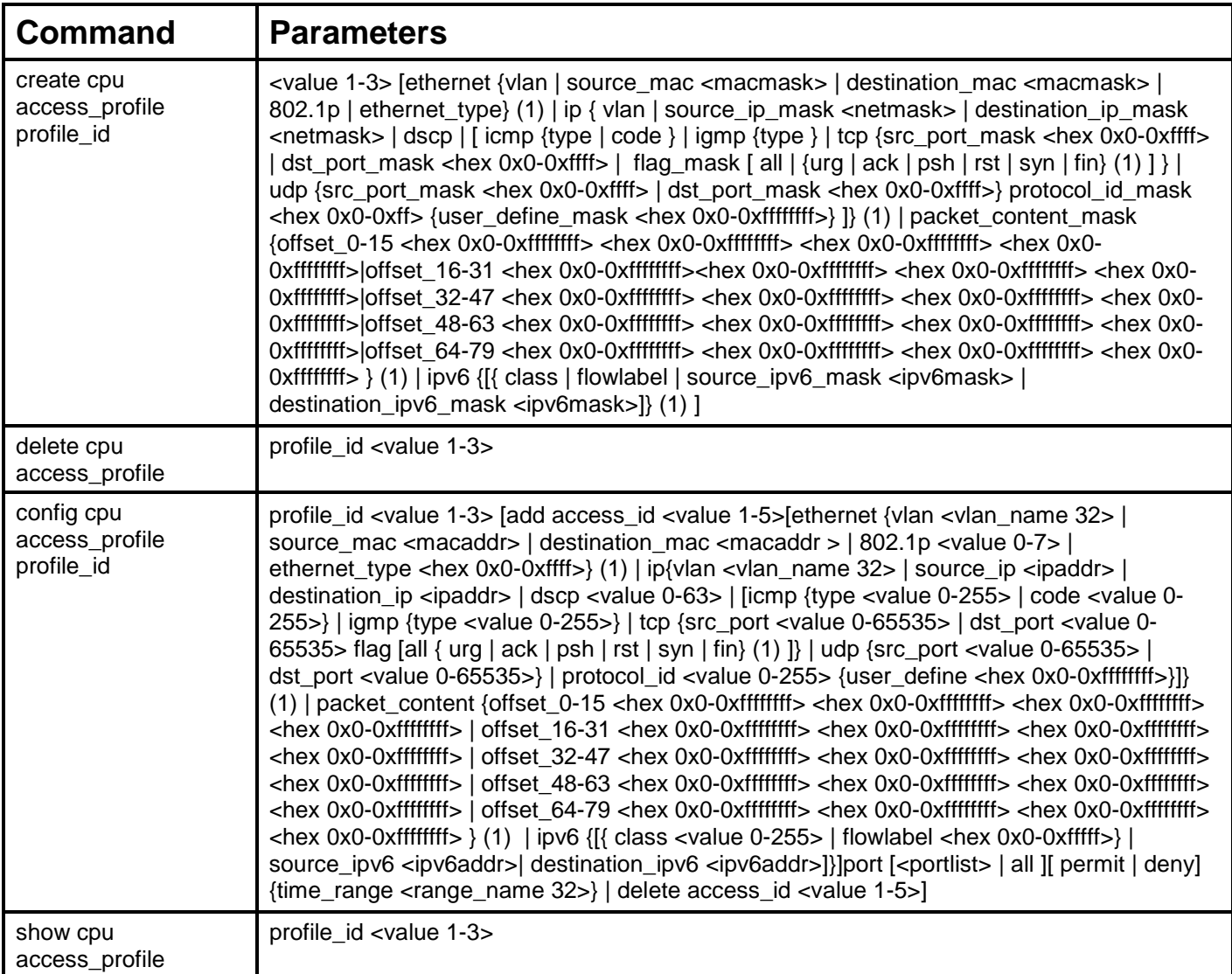

Access profiles allow users to establish criteria to determine whether or not the Switch will forward packets based on the information contained in each packet's header.

Creating an access profile is divided into two basic parts. First, an access profile must be created using the **create access\_profile**  command. For example, if users want to deny all traffic to the subnet 10.42.73.0 to 10.42.73.255, users must first **create** an access profile that instructs the Switch to examine all of the relevant fields of each frame.

First create an access profile that uses IP addresses as the criteria for examination:

### **create access\_profile ip source\_ip\_mask 255.255.255.0 profile\_id 1**

Here we have created an access profile that will examine the IP field of each frame received by the Switch. Each source IP address the Switch finds will be combined with the **source\_ip\_mask** with a logical AND operation. The profile\_id parameter is used to give the access profile an identifying number – in this case, 1 – and it is used to assign a priority in case a conflict occurs. The profile\_id establishes a priority within the list of profiles. A lower profile\_id gives the rule a higher priority. In case of a conflict in the rules entered for different profiles, the rule with the highest priority (lowest profile\_id) will take precedence. *See below for information regarding limitations on access profiles and access rules.*

The **deny** parameter instructs the Switch to filter any frames that meet the criteria − in this case, when a logical AND operation between an IP address specified in the next step and the **ip\_source\_mask** match.

The default for an access profile on the Switch is to **permit** traffic flow. If users want to restrict traffic, users must use the **deny** parameter.

Now that an access profile has been created, users must add the criteria the Switch will use to decide if a given frame should be forwarded or filtered. We will use the **config access\_profile** command to create a new rule that defines the criteria we want. Let's further specify in the new rule to deny access to a range of IP addresses through an individual port: Here, we want to filter any packets that have an IP source address between 10.42.73.0 and 10.42.73.255, and specify the port that will not be allowed:

### **config access\_profile profile\_id 1 add access\_id 1 ip source\_ip 10.42.73.1 port 7 deny**

We use the **profile\_id 1** which was specified when the access profile was created. The **add** parameter instructs the Switch to add the criteria that follows to the list of rules that are associated with access profile 1. For each rule entered into the access profile,

users can assign an access\_id that identifies the rule within the list of rules. The access\_id is an index number only and does not effect priority within the profile\_id. This access\_id may be used later if users want to remove the individual rule from the profile.

The **ip** parameter instructs the Switch that this new rule will be applied to the IP addresses contained within each frame's header. **source\_ip** tells the Switch that this rule will apply to the source IP addresses in each frame's header. The IP address **10.42.73.1** will be combined with the **source\_ip\_mask 255.255.255.0** to give the IP address 10.42.73.0 for any source IP address between 10.42.73.0 to 10.42.73.255. Finally the restricted port - port number 7 - is specified.

Each command is listed, in detail, in the following sections:

## **create access\_profile**

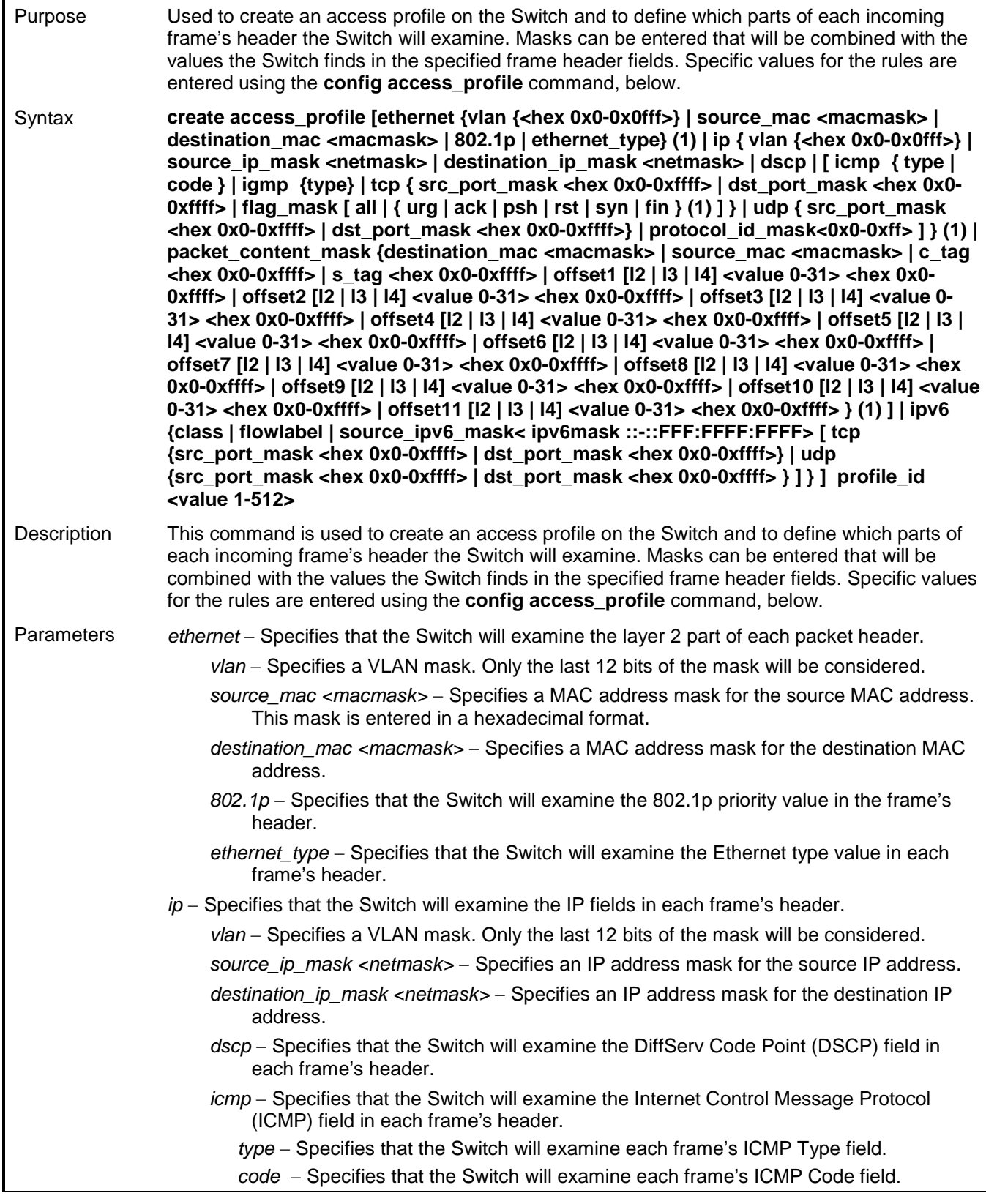

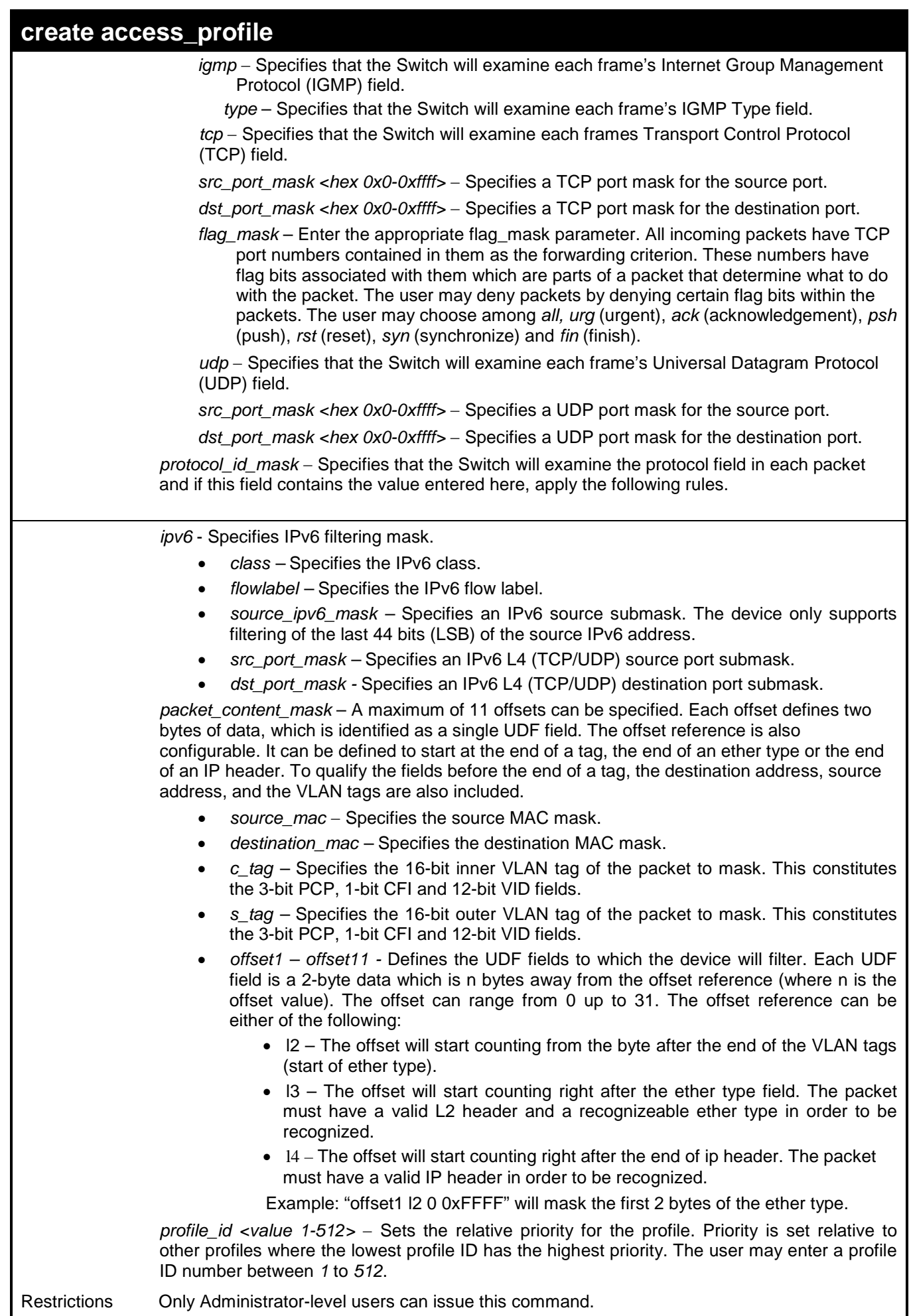

Restrictions Only Administrator-level users can issue this command.

To create an access list rule:

```
DES-3200-28:4#create access_profile ip vlan source_ip_mask 20.0.0.0 
destination_ip_mask 10.0.0.0 dscp icmp profile_id 101
Command: create access_profile ip vlan source_ip_mask 20.0.0.0 
destination_ip_mask 10.0.0.0 dscp icmp permit profile_id 101
Success.
DES-3200-28:4#
```
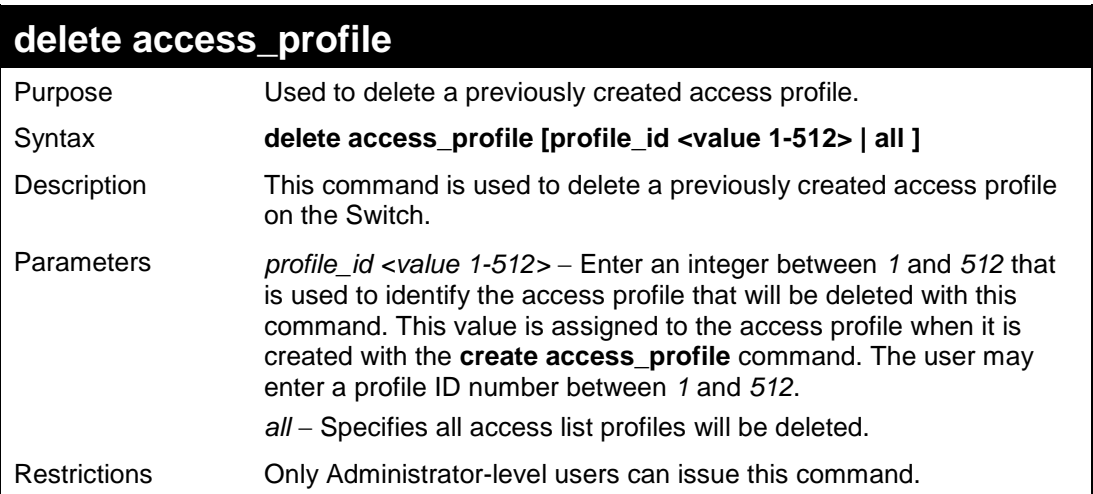

Example usage:

To delete the access profile with a profile ID of 1:

```
DES-3200-28:4# delete access_profile profile_id 1
Command: delete access_profile profile_id 1
Success.
DES-3200-28:4#
```
## **config access\_profile**

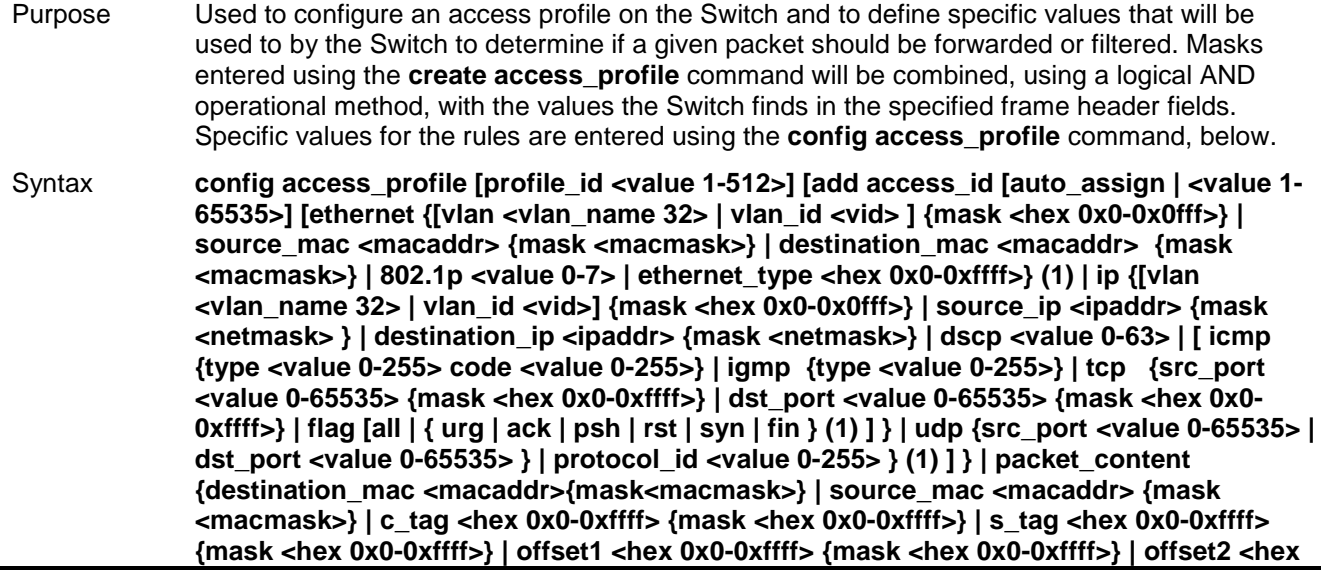

## **config access\_profile**

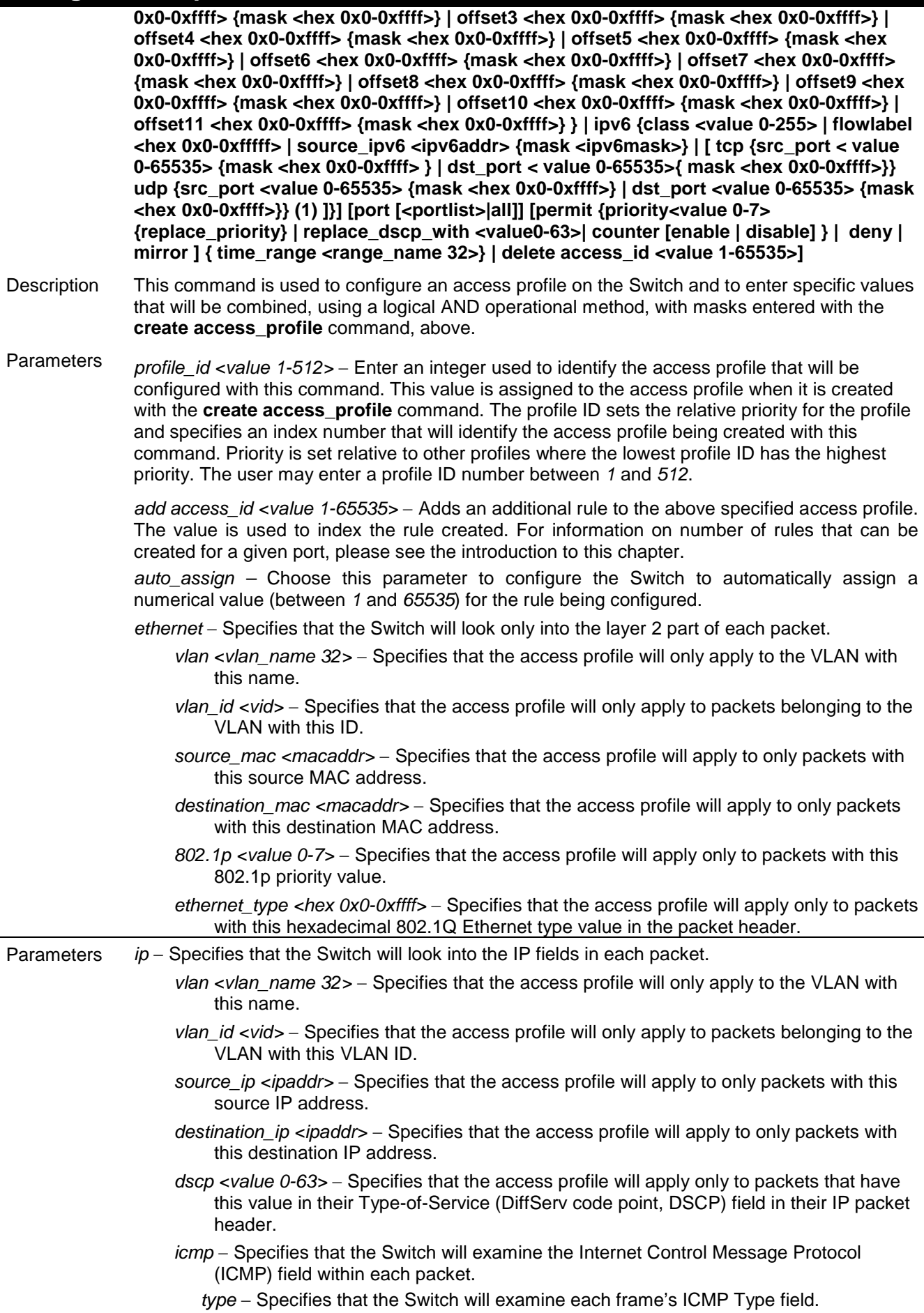

## **config access\_profile**

*code* − Specifies that the Switch will examine each frame's ICMP Code field.

*igmp* – Specifies that the Switch will examine the Internet Group Management Protocol (IGMP) field within each packet.

*type* – Specifies that the Switch will examine each frame's IGMP Type field.

- *tcp* − Specifies that the Switch will examine the Transmission Control Protocol (TCP) field within each packet.
	- *src\_port <value 0-65535>* − Specifies that the access profile will apply only to packets that have this TCP source port in their TCP header.
	- *dst\_port <value 0-65535>* − Specifies that the access profile will apply only to packets that have this TCP destination port in their TCP header.

*flag* – Enter the type of TCP flag to be matched.

*all*: all flags are selected.

*urg*: TCP control flag (urgent)

*ack*: TCP control flag (acknowledgement)

*psh*: TCP control flag (push)

*rst*: TCP control flag (reset)

*syn*: TCP control flag (synchronize)

*fin*: TCP control flag (finish)

*udp* − Specifies that the Switch will examine the Universal Datagram Protocol (UDP) field in each packet.

*src\_port <value 0-65535> −* Specifies that the access profile will apply only to packets that have this UDP source port in their header.

*dst\_port <value 0-65535>* <sup>−</sup> Specifies that the access profile will apply only to packets that have this UDP destination port in their header.

*protocol id <value 0-255>* − Specifies that the Switch will examine the protocol field in each packet and if this field contains the value entered here, apply the following rules.

*ipv6* - Specifies IPv6 filtering mask.

- *class –* Specifies the IPv6 class.
- *flowlabel* Specifies the IPv6 flow label.
- *source\_ipv6\_mask* Specifies an IPv6 source address.
- *src\_port\_mask* Specifies an IPv6 L4 (TCP/UDP) source port submask.
- dst\_port\_mask Specifies an IPv6 L4 (TCP/UDP) destination port submask.

*packet\_content* – A maximum of 11 offsets can be specified. Each offset defines two bytes of data, which is identified as a single UDF field. The offset reference is also configurable. It can be defined to start at the end of a tag, the end of an ether type or the end of an IP header. To qualify the fields before the end of a tag, the destination address, source address, and the VLAN tags are also included.

- *source\_mac –* Specifies that the access profile will only apply to packets with this source MAC address.
- *destination\_mac –* Specifies that the access profile will only apply to packets with this destination MAC address.
- *c\_tag* Specifies the 16-bit inner VLAN tag of the packet to match. This constitutes the 3-bit PCP, 1-bit CFI and 12-bit VID fields.
- *s\_tag* Specifies the 16-bit outer VLAN tag of the packet to match. This constitutes the 3-bit PCP, 1-bit CFI and 12-bit VID fields.
- *offset1 offset11* Specifies the data to match for each match UDF field data defined in the profile.

Example: If offset1 defined as "offset1 0 L2 0x00FF" is defined in the profile, and in this command the data specified is "offset1 0x00AA", then the switch will look at the second byte of the ether type. If the byte matches 0xAA, then the device will process the packet according to the configured action.

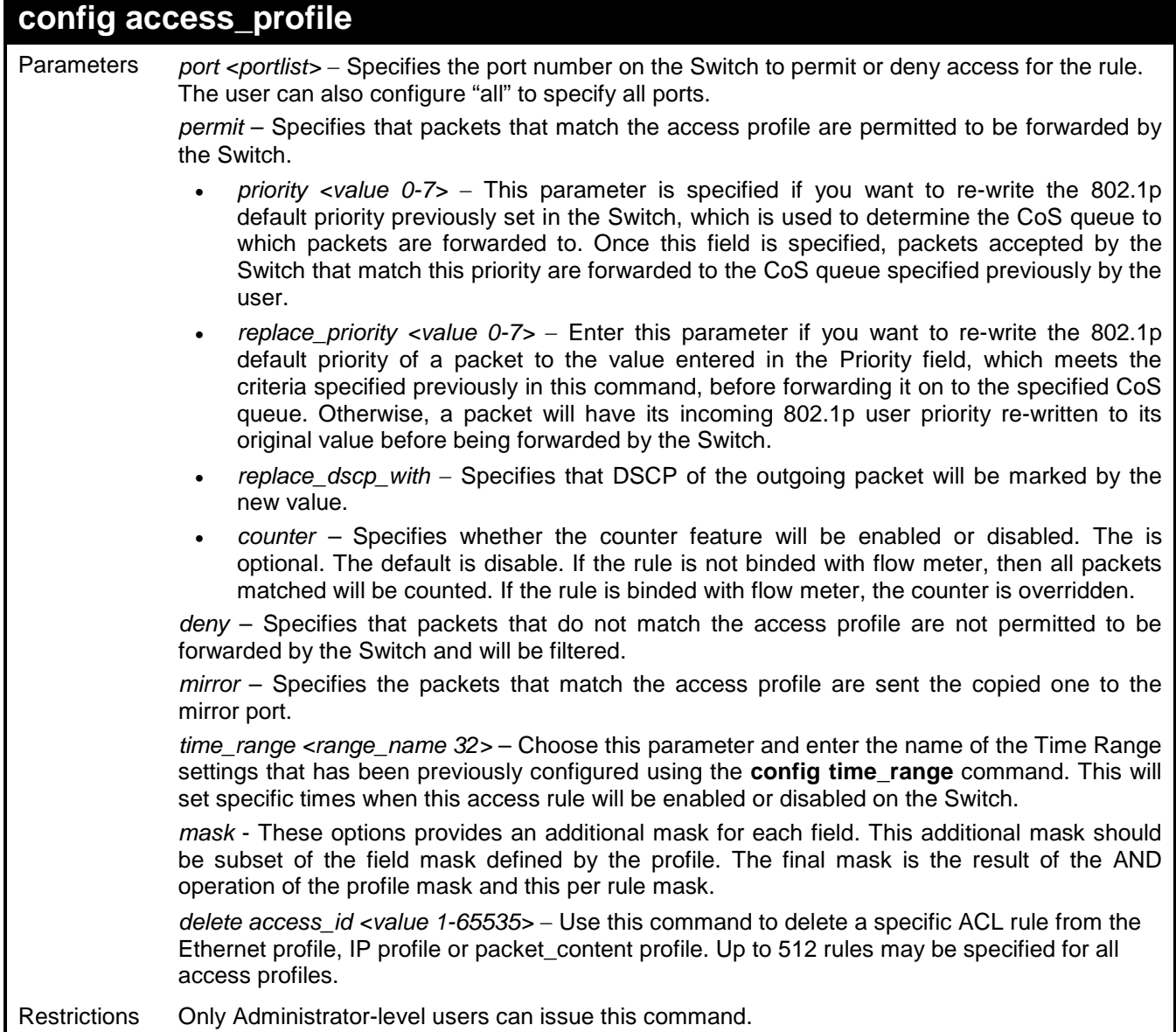

To configure the access profile with the profile ID of 1 to filter frames on port 7 that have IP addresses in the range between 10.42.73.0 to 10.42.73.255:

**DES-3200-28:4# config access\_profile profile\_id 1 add access\_id 1 ip source\_ip 10.42.73.1 port 7 deny Command: config access\_profile profile\_id 1 add access\_id 1 ip source\_ip 10.42.73.1 port 7 deny Success. DES-3200-28:4#**

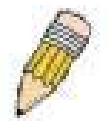

**NOTE:** Address Resolution Protocol (ARP) is the standard for finding a host's hardware address (MAC Address). However, ARP is vulnerable as it can be easily spoofed and utilized to attack a LAN (known as ARP spoofing attack). For a more detailed explaination on how ARP protocol works and how to employ D-Link's advanced unique Packet Content ACL to prevent an ARP spoofing attack, please see **Appendix B**, at the end of this manual.

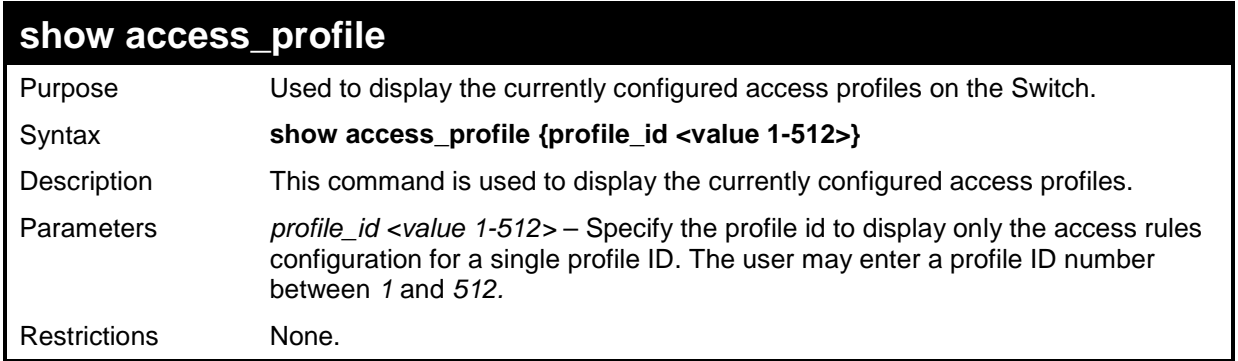

To display all of the currently configured access profiles on the Switch:

```
DES-3200-28:4#show access_profile
Command: show access_profile
Access Profile Table
================================================================================
Profile ID: 101 Type: IPv4 Frame Filter - ICMP
================================================================================
Masks Option
VLAN Source IP Dest. IP DSCP Prot
---------------- --------------- --------------- ---- ----
0xFFF 20.0.0.0 10.0.0.0 ICMP
================================================================================
Total Profile Entries: 1
Total Used Rule Entries: 0
Total Unused Rule Entries: 512
DES-3200-28:4#
```
## **create cpu access\_profile**

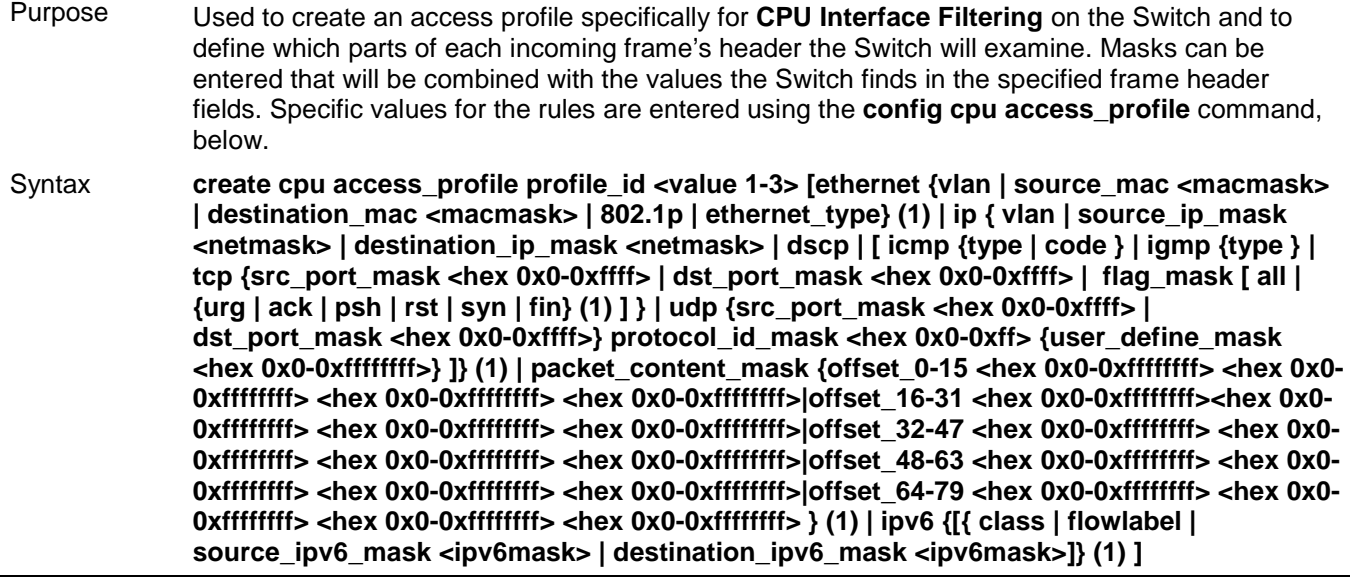

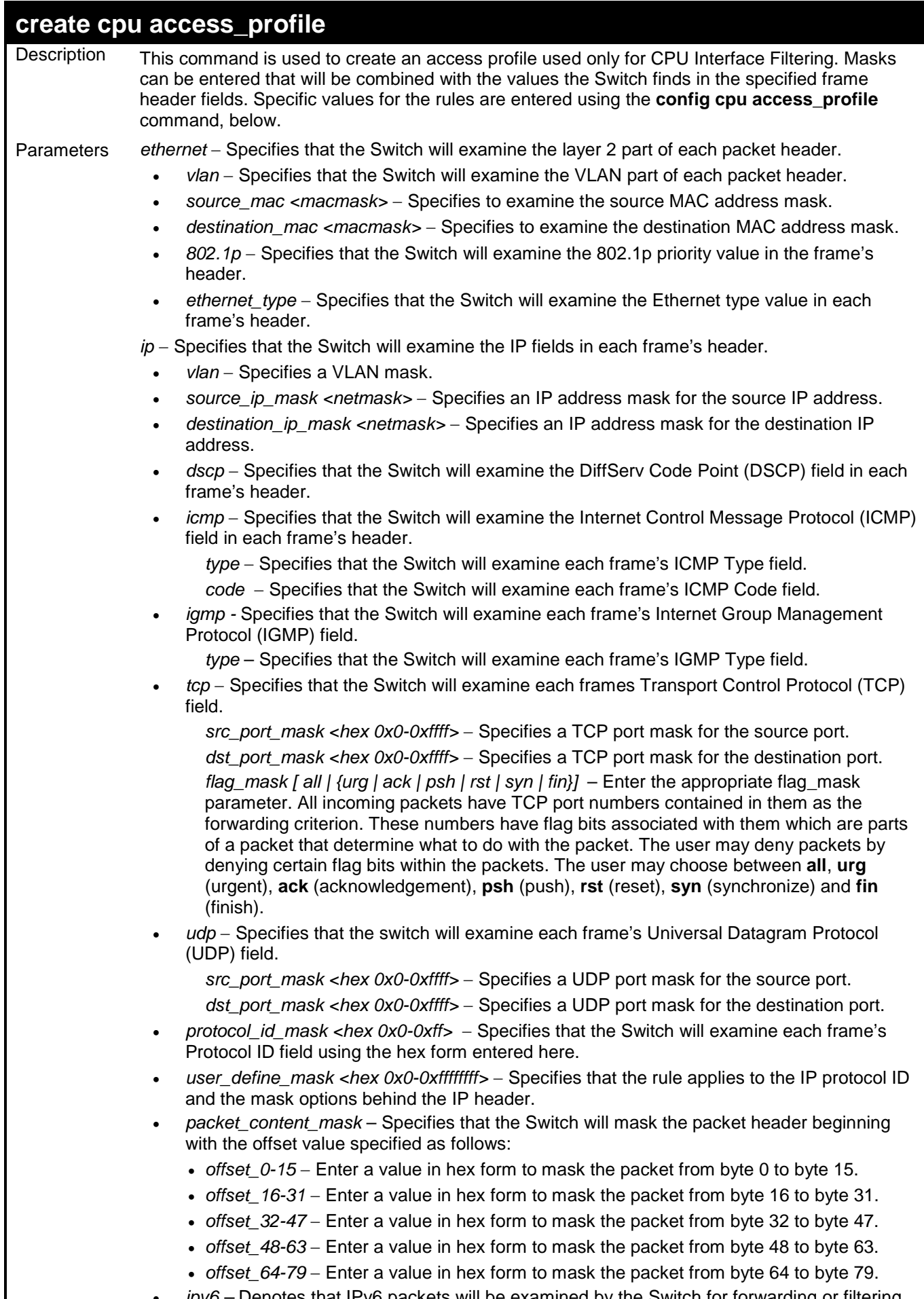

• *ipv6 –* Denotes that IPv6 packets will be examined by the Switch for forwarding or filtering based on the rules configured in the **config access\_profile** command for IPv6. IPv6

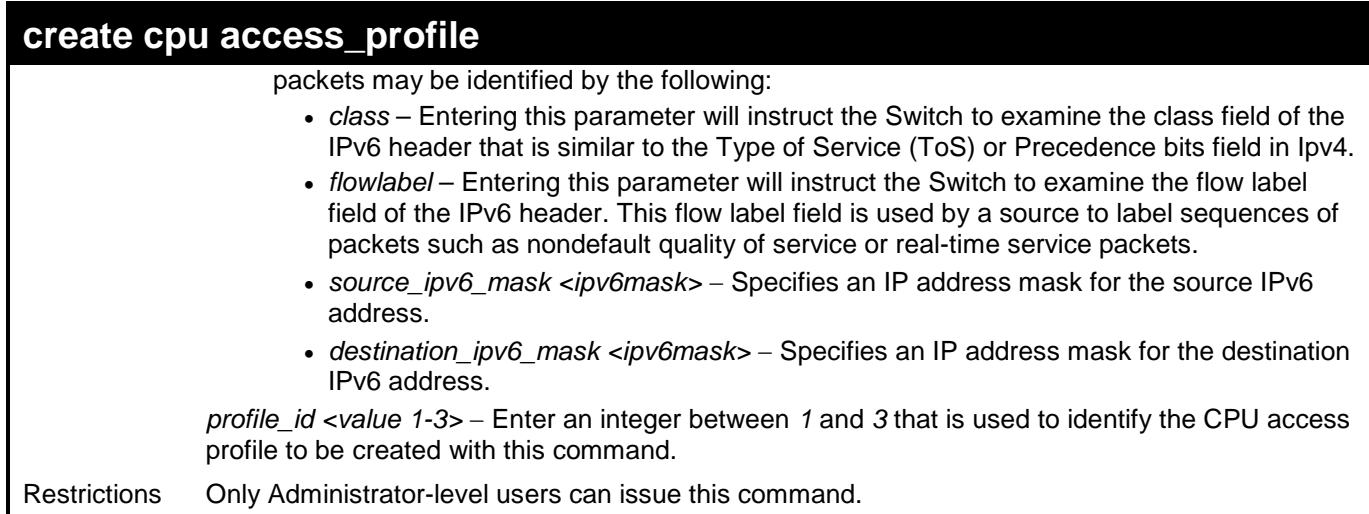

To create a CPU access profile:

```
DES-3200-28:4# create cpu access_profile profile_id 1 ip vlan source_ip_mask 
20.0.0.0 destination_ip_mask 10.0.0.0 dscp icmp type code
Command: create cpu access_profile profile_id 1 ip vlan source_ip_mask 
20.0.0.0
destination_ip_mask 10.0.0.0 dscp icmp type code
```
**Success.**

**DES-3200-28:4#**

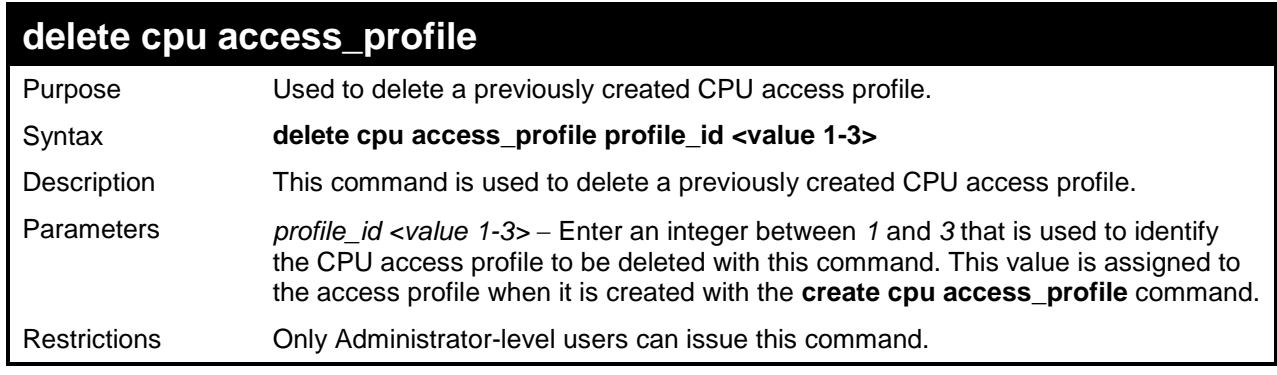

Example usage:

To delete the CPU access profile with a profile ID of 1:

```
DES-3200-28:4#delete cpu access_profile profile_id 1
Command: delete cpu access_profile profile_id 1
Success.
DES-3200-28:4#
```
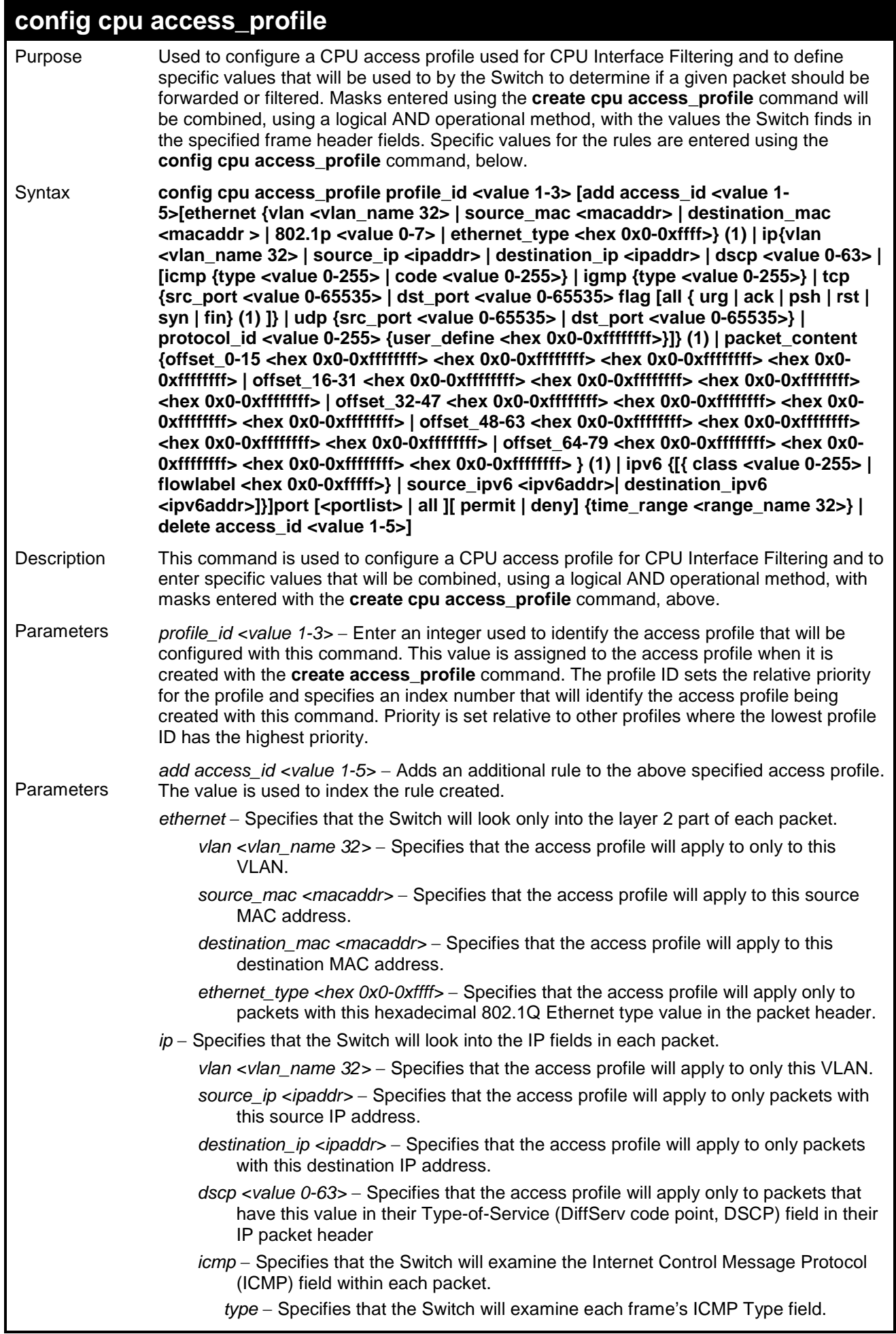

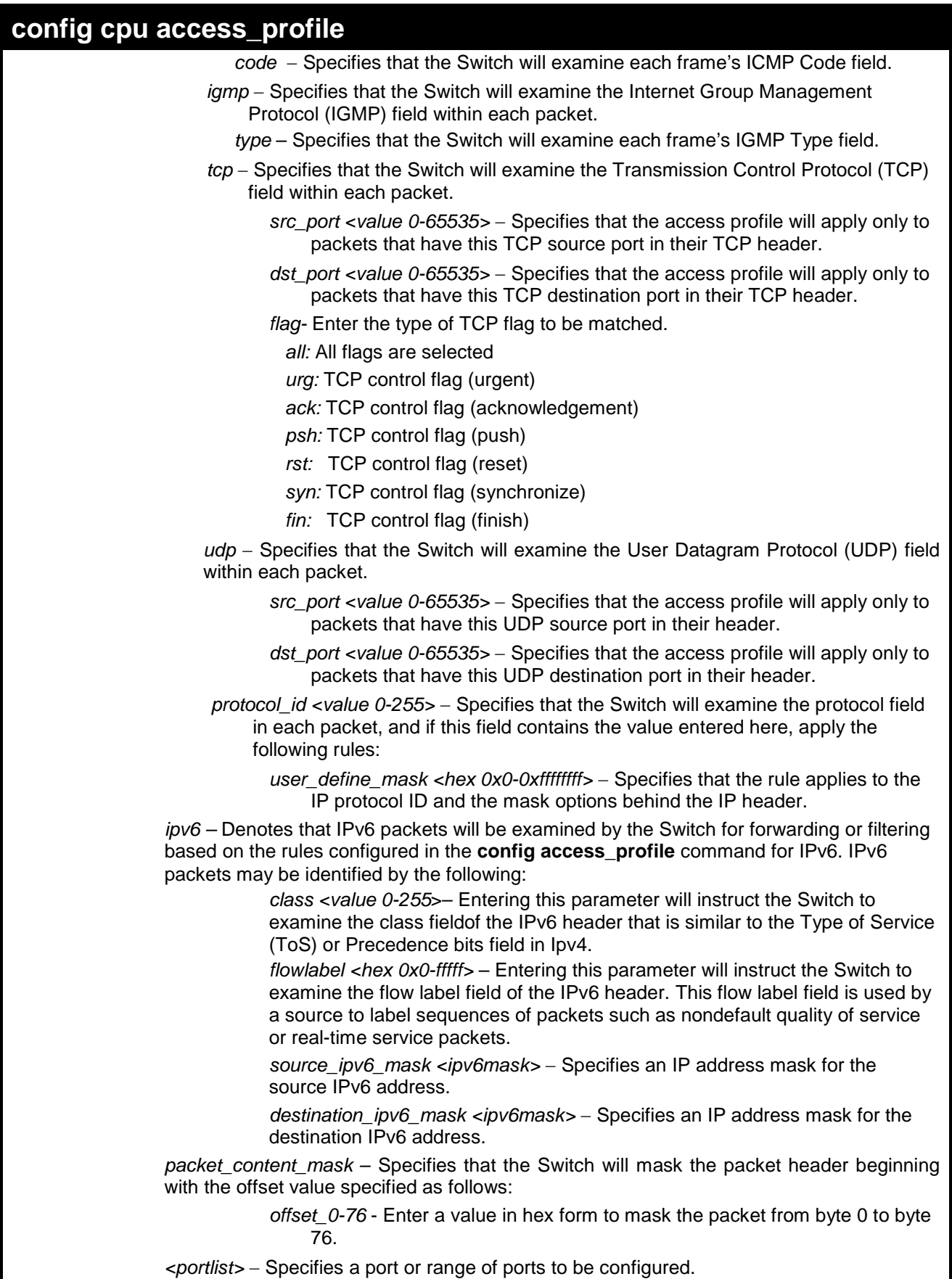

*permit | deny* – Specify that the packet matching the criteria configured with command will either be permitted entry to the cpu or denied entry to the CPU.

*time\_range <range\_name 32>* – Choose this parameter and enter the name of the Time Range settings that has been previously configured using the **config time\_range** command. This will set specific times when this access rule will be enabled or disabled on

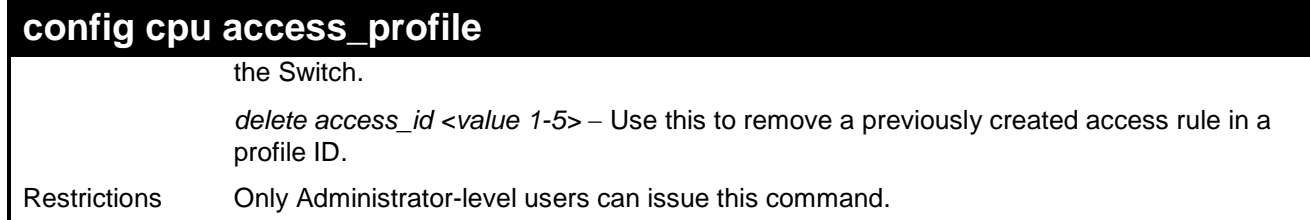

To configure CPU access list entry:

**DES-3200-28:4#config cpu access\_profile profile\_id 3 add access\_id 1 ip vlan default source\_ip 20.2.2.3 destination\_ip 10.1.1.252 dscp 3 icmp type 11 code 32 port all deny Command: config cpu access\_profile profile\_id 3 add access\_id 1 ip vlan default source\_ip 20.2.2.3 destination\_ip 10.1.1.252 dscp 3 icmp type 11 code 32 port all deny**

**Success.**

**DES-3200-28:4#**

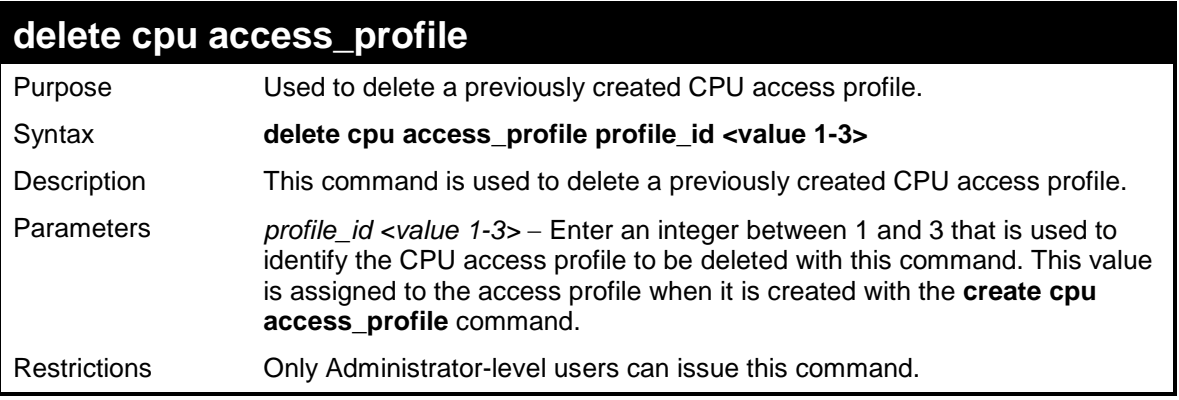

Example usage:

To delete the CPU access profile with a profile ID of 1:

```
DES-3200-28:4#delete cpu access_profile profile_id 1
Command: delete cpu access_profile profile_id 1
Success.
DES-3200-28:4#
```
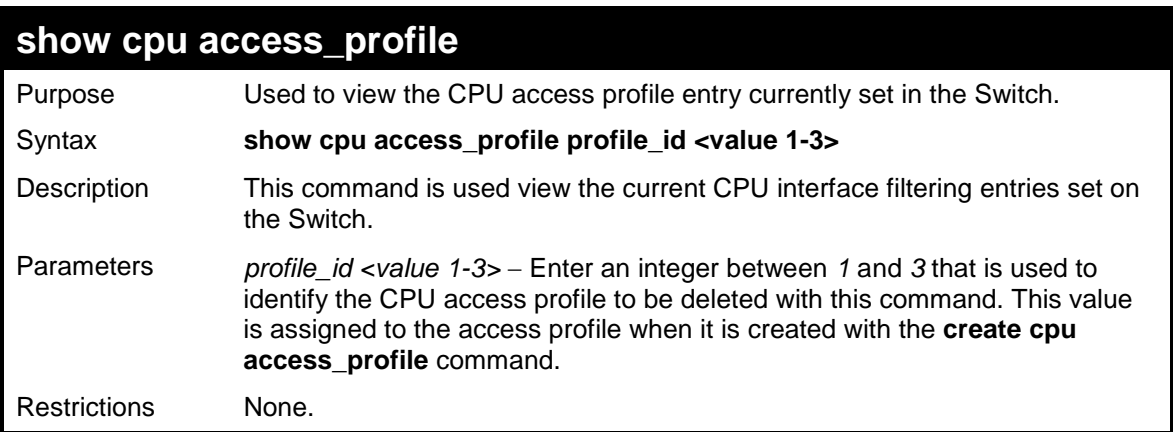

To show the CPU filtering state on the Switch:

```
DES-3200-28:4#show cpu_access_profile
Command: show cpu_access_profile
CPU Interface Filtering state: Enabled
Access Profile Table
================================================================================
Profile ID: 1 Type: IPv4 Frame Filter - ICMP
================================================================================
Owner: ACL
Masks Option
VLAN Source IP Dest. IP DSCP Prot Type Code
---------------- --------------- --------------- ---- ---- ---- ----
0xFFF 20.0.0.0 10.0.0.0 ICMP
--------------------------------------------------------------------------------
Access ID : 3
Ports : 1-10
Mode : Deny
VLAN Name Source IP Dest. IP DSCP Prot Type Code
Mask Mask Mask
---------------- --------------- --------------- ---- ---- ---- ----
default (0x1) 20.0.0.0 10.0.0.0 3 ICMP 11 32
================================================================================
Total Profile Entries: 1
Total Rule Entries: 1
```
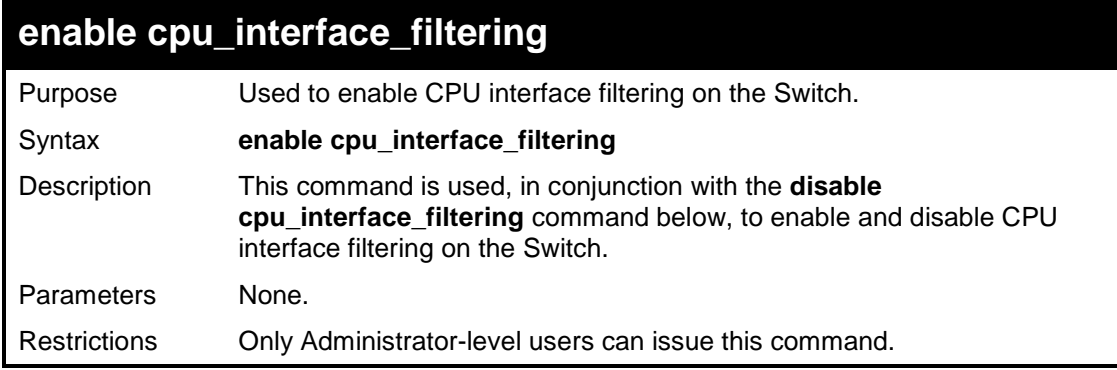

Example Usage:

To enable CPU interface filtering:

**DES-3200-28:4#enable cpu\_interface\_filtering Command: enable cpu\_interface\_filtering**

**Success.**

**DES-3200-28:4#**

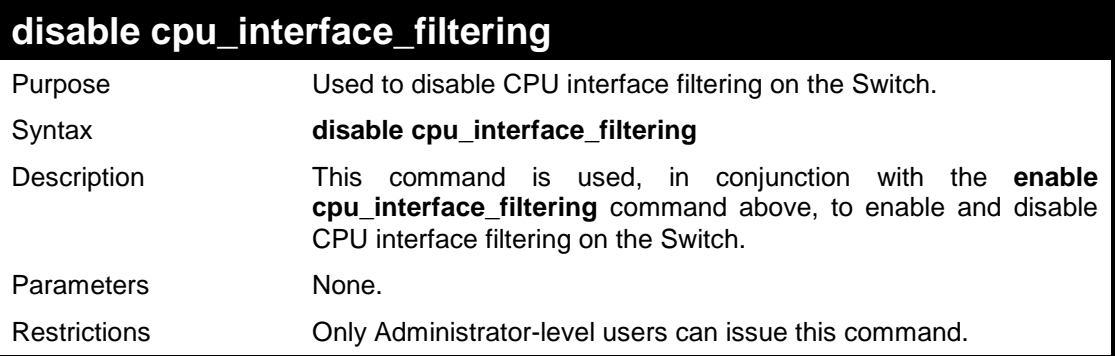

Example Usage:

To disable CPU filtering:

**DES-3200-28:4#disable cpu\_interface\_filtering Command: disable cpu\_interface\_filtering Success. DES-3200-28:4#**

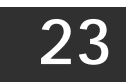

## **TIME RANGE COMMANDS**

The Time Range commands are used in conjunction with the Access Profile commands listed in the previous chapter to determine a starting point and an ending point, based on days of the week, when an Access Profile configuration will be enabled on the Switch. Once configured here, the time ranges will to be applied to an access profile rule using the **config access\_profile profile\_id** command.

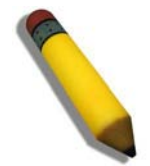

**NOTE:** The Time Range commands are based on the time settings of the Switch. Make sure to configure the time for the Switch appropriately for these commands using commands listed in the following chapter, **Time and SNTP Commands**.

The Time Range commands in the Command Line Interface (CLI) are listed (along with the appropriate parameters) in the following table.

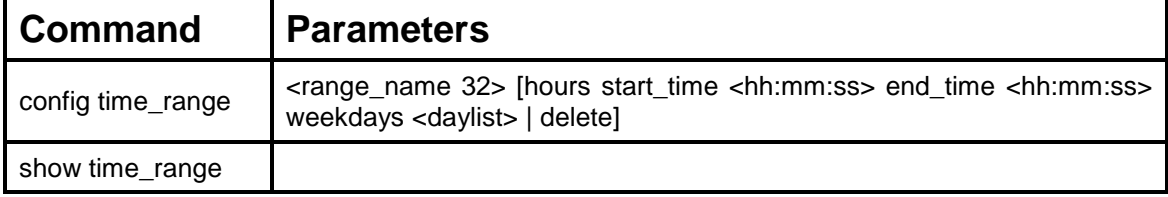

Each command is listed, in detail, in the following sections.

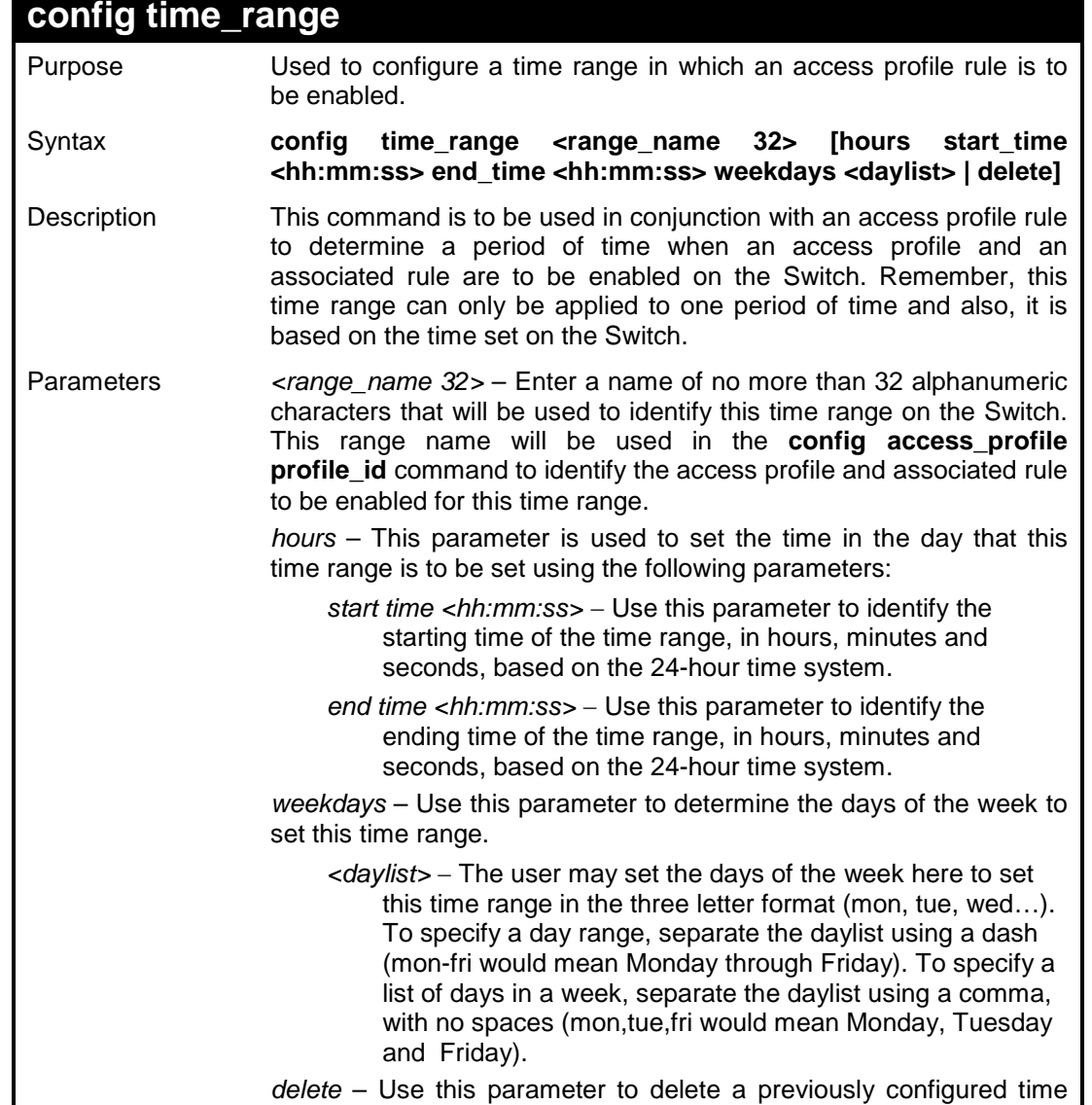

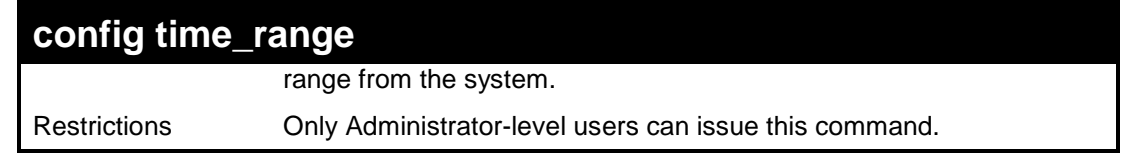

To configure the time range time1 to be between 6:30 a.m. and 9:40 p.m., Monday to Friday:

```
DES-3200-28:4#config time_range time1 hours start_time 6:30:00 
end_time 21:40:00 weekdays mon-fri
Command: config time_range time1 hours start_time 6:30:00 end_time 
21:40:00 weekdays mon-fri
Success.
DES-3200-28:4#
```
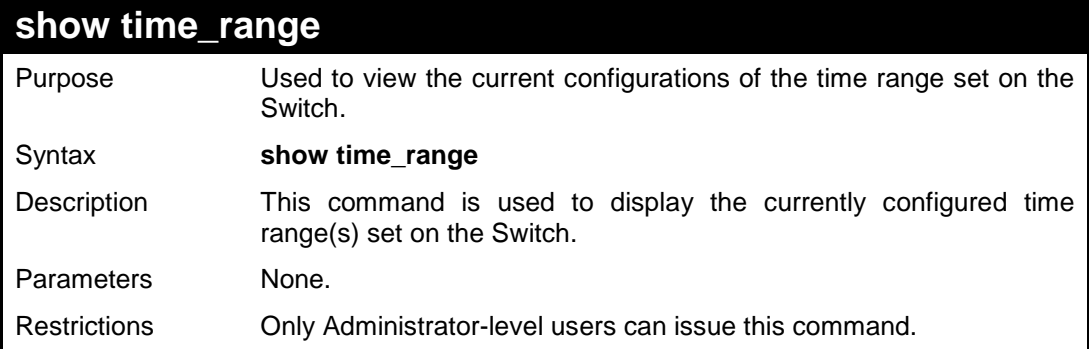

Example usage:

To view the current time range settings.

```
DES-3200-28:4#show time_range
Command: show time_range
Time Range Information
-------------------------
Range Name : time1
Selected : Mon,Tue,Wed,Thu,Fri
Start time : 06:30:00
End time : 21:40:00
Associated ACL Entries:
Associated CPU interface Entries:
Total time range :1
DES-3200-28:4#
```
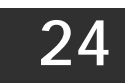

## **SAFEGUARD ENGINE COMMANDS**

Periodically, malicious hosts on the network will attack the Switch by utilizing packet flooding (ARP Storm) or other methods. These attacks may increase the CPU utilization beyond its capability. To alleviate this problem, the Safeguard Engine function was added to the Switch's software.

The Safeguard Engine can help the overall operability of the Switch by minimizing the workload of the Switch while the attack is ongoing, thus making it capable to forward essential packets over its network in a limited bandwidth. When the Switch either (a) receives too many packets to process or (b) exerts too much memory, it will enter an Exhausted mode. When in this mode, the Switch will perform the following tasks to minimize the CPU usage:

- a. It will limit bandwidth of receiving ARP packets.
- b. It will limit the bandwidth of IP packets received by the Switch.

IP packets may also be limited by the Switch by configuring only certain IP addresses to be accepted. This method can be accomplished through the create trusted\_host explained in the previous section. Once the user configures these acceptable IP addresses, other packets containing different IP addresses will be dropped by the Switch, thus limiting the bandwidth of IP packets

The Safeguard Engine commands in the Command Line Interface (CLI) are listed (along with the appropriate parameters) in the following table.

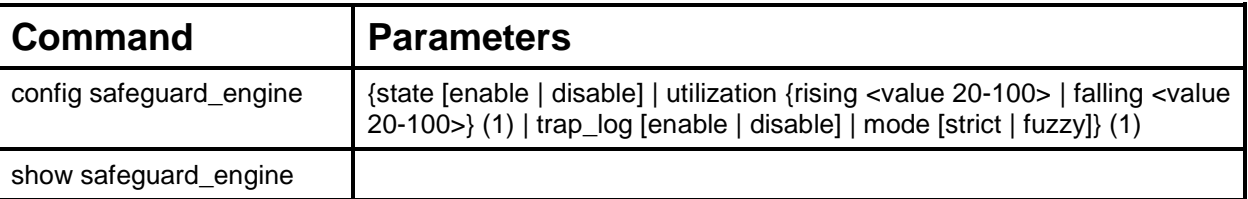

Each command is listed, in detail, in the following sections.

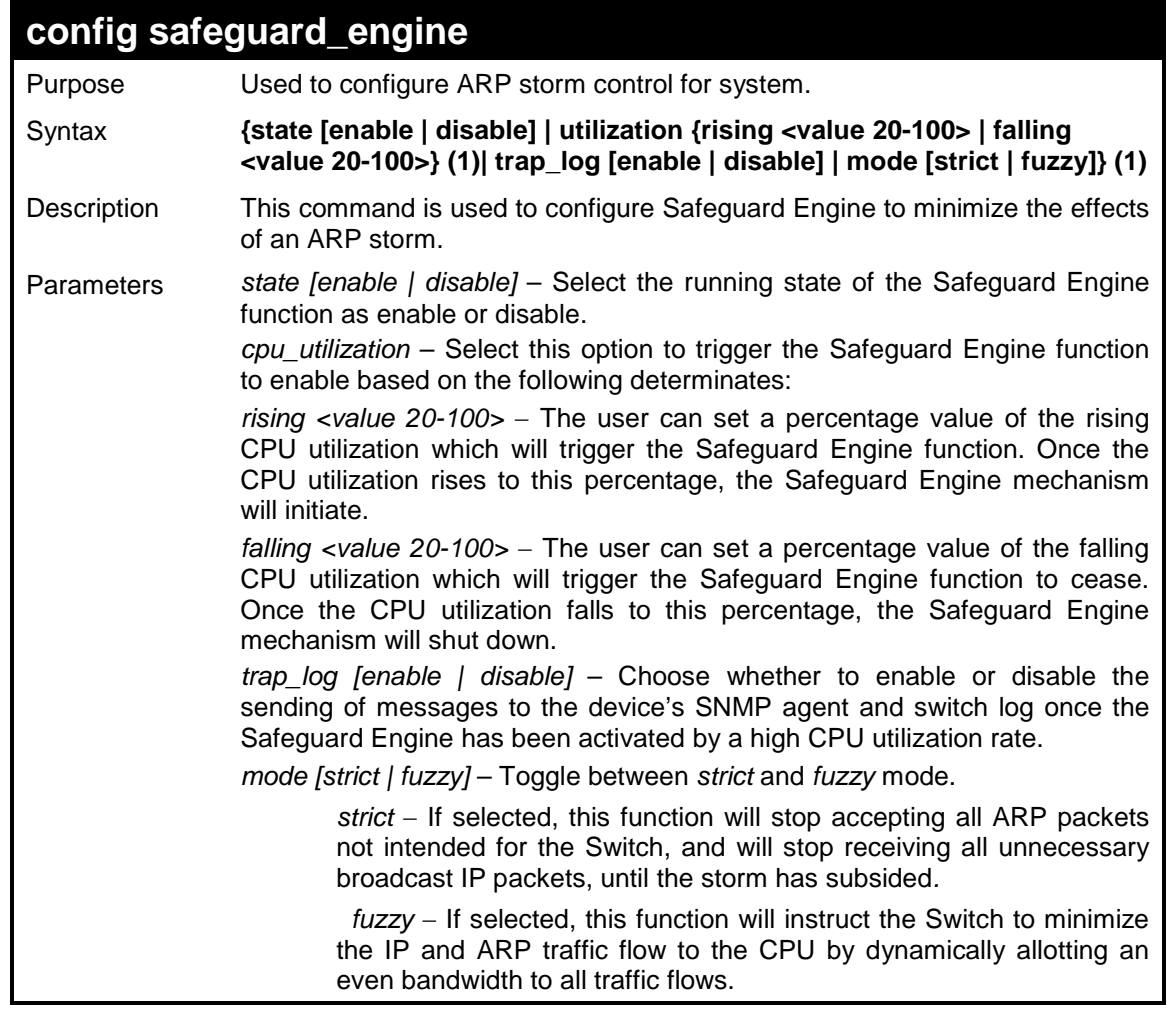

**config safeguard\_engine**

Restrictions Only Administrator-level users can issue this command.

Example usage:

To configure the safeguard engine for the Switch:

```
DES-3200-28:4#config safeguard_engine state enable utilization rising 45
Command: config safeguard_engine state enable utilization rising 45
Success.
DES-3200-28:4#
```
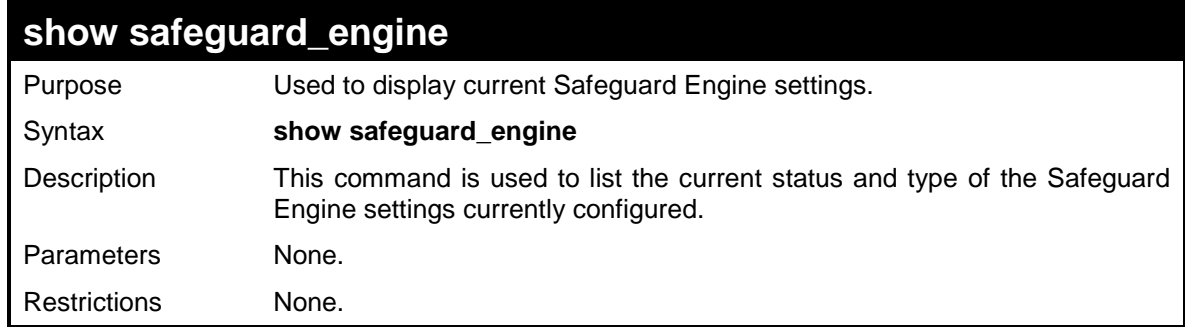

Example usage:

To display the safeguard engine status:

```
DES-3200-28:4#show safeguard_engine
Command: show safeguard_engine
Safeguard Engine State : Disabled
Safeguard Engine Current Status : Normal mode
=======================================================
CPU Utilization Information:
Rising Threshold : 30%
Falling Threshold : 20%
Trap/Log State : Disabled
Mode : Fuzzy
DES-3200-28:4#
```
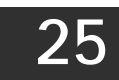

## **TRAFFIC SEGMENTATION COMMANDS**

Traffic segmentation allows users to further sub-divide VLANs into smaller groups of ports that will help to reduce traffic on the VLAN. The VLAN rules take precedence, and then the traffic segmentation rules are applied.

The Traffic Segmentation commands in the Command Line Interface (CLI) are listed (along with the appropriate parameters) in the following table

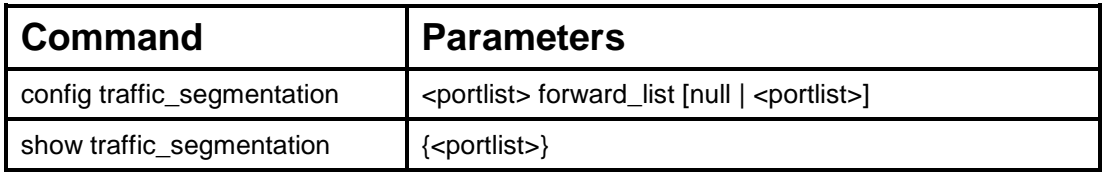

Each command is listed, in detail, in the following sections.

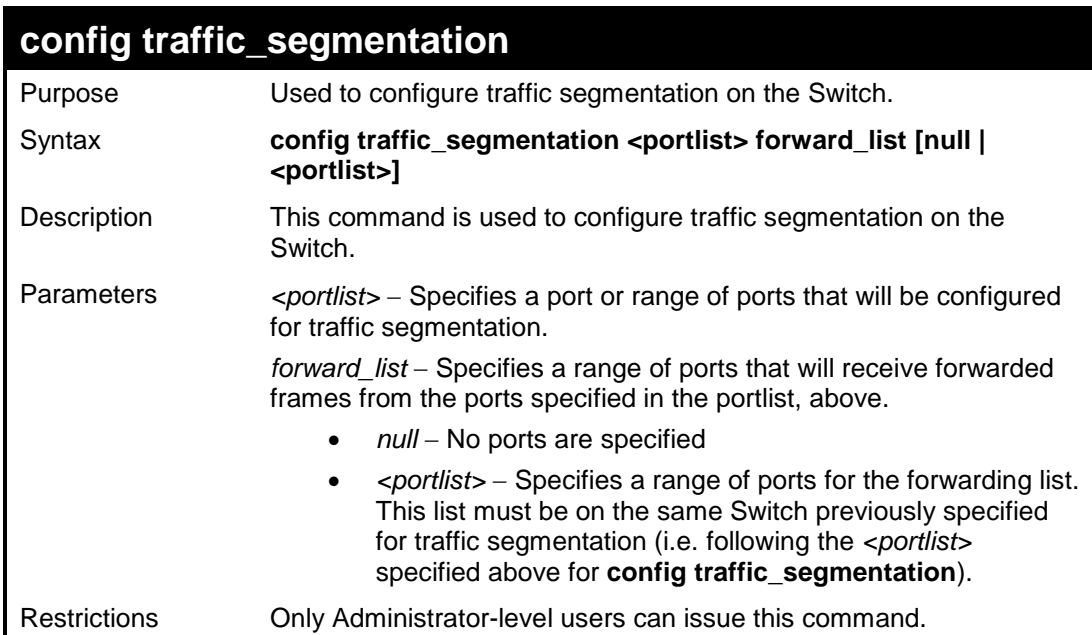

Example usage:

To configure ports 1 through 10 to be able to forward frames to port 11 through 15:

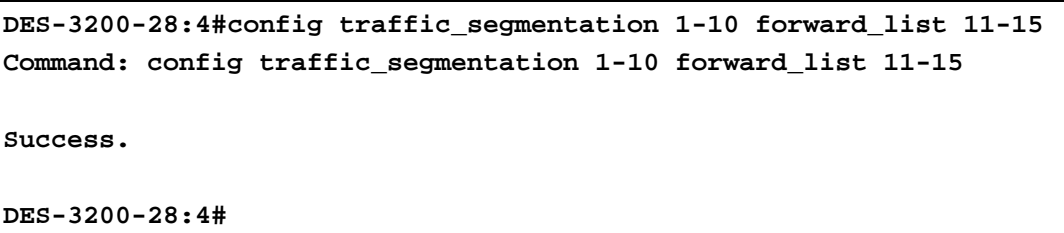

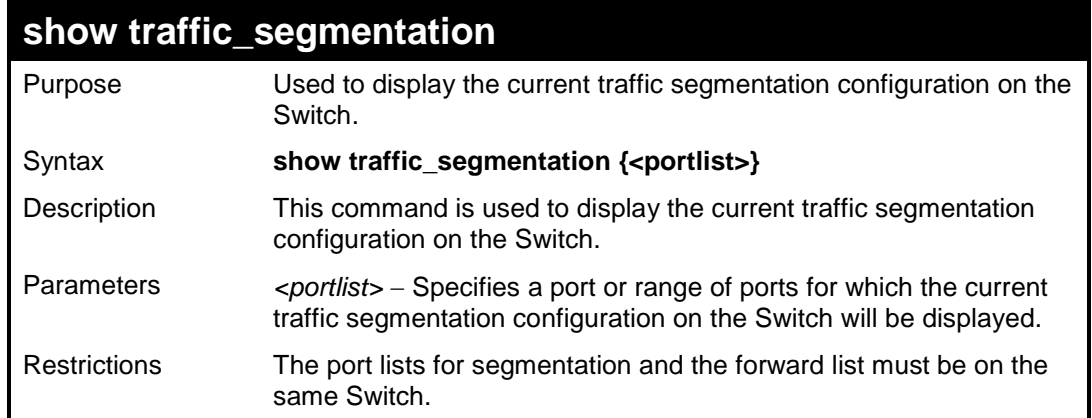

To display the current traffic segmentation configuration on the Switch:

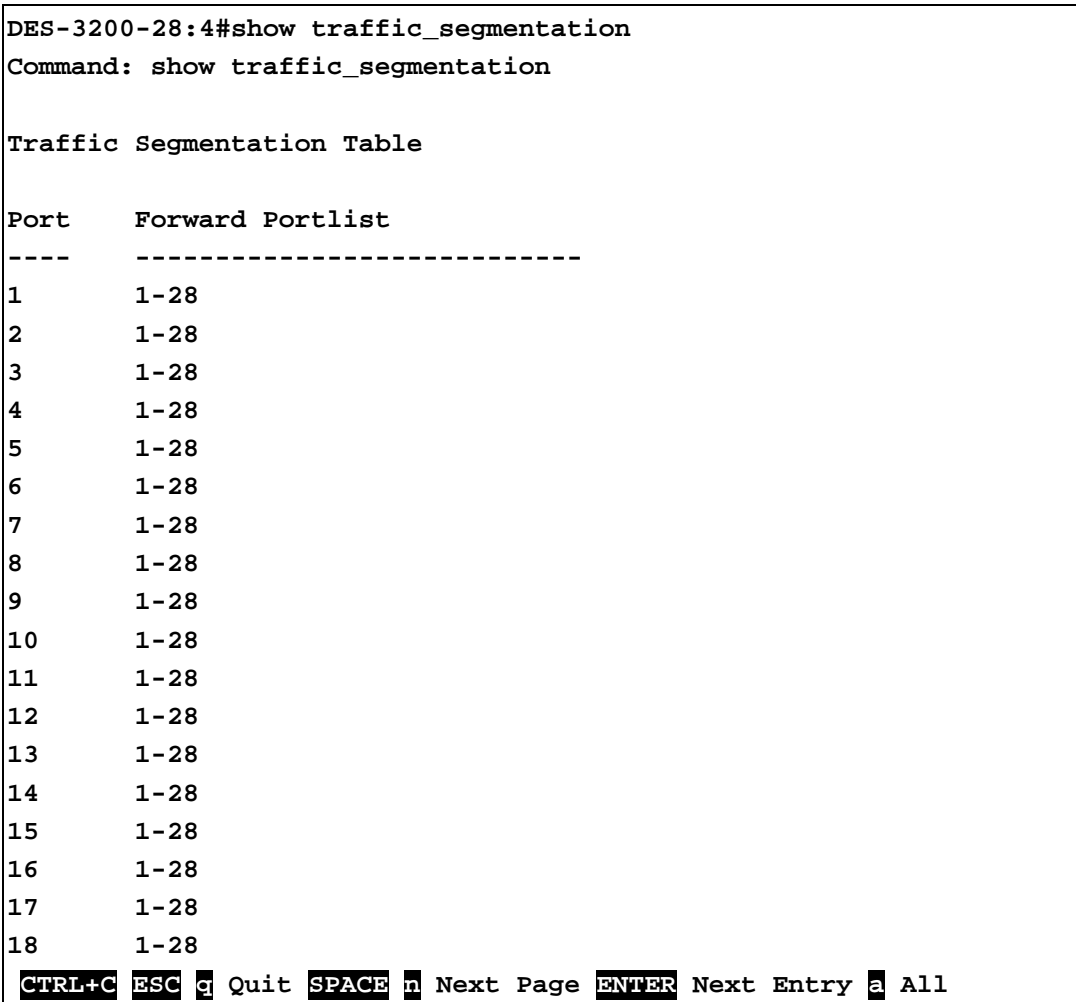

**TIME AND SNTP COMMANDS**

The Simple Network Time Protocol (SNTP) (an adaptation of the Network Time Protocol (NTP)) commands in the Command Line Interface (CLI) are listed (along with the appropriate parameters) in the following table.

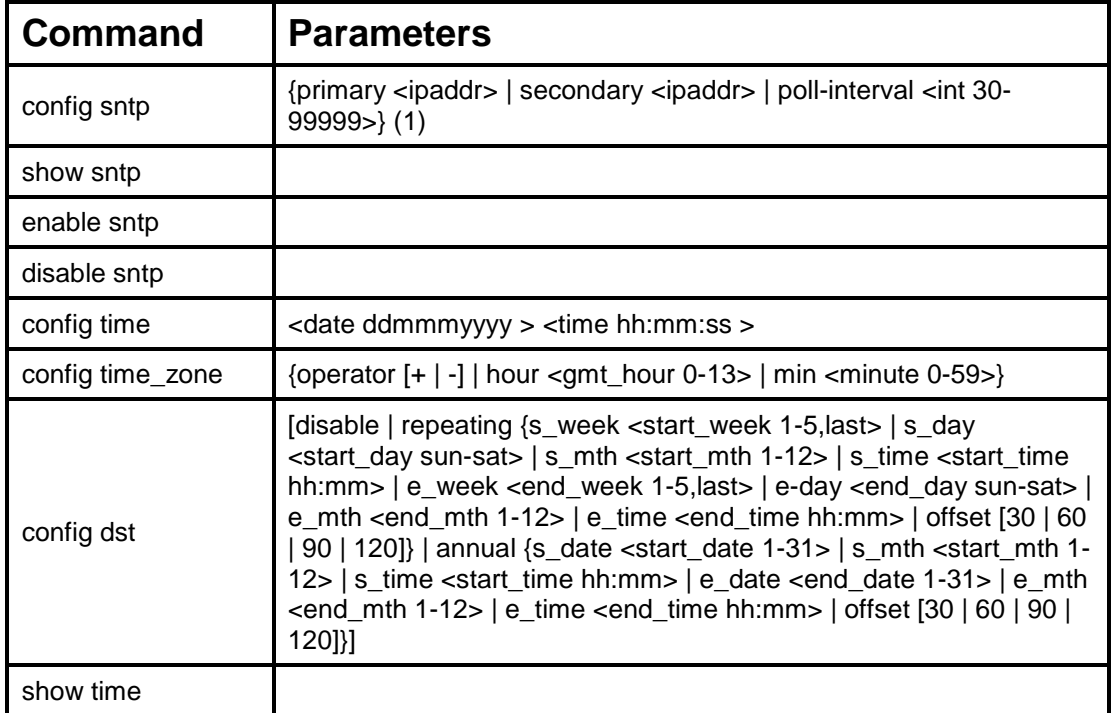

Each command is listed, in detail, in the following sections.

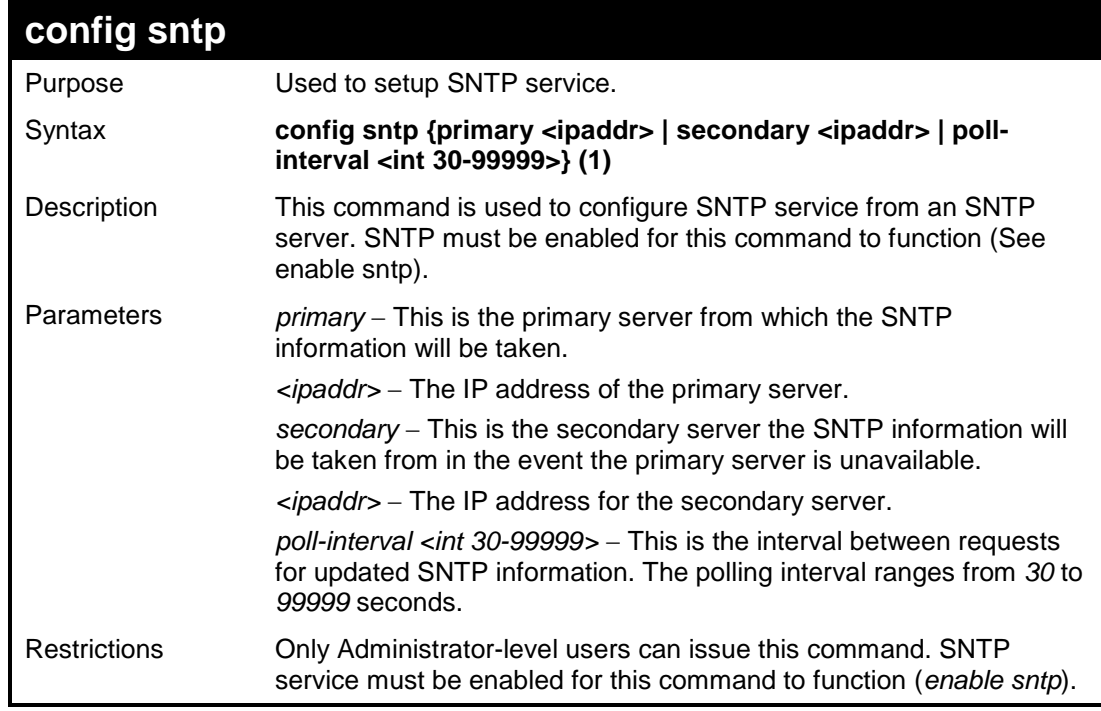

Example usage:

To configure SNTP settings:

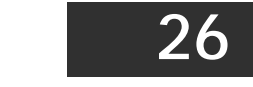

**DES-3200-28:4#config sntp primary 10.1.1.1 secondary 10.1.1.2 pollinterval 30 Command: config sntp primary 10.1.1.1 secondary 10.1.1.2 pollinterval 30 Success. DES-3200-28:4#**

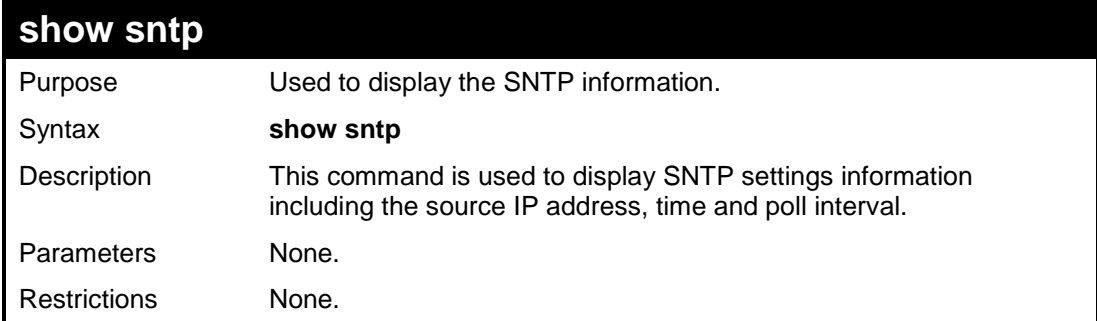

Example usage:

To display SNTP configuration information:

```
DES-3200-28:4#show sntp
Command: show sntp
Current Time Source : System Clock
SNTP : Disabled
SNTP Primary Server : 10.1.1.1
SNTP Secondary Server : 10.1.1.2
SNTP Poll Interval : 30 sec
DES-3200-28:4#
```
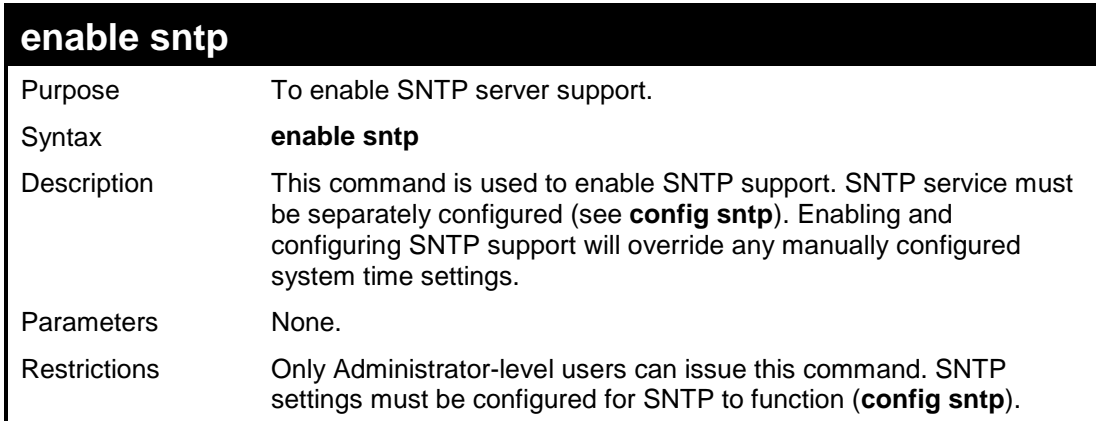

Example usage:

To enable the SNTP function:

```
DES-3200-28:4#enable sntp
Command: enable sntp
```
**Success.**

**DES-3200-28:4#**

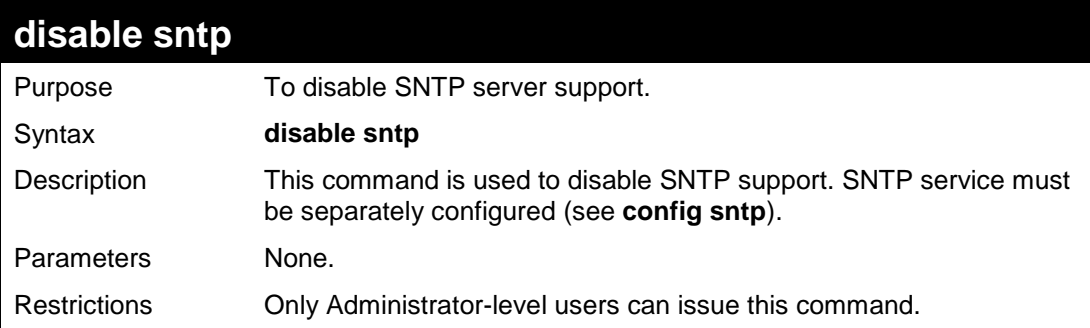

## Example usage:

To disable SNTP support:

```
DES-3200-28:4#disable sntp
Command: disable sntp
Success.
DES-3200-28:4#
```
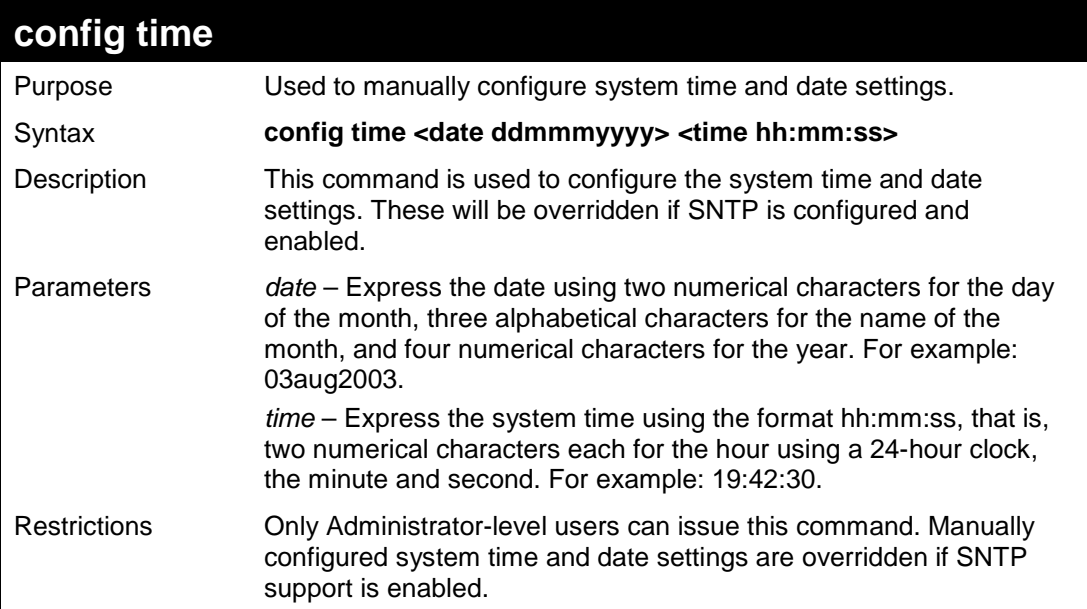

To manually set system time and date settings:

```
DES-3200-28:4#config time 30jun2003 16:30:30
Command: config time 30jun2003 16:30:30
Success.
```
**DES-3200-28:4#**

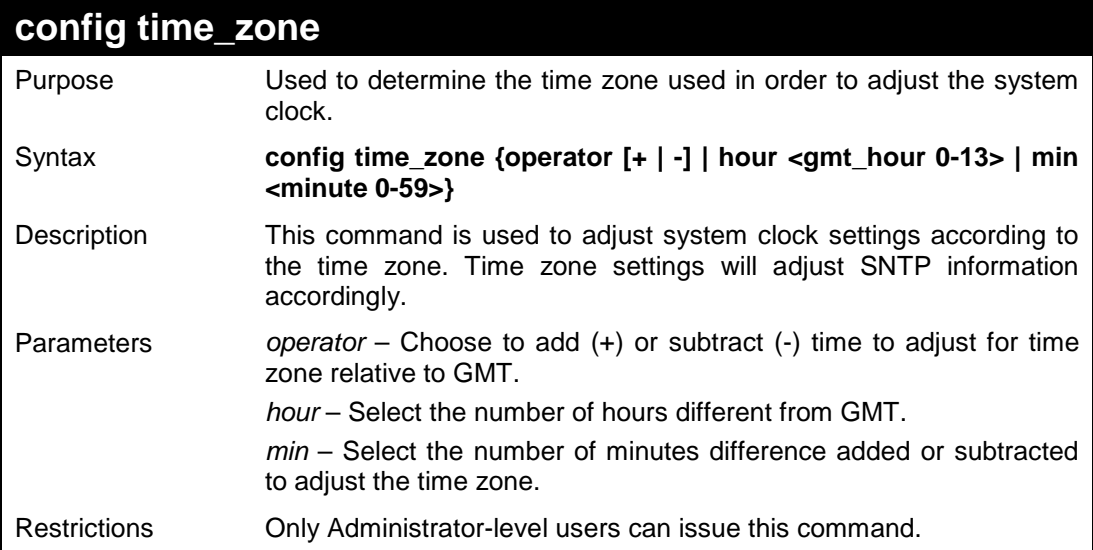

Example usage:

To configure time zone settings:

```
DES-3200-28:4#config time_zone operator + hour 2 min 30
Command: config time_zone operator + hour 2 min 30
Success.
DES-3200-28:4#
```
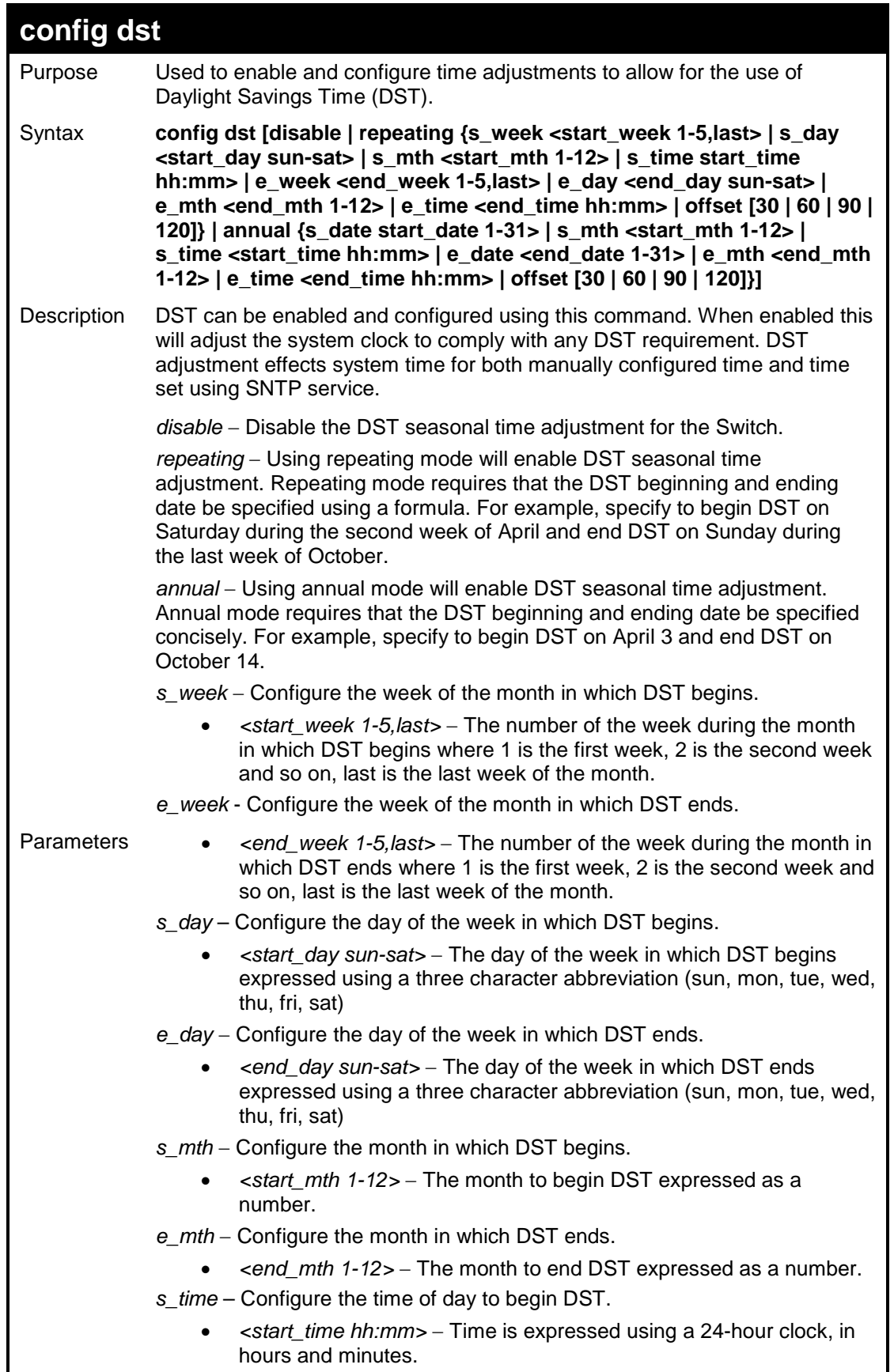

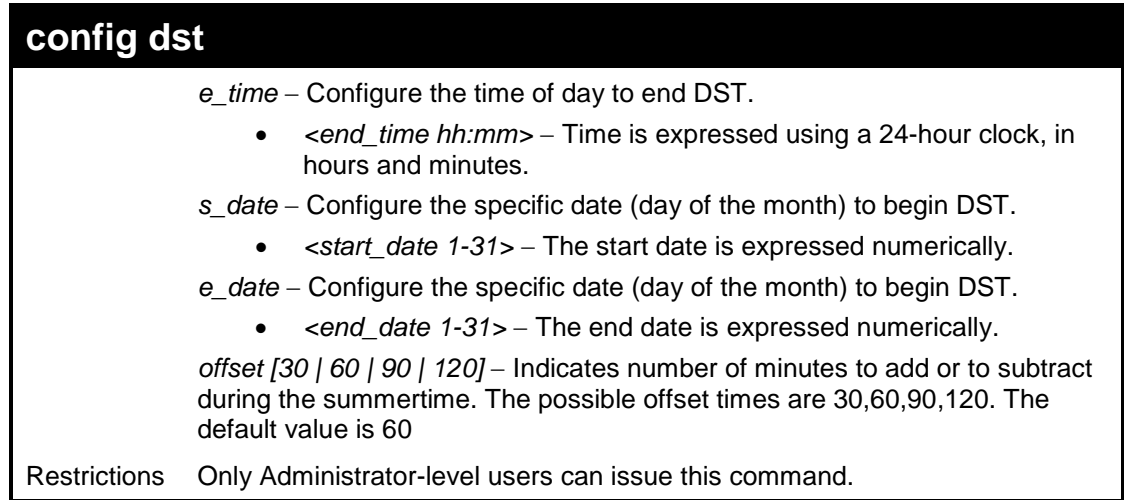

To configure daylight savings time on the Switch:

```
DES-3200-28:4#config dst repeating s_week 2 s_day tue s_mth 4 
s_time 15:00 e_week 2 e_day wed e_mth 10 e_time 15:30 offset 30
Command: config dst repeating s_week 2 s_day tue s_mth 4 s_time 
15:00 e_week 2 e_day wed e_mth 10 e_time 15:30 offset 30
Success.
DES-3200-28:4#
```
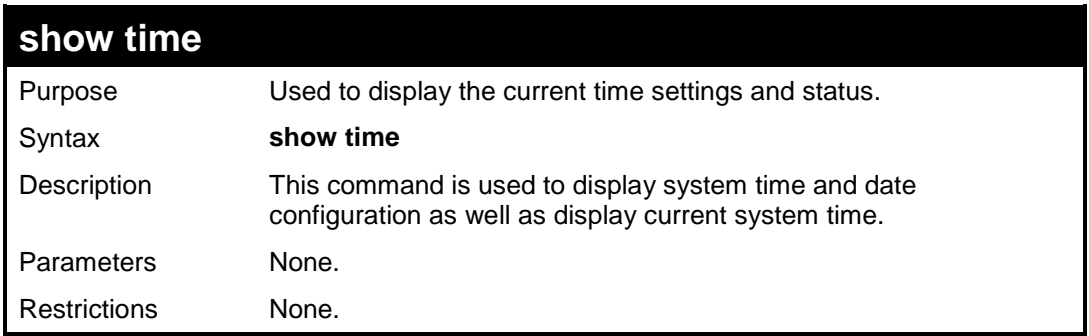

Example usage:

To display the time currently set on the Switch's System clock:

```
DES-3200-28:4#show time
Command: show time
Current Time Source : System Clock
Current Time : 1 Days 01:39:17
Time Zone : GMT +02:30
Daylight Saving Time: Repeating
Offset in minutes : 30
    Repeating From : Apr 2nd Tue 15:00
    To : Oct 2nd Wed 15:30
    Annual From : 29 Apr 00:00
    To : 12 Oct 00:00
DES-3200-28:4#
```
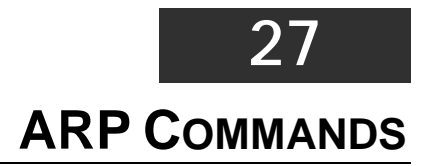

The ARP commands in the Command Line Interface (CLI) are listed (along with the appropriate parameters) in the following table.

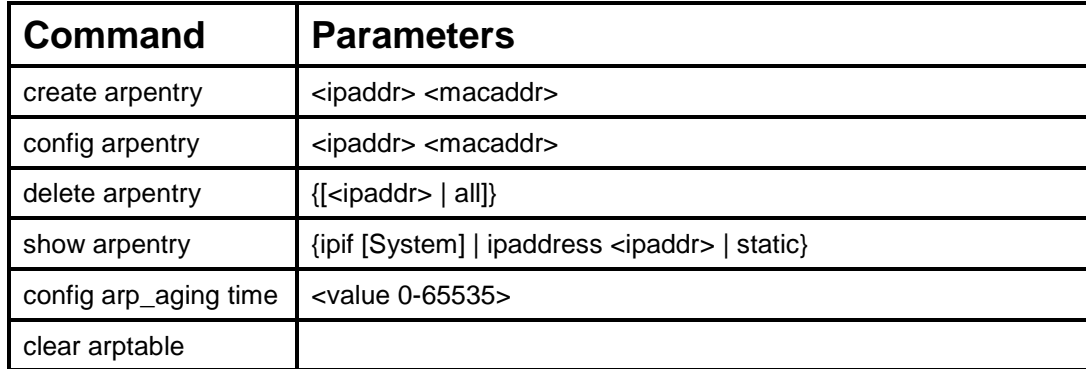

Each command is listed, in detail, in the following sections.

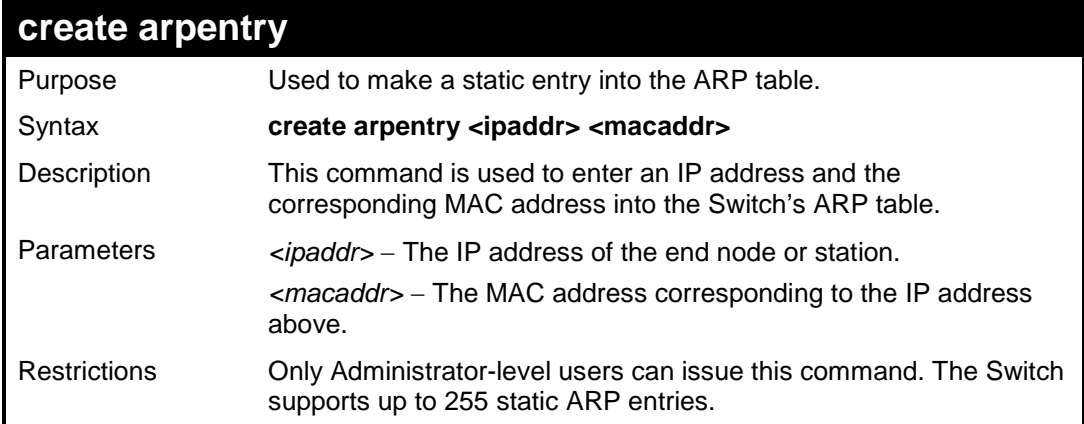

### Example Usage:

To create a static arp entry for the IP address 10.48.74.121 and MAC address 00:50:BA:00:07:36:

```
DES-3200-28:4#create arpentry 10.48.74.121 00-50-BA-00-07-36
Command: create arpentry 10.48.74.121 00-50-BA-00-07-36
Success.
DES-3200-28:4#
```
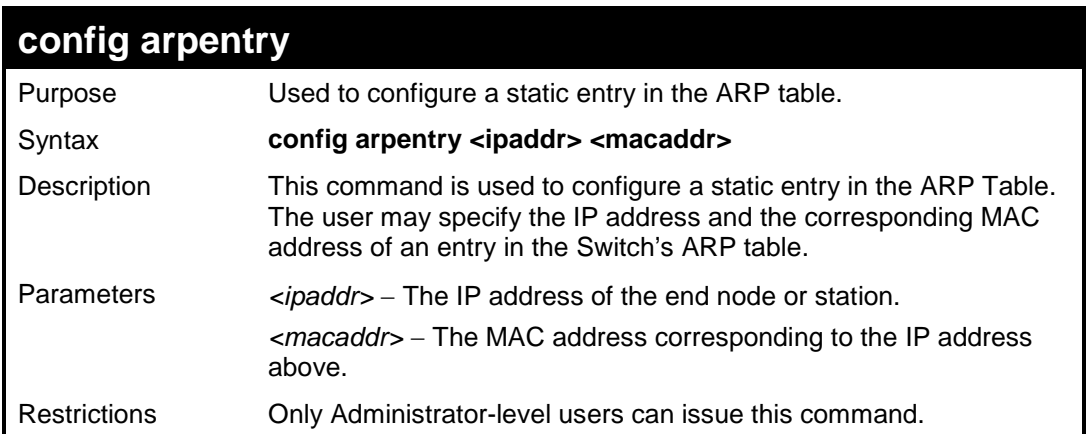

To configure a static ARP entry for the IP address 10.48.74.12 and MAC address 00:50:BA:00:07:36:

```
DES-3200-28:4#config arpentry 10.48.74.12 00-50-BA-00-07-36
Command: config arpentry 10.48.74.12 00-50-BA-00-07-36
Success.
```
**DES-3200-28:4#**

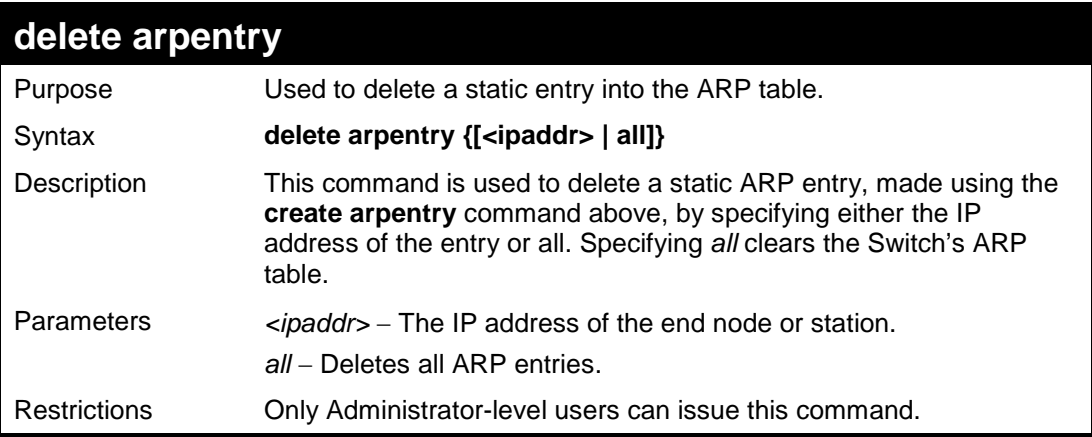

Example Usage:

To delete an entry of IP address 10.48.74.121 from the ARP table:

```
DES-3200-28:4#delete arpentry 10.48.74.121
```
**Command: delete arpentry 10.48.74.121**

**Success.**

**DES-3200-28:4#**

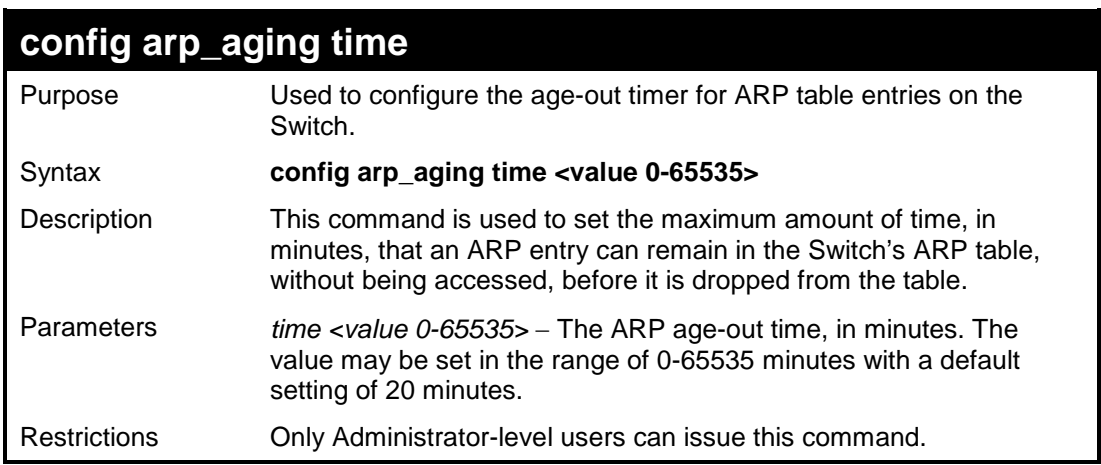

#### Example Usage:

To configure ARP aging time:

```
DES-3200-28:4#config arp_aging time 30
Command: config arp_aging time 30
```

```
Success.
```
**DES-3200-28:4#**

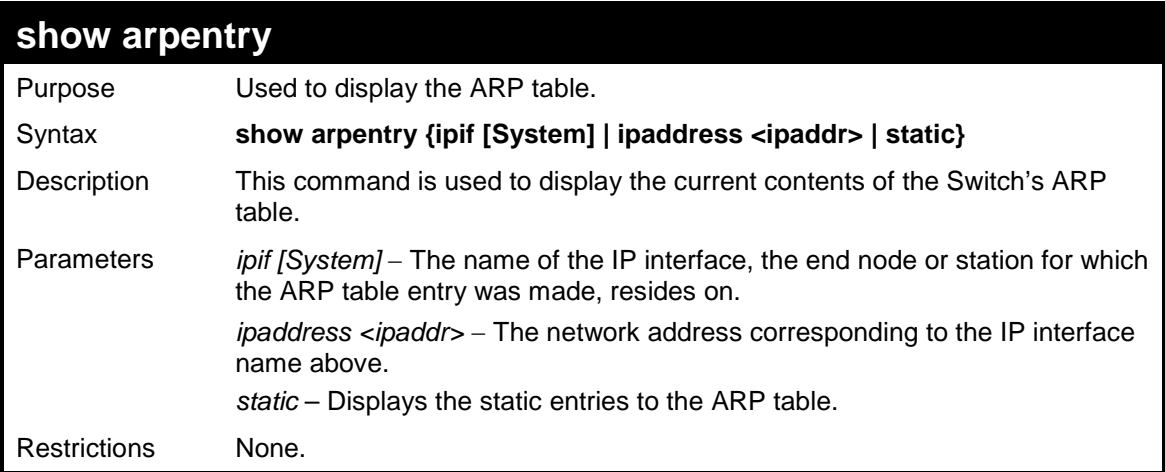

#### Example Usage:

To display the ARP table**:** 

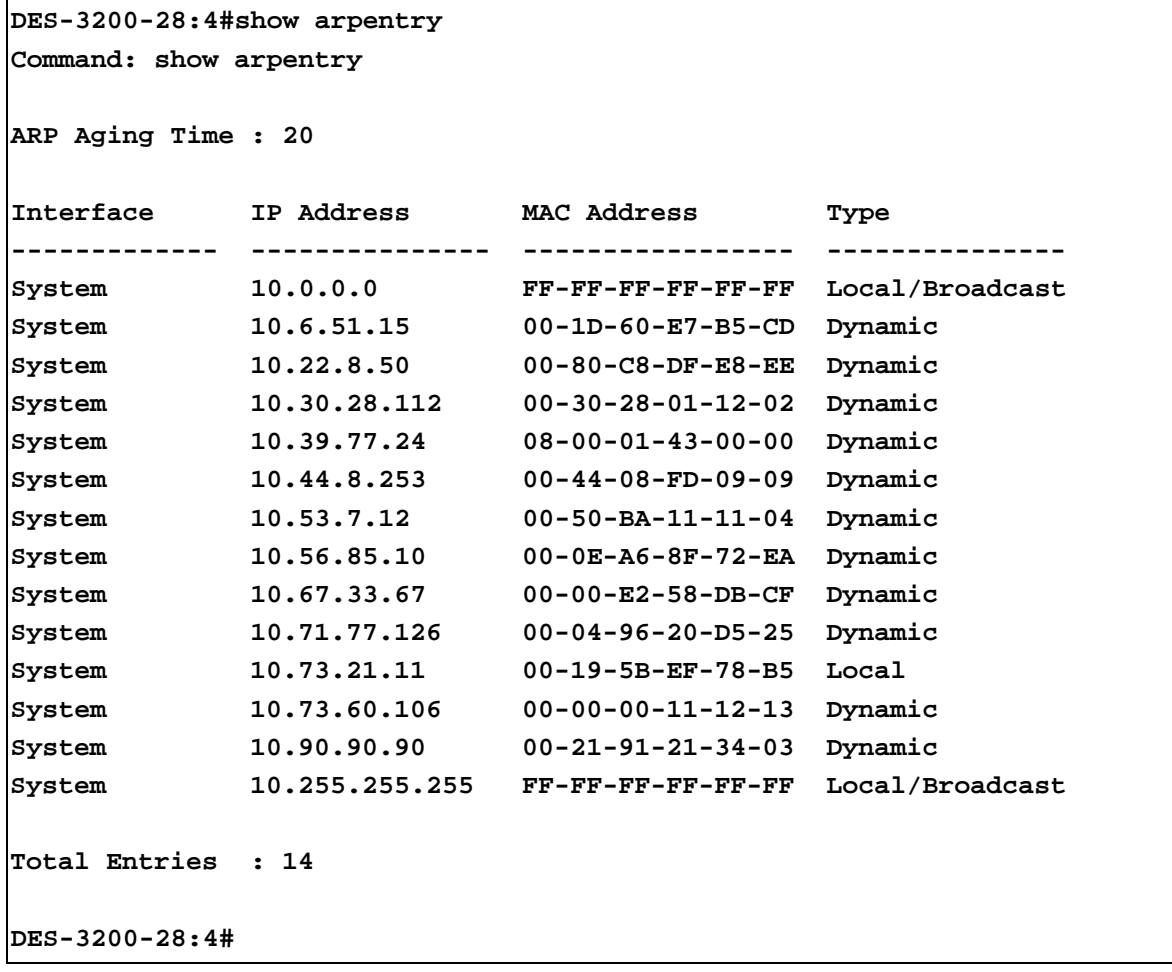
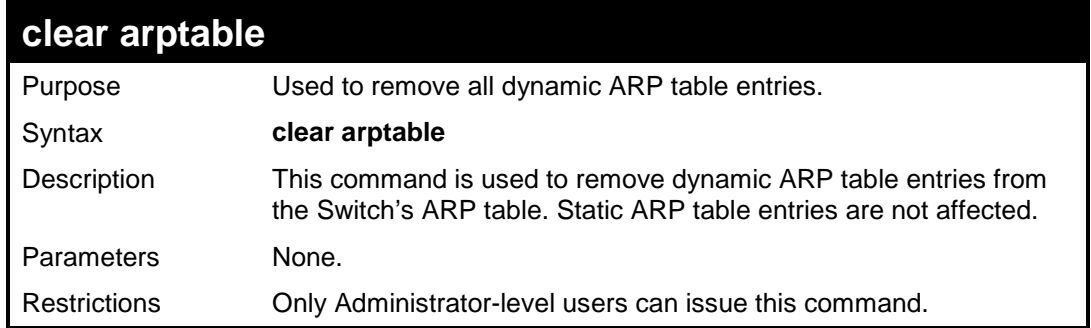

To remove dynamic entries in the ARP table:

```
DES-3200-28:4#clear arptable
Command: clear arptable
Success.
DES-3200-28:4#
```
# **28**

## **ROUTING TABLE COMMANDS**

The Routing Table commands in the Command Line Interface (CLI) are listed (along with the appropriate parameters) in the following table.

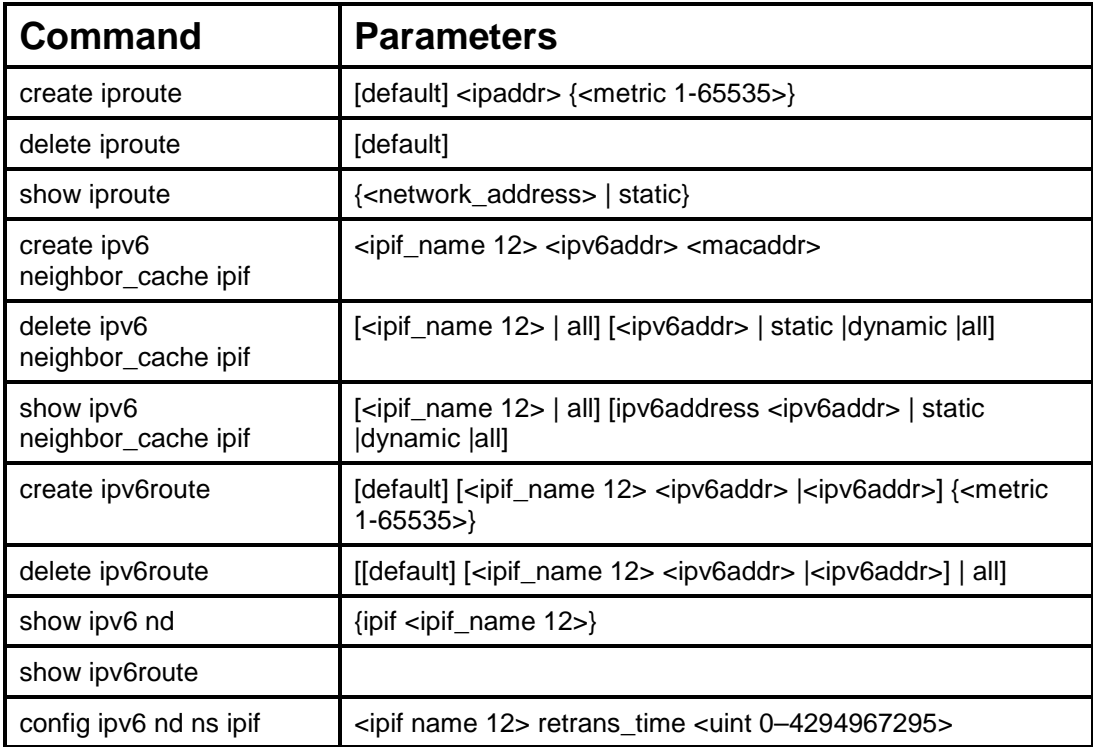

Each command is listed, in detail, in the following sections.

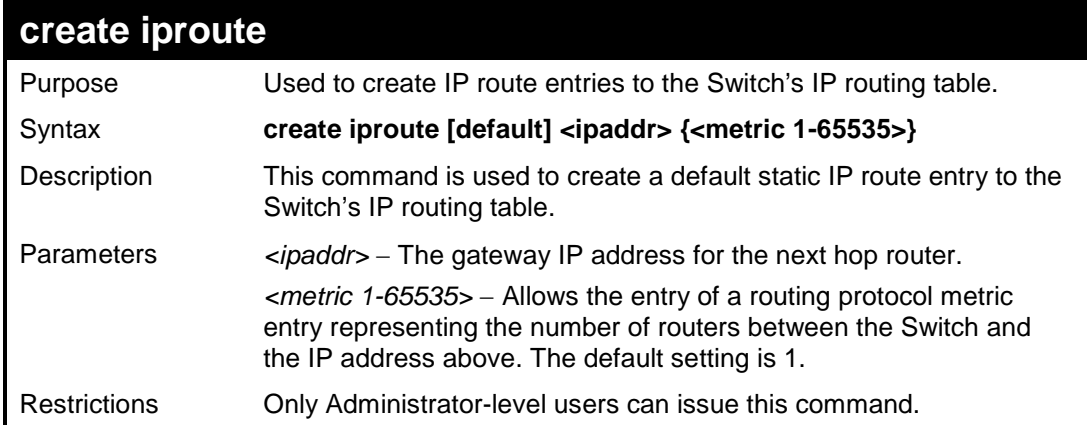

### Example usage:

To add the default static address 10.48.74.121, with a metric setting of 1, to the routing table:

```
DES-3200-28:4#create iproute default 10.48.74.121 1
Command: create iproute default 10.48.74.121 1
Success.
DES-3200-28:4#
```
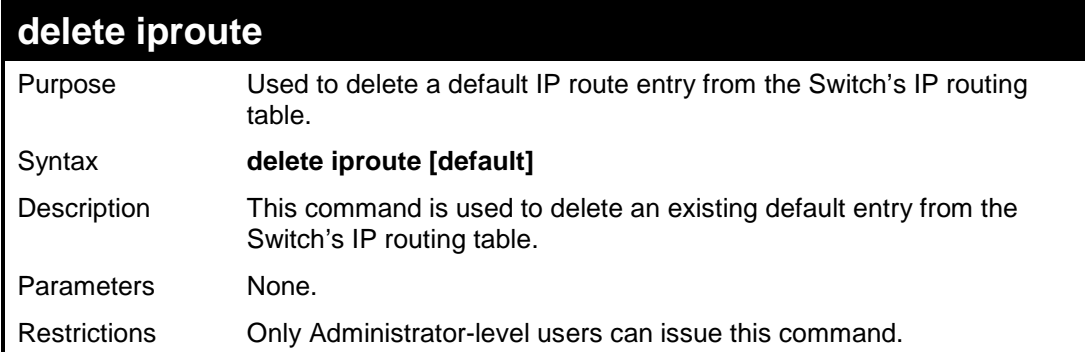

To delete the default IP route 10.53.13.254:

**DES-3200-28:4#delete iproute default Command: delete iproute default**

**Success.**

**DES-3200-28:4#**

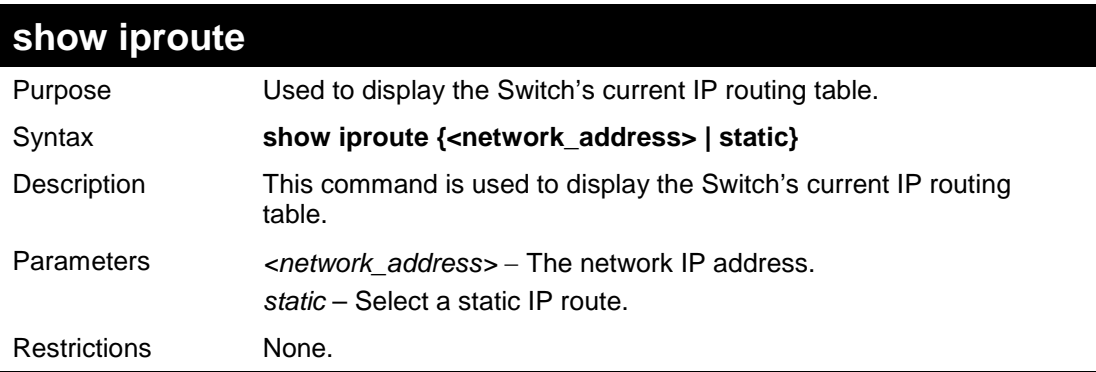

Example usage:

To display the contents of the IP routing table:

```
DES-3200-28:4#show iproute
Command: show iproute
Routing Table
IP Address/Netmask Gateway Interface Hops Protocol
--------------- ---------- ----------- ---- -----------
0.0.0.0 10.1.1.254 System 1 Default
10.0.0.0/8 10.48.74.122 System 1 Local
Total Entries: 2
DES-3200-28:4#
```
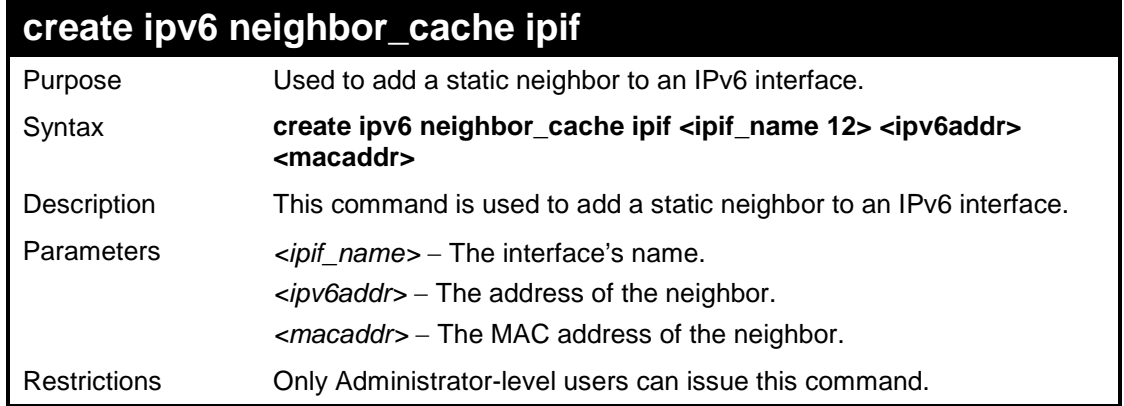

To create a static neighbor cache entry:

**DES-3200-28:4#**

```
DES-3200-28:4#create ipv6 neighbor_cache ipif System 3ffc::1 
00:01:02:03:04:05
Command: create ipv6 neighbor_cache ipif System 3ffc::1 
00:01:02:03:04:05
Success.
```
**delete ipv6 neighbor\_cache ipif**  Purpose Used to delete an IPv6 neighbor from the interface neighbor address cache. Syntax **delete ipv6 neighbor\_cache ipif [<ipif\_name 12> | all] [<ipv6addr> | static | dynamic | all]** Description This command is used to delete a neighbor cache entry or static neighbor cache entries from the address cache or all address cache entries on this ipif. Both static and dynamic entry can be deleted. Parameters <ipif\_name> - The IPv6 interface's name. *<ipv6addr>* − The address of the neighbor. *all* – All entries, including static and dynamic entries, will be deleted. *static* − Delete the static entries. *dynamic* − Delete the dynamic entries. Restrictions Only Administrator-level users can issue this command.

### Example usage:

To delete a neighbor cache:

```
DES-3200-28:4#delete ipv6 neighbor_cache ipif System 3ffc::1 
Command: delete ipv6 neighbor_cache ipif System 3ffc::1
Success.
DES-3200-28:4#
```
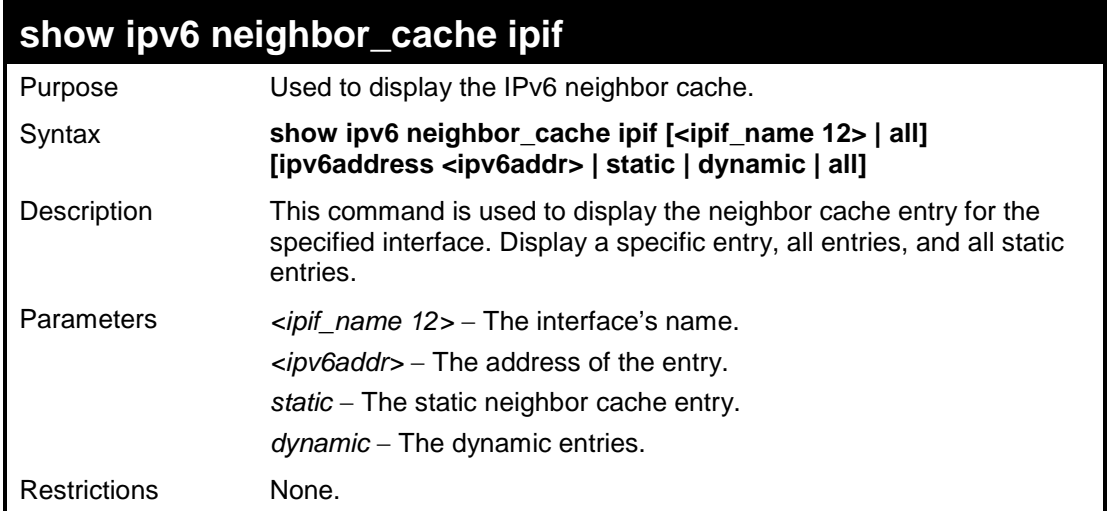

To display the neighbors of the interface System:

```
DES-3200-28:4#show ipv6 neighbor_cache ipif System all
Command: show ipv6 neighbor_cache ipif System all
Neighbor Linklayer Address Interface State 
--------------- 
Fe80::20b:6aff:fecf:7ec6 00:ob:6a:cf:7e:c6 System R 
State :
 (I) means Incomplete State. (R) means Reachable State.
 (S) means Stale State. (D) means Delay State. 
 (P) means Probe State. (T) means Static State.
DES-3200-28:4#
```
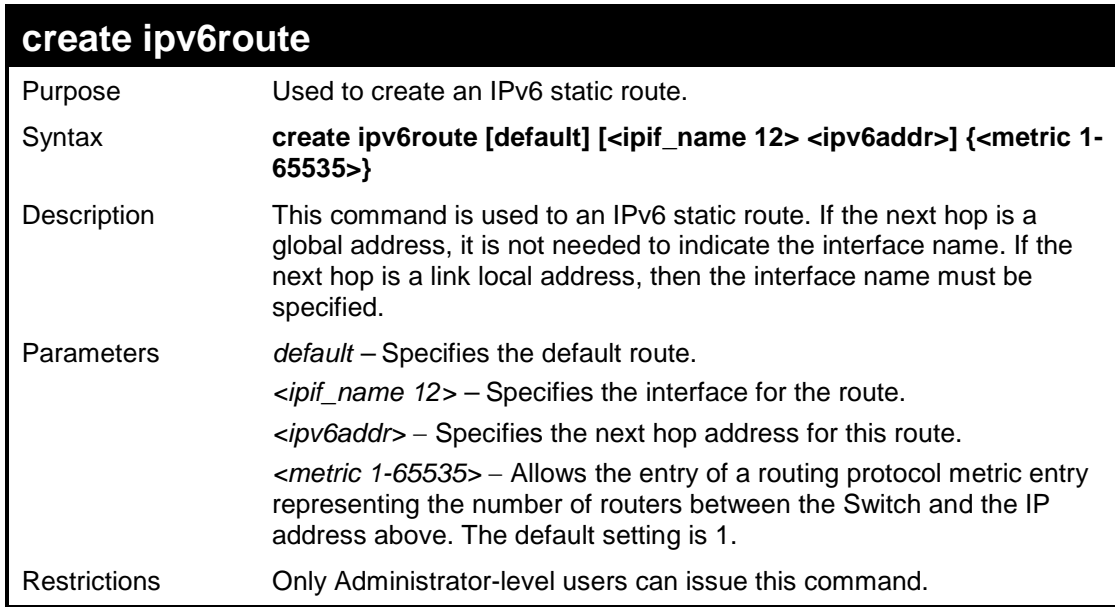

Example usage:

To add the default static address 10.48.74.121, with a metric setting of 1, to the routing table:

```
DES-3200-28:4#create ipv6route default System 3FFC::1
Command: create ipv6route default System 3FFC::1
Success.
```

```
DES-3200-28:4#
```
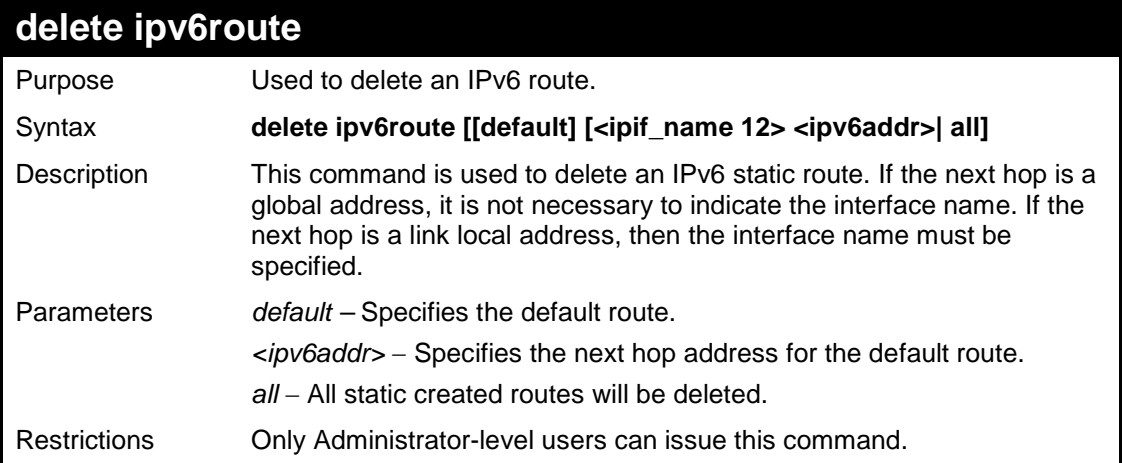

Example usage:

To delete an IPv6 static route:

```
DES-3200-28:4#delete ipv6route default 3FFC::1 
Command: delete ipv6route default 3FFC::1
Success.
```
**DES-3200-28:4#**

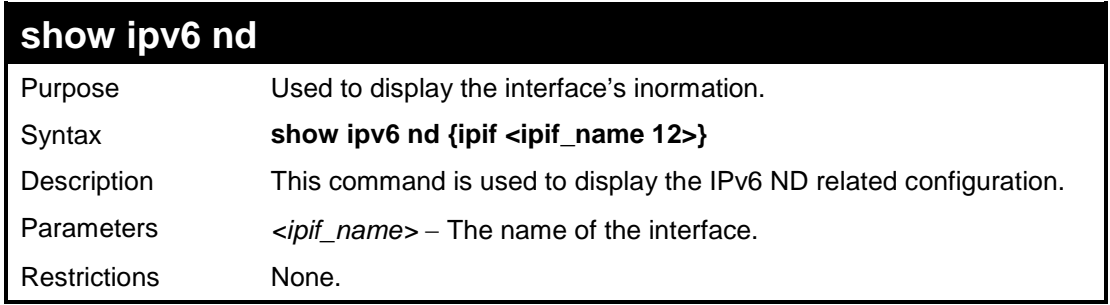

Example usage:

To display the interface's information:

```
DES-3200-28:4#show ipv6 nd ipif System
Command: show ipv6 nd ipif System
Interface Name : System 
NS Retransmit Time : 0(ms) 
DES-3200-28:4#
```
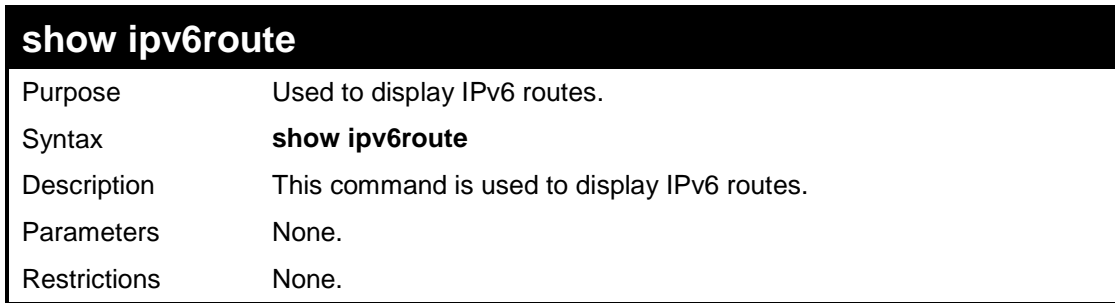

To display all the IPv6 routes:

```
DES-3200-28:4#show ipv6route
Command: show ipv6route
IPv6 Prefix: ::/0 Protocol: Static Metric: 1
Next Hop : 3FFC::1 IPIF : System
Total Entries: 1
DES-3200-28:4#
```
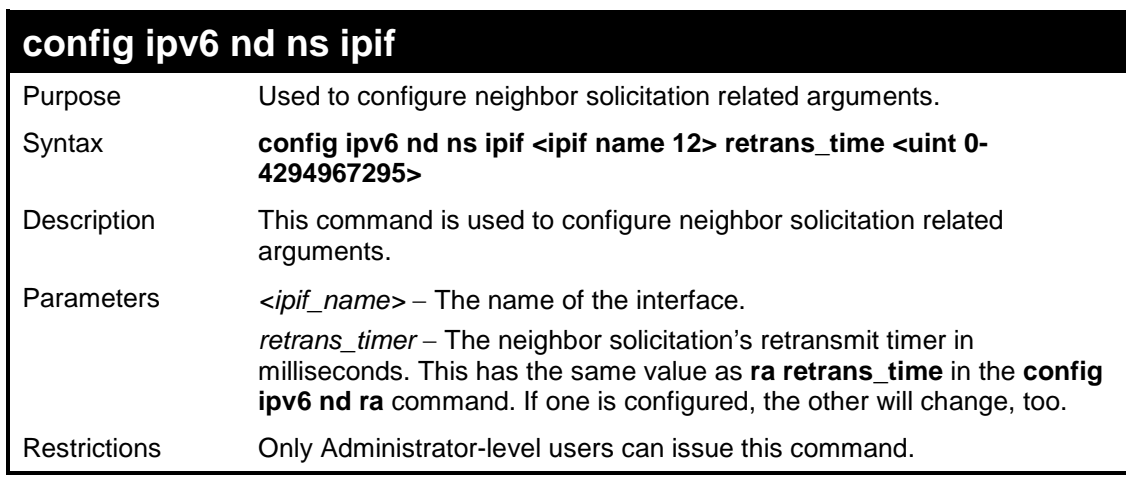

Example usage:

To configure the IPv6 nd ns interface:

**DES-3200-28:4#config ipv6 nd ns ipif System retrans\_time 10000 Command: config ipv6 nd ns ipif System retrans\_time 10000 Success. DES-3200-28:4#**

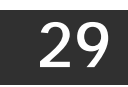

**MAC NOTIFICATION COMMANDS**

The MAC Notification commands in the Command Line Interface (CLI) are listed, in the following table, along with their appropriate parameters.

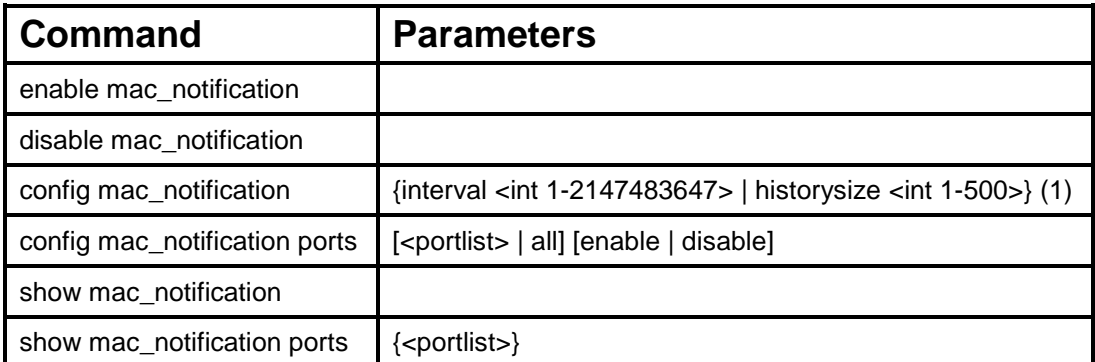

Each command is listed, in detail, in the following sections.

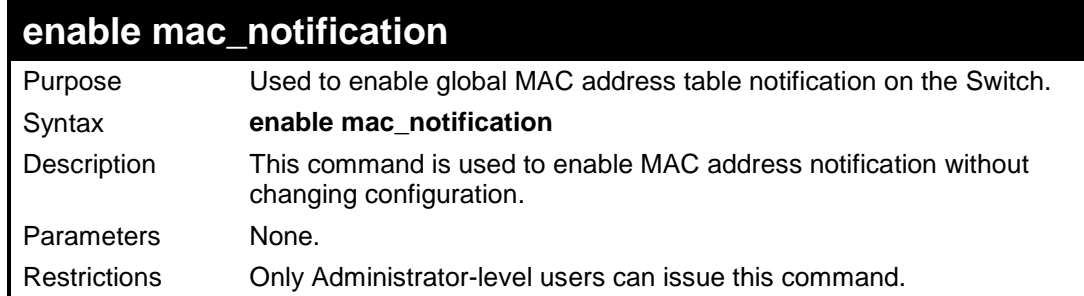

Example usage:

To enable MAC notification without changing basic configuration:

```
DES-3200-28:4#enable mac_notification
Command: enable mac_notification
Success.
DES-3200-28:4#
```
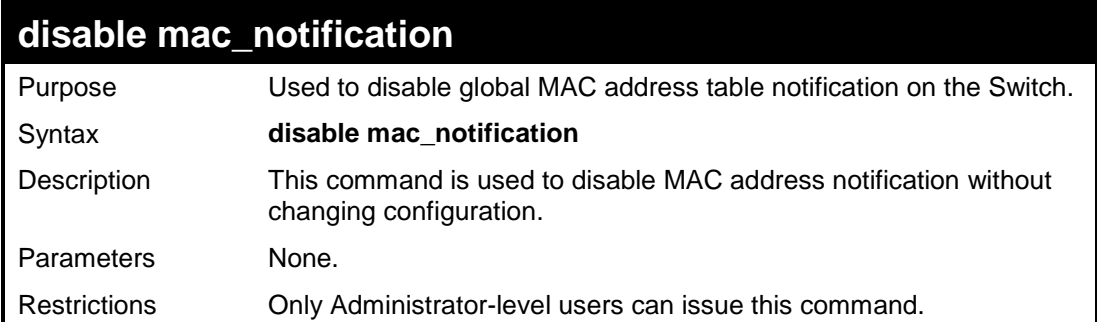

Example usage:

To disable MAC notification without changing basic configuration:

```
DES-3200-28:4#disable mac_notification
Command: disable mac_notification
```
**Success.**

**DES-3200-28:4#**

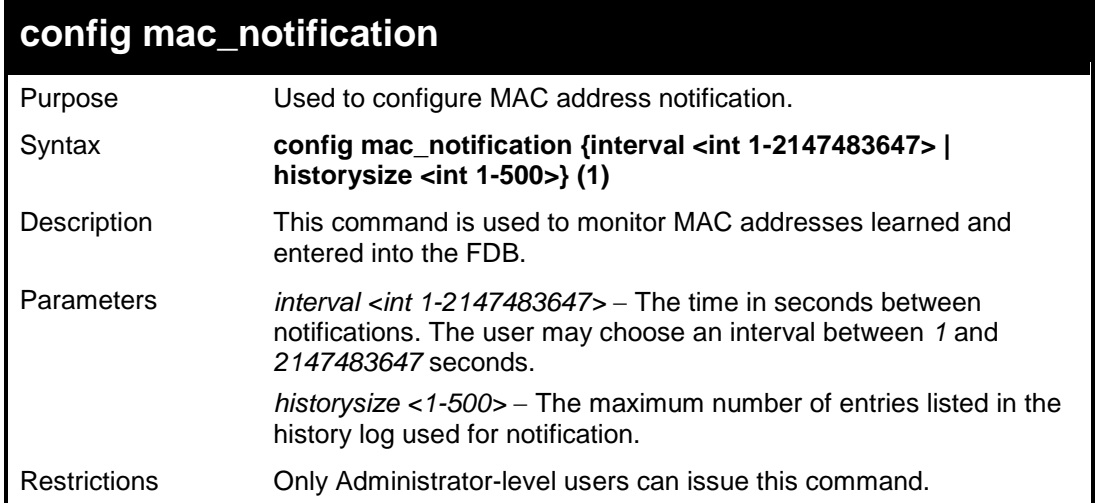

#### Example usage:

To configure the Switch's MAC address table notification global settings:

```
DES-3200-28:4#config mac_notification interval 1 historysize 500
Command: config mac_notification interval 1 historysize 500
Success.
DES-3200-28:4#
```
## **config mac\_notification ports**

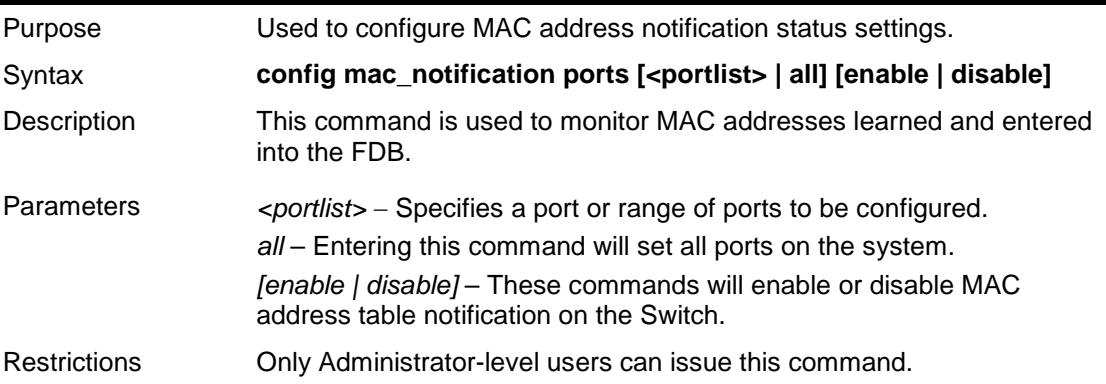

### Example usage:

To enable port 7 for MAC address table notification:

```
DES-3200-28:4#config mac_notification ports 7 enable
Command: config mac_notification ports 7 enable
Success.
DES-3200-28:4#
```
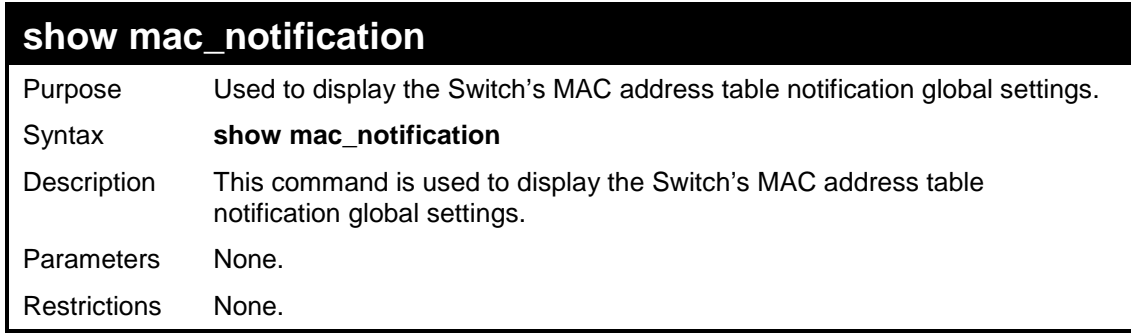

To view the Switch's MAC address table notification global settings:

```
DES-3200-28:4#show mac_notification
Command: show mac_notification
Global Mac Notification Settings
State : Enabled
Interval : 1
History Size : 1
DES-3200-28:4#
```
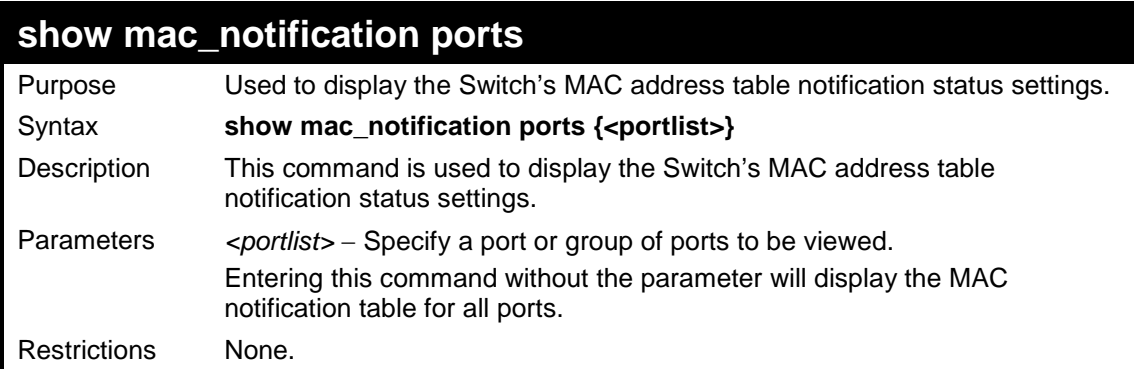

Example usage:

To display all port's MAC address table notification status settings:

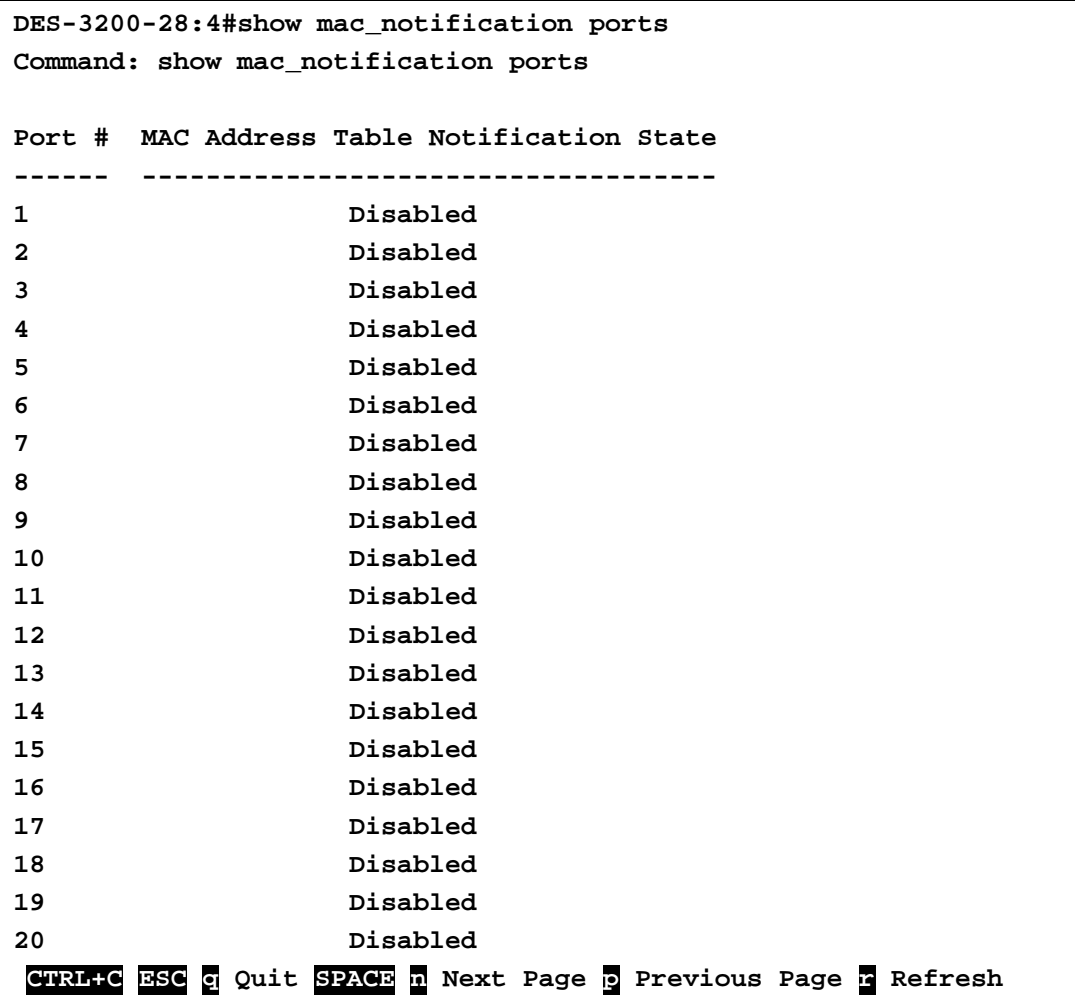

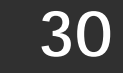

## **ACCESS AUTHENTICATION CONTROL COMMANDS**

The TACACS / XTACACS / TACACS + / RADIUS commands allows secure access to the Switch using the TACACS / XTACACS / TACACS+ / RADIUS protocols. When a user logs in to the Switch or tries to access the administrator level privilege, he or she is prompted for a password. If TACACS / XTACACS / TACACS+ / RADIUS authentication is enabled on the Switch, it will contact a TACACS / XTACACS / TACACS+ / RADIUS server to verify the user. If the user is verified, he or she is granted access to the Switch.

There are currently three versions of the TACACS security protocol, each a separate entity. The Switch's software supports the following versions of TACACS:

• TACACS (Terminal Access Controller Access Control System) —Provides password checking and authentication, and notification of user actions for security purposes utilizing via one or more centralized TACACS servers, utilizing the UDP protocol for packet transmission.

• Extended TACACS (XTACACS) — An extension of the TACACS protocol with the ability to provide more types of authentication requests and more types of response codes than TACACS. This protocol also uses UDP to transmit packets.

• TACACS+ (Terminal Access Controller Access Control System plus) — Provides detailed access control for authentication for network devices. TACACS+ is facilitated through Authentication commands via one or more centralized servers. The TACACS+ protocol encrypts all traffic between the Switch and the TACACS+ daemon, using the TCP protocol to ensure reliable delivery.

The Switch also supports the RADIUS protocol for authentication using the Access Authentication Control commands. RADIUS or Remote Authentication Dial In User Server also uses a remote server for authentication and can be responsible for receiving user connection requests, authenticating the user and returning all configuration information necessary for the client to deliver service through the user. RADIUS may be facilitated on this Switch using the commands listed in this section.

In order for the TACACS / XTACACS / TACACS+ / RADIUS security function to work properly, a TACACS / XTACACS / TACACS+ / RADIUS server must be configured on a device other than the Switch, called a *server host* and it must include usernames and passwords for authentication. When the user is prompted by the Switch to enter usernames and passwords for authentication, the Switch contacts the TACACS / XTACACS / TACACS+ / RADIUS server to verify, and the server will respond with one of three messages:

- A) The server verifies the username and password, and the user is granted normal user privileges on the Switch.
- B) The server will not accept the username and password and the user is denied access to the Switch.
- C) The server doesn't respond to the verification query. At this point, the Switch receives the timeout from the server and then moves to the next method of verification configured in the method list.

The Switch has four built-in *server groups*, one for each of the TACACS, XTACACS, TACACS+ and RADIUS protocols. These built-in *server groups* are used to authenticate users trying to access the Switch. The users will set *server hosts* in a preferable order in the built-in *server group* and when a user tries to gain access to the Switch, the Switch will ask the first *server host* for authentication. If no authentication is made, the second *server host* in the list will be queried, and so on. The built-in *server group* can only have hosts that are running the specified protocol. For example, the TACACS *server group* can only have TACACS *server hosts*.

The administrator for the Switch may set up five different authentication techniques per user-defined *method list* (TACACS / XTACACS / TACACS+ / RADIUS / local / none) for authentication. These techniques will be listed in an order preferable, and defined by the user for normal user authentication on the Switch, and may contain up to eight authentication techniques. When a user attempts to access the Switch, the Switch will select the first technique listed for authentication. If the first technique goes through its *server hosts* and no authentication is returned, the Switch will then go to the next technique listed in the server group for authentication, until the authentication has been verified or denied, or the list is exhausted.

Please note that user granted access to the Switch will be granted normal user privileges on the Switch. To gain access to admin level privileges, the user must enter the *enable admin* command and then enter a password, which was previously configured by the administrator of the Switch.

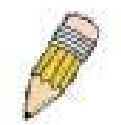

**NOTE:** TACACS, XTACACS and TACACS+ are separate entities and are not compatible. The Switch and the server must be configured exactly the same, using the same protocol. (For example, if the Switch is set up for TACACS authentication, so must be the host server.)

The Access Authentication Control commands in the Command Line Interface (CLI) are listed (along with the appropriate parameters) in the following table.

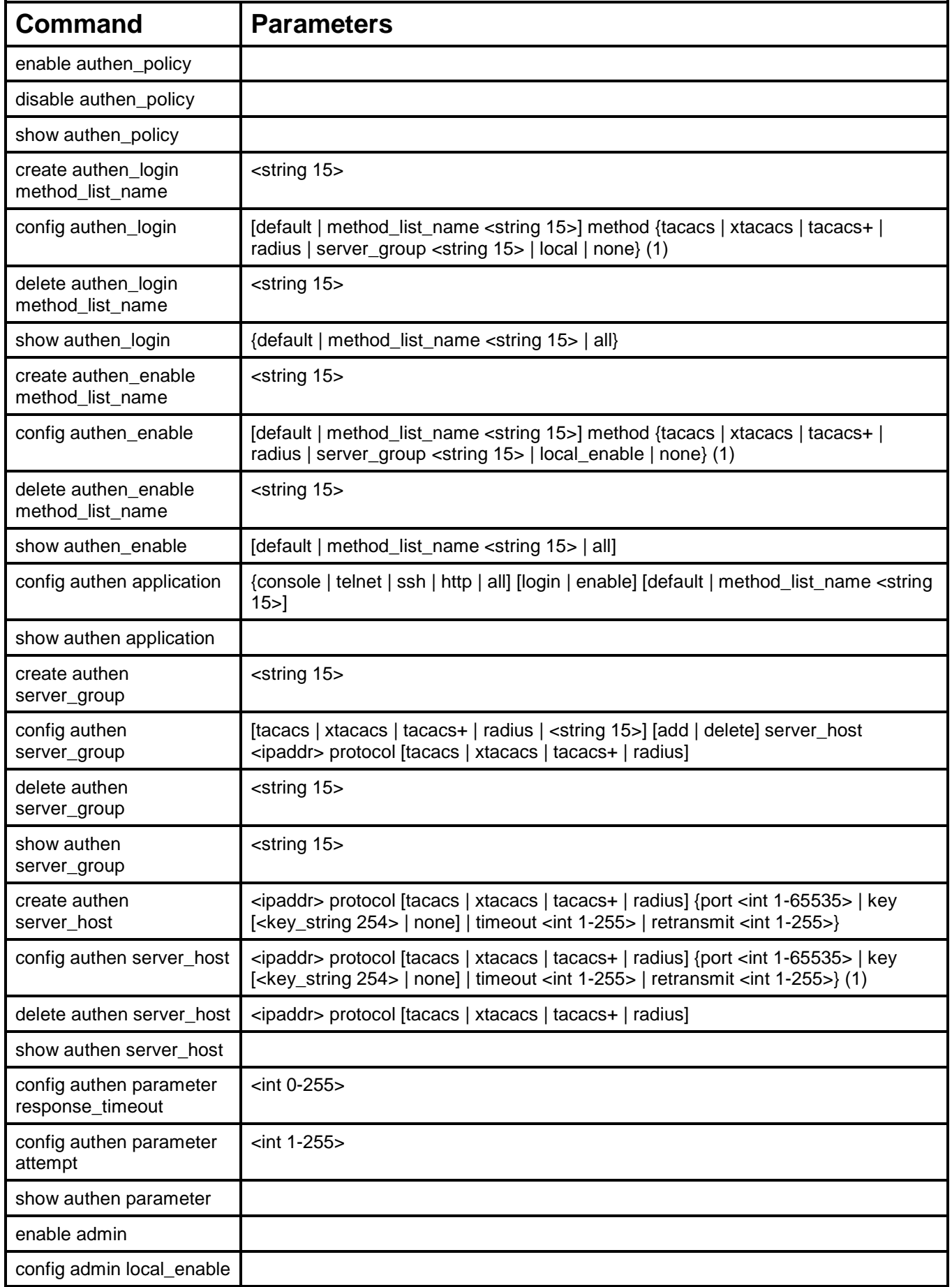

Each command is listed, in detail, in the following sections.

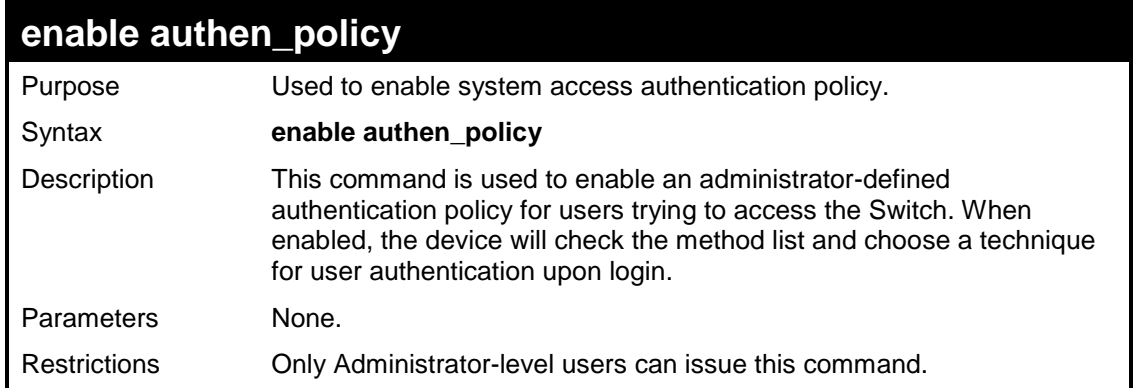

To enable the system access authentication policy:

```
DES-3200-28:4#enable authen_policy
Command: enable authen_policy
Success.
DES-3200-28:4#
```
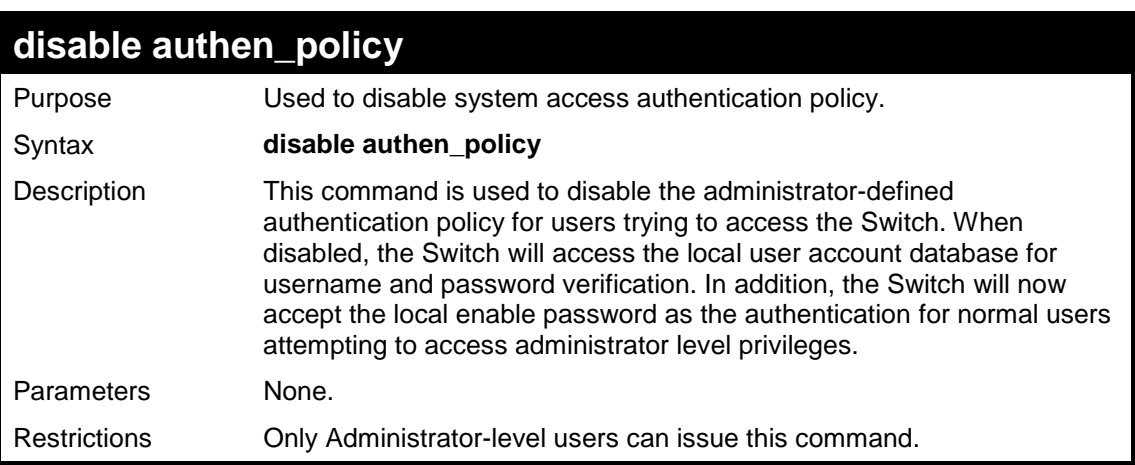

Example usage:

To disable the system access authentication policy:

```
DES-3200-28:4#disable authen_policy
Command: disable authen_policy
Success.
DES-3200-28:4#
```
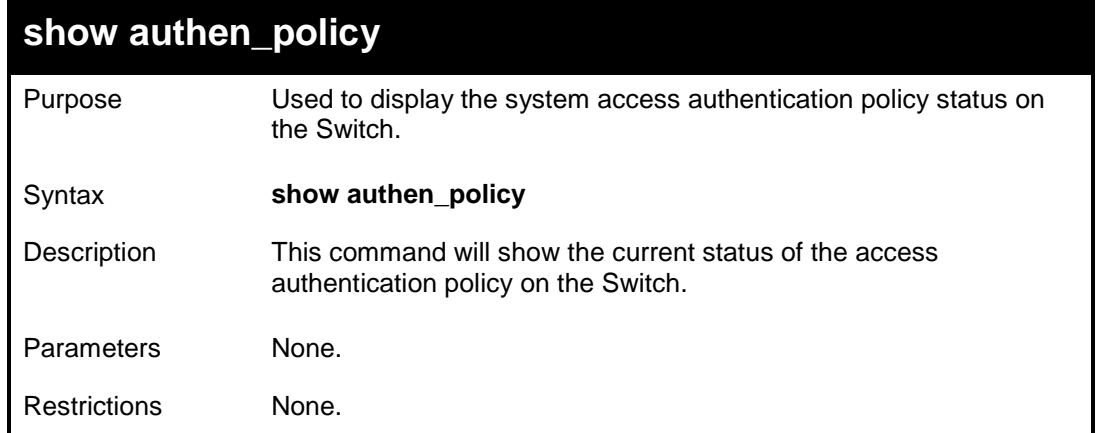

To display the system access authentication policy:

**DES-3200-28:4#show authen\_policy Command: show authen\_policy Authentication Policy: Enabled DES-3200-28:4#**

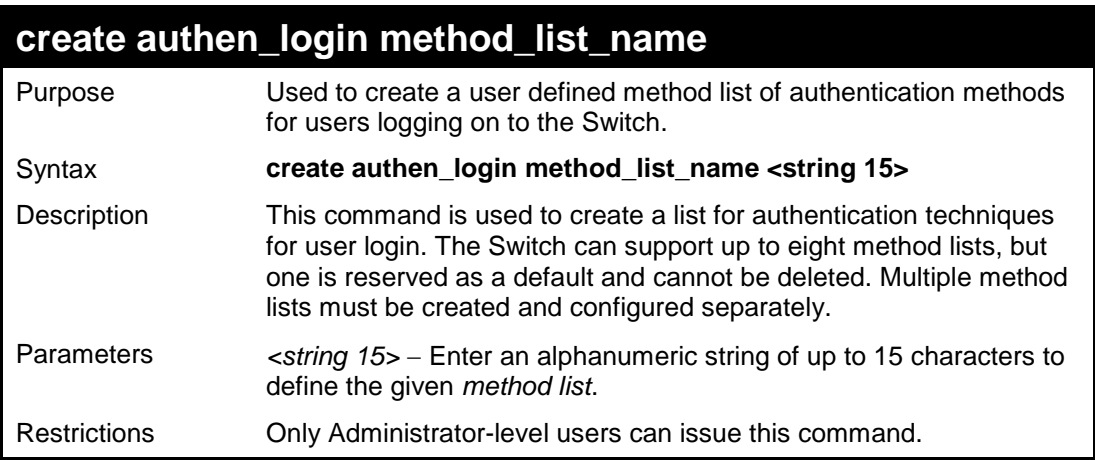

Example usage:

To create the method list "Zira.":

**DES-3200-28:4#create authen\_login method\_list\_name Zira Command: create authen\_login method\_list\_name Zira Success. DES-3200-28:4#**

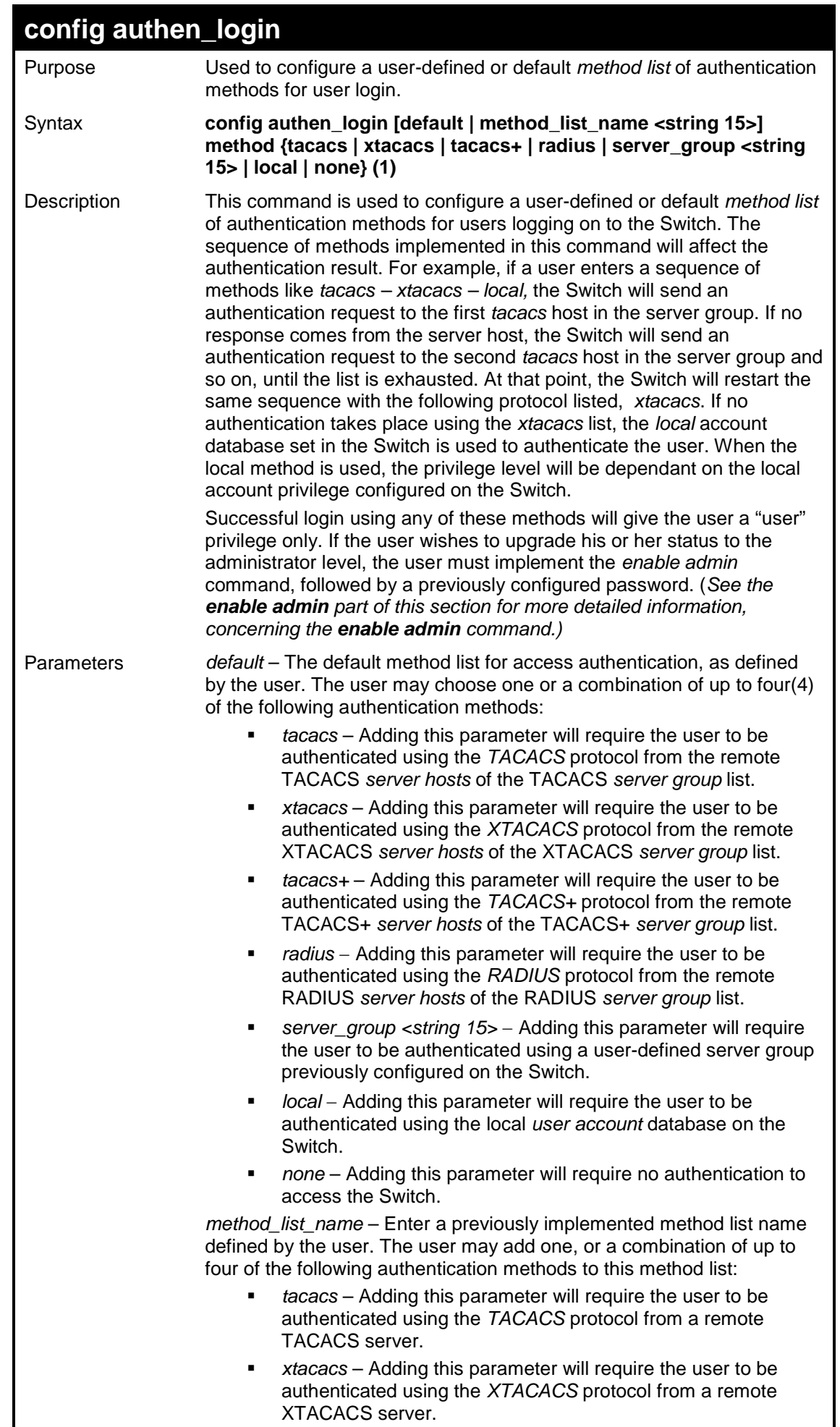

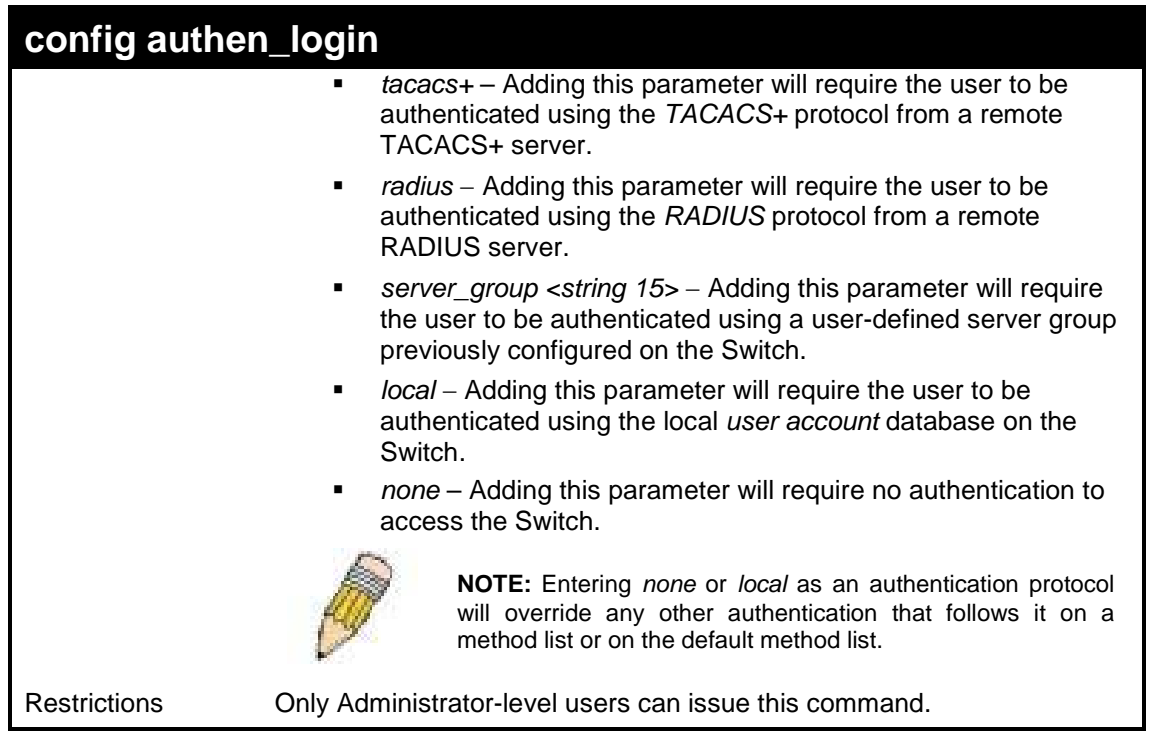

To configure the user defined method list "Zira" with authentication methods TACACS, XTACACS and local, in that order.

```
DES-3200-28:4#config authen_login method_list_name Zira method tacacs 
xtacacs local
Command: config authen_login method_list_name Zira method tacacs 
xtacacs local
Success.
DES-3200-28:4#
```
To configure the default method list with authentication methods XTACACS, TACACS+ and local, in that order:

**DES-3200-28:4#config authen\_login default method xtacacs tacacs+ local Command: config authen\_login default method xtacacs tacacs+ local**

**Success.**

**DES-3200-28:4#**

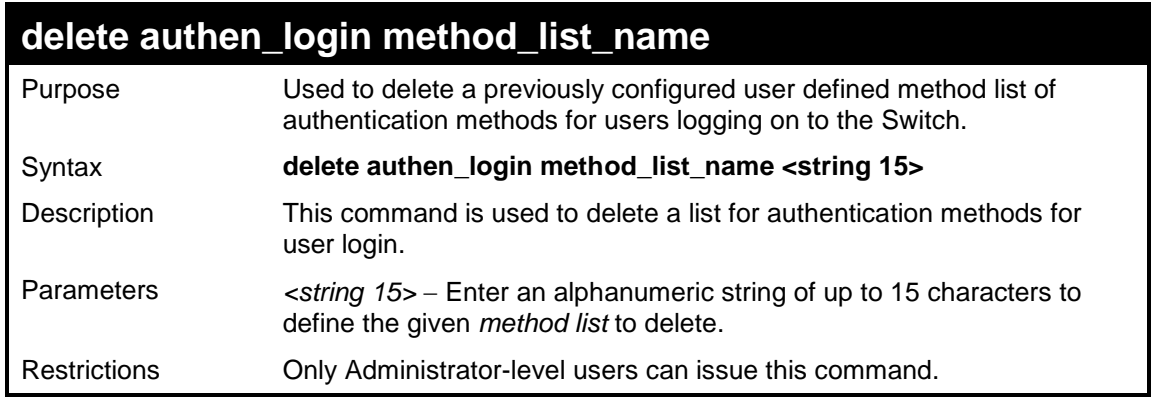

Example usage:

#### To delete the method list name "Zira":

```
DES-3200-28:4#delete authen_login method_list_name Zira
Command: delete authen_login method_list_name Zira
```
**Success.**

**DES-3200-28:4#**

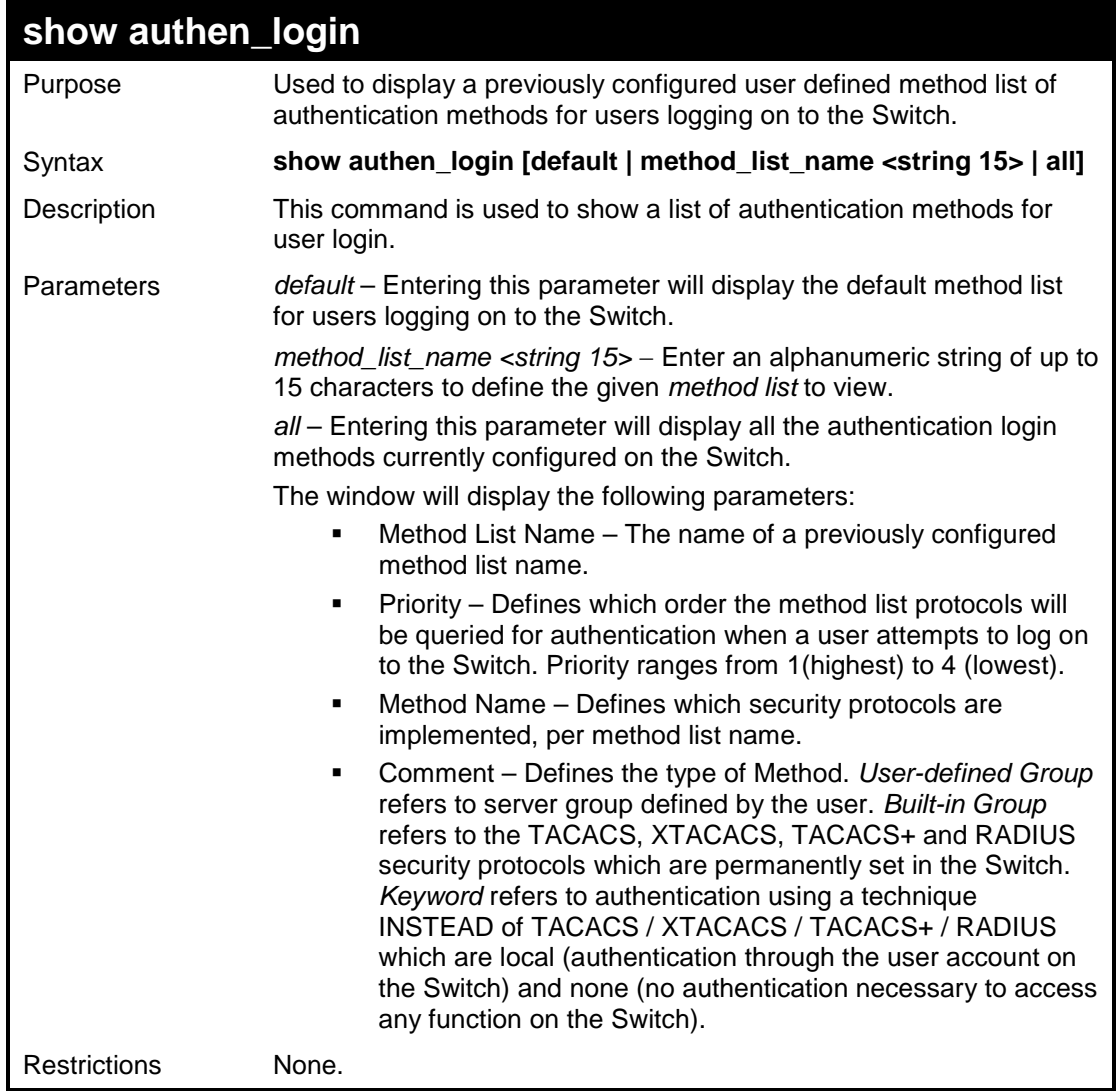

Example usage:

To view the authentication login method list named Zira:

```
DES-3200-28:4#show authen_login method_list_name Zira
Command: show authen_login method_list_name Zira
Method List Name Priority Method Name Comment
---------------- --------- --------------- ---------
Zira 1 tacacs+ Built-in Group
                2 tacacs Built-in Group
                3 ctsnow User-defined Group
                4 local Keyword
DES-3200-28:4#
```
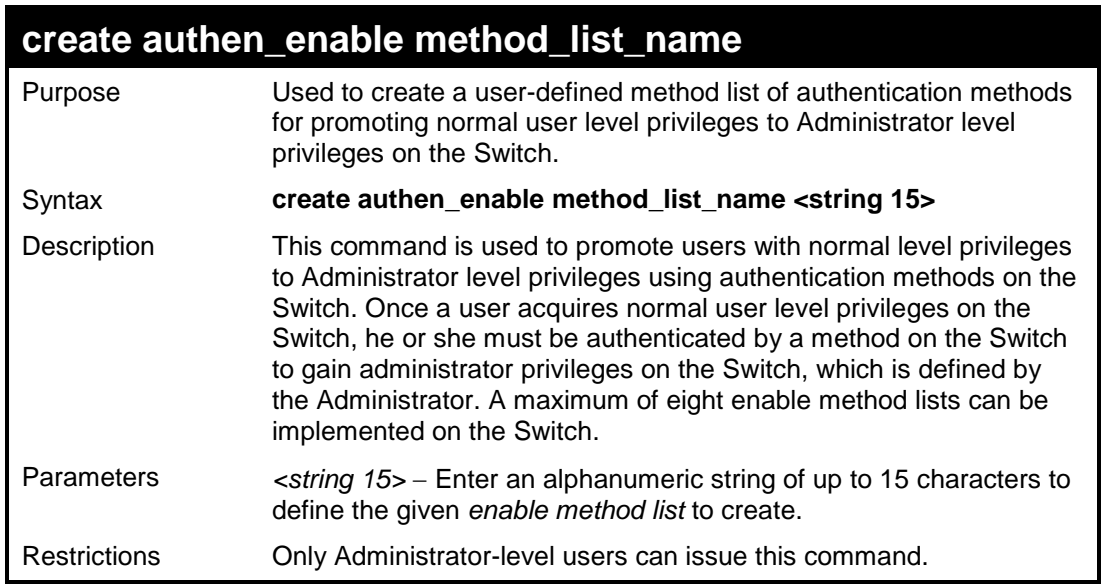

To create a user-defined method list, named "Permit" for promoting user privileges to Administrator privileges:

**DES-3200-28:4#create authen\_enable method\_list\_name Permit Command: create authen\_enable method\_list\_name Permit Success. DES-3200-28:4#**

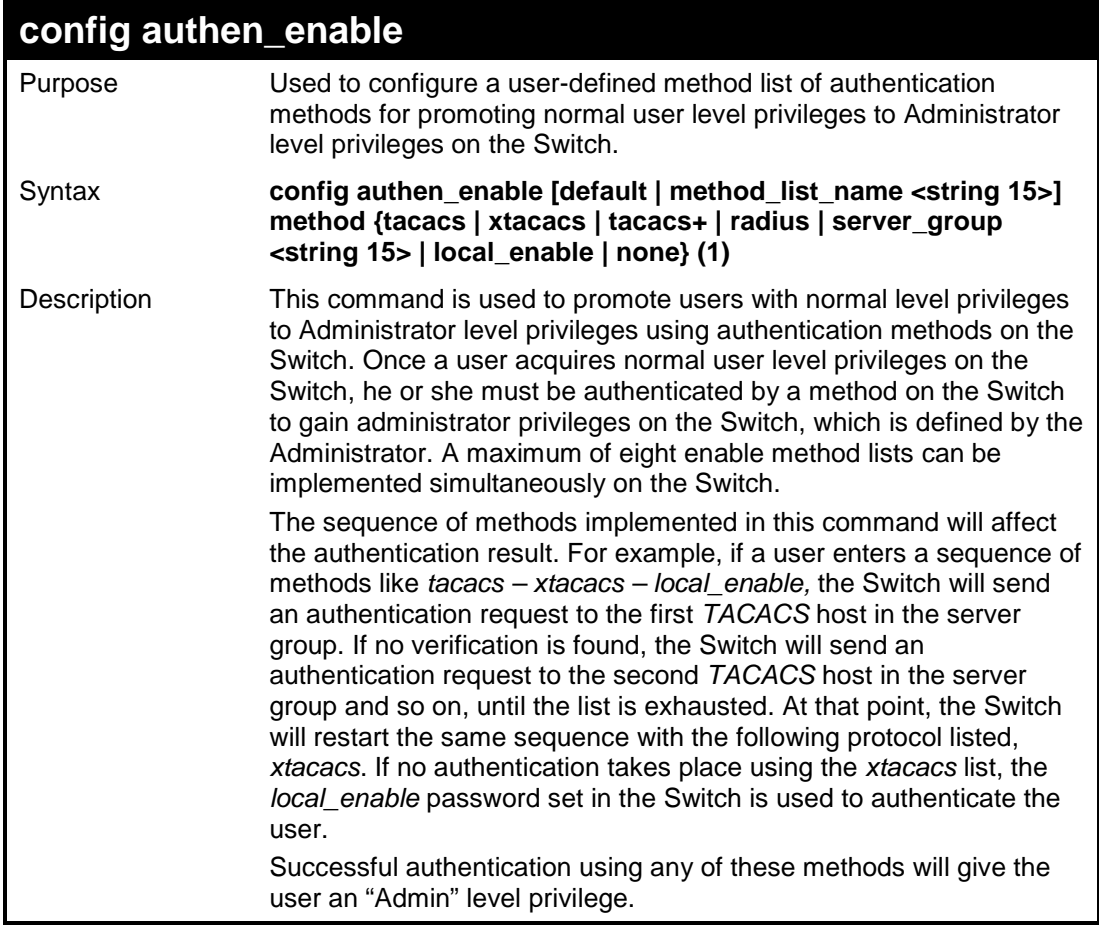

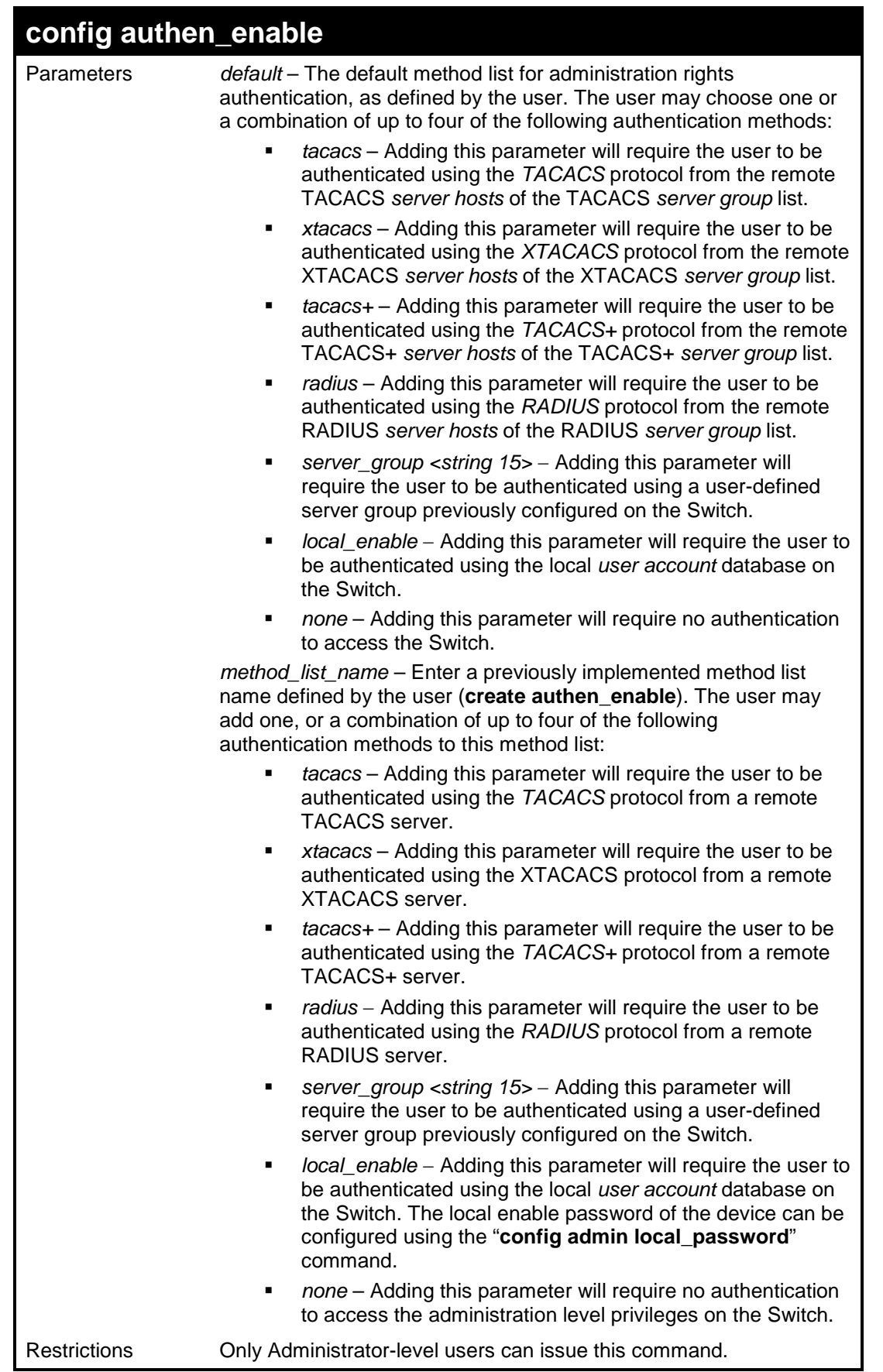

To configure the user defined method list "Permit" with authentication methods TACACS, XTACACS and local, in that order:

```
DES-3200-28:4#config authen_enable method_list_name Zira method
tacacs xtacacs local_enable
Command: config authen_enable method_list_name Zira method tacacs 
xtacacs local_enable
Success.
DES-3200-28:4#
```
To configure the default method list with authentication methods XTACACS, TACACS+ and local, in that order:

**DES-3200-28:4#config authen\_enable default method xtacacs tacacs+ local\_enable Command: config authen\_enable default method xtacacs tacacs+ local\_enable Success. DES-3200-28:4#**

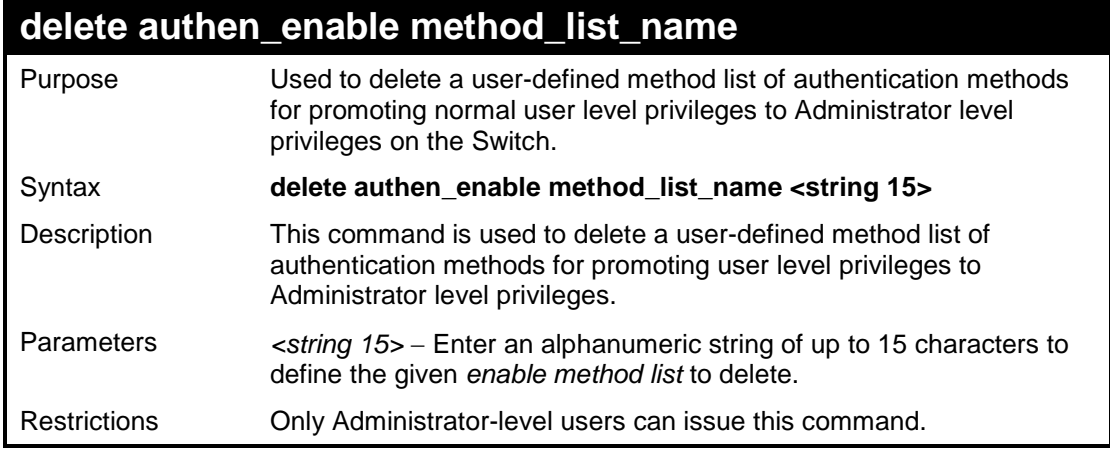

Example usage:

To delete the user-defined method list "Permit"

**DES-3200-28:4#**

```
DES-3200-28:4#delete authen_enable method_list_name Permit
Command: delete authen_enable method_list_name Permit
Success.
```
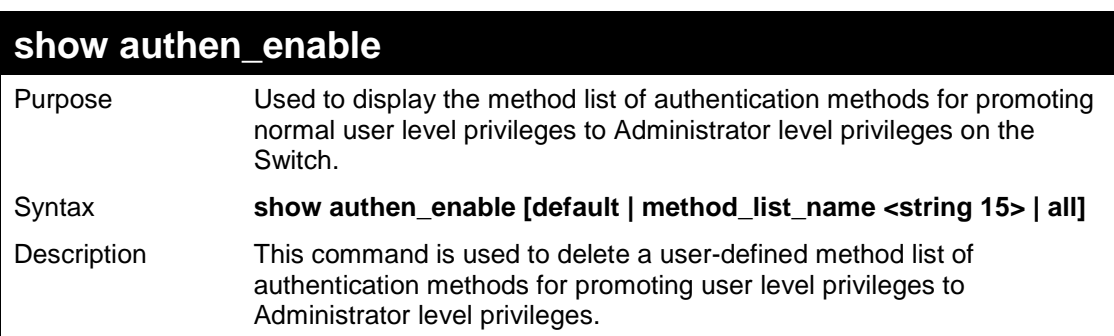

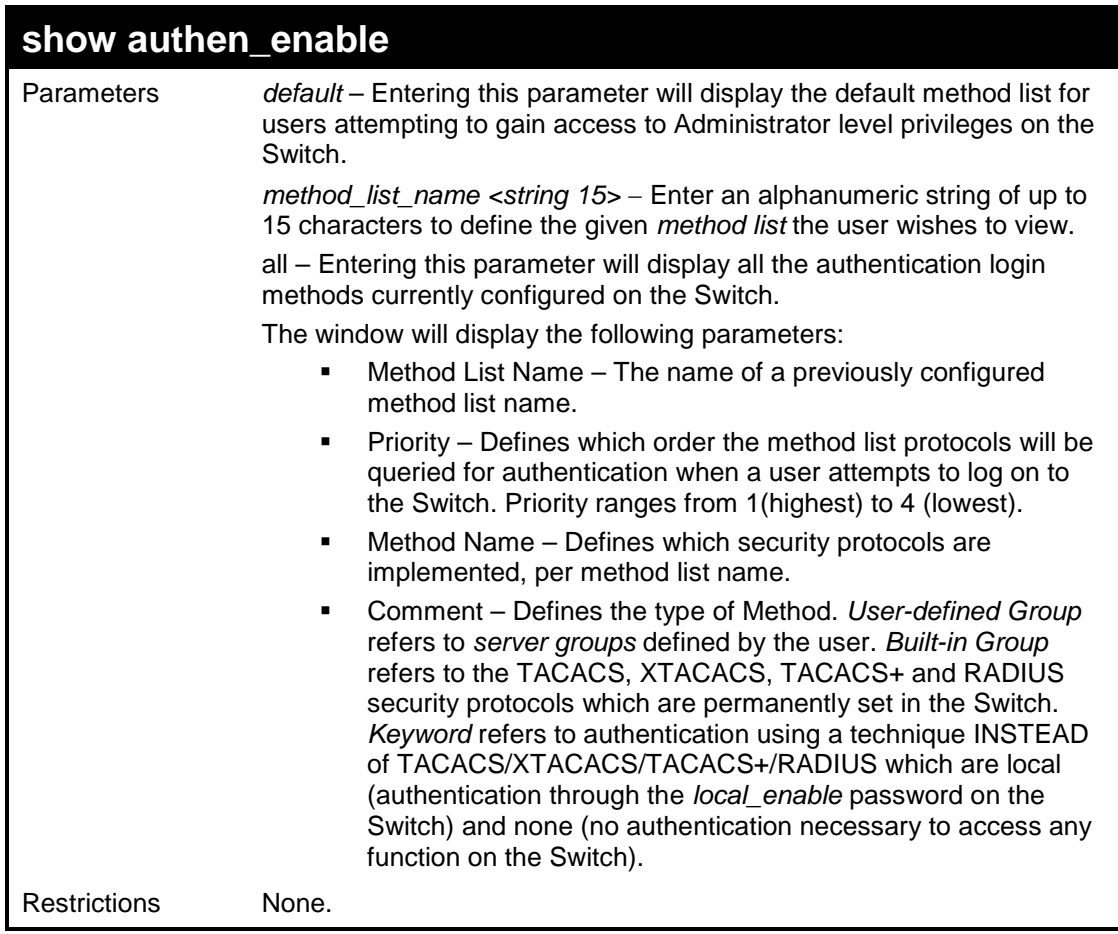

To display all method lists for promoting user level privileges to administrator level privileges.

```
DES-3200-28:4#show authen_enable all
Command: show authen_enable all
Method List Name Priority Method Name Comment
---------------- -------- ------------- ------------------
Permit 1 tacacs+ Built-in Group
                 2 tacacs Built-in Group
                 3 ctsnow User-defined Group
                 4 local_enable Keyword
default 1 tacacs+ Built-in Group
                 2 local_enable Keyword
Total Entries : 2
DES-3200-28:4#
```
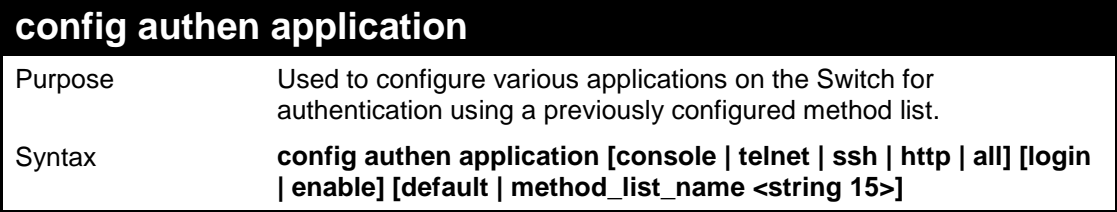

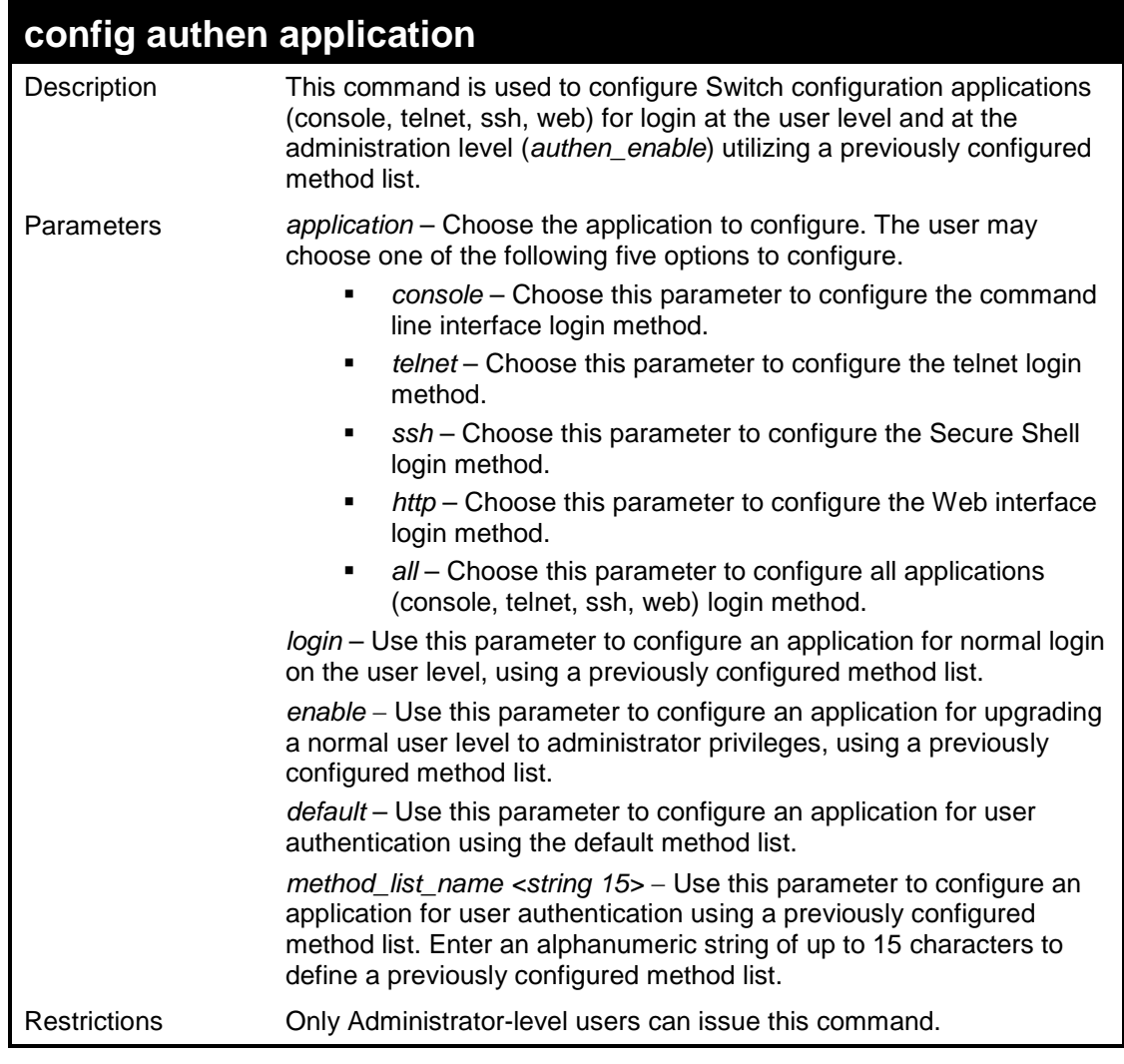

To configure the default method list for the Web interface:

```
DES-3200-28:4#config authen application http login default
Command: config authen application http login default
Success.
DES-3200-28:4#
```
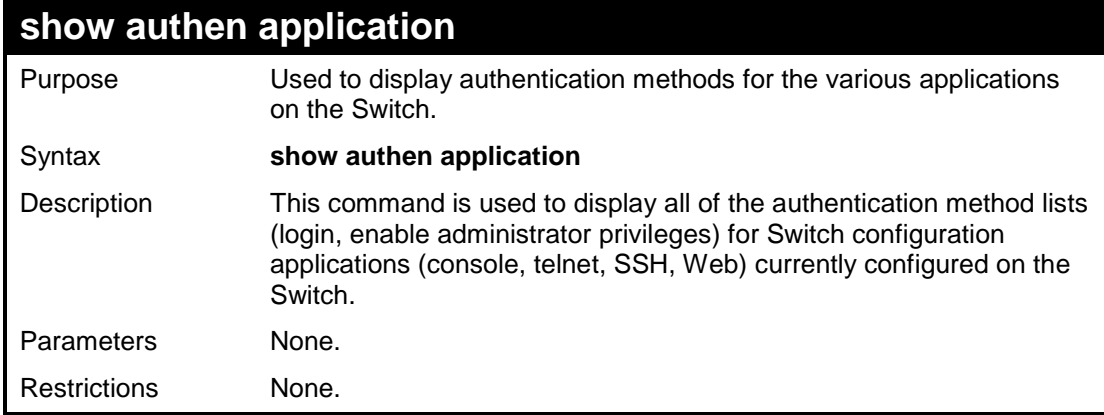

Example usage:

To display the login and enable method list for all applications on the Switch:

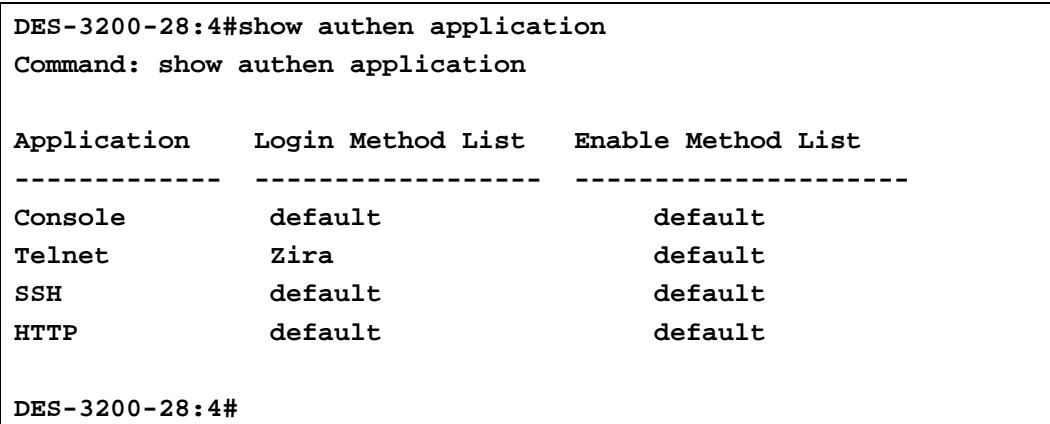

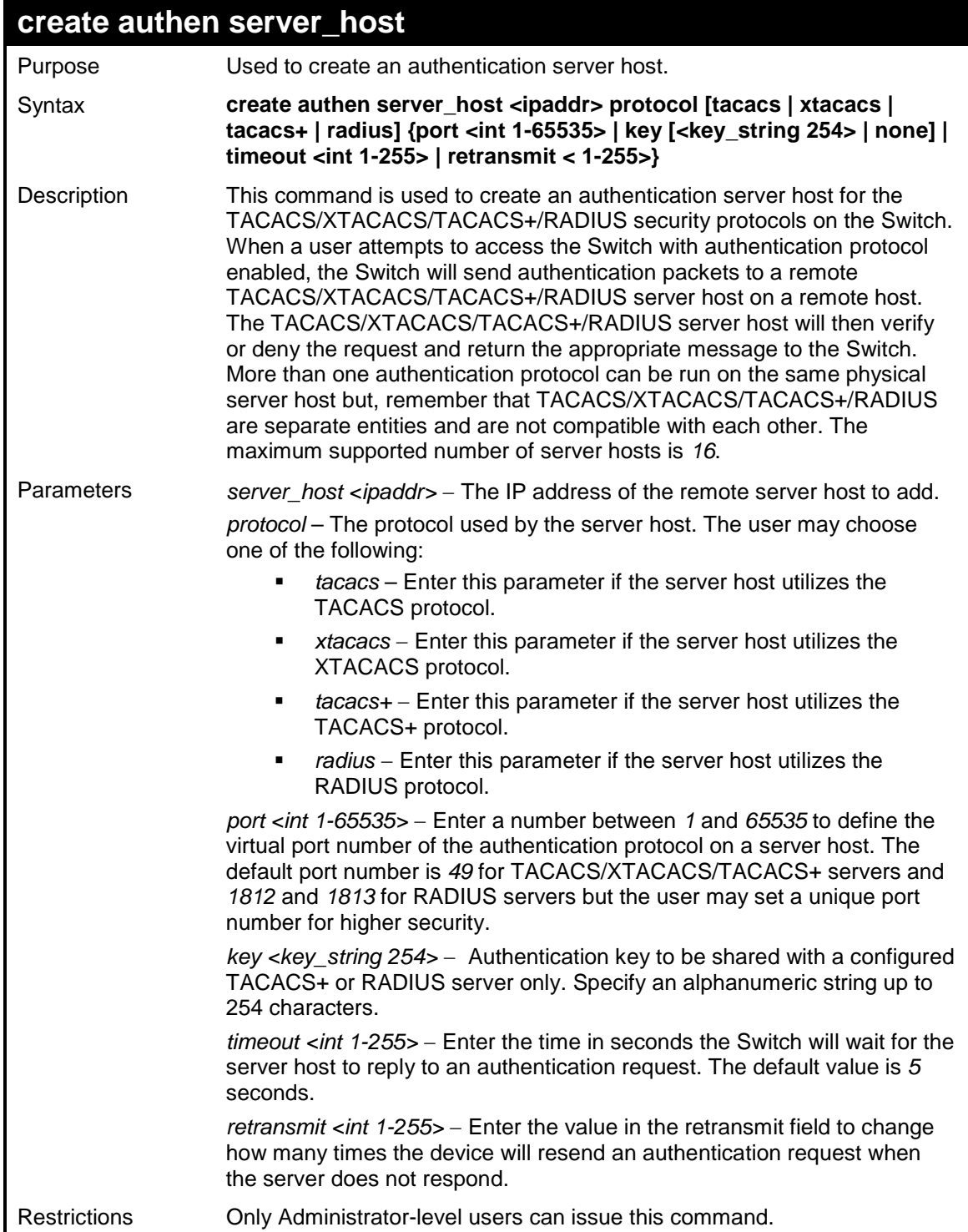

To create a TACACS+ authentication server host, with port number 1234, a timeout value of 10 seconds and a retransmit count of 5.

```
DES-3200-28:4#create authen server_host 10.1.1.121 protocol 
tacacs+ port 1234 timeout 10 retransmit 5
Command: create authen server_host 10.1.1.121 protocol tacacs+ 
port 1234 timeout 10 retransmit 5
Success.
DES-3200-28:4#
```
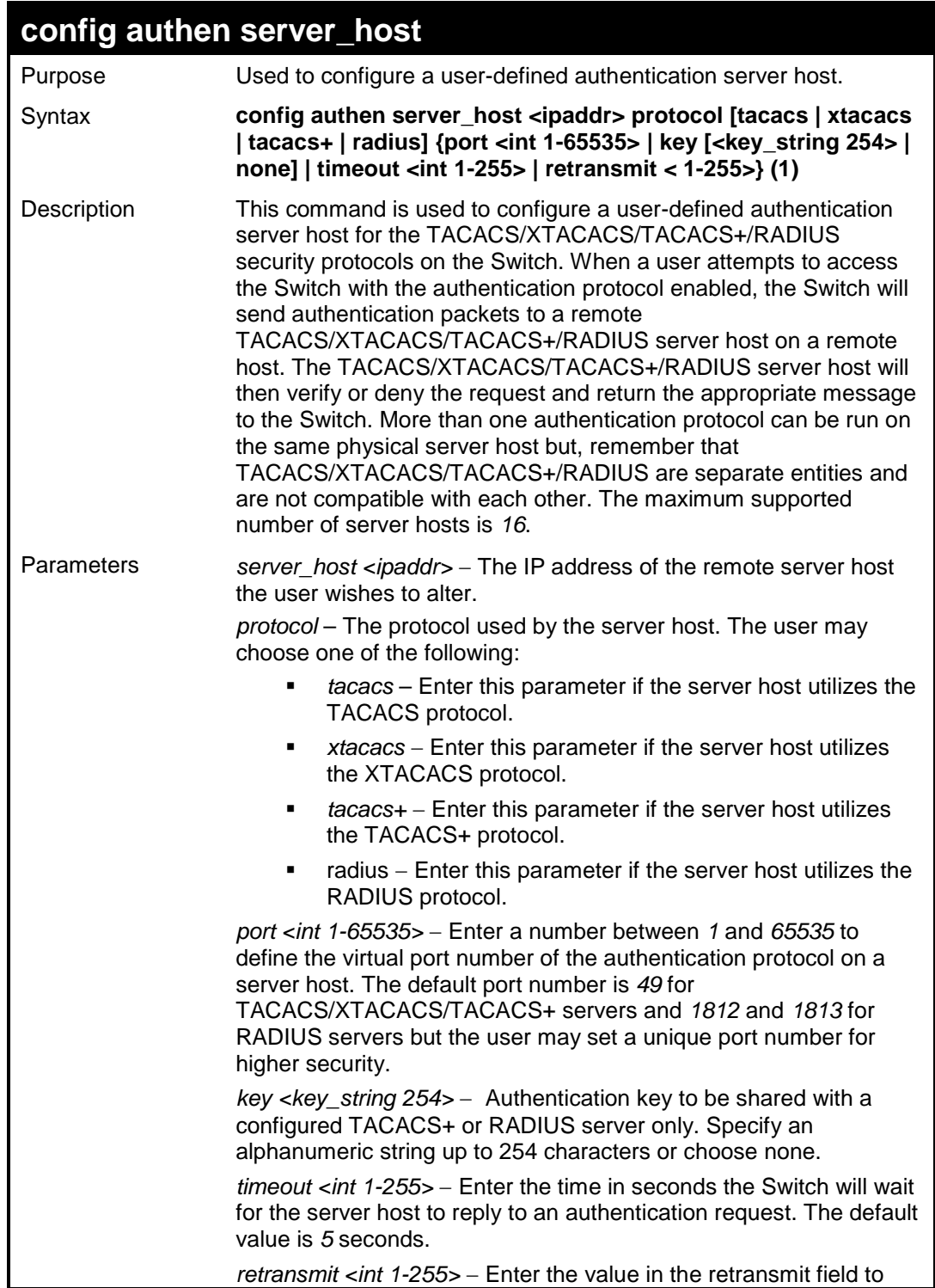

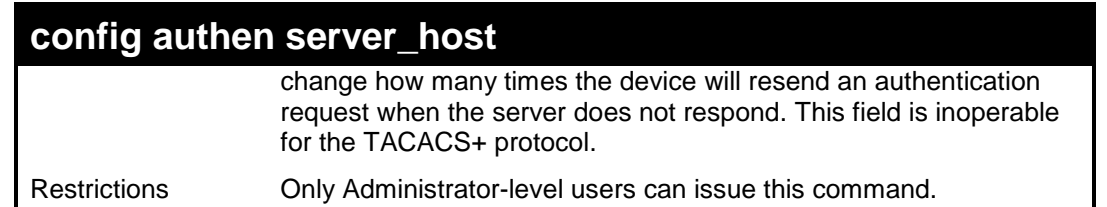

To configure a TACACS+ authentication server host, with port number 4321, a timeout value of 12 seconds and a retransmit count of 4.

**DES-3200-28:4#config authen server\_host 10.1.1.121 protocol tacacs+ port 4321 timeout 12 retransmit 4 Command: config authen server\_host 10.1.1.121 protocol tacacs+ port 4321 timeout 12 retransmit 4 Success.**

**DES-3200-28:4#**

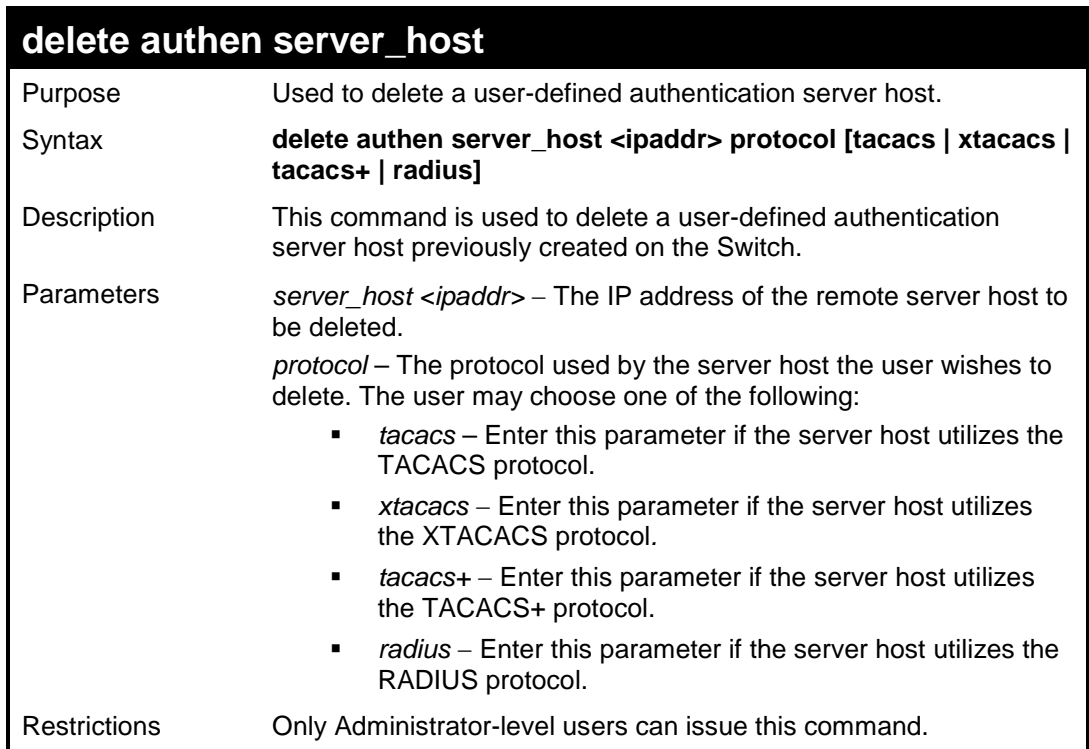

Example usage:

To delete a user-defined TACACS+ authentication server host:

**DES-3200-28:4#delete authen server\_host 10.1.1.121 protocol tacacs+ Command: delete authen server\_host 10.1.1.121 protocol tacacs+ Success. DES-3200-28:4#**

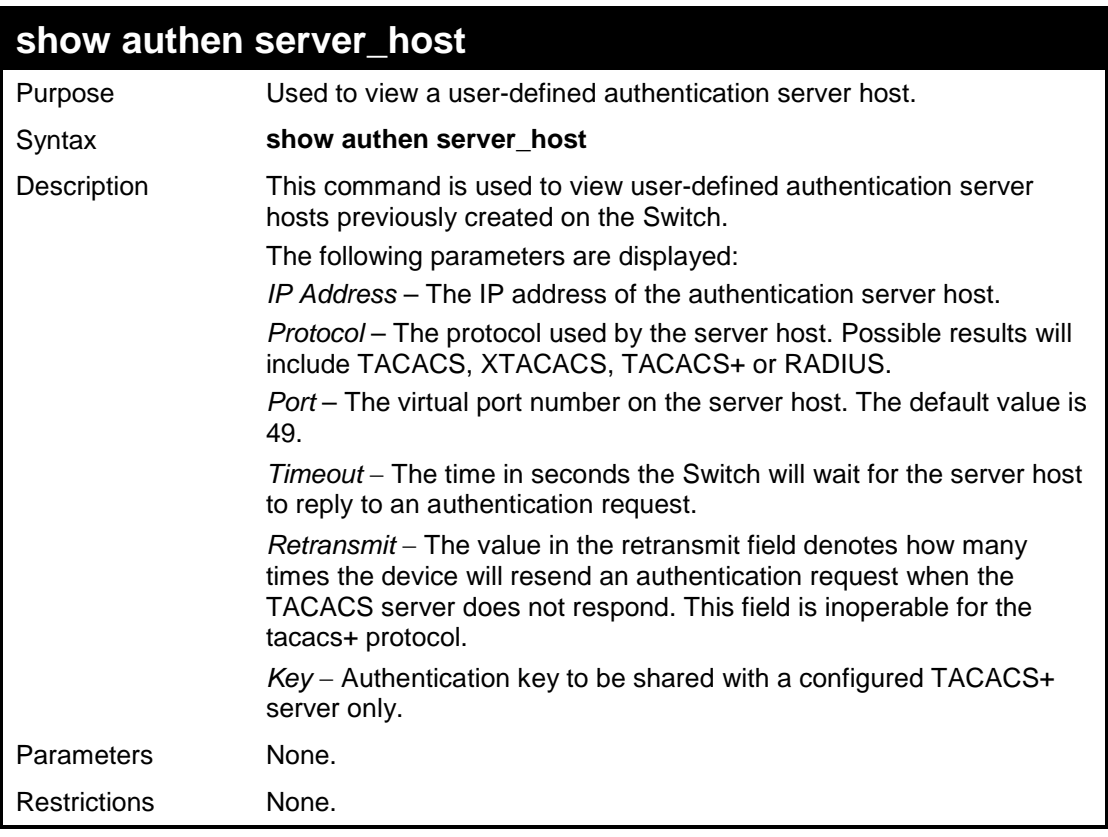

To view authentication server hosts currently set on the Switch:

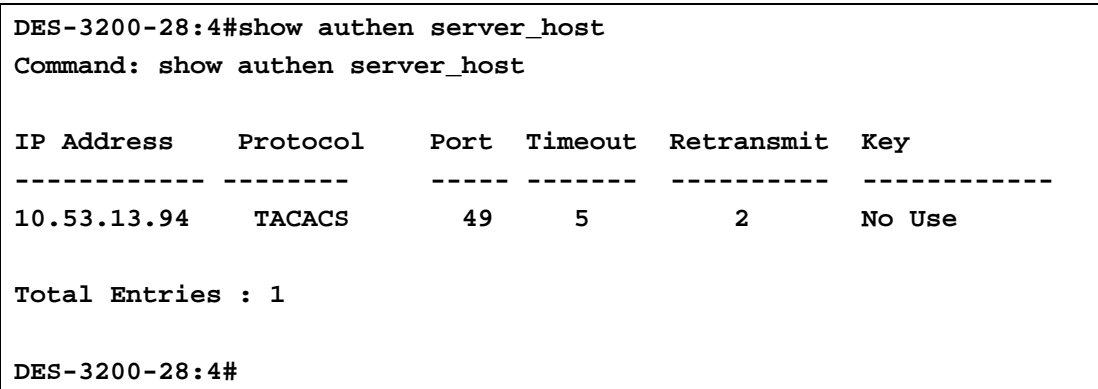

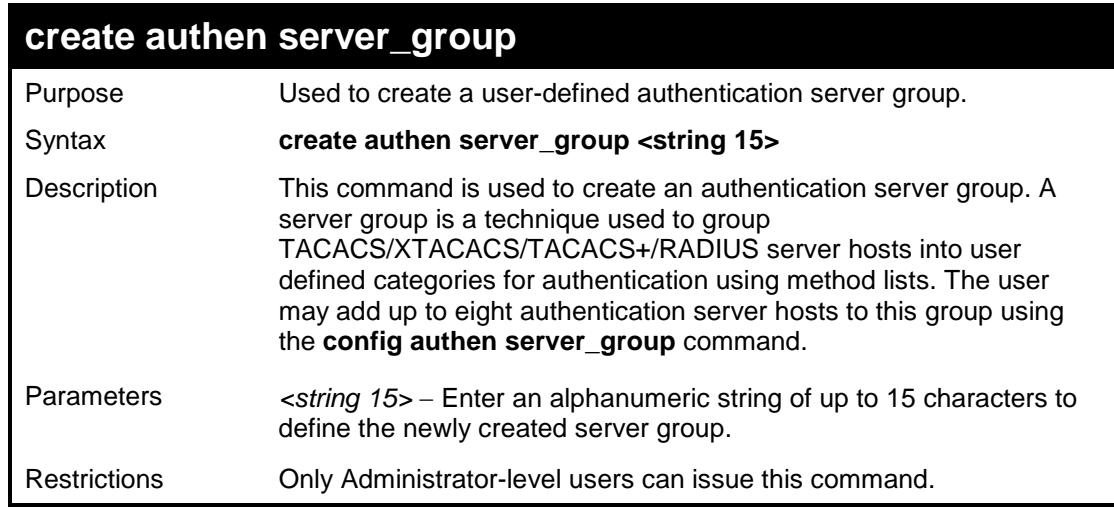

### Example usage:

To create the server group "group\_1":

**DES-3200-28:4#create authen server\_group group\_1 Command: create authen server\_group group\_1**

**Success.**

**DES-3200-28:4#**

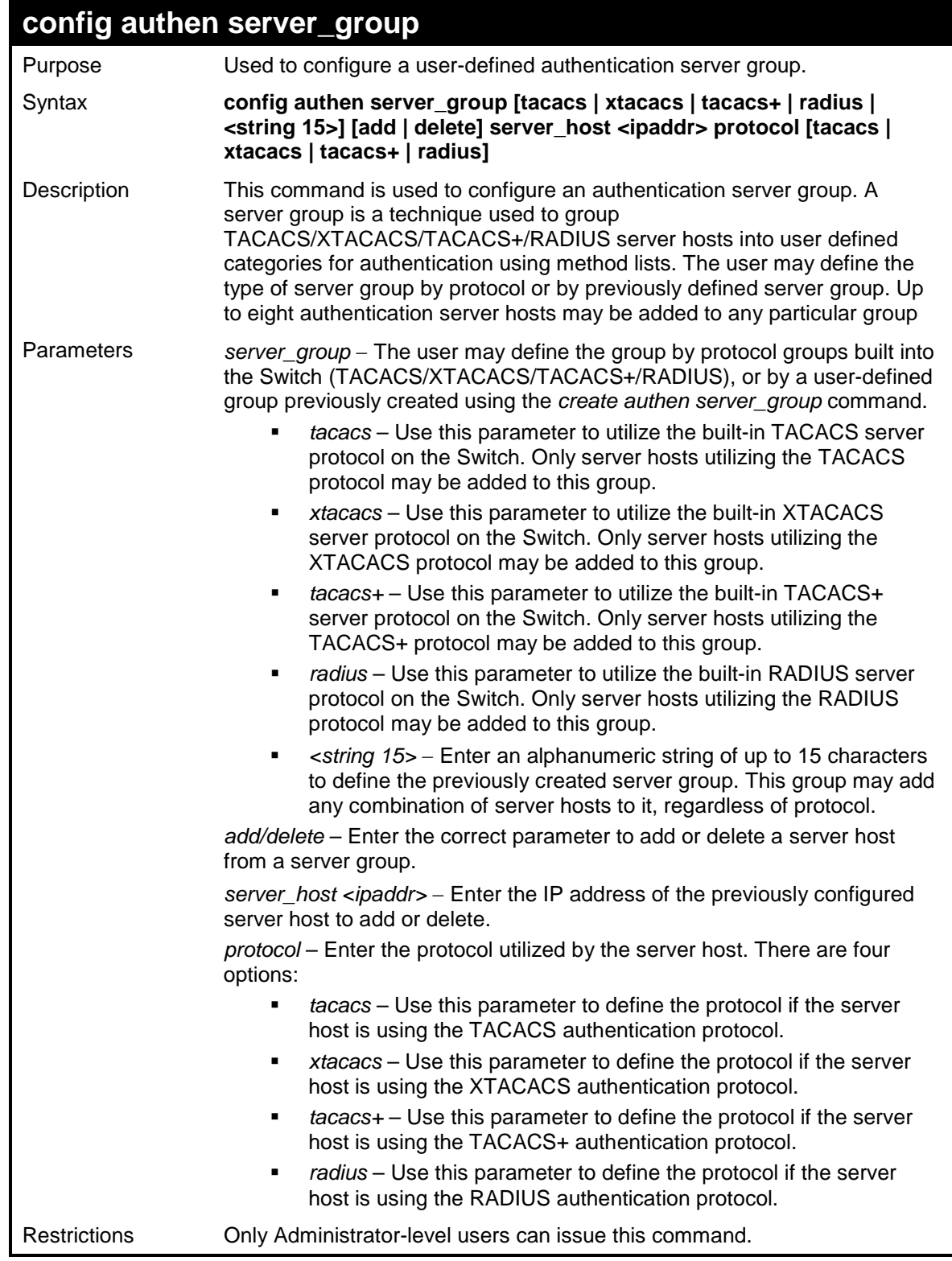

Example usage:

To add an authentication host to server group "group\_1":

**DES-3200-28:4# config authen server\_group group\_1 add server\_host 10.1.1.121 protocol tacacs+ Command: config authen server\_group group\_1 add server\_host 10.1.1.121 protocol tacacs+ Success. DES-3200-28:4#**

### **delete authen server\_group** Purpose Used to delete a user-defined authentication server group. Syntax **delete authen server\_group <string 15>** Description This command is used to delete an authentication server group. Parameters <*string 15>* − Enter an alphanumeric string of up to 15 characters to define the previously created server group to be deleted. Restrictions Only Administrator-level users can issue this command.

Example usage:

To delete the server group "group\_1":

```
DES-3200-28:4#delete authen server_group group_1
Command: delete authen server_group group_1
Success.
DES-3200-28:4#
```
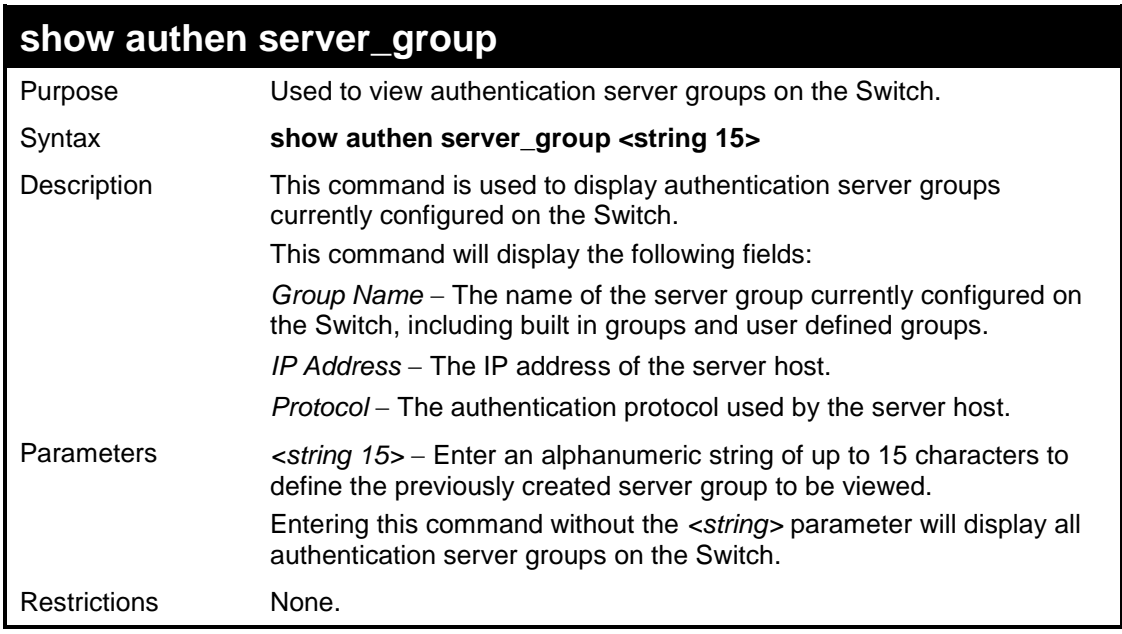

Example usage:

To view authentication server groups currently set on the Switch.

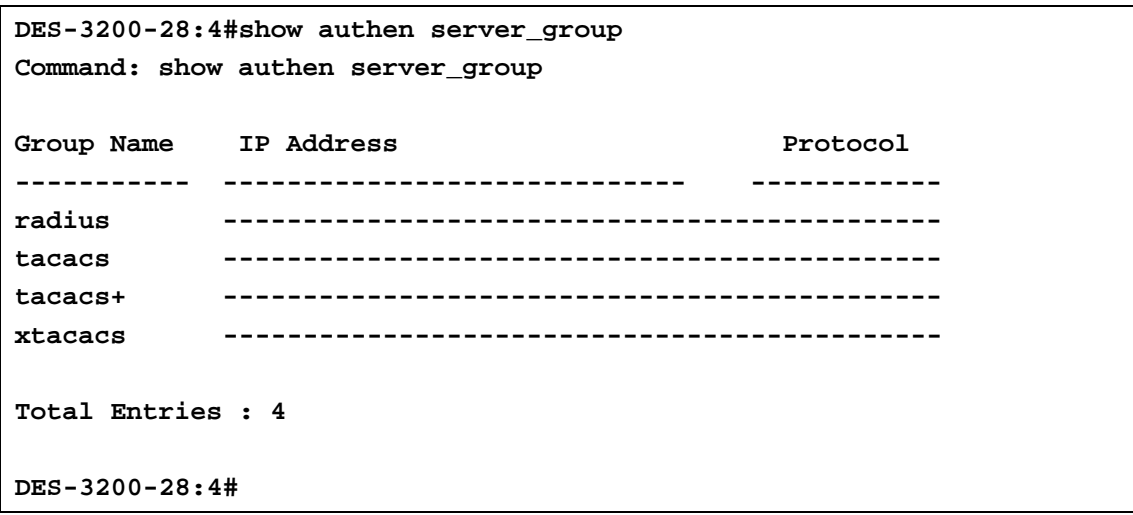

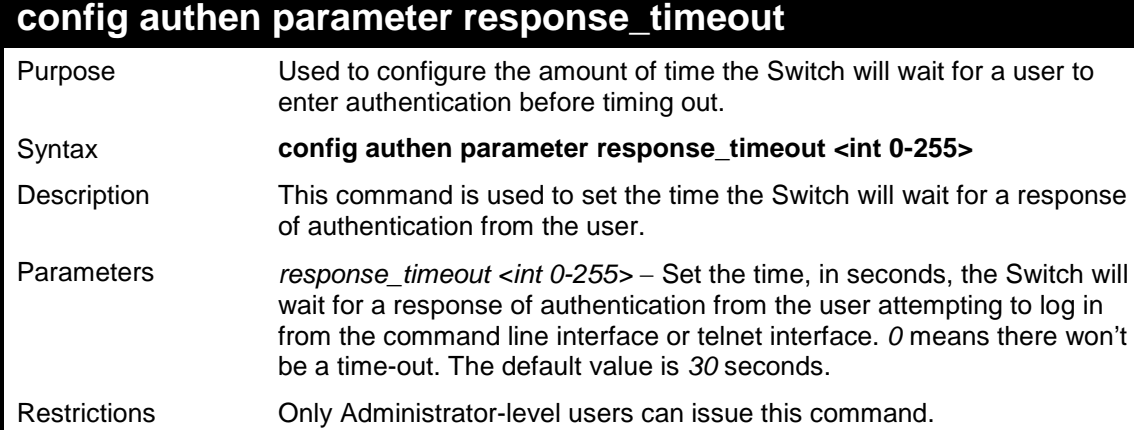

To configure the response timeout for 60 seconds:

```
DES-3200-28:4#config authen parameter response_timeout 60
Command: config authen parameter response_timeout 60
Success.
DES-3200-28:4#
```
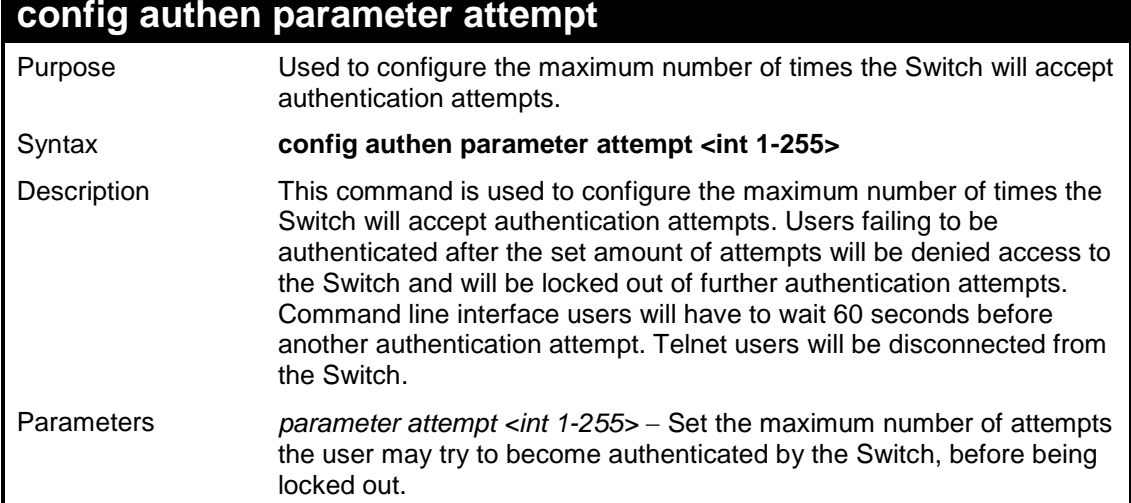

### **config authen parameter attempt**

Restrictions Only Administrator-level users can issue this command.

Example usage:

To set the maximum number of authentication attempts at 5:

```
DES-3200-28:4#config authen parameter attempt 5
Command: config authen parameter attempt 5
Success.
DES-3200-28:4#
```
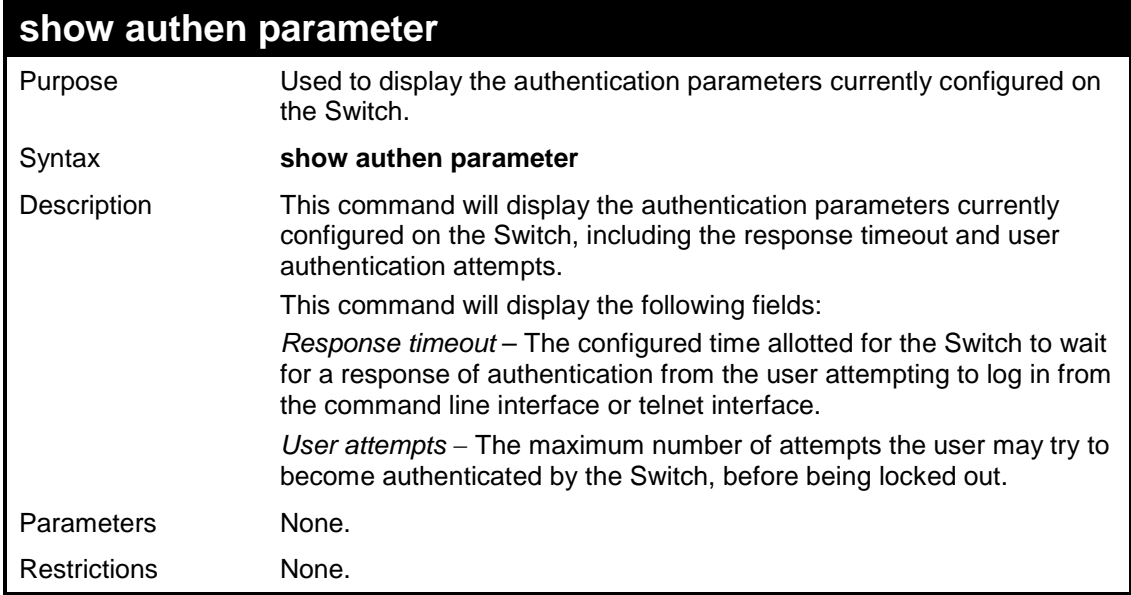

Example usage:

To view the authentication parameters currently set on the Switch:

```
DES-3200-28:4#show authen parameter 
Command: show authen parameter
Response Timeout : 60 seconds
User Attempts : 5
DES-3200-28:4#
```
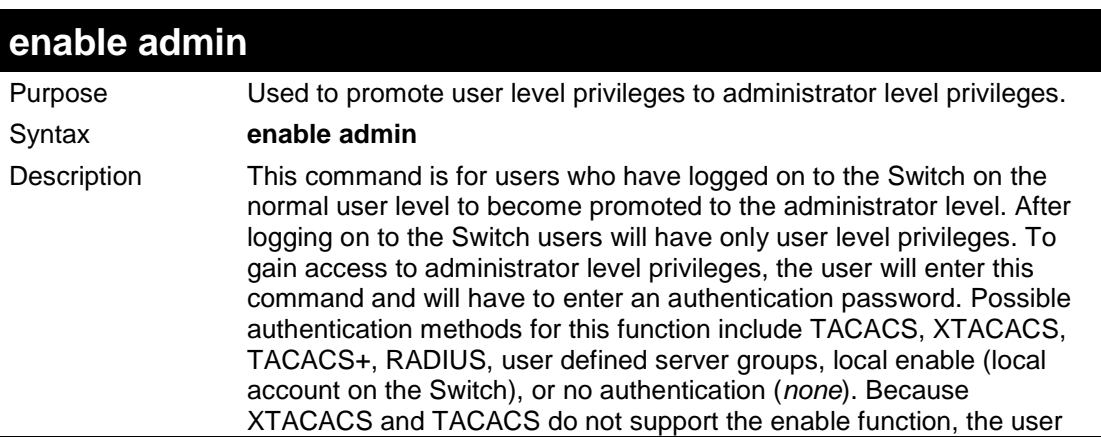

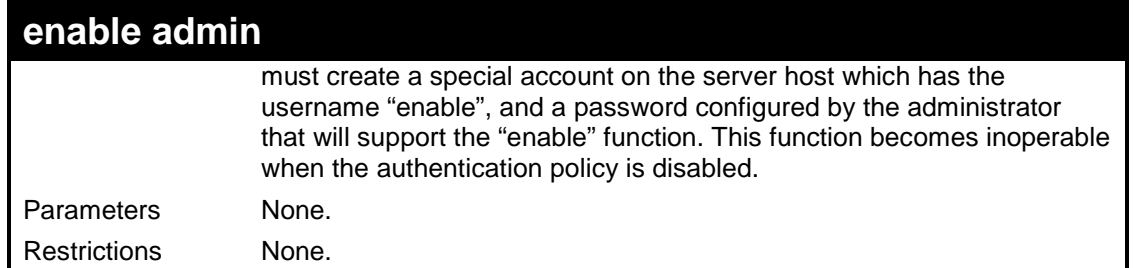

To enable administrator privileges on the Switch:

```
DES-3200-28:4#enable admin
Password: ******
DES-3200-28:4#
```
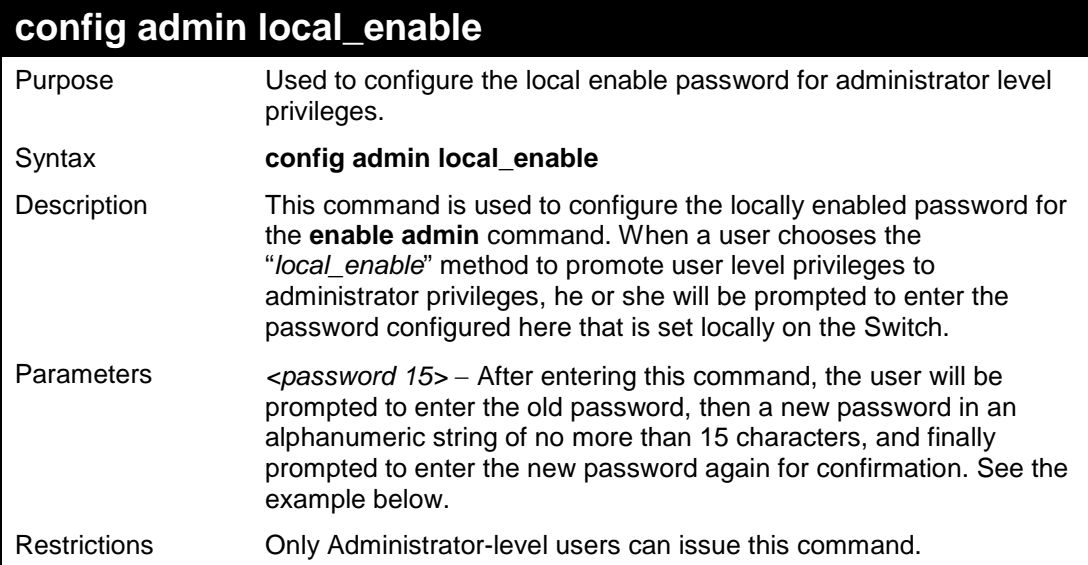

### Example usage:

To configure the password for the "local\_enable" authentication method.

```
DES-3200-28:4#config admin local_enable
Command: config admin local_enable
Enter the old password:
Enter the case-sensitive new password:******
Enter the new password again for confirmation:******
Success.
DES-3200-28:4#
```
**31 SSH COMMANDS**

The steps required to use the Secure Shell (SSH) protocol for secure communication between a remote PC (the SSH Client) and the Switch (the SSH Server), are as follows:

- Create a user account with admin-level access using the **create account admin <username> <password>** command. This is identical to creating any other admin-lever user account on the Switch, including specifying a password. This password is used to login to the Switch, once secure communication has been established using the SSH protocol.
- Configure the user account to use a specified authorization method to identify users that are allowed to establish SSH connections with the Switch using the **config ssh authmode** command. There are three choices as to the method SSH will use to authorize the user, and they are password, publickey and hostbased.
- Configure the encryption algorithm that SSH will use to encrypt and decrypt messages sent between the SSH Client and the SSH Server.

Finally, enable SSH on the Switch using the **enable ssh command**.

After following the above steps, users can configure an SSH Client on the remote PC and manage the Switch using secure, inband communication.

The Secure Shell (SSH) commands in the Command Line Interface (CLI) are listed (along with the appropriate parameters) in the following table.

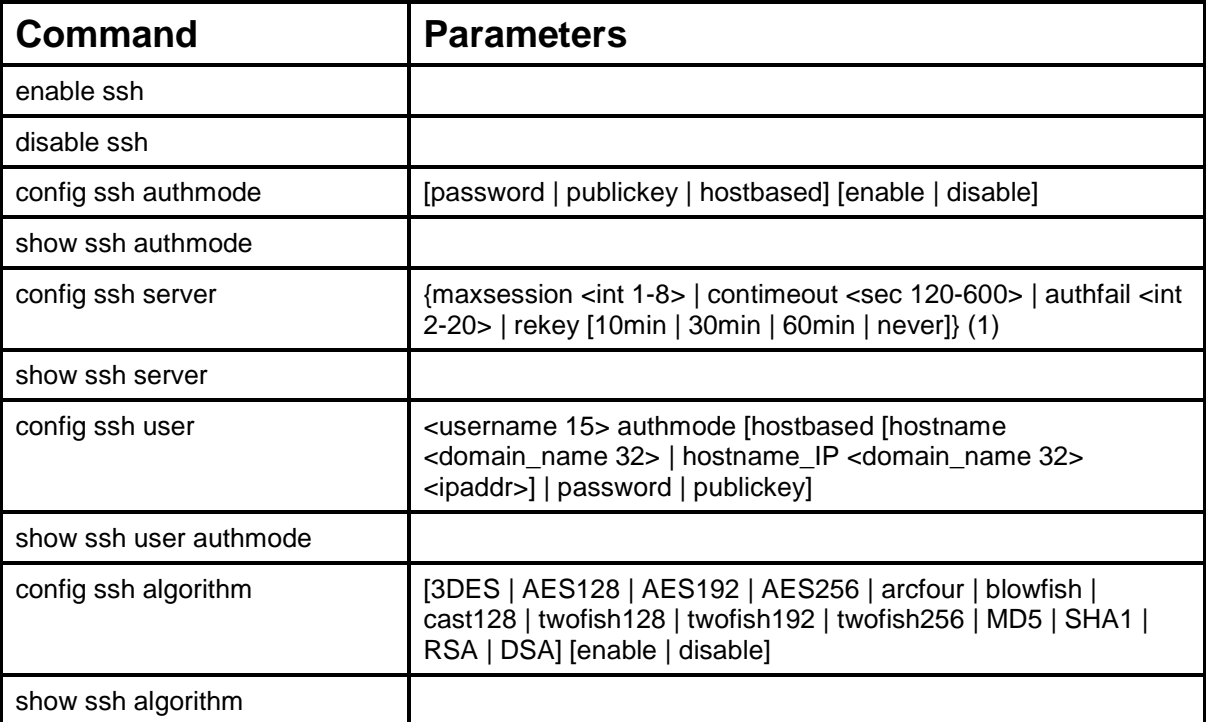

Each command is listed, in detail, in the following sections.

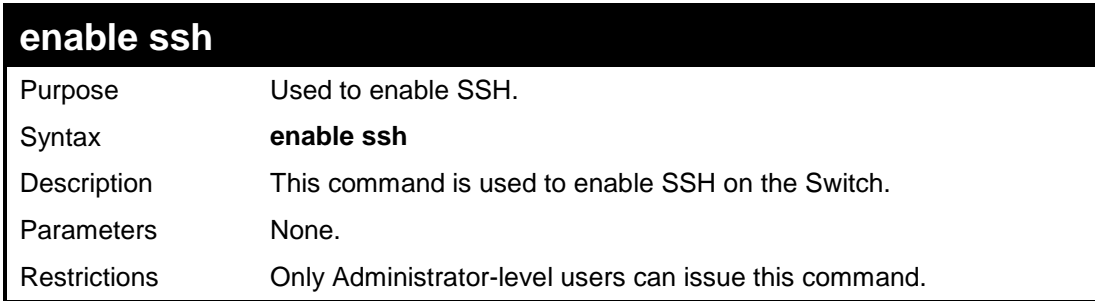

Usage example:

To enable SSH:

**DES-3200-28:4#enable ssh Command: enable ssh Success.**

**DES-3200-28:4#**

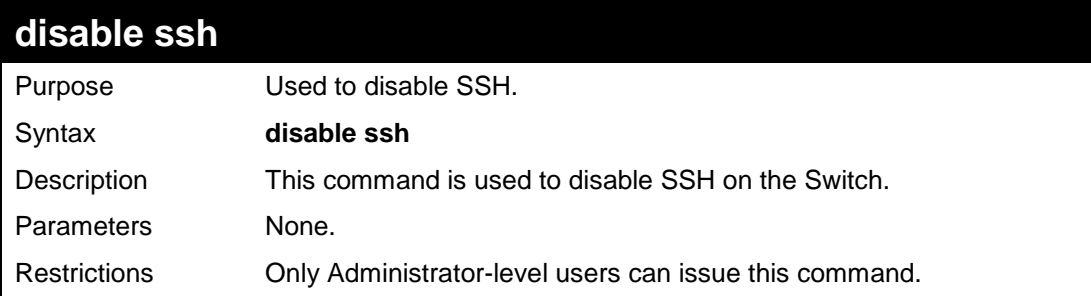

Usage example:

To disable SSH:

```
DES-3200-28:4# disable ssh
Command: disable ssh
Success.
DES-3200-28:4#
```
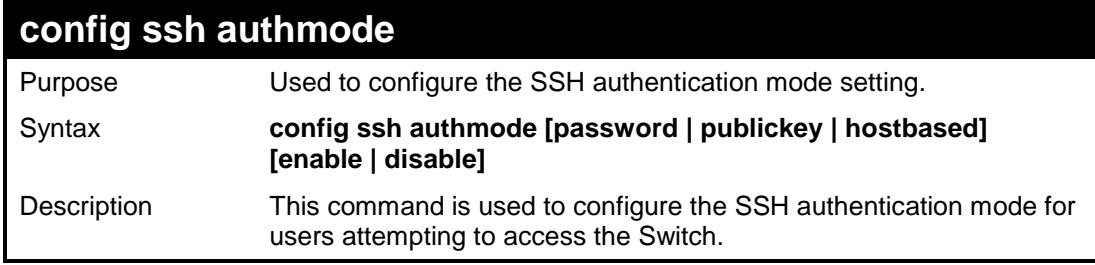

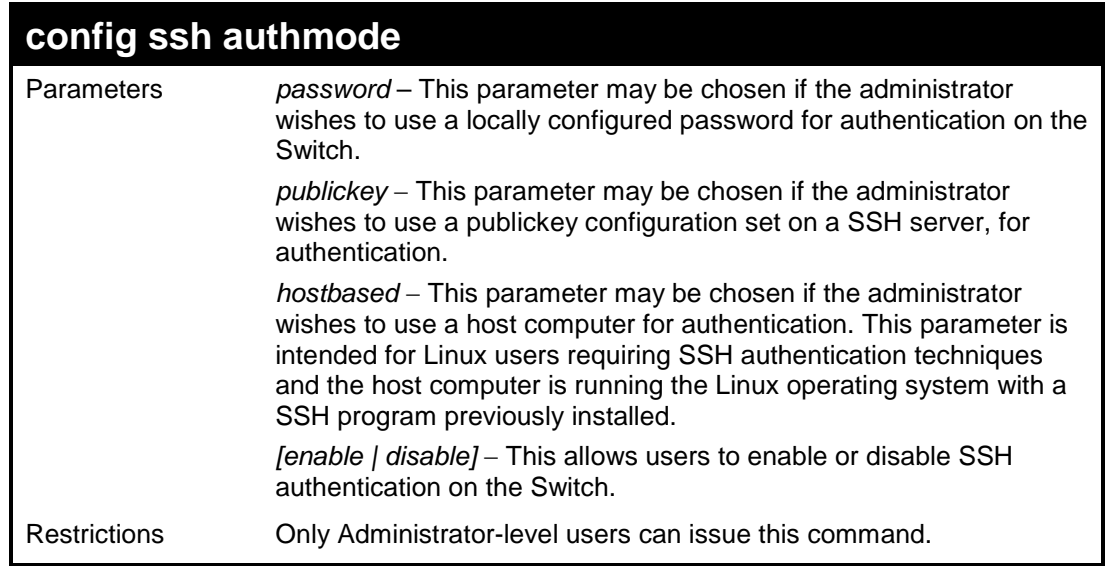

To enable the SSH authentication mode by password:

```
DES-3200-28:4#config ssh authmode password enable
Command: config ssh authmode password enable
Success.
DES-3200-28:4#
```
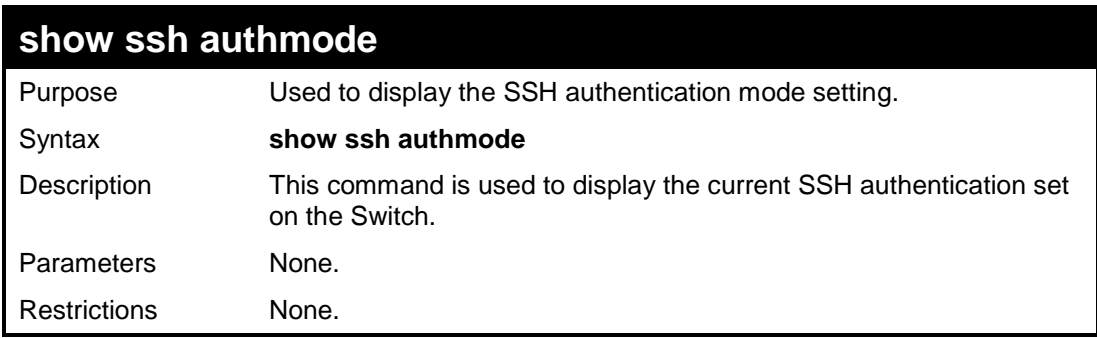

Example usage:

To view the current authentication mode set on the Switch:

```
DES-3200-28:4#show ssh authmode
Command: show ssh authmode
The SSH Authmode:
-------------------------------------------------
Password : Enabled
Publickey : Enabled
Hostbased : Enabled
DES-3200-28:4#
```
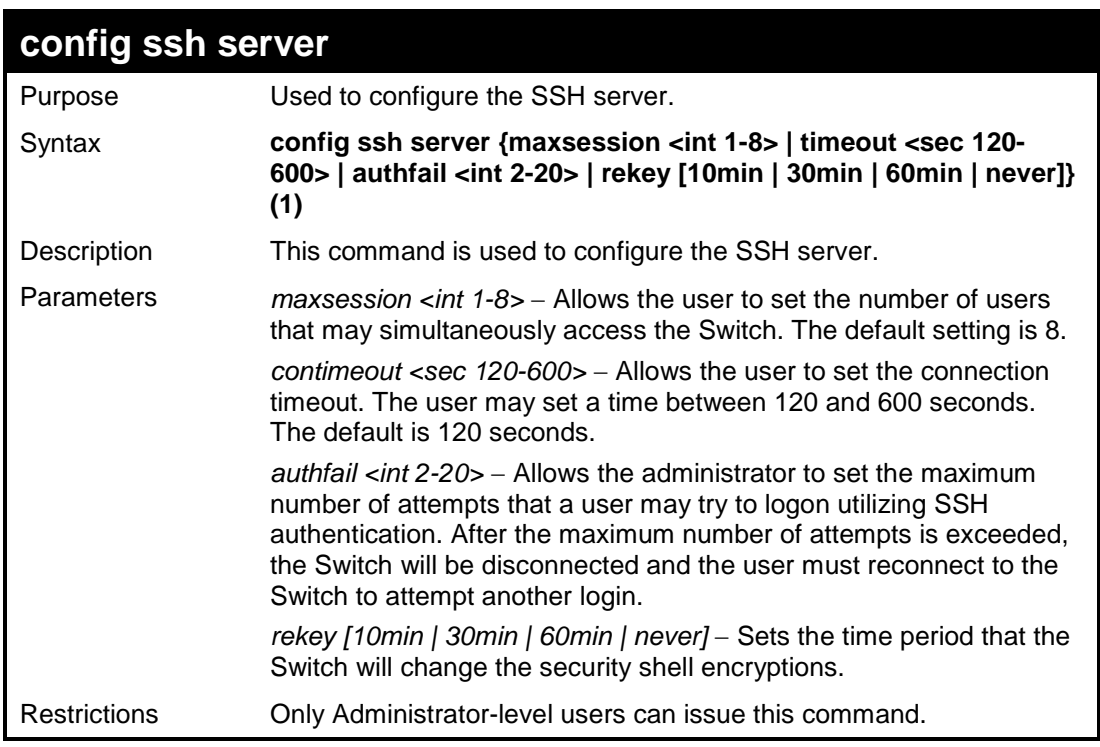

Usage example:

To configure the SSH server:

```
DES-3200-28:4# config ssh server maxsession 2 contimeout 300 
authfail 2
Command: config ssh server maxsession 2 contimeout 300 authfail 2
Success.
DES-3200-28:4#
```
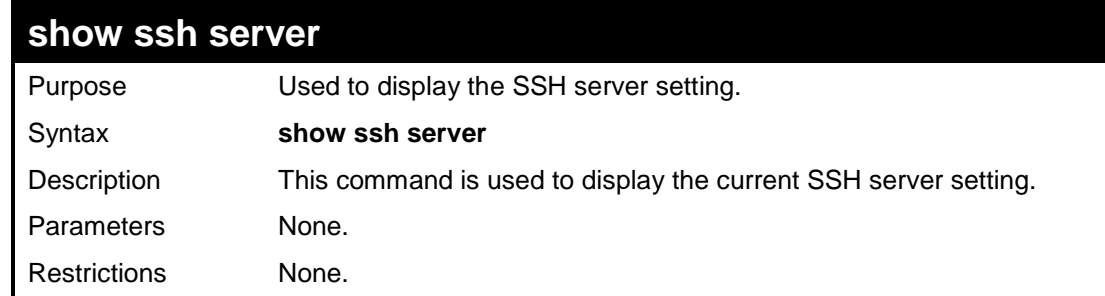

Usage example:

To display the SSH server:

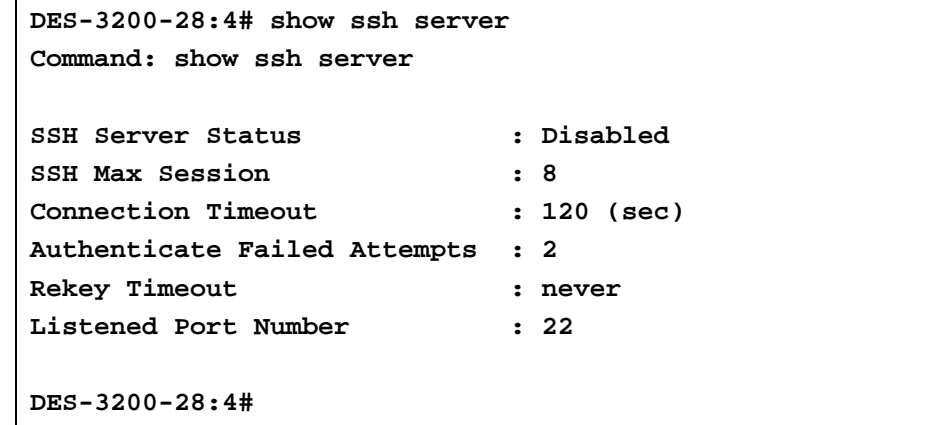
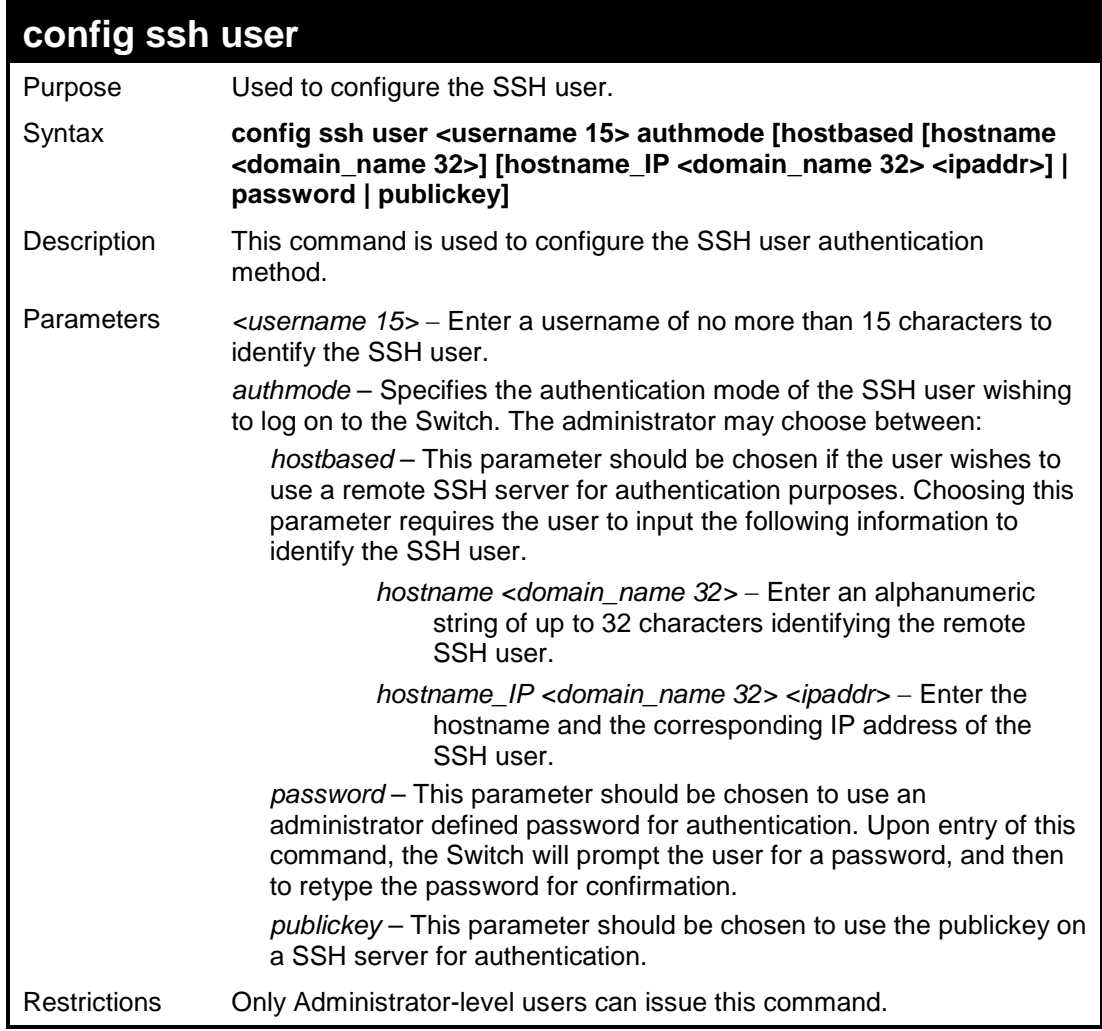

To configure the SSH user:

```
DES-3200-28:4# config ssh user Zira authmode password
Command: config ssh user Zira authmode password
Success.
DES-3200-28:4#
```
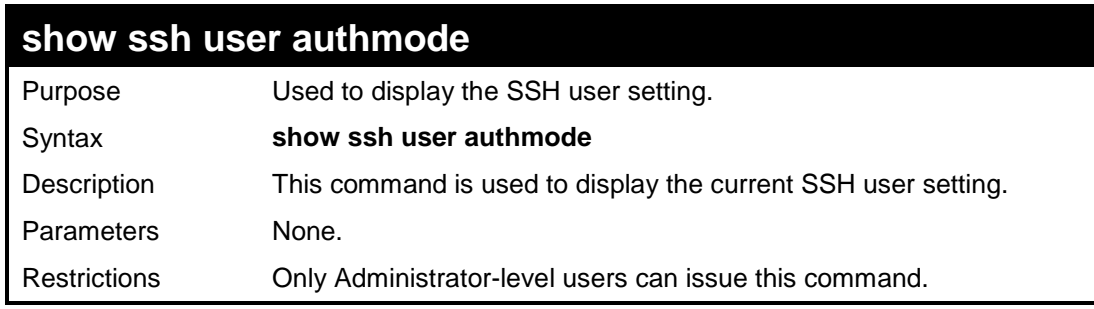

Example usage:

To display the SSH user:

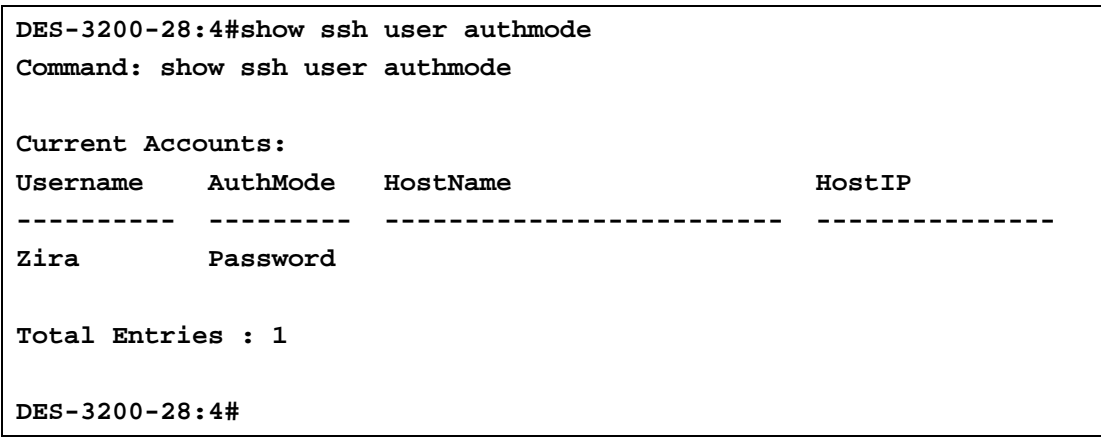

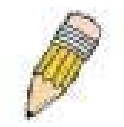

**Note**: To configure the SSH user, the administrator must create a user account on the Switch. For information concerning configuring a user account, please see the section of this manual entitled **Basic Switch Commands** and then the command, **create account**.

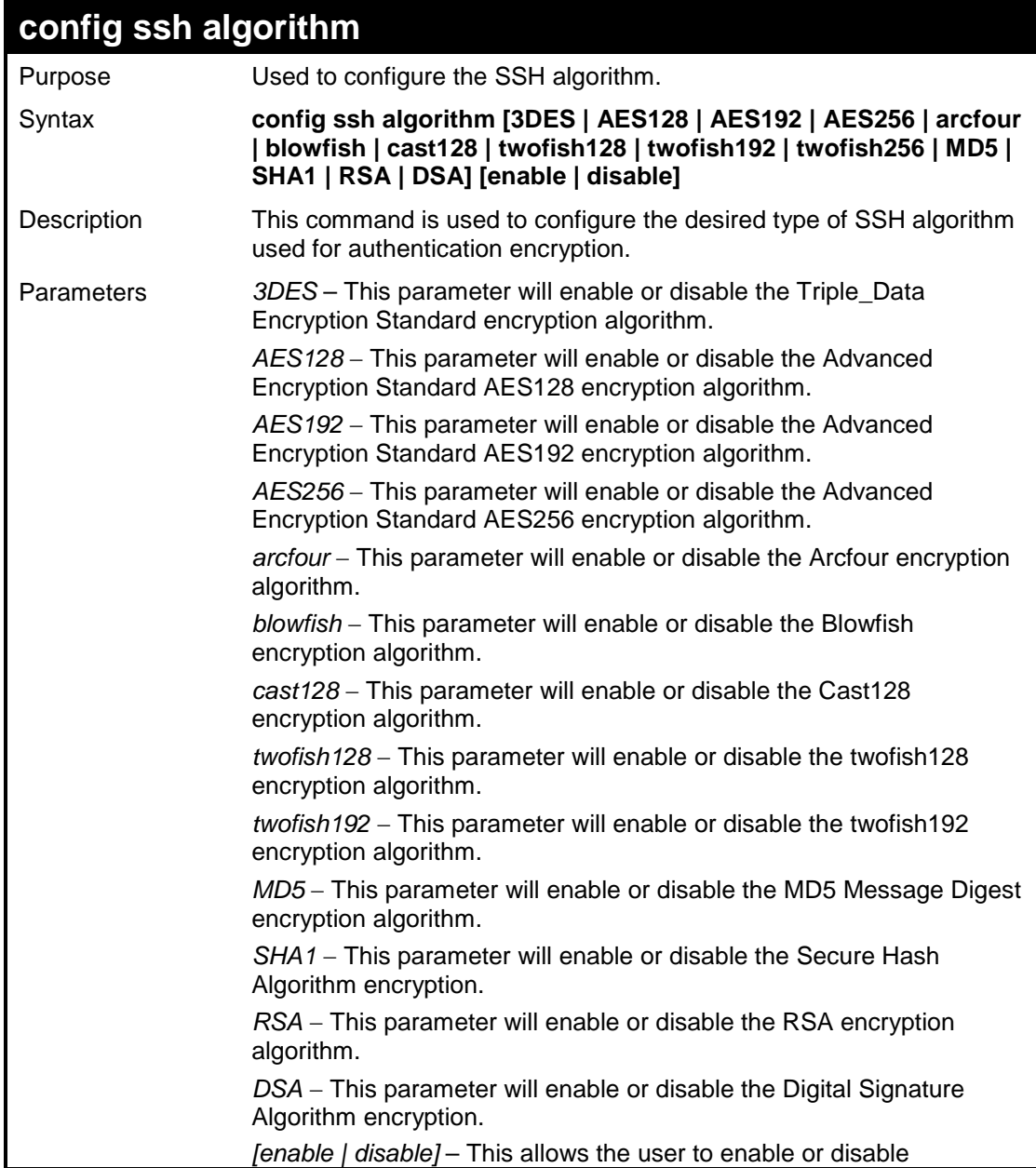

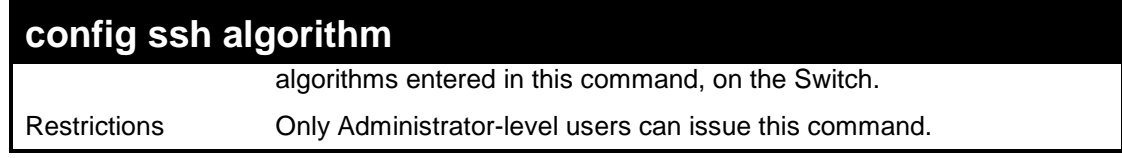

#### Usage example:

To configure SSH algorithm:

**DES-3200-28:4#**

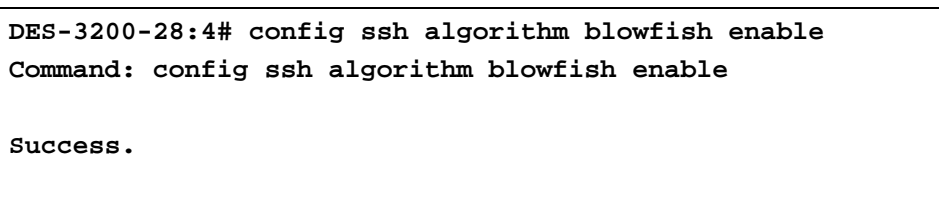

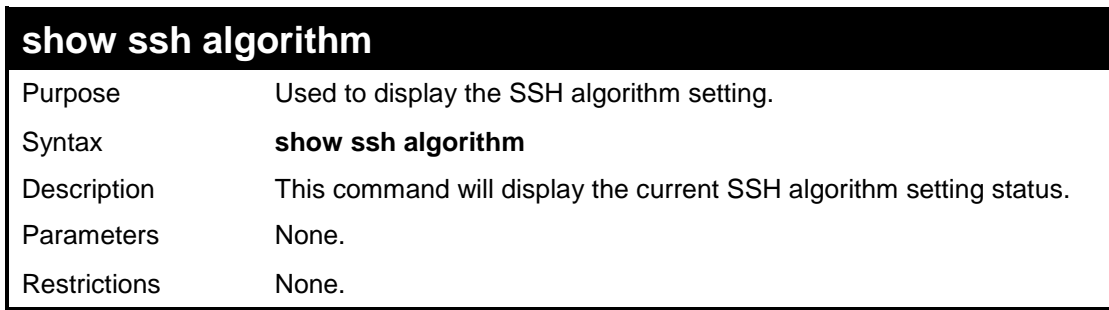

Usage Example:

To display SSH algorithms currently set on the Switch:

```
DES-3200-28:4#show ssh algorithm
Command: show ssh algorithm
Encryption Algorithm
-------------------------- 
3DES : Enabled
AES128 : Enabled
AES192 : Enabled
AES256 : Enabled
arcfour : Enabled 
blowfish : Enabled 
cast128 : Enabled
twofish128 : Enabled
twofish192 : Enabled
twofish256 : Enabled
Data Integrity Algorithm
-------------------------- 
MD5 : Enabled
SHA1 : Enabled
Public Key Algorithm
-------------------------- 
RSA : Enabled
CTRL+C ESC q QUIT SPACE n Next Page ENTER Next Entry a All
```
# **32 SSL COMMANDS**

Secure Sockets Layer or SSL is a security feature that will provide a secure communication path between a host and client through the use of authentication, digital signatures and encryption. These security functions are implemented through the use of a ciphersuite, which is a security string that determines the exact cryptographic parameters, specific encryption algorithms and key sizes to be used for an authentication session and consists of three levels:

- 1. **Key Exchange:** The first part of the cyphersuite string specifies the public key algorithm to be used. This Switch utilizes the Rivest Shamir Adleman (RSA) public key algorithm and the Digital Signature Algorithm (DSA), specified here as the DHE\_DSS Diffie-Hellman (DHE) public key algorithm. This is the first authentication process between client and host as they "exchange keys" in looking for a match and therefore authentication to be accepted to negotiate encryptions on the following level.
- 2. **Encryption:** The second part of the ciphersuite that includes the encryption used for encrypting the messages sent between client and host. The Switch supports two types of cryptology algorithms:
	- **Stream Ciphers**  There are two types of stream ciphers on the Switch, RC4 with 40-bit keys and RC4 with 128-bit keys. These keys are used to encrypt messages and need to be consistent between client and host for optimal use.
	- **CBC Block Ciphers** CBC refers to Cipher Block Chaining, which means that a portion of the previously encrypted block of encrypted text is used in the encryption of the current block. The Switch supports the 3DES\_EDE encryption code defined by the Data Encryption Standard (DES) to create the encrypted text.
- 3. **Hash Algorithm**: This part of the ciphersuite allows the user to choose a message digest function which will determine a Message Authentication Code. This Message Authentication Code will be encrypted with a sent message to provide integrity and prevent against replay attacks. The Switch supports two hash algorithms, MD5 (Message Digest 5) and SHA (Secure Hash Algorithm).

These three parameters are uniquely assembled in four choices on the Switch to create a three layered encryption code for secure communication between the server and the host. The user may implement any one or combination of the ciphersuites available, yet different ciphersuites will affect the security level and the performance of the secured connection. The information included in the ciphersuites is not included with the Switch and requires downloading from a third source in a file form called a certificate. This function of the Switch cannot be executed without the presence and implementation of the certificate file and can be downloaded to the Switch by utilizing a TFTP server. The Switch supports SSLv3 and TLSv1. Other versions of SSL may not be compatible with this Switch and may cause problems upon authentication and transfer of messages from client to host.

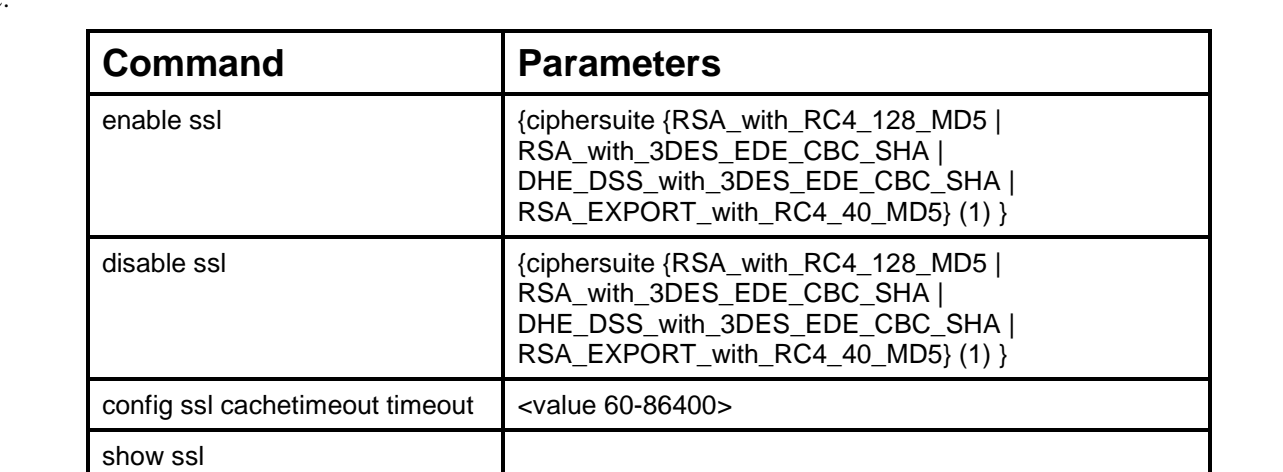

The SSL commands in the Command Line Interface (CLI) are listed (along with the appropriate parameters) in the following table:

Each command is listed, in detail, in the following sections.

show ssl certificate

show ssl cachetimeout

download ssl certificate example is electricate  $\vert$  <ipaddr> certfilename <path\_filename 64> keyfilename <path\_filename 64>

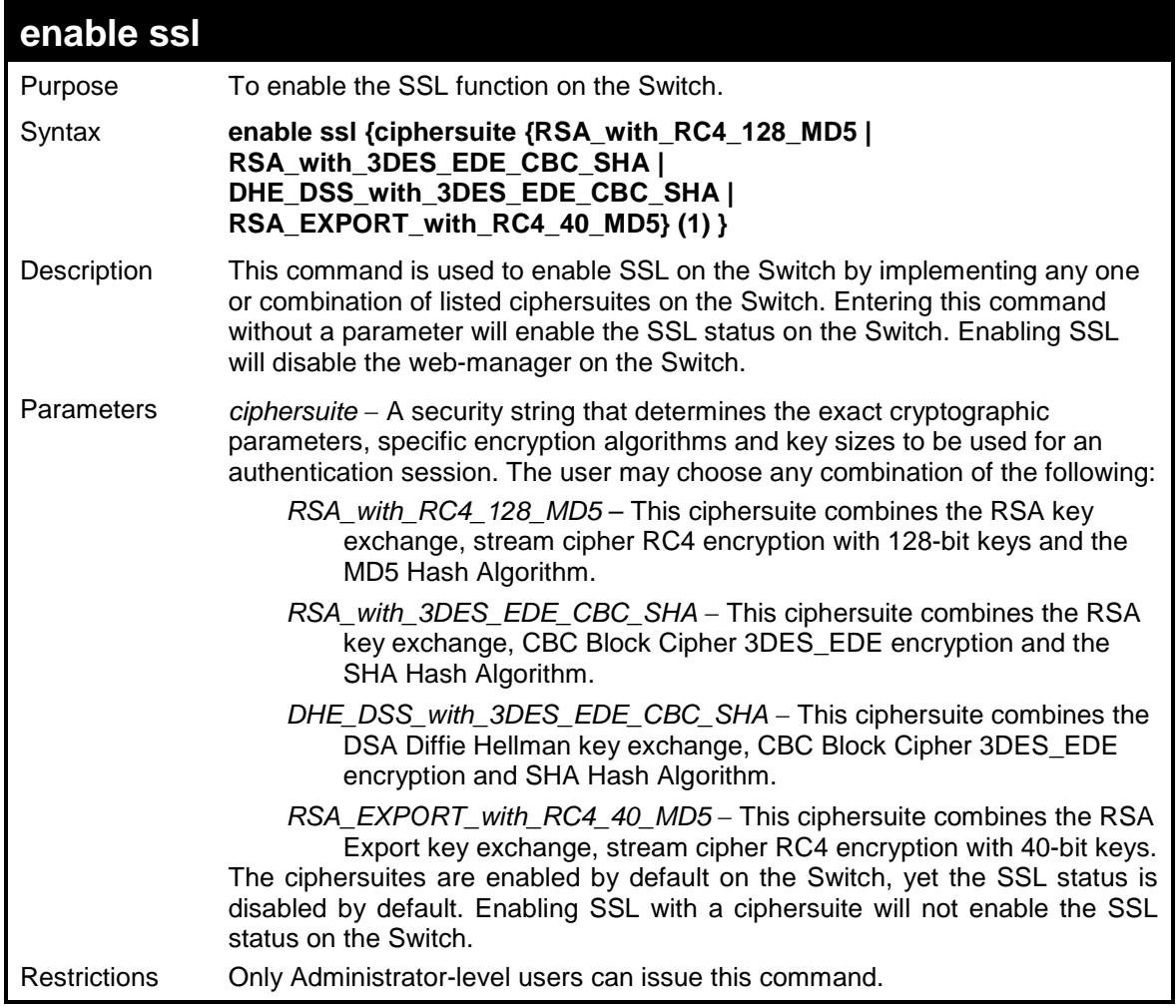

To enable SSL on the Switch for all ciphersuites:

```
DES-3200-28:4#enable ssl
Command: enable ssl
Note: Web will be disabled if SSL is enabled.
Success.
DES-3200-28:4#
```
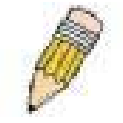

**NOTE:** Enabling SSL on the Switch will enable all ciphersuites. To utilize a particular ciphersuite, the user must eliminate other ciphersuites by using the **disable ssl** command along with the appropriate ciphersuites.

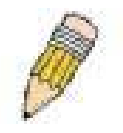

**NOTE:** Enabling the SSL function on the Switch will disable the port for the web manager (port 80). To log on to the web based manager, the entry of the URL must begin with *https://*. (ex. https://10.90.90.90).

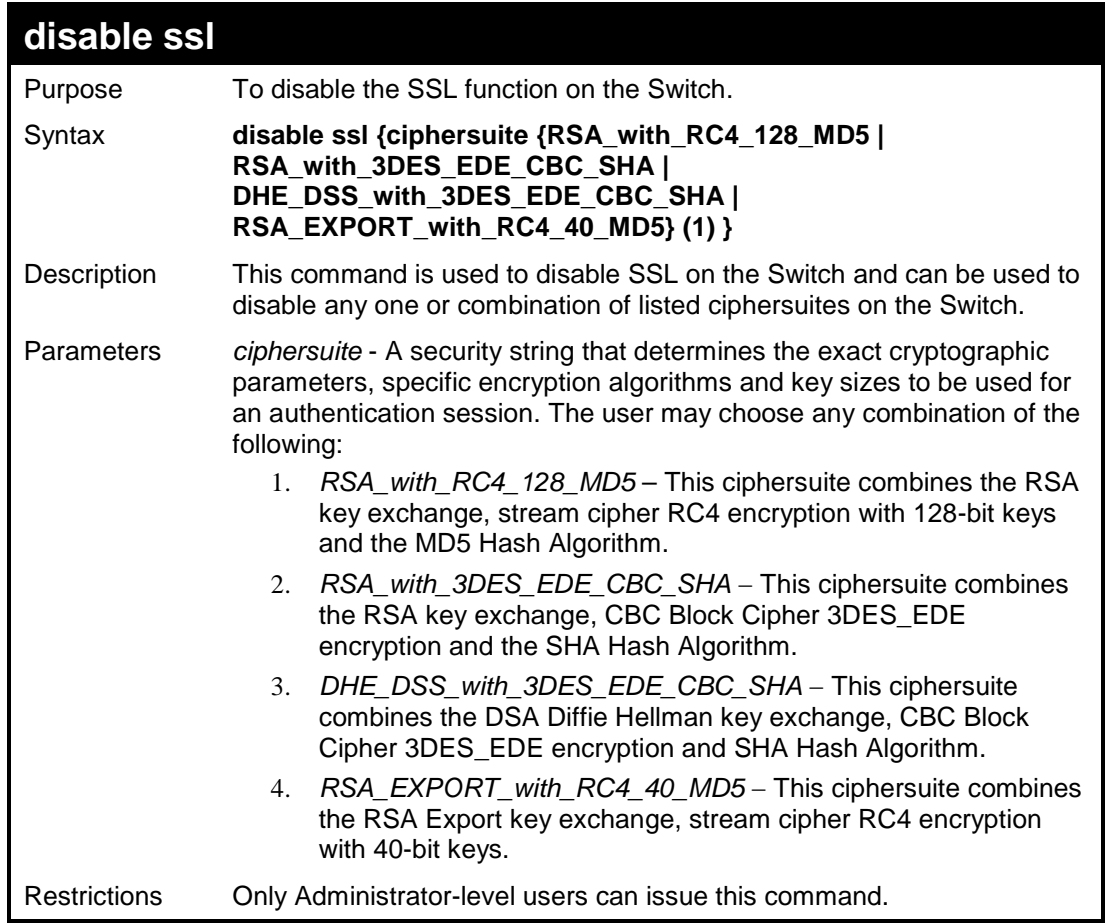

To disable the SSL status on the Switch:

```
DES-3200-28:4#disable ssl
Command: disable ssl
Success.
DES-3200-28:4#
```
To disable ciphersuite RSA\_EXPORT\_with\_RC4\_40\_MD5 only:

**DES-3200-28:4#disable ssl ciphersuite RSA\_EXPORT\_with\_RC4\_40\_MD5 Command: disable ssl ciphersuite RSA\_EXPORT\_with\_RC4\_40\_MD5 Success. DES-3200-28:4#**

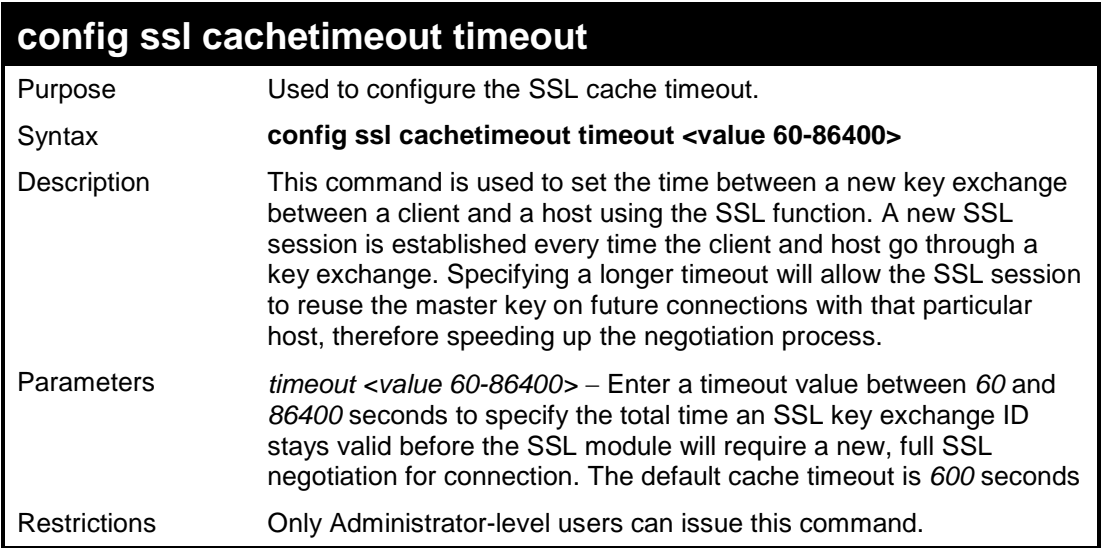

To set the SSL cachetimeout for 7200 seconds:

```
DES-3200-28:4#config ssl cachetimeout timeout 7200
Command: config ssl cachetimeout timeout 7200
Success.
DES-3200-28:4#
```
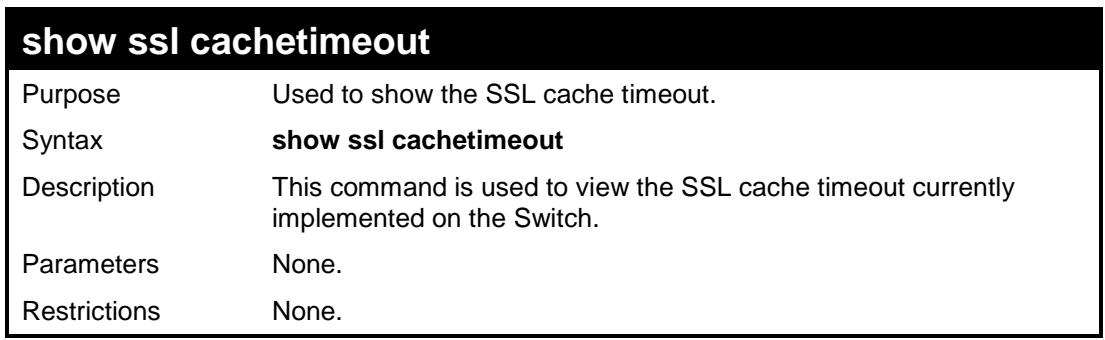

Example usage:

To view the SSL cache timeout on the Switch:

**DES-3200-28:4#show ssl cachetimeout Command: show ssl cachetimeout Cache timeout is 600 second(s). DES-3200-28:4#**

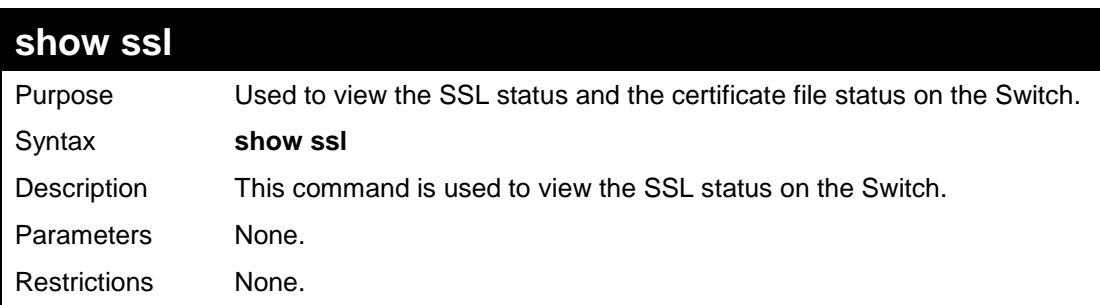

Example usage:

To view the SSL status on the Switch:

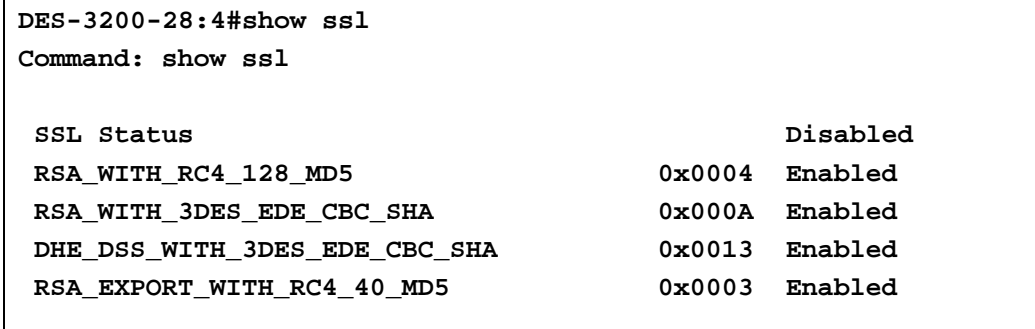

**DES-3200-28:4#**

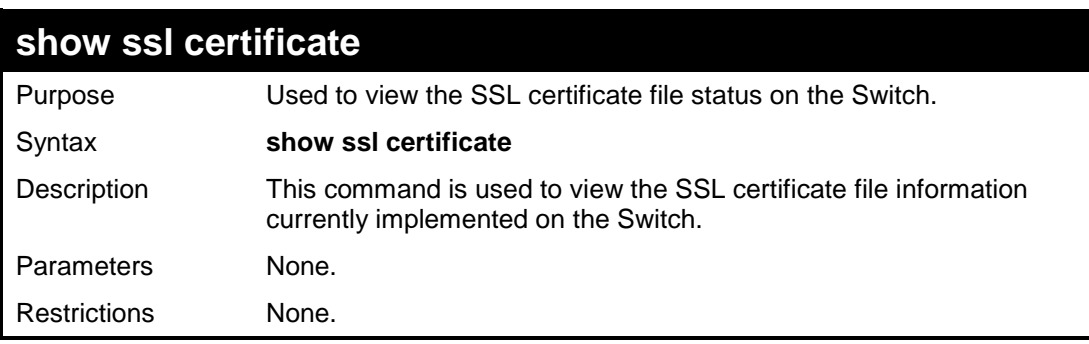

Example usage:

To view certificate file information on the Switch:

```
DES-3200-28:4# show ssl certificate
Command: show ssl certificate
Loaded with RSA Certificate!
DES-3200-28:4#
```
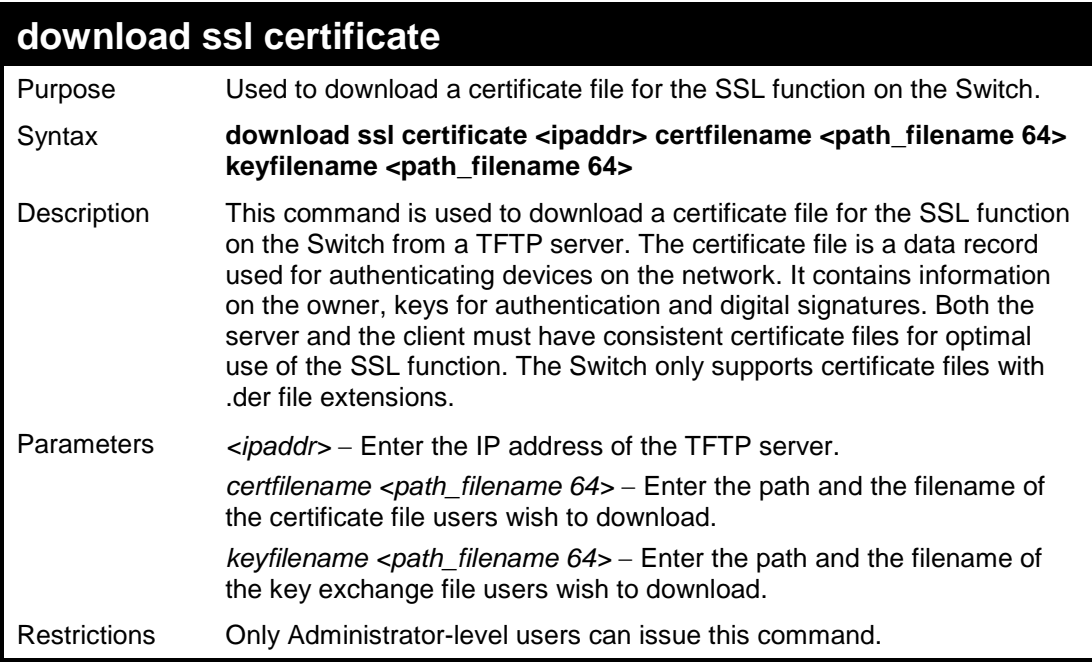

To download a certificate file and key file to the Switch:

**DES-3200-28:4#download ssl certificate 10.53.13.94 certfilename c:/cert.der keyfilename c:/pkey.der Command: download ssl certificate 10.53.13.94 certfilename c:/cert.der keyfilename c:/pkey.der Certificate Loaded Successfully! DES-3200-28:4#**

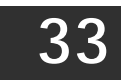

## **D-LINK SINGLE IP MANAGEMENT COMMANDS**

Simply put, D-Link Single IP Management is a concept that will stack switches together over Ethernet instead of using stacking ports or modules. Switches using D-Link Single IP Management (labeled here as SIM) must conform to the following rules:

SIM is an optional feature on the Switch and can easily be enabled or disabled. SIM grouping has no effect on the normal operation of the Switch in the user's network.

There are three classifications for switches using SIM. The Commander Switch(CS), which is the master switch of the group, Member Switch(MS), which is a switch that is recognized by the CS a member of a SIM group, and a Candidate Switch(CaS), which is a switch that has a physical link to the SIM group but has not been recognized by the CS as a member of the SIM group.

A SIM group can only have one Commander Switch(CS).

All switches in a particular SIM group must be in the same IP subnet (broadcast domain). Members of a SIM group cannot cross a router.

A SIM group accepts one Commander Switch (numbered 0) and up to 32 switches (numbered 0-31).

There is no limit to the number of SIM groups in the same IP subnet (broadcast domain), however a single switch can only belong to one group.

If multiple VLANs are configured, the SIM group will only utilize the default VLAN on any switch.

SIM allows intermediate devices that do not support SIM. This enables the user to manage a switch that is more than one hop away from the CS.

The SIM group is a group of switches that are managed as a single entity. The Switch may take on three different roles:

**Commander Switch (CS)** – This is a switch that has been manually configured as the controlling device for a group, and takes on the following characteristics:

- It has an IP Address.
- It is not a Commander Switch or Member Switch of another Single IP group.
- It is connected to the Member Switches through its management VLAN.

**Member Switch (MS)** – This is a switch that has joined a single IP group and is accessible from the CS, and it takes on the following characteristics:

- It is not a CS or MS of another IP group.
- It is connected to the CS through the CS management VLAN.

**Candidate Switch (CaS)** – This is a switch that is ready to join a SIM group but is not yet a member of the SIM group. The Candidate Switch may join the SIM group through an automatic function of the Switch, or by manually configuring it to be a MS of a SIM group. A switch configured as a CaS is not a member of a SIM group and will take on the following characteristics:

- It is not a CS or MS of another Single IP group.
- It is connected to the CS through the CS management VLAN.

The following rules also apply to the above roles:

- 1. Each device begins in the Candidate state.
- 2. CS's must change their role to CaS and then to MS, to become a MS of a SIM group. Thus the CS cannot directly be converted to a MS.
- 3. The user can manually configure a CS to become a CaS.
- 4. A MS can become a CaS by:
	- a. Being configured as a CaS through the CS.
	- b. If report packets from the CS to the MS time out.
- 5. The user can manually configure a CaS to become a CS
- The CaS can be configured through the CS to become a MS.

After configuring one switch to operate as the CS of a SIM group, additional Switches may join the group by either an automatic method or by manually configuring the Switch to be a MS. The CS will then serve as the in band entry point for access to the MS. The CS's IP address will become the path to all MS's of the group and the CS's Administrator's password, and/or authentication will control access to all MS's of the SIM group.

With SIM enabled, the applications in the CS will redirect the packet instead of executing the packets. The applications will decode the packet from the administrator, modify some data, and then send it to the MS. After execution, the CS may receive a response packet from the MS, which it will encode and send back to the administrator.

When a CS becomes a MS, it automatically becomes a member of the first SNMP community (includes read/write and read only) to which the CS belongs.

#### **The Upgrade to v1.6**

To better improve SIM management, the Switch has been upgraded to version 1.6 in this release. Many improvements have been made, including:

The Commander Switch (CS) now has the capability to automatically rediscover member switches that have left the SIM group, either through a reboot or web malfunction. This feature is accomplished through the use of Discover packets and Maintain packets that previously set SIM members will emit after a reboot. Once a MS has had its MAC address and password saved to the CS's database, if a reboot occurs in the MS, the CS will keep this MS information in its database and when a MS has been rediscovered, it will add the MS back into the SIM tree automatically. No configuration will be necessary to rediscover these switches. There are some instances where pre-saved MS switches cannot be rediscovered. For example, if the Switch is still powered down, if it has become the member of another group, or if it has been configured to be a Commander Switch, the rediscovery process cannot occur.

This version will support multiple switch upload and downloads for firmware, configuration files and log files, as follows:

Firmware – The switch now supports multiple MS firmware downloads from a TFTP server.

Configuration Files – This switch now supports multiple downloading and uploading of configuration files both to (for configuration restoration) and from (for configuration backup) MS's, using a TFTP server..

Log – The switch now supports uploading multiple MS log files to a TFTP server.

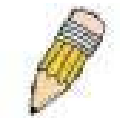

**NOTE:** For more details regarding improvements made in SIMv1.6, please refer to the White Paper located on the D-Link website.

The D-Link Single IP Management commands in the Command Line Interface (CLI) are listed (along with the appropriate parameters) in the following table:

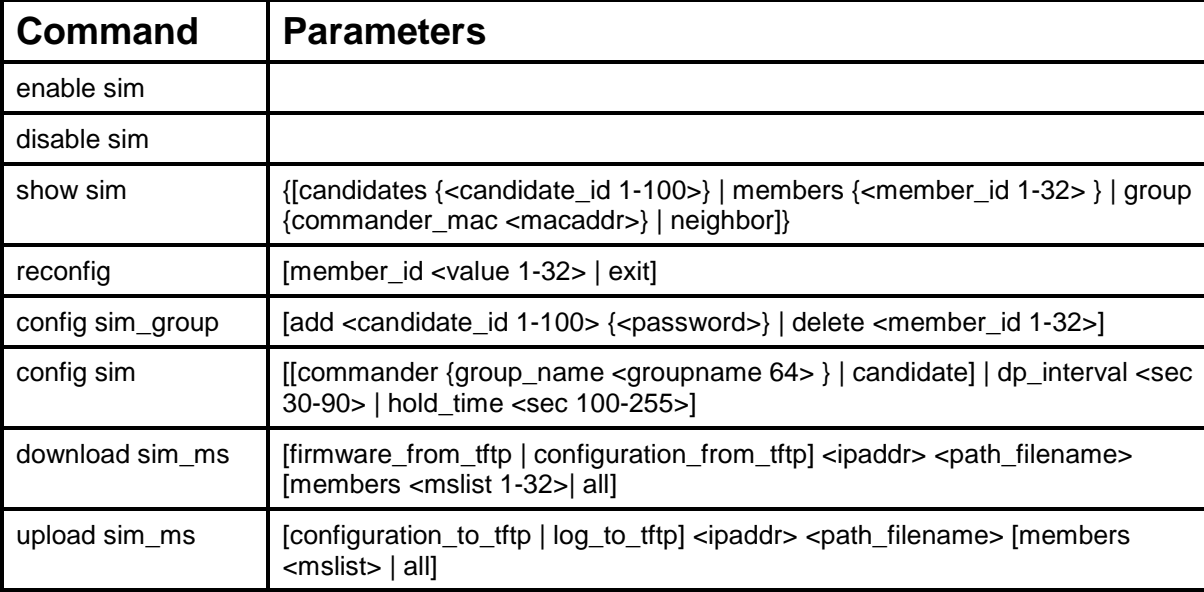

Each command is listed, in detail, in the following sections:

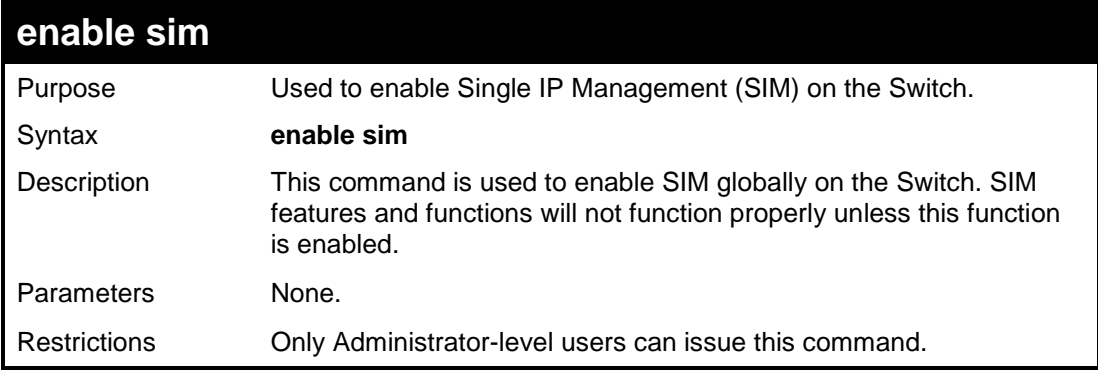

To enable SIM on the Switch:

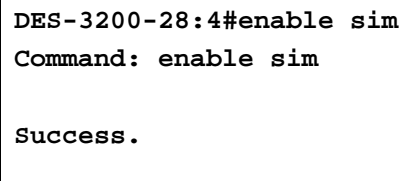

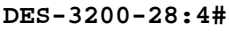

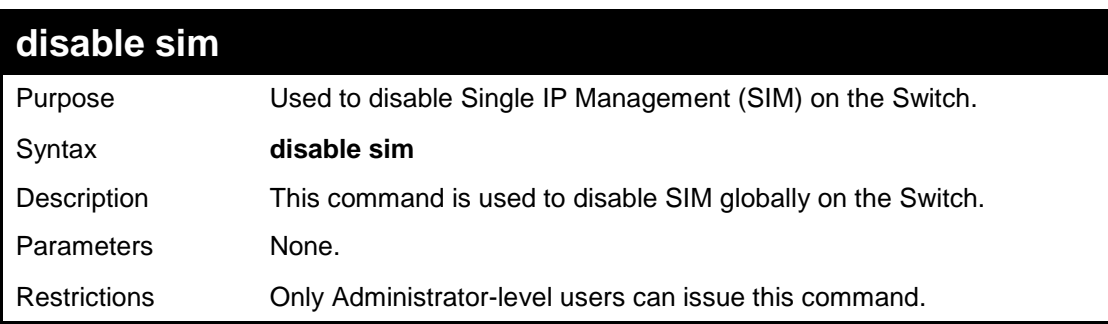

Example usage:

To disable SIM on the Switch:

```
DES-3200-28:4#disable sim
Command: disable sim
Success.
DES-3200-28:4#
```
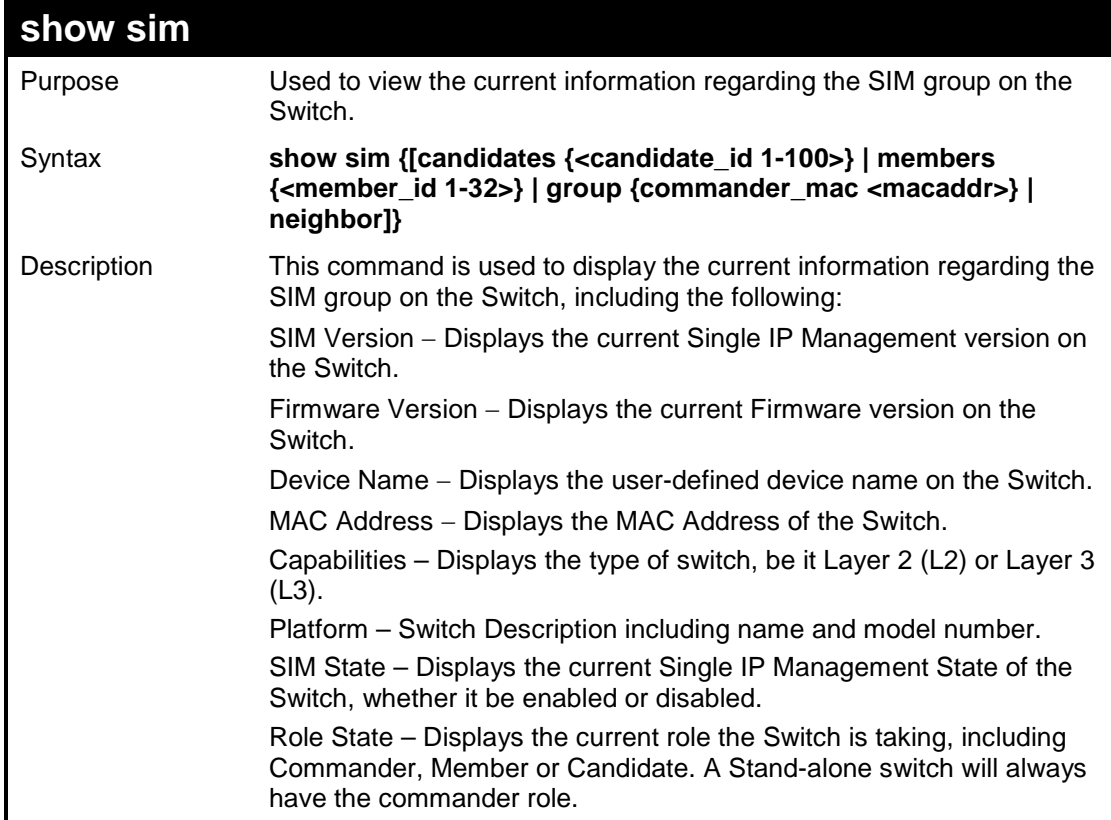

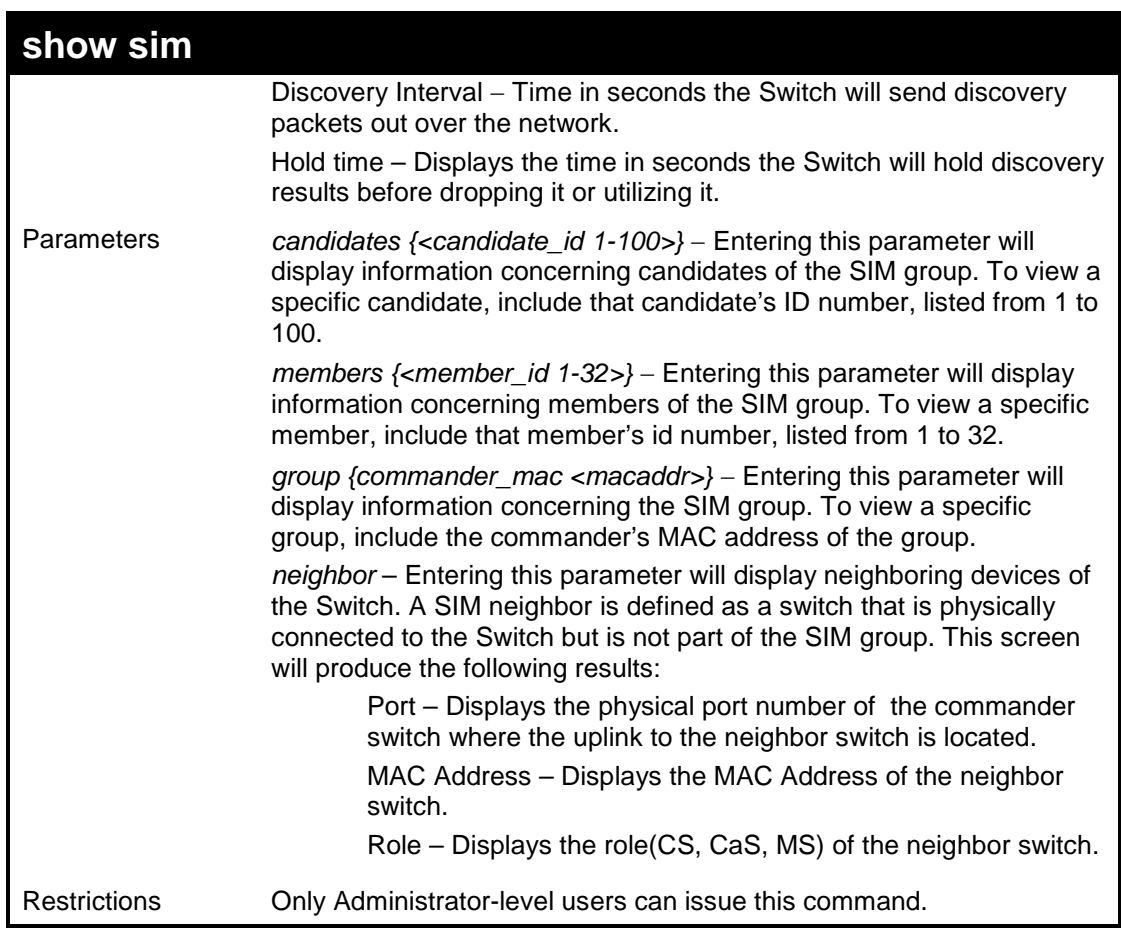

To show the SIM information in detail:

```
DES-3200-28:4#show sim 
Command: show sim
SIM Version : VER-1.61
Firmware Version : 1.00.B015
Device Name :
MAC Address : 00-19-5B-EF-78-B5
Capabilities : L2
Platform : DES-3200-28 L2 Switch
SIM State : Disabled
Role State : Candidate
Discovery Interval : 30 sec
Holdtime : 100 sec
DES-3200-28:4#
```
To show the candidate information in summary:

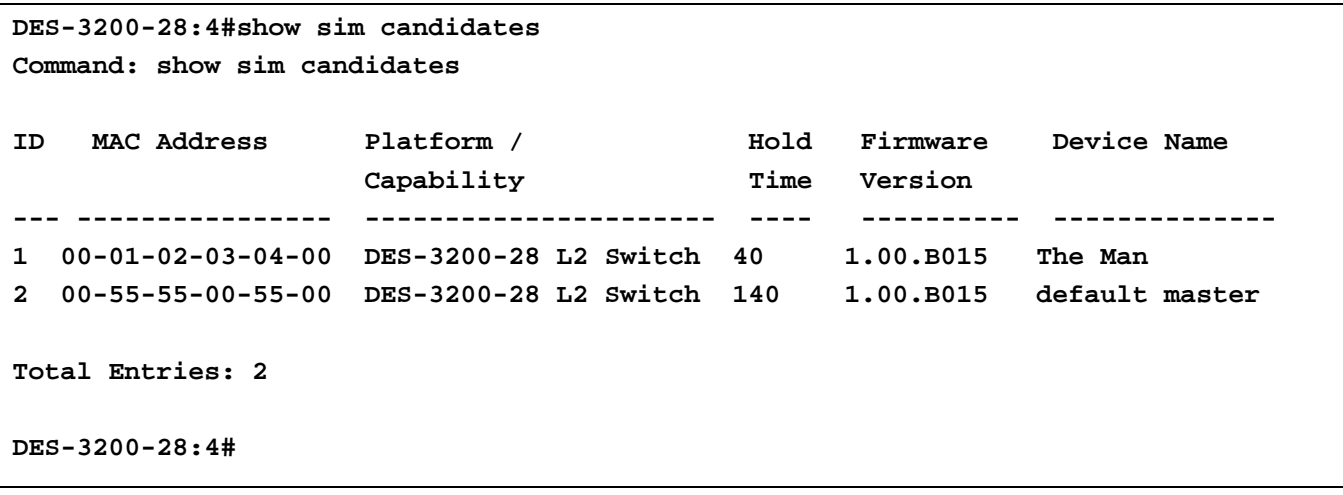

To show the member information in summary:

**DES-3200-28:4#show sim members Command: show sim members ID MAC Address Platform / Hold Firmware Device Name** Capability **Time** Version **--- ------------------ ----------------------- ---- --------- --------------- - 1 00-01-02-03-04-00 DES-3200-28 L2 Switch 40 2.00.B23 The Man 2 00-55-55-00-55-00 DES-3200-28 L2 Switch 140 2.00.B23 default master Total Entries: 2 DES-3200-28:4#**

To show other groups information in summary:

```
DES-3200-28:4#show sim group
Command: show sim group
SIM Group Name : default
ID MAC Address Platform / Hold Firmware Device Name
                   Capability Time Version
--- ----------------- --------------=------- ----- --------- ----------------
*1 00-01-02-03-04-00 DES-3200-28 L2 Switch 40 1.00.B015 Gallinari
2 00-55-55-00-55-00 DES-3200-28 L2 Switch 140 1.00.B015 default master
SIM Group Name : SIM2
ID MAC Address Platform / Hold Firmware Device Nam
                    Capability Time Version
    --- ---------------- ---------------------- ------ --------- ----------------
*1 00-44-11-23-04-00 DES-3200-28 L2 Switch 40 1.00.B015 Neo
2 00-22-22-00-55-00 DES-3200-28 L2 Switch 140 1.00.B015 default master
DES-3200-28:4#
```
To view SIM neighbors:

```
DES-3200-28:4#show sim neighbor
Command: show sim neighbor
Neighbor Info Table
Port MAC Address Role
------ ---------------- ---------
23 00-35-26-00-11-99 Commander
23 00-35-26-00-11-91 Member
24 00-35-26-00-11-90 Candidate
Total Entries: 3 
DES-3200-28:4#
```
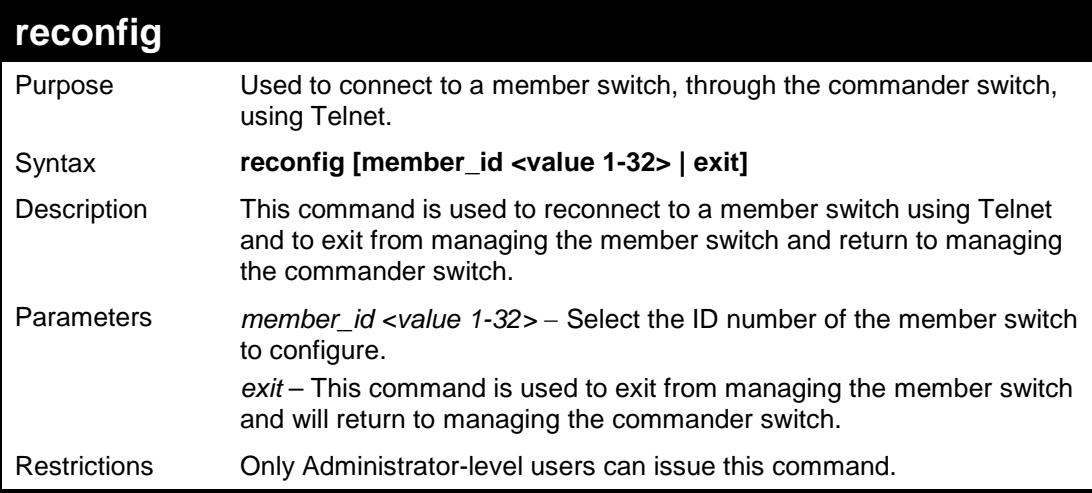

To connect to the MS, with member ID 2, through the CS, using the command line interface:

```
DES-3200-28:4#reconfig member_id 2
Command: reconfig member_id 2
DES-3200-28:4#
```
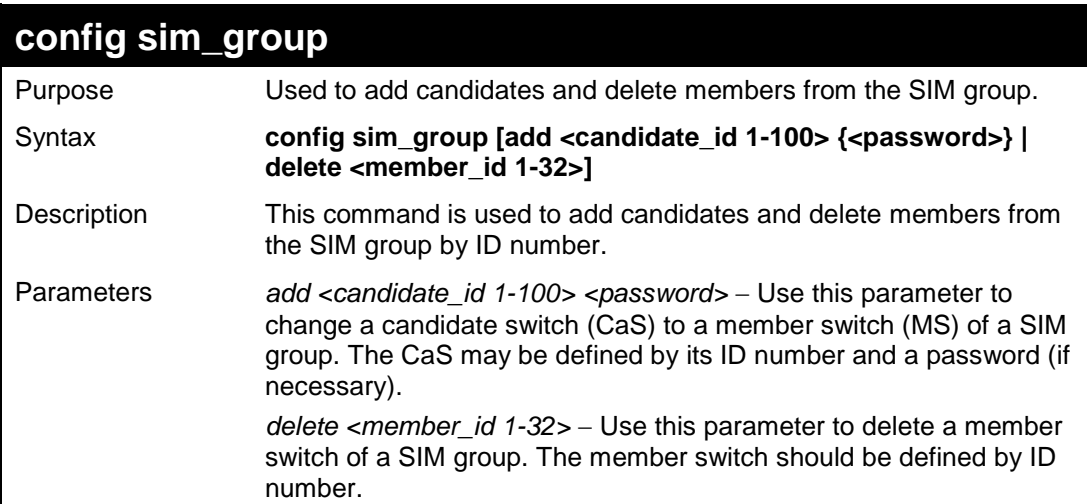

### **config sim\_group**

Restrictions Only Administrator-level users can issue this command.

Example usage:

To add a member:

```
DES-3200-28:4#config sim_group add 1
Command: config sim_group add 1
Please wait for ACK !!!
SIM Config Success !!!
Success.
DES-3200-28:4#
```
To delete a member:

```
DES-3200-28:4# config sim_group delete 1
Command: config sim_group delete 1
Please wait for ACK !!!
SIM Config Success !!!
Success.
DES-3200-28:4#
```
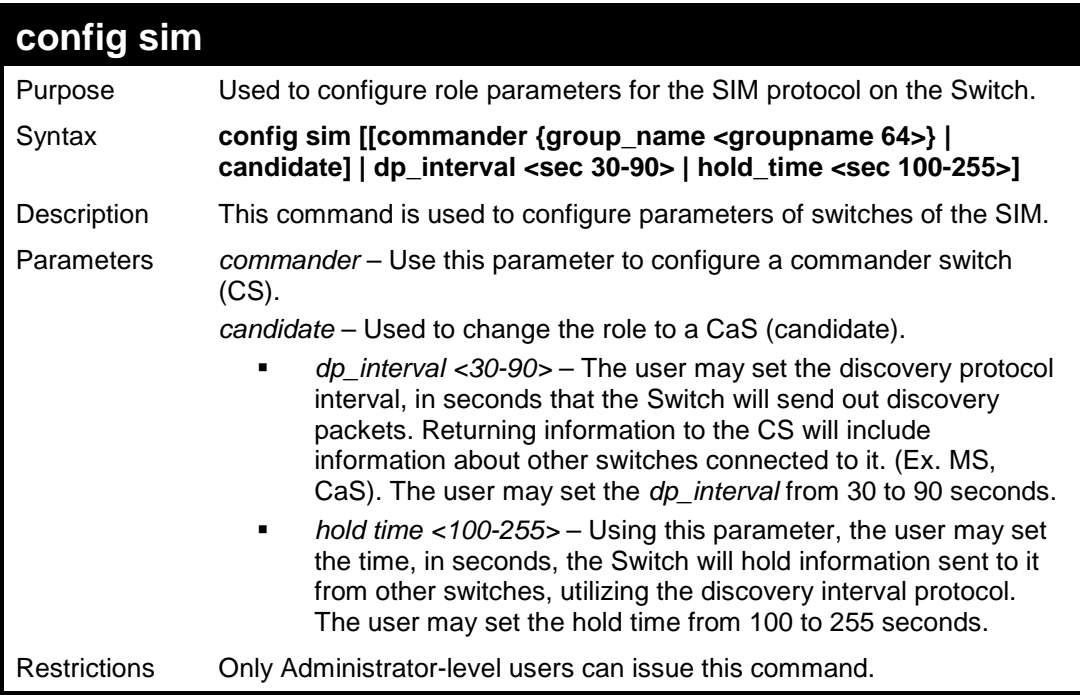

Example usage:

To change the time interval of the discovery protocol:

```
DES-3200-28:4# config sim dp_interval 30
Command: config sim dp_interval 30
Success.
```

```
DES-3200-28:4#
```
To change the hold time:

```
DES-3200-28:4# config sim hold_time 120
Command: config sim hold_time 120
Success.
```
**DES-3200-28:4#**

To transfer the Switch to be a CaS (candidate):

```
DES-3200-28:4# config sim candidate
Command: config sim candidate
Success.
DES-3200-28:4#
```
To transfer the Switch to be a CS (commander):

```
DES-3200-28:4# config sim commander
Command: config sim commander
Success.
```
**DES-3200-28:4#**

To update the name of a group:

**DES-3200-28:4# config sim commander group\_name Zira Command: config sim commander group\_name Zira**

**Success.**

**DES-3200-28:4#**

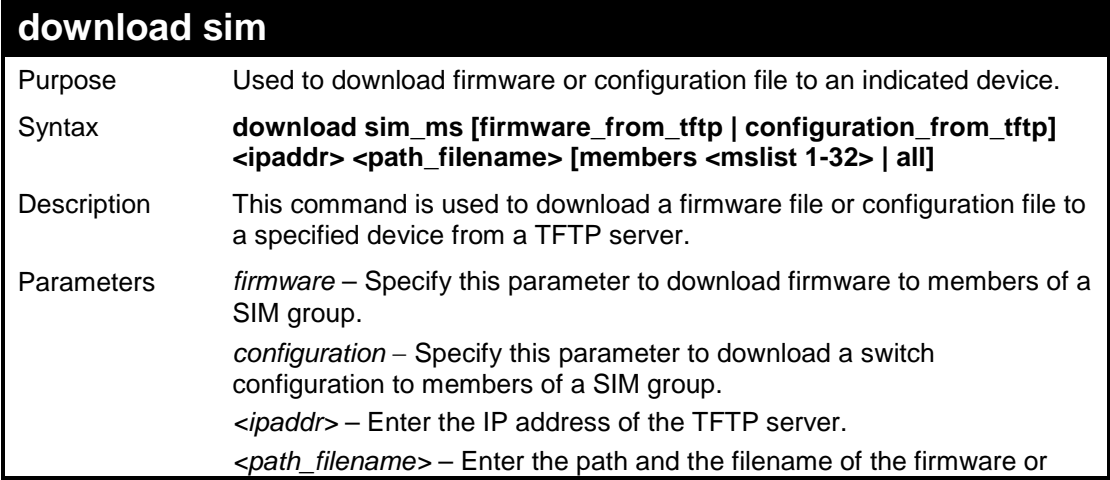

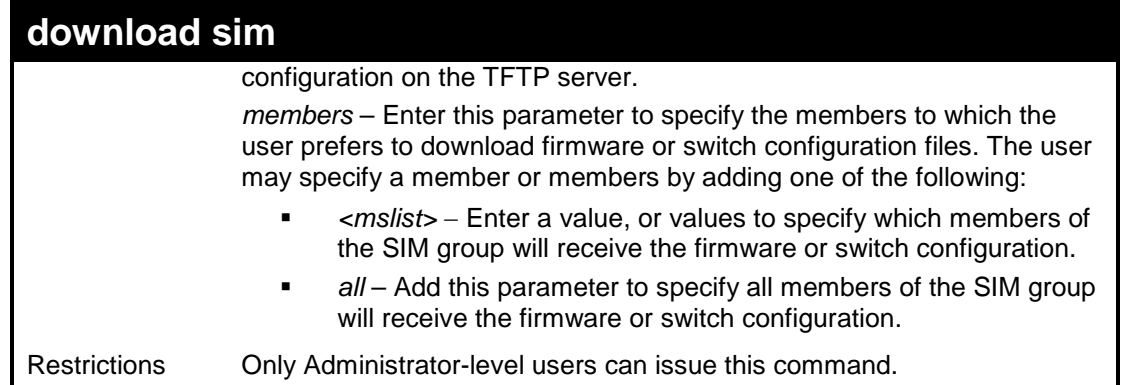

To download firmware:

```
DES-3200-28:4#download sim_ms firmware_from_tftp 10.53.13.94 
c:/des3200.had all
Command: download sim_ms firmware_from_tftp 10.53.13.94 c:/des3200.had 
all
This device is updating firmware. Please wait several minutes...
Download Status :
ID MAC Address Result
--- ----------------- ----------------
  1 00-36-28-10-35-00 Success
DES-3200-28:4#
```
To download configuration files:

```
DES-3200-28:4#download sim_ms configuration_from_tftp 10.53.13.94 
c:/des3200.txt all
Command: download sim_ms firmware_from_tftp 10.53.13.94 c:/des3200.txt 
all
This device is updating configuration. Please wait several minutes...
Download Status :
ID MAC Address Result
--- ----------------- ----------------
1 00-01-02-03-04-00 Success
2 00-07-06-05-04-03 Success
3 00-07-06-05-04-03 Success
DES-3200-28:4#
```
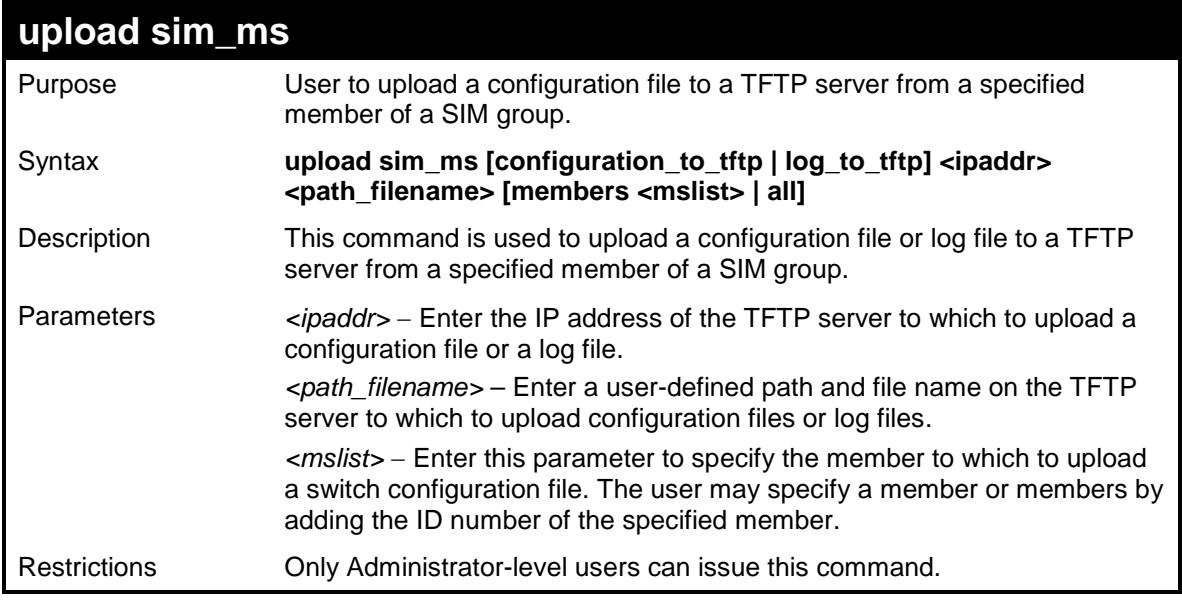

To upload configuration files to a TFTP server:

```
DES-3200-28:4#upload sim_ms configuration_to_tftp 10.55.47.1 
D:\configuration.txt members 1
Command: upload sim_ms configuration 10.55.47.1 D:\configuration.txt 
members 1
This device is upload configuration. Please wait several minutes ...
Upload Status :
ID MAC Address Result
 --- ----------------- ------------------------
 1 00-A1-51-34-26-00 Success 
DES-3200-28:4#
```
# **34 SMTP COMMANDS**

SMTP or Simple Mail Transfer Protocol is a function of the Switch that will send switch events to mail recipients based on e-mail addresses entered using the commands below. The Switch is to be configured as a client of SMTP while the server is a remote device that will receive messages from the Switch, place the appropriate information into an e-mail and deliver it to recipients configured on the Switch. This can benefit the Switch administrator by simplifying the management of small workgroups or wiring closets, increasing the speed of handling emergency Switch events and enhancing security by recording questionable events occurring on the Switch.

The Switch plays four important roles as a client in the functioning of SMTP:

- The server and server virtual port must be correctly configured for this function to work properly. This is accomplished in the **config smtp** command by properly configuring the *server* and *server\_port* parameters.
- Mail recipients must be configured on the Switch. This information is sent to the server which then processes the information and then e-mails Switch information to these recipients. Up to 8 e-mail recipients can be configured on the Switch using the **config smtp** command by configuring the *add mail\_receiver* and *delete mail\_receiver* parameters.
- The administrator can configure the source mail address from which messages are delivered to configured recipients. This can offer more information to the administrator about Switch functions and problems. The personal e-mail can be configured using the **config smtp** command and setting the *self\_mail\_addr* parameter.
- The Switch can be configured to send out test mail to first ensure that the recipient will receive e-mails from the SMTP server regarding the Switch. To configure this test mail, the SMTP function must first be enabled using the **enable smtp**  command and then by entering the **smtp send\_testmsg** command. All recipients configured for SMTP will receive a sample test message from the SMTP server, ensuring the reliability of this function.

#### **THE SWITCH WILL SEND OUT E-MAIL TO RECIPIENTS WHEN ONE OR MORE OF THE FOLLOWING EVENTS OCCUR:**

- When a cold start or a warm start occurs on the Switch.
- When a port enters a link down status.
- When a port enters a link up status.
- When SNMP authentication has been denied by the Switch.
- When a switch configuration entry has been saved to the NVRAM by the Switch.
- When an abnormality occurs on TFTP during a firmware download event. This includes *invalid-file*, *file-not-found*, *complete* and *time-out* messages from the TFTP server.
- When a system reset occurs on the Switch.

Information within the e-mail from the SMTP server regarding switch events includes:

- The source device model name and IP address.
- A timestamp denoting the identity of the SMTP server and the client that sent the message, as well as the time and date of the message received from the Switch. Messages that have been relayed will have timestamps for each relay.
- The event that occurred on the Switch, prompting the e-mail message to be sent.
- When an event is processed by a user, such as save or firmware upgrade, the IP address, MAC address and User Name of the user completing the task will be sent along with the system message of the event occurred.
- When the same event occurs more than once, the second mail message and every repeating mail message following will have the system's error message placed in the subject line of the mail message.

The following details events occurring during the Delivery Process.

- Urgent mail will have high priority and be immediately dispatched to recipients while normal mail will be placed in a queue for future transmission.
- The maximum number of untransmitted mail messages placed in the queue cannot exceed 30 messages. Any new messages will be discarded if the queue is full.
- If the initial message sent to a mail recipient is not delivered, it will be placed in the waiting queue until its place in the queue has been reached, and then another attempt to transmit the message is made.
- The maximum attempts for delivering mail to recipients is three. Mail message delivery attempts will be tried every five minutes until the maximum number of attempts is reached. Once reached and the message has not been successfully delivered, the message will be dropped and not received by the mail recipient.
- If the Switch shuts down or reboots, mail messages in the waiting queue will be lost.

The SMTP commands in the Command Line Interface (CLI) are listed (along with the appropriate parameters) in the following table:

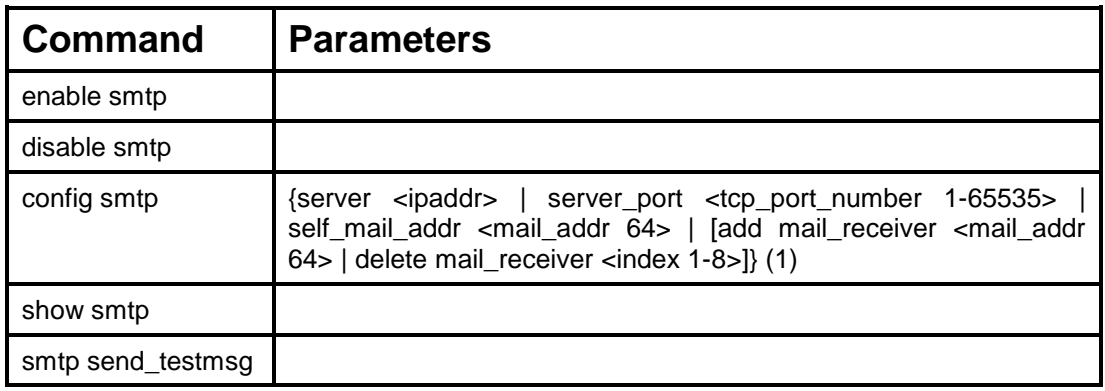

Each command is listed, in detail, in the following sections:

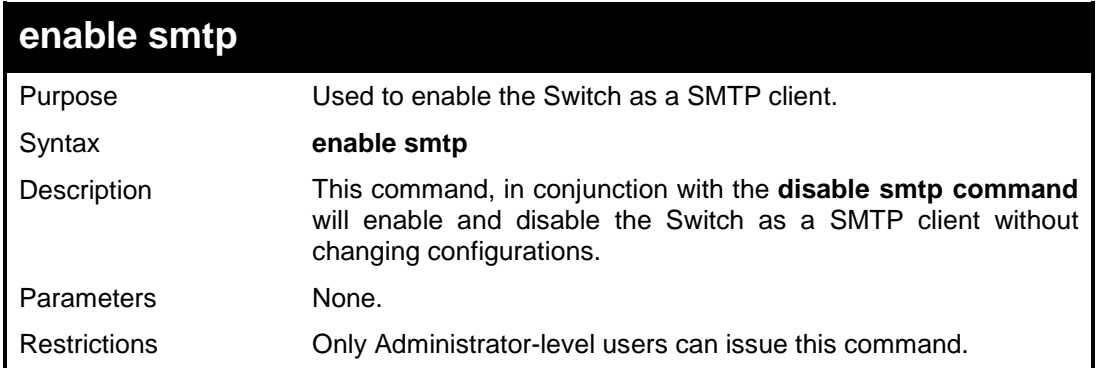

#### Example usage:

To enable SMTP on the Switch:

```
DES-3200-28:4#enable smtp
Command: enable smtp 
Success.
DES-3200-28:4#
```
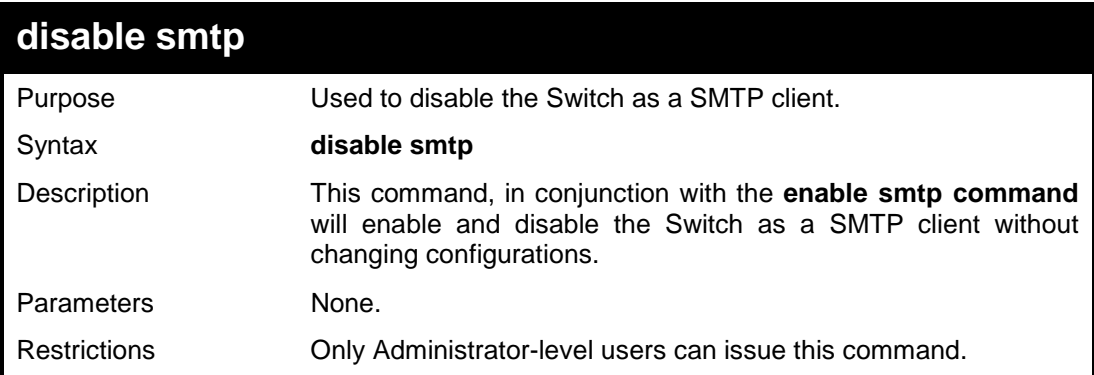

To disable SMTP on the Switch:

```
DES-3200-28:4#disable smtp
Command: disable smtp 
Success.
DES-3200-28:4#
```
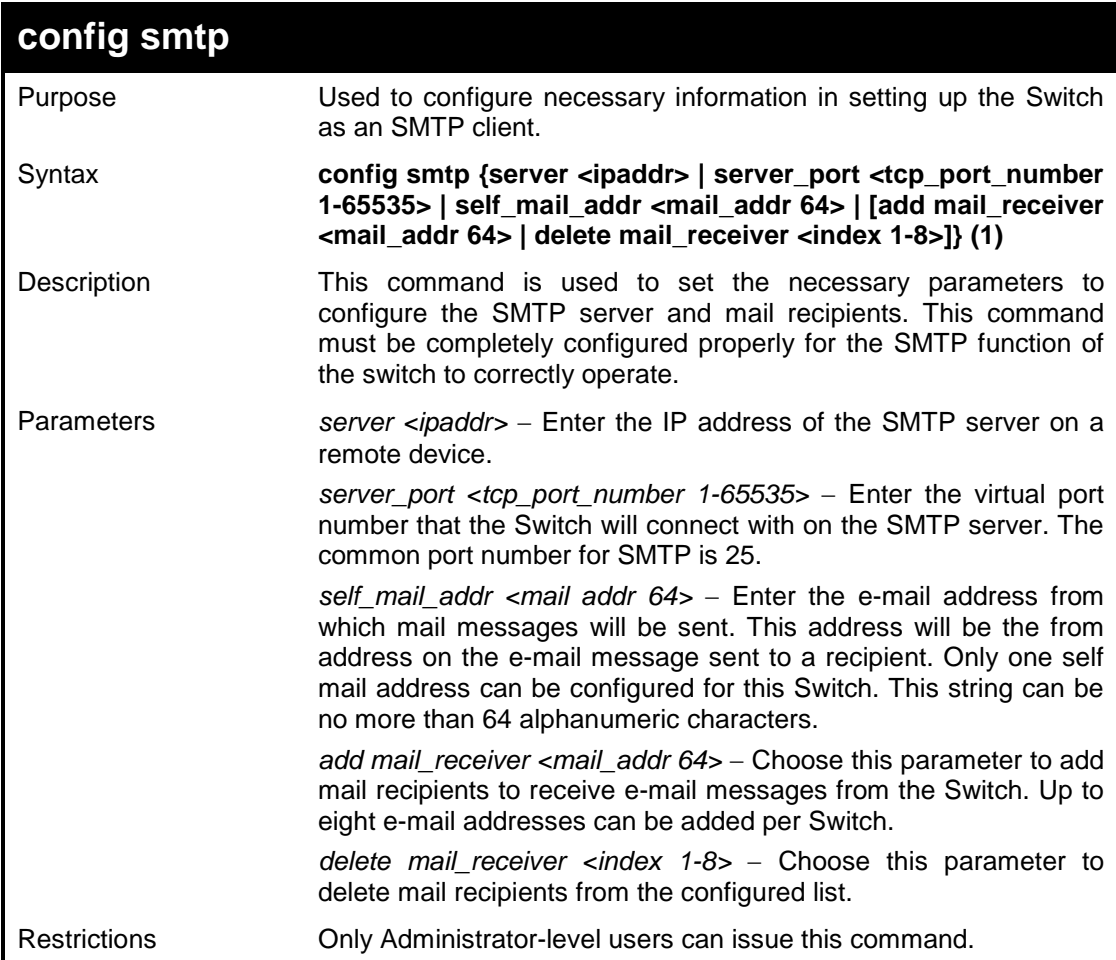

Example usage:

To configure the SMTP settings:

```
DES-3200-28:4#config smtp server 166.99.66.33 server_port 25 add 
mail_receiver ctsnow@axum.com 
Command: config smtp server 166.99.66.33 server_port 25 add 
mail_receiver ctsnow@axum.com
Success.
DES-3200-28:4#
```
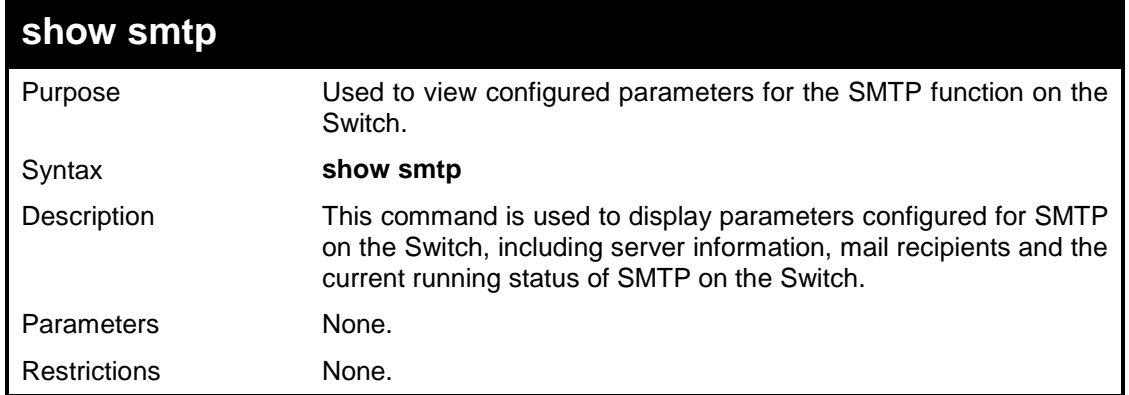

To view the SMTP parameters currently configured on the Switch:

```
DES-3200-28:4#show smtp
Command: show smtp
smtp status: Enabled
smtp server address : 166.99.66.33
smtp server port : 25
self mail address: smtp@30XX.dev
Index Mail Receiver Address
-------- ---------------------------------
1 ctsnow@axum.com
2 clyde@knicks.com
3 administrator@dlink.com
4 dgallinari@nba.com
5 
6 
7 
8 
DES-3200-28:4#
```
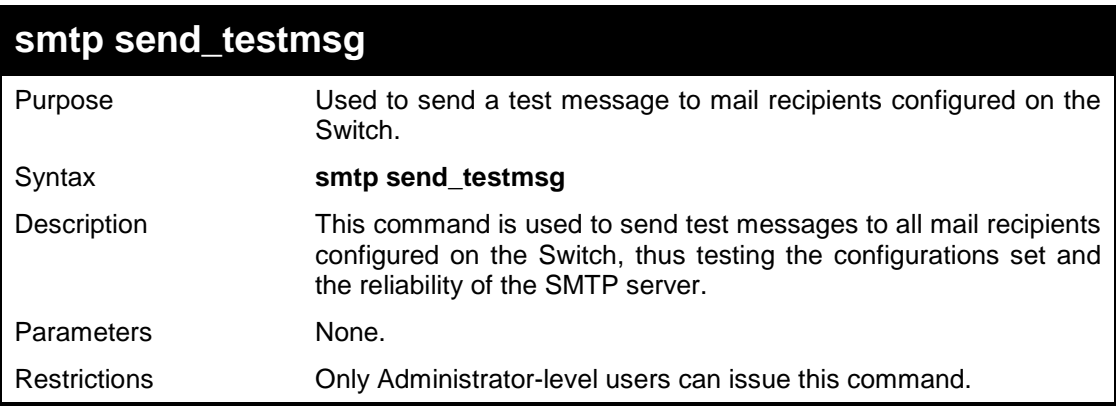

To send a test mail message to all configured mail recipients:

```
DES-3200-28:4# smtp send_testmsg
Command: smtp send_testmsg
Subject: This is a SMTP test.
Content: Hello everybody!!
Sending mail, please wait…
Success.
DES-3200-28:4#
```
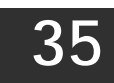

## **CABLE DIAGNOSTICS COMMANDS**

The Cable Diagnostics commands in the Command Line Interface (CLI) are listed (along with the appropriate parameters) in the following table.

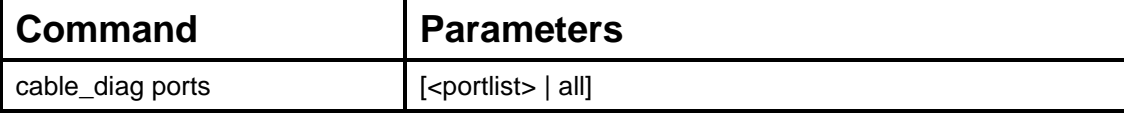

Each command is listed, in detail, in the following sections.

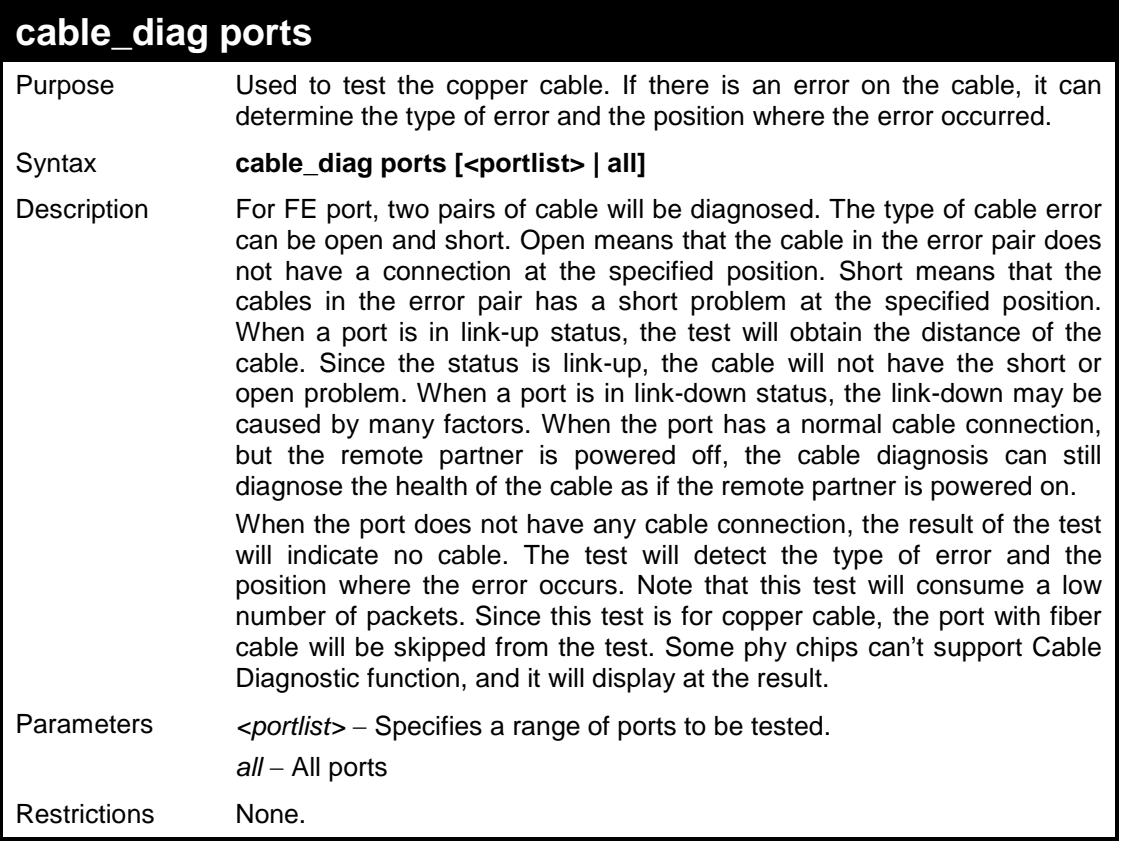

Example usage:

To test the cable on ports 25 to 28:

```
DES-3200-28:4#cable_diag ports 25-28
Command: cable_diag ports 25-28
Perform Cable Diagnostics ...
Port Type Link Status Test Result Cable Length (M)
---- ------- -------------- -------------------------- -----------------
 25 GE Link Up OK 3 
 26 GE Link Down No Cable - 
 27 GE Link Down No Cable - 
  28 GE Link Down No Cable - 
DES-3200-28:4#
```
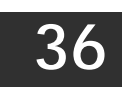

# **DHCP LOCAL RELAY COMMANDS**

The DHCP Local Relay commands in the Command Line Interface (CLI) are listed (along with the appropriate parameters) in the following table.

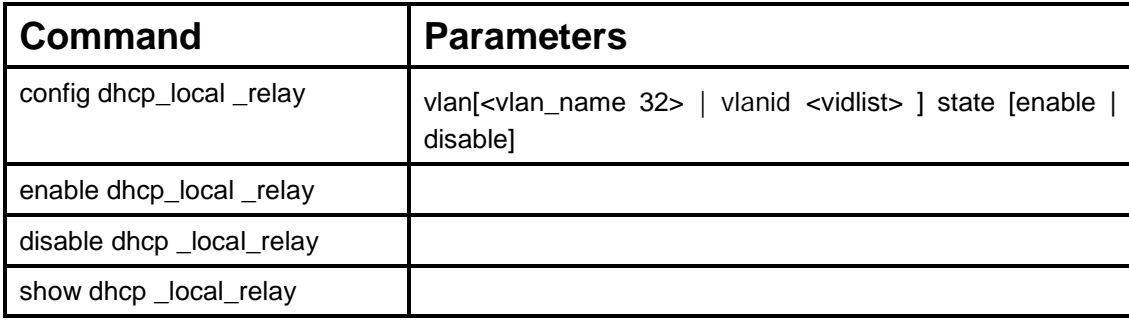

Each command is listed, in detail, in the following sections.

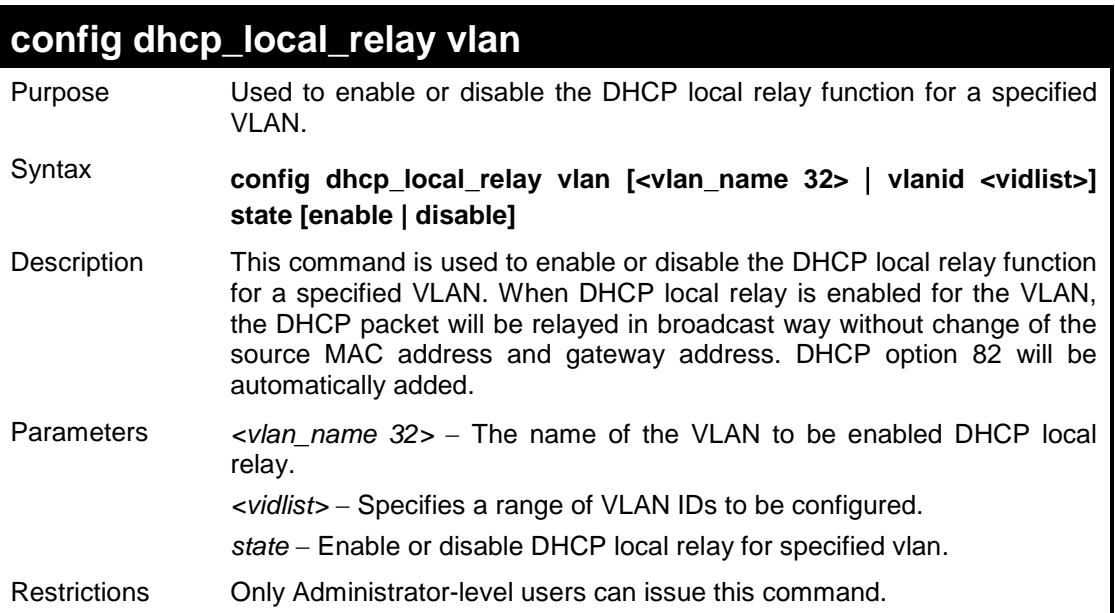

Example usage:

To enable DHCP local relay for the default VLAN:

```
DES-3200-28:4#config dhcp_local_relay vlan default state enable
Command: config dhcp_local_relay vlan default state enable
Success.
DES-3200-28:4#
```
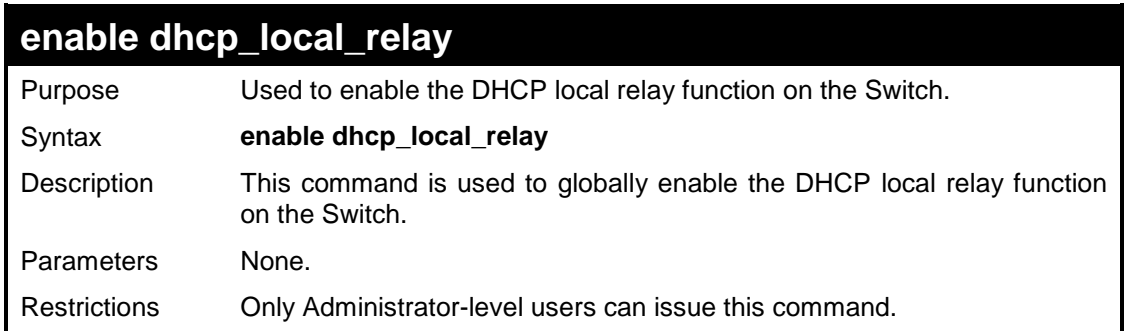

To enable the DHCP local relay function:

**DES-3200-28:4#**

```
DES-3200-28:4#enable dhcp_local_relay
Command: enable dhcp_local_relay
Success.
```
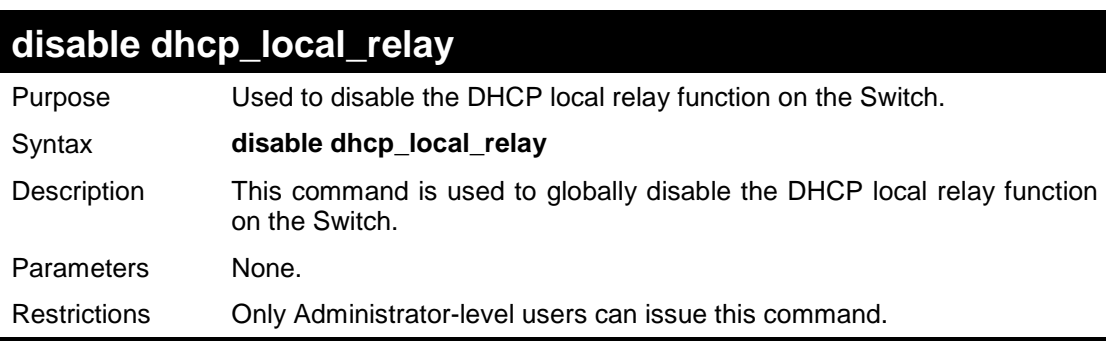

Example usage:

To disable the DHCP local relay function:

```
DES-3200-28:4#disable dhcp_local_relay
Command: disable dhcp_local_relay
```
**Success.**

**DES-3200-28:4#**

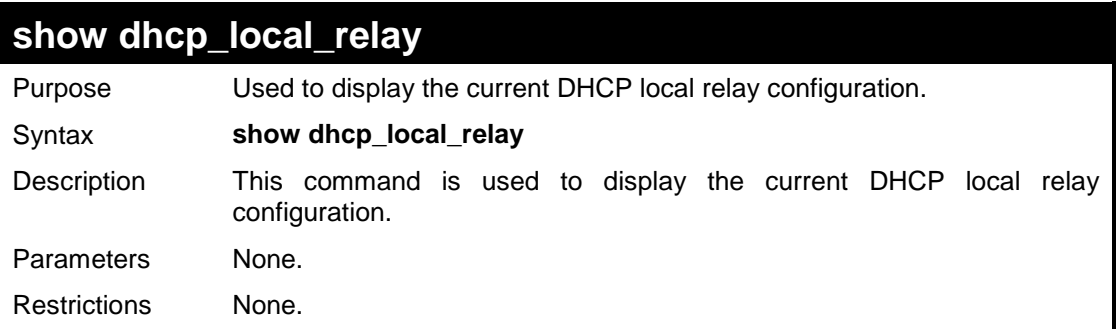

Example usage:

To display the DHCP local relay function:

```
DES-3200-28:4# show dhcp_local_relay
Command: show dhcp_local_relay 
DHCP/BOOTP Local Relay Status : Disabled
DHCP/BOOTP Local Relay VLAN List : 1,3-4 
DES-3200-28:4#
```
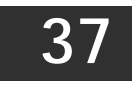

# **GRATUITOUS ARP COMMANDS**

The Gratuitous ARP commands in the Command Line Interface (CLI) are listed (along with the appropriate parameters) in the following table.

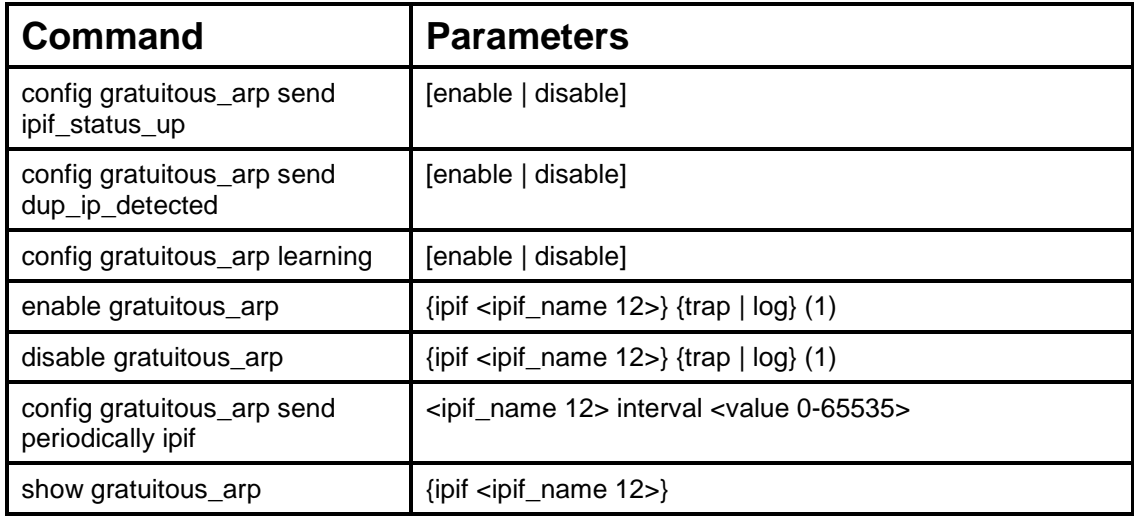

Each command is listed, in detail, in the following sections.

#### **config gratuitous\_arp send ipif\_status\_up** Purpose Used to enable or disable the sending of gratuitous ARP requests while the IP interface status is up.

Syntax **config gratuitous\_arp send ipif\_status\_up [enable | disable]**

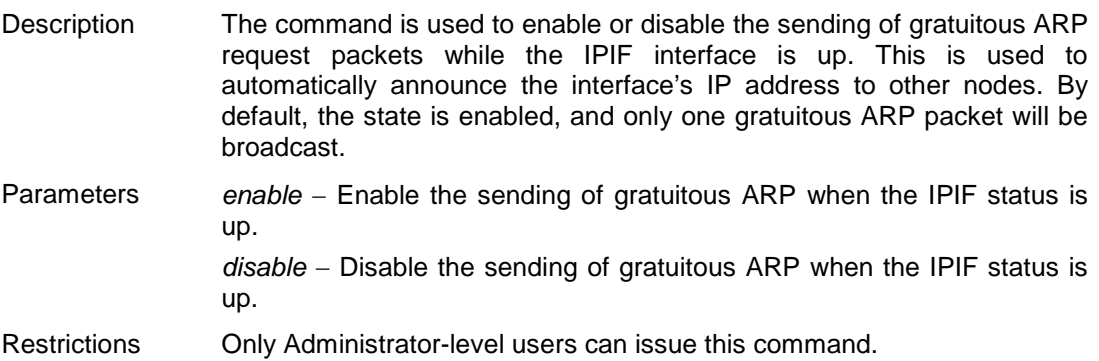

#### Example usage:

To enable a gratuitous ARP request:

```
DES-3200-28:4#config gratuitous_arp send ipif_status_up enable
Command: config gratuitous_arp send ipif_status_up enable
Success.
DES-3200-28:4#
```
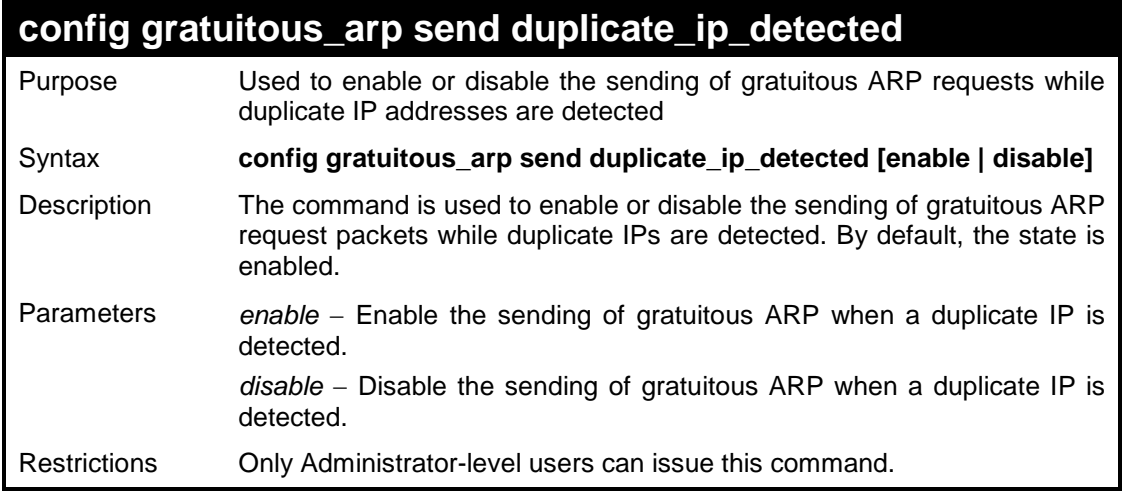

To enable gratuitous ARP request when a duplicate IP is detected:

```
DES-3200-28:4#config gratuitous_arp send duplicate_ip_detected 
enable
Command: config gratuitous_arp send duplicate_ip_detected enable
Success.
DES-3200-28:4#
```
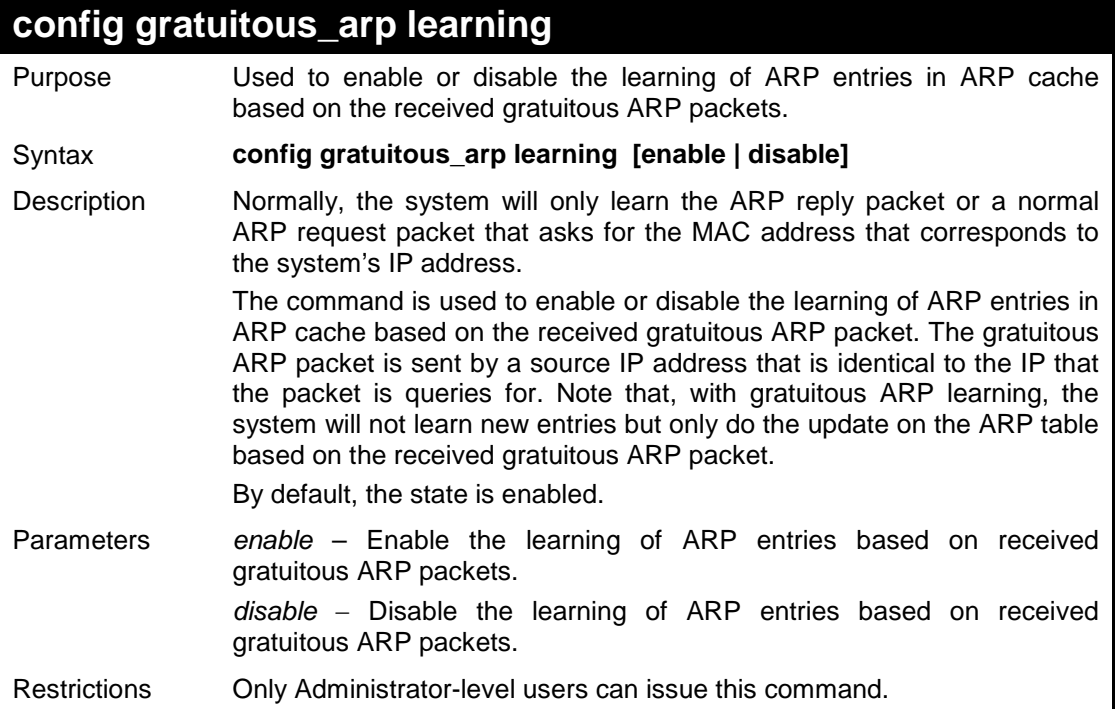

To enable learning of ARP entries based on the received gratuitous ARP packets:

**DES-3200-28:4# config gratuitous\_arp learning enable Command: config gratuitous\_arp learning enable**

**Success.**

**DES-3200-28:4#**

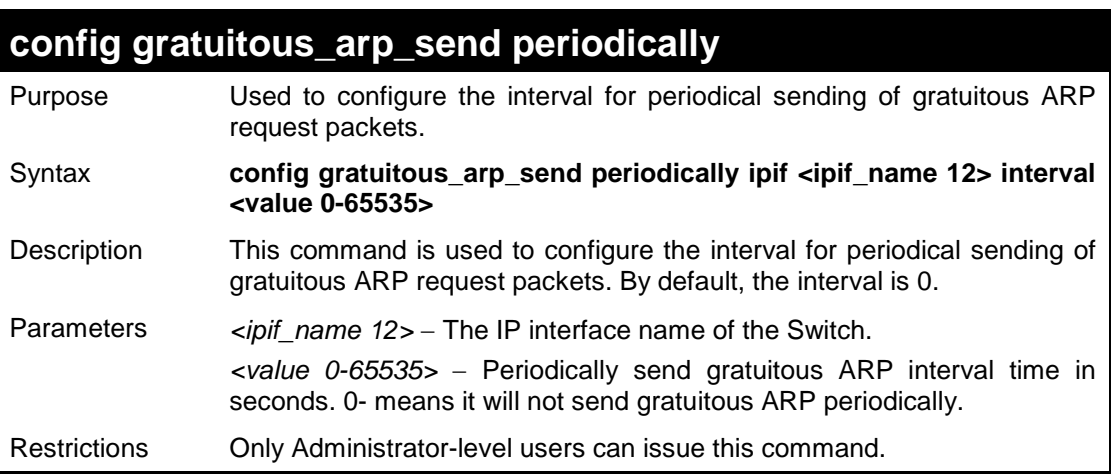

#### Example usage:

To configure gratuitous ARP intervals for the IPIF System:

```
DES-3200-28:4#config gratuitous_arp send periodically ipif System 
interval 5
Command: config gratuitous_arp send periodically ipif System 
interval 5
Success.
DES-3200-28:4#
```
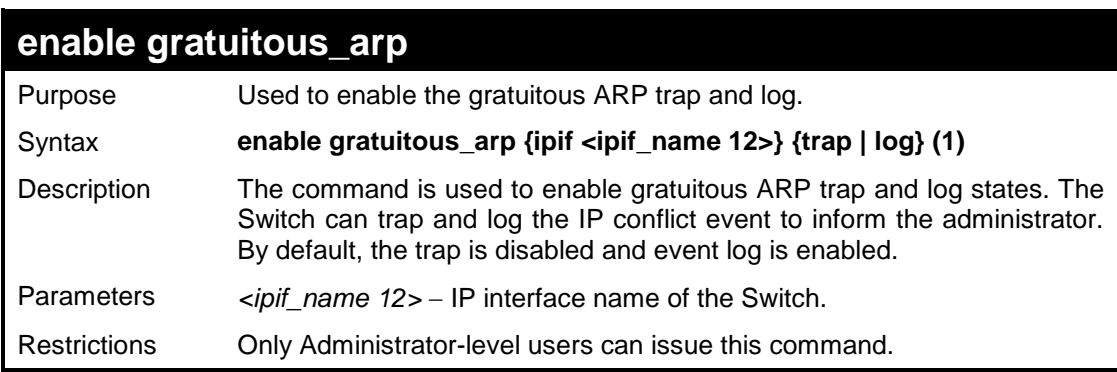

To enable the System's interface gratuitous ARP log and trap:

```
DES-3200-28:4#enable gratuitous_arp ipif System trap log
Command: enable gratuitous_arp ipif System trap log
Success.
DES-3200-28:4#
```
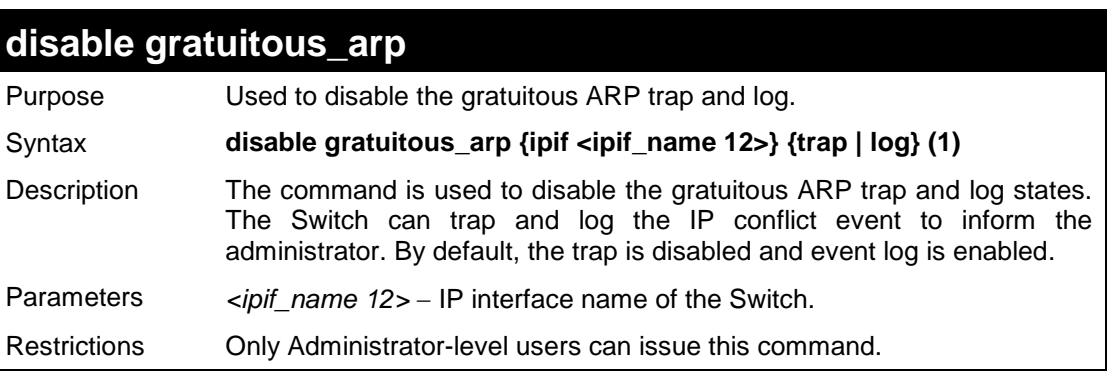

Example usage:

To disable the System's interface gratuitous ARP log and trap:

```
DES-3200-28:4#disable gratuitous_arp ipif System trap log
Command: disable gratuitous_arp ipif System trap log
Success.
DES-3200-28:4#
```
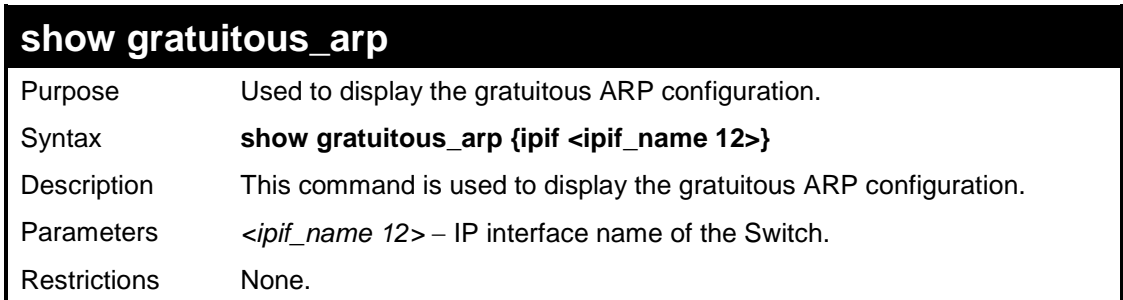

To display gratuitous ARP log and trap states:

```
DES-3200-28:4# show gratuitous_arp
Command: show gratuitous_arp
Send on IPIF status up : Enabled
Send on Duplicate_IP_Detected : Disabled
Gratuitous ARP Learning : Enabled
IP Interface Name : System
 Gratuitous ARP Trap : Disabled
Gratuitous ARP Log : Enabled 
Gratuitous ARP Periodical Send Interval : 5
Total Entries : 1
DES-3200-28:4#
```
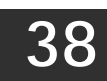

# **VLAN TRUNKING COMMANDS**

The VLAN Trunking commands in the Command Line Interface (CLI) are listed (along with the appropriate parameters) in the following table.

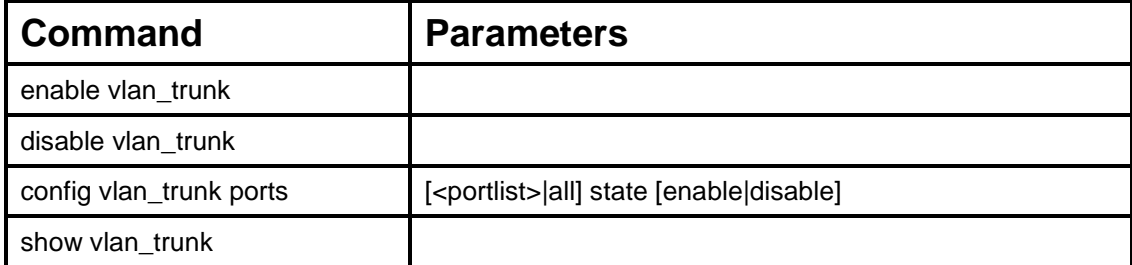

Each command is listed, in detail, in the following sections.

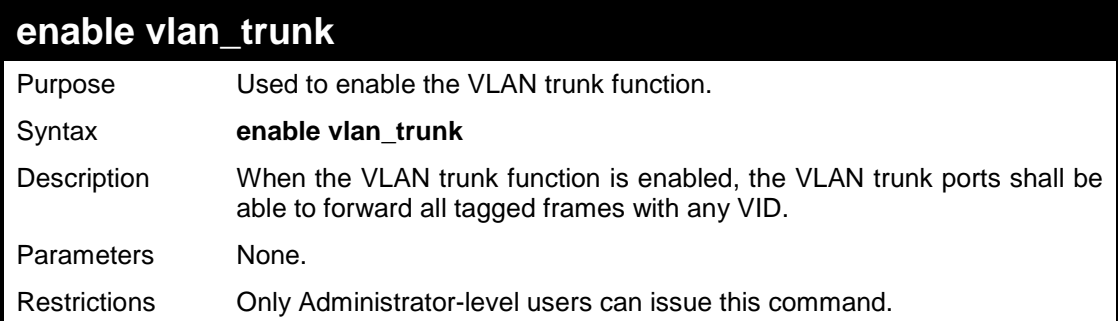

Example usage:

To enable the VLAN Trunk:

```
DES-3200-28:4#enable vlan_trunk
Command: enable vlan_trunk
Success.
DES-3200-28:4#
```
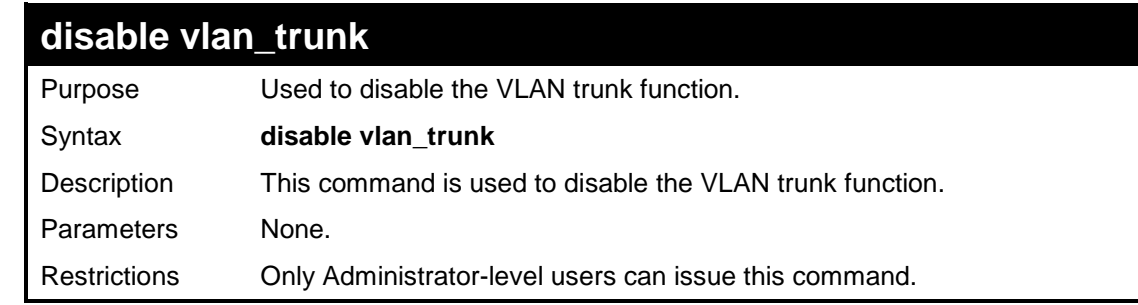

Example usage:

To disable the VLAN Trunk:

```
DES-3200-28:4#disable vlan_trunk
Command: disable vlan_trunk
Success.
DES-3200-28:4#
```
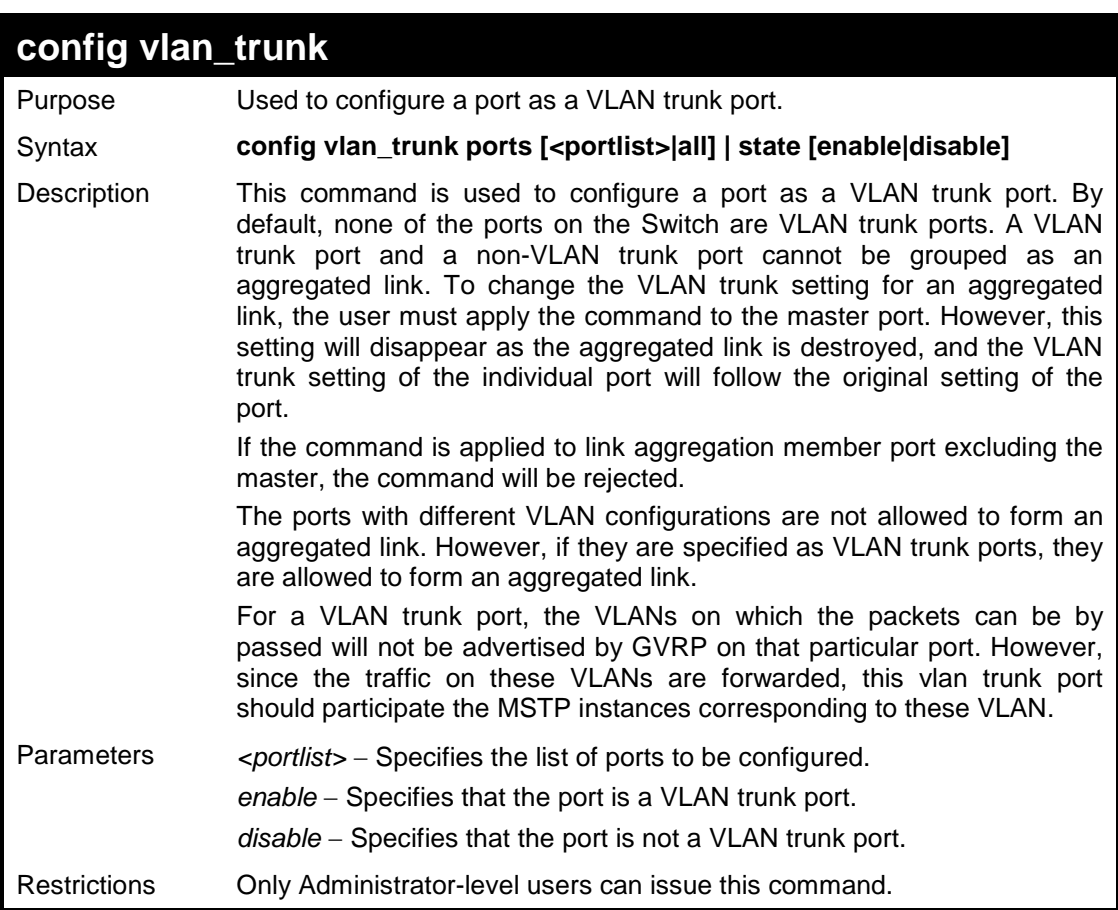

To configure a VLAN Trunk port:

```
DES-3200-28:4#config vlan_trunk ports 1-5 state enable
Command: config vlan_trunk ports 1-5 state enable
Success.
DES-3200-28:4#
```
To configure a VLAN Trunk port if Port 6 is LA-1 member port; port 7 is LA-2 master port.

```
DES-3200-28:4# config vlan_trunk ports 6-7 state enable
Command: config vlan_trunk ports 6-7 state enable
Can not operate the member ports of any trunk. 
DES-3200-28:4# config vlan_trunk ports 7 state disable 
Command: config vlan_trunk ports 7 state disable
Success. 
DES-3200-28:4# config vlan_trunk ports 6-7 state disable
Command: config vlan_trunk ports 6-7 state disable
Can not operate the member ports of any trunk. 
DES-3200-28:4#
```
To configure a VLAN Trunk port if Port 6 is LA-1 member port, port 7 is LA-1 master port.

```
DES-3200-28:4# config vlan_trunk ports 6-7 state enable
Command: config vlan_trunk ports 6-7 state enable
Success. 
DES-3200-28:4#
```
To configure a VLAN Trunk port if Port 6,7 have the same VLAN configurations before enable VLAN trunking. Port 6 is LA-1 member port; port 7 is LA-1 master port.

```
DES-3200-28:4# config vlan_trunk ports 7 state disable
Command: config vlan_trunk ports 7 state disable
Success. 
DES-3200-28:4# config vlan_trunk ports 6-7 state disable
Command: config vlan_trunk ports 6-7 state disable
Success. 
DES-3200-28:4#
```
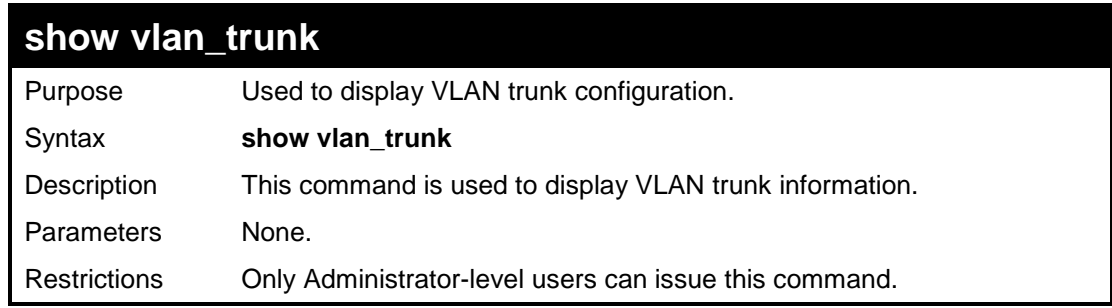

To display VLAN Trunk information:

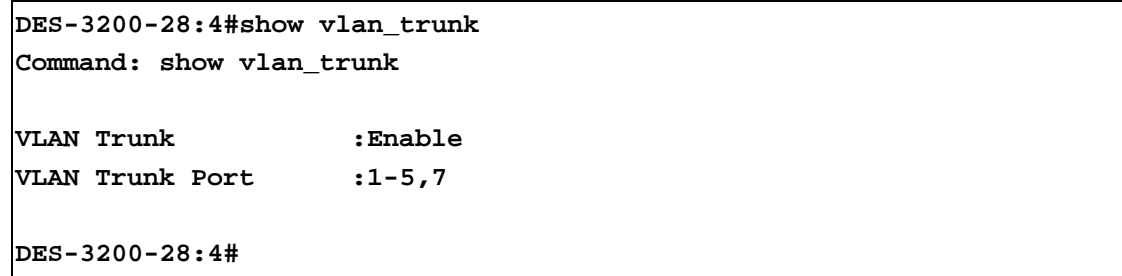
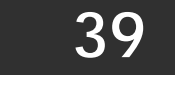

### **Q-IN-Q COMMANDS**

The Q-in-Q commands in the Command Line Interface (CLI) are listed (along with the appropriate parameters) in the following table:

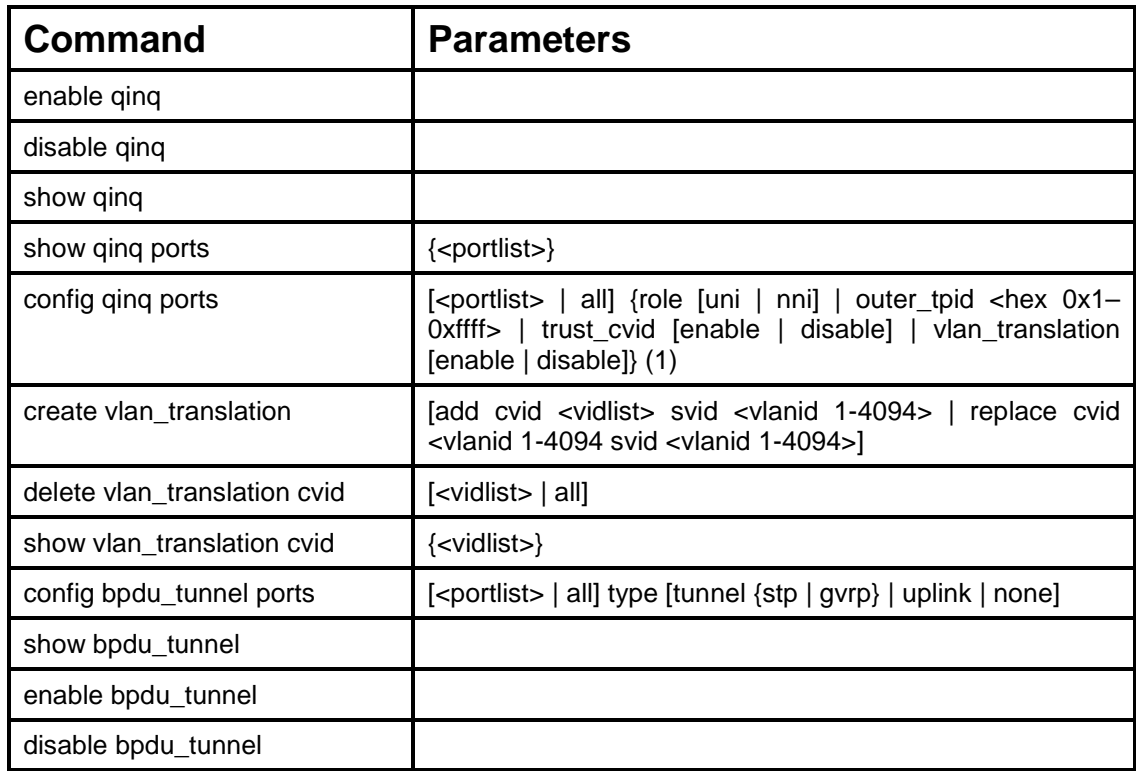

Each command is listed, in detail, in the following sections:

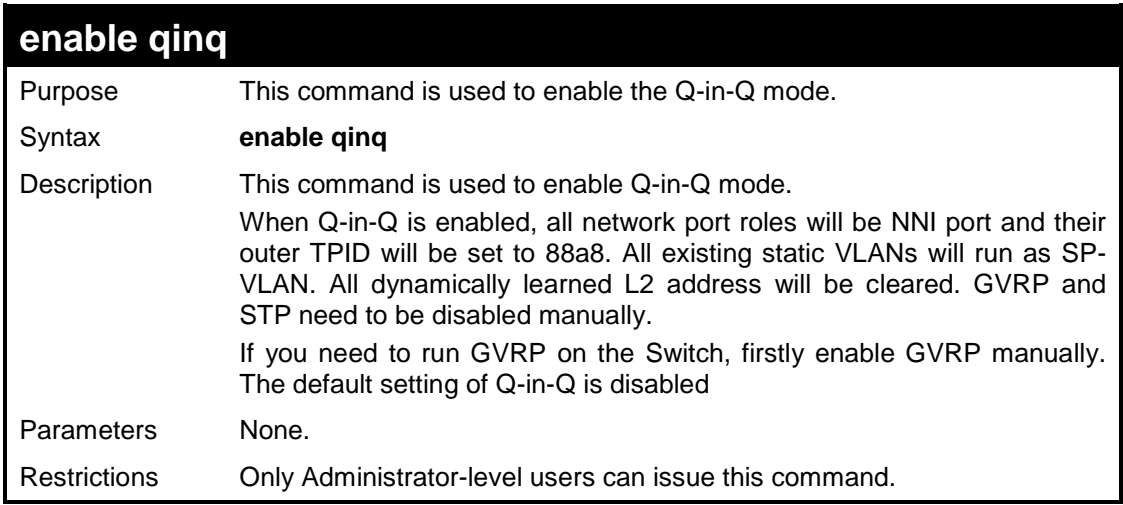

Example usage:

To enable Q-in-Q:

**DES-3200-28:4#enable qinq Command: enable qinq Success. DES-3200-28:4#**

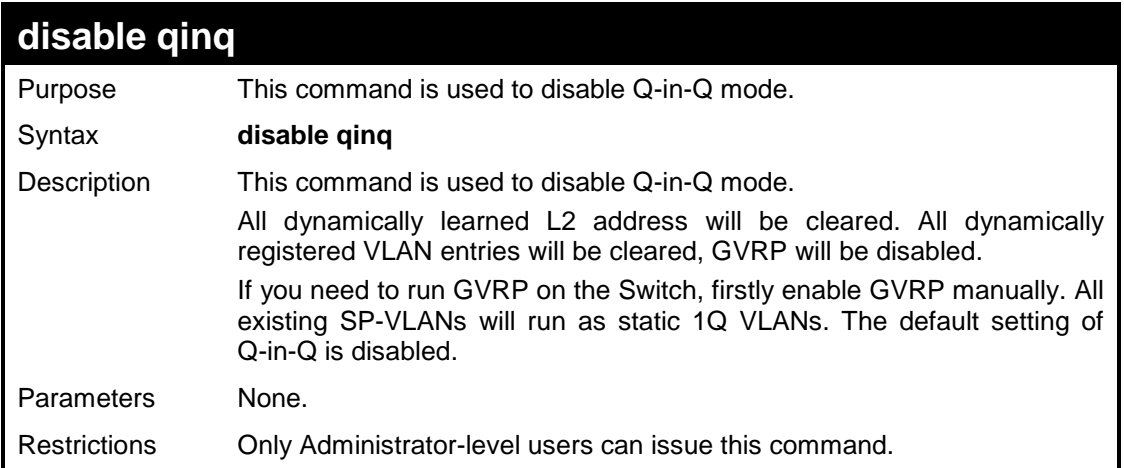

To disable Q-in-Q:

```
DES-3200-28:4#disable qinq 
Command: disable qinq
Success. 
DES-3200-28:4#
```
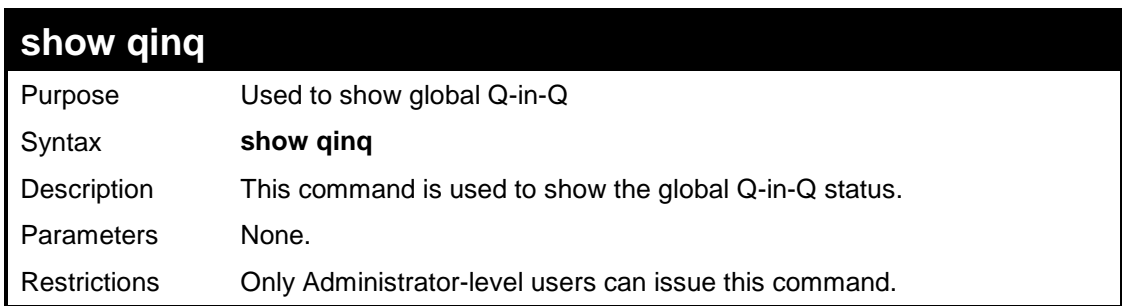

Example usage:

To show global Q-in-Q status:

```
DES-3200-28:4#show qinq
Command: show qinq
QinQ Status: Enabled 
DES-3200-28:4#
```
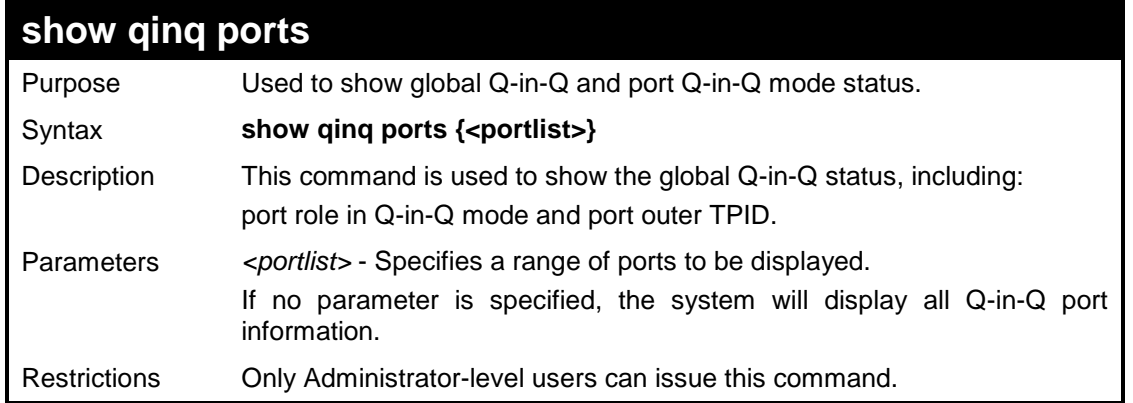

To show the Q-in-Q status for ports 1 to 4:

```
DES-3200-28:4#show qinq ports 1-4
Commands: show qinq ports 1-4 
Port Role Outer TPID Trust_CVID VLAN Translation
----- ---- ---------- ---------- ----------------
1 NNI 0x88a8 Disabled Disabled 
2 NNI 0x88a8 Disabled Disabled 
3 NNI 0x88a8 Disabled Disabled
4 NNI 0x88a8 Disabled Disabled
Total Entries : 4
DES-3200-28:4#
```
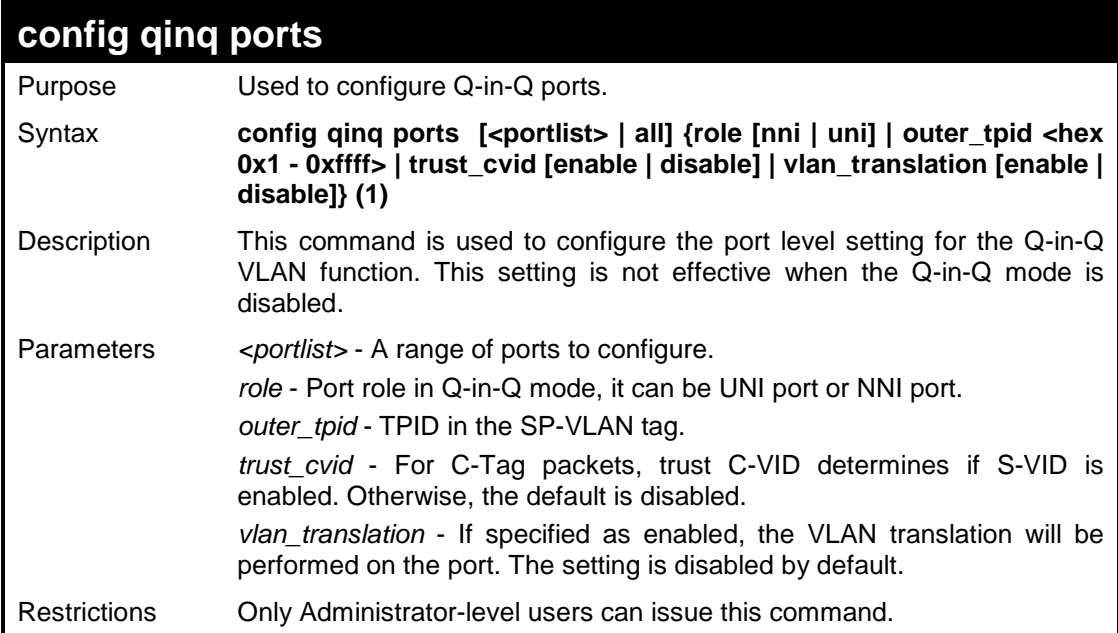

To configure port list 1 to 4 as NNI port, set outer TPID to 0x88a8:

```
DES-3200-28:4#config qinq ports 1-4 role nni outer_tpid 0x88a8 
Command: config qinq ports 1-4 role nni outer_tpid 0x88a8 
Warning: The outer TPID will be globally applied to all ports! 
Success. 
DES-3200-28:4#
```
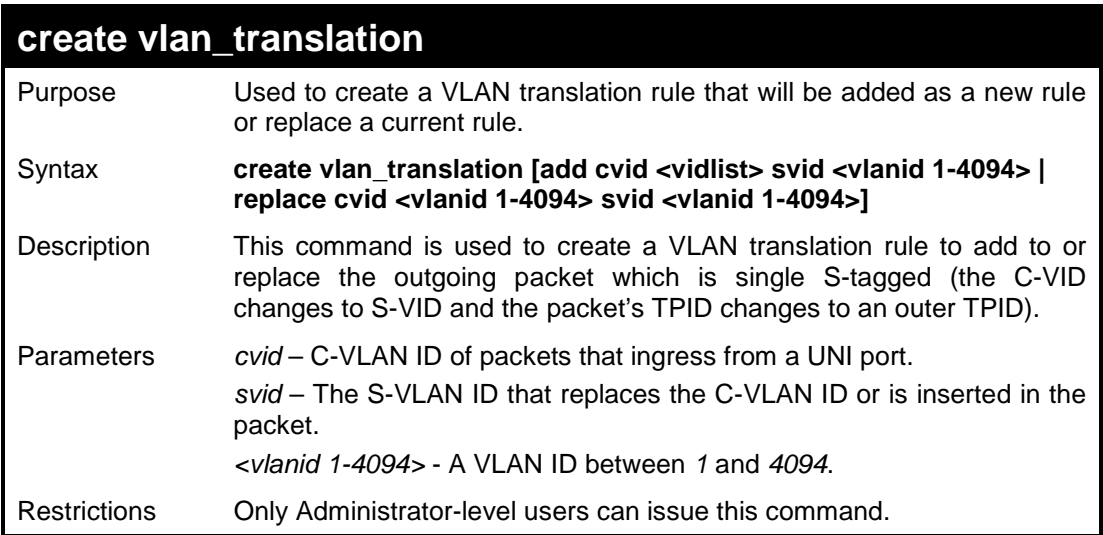

Example usage:

To create a VLAN translation rule which assigns add S-VLAN 100 to C-VLAN 1-10:

```
DES-3200-28:4#create vlan_translation add cvid 1-10 svid 100
Command: create vlan_translation add cvid 1-10 svid 100
Success. 
DES-3200-28:4#
```
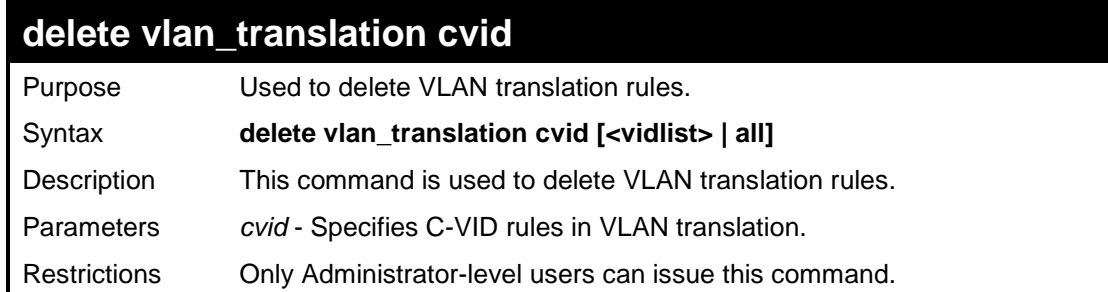

To delete all C-VID VLAN translation rules:

```
DES-3200-28:4#delete vlan_translation cvid all
Command: delete vlan_translation cvid all
Success. 
DES-3200-28:4#
```
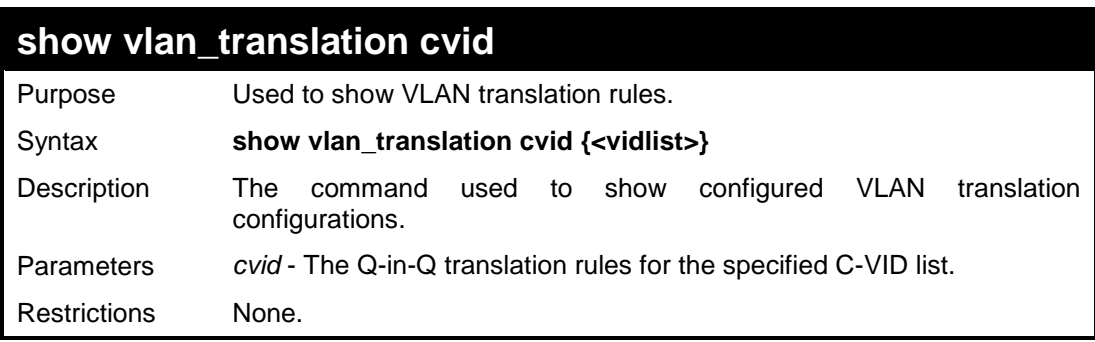

Example usage:

To show VLAN translation rules for C-VID 10 to C-VID 40:

```
DES-3200-28:4#show vlan_translation cvid 10-40
Command: show vlan_translation cvid 10-40
CVID SVID Action
---- ---- ------
10 100 Add
20 100 Add
30 200 Add
40 400 Replace
Total Entries: 4 
DES-3200-28:4#
```
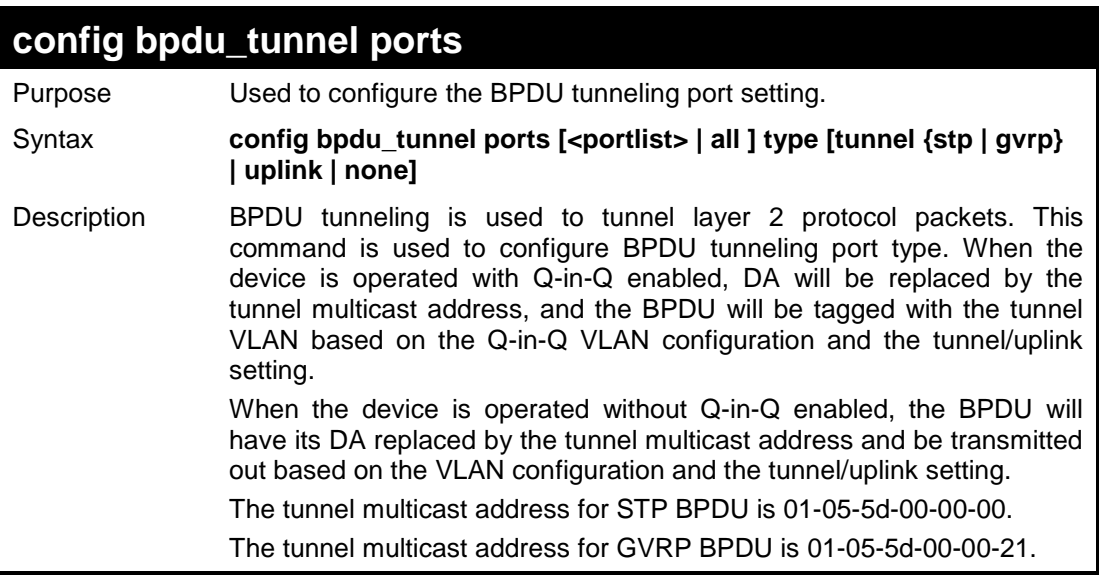

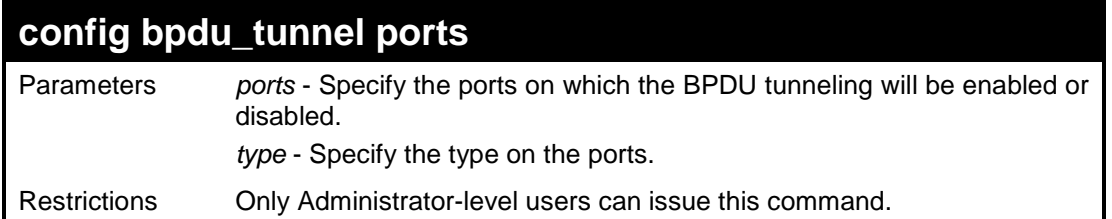

To configure BPDU tunneling tunnel ports:

**DES-3200-28:4#config bpdu\_tunnel ports 1-4 type tunnel stp Command: config bpdu\_tunnel ports 1-4 type tunnel stp**

**Success.**

**DES-3200-28:4#**

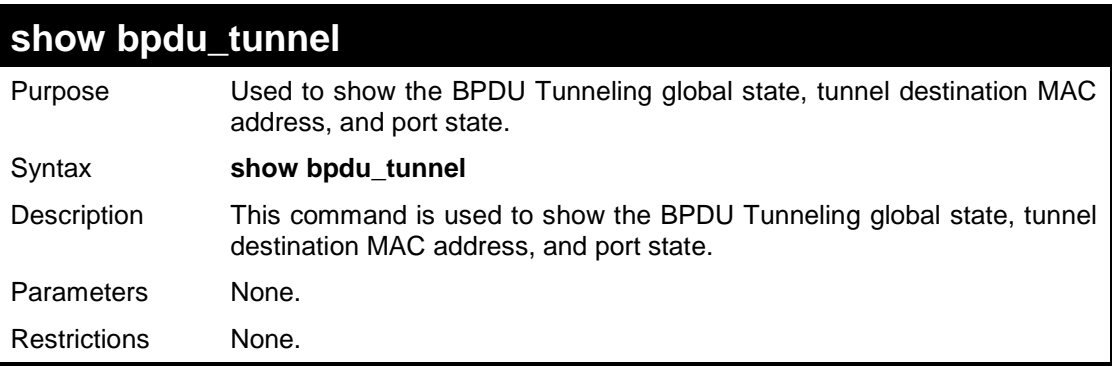

Example usage:

To show the BPDU tunneling state of all ports:

```
DES-3200-28:4#show bpdu_tunnel 
Command: show bpdu_tunnel
BPDU Tunnel : Enabled
STP Tunnel Multicast Address : 01:05:5D:00:00:00 
STP Tunnel Port : 1,2 
GVRP Tunnel Multicast Address : 01:05:5D:00:00:21 
GVRP Tunnel Port : 
Uplink Port : 
DES-3200-28:4#
```
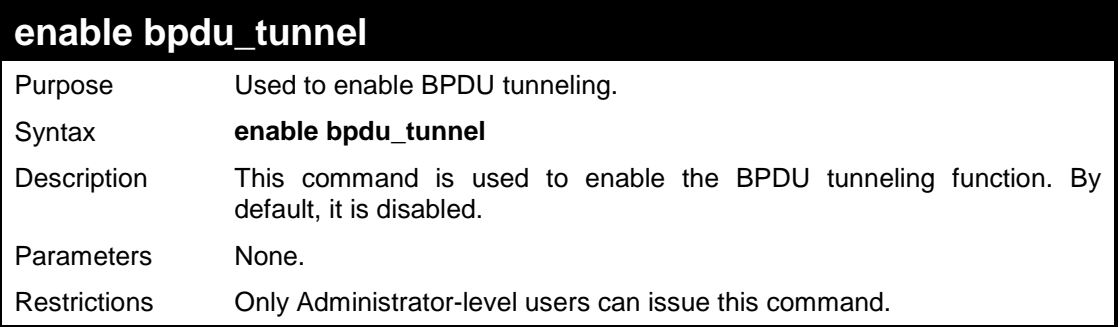

To enable BPDU tunneling:

**DES-3200-28:4#enable bpdu\_tunnel Command: enable bpdu\_tunnel Success. DES-3200-28:4#**

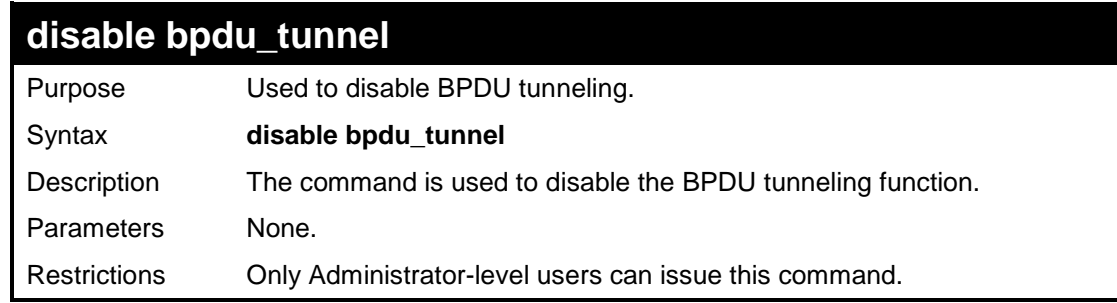

Example usage:

To disable BPDU tunneling:

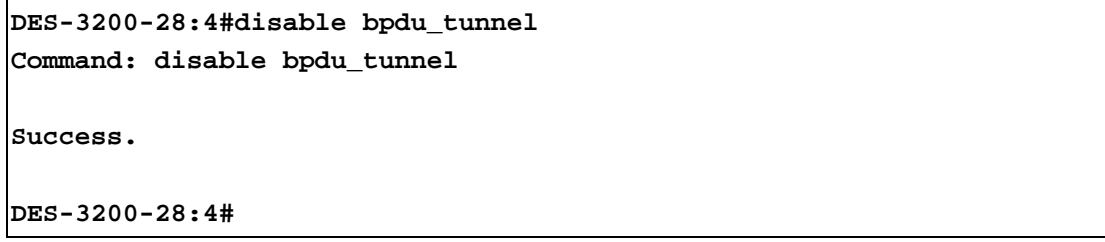

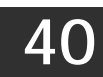

**ASYMMETRIC VLAN COMMANDS**

The Asymmetric VLAN commands in the Command Line Interface (CLI) are listed (along with the appropriate parameters) in the following table:

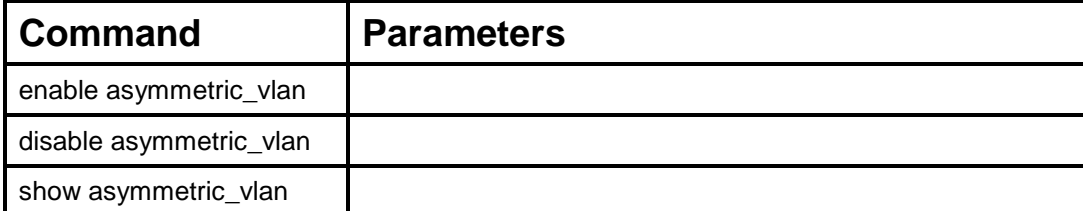

Each command is listed, in detail, in the following sections:

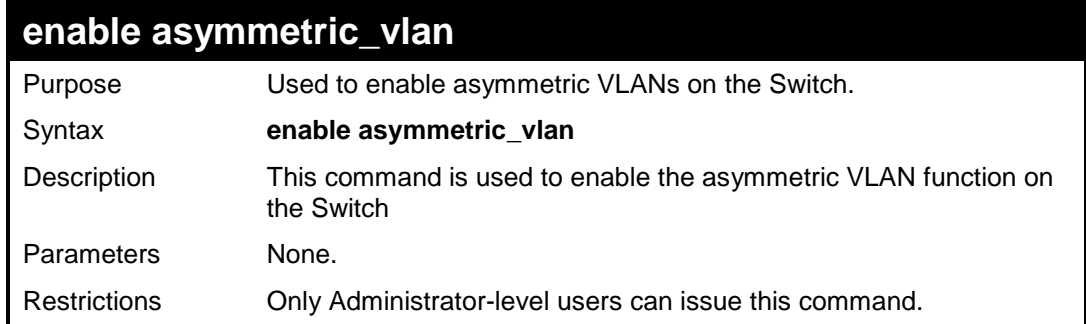

Example usage:

To enable asymmetric VLANs:

```
DES-3200-28:4#enable asymmetric_vlan
Command: enable asymmetric_vlan
Success.
DES-3200-28:4#
```
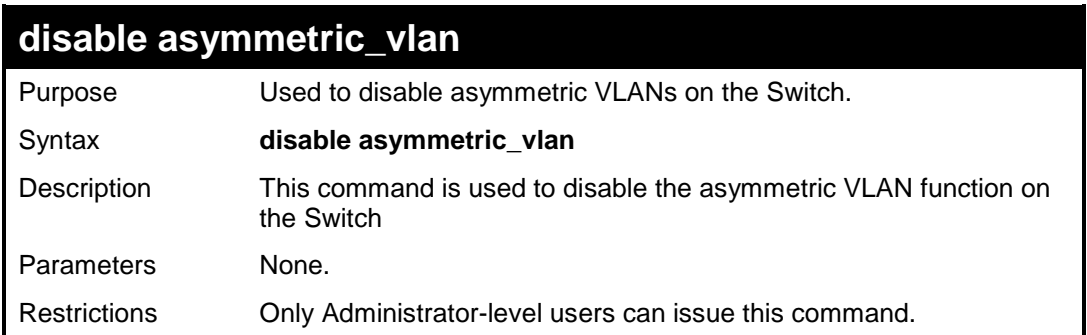

Example usage:

To disable asymmetric VLANs:

```
DES-3200-28:4#disable asymmetric_vlan
Command: disable asymmetric_vlan
Success.
DES-3200-28:4#
```
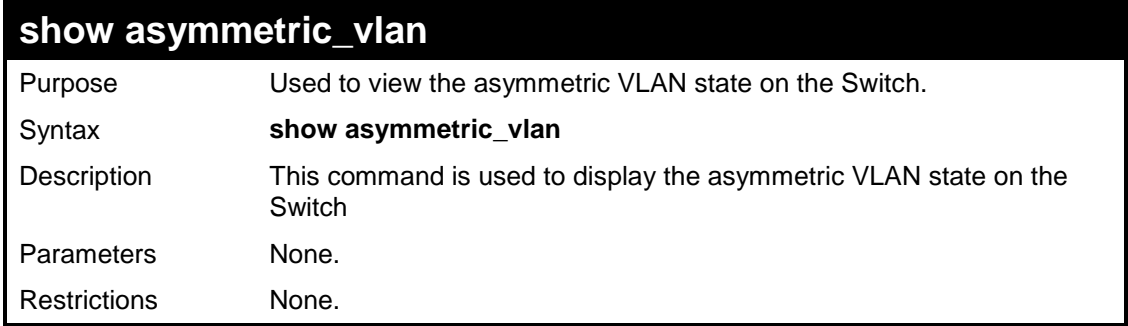

To display the asymmetric VLAN state currently set on the Switch:

```
DES-3200-28:4#show asymmetric_vlan
Command: show asymmetric_vlan
Asymmetric VLAN: Enabled
DES-3200-28:4#
```
# **41**

### **MLD SNOOPING COMMANDS**

The MLD Snooping commands in the Command Line Interface (CLI) are listed (along with the appropriate parameters) in the following table.

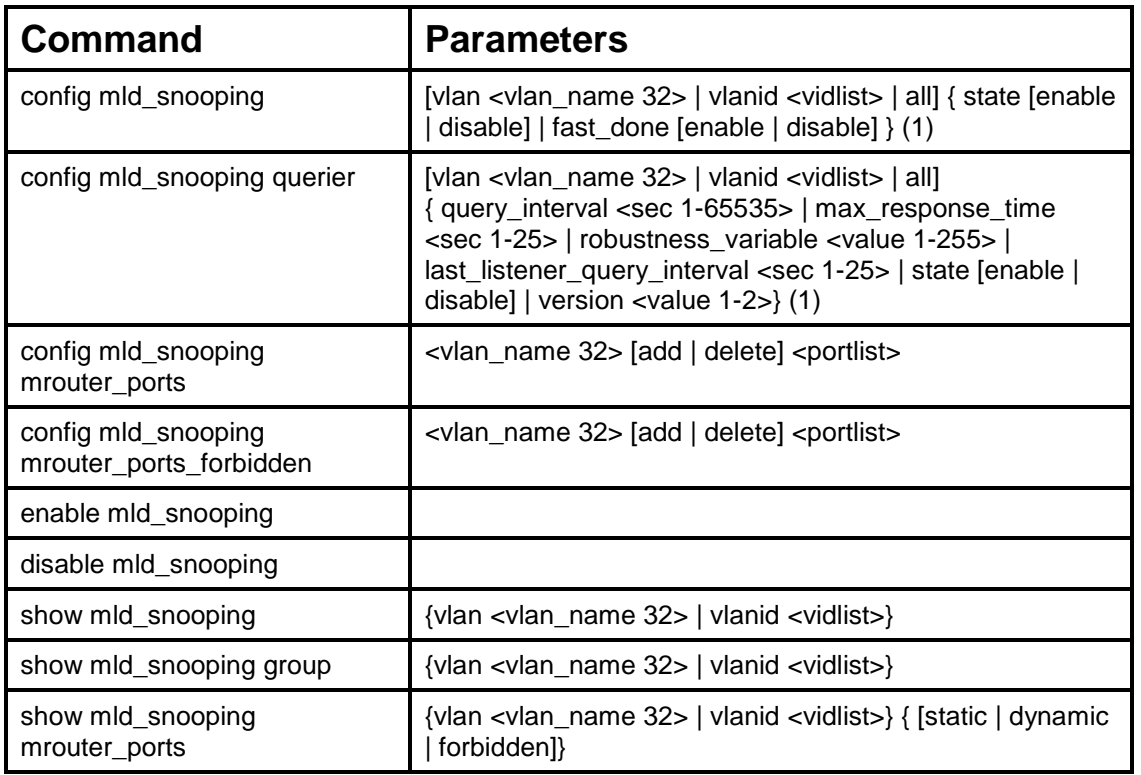

Each command is listed, in detail, in the following sections.

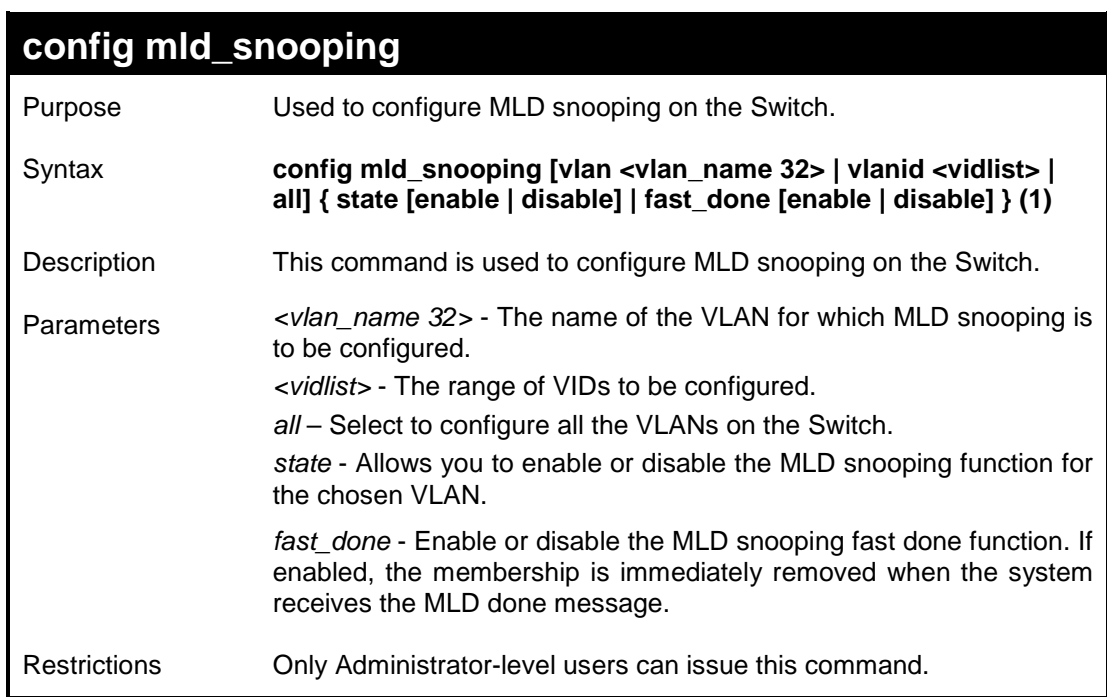

Example usage:

To configure the MLD snooping to the default VLAN with the state enabled:

```
DES-3200-28:4#config mld_snooping vlan default state enable
Command: config mld_snooping vlan default state enable
```
**Success.**

**DES-3200-28:4#**

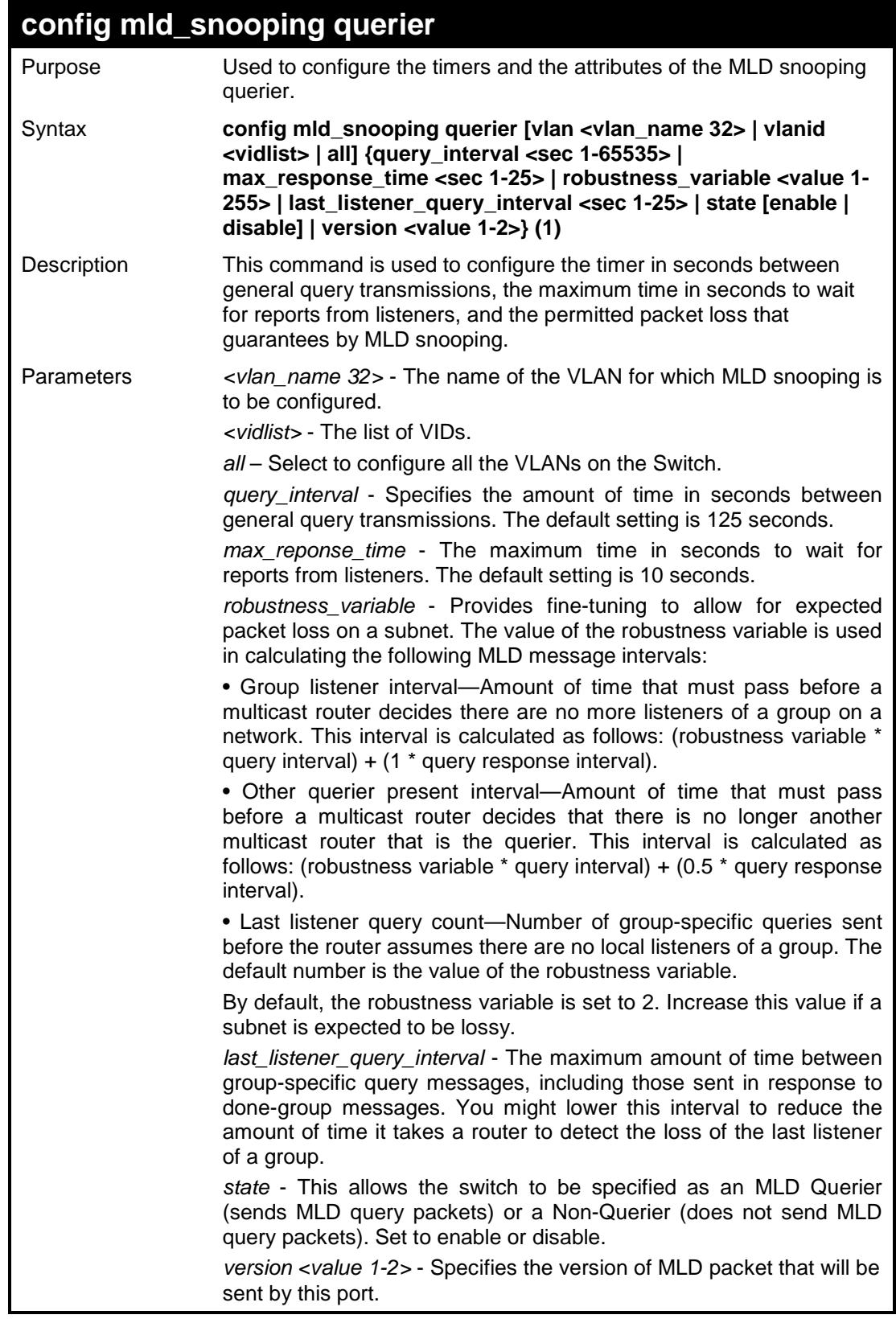

**config mld\_snooping querier** Restrictions Only Administrator-level users can issue this command.

Example usage:

To configure the MLD snooping querier query interval to 125 seconds and state enable:

```
DES-3200-28:4#config mld_snooping querier vlan default 
query_interval 125 state enable
Command: config mld_snooping querier vlan default query_interval 
125 state enable
Success.
DES-3200-28:4#
```
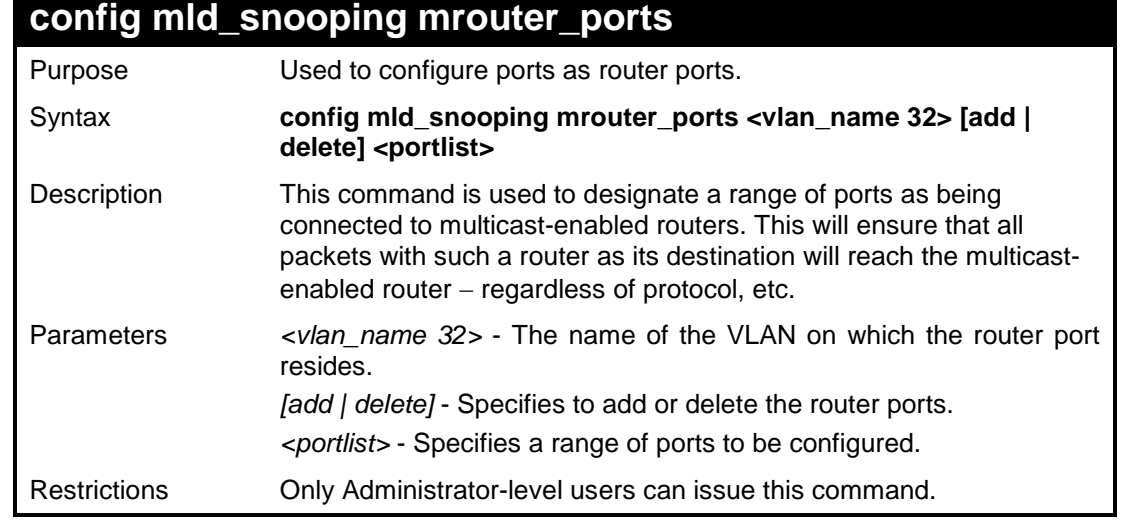

Example usage:

To set up a port range of 1 to 10 to be static router ports:

```
DES-3200-28:4# config mld_snooping mrouter_ports default add 1-10
Command: config mld_snooping mrouter_ports default add 1-10
Success.
DES-3200-28:4#
```
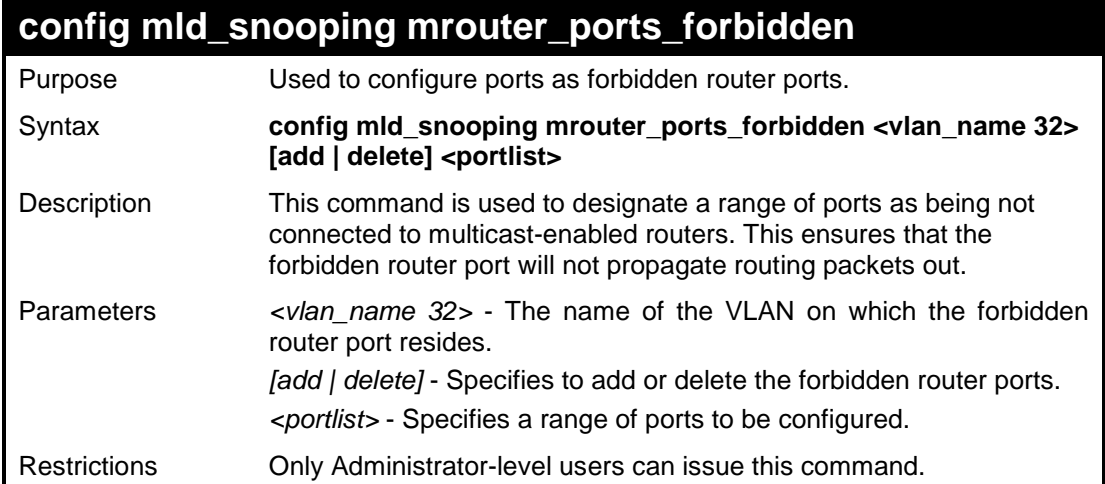

To set up port range 1 to 10 to be forbidden router ports:

```
DES-3200-28:4#config mld_snooping mrouter_ports_forbidden default 
add 1-10
Command: config mld_snooping mrouter_ports_forbidden default add 1-
10
Success.
```
**DES-3200-28:4#**

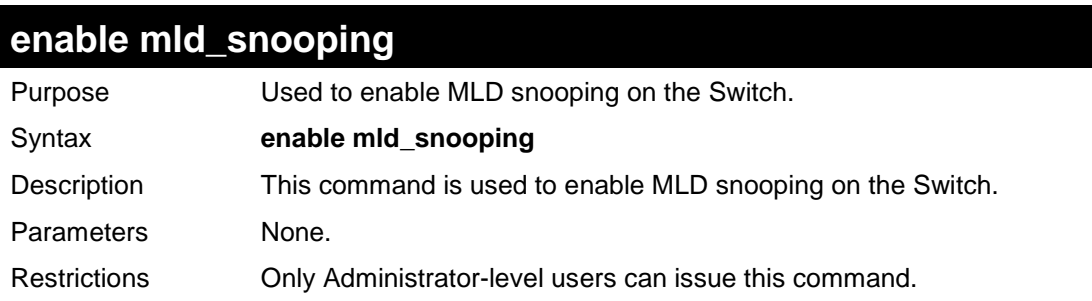

Example usage:

To enable MLD snooping on the Switch:

```
DES-3200-28:4# enable mld_snooping
Command: enable mld_snooping
Success.
```

```
DES-3200-28:4#
```
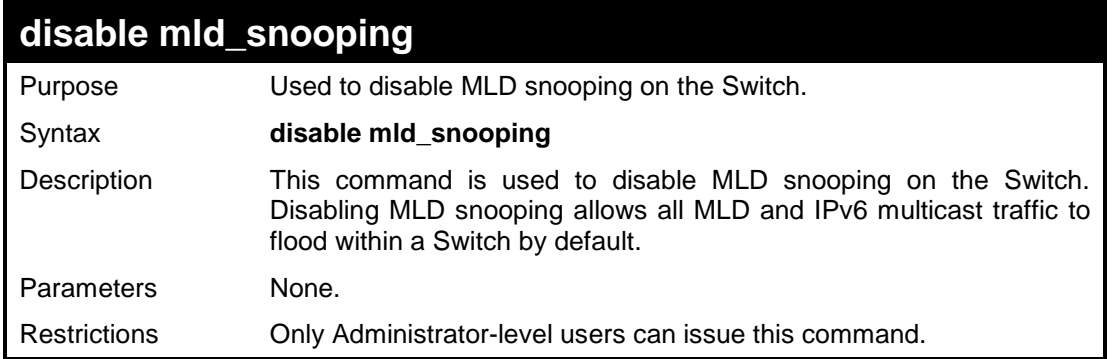

To disable MLD snooping on the Switch:

**DES-3200-28:4# disable mld\_snooping Command: disable mld\_snooping Success. DES-3200-28:4#**

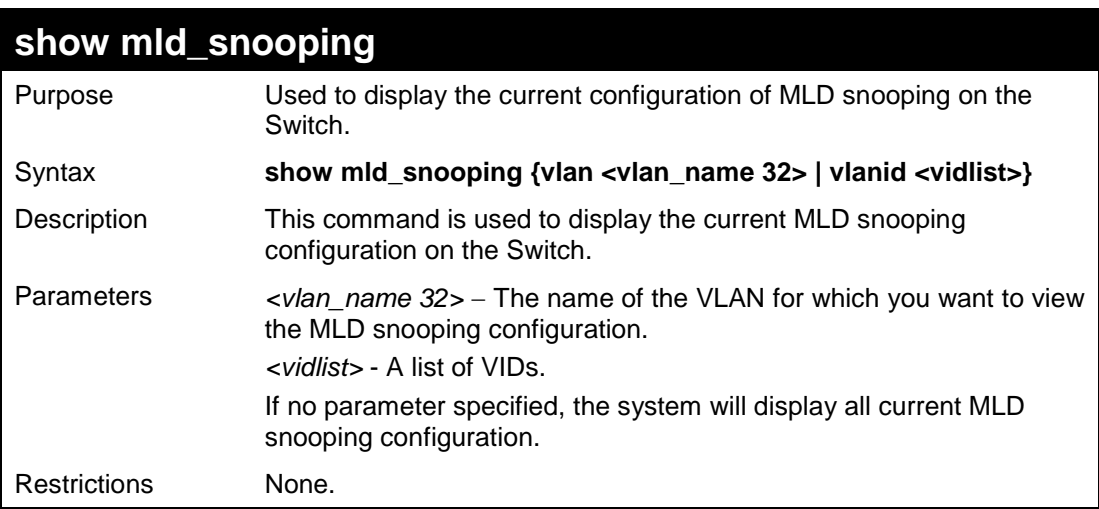

Example usage:

To display MLD snooping:

```
DES-3200-28:4# show mld_snooping
Command: show mld_snooping
MLD Snooping Global State : Enabled
VLAN Name : default
Query Interval : 125
Max Response Time : 10
Robustness Value : 2
Last Listener Query Interval : 1
Querier Router Behavior : Non-Querier
State : Disabled
Fast Done : Disabled<br>Receive Query Count : 0
Receive Query Count
Version : 2
Total Entries: 1 
DES-3200-28:4#
```
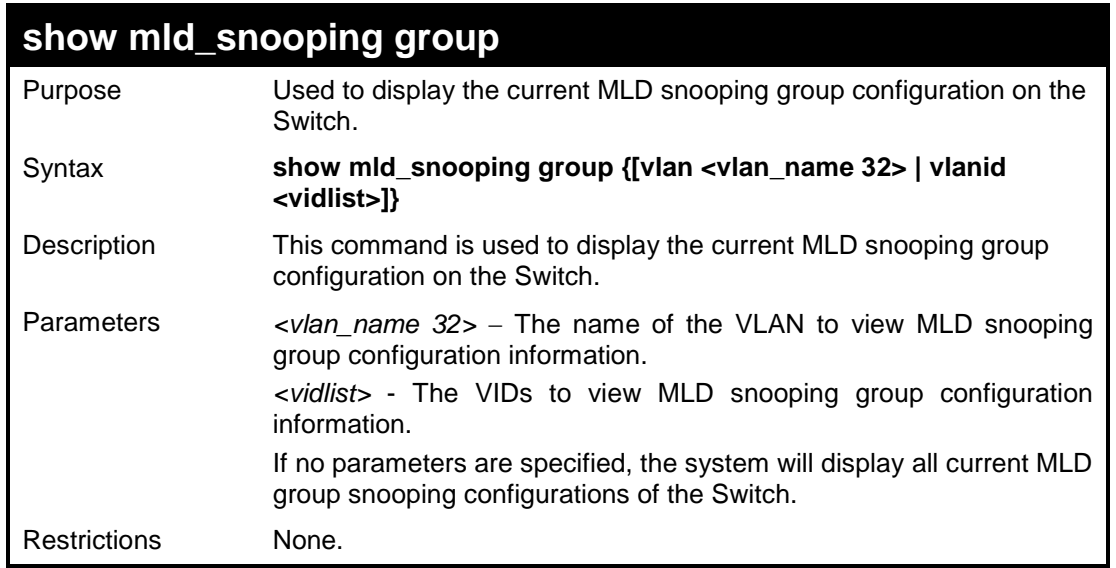

To display MLD snooping groups:

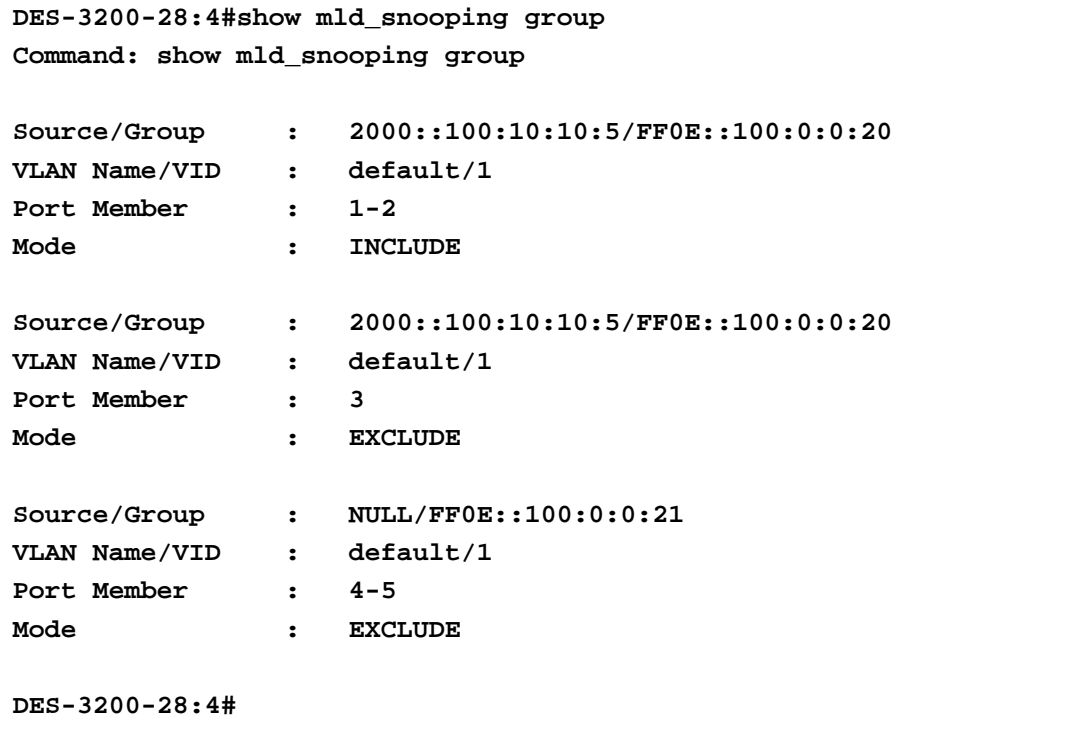

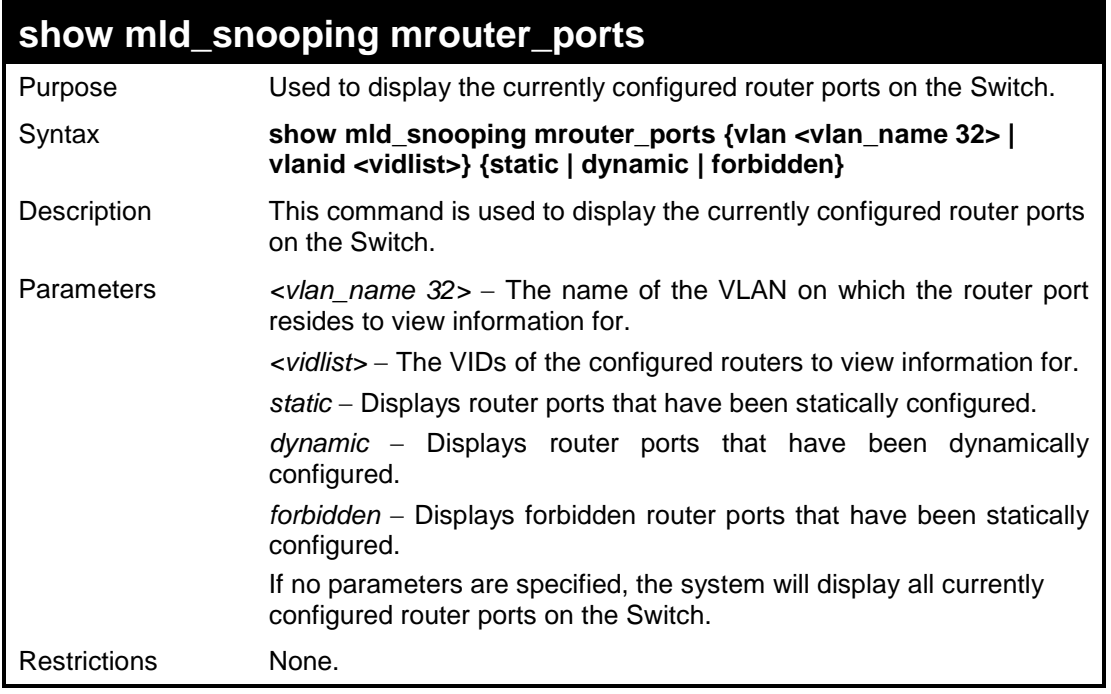

To display the router ports:

```
DES-3200-28:4# show mld_snooping mrouter_ports
Command: show mld_snooping mrouter_ports
VLAN Name : default
Static Router Port : 1-10
Dynamic Router Port :
Forbidden Router Port :
VLAN Name : vlan2
Static Router Port :
Dynamic Router Port :
Forbidden Router Port :
Total Entries : 2 
DES-3200-28:4#
```
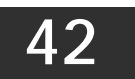

## **IGMP SNOOPING MULTICAST VLAN COMMANDS**

The IGMP Snooping Multicast VLAN commands in the Command Line Interface (CLI) are listed (along with the appropriate parameters) in the following table:

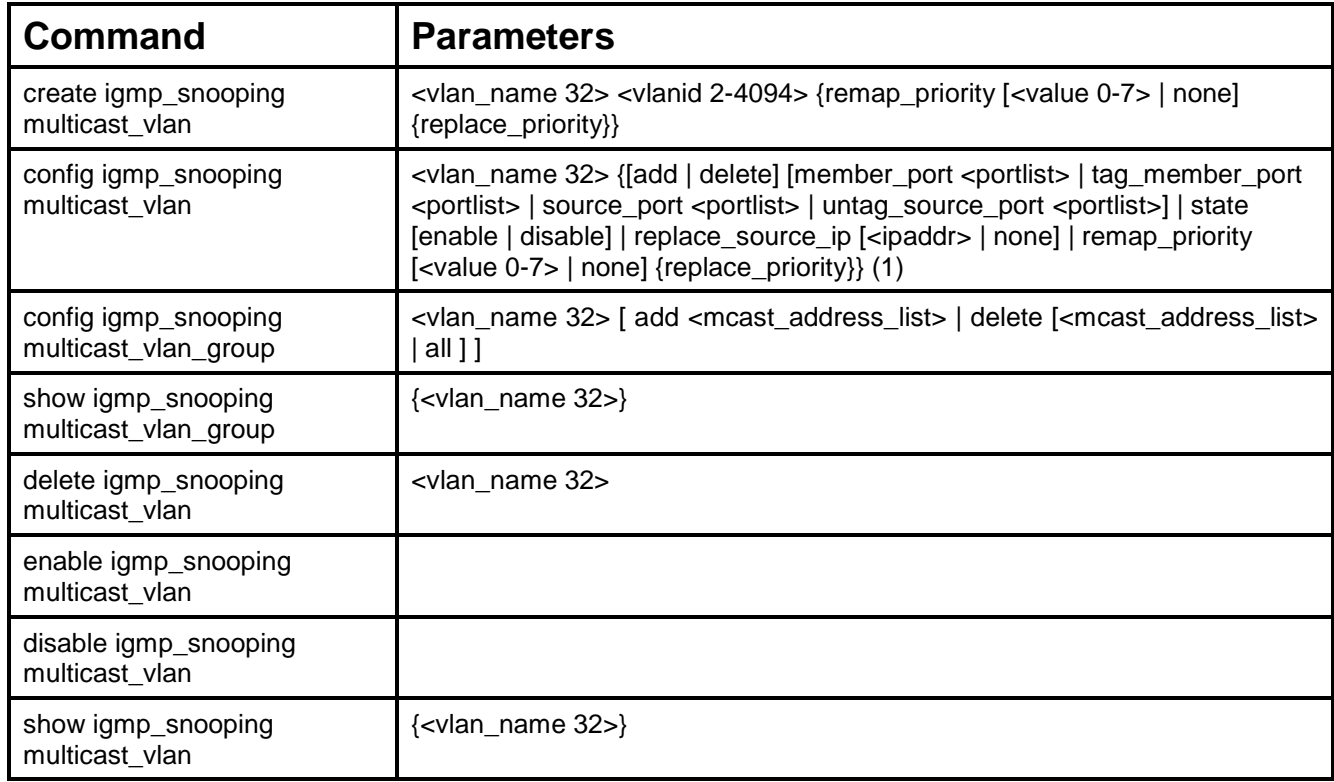

Each command is listed, in detail, in the following sections:

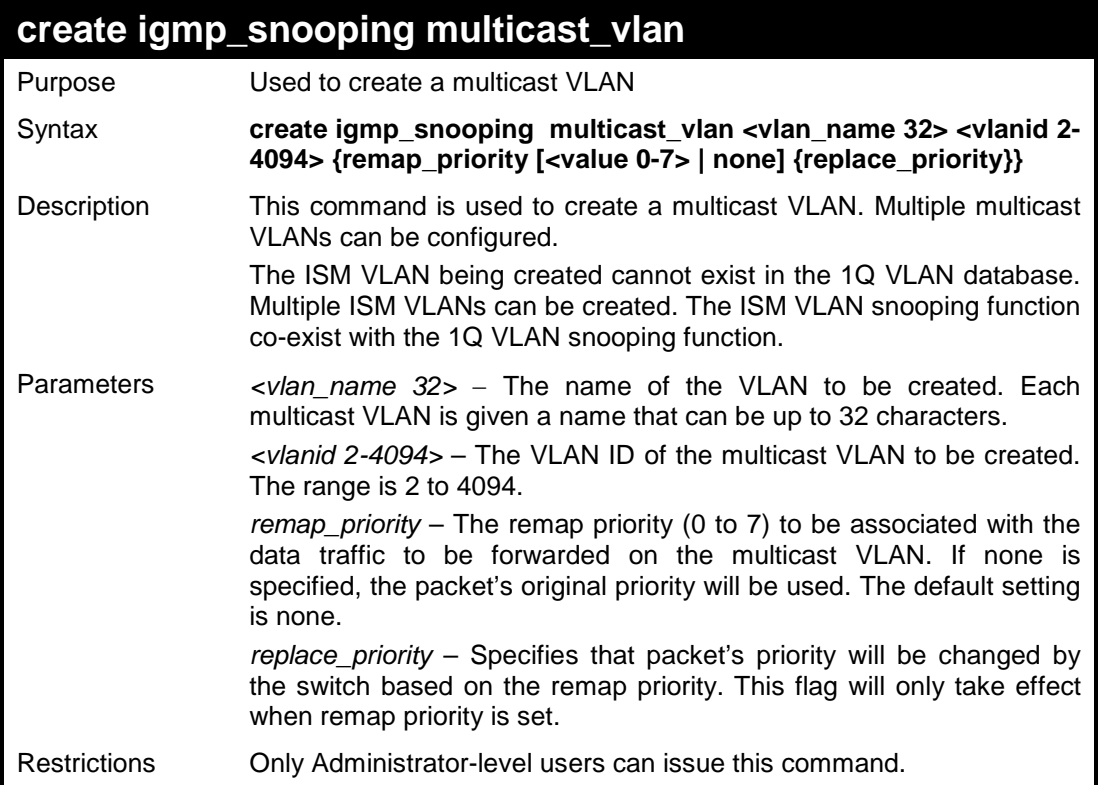

To create an IGMP snooping multicast VLAN with the VLAN name "mv1" and a VLAN ID of 2:

```
DES-3200-28:4# create igmp_snooping multicast_vlan mv1 2
Command: create igmp_snooping multicast_vlan mv1 2
Success.
DES-3200-28:4#
```
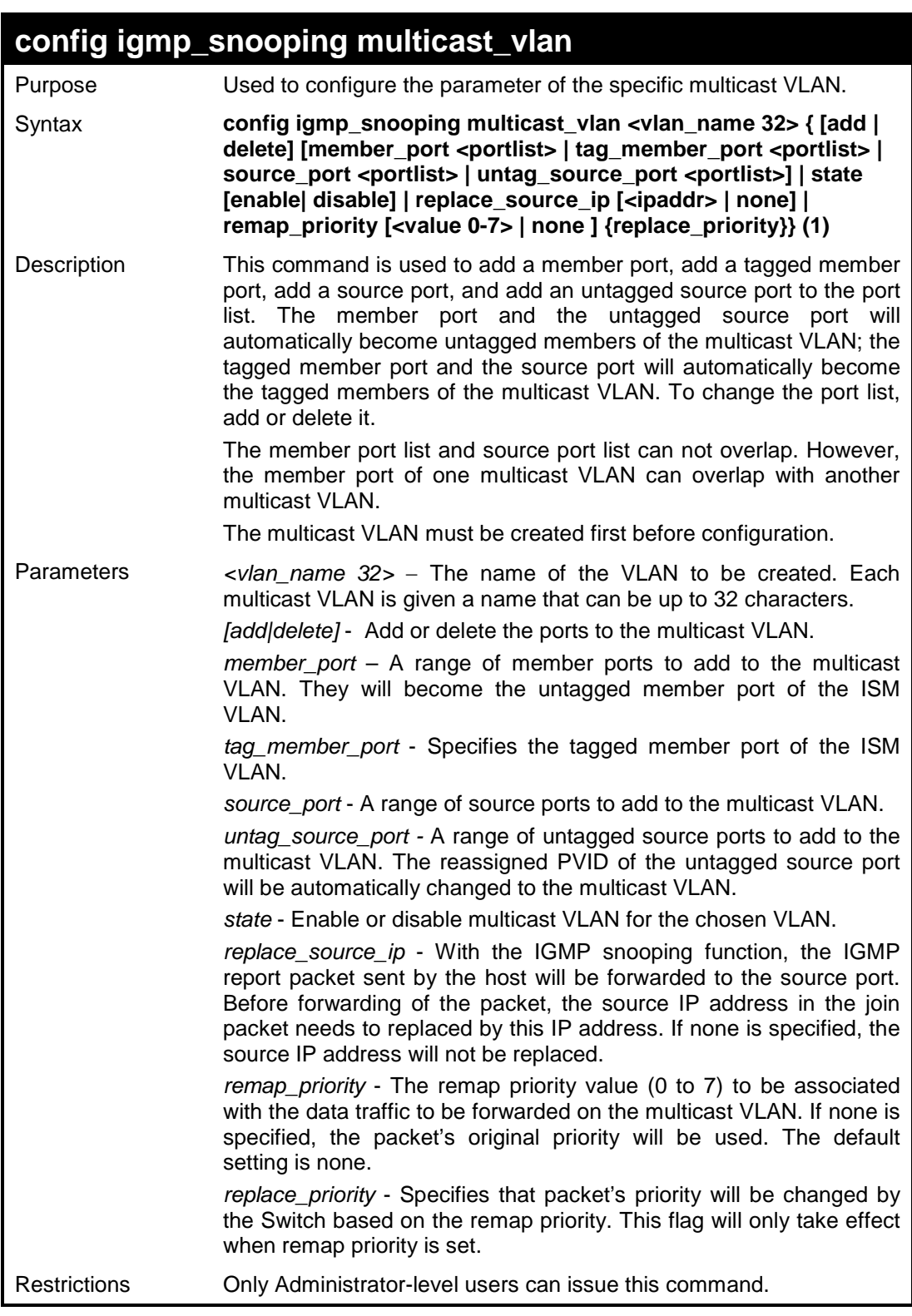

To configure an IGMP snoop multicast VLAN:

```
DES-3200-28:4# config igmp_snooping multicast_vlan v1 add 
member_port 1,3 state enable
Command: config igmp_snooping multicast_vlan v1 add member_port 1,3 
state enable
Success.
DES-3200-28:4#
```
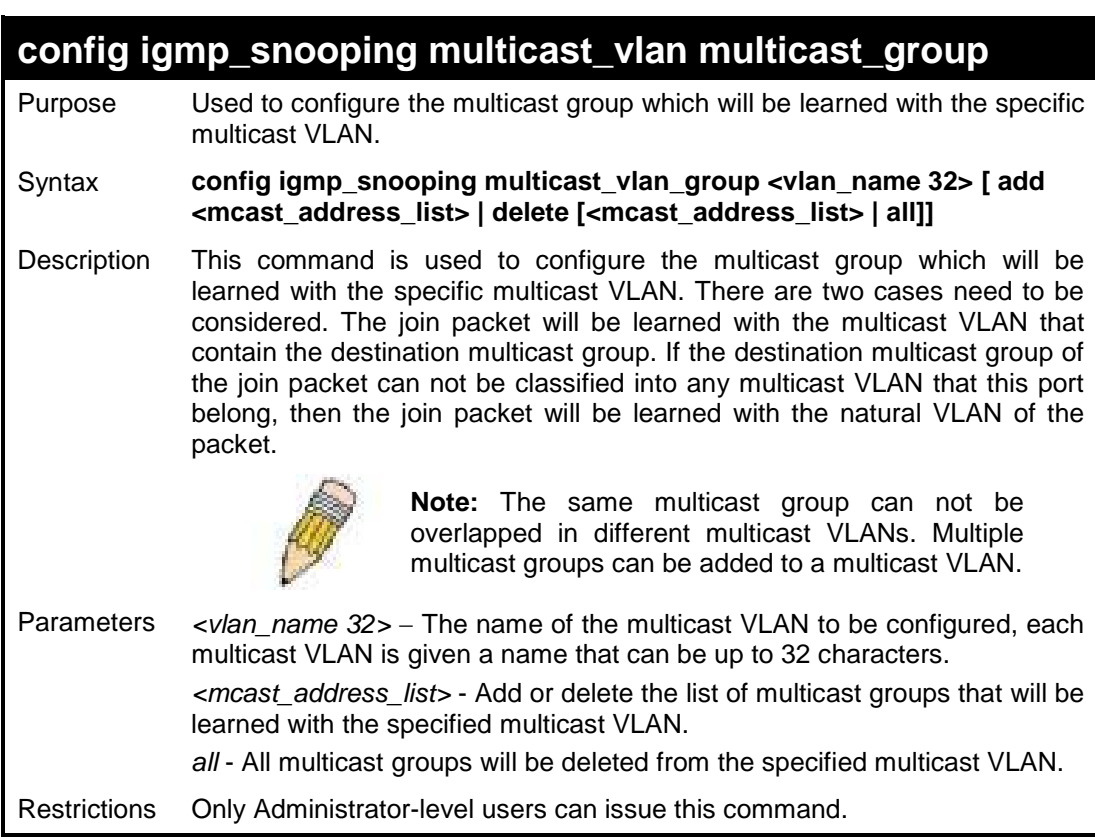

Example usage:

To add a group to a multicast VLAN:

```
DES-3200-28:4#config igmp_snooping multicast_vlan_group v1 add 
225.1.1.1
Command: config igmp_snooping multicast_vlan_group v1 add 225.1.1.1
Success.
DES-3200-28:4#
```
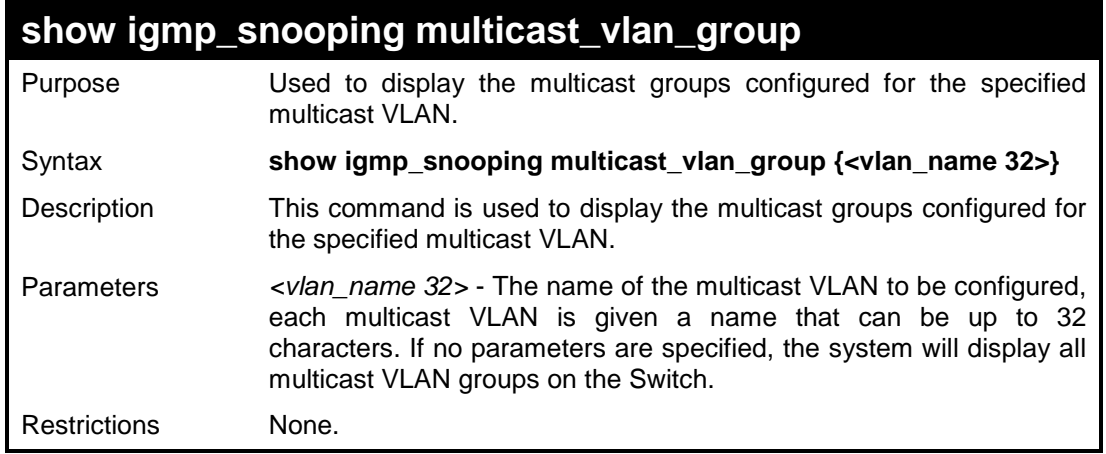

To display the multicast groups configured for a multicast VLAN:

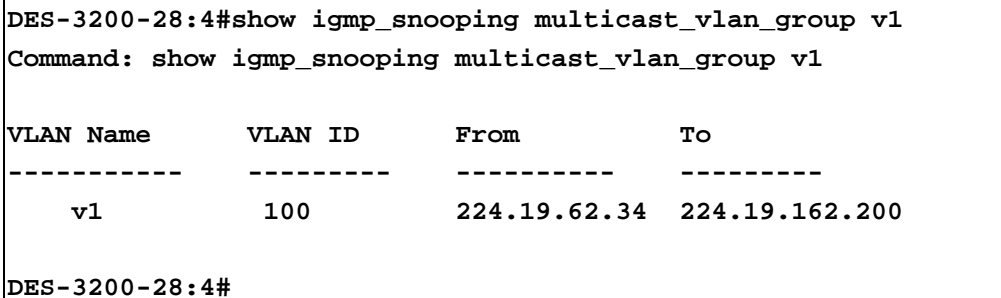

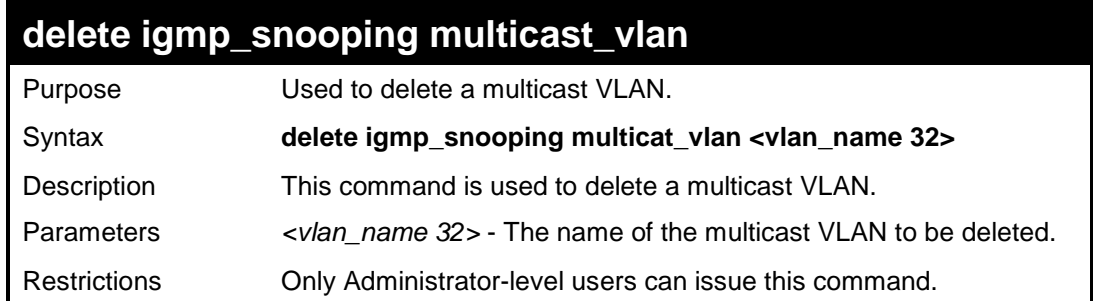

Example usage:

To delete an IGMP snoop multicast VLAN:

```
DES-3200-28:4# delete igmp_snooping multicat_vlan v1
Command: delete igmp_snooping multicat_vlan v1
Success.
DES-3200-28:4#
```
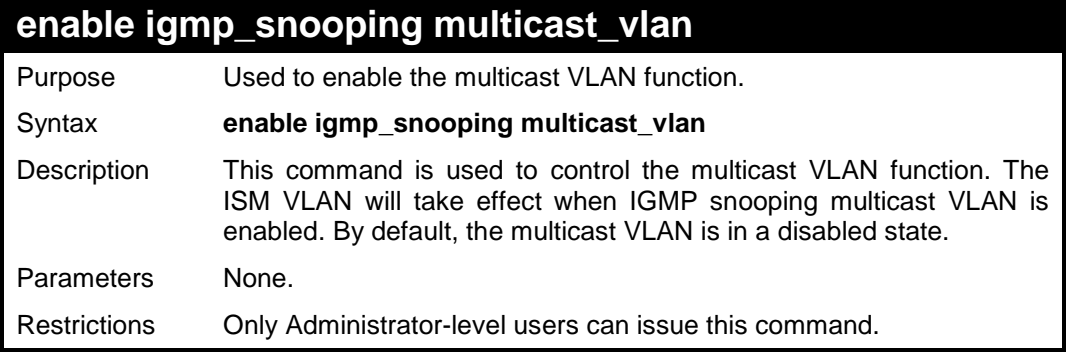

To enable an IGMP snoop multicast VLAN:

```
DES-3200-28:4# enable igmp_snooping multicast_vlan
Command: enable igmp_snooping multicast_vlan
Success.
DES-3200-28:4#
```
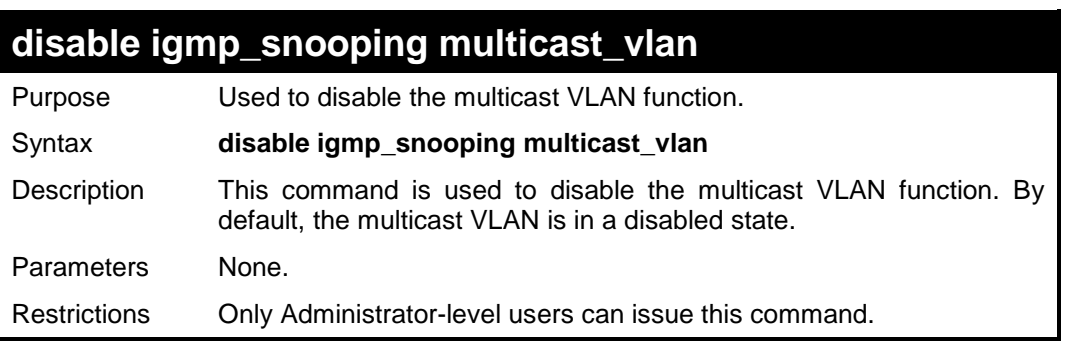

Example usage:

To enable IGMP snoop multicast VLAN:

```
DES-3200-28:4# disable igmp_snooping multicast_vlan
Command: disable igmp_snooping multicast_vlan
Success.
```
**DES-3200-28:4#**

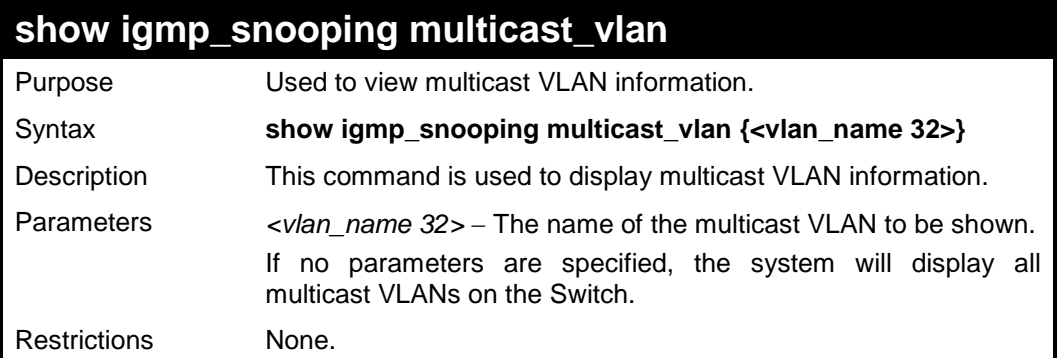

To display IGMP snooping multicast VLAN information:

```
DES-3200-28:4# show igmp_snooping multicast_vlan
Command: show igmp_snooping multicast_vlan
Multicast VLAN Global State : Enabled
VID : 4001 VLAN Name: 4001
Member Ports : 7-10
Tagged Member Ports : 11-18
Source Ports : 21-26
Untagged Source Ports : 1-6,27
Status : Enabled
Replace Source IP : 10.90.90.100
Priority : 7 (Replace)
VID : 4002 VLAN Name: 4002
Member Ports :
Tagged Member Ports :
Source Ports :
Untagged Source Ports :
Status : Disabled
Replace Source IP : None 
Priority : None
DES-3200-28:4#
```
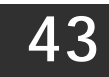

### **LIMITED IP MULTICAST ADDRESS COMMANDS**

The Limited IP Multicast Address commands allows the administrator to permit or deny access to a port or range of ports by specifying a range of multicast addresses. The limited IP multicast address commands in the Command Line Interface (CLI) are listed (along with the appropriate parameters) in the following table:

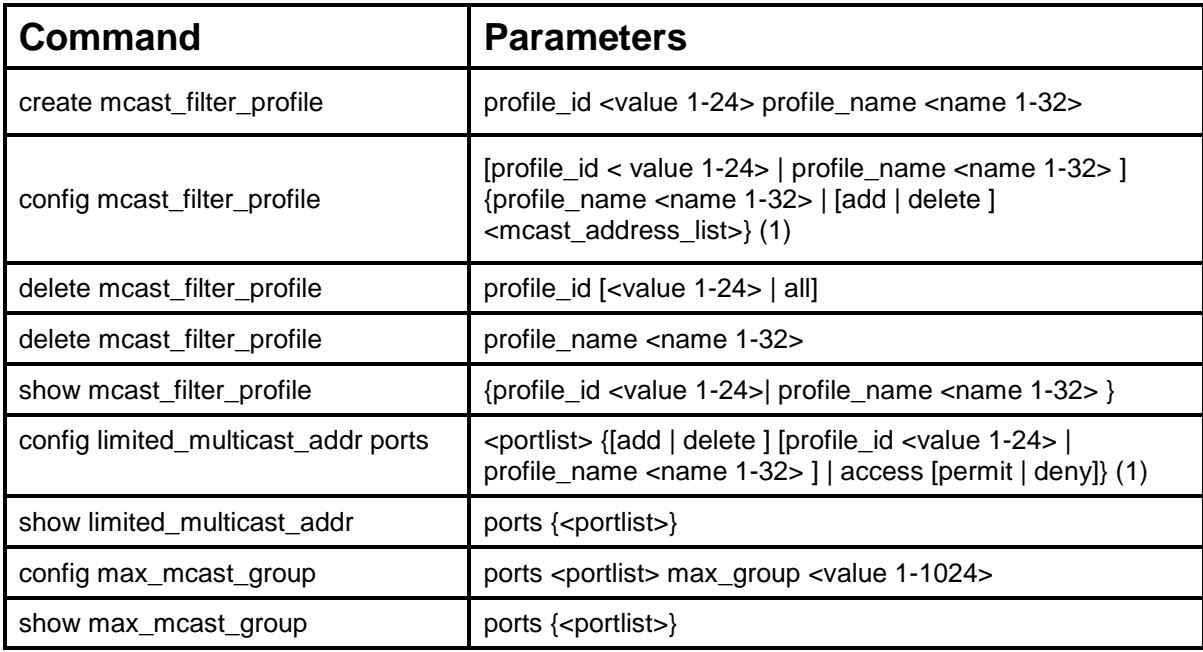

Each command is listed, in detail, in the following sections:

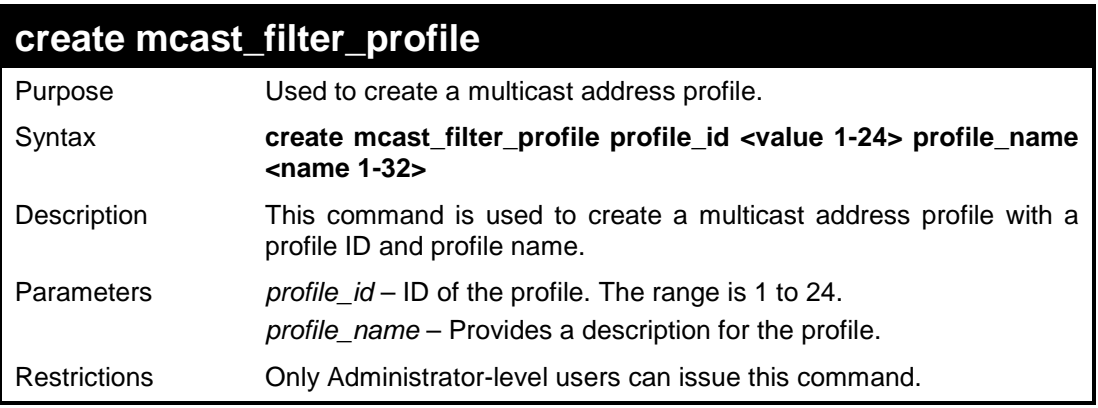

Example usage:

To create a multicast range profile with a profile ID and a profile name:

```
DES-3200-28:4#create mcast_filter_profile profile_id 2 
profile_name MOD
Command: create mcast_filter_profile profile_id 2 profile_name MOD
Success.
DES-3200-28:4#
```
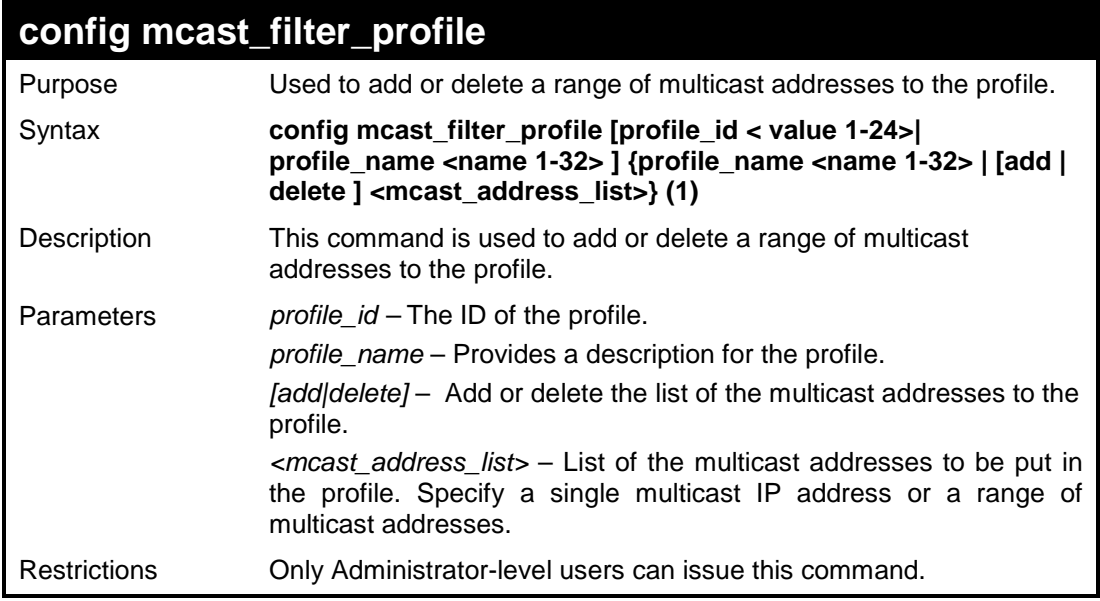

To add the multicast address range 225.1.1.1-225.1.1.10 to profile ID 2:

```
DES-3200-28:4#config mcast_filter_profile profile_id 2 add 
225.1.1.1 – 225.1.1.10
Command: config mcast_filter_profile profile_id 2 add 225.1.1.1 – 
225.1.1.10
Success.
DES-3200-28:4#
```
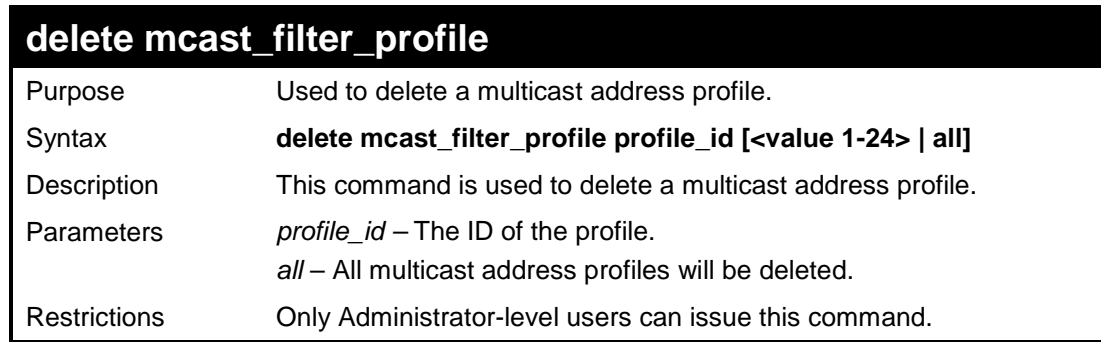

Example usage:

To delete a multicast range profile with profile ID 3:

```
DES-3200-28:4# delete mcast_filter_profile profile_id 3
Command: delete mcast_filter_profile profile_id 3
Success.
DES-3200-28:4#
```
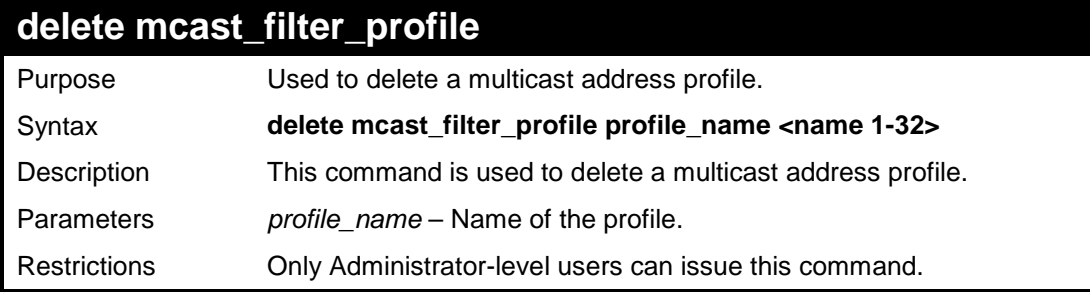

To delete a multicast range profile with the profile name "shipping":

**DES-3200-28:4# delete mcast\_filter\_profile profile\_name shipping Command: delete mcast\_filter\_profile profile\_name shipping**

**Success.**

**DES-3200-28:4#**

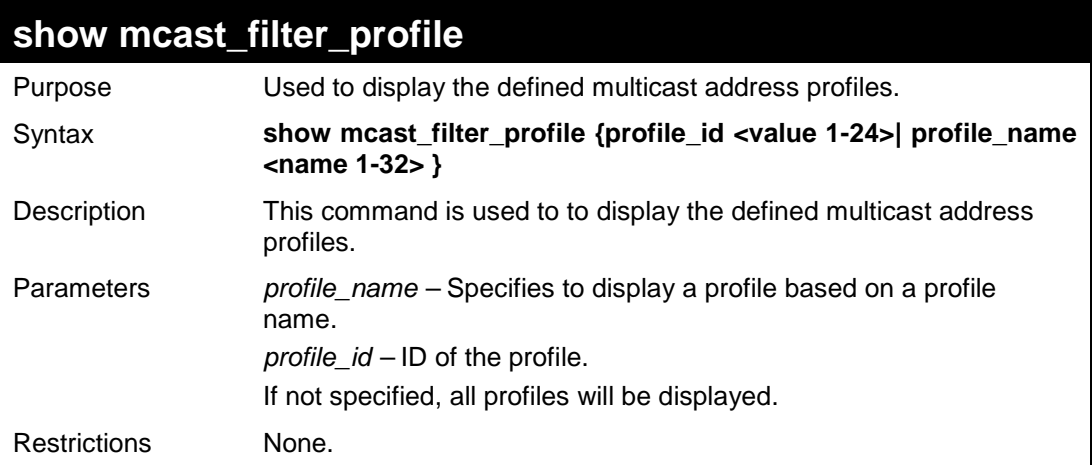

#### Example usage:

To display the multicast filter profile:

```
DES-3200-28:4#show mcast_filter_profile
Command: show mcast_filter_profile
Mcast Filter Profile:
Profile ID Name Multicast Addresses
---------- -------------------------------- -------------------------------
1 m1 234.1.1.1-234.1.1.10 ,
                                     234.2.1.1-234.2.1.100
Profile ID Name Multicast Addresses
---------- -------------------------------- -------------------------------
2 m2
                                    239.1.10.1-239.1.10.5
Total Profile Count: 2
DES-3200-28:4#
```
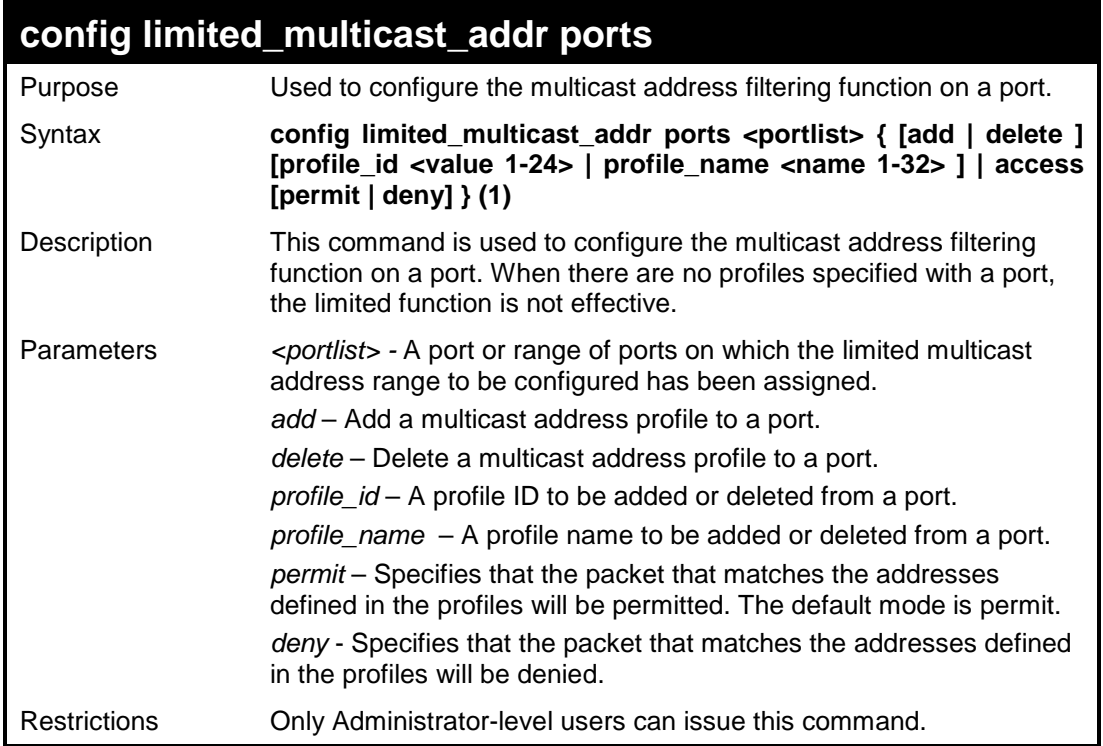

To configure ports 1 and 3 to set the multicast address profile 2:

```
DES-3200-28:4#config limited_multicast_addr ports 1,3 add 
profile_id 2
Command: config limited_multicast_addr ports 1,3 add profile_id 2
Success.
DES-3200-28:4#
```
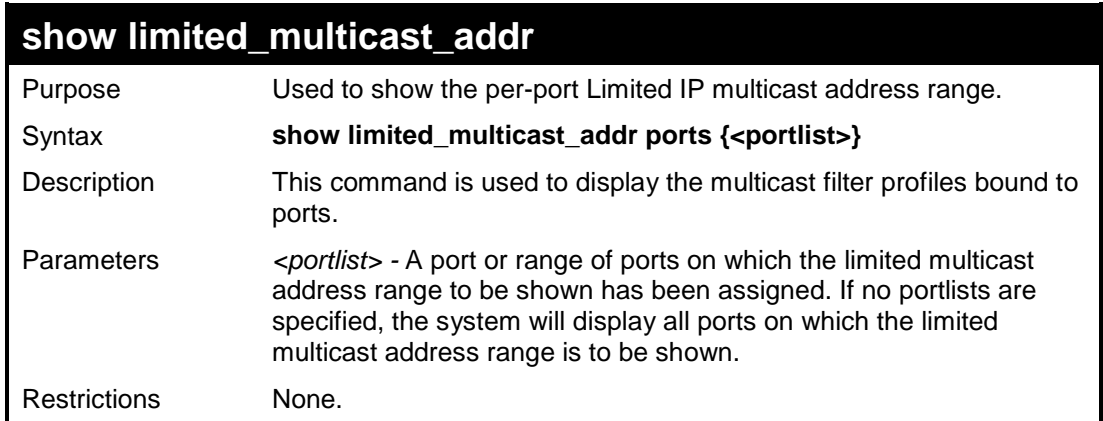

Example usage:

To show the limited multicast address on ports 1 and 3:

```
DES-3200-28:4#show limited_multicast_addr ports 1,3
Command: show limited_multicast_addr ports 1,3
Port : 1 
Access: permit
Profile ID Name Multicast Addresses
---------- -------------------------------- ----------------------
Port : 3 
Access: permit
Profile ID Name Multicast Addresses
---------- -------------------------------- ----------------------
DES-3200-28:4#
```
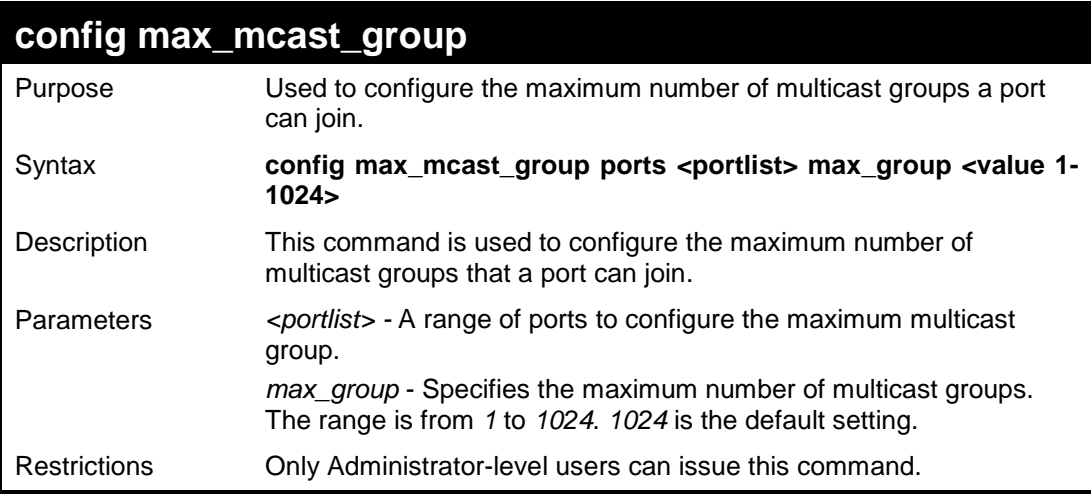

To configure the maximum multicast address groups on ports 1 and 3 as 100:

**DES-3200-28:4#config max\_mcast\_group ports 1,3 max\_group 100 Command: config max\_mcast\_group ports 1,3 max\_group 100 Success.**

**DES-3200-28:4#**

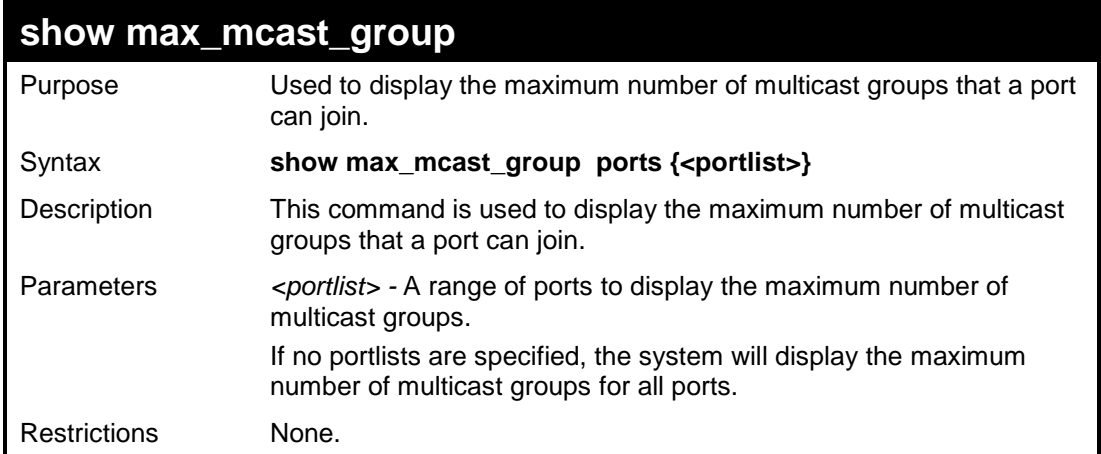

To display the maximum number of multicast groups on port 1:

```
DES-3200-28:4#show max_mcast_group ports 1
Command: show max_mcast_group ports 1
Max Multicast Filter Group:
Port MaxMcastGroup
---- -------------
1 1024
DES-3200-28:4#
```
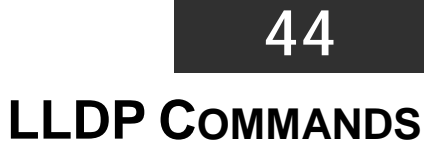

The LLDP commands in the Command Line Interface (CLI) are listed (along with the appropriate parameters) in the following table:

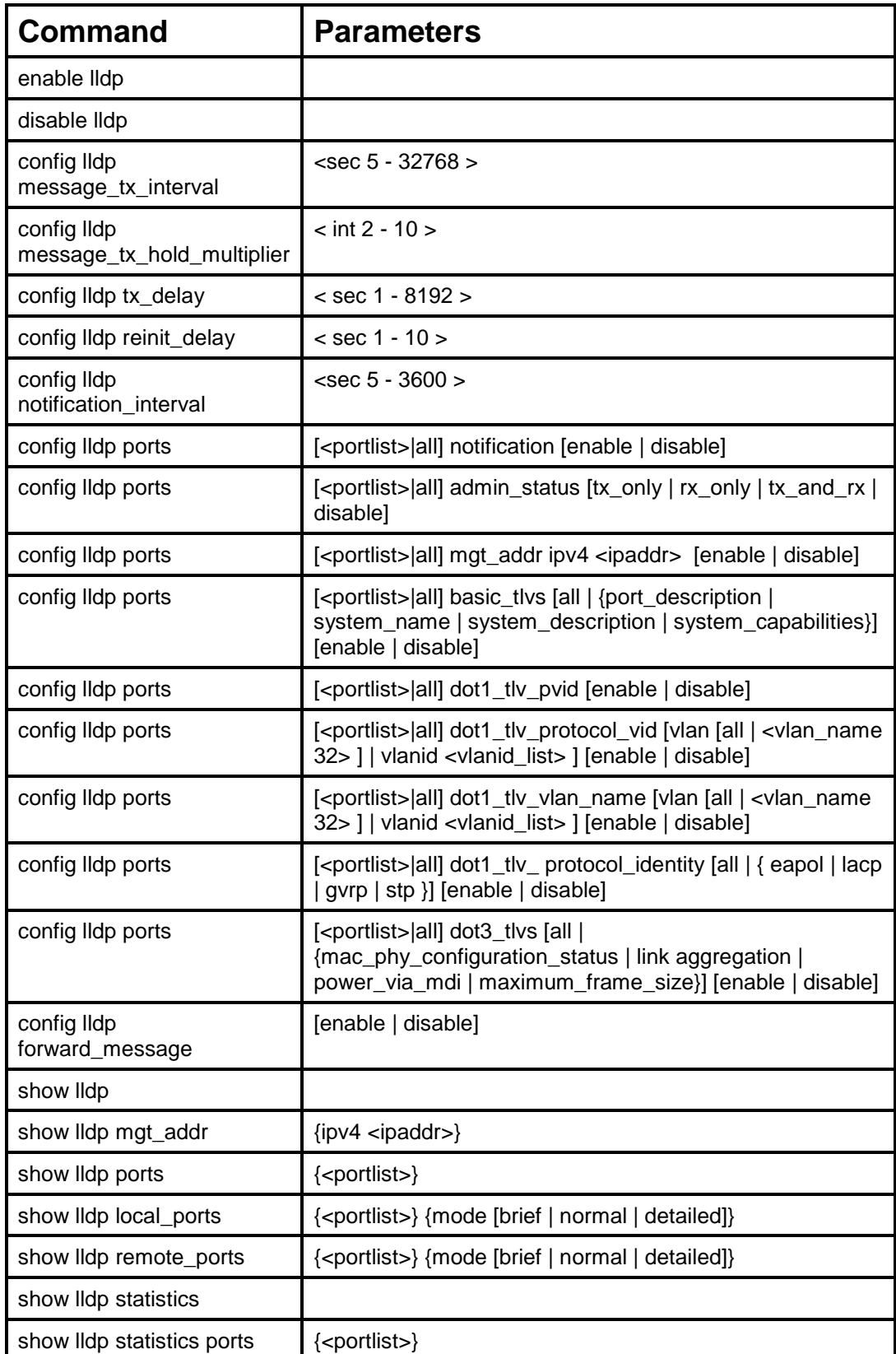

Each command is listed, in detail, in the following sections:

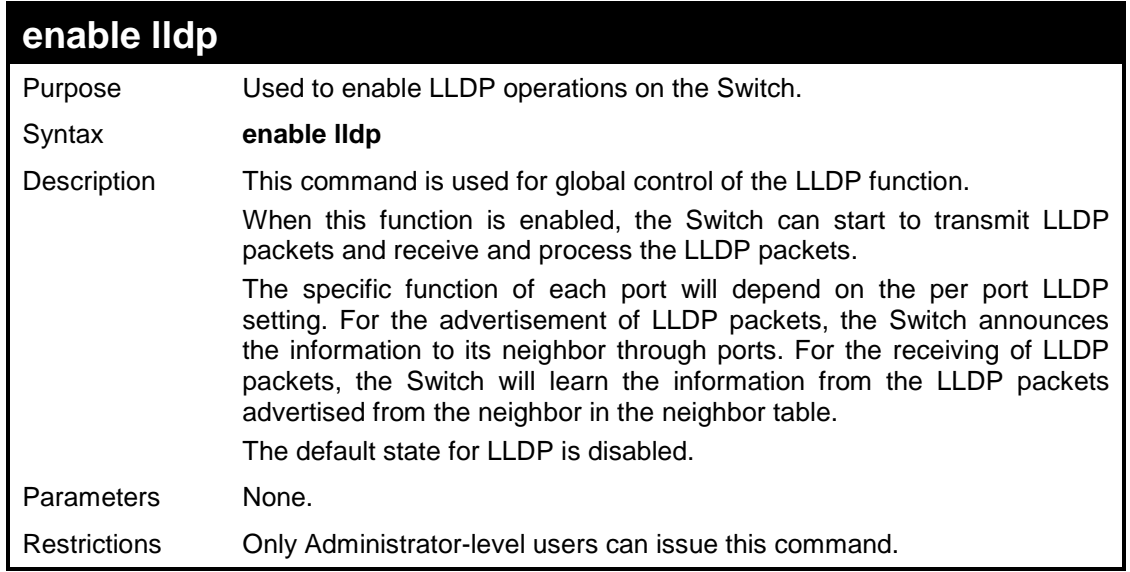

#### Example usage

To enable LLDP:

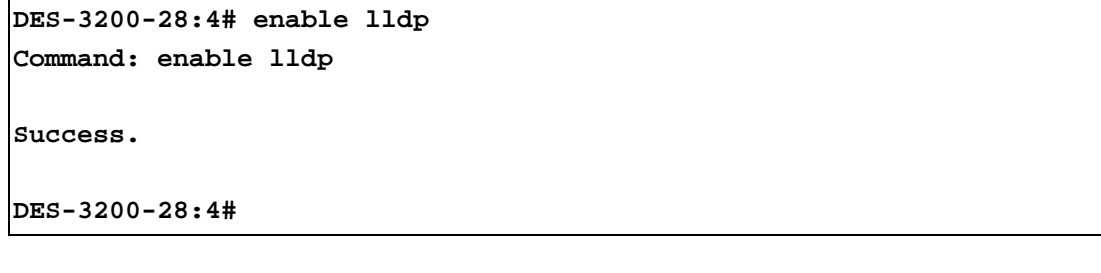

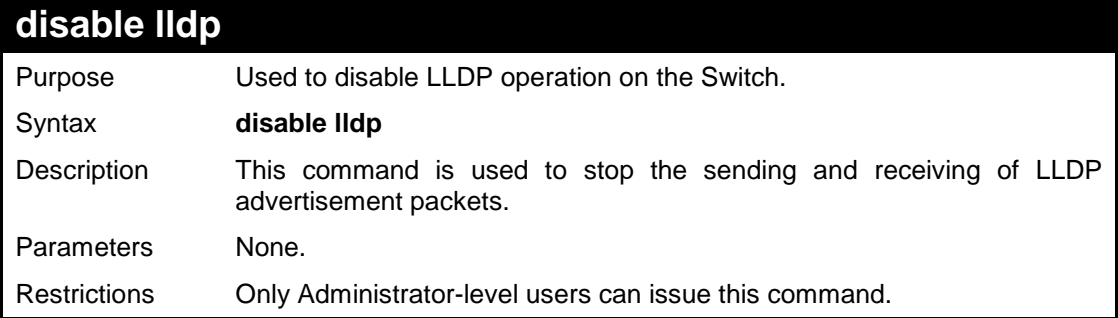

#### Example usage

To disable LLDP:

```
DES-3200-28:4# disable lldp
Command: disable lldp
Success.
DES-3200-28:4#
```
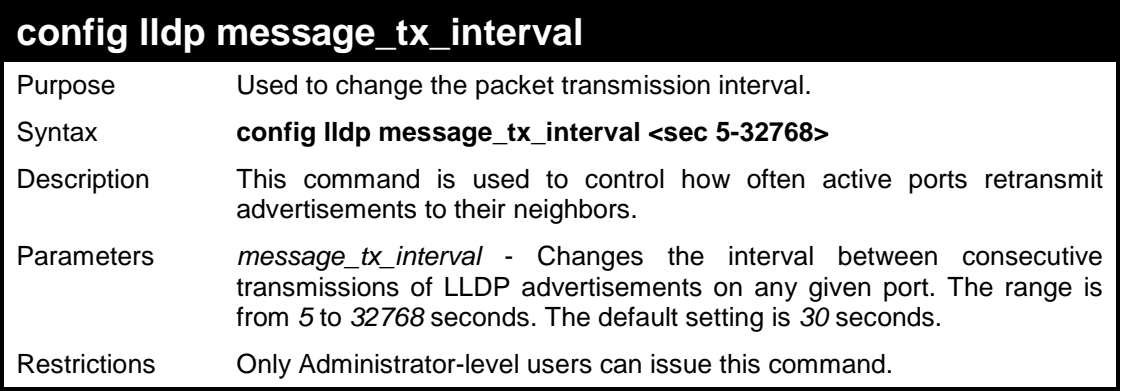

To change the packet transmission interval:

```
DES-3200-28:4# config lldp message_tx_interval 30 
Command: config lldp message_tx_interval 30
```
**Success.**

**DES-3200-28:4#**

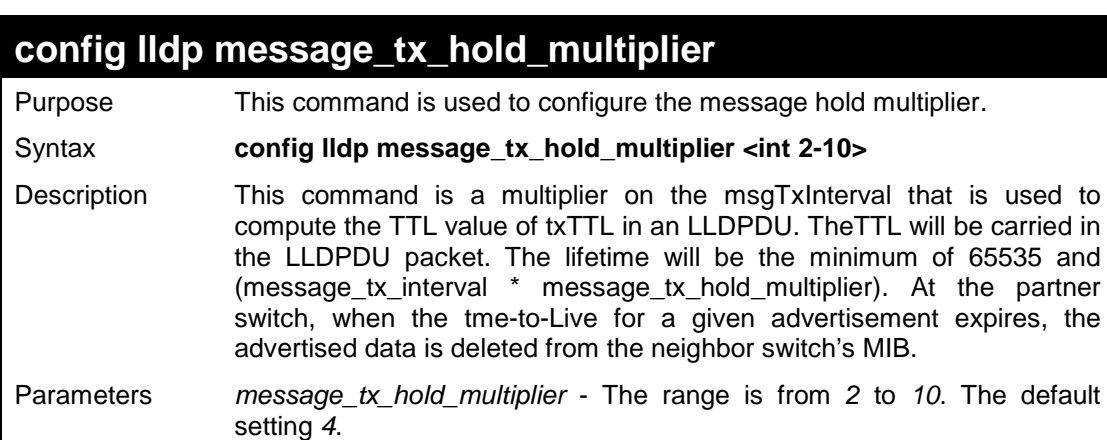

Example usage

To change the multiplier value:

```
DES-3200-28:4# config lldp message_tx_hold_multiplier 3
Command: config lldp message_tx_hold_multiplier 3 
Success.
DES-3200-28:4#
```
Restrictions Only Administrator-level users can issue this command.

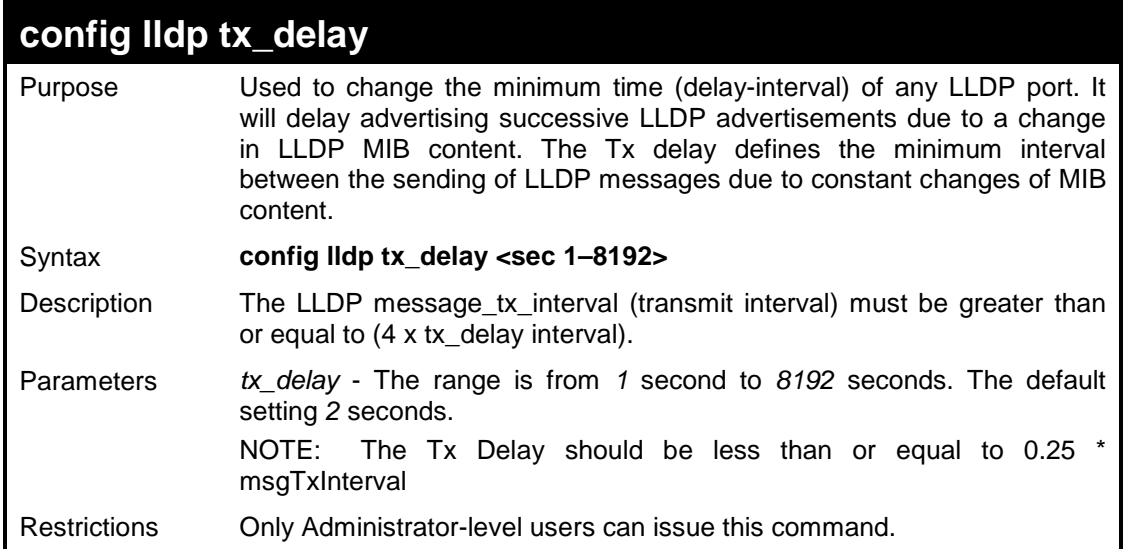

To configure the delay-interval interval:

**DES-3200-28:4# config lldp tx\_delay 8 Command: config lldp tx\_delay 8** 

**Success.**

**DES-3200-28:4#**

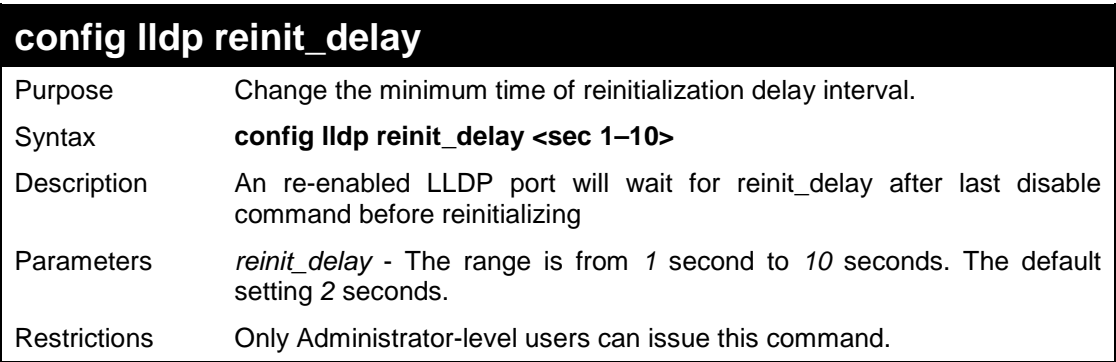

Example usage

To change the re-initialization delay interval:

```
DES-3200-28:4# config lldp reinit_delay 5
Command: config lldp reinit_delay 5 
Success.
DES-3200-28:4#
```
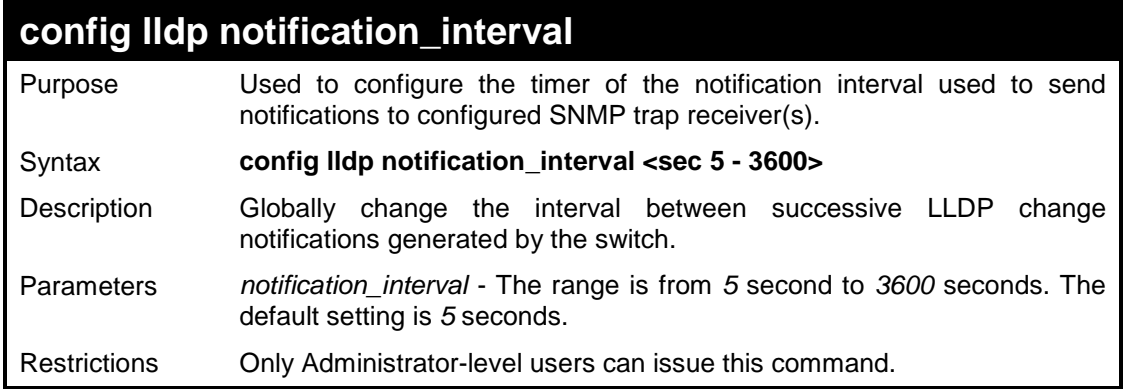

To change the notification interval:

```
DES-3200-28:4# config lldp notification_interval 10
Command: config lldp notification_interval 10
Success.
```
**DES-3200-28:4#**

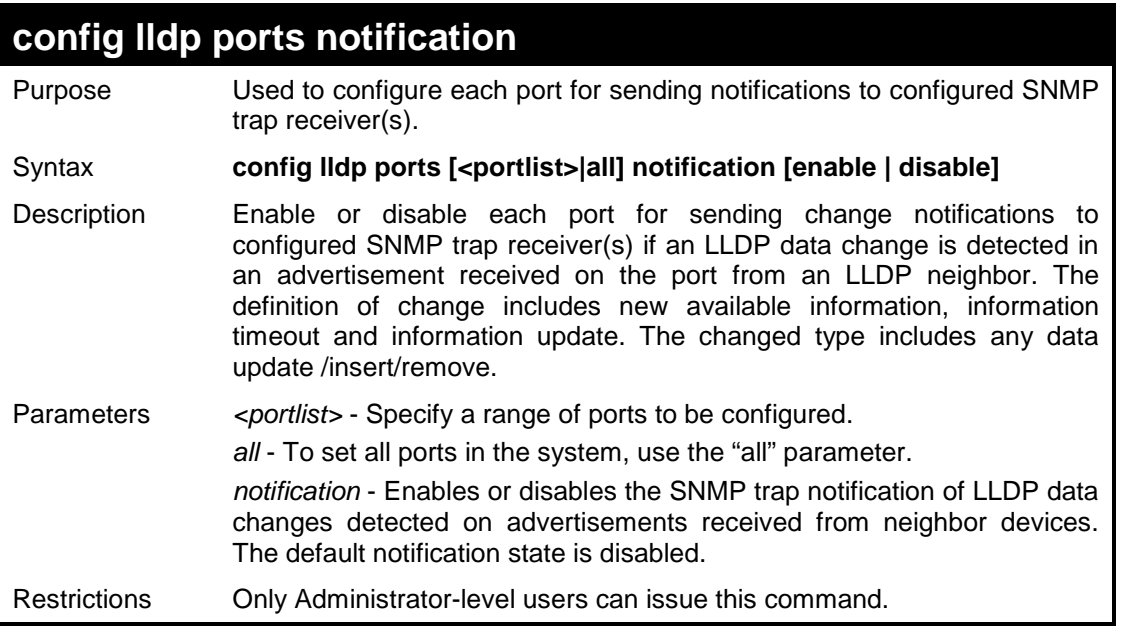

Example usage

To change the port SNMP notification state:

```
DES-3200-28:4# config lldp ports 1-5 notification enable
Command: config lldp ports 1-5 notification enable
Success.
DES-3200-28:4#
```
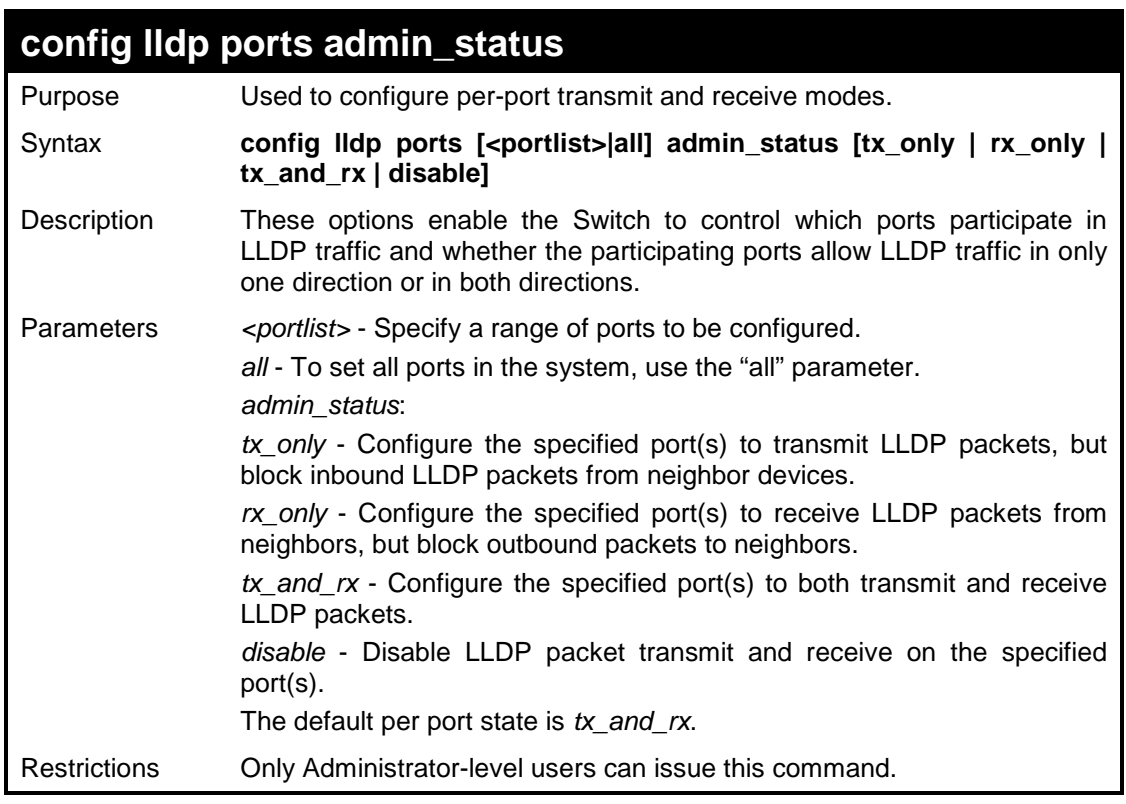

To configure the port's transmit and receive mode:

```
DES-3200-28:4# config lldp ports 1-5 admin_status tx_and_rx
Command: config lldp ports 1-5 admin_status tx_and_rx
```
**Success.**

**DES-3200-28:4#**

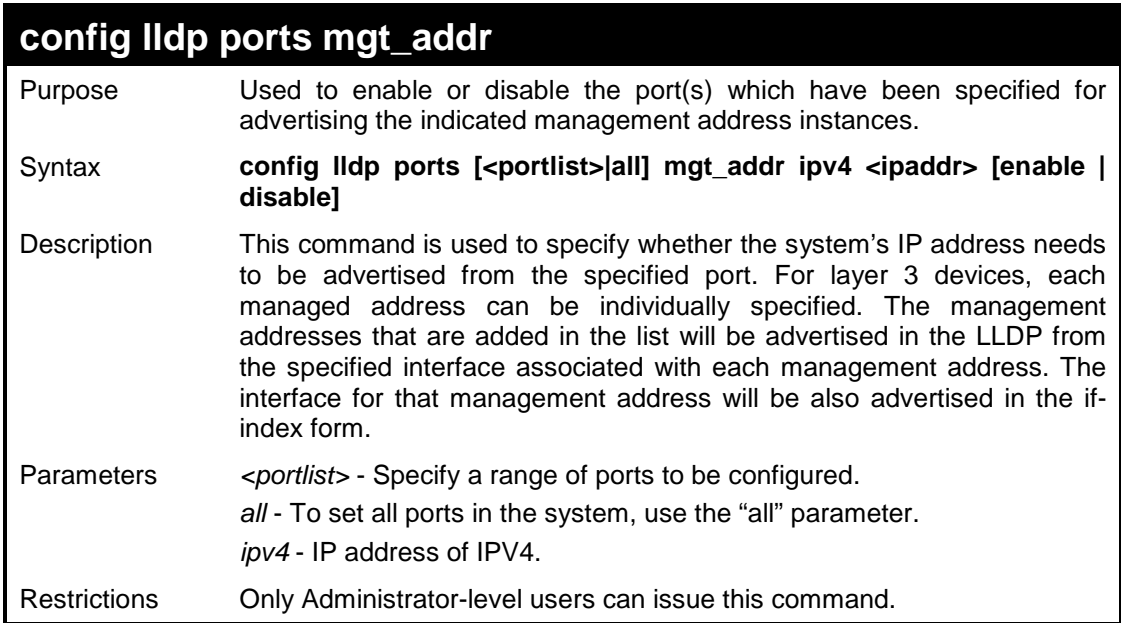

To enable port 1 to port 2 to manage address entries:

```
DES-3200-28:4# config lldp ports 1-2 mgt_addr ipv4 192.168.254.10
enable
Command: config lldp ports 1-2 mgt_addr ipv4 192.168.254.10 enable
Success
DES-3200-28:4#
```
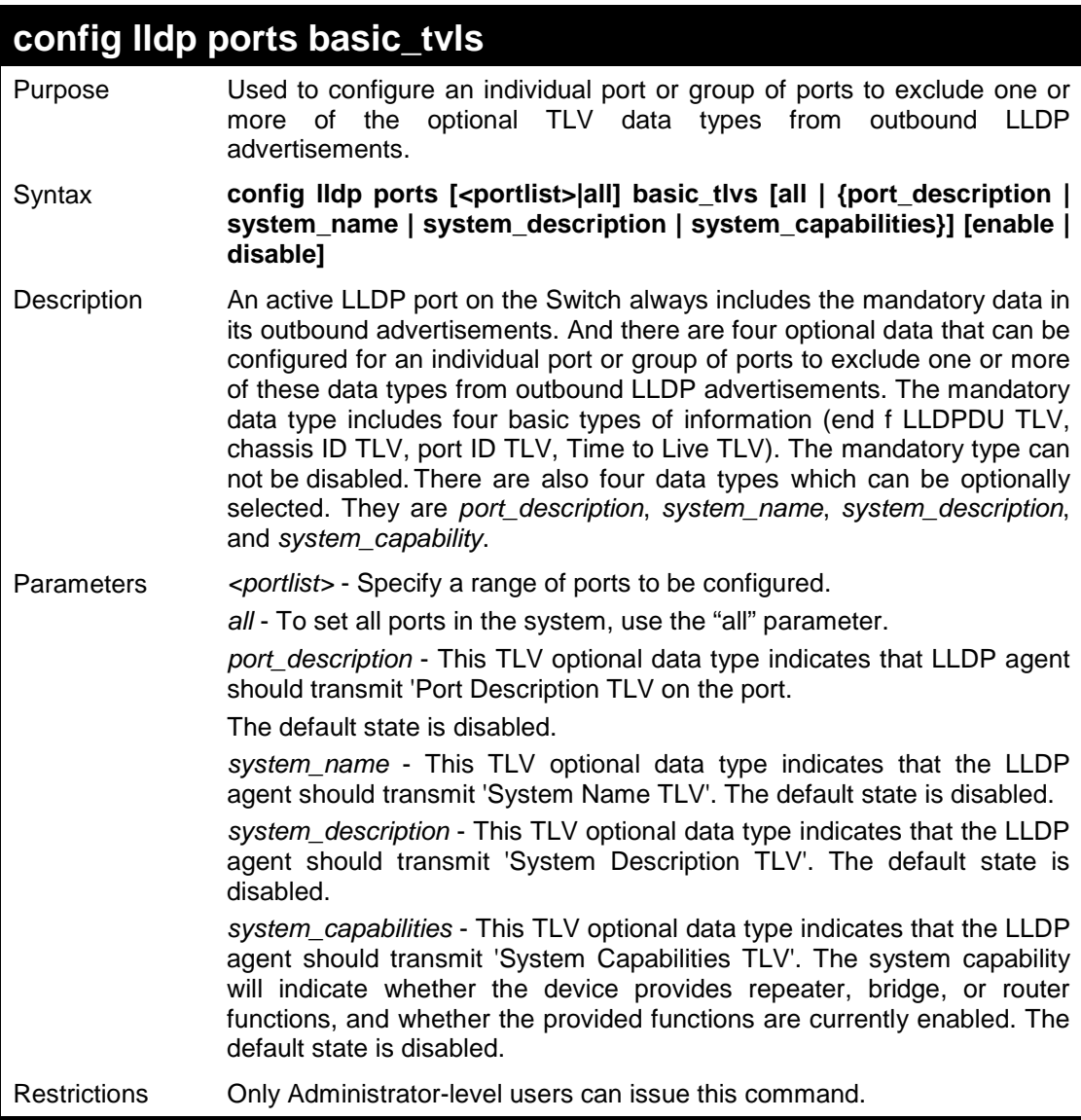

Example usage

To configure the Switch to exclude the system name TLV from outbound LLDP advertisements on all ports:

**DES-3200-28:4# config lldp ports all basic\_tlvs system\_name enable Command: config lldp ports all basic\_tlvs system\_name enable**

**Success.**

**DES-3200-28:4#**
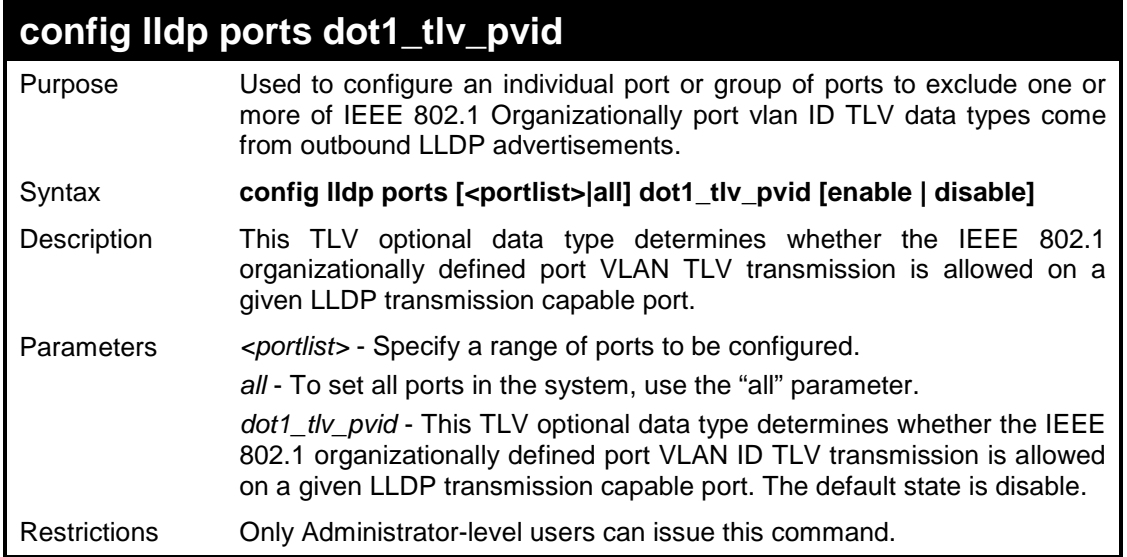

To configure the VLAN name TLV from the outbound LLDP advertisements for all ports:

**DES-3200-28:4# config lldp ports all dot1\_tlv\_pvid enable Command: config lldp ports all dot1\_tlv\_pvid enable Success. DES-3200-28:4#**

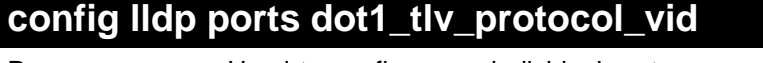

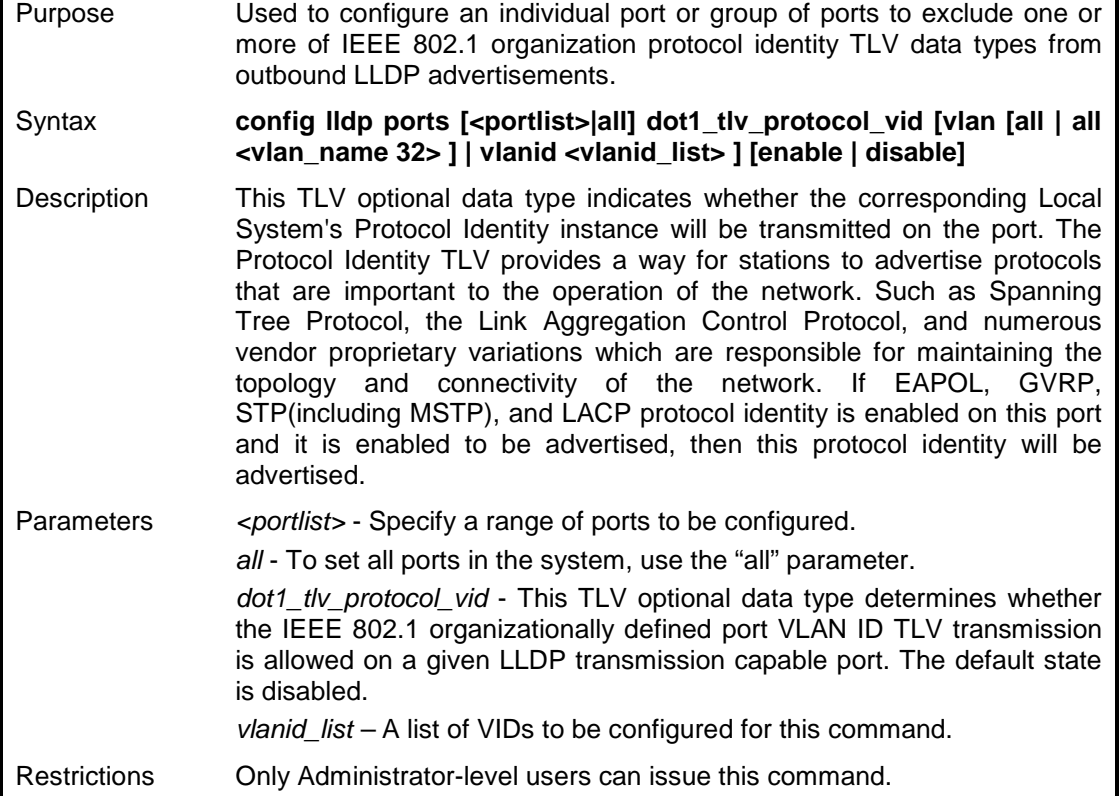

To configure the VLAN name TLV from the outbound LLDP advertisements for all ports:

```
DES-3200-28:4# config lldp ports all dot1_tlv_pvid enable
Command: config lldp ports all dot1_tlv_pvid enable
Success.
```
**DES-3200-28:4#**

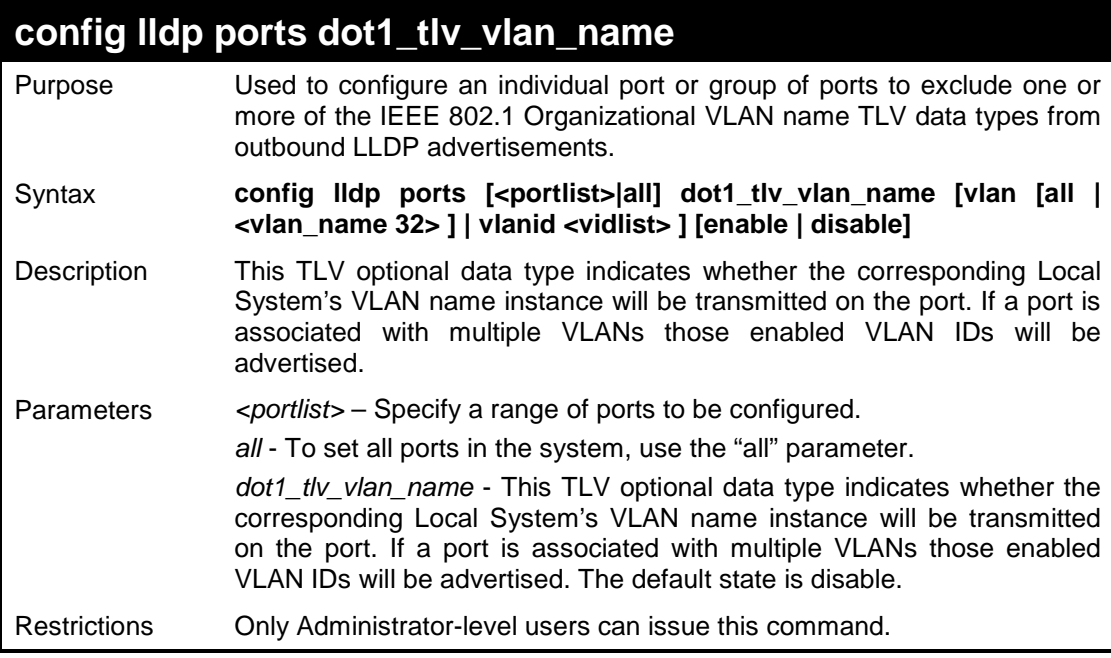

Example usage

To configure the VLAN name TLV from the outbound LLDP advertisements for all ports:

```
DES-3200-28:4# config lldp ports all dot1_tlv_vlan_name vlanid 1-3 
enable
Command: config lldp ports all dot1_tlv_vlan_name vlanid 1-3 enable
Success.
DES-3200-28:4#
```
## **config lldp ports dot1\_tlv\_protocol\_identity**

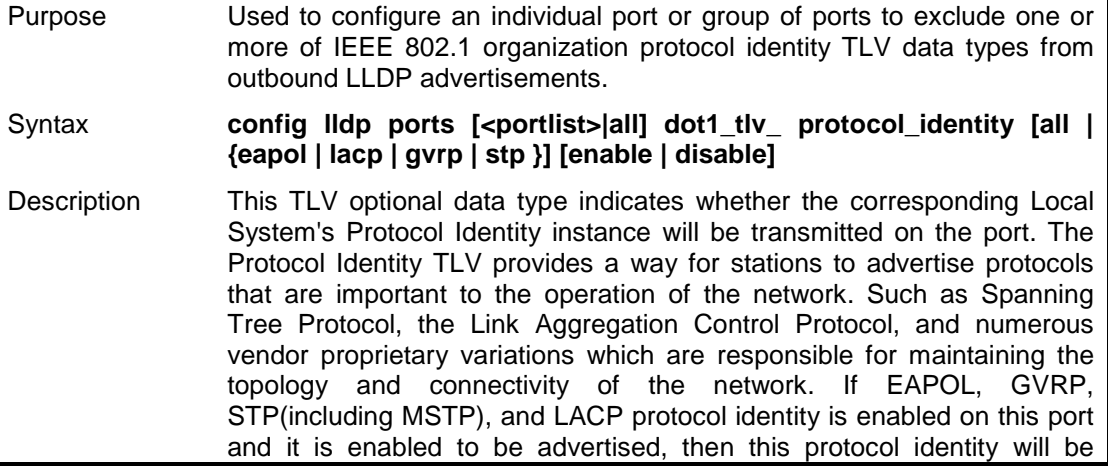

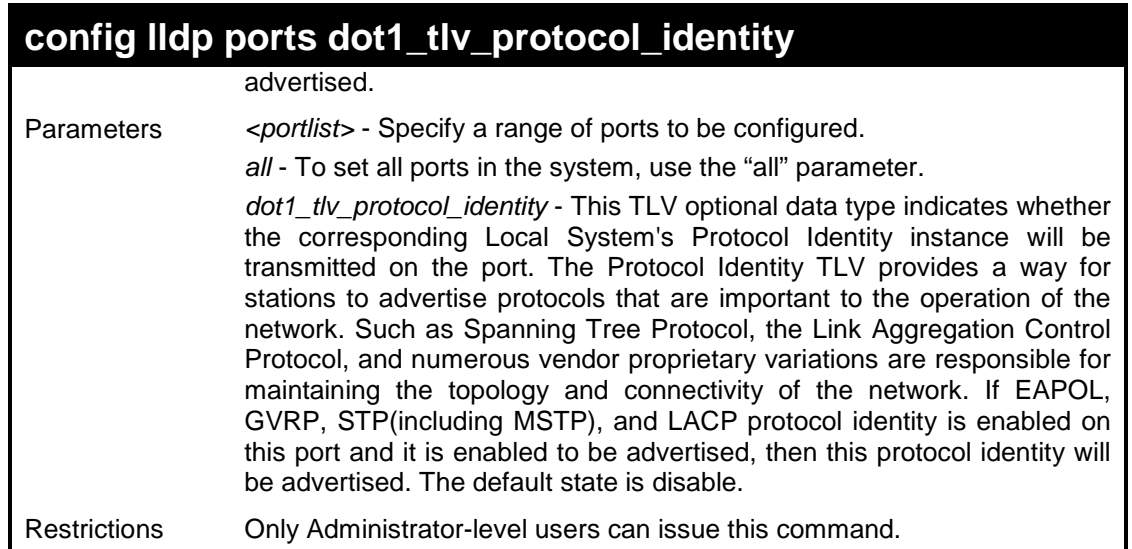

To configure the protocol identity TLV from the outbound LLDP advertisements for all ports:

```
DES-3200-28:4# config lldp ports all dot1_tlv_protocol_identity all 
enable
Command: config lldp ports all dot1_tlv_protocol_identity all enable
Success.
```
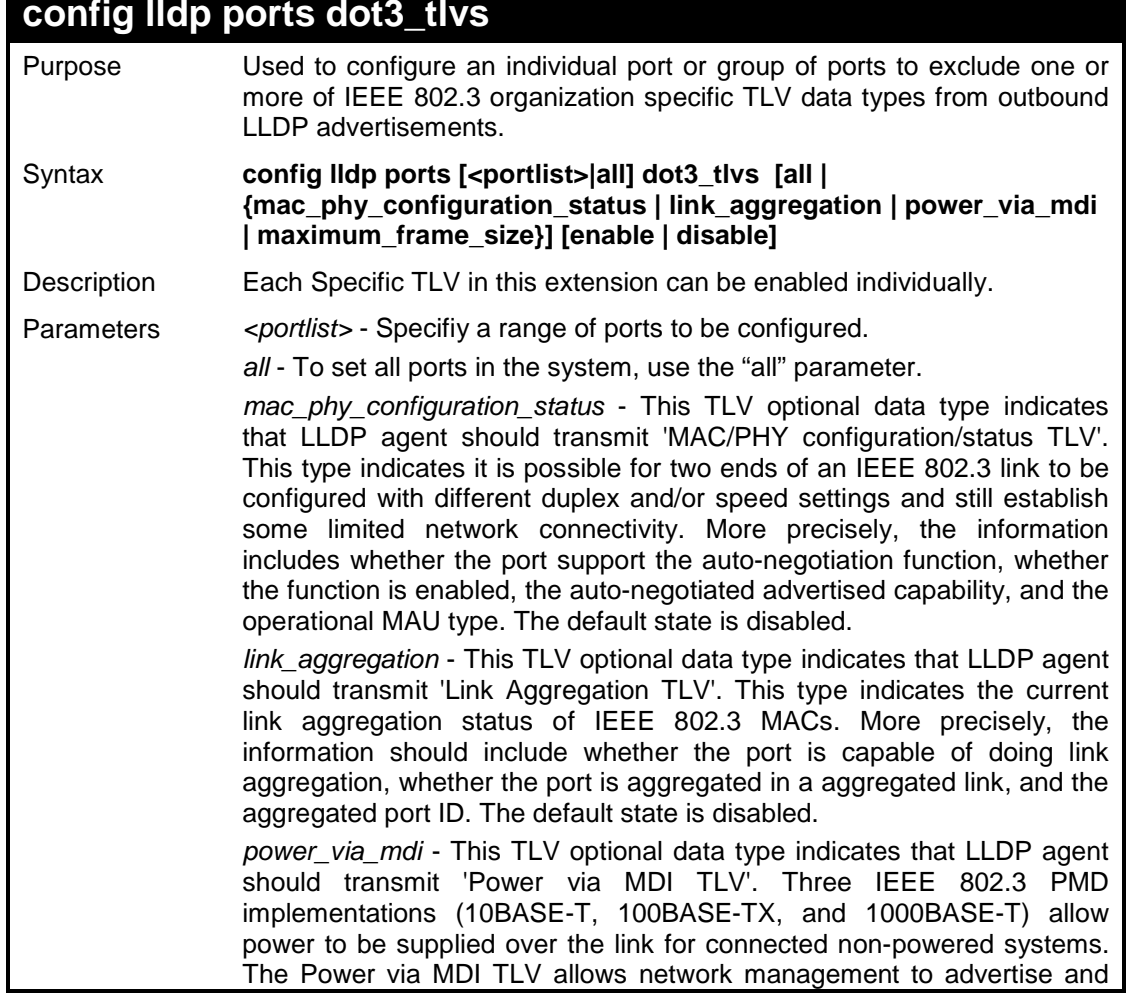

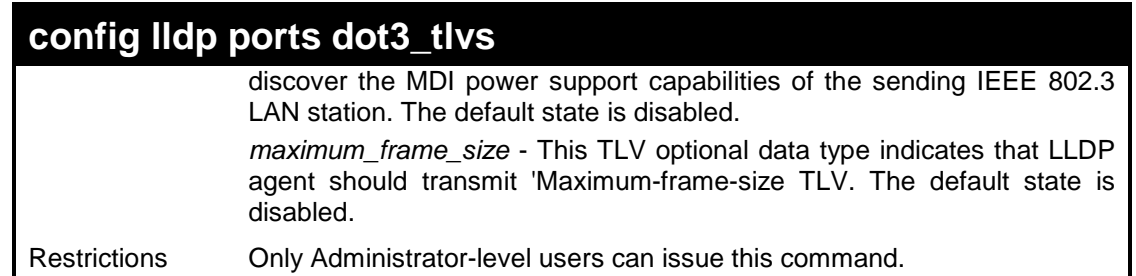

To configure the MAC/PHY configuration/status TLV from the outbound LLDP advertisements for all ports:

**DES-3200-28:4#config lldp ports all dot3\_tlvs mac\_phy\_configuration\_status enable Command: config lldp ports all dot3\_tlvs mac\_phy\_configuration\_status enable**

**Success.**

**DES-3200-28:4#**

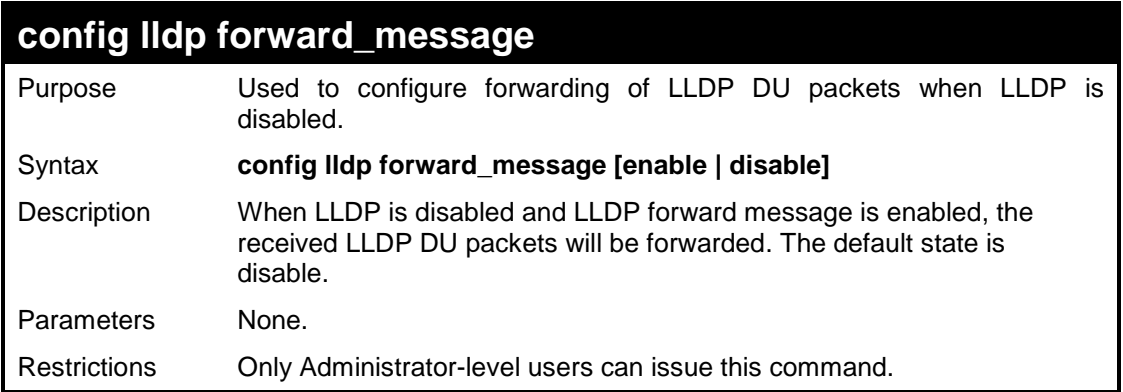

Example usage

To configure the LLDP forward LLDPU DU:

**DES-3200-28:4# config lldp forward\_ message enable Command: config lldp forward\_ message enable**

**Success.**

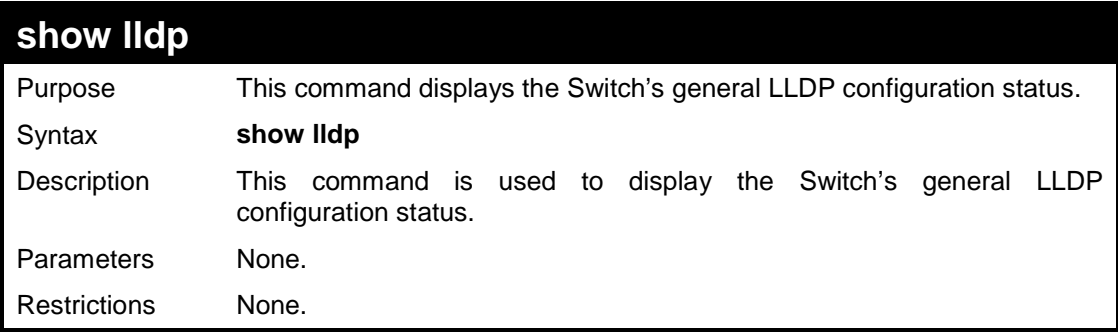

To display the LLDP system level configuration status:

```
DES-3200-28:4# show lldp 
Command: show lldp 
LLDP system information
    Chassis Id Subtype : MAC Address
    Chassis Id : 00-15-E9-41-5A-A7
    System Name : D-Link
    System Description : Fast Ethernet Switch
    System Capabilities : Repeater, Bridge,
LLDP Configurations
    LLDP Status : Disable
    LLDP Forward Status : Disable
    Message Tx Interval : 30
    Message Tx Hold Muliplier : 4
    ReInit delay : 2
    Tx Delay : 2
    Notification Interval : 5
DES-3200-28:4#
```
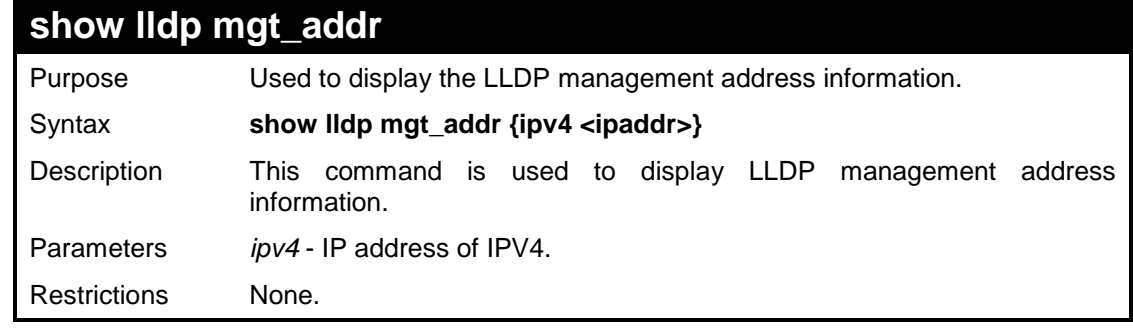

### Example usage

To display the management address information:

```
DES-3200-28:4# show lldp mgt_addr ipv4 192.168.254.10
Command: show lldp mgt_addr ipv4 192.168.254.10
Total Address:1
```
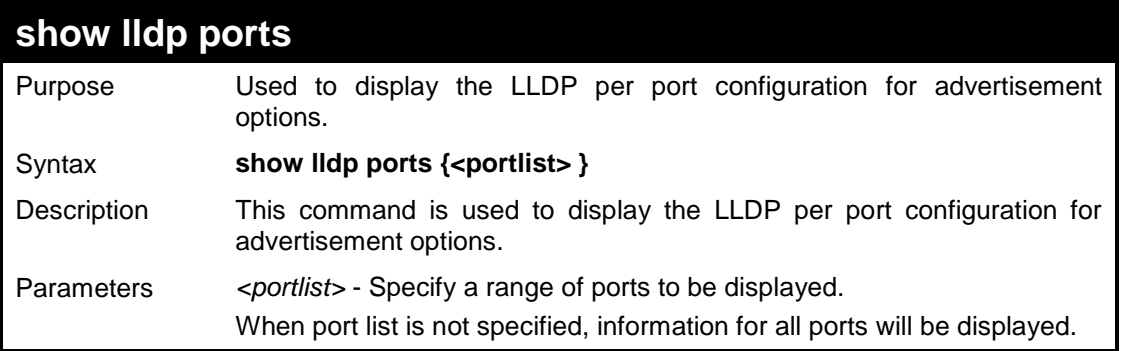

## **show lldp ports**

Restrictions None.

## Example usage

To display the LLDP per port TLV option configuration:

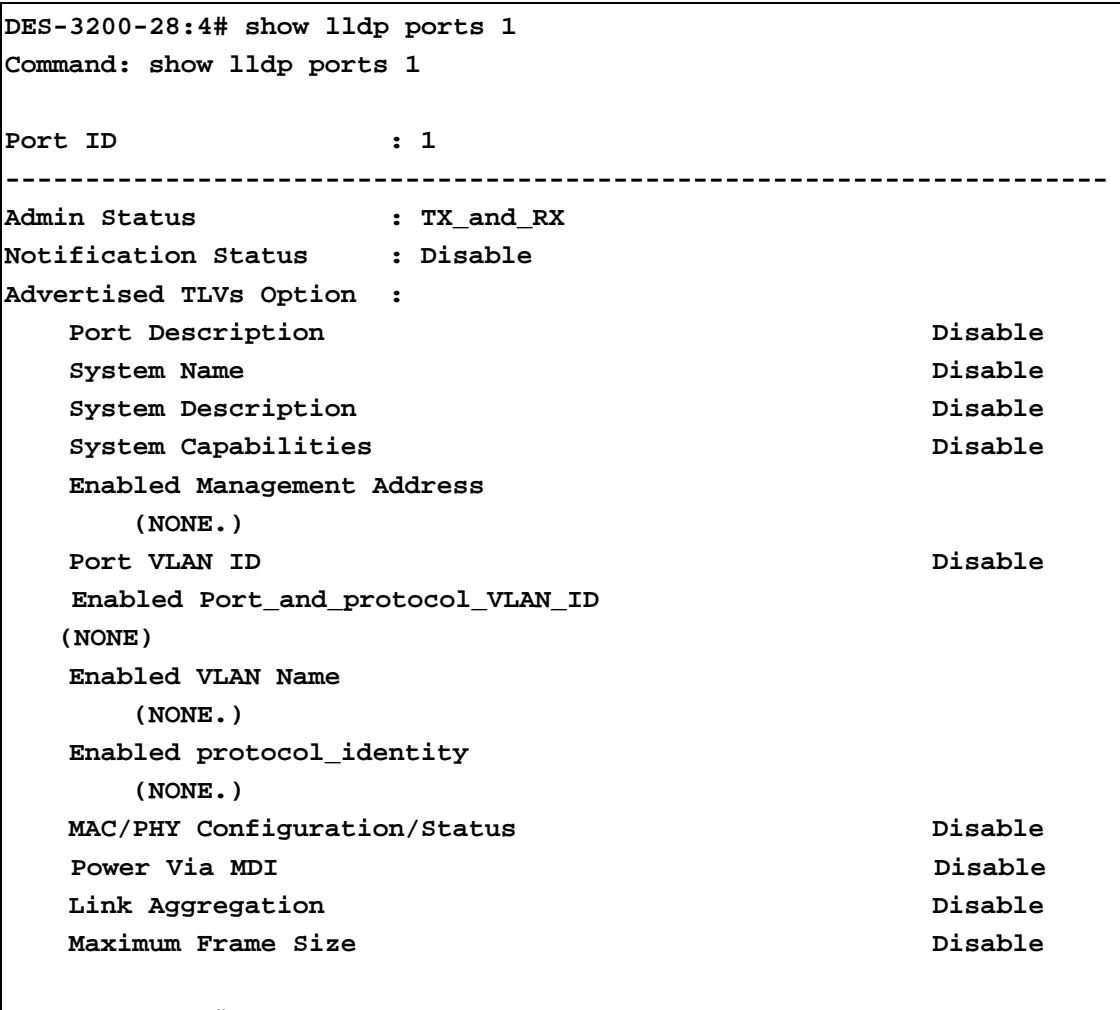

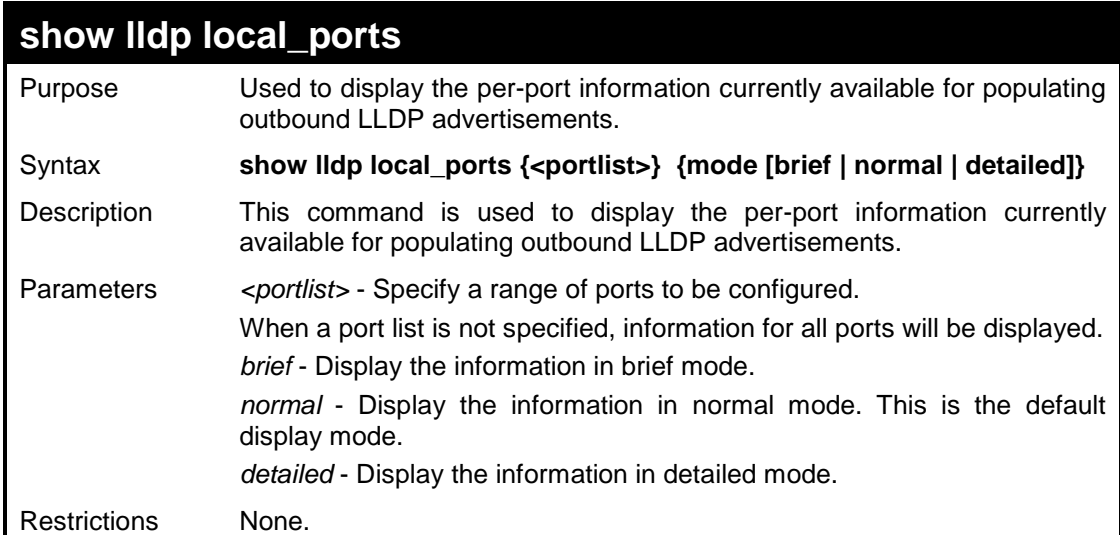

To display outbound LLDP advertisements for individual ports in detail:

```
DES-3200-28:4# show lldp local_ports 1 mode detailed
Command: show lldp local_ports 1 mode detailed
Port ID : 1
--------------------------------------------------------------------
Port ID Subtype : Local
Port ID : 1/1
Port Description : RMON Port 1 on Unit 1
Port PVID : 1
Management Address count : 1
    Subtype : IPv4
     Address : 10.73.21.51
     IF Type : unknown
     OID : 1.3.6.1.4.1.171.10.64.1
PPVID Entries Count : 0 : 0
   (NONE)
VLAN Name Entries count : 1
   Entry 1 :
 VLAN ID : 1
     VLAN Name : default
Protocol Identity Entries count : 1
   Entry 1 :
    Protocol index : 4
     Protocol ID : 00 27 42 42 03 00 00 02
```
**CTRL+C ESC q Quit SPACE n Next Page ENTER Next Entry a All**

To display outbound LLDP advertisements for specific ports in normal mode:

**DES-3200-28:4# show lldp local\_ports 1 mode normal Command: show lldp local\_ports 1 mode normal Port ID : 1: ---------------------------------------------------------- Port ID Subtype : Local Port ID : 1/1 Port Description : RMON Port 1 on Unit 1** Port PVID : 1 **Management Address count : 1** PPVID Entries Count : 0 **VLAN Name Entries count : 1 Protocol Identity Entries count : 1 MAC/PHY Configuration/Status : (See detail) Power Via MDI :** (See detail) **Link Aggregation : (See detail) Maximum Frame Size : 1536**

**DES-3200-28:4#**

To display outbound LLDP advertisements for specific ports in brief mode:

```
DES-3200-28:4# show lldp local_ports 1 mode brief
Command: show lldp local_ports 1 mode brief
Port ID : 1
---------------------------------------------------------
Port ID Subtype : Local
Port ID : 1/1
Port Description : RMON Port 1 on Unit 1
DES-3200-28:4#
```
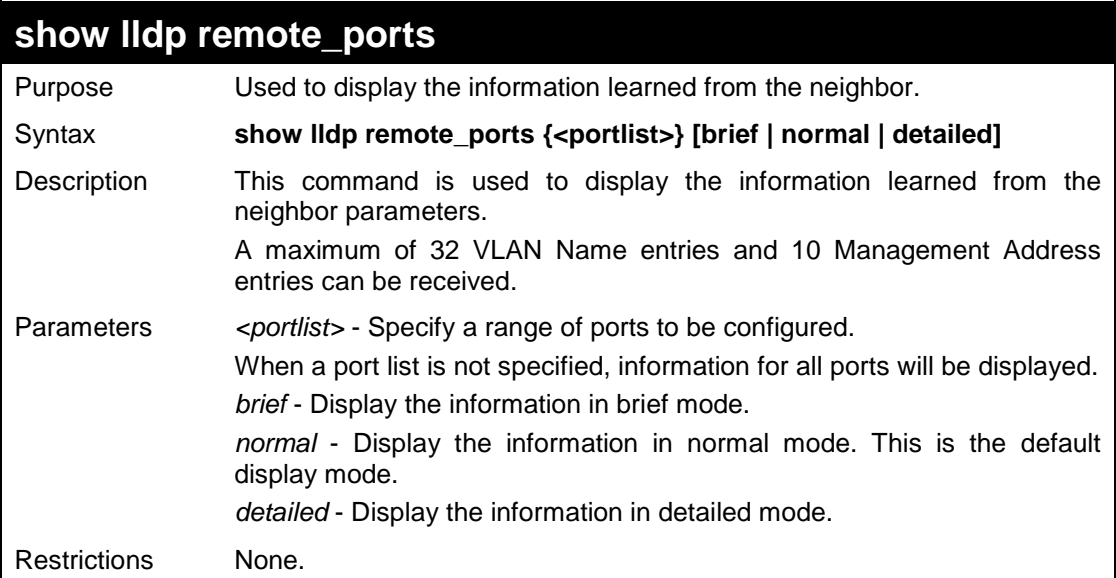

To display remote table entries in brief mode:

```
DES-3200-28:4# show lldp remote_ports 1-2 brief
Command: show lldp remote_ports 1-2 brief
Port ID: 1
-----------------------------------------------------------
Remote Entities Count : 3 
Entity 1
    Chassis ID Subtype : MAC Address
    Chassis ID : 00-01-02-03-04-01 
    Port ID Subtype : Local
    Port ID : 1/3
     Port Description : RMON Port 1 on Unit 3 
Entity 2 
    Chassis ID Subtype : MAC Address
    Chassis ID : 00-01-02-03-04-02 
    Port ID Subtype : Local
    Port ID : 1/4 
     Port Description : RMON Port 1 on Unit 4 
Port ID : 2 
-----------------------------------------------------------
Remote Entities Count : 3 
Entity 1
    Chassis ID Subtype : MAC Address
    Chassis ID : 00-01-02-03-04-03 
    Port ID Subtype : Local
    Port ID : 2/1 
    Port Description : RMON Port 2 on Unit 1
Entity 2 
    Chassis ID Subtype : MAC Address
    Chassis ID : 00-01-02-03-04-04 
    Port ID Subtype : Local
    Port ID : 2/2 
    Port Description : RMON Port 2 on Unit 2
Entity 3
    Chassis ID Subtype : MAC Address
    Chassis ID : 00-01-02-03-04-05 
    Port ID Subtype : Local
    Port ID : 2/3 
     Port Description : RMON Port 2 on Unit 3 
DES-3200-28:4#
```
To display remote table entries in normal mode:

```
DES-3200-28:4# show lldp remote_ports ports 1 normal
Command: show lldp remote_ports ports 1 normal
Port ID : 1
-----------------------------------------------------------
Remote Entities Count : 2
Entity 1
    Chassis ID Subtype : MAC Address
    Chassis ID : 00-01-02-03-04-01 
    Port ID Subtype : Local
    Port ID : 1/3 
    Port Description : RMON Port 3 on Unit 1 
    System Name : Switch1
    System Description : Stackable Ethernet Switch
    System Capabilities : Repeater, Bridge 
    Management Address Count : 1 
    Port VLAN ID : 1
    PPVID Entries Count : 5
    VLAN Name Entries Count : 3
    Protocol ID Entries Count : 2
    MAC/PHY Configuration Status : (See Detail)
    Power Via MDI : (See Detail)
    Link Aggregation : (See Detail)
    Maximum Frame Size : 1536
    Unknown TLVs Count : 2
Entity 2
    Chassis ID Subtype : MAC Address
    Chassis ID : 00-01-02-03-04-02 
    Port ID Subtype : Local
    Port ID : 2/1 
    Port Description : RMON Port 1 on Unit 2 
    System Name : Switch2
    System Description : Stackable Ethernet Switch
    System Capabilities : Repeater, Bridge
    Management Address Count : 2
    Port VLAN ID : 1
    PPVID Entries Count : 5
    VLAN Name Entries Count : 3
    Protocol ID Entries Count : 2
    MAC/PHY Configuration Status : (See Detail)
    Power Via MDI : (See Detail)
    Link Aggregation : (See Detail)
    Maximum Frame Size : 1536
DES-3200-28:4#
```
To display remote table entries in detailed mode:

```
DES-3200-28:4# show lldp remote_ports 1 mode detailed
Command: show lldp remote_ports 1 mode detailed
Port ID : 1 
----------------------------------------------------------------------
Remote Entities count : 1
Entity 1
   Chassis Id Subtype : MAC Address
   Chassis Id : 00-00-00-48-46-29
   Port Id Subtype : Local
Port ID : 1/16
   Port Description : RMON Port 16 on Unit 1
   System Name :
   System Description : Fast Ethernet Switch
   System Capabilities : Repeater, Bridge,
   Management Address count : 1
      Entry 1 :
 Subtype : IPv4
         Address : 10.48.46.128
         IF Type : unknown
         OID : 1.3.6.1.4.1.171.11.63.9
   Port PVID : 1
  PPVID Entries count : 0
      (None.)
   VLAN Name Entries count : 1
      Entry 1 :
         Vlan ID : 1
         Vlan Name : default
  Protocol ID Entries count : 0
      (None.)
   MAC/PHY Configuration/Status :
      Auto-negotiation support : supported
      Auto-negotiation status : enabled
      Auto-negotiation advertised capability : 8000(hex)
      Auto-negotiation operational MAU type : 0010(hex)
   Power Via MDI :
     Port class : PSE
     PSE MDI power support : supported
     PSE MDI power state : enabled
      PSE pairs control ability : uncontrollable
     PSE power pair \cdot 0
      power class : 0
   Link Aggregation :
      Aggregation capability : aggregated
```
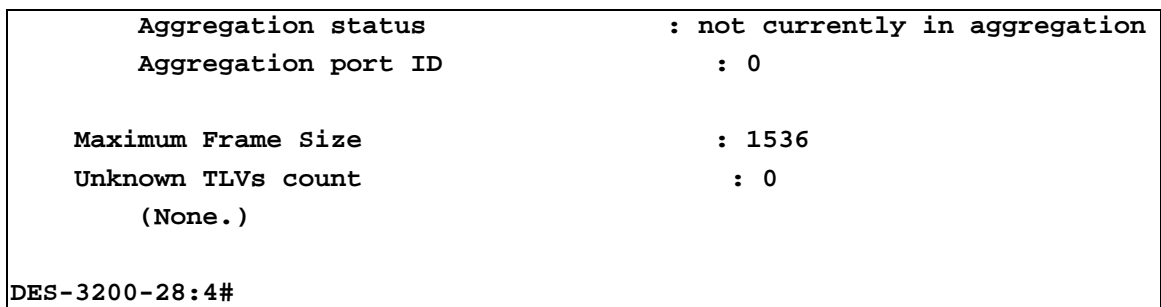

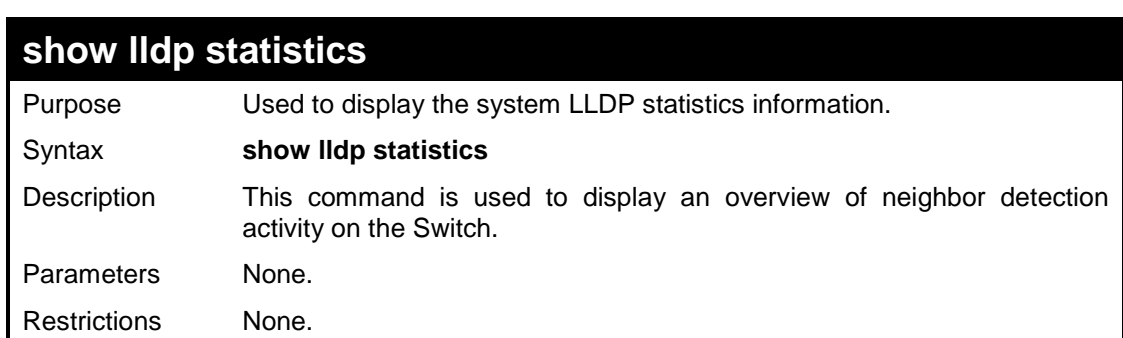

To display global statistics information:

```
DES-3200-28:4# show lldp statistics
Command: show lldp statistics
Last Change Time : 6094
Number of Table Insert : 1
Number of Table Delete : 0
Number of Table Drop : 0
Number of Table Ageout : 0
DES-3200-28:4#
```
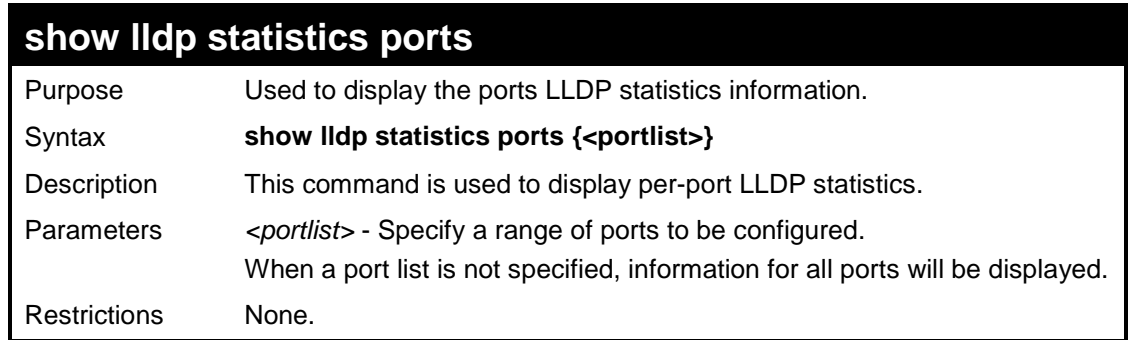

To display statistics information of port 1:

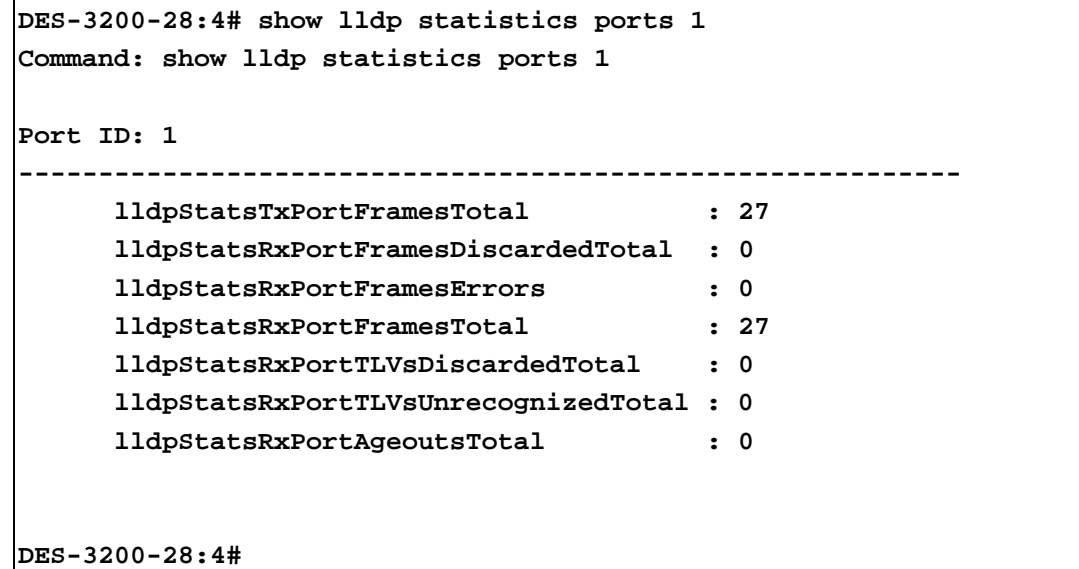

To display statistics information of port 1:

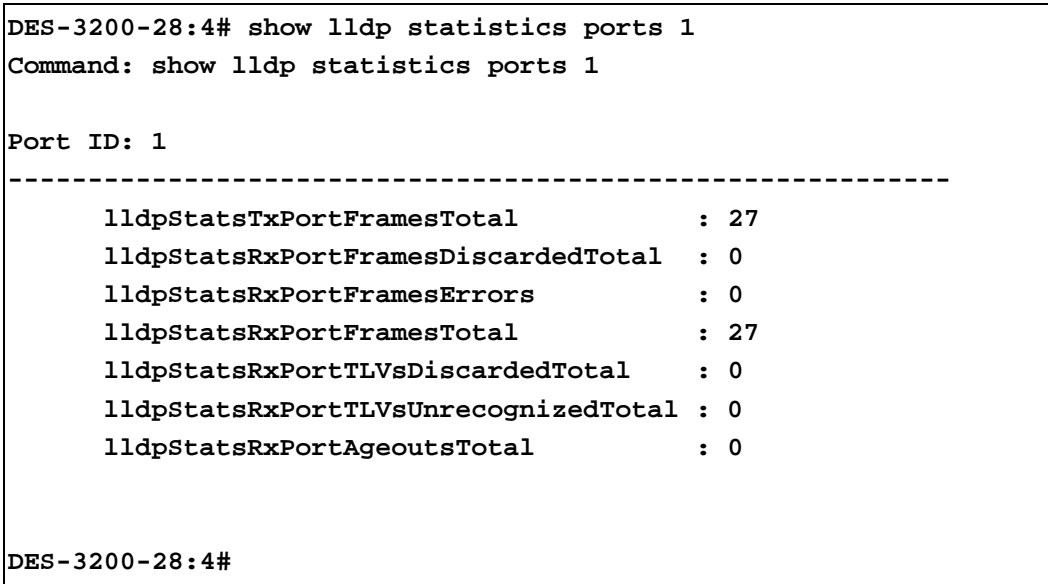

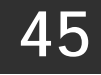

# **DOS PREVENTION COMMANDS**

The DoS Prevention commands in the Command Line Interface (CLI) are listed (along with the appropriate parameters) in the following table:

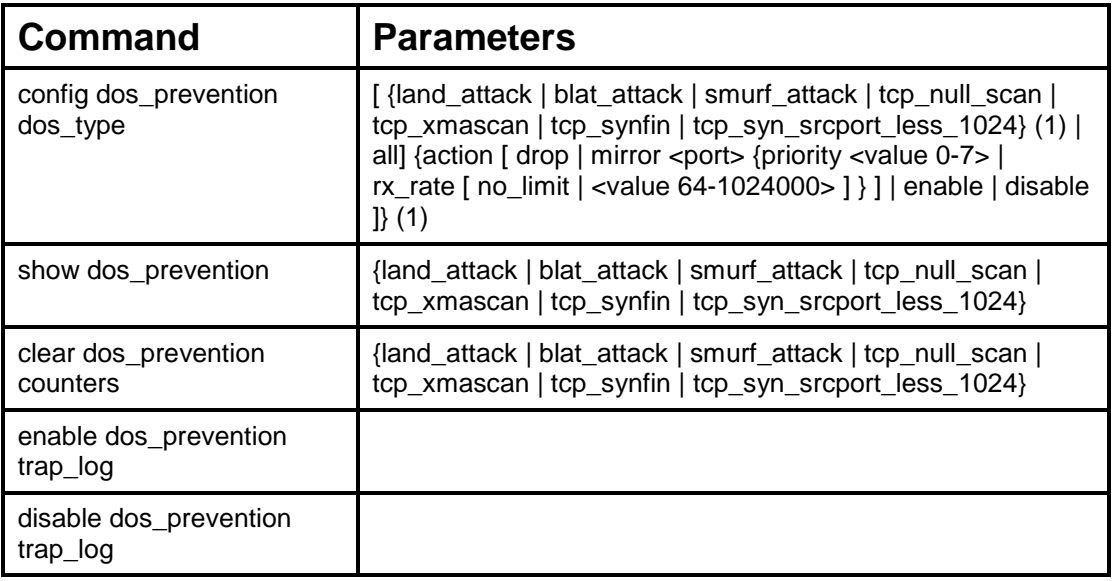

Each command is listed, in detail, in the following sections:

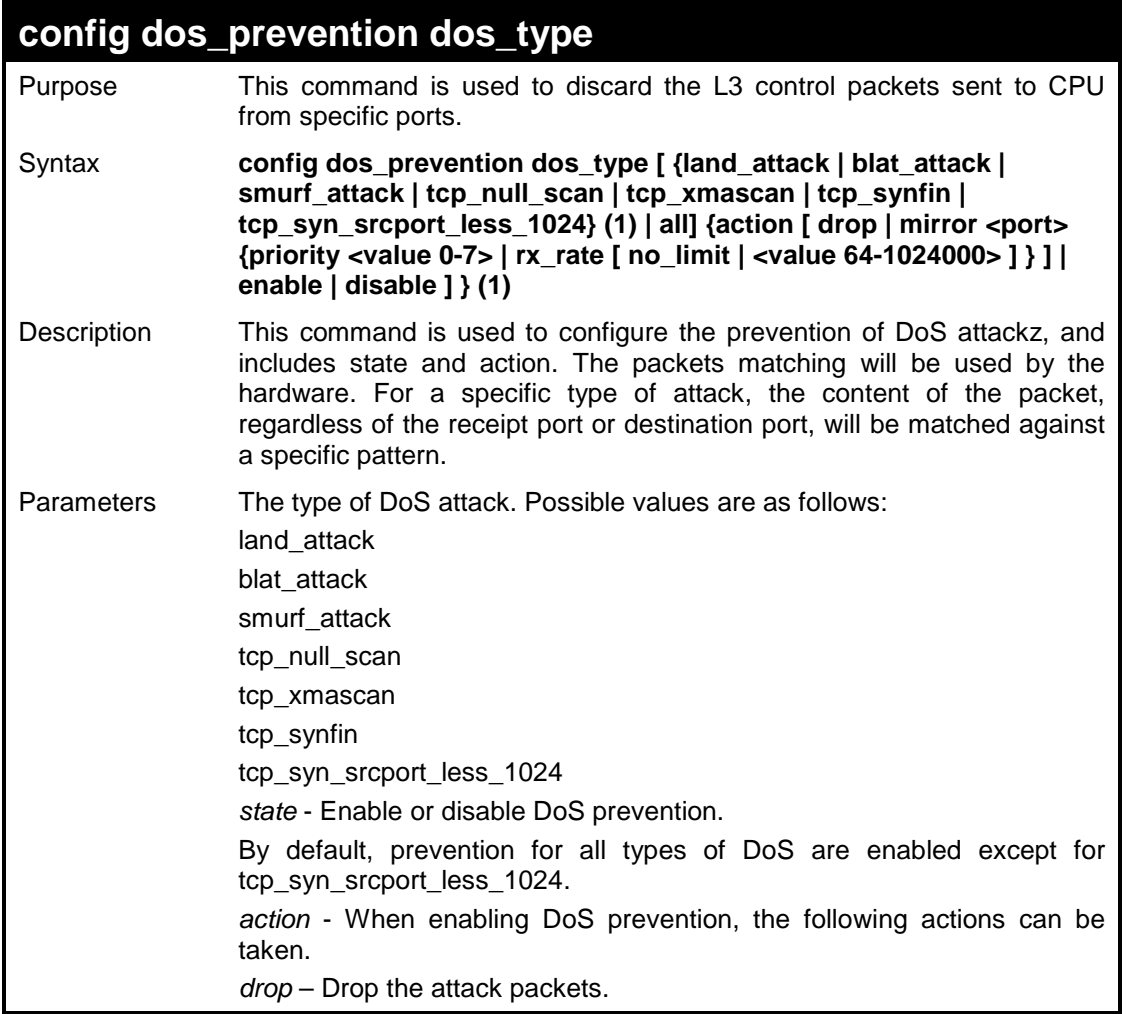

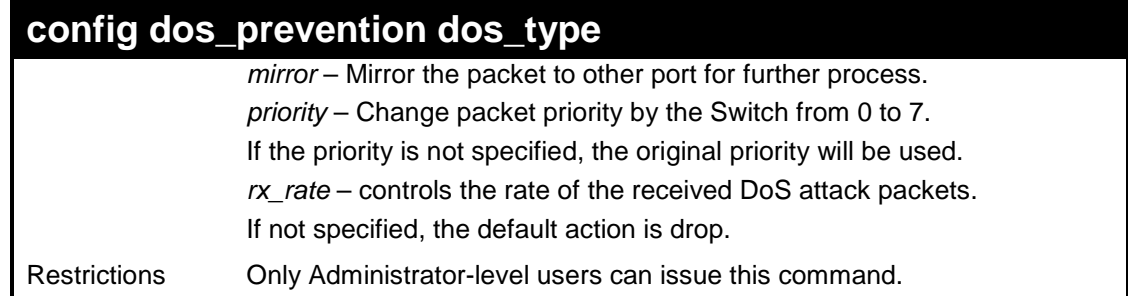

To configure a land attack and blat attack prevention:

**DES-3200-28:4# config dos\_prevention dos\_type land\_attack blat\_attack state enable action drop Command: config dos\_prevention dos\_type land\_attack blat\_attack state enable action drop Success.** 

**DES-3200-28:4#** 

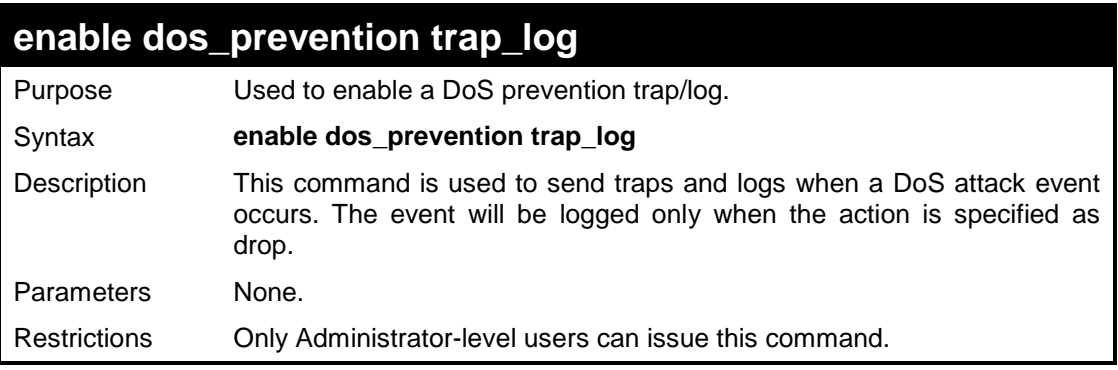

Example usage

To enable a DoS prevention trap/log:

```
DES-3200-28:4# enable dos_prevention trap_log
Command: enable dos_prevention trap_log
Success. 
DES-3200-28:4#
```
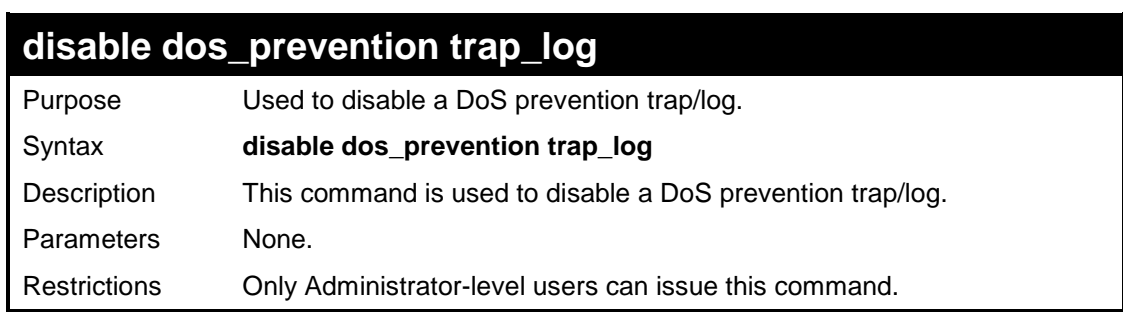

To disable a DoS prevention trap/log :

```
DES-3200-28:4# disable dos_prevention trap_log
Command: disable dos_prevention trap_log
Success. 
DES-3200-28:4#
```
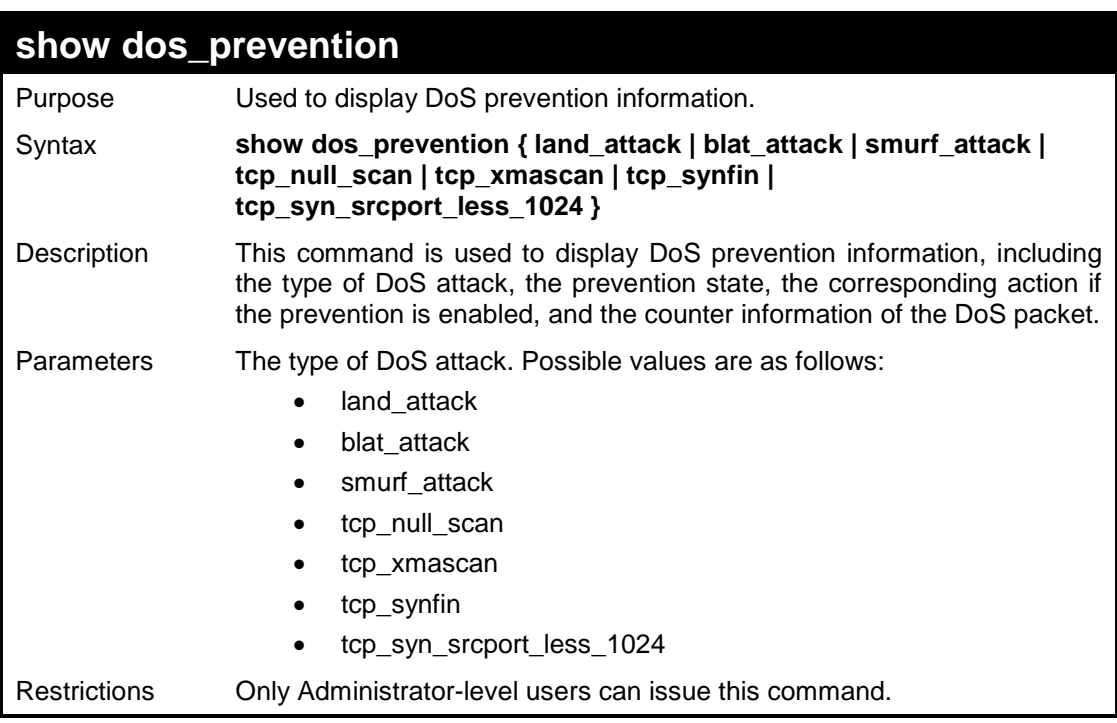

Example usage

To display DoS prevention information:

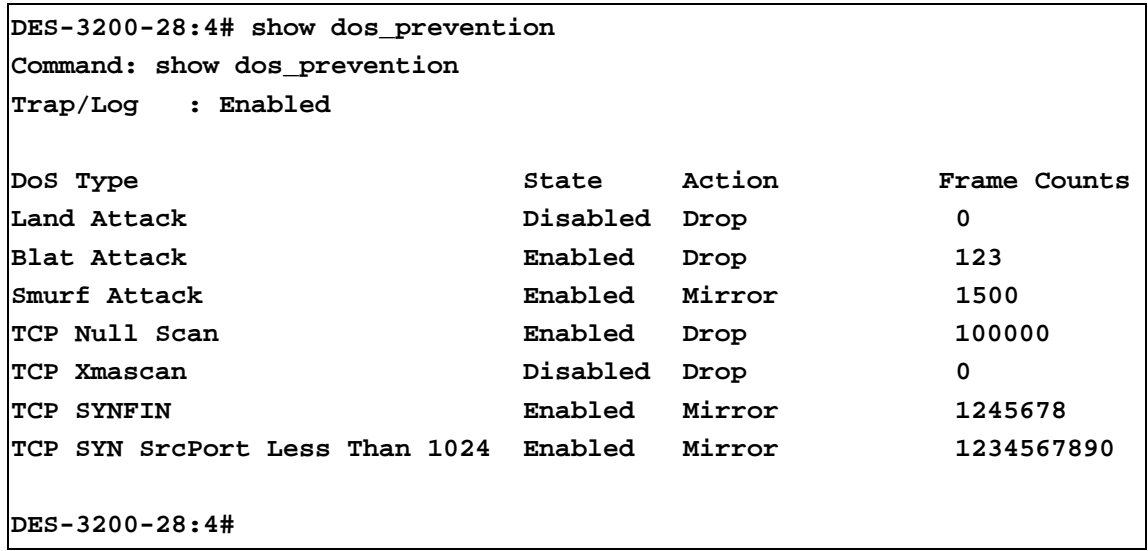

To display DoS prevention information for Land Attack:

```
DES-3200-28:4# show dos_prevention land_attack
Command: show dos_prevention land_attack
DoS Type: Land Attack
State: Enabled
Action: Mirror
       Port: 7
       Priority: 5
       Rx Rate(Kbit/sec): 1024
Frame Counts: 10000
DES-3200-28:4#
```
To display DoS prevention information for Blat Attack:

```
DES-3200-28:4# show dos_prevention blat_attack
Command: show dos_prevention blat_attack
DoS Type: Blat Attack
State: Enabled
Action: MirrorToPort
      Port: 7
      Priority: no_change
      Rx Rate(Kbit/sec): no_limit
Frame Counts: 10500
DES-3200-28:4#
```
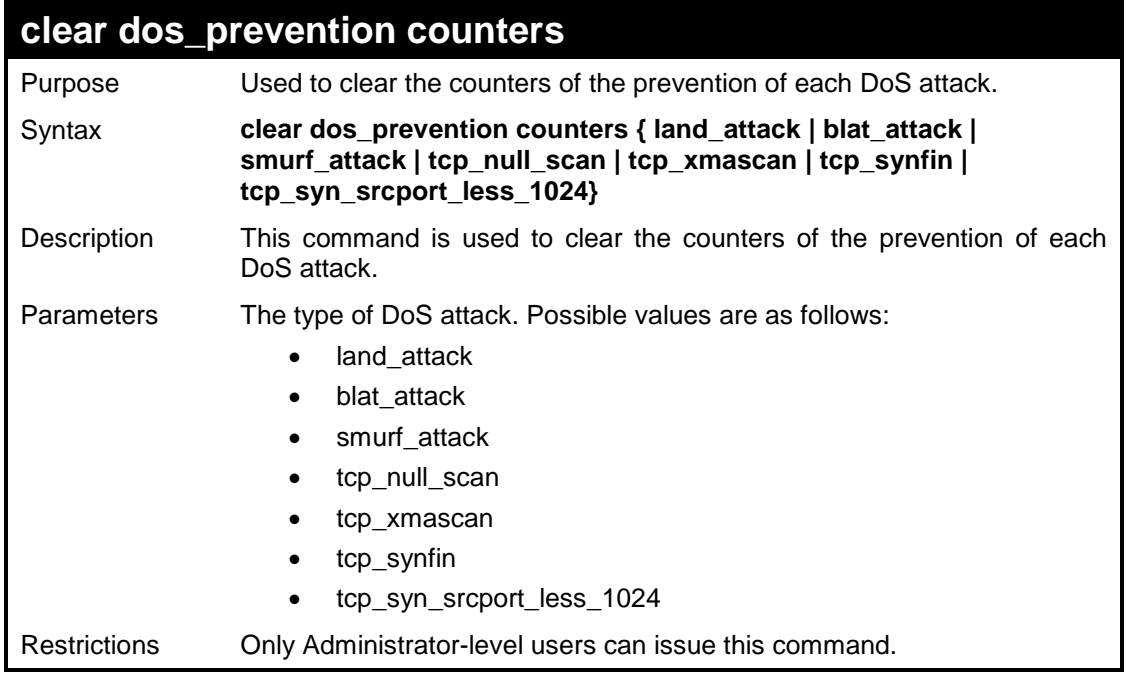

To clear all counters of the prevention of each DoS attack:

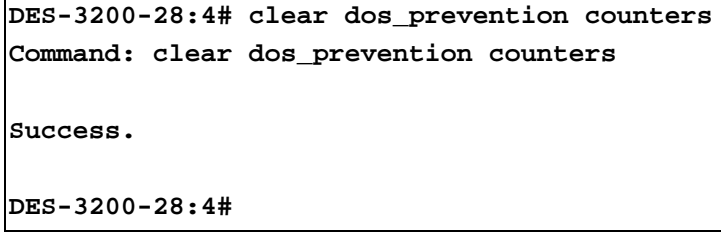

**46**

# **IP-MAC-PORT BINDING COMMANDS**

The IP network layer uses a four-byte address. The Ethernet link layer uses a six-byte MAC address. Binding these two address types together allows the transmission of data between the layers. The primary purpose of IP-MAC-port binding is to restrict the access to a switch to a number of authorized users. Only the authorized client can access the Switch's port by checking the pair of IP-MAC addresses with the pre-configured database. If an unauthorized user tries to access an IP-MAC-port binding enabled port, the system will block the access by dropping its packet. The maximum number of IP-MAC-port binding entries is dependant on chip capability (e.g. the ARP table size) and storage size of the device. For the Switch, the maximum value for the IP-MAC-port binding ARP mode is 500. The creation of authorized users can be manually configured by CLI or Web. The function is portbased, meaning a user can enable or disable the function on the individual port.

The IP-MAC-Port Binding commands in the Command Line Interface (CLI) are listed (along with the appropriate parameters) in the following table:

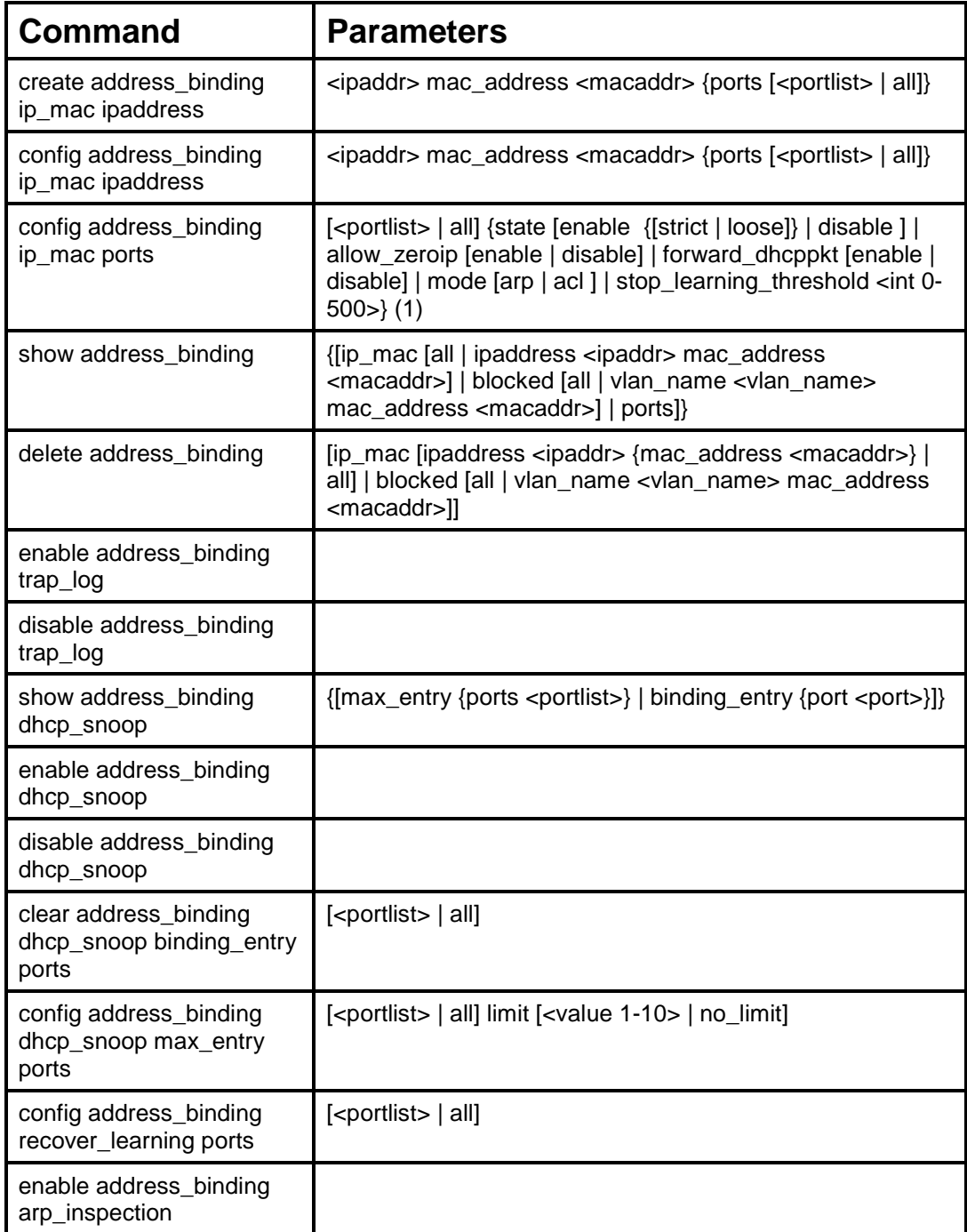

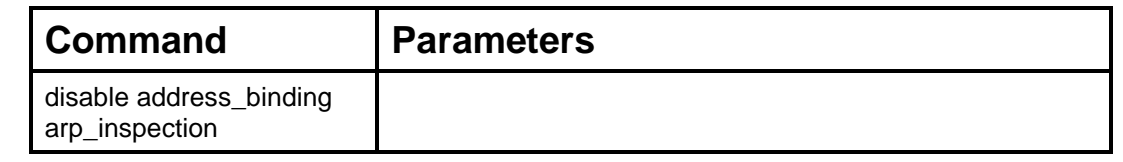

Each command is listed, in detail, in the following sections:

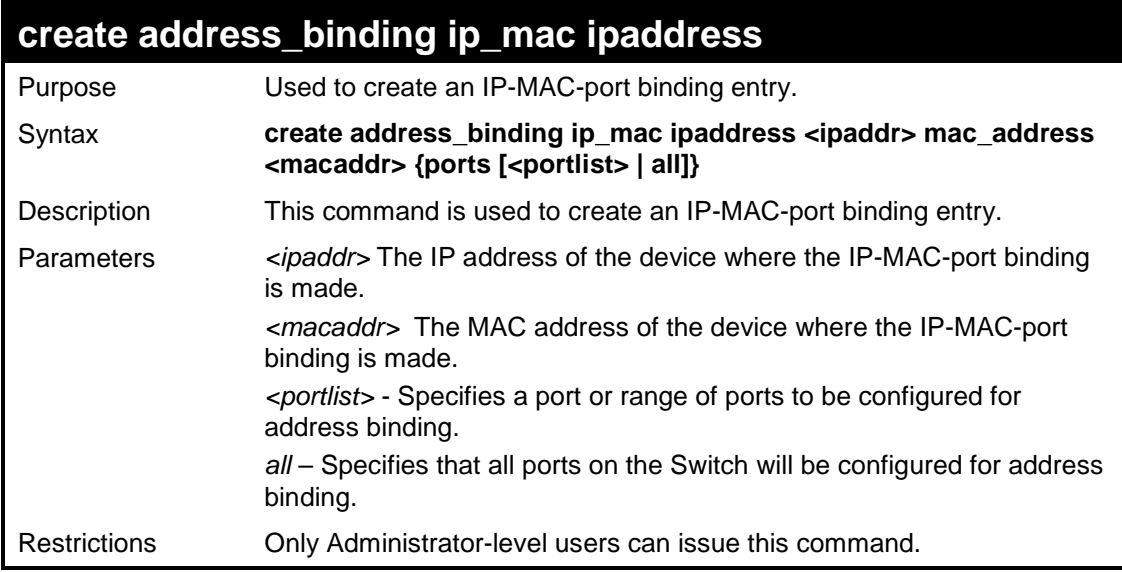

Example usage:

To create address binding on the Switch:

```
DES-3200-28:4#create address_binding ip_mac ipaddress 10.1.1.3 
mac_address 00-00-00-00-00-04
Command: create address_binding ip_mac ipaddress 10.1.1.3 
mac_address 00-00-00-00-00-04
```
**Success.**

**DES-3200-28:4#**

# **config address\_binding ip\_mac ipaddress**

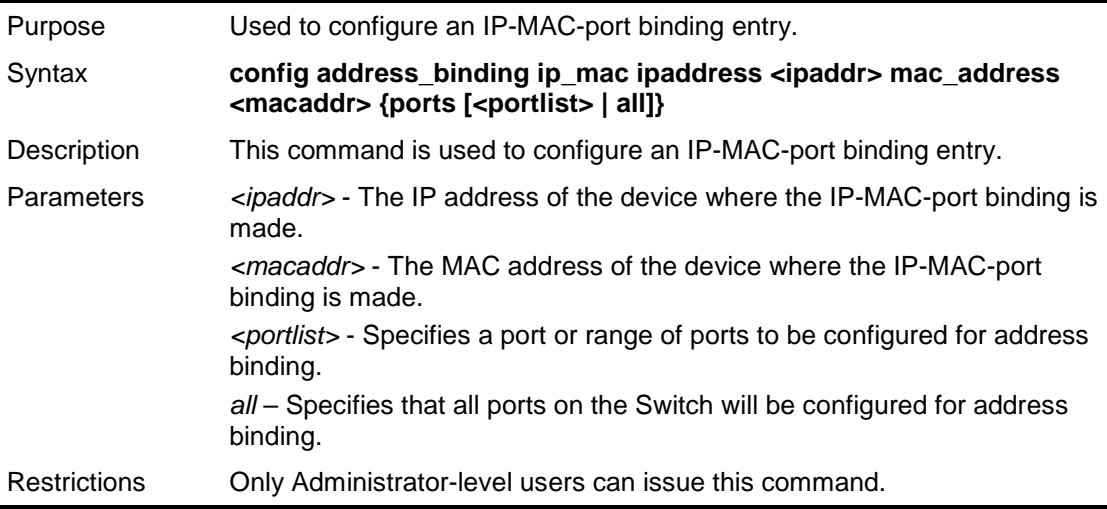

Example usage:

To configure address binding on the Switch:

**DES-3200-28:4#config address\_binding ip\_mac ipaddress 10.1.1.3 mac\_address 00-00-00-00-00-05 Command: config address\_binding ip\_mac ipaddress 10.1.1.3 mac\_address 00-00-00-00-00-05**

**Success.**

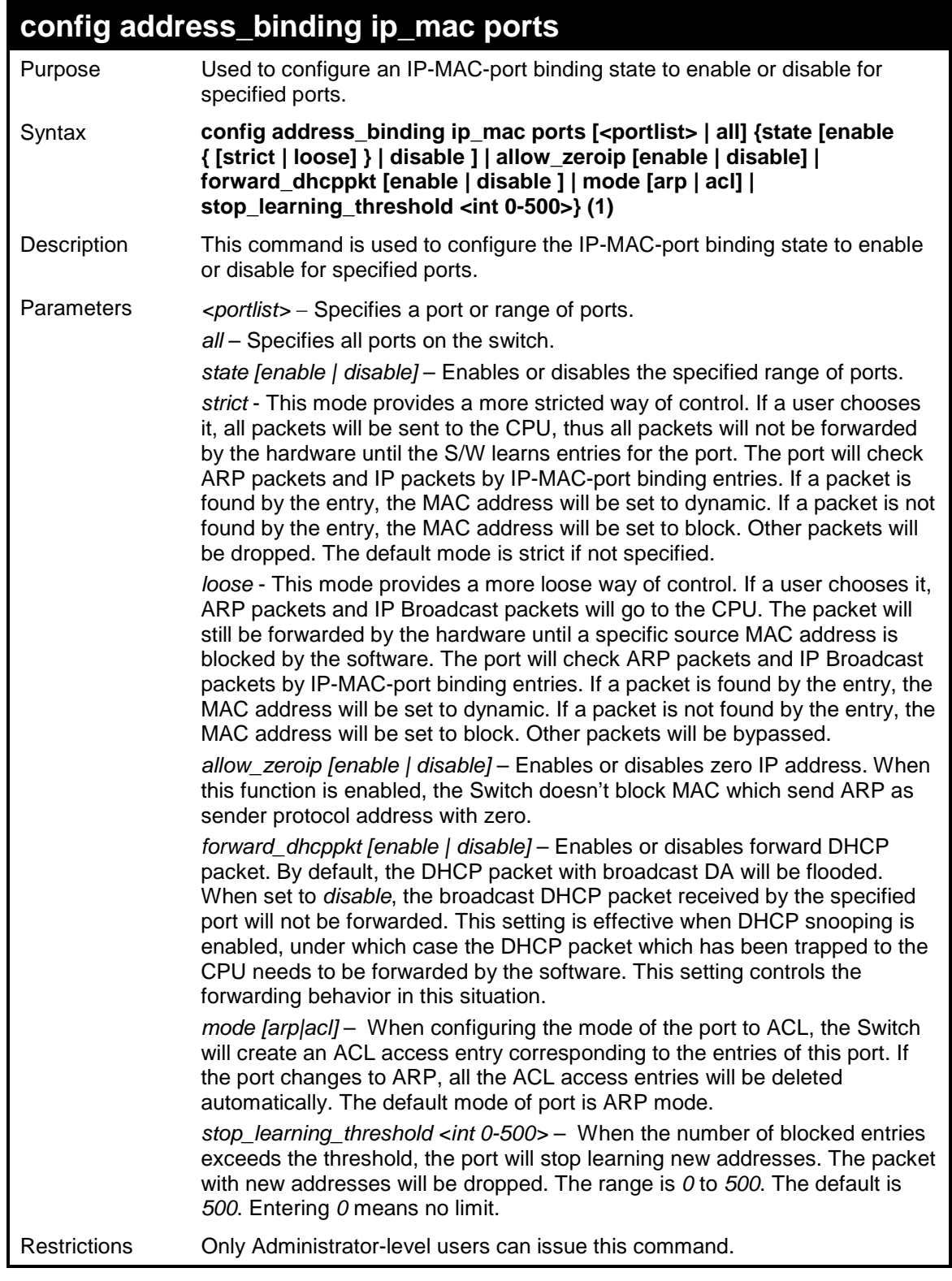

To configure address binding on the Switch:

**DES-3200-28:4#**

```
DES-3200-28:4#config address_binding ip_mac ports 2 state enable
Command: config address_binding ip_mac ports 2 state enable
Success.
```
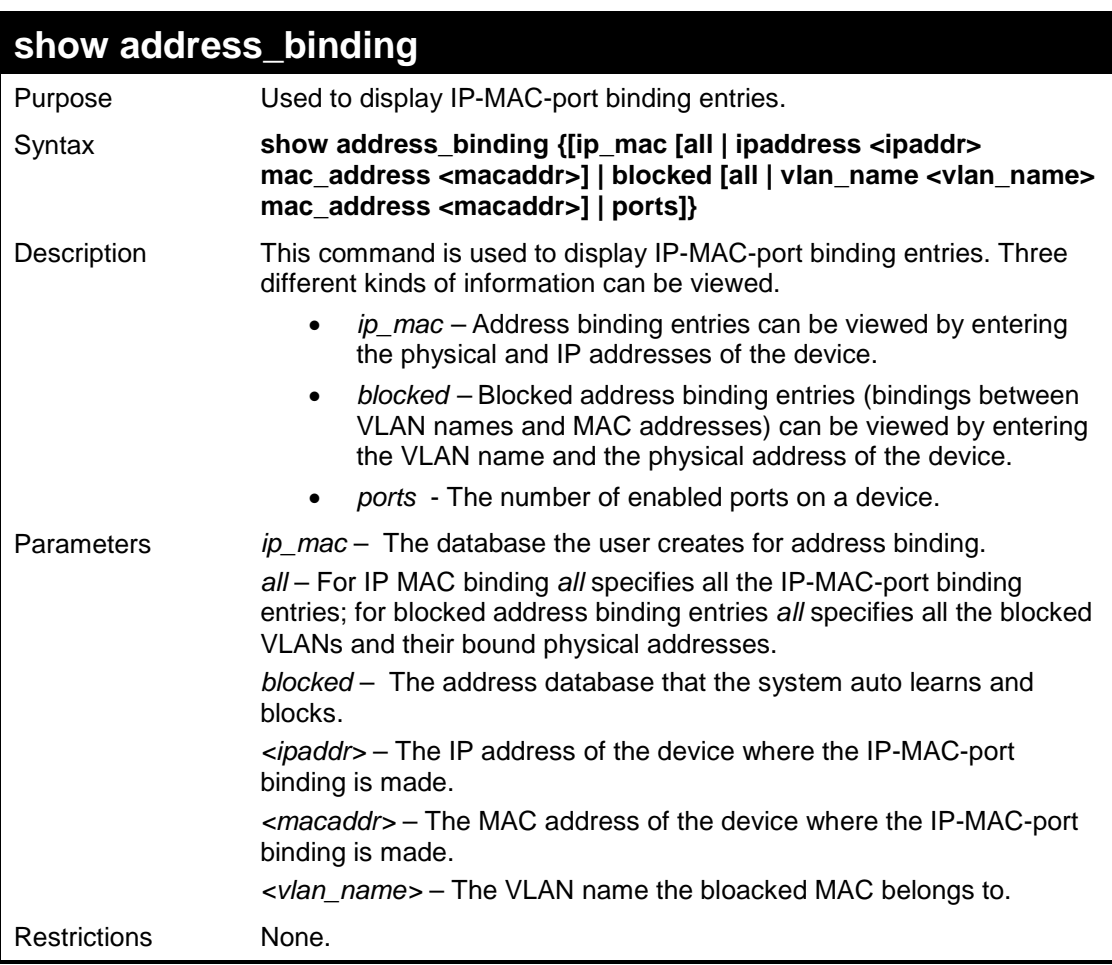

Example usage:

To display the global configuration of address binding on the Switch:

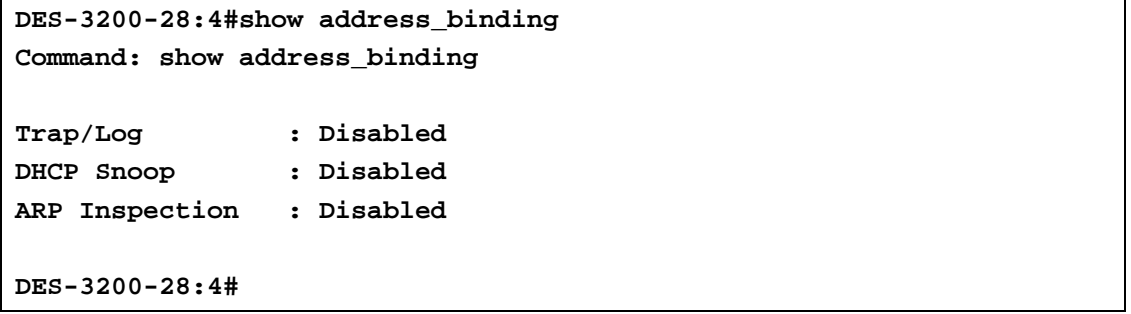

To display address binding entries on the Switch:

The ACL status will display HW ACL active or not. In ARP mode, all of the binding entries will be inactive. The HW ACL active entries will be effective on ACL mode ports.

```
DES-3200-28:4#show address_binding ip_mac all
Command: show address_binding ip_mac all
IP Address MAC Address Mode ACL Status Ports 
--------------- ----------------- --------------- --------- ----------
10.1.1.1 00-00-00-00-00-11 Static Active 1,3,5,7,8
10.1.1.2 00-00-00-00-00-12 Static Active 1
10.1.1.10 00-00-00-00-00-aa DHCP Snooping Active 1
Total Entries : 3
DES-3200-28:4#
```
To display blocked address binding on the Switch:

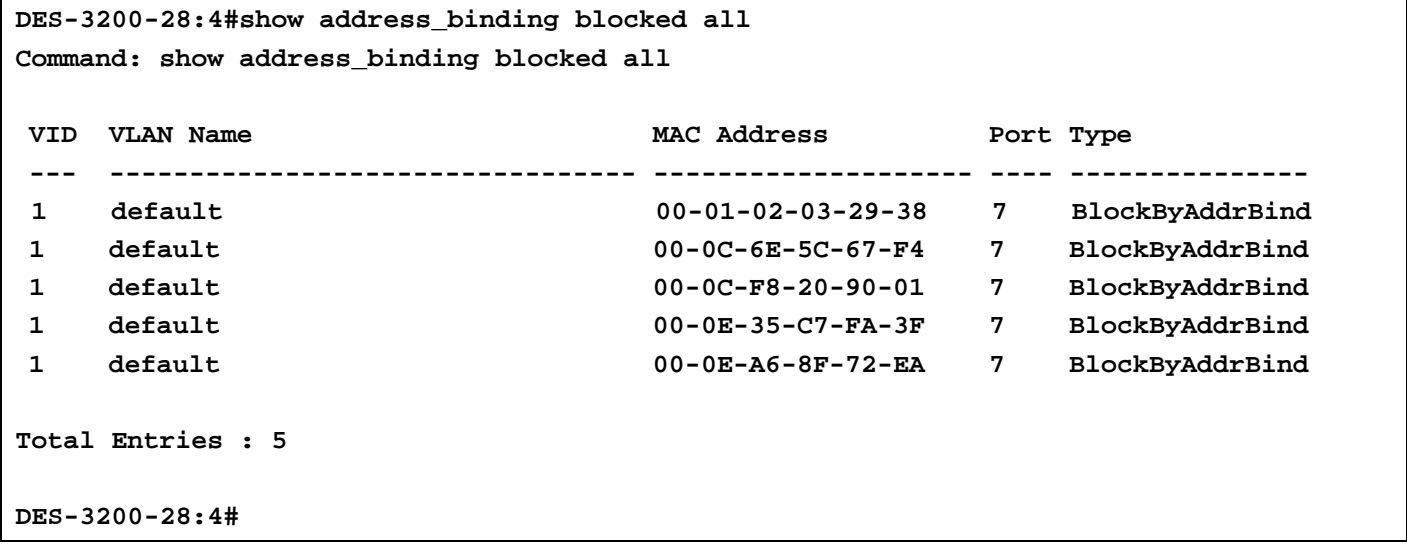

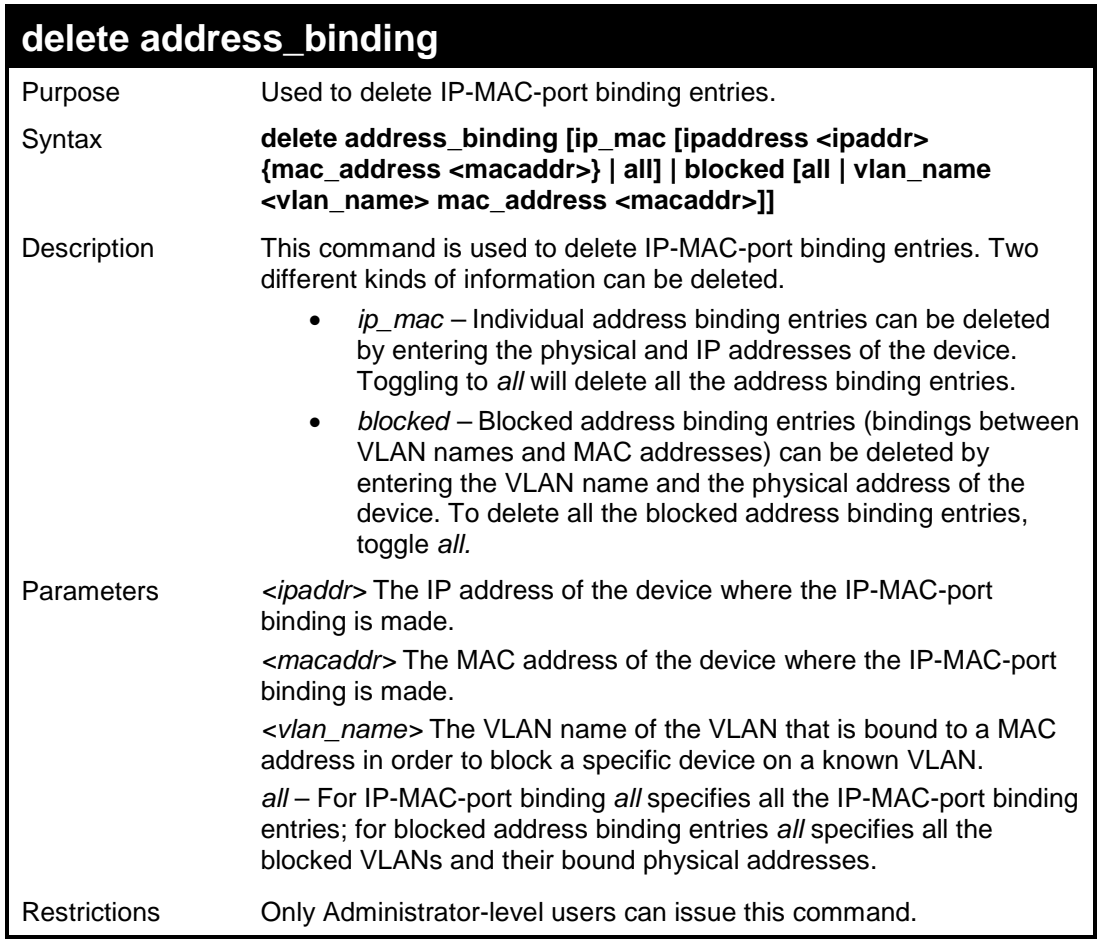

To delete an IP-MAC binding entry on the Switch:

**DES-3200-28:4#delete address-binding ip-mac ipaddress 10.1.1.1 mac\_address 00-00-00-00-00-06 Command: delete address-binding ip-mac ipaddress 10.1.1.1 mac\_address 00-00-00-00-00-06 Success. DES-3200-28:4#**

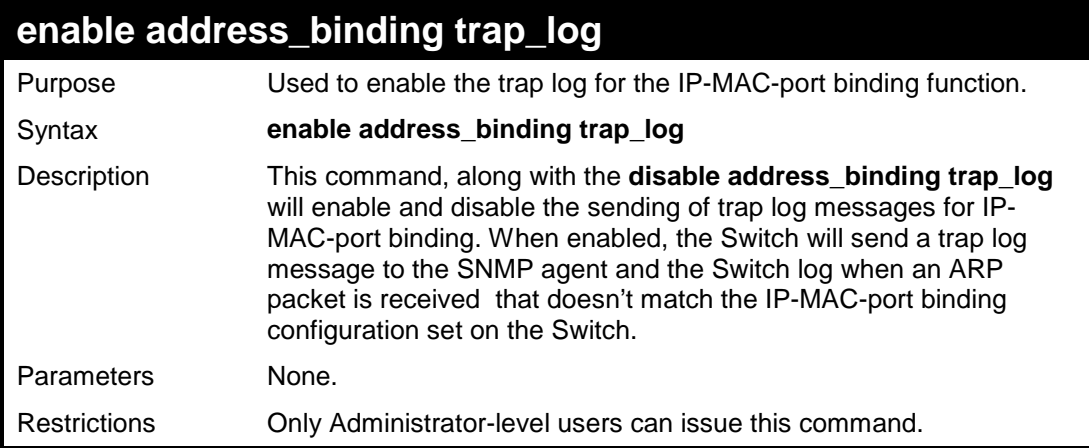

To enable the sending of IP-MAC-port binding trap log messages on the Switch:

```
DES-3200-28:4#enable address_binding trap_log
Command: enable address_binding trap_log
Success.
```
**DES-3200-28:4#**

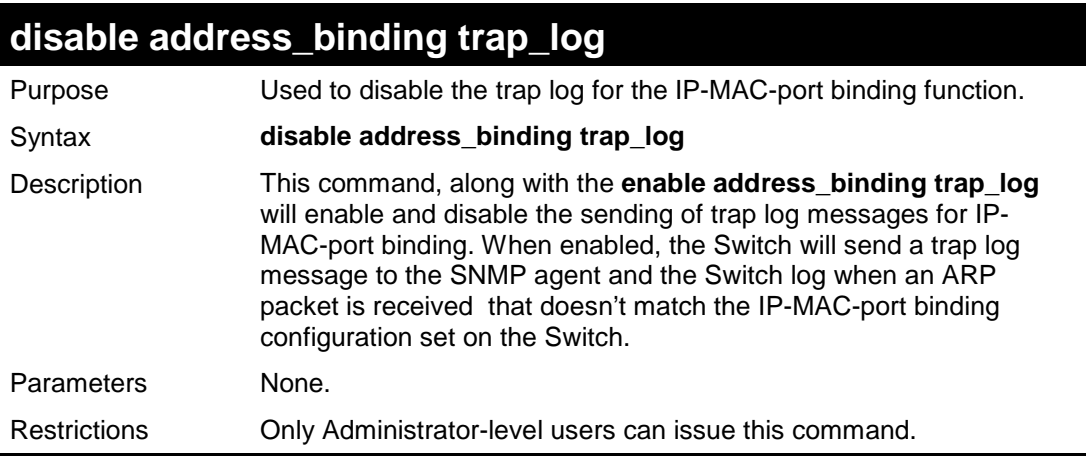

Example usage:

To disable the sending of IP-MAC-port binding trap log messages on the Switch:

```
DES-3200-28:4#disable address_binding trap_log
Command: disable address_binding trap_log
Success. 
DES-3200-28:
```
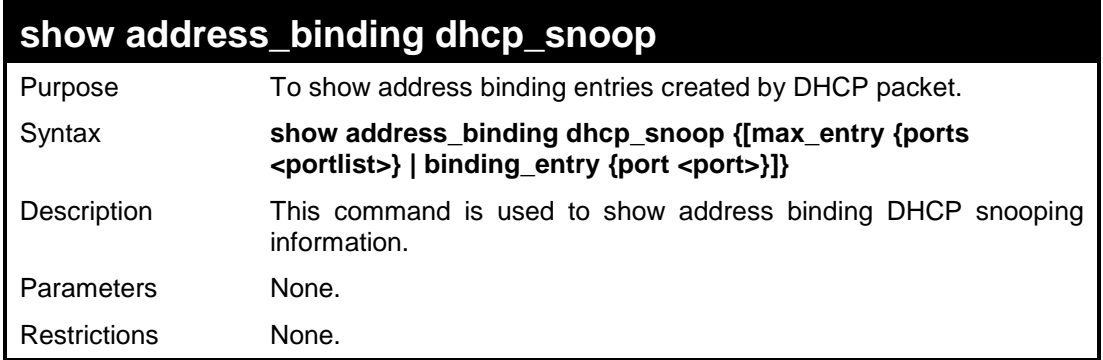

Example usage:

To display address binding DHCP snooping:

```
DES-3200-28:4#show address_binding dhcp_snoop
Command: show address_binding dhcp_snoop
DHCP_Snoop : Enabled
DES-3200-28:4#
```
To display an address binding DHCP snooping entry:

```
DES-3200-28:4#show address_binding dhcp_snoop binding_entry
Command: show address_binding dhcp_snoop binding_entry
IP Address MAC Address Lease Time (secs) Port Status
----------- ----------------- ----------------- ---- ------
10.1.1.1 00-00-00-00-00-11 1188 1 Active
Total Entries : 1
DES-3200-28:4#
```
To display address binding DHCP snooping maximum entry:

```
DES-3200-28:4#show address_binding dhcp_snoop max_entry
Command: show address_binding dhcp_snoop max_entry
Port Max entry
---- ---------
1 5
2 5
3 5
4 5
5 5
6 5
7 5
8 5
9 5
10 5
11 5
12 5
13 5
14 5
15 5
16 5
17 5
18 5
19 5
20 5
CTRL+C ESC q Quit SPACE n Next Page ENTER Next Page A All
```
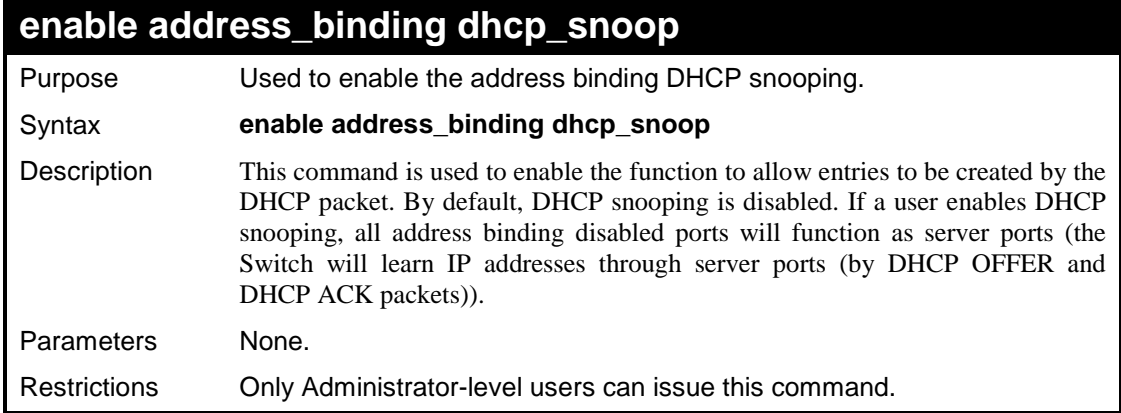

To enable address binding DHCP snooping:

```
DES-3200-28:4#enable address_binding dhcp_snoop
Command: enable address_binding dhcp_snoop
Success.
DES-3200-28:4#
```
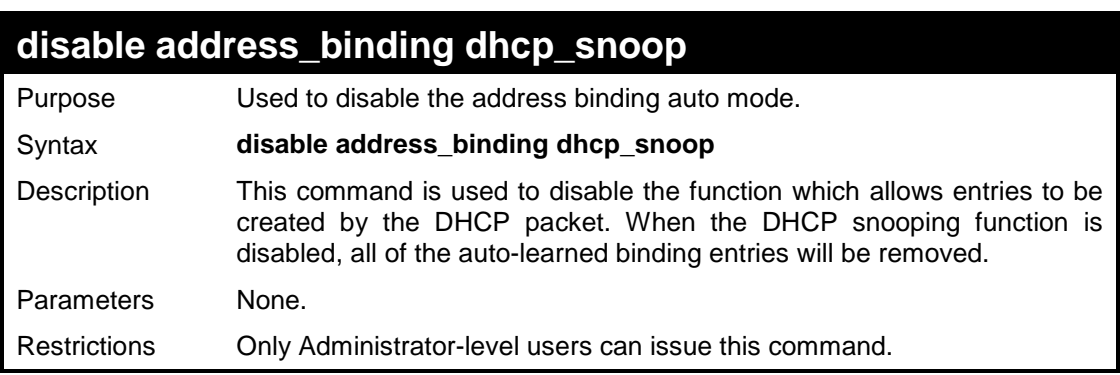

### Example usage

To disable address binding DHCP snooping:

```
DES-3200-28:4#disable address_binding dhcp_snoop
Command: disable address_binding dhcp_snoop
Success.
```
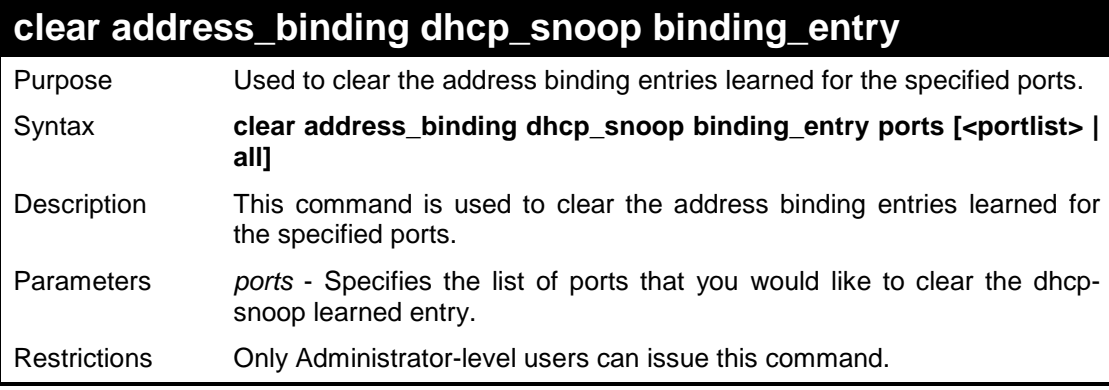

To clear address binding DHCP snooping binding entries for ports 1 to 3:

```
DES-3200-28:4#clear address_binding dhcp_snoop binding_entry ports 1-
3 
Command: clear address_binding dhcp_snoop binding_entry ports 1-3 
Success.
DES-3200-28:4#
```
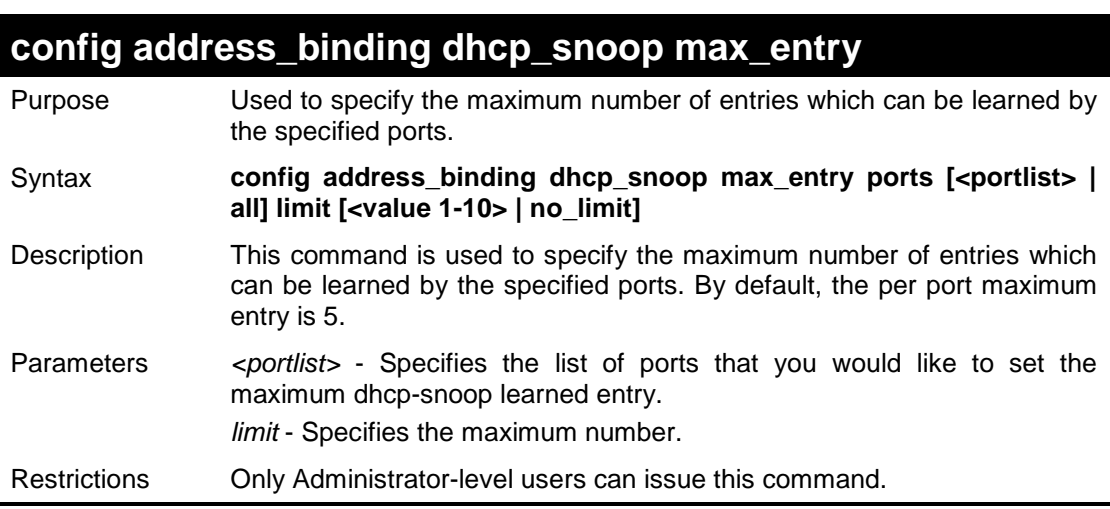

Example usage

To set the maximum number of entries that ports 1 to 3 can learn up to 10:

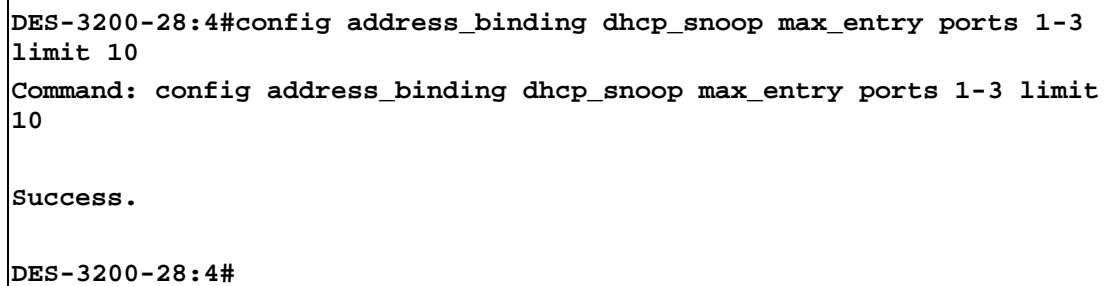

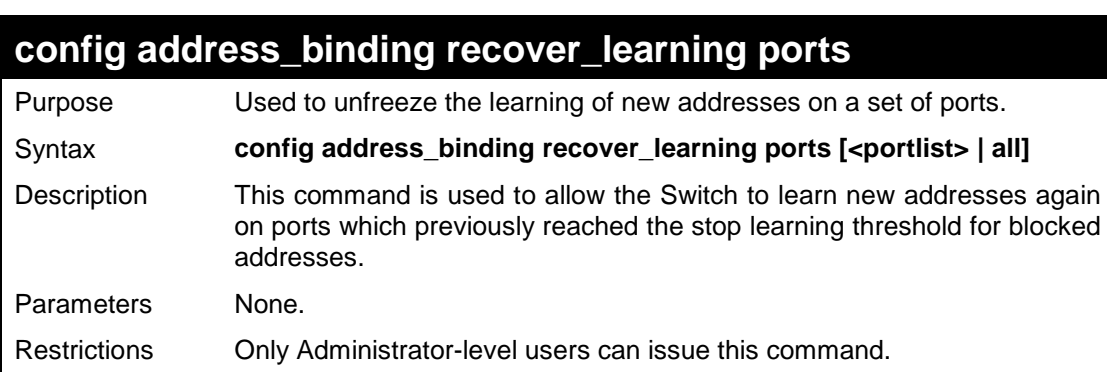

To disable address binding DHCP snooping:

```
DES-3200-28:4#config address_binding recover_learning ports 6-7
Command: config address_binding recover_learning ports 6-7 
Success.
DES-3200-28:4#
```
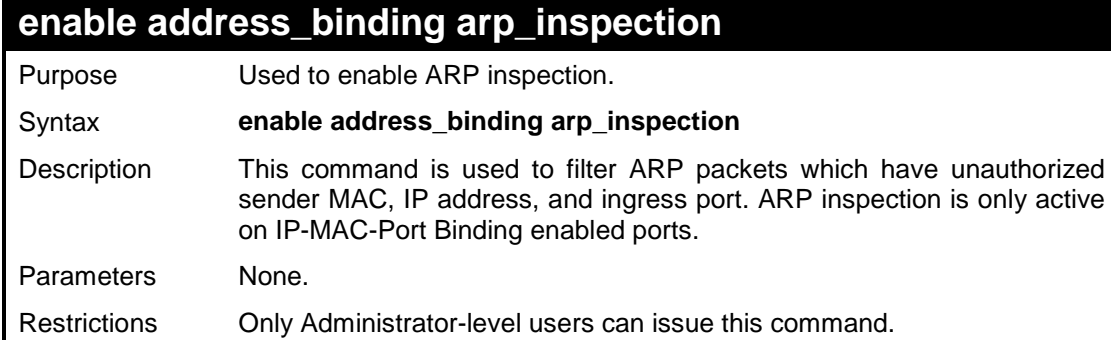

Example usage

To enable ARP inspection:

**DES-3200-28:4#enable address\_binding arp\_inspection Command: enable address\_binding arp\_inspection**

**Success.**

**DES-3200-28:4#** 

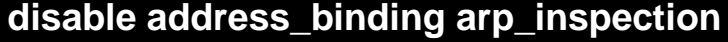

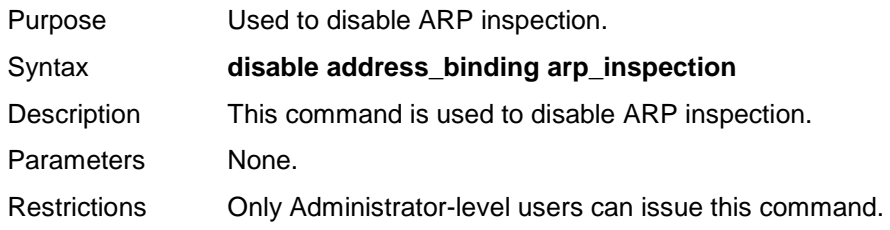

Example usage

To disable ARP inspection:

```
DES-3200-28:4#disable address_binding arp_inspection
Command: disable address_binding arp_inspection
Success.
DES-3200-28:4#
```
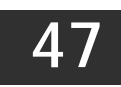

# **LOOPBACK DETECTION COMMANDS**

The Loopback Detection commands in the Command Line Interface (CLI) are listed (along with the appropriate parameters) in the following table:

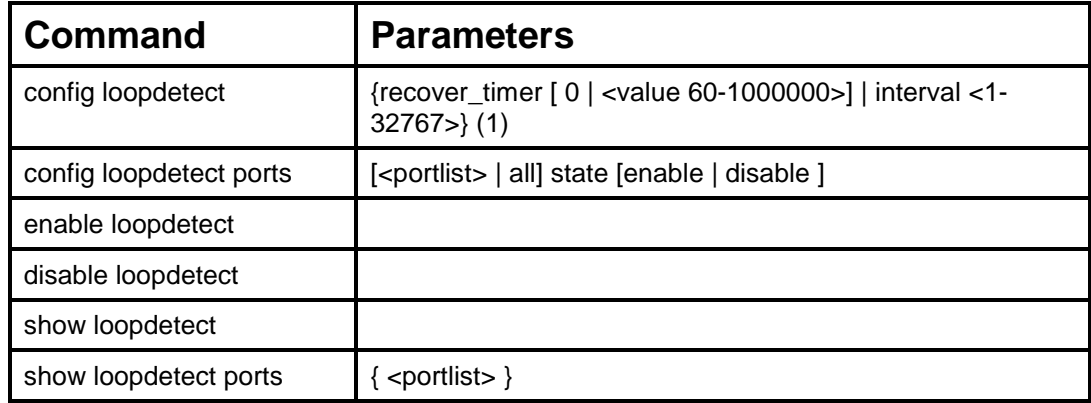

Each command is listed, in detail, in the following sections:

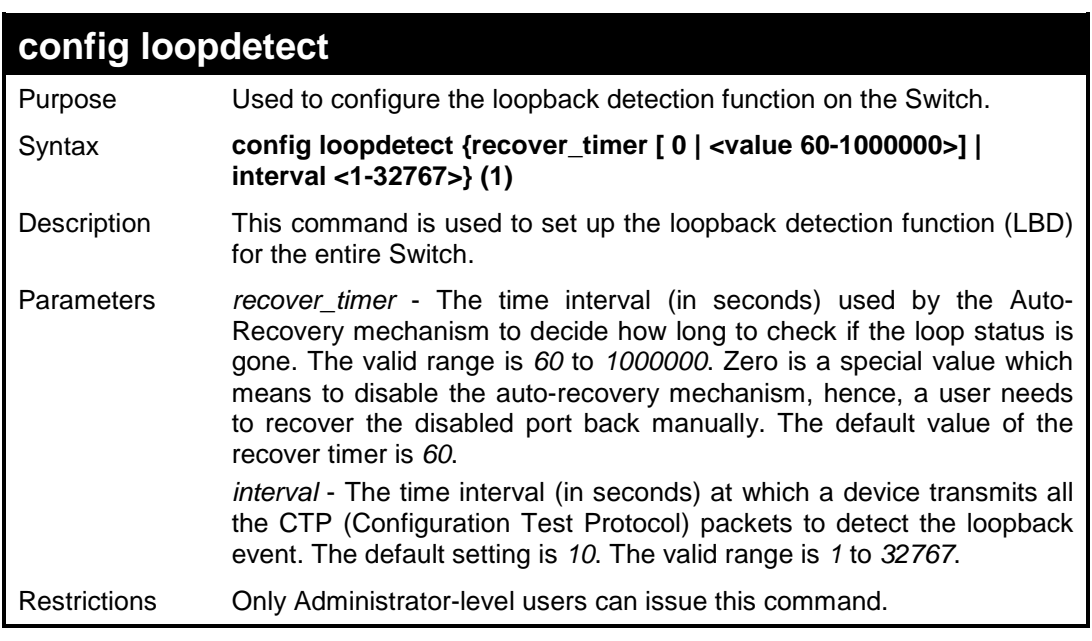

Example usage:

To set a recover time of 0 with an interval of 20:

```
DES-3200-28:4# config loopdetect recover_timer 0 interval 20
Command: config loopdetect recover_timer 0 interval 20
Success.
DES-3200-28:4#
```
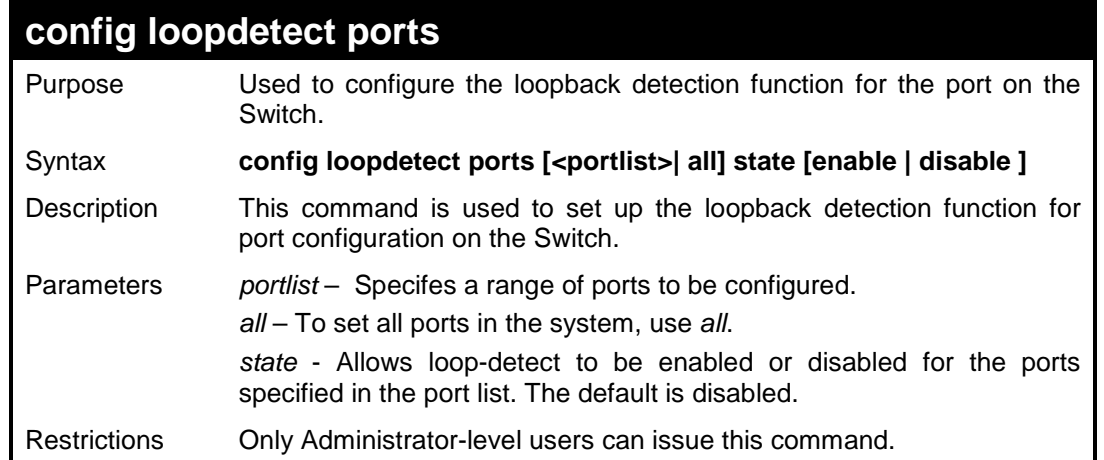

To set the loop-back state to enabled:

```
DES-3200-28:4# config loopdetect ports 1-5 state enable
Command: config loopdetect ports 1-5 state enable
Success.
DES-3200-28:4#
```
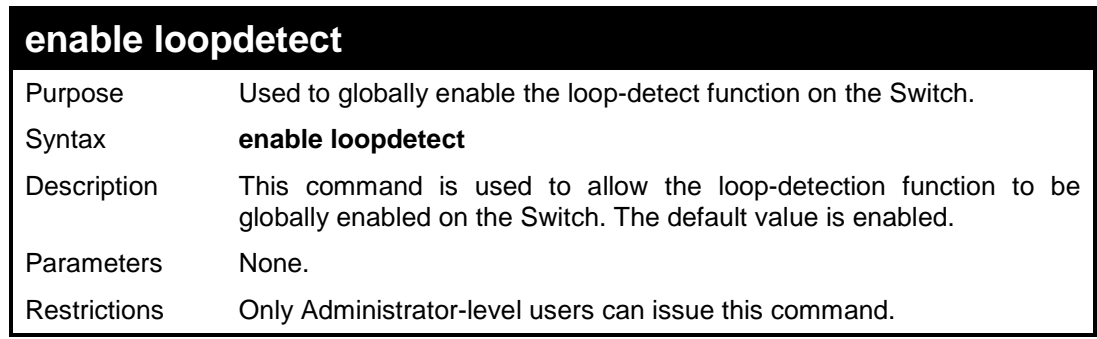

Example usage:

To enable the loop-detect function on the Switch:

```
DES-3200-28:4# enable loopdetect
Command: enable loopdetect
Success.
DES-3200-28:4#
```
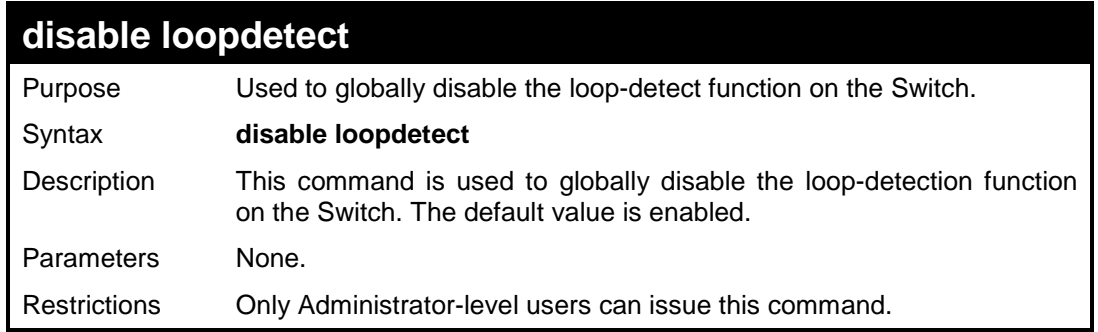

To disable the loop-detect function on the Switch:

**DES-3200-28:4# disable loopdetect Command: disable loopdetect Success. DES-3200-28:4#** 

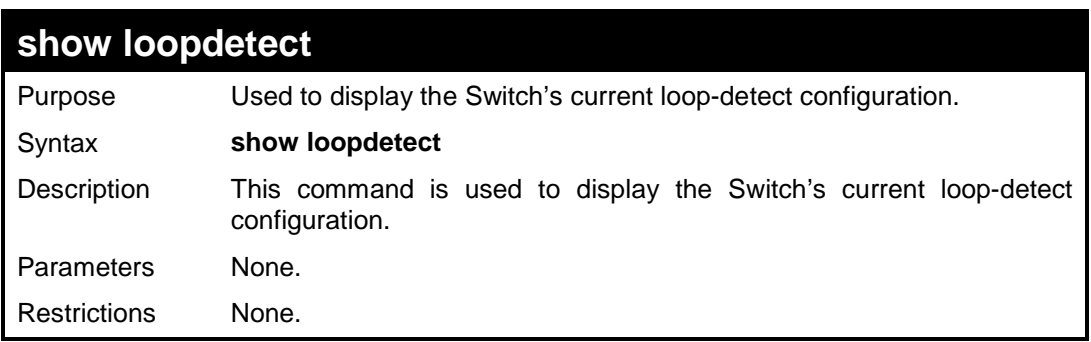

Example usage:

To display the current loop-detect configuration on the Switch:

```
DES-3200-28:4# show loopdetect
Command: show loopdetect
Loopdetect Global Settings
---------------------------
Loopdetect Status : Disabled 
Loopdetect Interval : 10
Recover Time : 60
DES-3200-28:4#
```
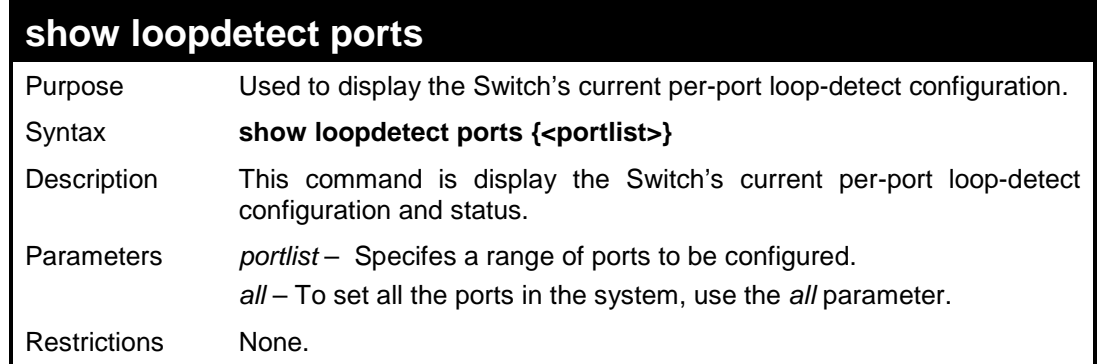

To display the loop-detect state for ports 1-3 in port-based mode:

```
DES-3200-28:4# show loopdetect ports 1-3
Command: show loopdetect ports 1-3 
Port Loopdetect State Loop Status
------ ------------------ --------- 
1 Disabled Normal
     Disabled
3 Disabled Normal
DES-3200-28:4#
```
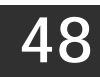

# **PROTOCOL VLAN COMMANDS**

The Protocol VLAN commands in the Command Line Interface (CLI) are listed (along with the appropriate parameters) in the following table:

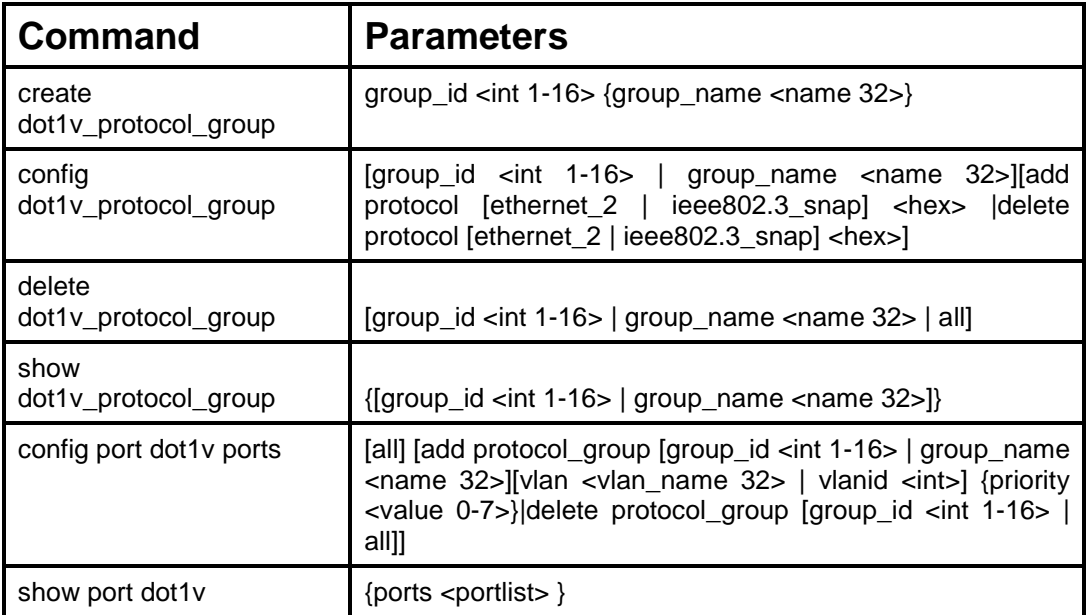

Each command is listed, in detail, in the following sections:

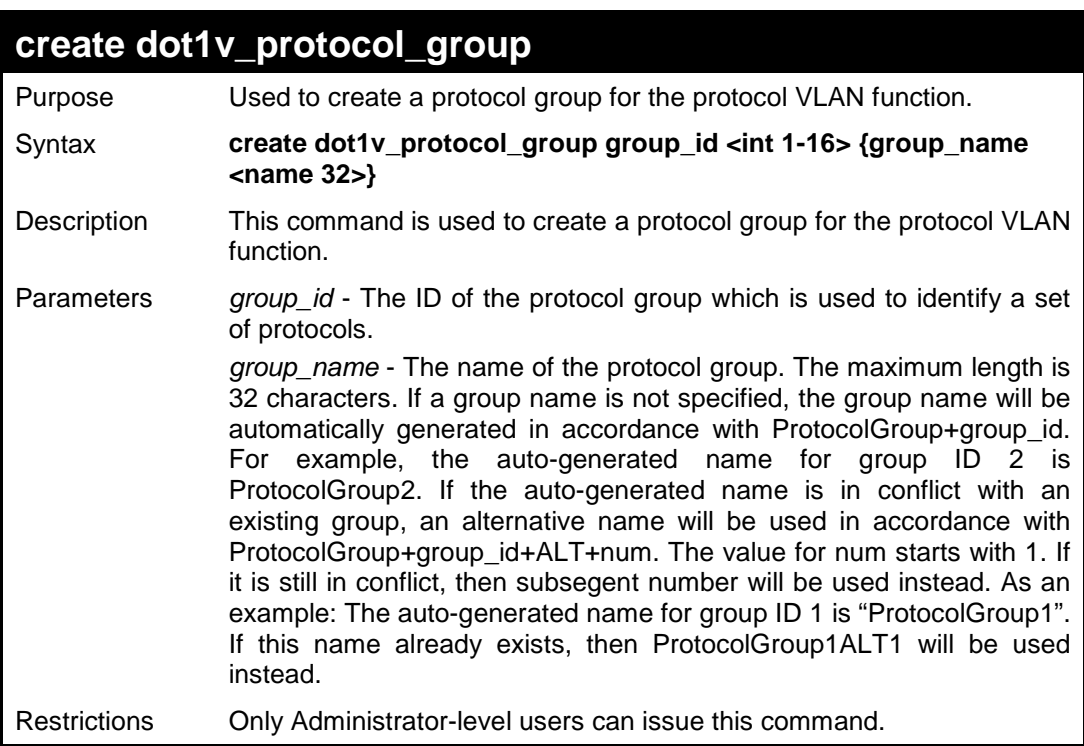

To create a protocol group:

```
DES-3200-28:4# create dot1v_protocol_group group_id 1 group_name 
General_Group
Command: create dot1v_protocol_group group_id 1 group_name 
General_Group
Success.
DES-3200-28:4#
```
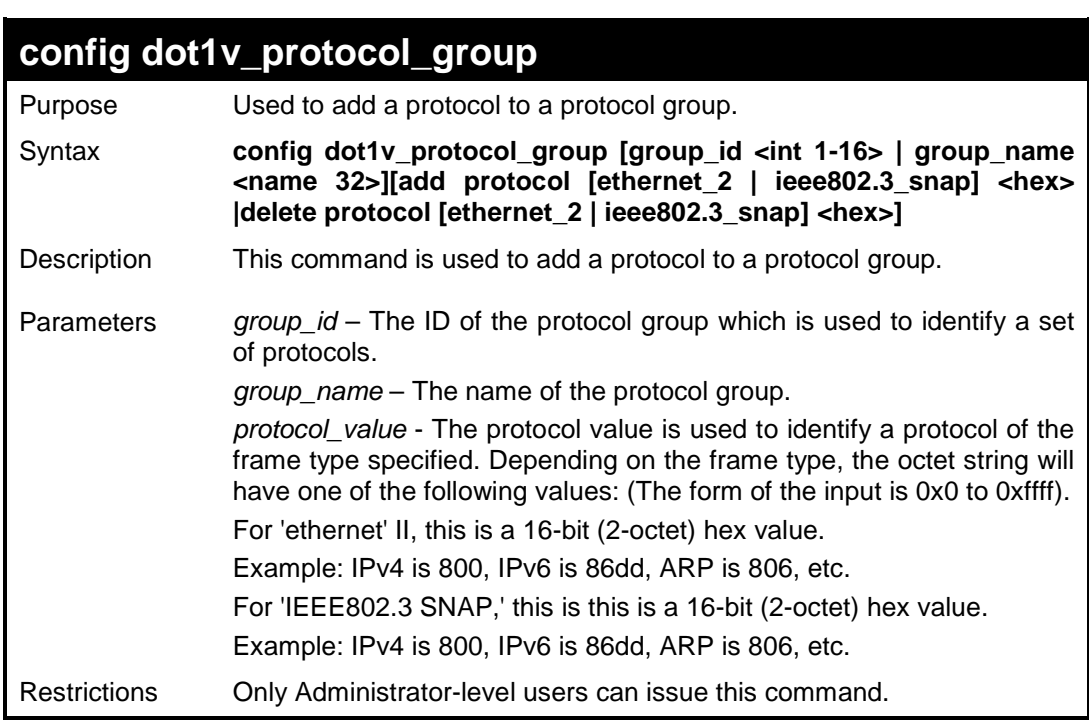

Example usage:

To add a protocol IPv6 to protocol group 1:

```
DES-3200-28:4#config dot1v_protocol_group group_id 1 add protocol 
Ethernet_2 0x86DD
Command: config dot1v_protocol_group group_id 1 add protocol 
Ethernet_2 0x86DD
The protocol value configured to add will take effect on both frame 
types ethernet_2 and ieee802.3_snap.
Success.
DES-3200-28:4#
```
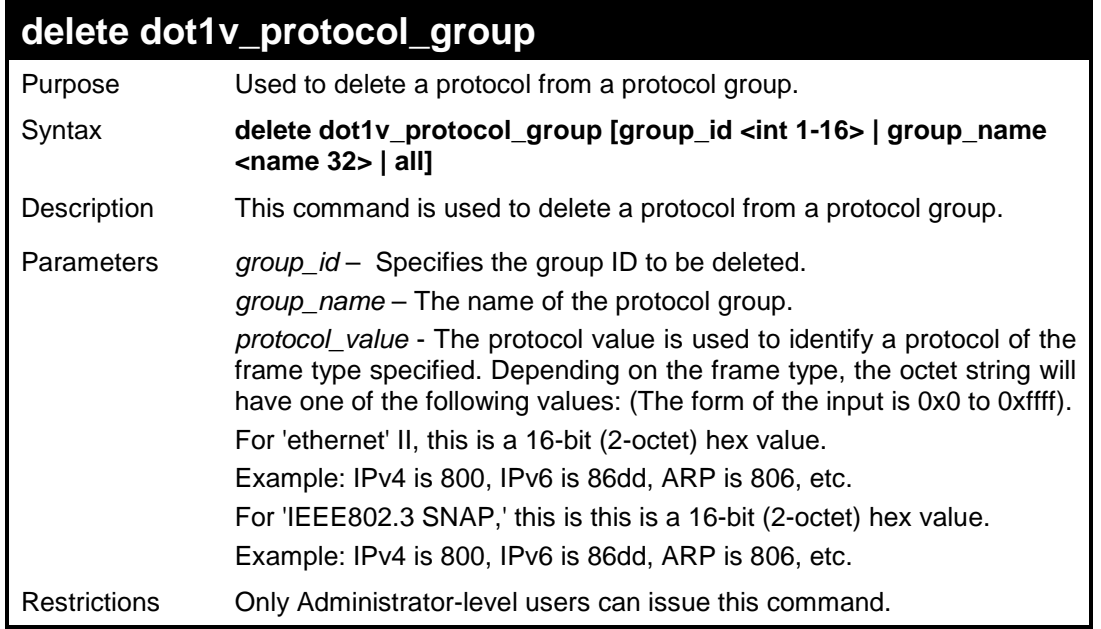

To delete protocol group 1:

```
DES-3200-28:4# delete dot1v_protcol_group group_id 1
Command: delete dot1v_protcol_group group_id 1
```
**Success.**

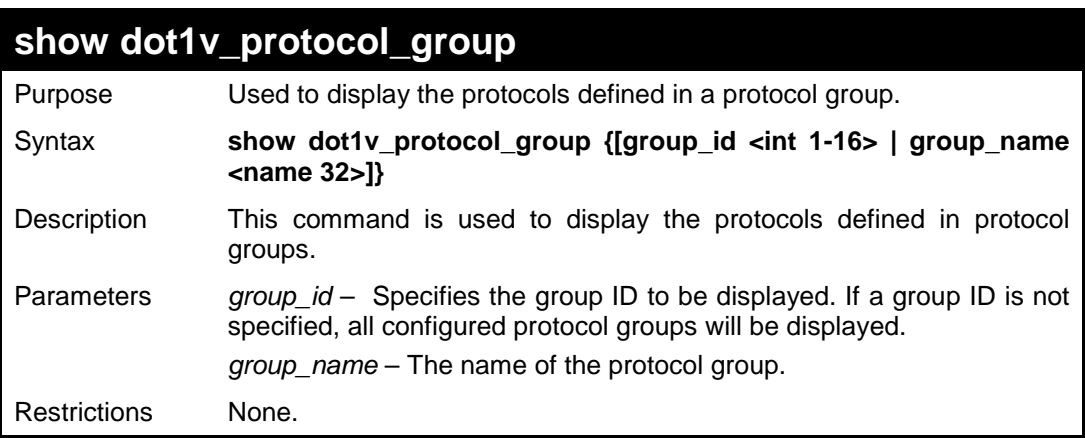
To display the protocol group ID 1:

```
DES-3200-28:4# show dot1v_protocol_group group_id 1 
Command: show dot1v_protocol_group group_id 1
Protocol Group ID Protocol Group Name Frame Type Protocol Value
----------------- -------------------------------- -------------- --------------
1 General_Group EthernetII 86dd
1 General_Group IEEE802.3 SNAP 86dd
Total Entries: 1
DES-3200-28:4#
```
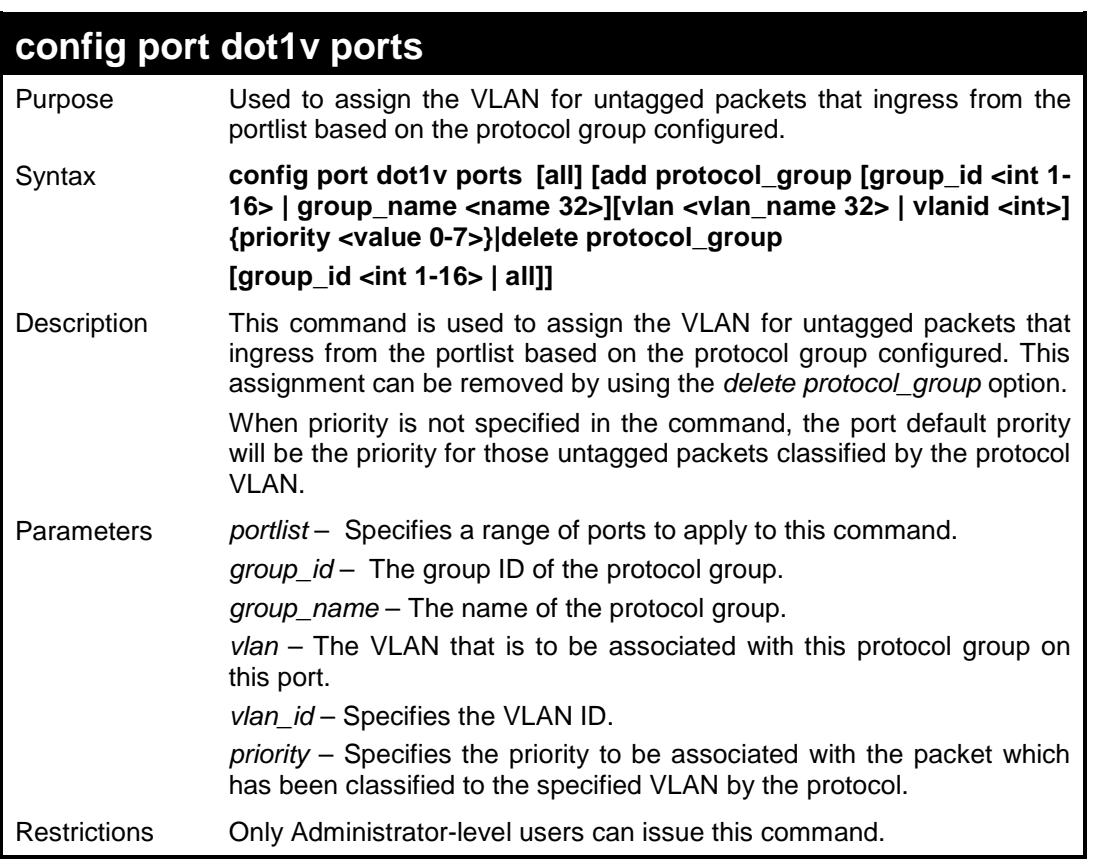

Example usage:

To assign VLAN marketing-1 for untagged IPv6 packet ingress from port 3 and to configure the group ID 100 on port 3 to be associated with VLAN marketing-1:

**DES-3200-28:4# config port dot1v ports all add protocol\_group group\_id 1 vlan marketing-1 Command: config port dot1v ports all add protocol\_group group\_id 1 vlan marketing-1 Success. DES-3200-28:4#** 

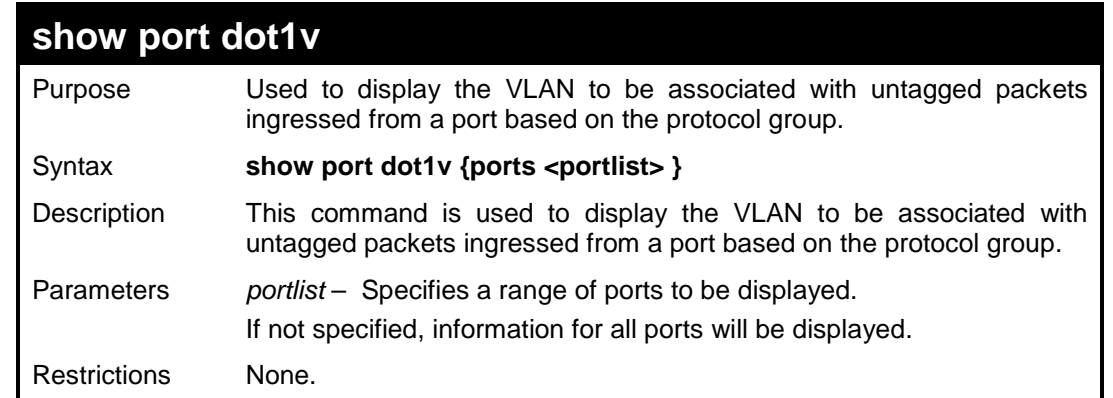

To display protocol VLAN information for ports 1 to 2:

```
DES-3200-28:4# show port dot1v ports 1-2
Command: show port dot1v ports 1-2 
Port: 1
Protocol Group ID WLAN Name Protocol Priority
------------------- --------------------------------- -----------------
3 default - 
4 VLAN300 - 
5 marketing-1 - 
Port: 2
Protocol Group ID WLAN Name Protocol Priority
------------------- --------------------------------- -----------------
3 default - 
4 VLAN300 - 
5 marketing-1 - 
Total Entries: 6
DES-3200-28:4#
```
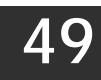

**MAC-BASED VLAN COMMANDS**

The MAC-based VLAN commands in the Command Line Interface (CLI) are listed (along with the appropriate parameters) in the following table:

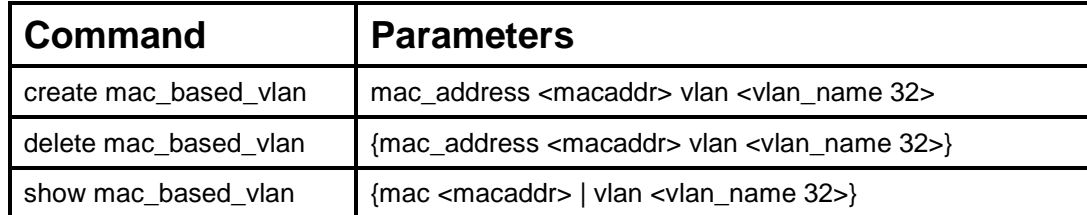

Each command is listed, in detail, in the following sections:

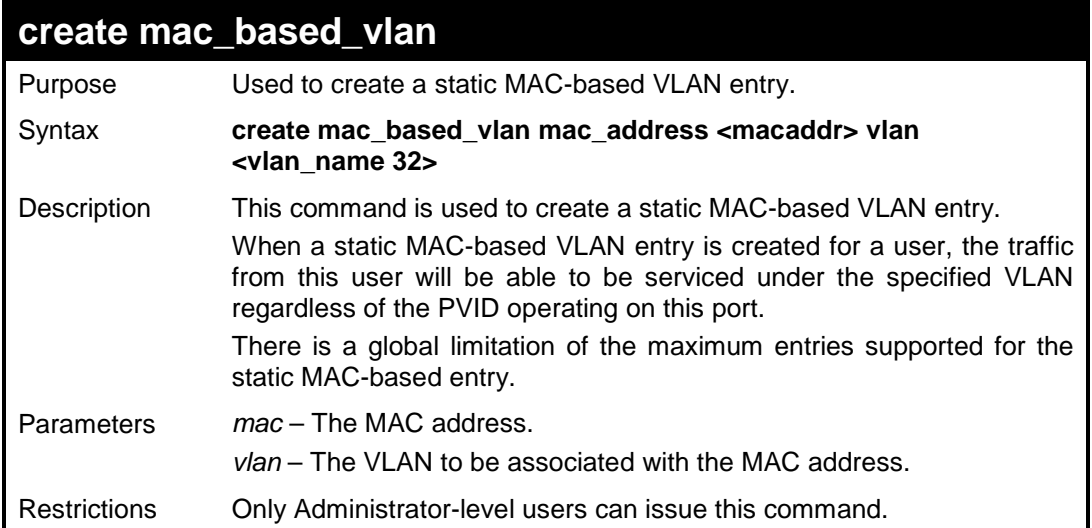

Example usage:

To create a MAC-based VLAN local entry:

```
DES-3200-28:4# create mac_based_vlan mac_address 00:00:00:00:00:01 
vlan default
Command: create mac_based_vlan mac_address 00:00:00:00:00:01 vlan 
default
Success.
DES-3200-28:4#
```
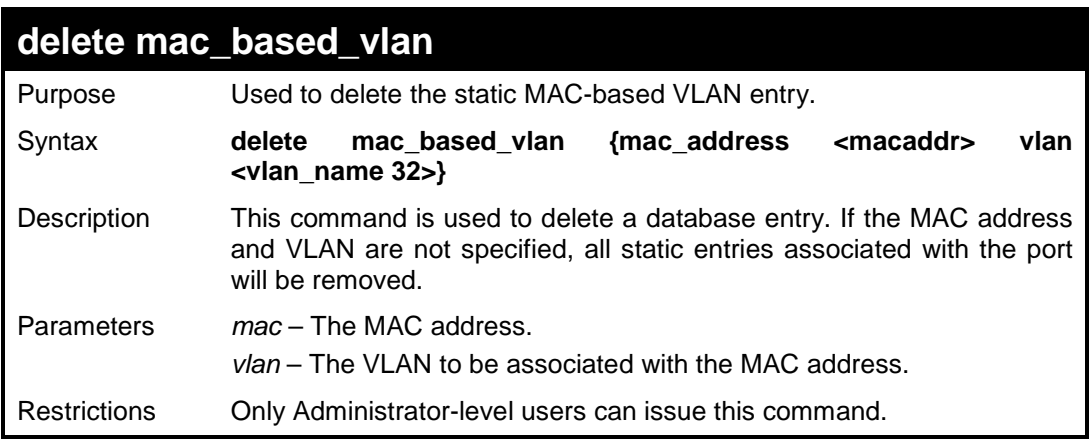

To delete a static MAC-based VLAN entry:

```
DES-3200-28:4# delete mac_based_vlan mac_address 00:00:00:00:00:01 
vlan default
Command: delete mac_based_vlan mac_address 00:00:00:00:00:01 vlan 
default
Success.
```
**DES-3200-28:4#** 

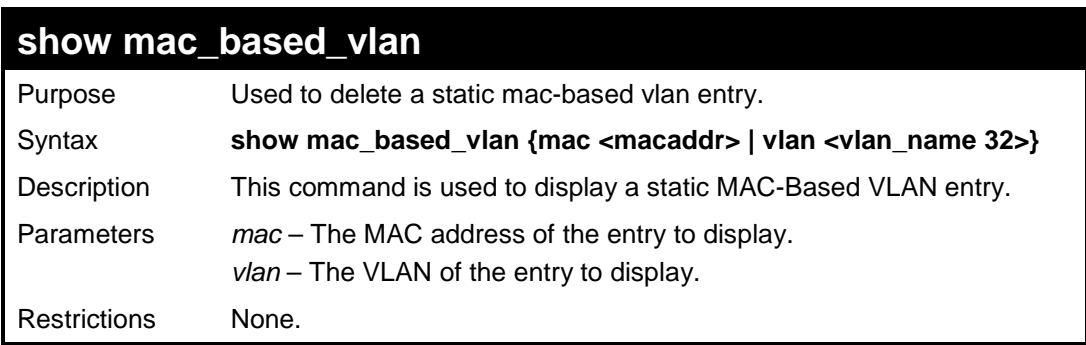

Example usage:

In the following example, MAC address "00:80:c2:33:c3:45" is assigned to VLAN 300 by manual configuration. It is assigned to VLAN 400 by 802.1X. Since 802.1X has higher priority than manual configuration, the manual configured entry will become inactive.

To display the MAC-based VLAN entry:

```
DES-3200-28:4# show mac_based_vlan
Command: show mac_based_vlan
  MAC Address VLAN Status Type
----------------- ---- ------ -----------------------
00-80-e0-14-a7-57 200 Active Static
00-80-c2-33-c3-45 300 Inactive Static
00-80-c2-c3-c3-45 400 Active 802.1X
Total Entries: 3
DES-3200-28:4#
```
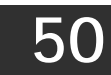

### **FLOW METER COMMANDS**

The Flow Meter commands in the Command Line Interface (CLI) are listed (along with the appropriate parameters) in the following table:

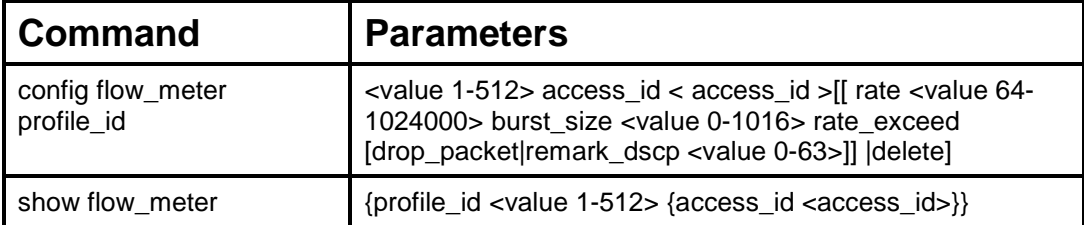

Each command is listed, in detail, in the following sections:

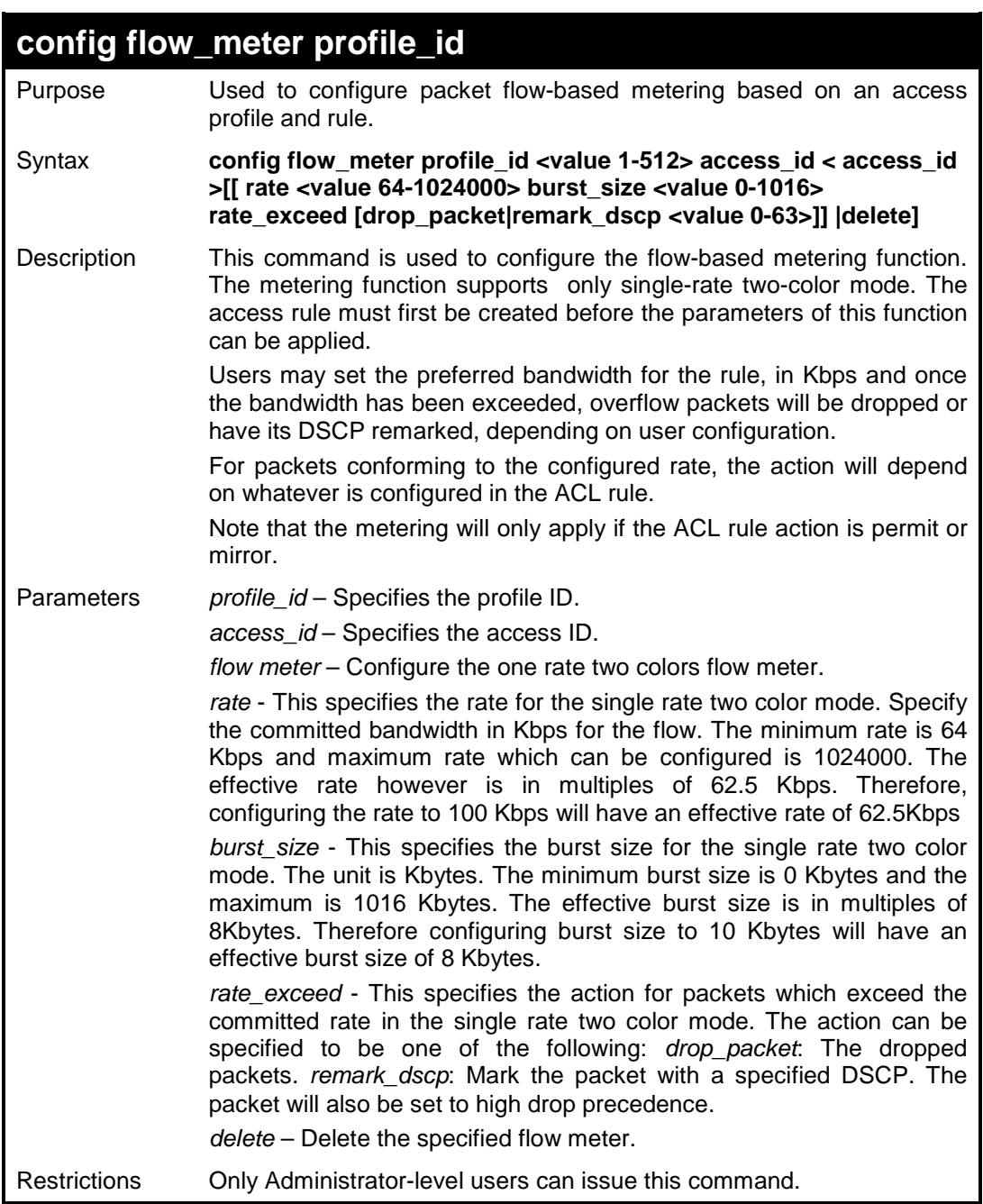

To configure the rate and burst of incoming packets matching an ACL rule:

```
DES-3200-28:4# config flow_meter profile_id 1 access_id 1 rate 
burst_size 64 rate_exceed drop_packet
Command: config flow_meter profile_id 1 access_id 1 rate burst_size 
64 rate_exceed drop_packet
Success.
```
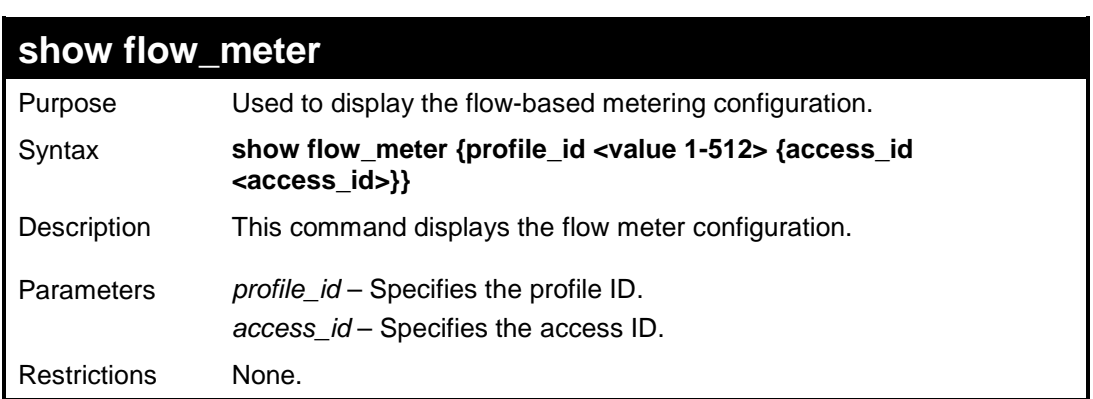

Example usage:

To display the flow meter information:

**DES-3200-28:4#** 

```
DES-3200-28:4# show flow_meter
Command: show flow_meter
Flow Meter information:
------------------------
Profile ID : 1 Access ID : 1 Mode : Single-rate Two-color
Rate: 2000(Kbps) Burst Size:1000(Kbyte)
Actions:
Conform : Permit
Violate : Drop
Profile ID : 1 Access ID : 2 Mode : Single-rate Two-color
Rate: 2000(Kbps) Burst Size:1016(Kbyte)
Actions:
Conform : Permit
Violate : Permit Replace_dscp : 20
Total Flow Meter Entries: 2
DES-3200-28:4#
```
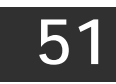

## **MAC-BASED ACCESS CONTROL COMMANDS**

The MAC-based Access Control commands in the Command Line Interface (CLI) are listed (along with the appropriate parameters) in the following table:

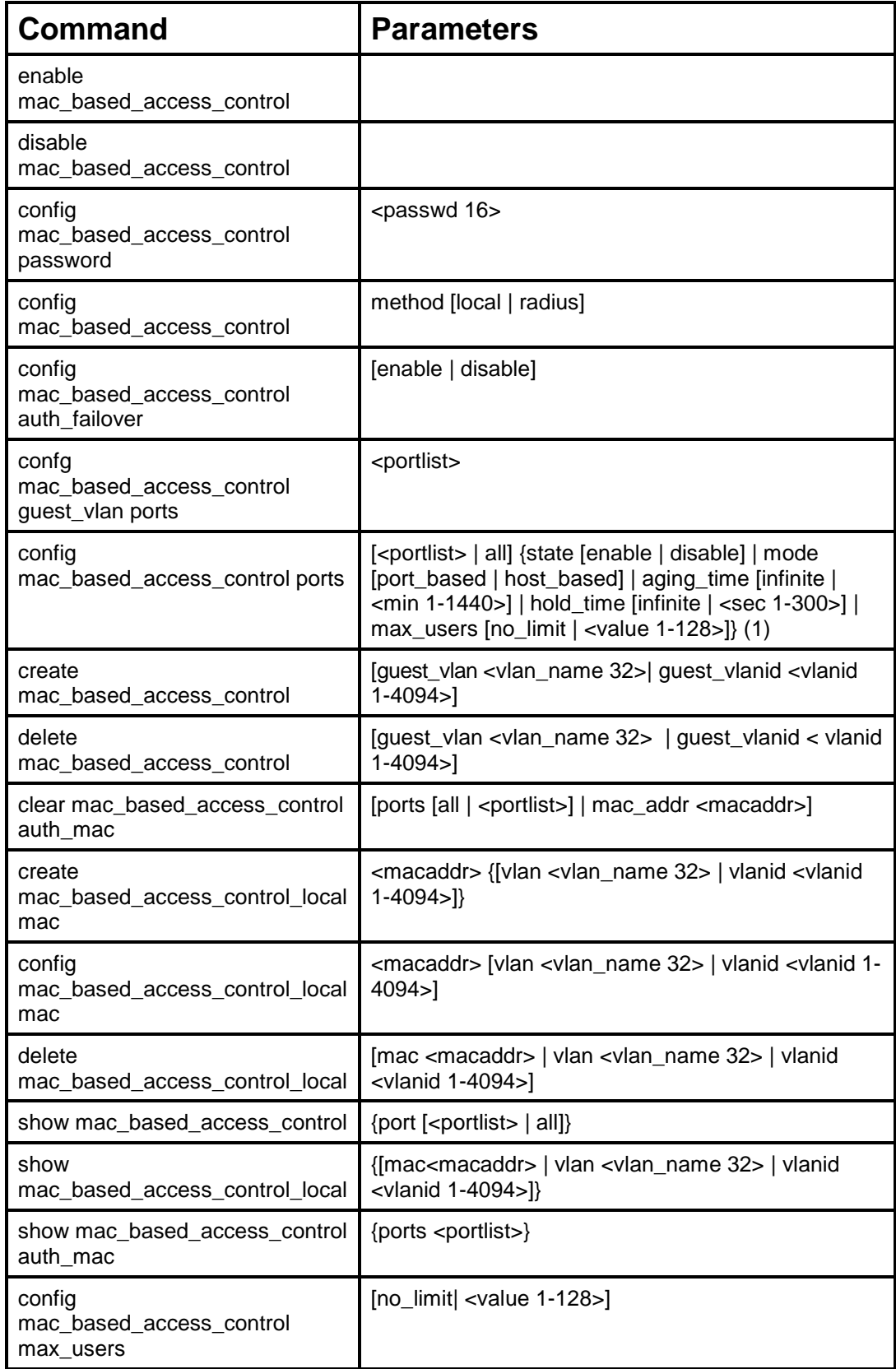

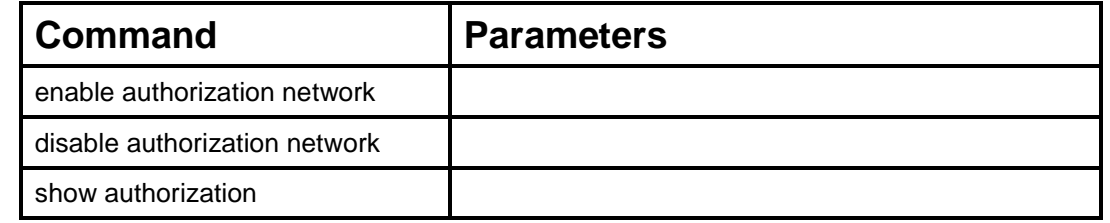

Each command is listed, in detail, in the following sections:

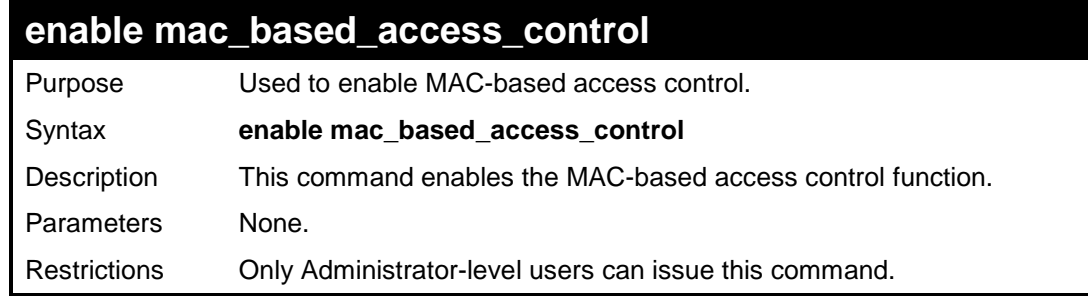

Example usage:

To enable MAC-based access control:

**DES-3200-28:4#enable mac\_based\_access\_control Command: enable mac\_based\_access\_control**

**Success.**

**DES-3200-28:4#** 

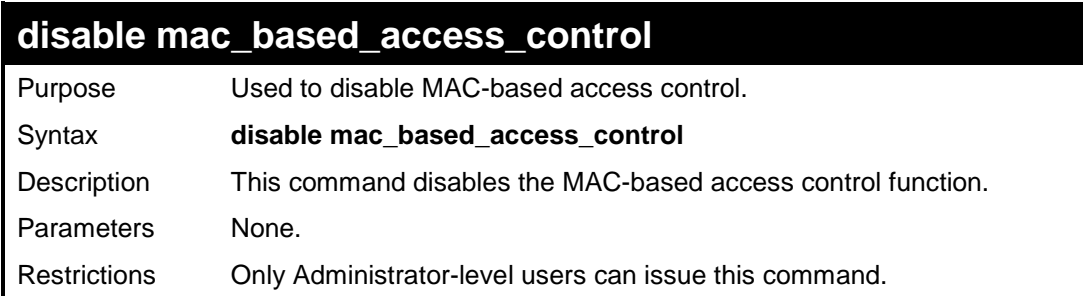

Example usage

To disable MAC-based access control:

```
DES-3200-28:4#disable mac_based_access_control
Command: disable mac_based_access_control
Success.
DES-3200-28:4#
```
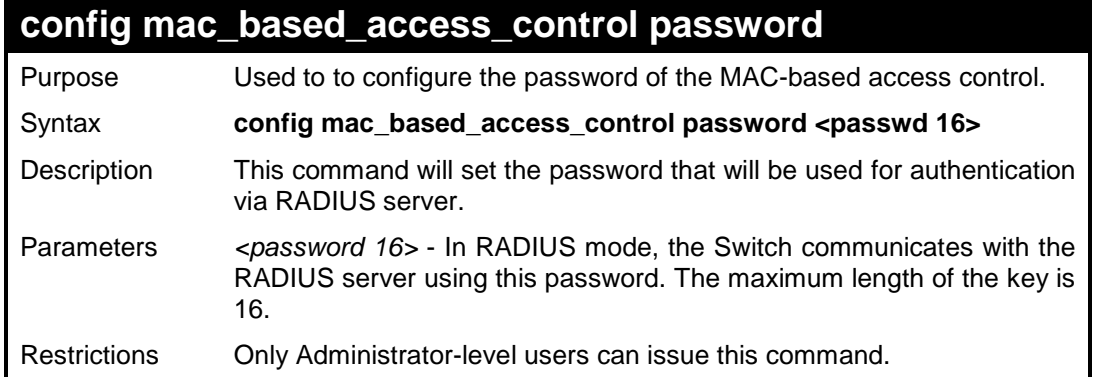

To configure the password for MAC-based access control:

**DES-3200-28:4#config mac\_based\_access\_control password switch Command: config mac\_based\_access\_control password switch Success.**

**DES-3200-28:4#** 

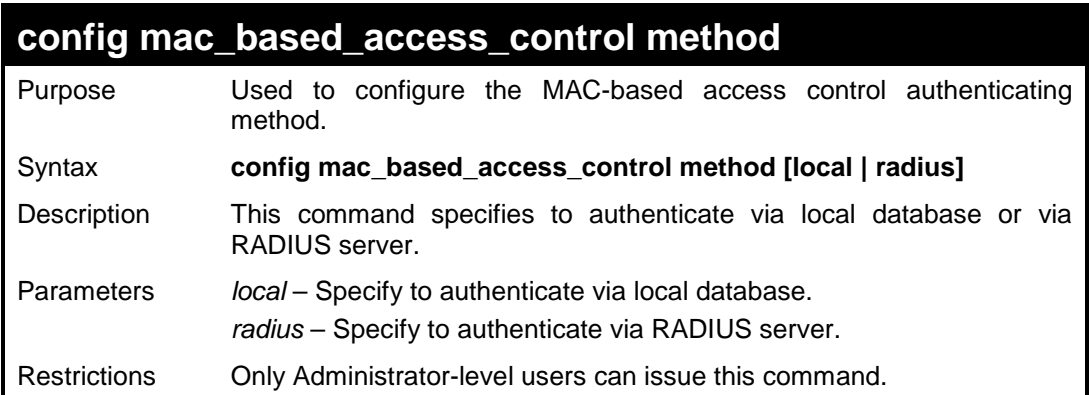

Example usage

To configure the MAC-based access control method:

**DES-3200-28:4#config mac\_based\_access\_control method local Command: config mac\_based\_access\_control method local Success. DES-3200-28:4#** 

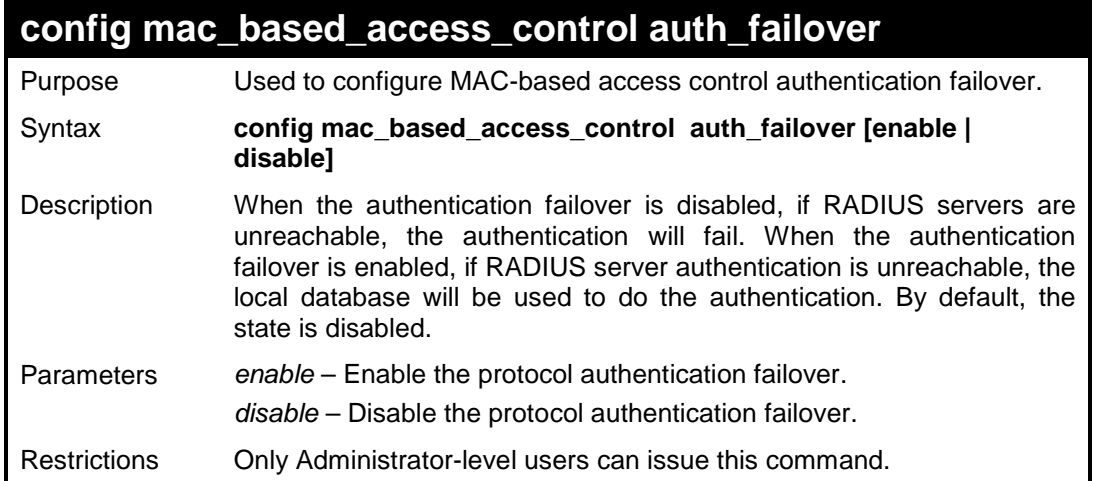

To enable MAC-based access control authentication failover:

**DES-3200-28:4#config mac\_based\_access\_control auth\_failover enable Command: config mac\_based\_access\_control auth\_failover enable Success. DES-3200-28:4#** 

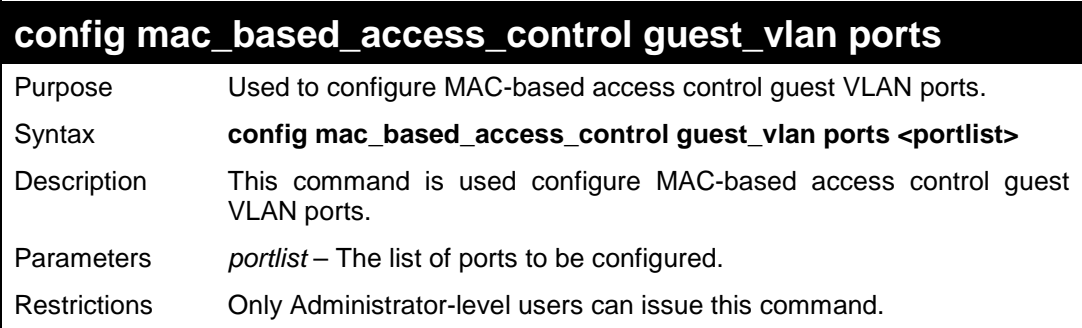

Example usage

To configure MAC-based access control guest VLAN ports:

**DES-3200-28:4#config mac\_based\_access\_control guest\_vlan ports 1-2 Command: config mac\_based\_access\_control guest\_vlan ports 1-2 Success.**

**DES-3200-28:4#** 

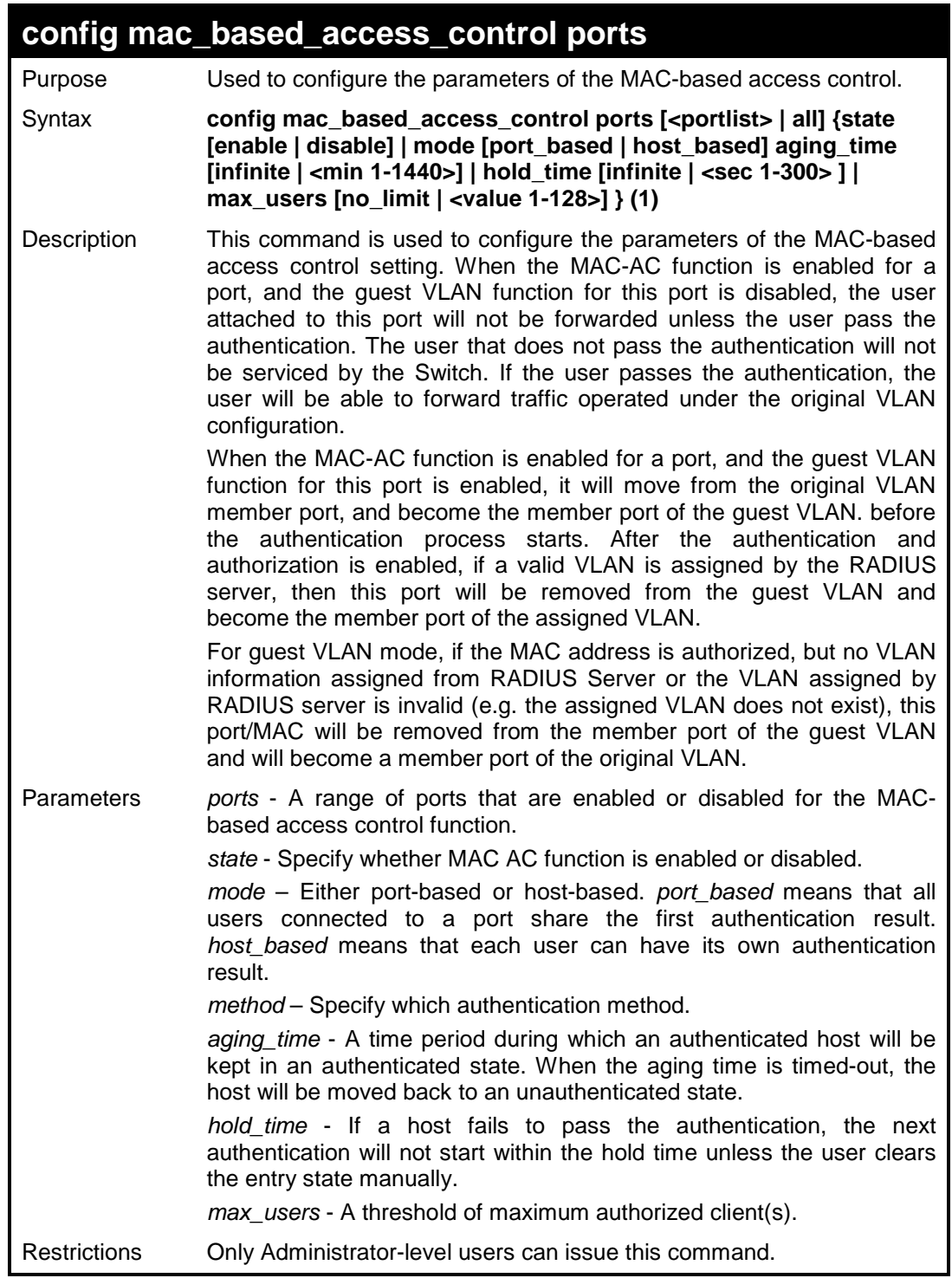

To configure a port state for MAC-based access control:

```
DES-3200-28:4#config mac_based_access_control ports 1-8 state 
enable
Command: config mac_based_access_control ports 1-8 state enable
Success.
DES-3200-28:4#
```
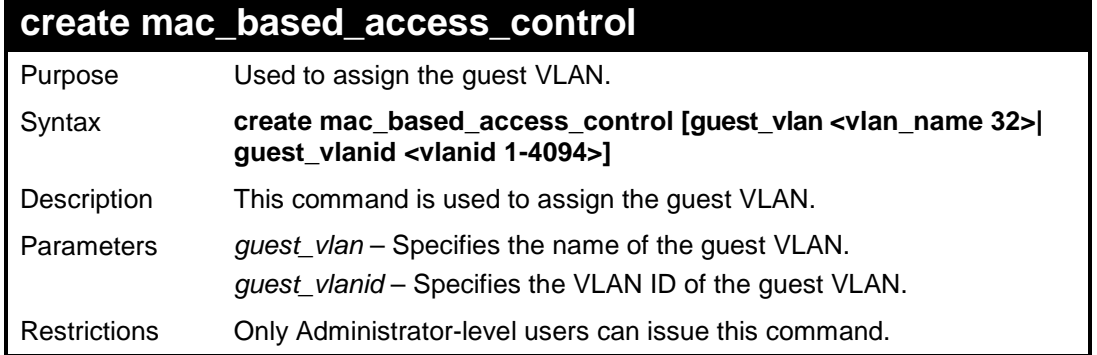

To create a MAC-based access control guest VLAN by guest VLAN ID:

**DES-3200-28:4#create mac\_based\_access\_control guest\_vlanid 1 Command: create mac\_based\_access\_control guest\_vlanid 1**

**Success.**

**DES-3200-28:4#** 

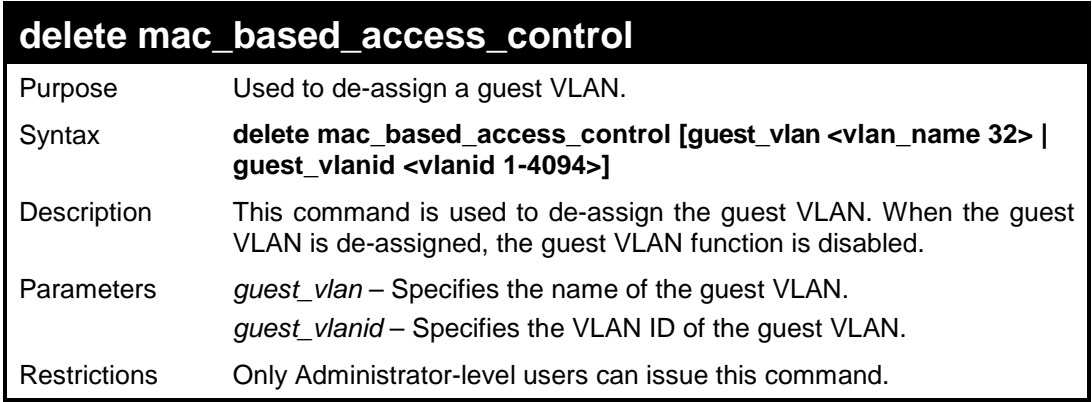

Example usage:

To de-assign a guest VLAN:

**DES-3200-28:4#delete mac\_based\_access\_control guest\_vlan default Command: delete mac\_based\_access\_control guest\_vlan default Success. DES-3200-28:4#** 

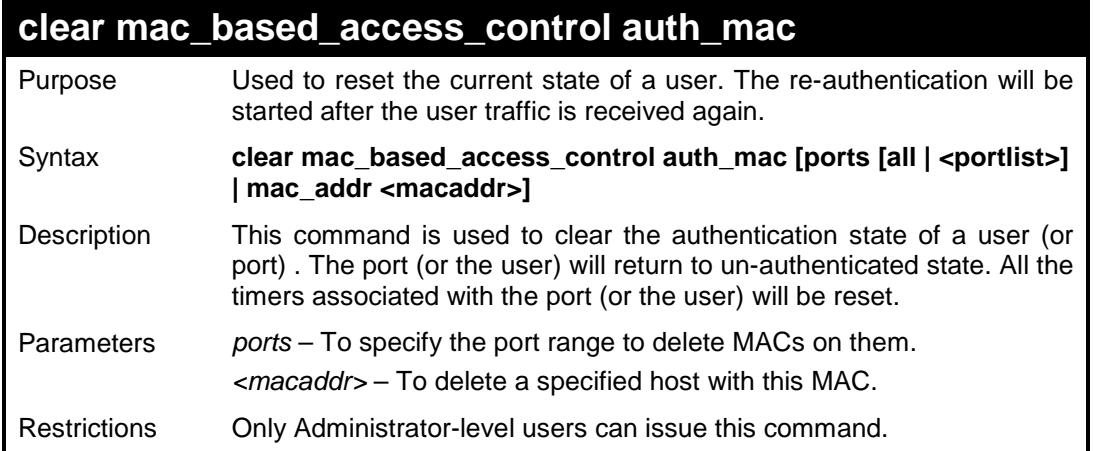

To clear the MAC being processed by MAC-based access control:

```
DES-3200-28:4#clear mac_based_access_control auth_mac ports all
Command: clear mac_based_access_control auth_mac ports all
Success.
DES-3200-28:4#
```
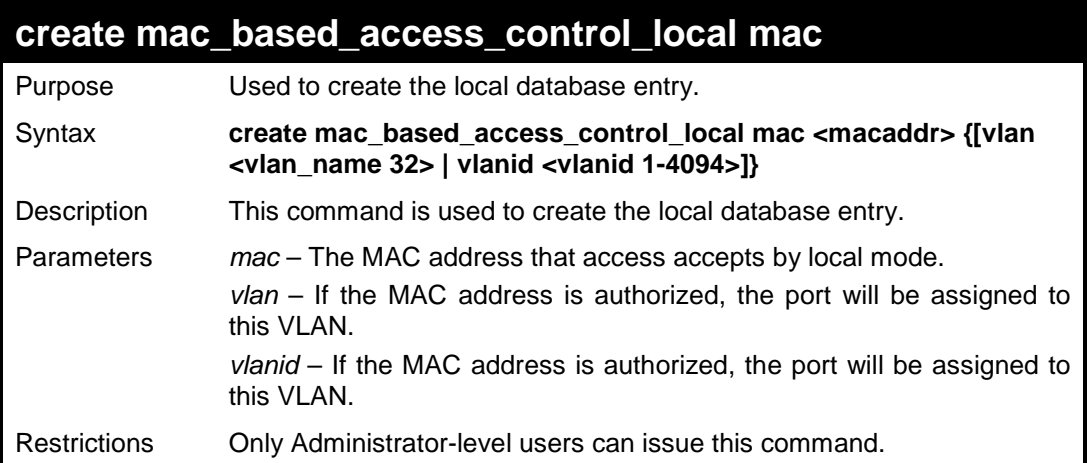

Example usage:

To create a MAC-based access control local entry:

```
DES-3200-28:4#create mac_based_access_control_local mac 00-00-00-
00-00-01 vlan default
Command: create mac_based_access_control_local mac 00-00-00-00-00-
01 vlan default
Success.
DES-3200-28:4#
```
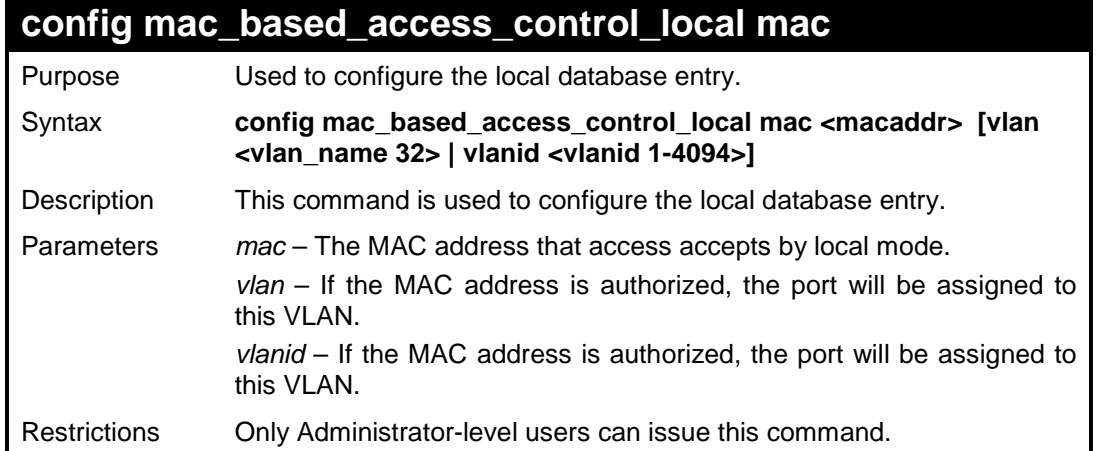

To configure MAC-based access control local:

```
DES-3200-28:4#config mac_based_access_control_local mac 00-00-00-
00-00-01 vlan default
Command: config mac_based_access_control_local mac 00-00-00-00-00-
01 vlan default
Success.
DES-3200-28:4#
```
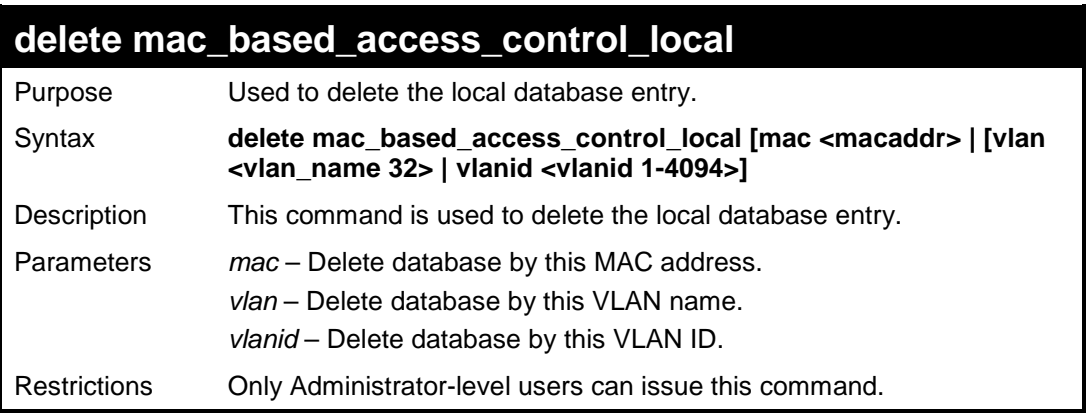

#### Example usage

To delete a MAC-based access control local by MAC address:

```
DES-3200-28:4#delete mac_based_access_control_local mac 00-00-00-
00-00-01
Command: delete mac_based_access_control_local mac 00-00-00-00-00-
01
Success.
DES-3200-28:4#
```
To delete a MAC-based access control local by VLAN name:

```
DES-3200-28:4#delete mac_based_access_control_local vlan default
Command: delete mac_based_access_control_local vlan default
```
**Success.**

**DES-3200-28:4#** 

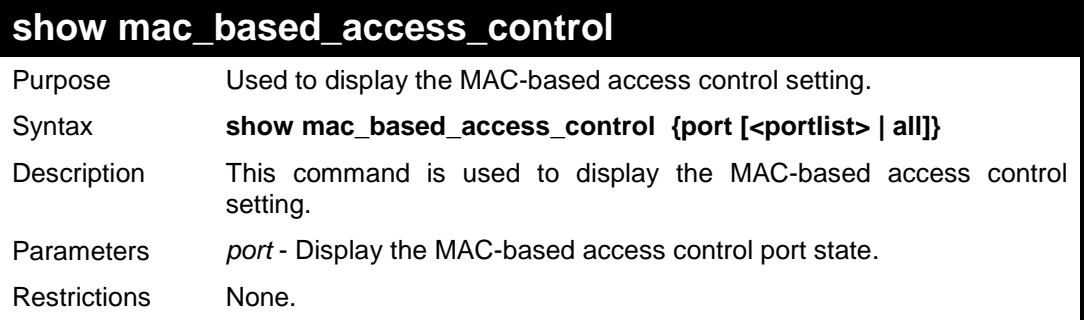

Example usage:

To display MAC-based access control:

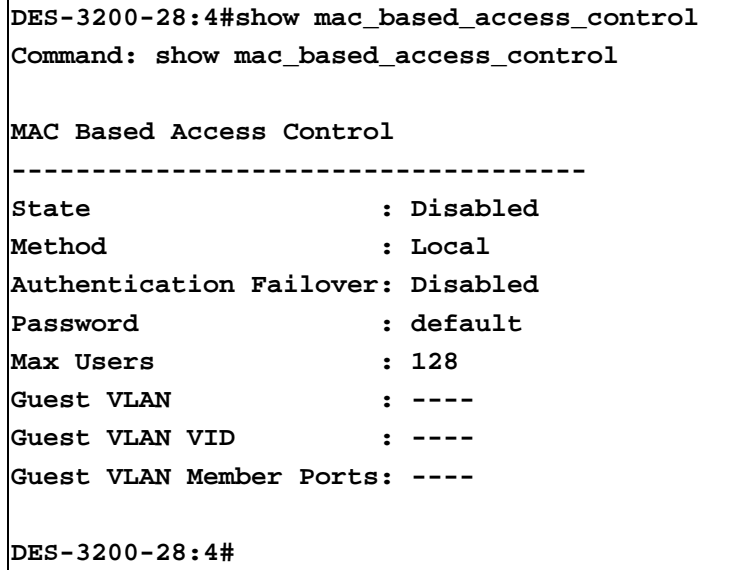

To display MAC-based access control ports:

```
DES-3200-28:4#show mac_based_access_control port 1-4
Command: show mac_based_access_control port 1-4 
Port State Aging Time Hold Time Auth Mode Max Users
               (mins) (secs) 
 ------ -------- ---------- --------- ----------- -----------
1 Enabled 100 100 Port_ based 128
2 Enabled 100 200 Host_based 128
3 Enabled 50 300 Port_based 128
4 Enabled 200 100 Host_based no limit
DES-3200-28:4#
```
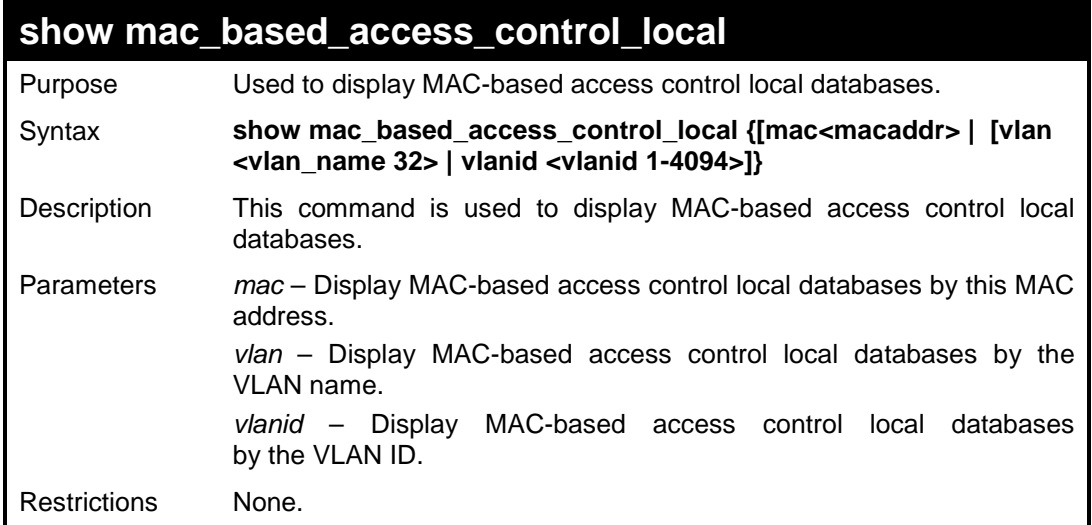

To display MAC-based access control local databases:

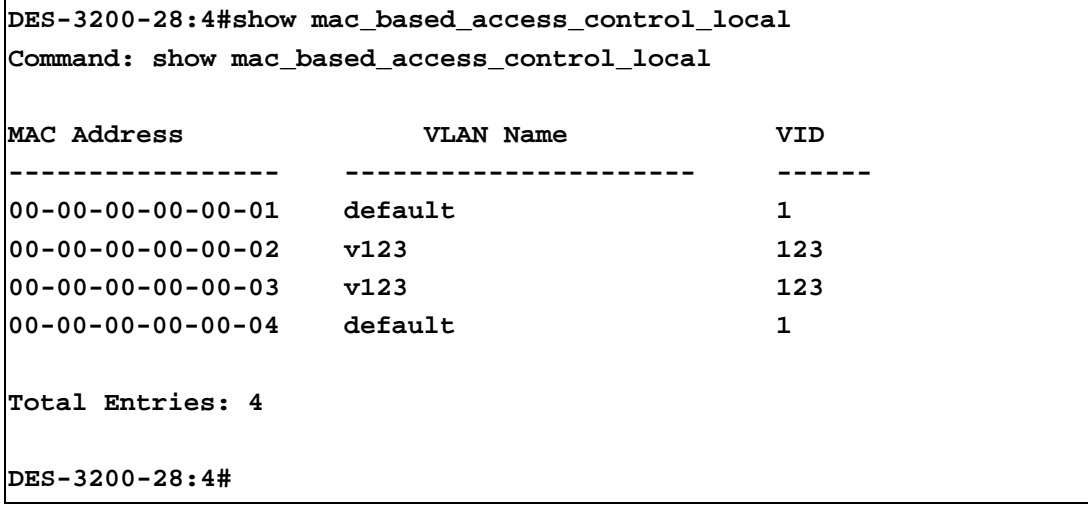

To display MAC-based access control local databases by MAC address:

```
DES-3200-28:4#show mac_based_access_control_local mac 00-00-00-00-
00-01
Command: show mac_based_access_control_local mac 00-00-00-00-00-01
MAC Address VLAN Name VID
----------------- ---------------------- ------
00-00-00-00-00-01 default 1 
Total Entries: 1
DES-3200-28:4#
```
To display MAC-based access control local databases by VLAN:

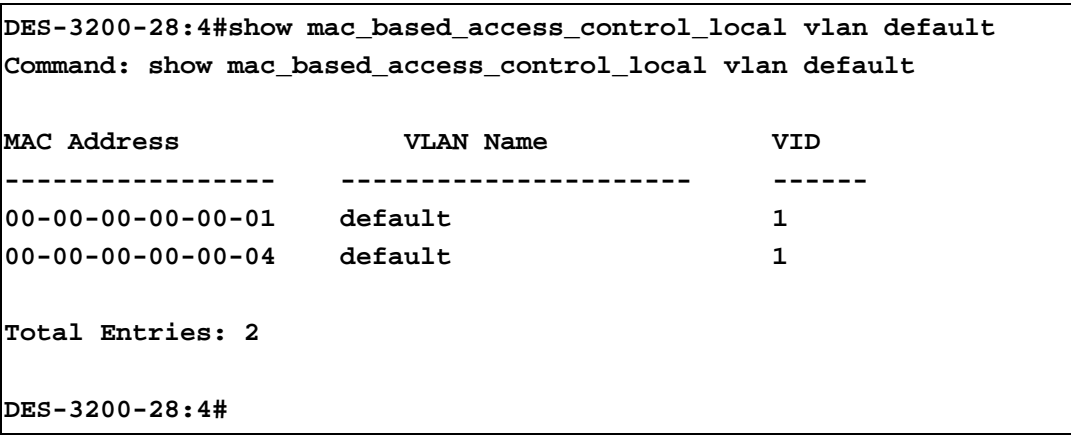

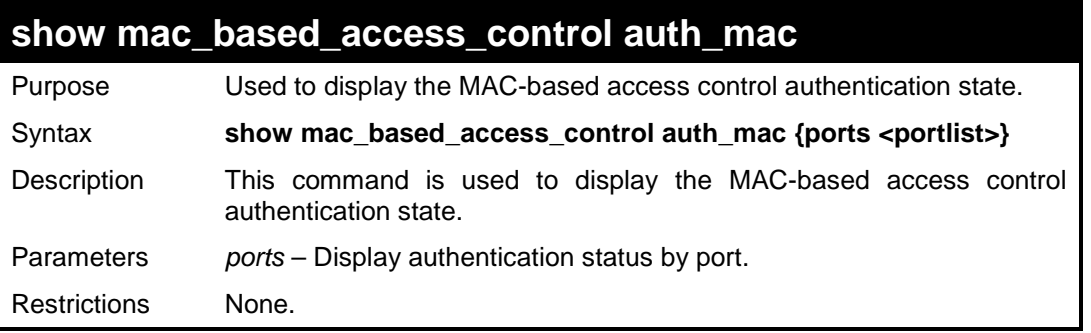

Example usage:

MAC 00-00-00-00-00-01 is authenticated without a VLAN assigned (the specified target VLAN might not exist or a target VLAN has not been specified). The ID of RX VLAN will be displayed (the RX VLAN ID is 4004 in this example).

MAC 00-00-00-00-00-02 is authenticated with a target VLAN assigned. The ID of the target VLAN will be displayed (target VLAN ID is 1234 in this example).

MAC 00-00-00-00-00-03 failed to pass authentication. The VID of RX VLAN will be shown indicating that packets with SA 00-00-00-00-00-03 will be dropped no matter which VLAN these packets are from.

To display the MAC-based access control authentication state:

```
DES-3200-28:4#show mac_based_access_control auth_mac 
Command: show mac_based_access_control auth_mac 
Port Number : 1
Index MAC Address Auth State VID Priority Aging Time/
                                                 Hold Time
----- ----------------- -------------- ---- -------- -----------
1 00-00-00-00-00-01 Authenticated 4004 3 Infinite
2 00-00-00-00-00-02 Authenticated 1234 - Infinite
3 00-00-00-00-00-03 Failure 4004 - 60
CTRL+C ESC q Quit SPACE n Next Page p Previous Page r Refresh
```
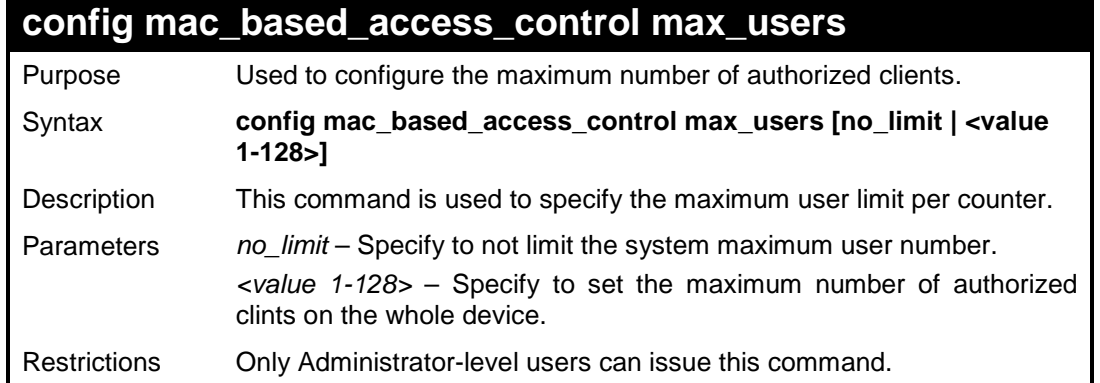

To configure the MAC-based access control maximum number of users:

```
DES-3200-28:4#config mac_based_access_control max_users 128
Command: config mac_based_access_control max_users 128
```
**Success.**

**DES-3200-28:4#** 

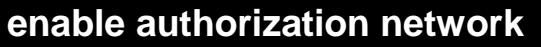

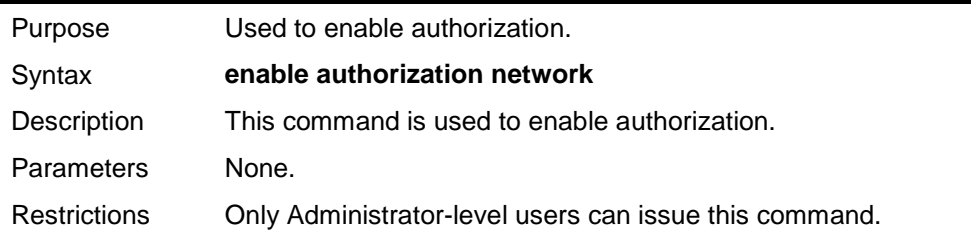

Example usage

To enable authorization:

```
DES-3200-28:4#enable authorization network
Command: enable authorization network
Success.
```
**DES-3200-28:4#** 

### **disable authorization network**

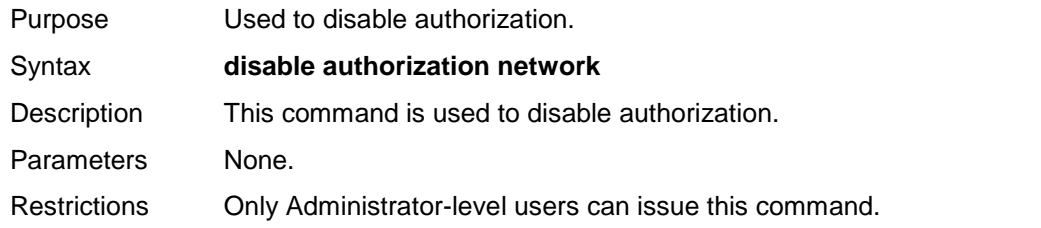

To disable authorization:

```
DES-3200-28:4#disable authorization network
Command: disable authorization network
Success.
DES-3200-28:4#
```
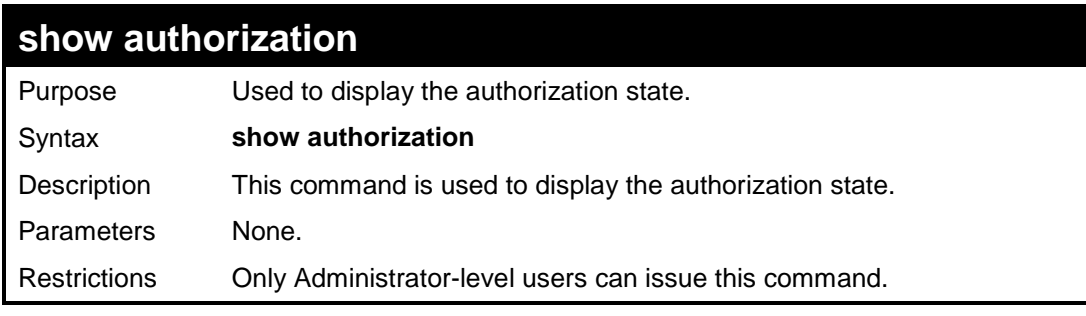

#### Example usage

To display the authorization state:

```
DES-3200-28:4#show authorization
Command: show authorization
Authorization : Enabled
DES-3200-28:4#
```
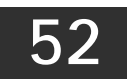

### **ARP SPOOFING PREVENTION COMMANDS**

The ARP Spoofing Prevention commands in the Command Line Interface (CLI) are listed (along with the appropriate parameters) in the following table:

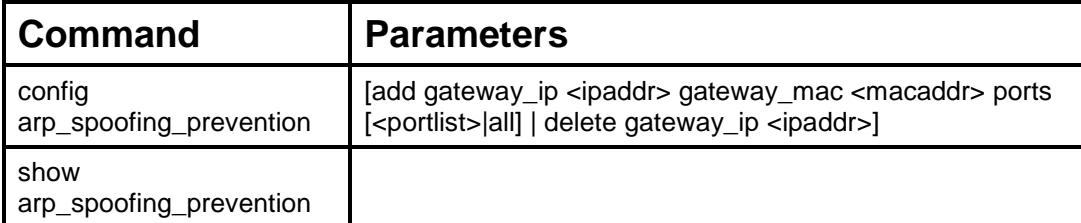

Each command is listed, in detail, in the following sections:

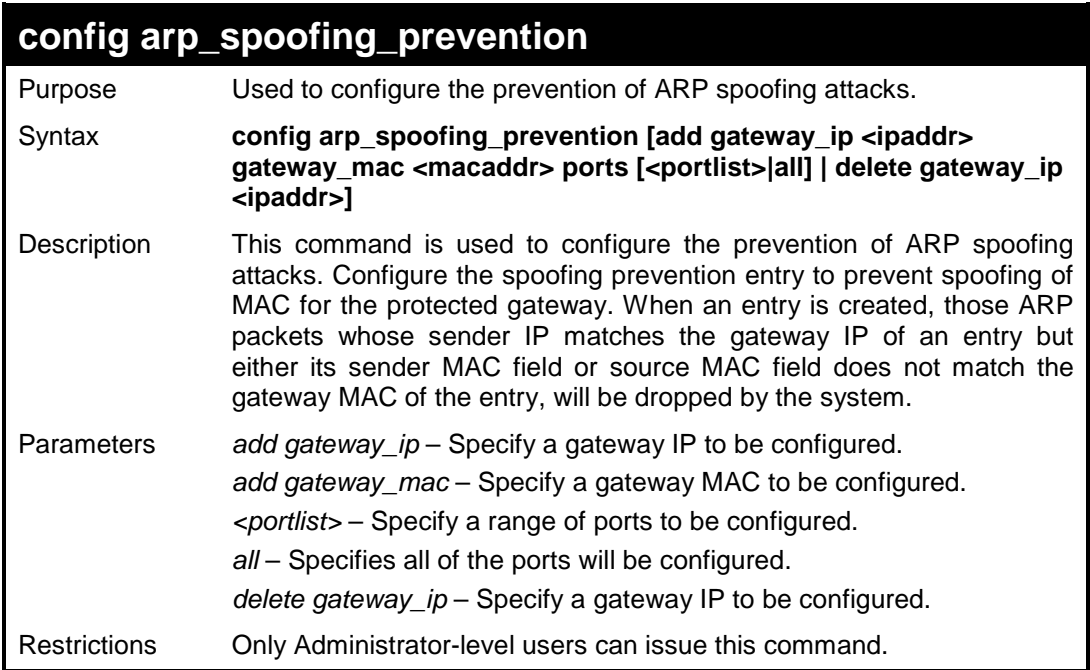

Example usage:

To configure ARP spoofing prevention:

```
DES-3200-28:4#config arp_spoofing_prevention add gateway_ip 
10.254.254.251 gateway_mac 00-00-00-11-11-11 ports 1-2 
Command: config arp_spoofing_prevention add gateway_ip 
10.254.254.251 gateway_mac 00-00-00-11-11-11 ports 1-2 
Success.
```
**DES-3200-28:4#**

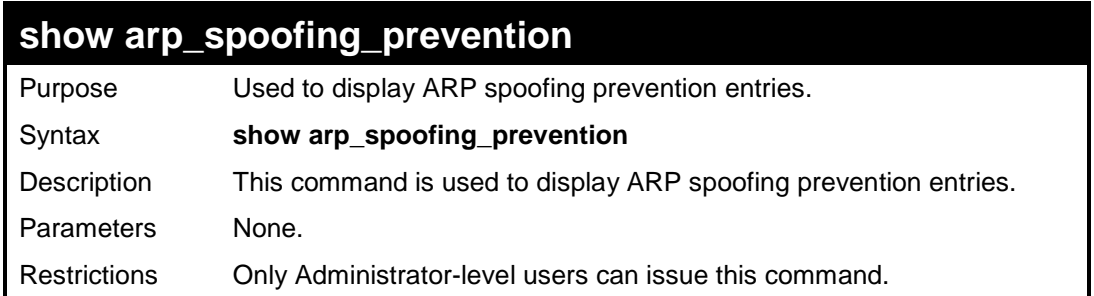

To display the current ARP spoofing prevention entry/entries:

```
DES-3200-28:4#show arp_spoofing_prevention
Command: show arp_spoofing_prevention
Gateway IP Gateway MAC Ports
--------------- ----------------- --------
10.254.254.251 00-00-00-11-11-11 1-2 
Total entries: 1
DES-3200-28:4#
```
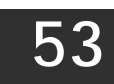

### **TECHNICAL SUPPORT COMMANDS**

The Technical Support commands in the Command Line Interface (CLI) are listed (along with the appropriate parameters) in the following table:

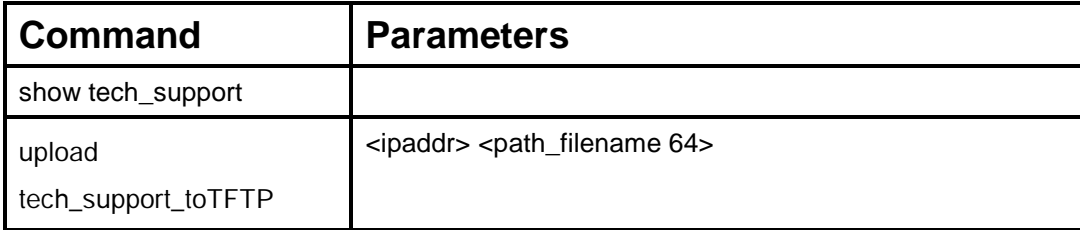

Each command is listed, in detail, in the following sections:

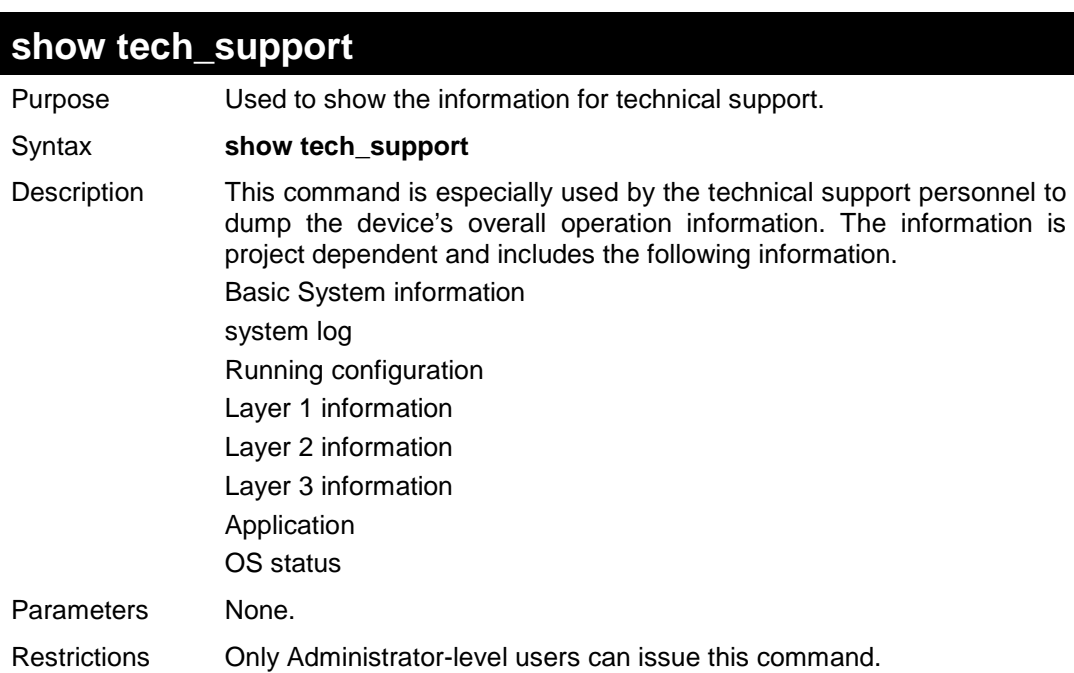

To display technical support information on the Switch:

```
DES-3200-28:4#show tech_support 
Command: show tech_support
                    DES-3200-28 Fast Ethernet Switch
                    Technical Information Report
=============================================================================
[CPU Utilization 8292070ms]
CPU Utilization :
     -------------------------------------------------------------------------------
Five Seconds - 1 % One Minute - 3 % Five Minutes - 6 %
[Device Information 8292270ms]
Device Type : DES-3200-28 Fast Ethernet Switch
MAC Address : 00-00-01-02-03-04
IP Address : 10.90.90.90 (Manual)
VLAN Name : default
Subnet Mask : 255.0.0.0
Default Gateway : 0.0.0.0
Boot PROM Version : Build 1.00.B003
Firmware Version : Build 1.00.B015
Hardware Version : A1
Spanning Tree : Disabled
GVRP : Disabled
IGMP Snooping : Disabled
802.1x : Disabled
TELNET : Enabled(TCP 23)
WEB : Enabled(TCP 80)
RMON : Disabled
SSH : Disabled
```
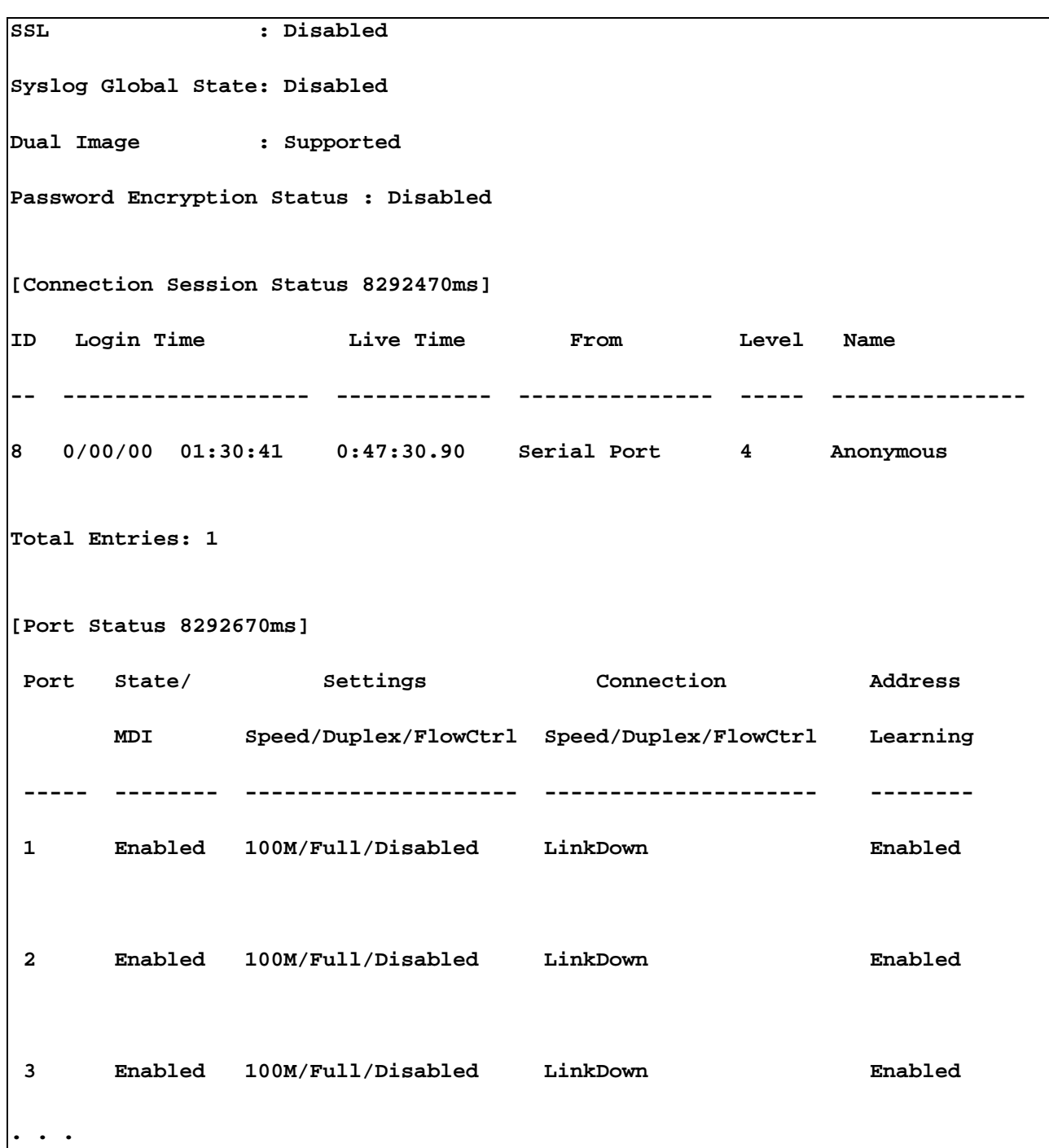

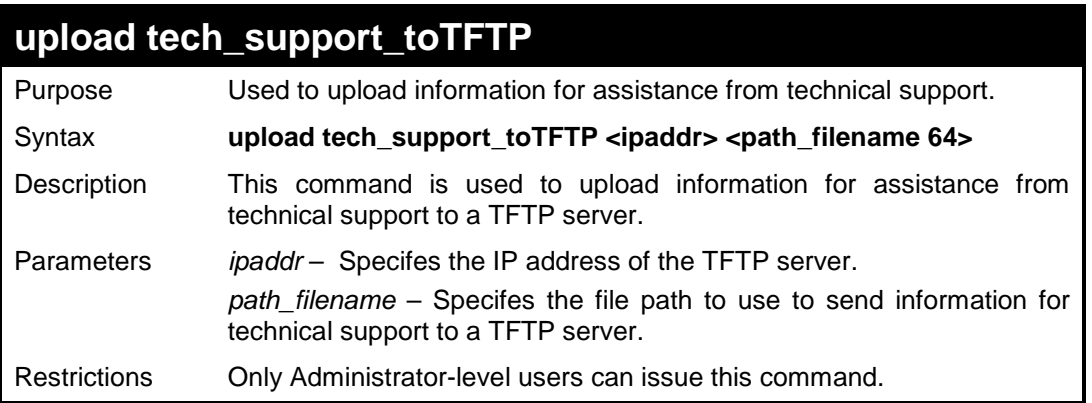

To upload Switch information for technical support:

**DES-3200-28:4#upload tech\_support\_toTFTP 10.55.47.1 tech\_support\_20090521.txt Command: upload tech\_support\_toTFTP 10.55.47.1 tech\_support\_20090521.txt Connecting to server………………Done. Upload technical support information… Done. Success. DES-3200-28:4#** 

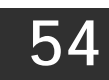

## **COMMAND HISTORY COMMANDS**

The Command History commands in the Command Line Interface (CLI) are listed (along with the appropriate parameters) in the following table:

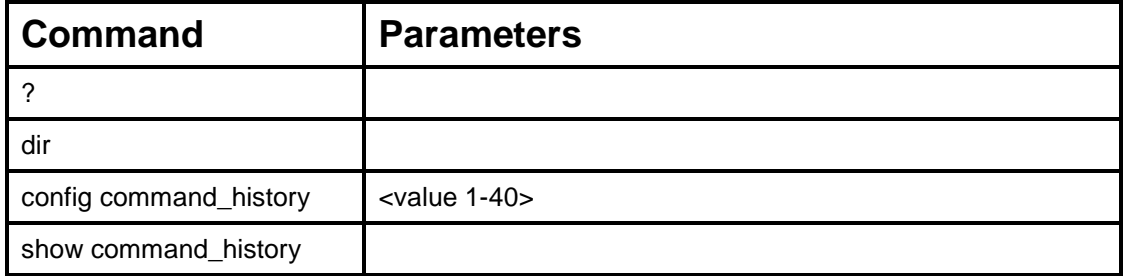

Each command is listed, in detail, in the following sections:

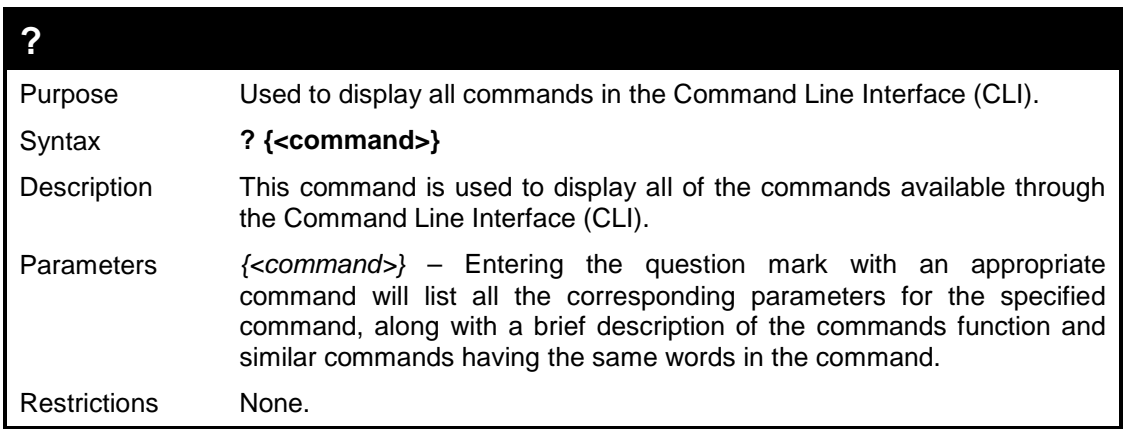

To display all of the commands in the CLI:

```
DES-3200-28:4#? 
..
? 
cable_diag ports
clear
clear address_binding dhcp_snoop binding_entry ports
clear arptable
clear counters
clear dos_prevention counters
clear fdb
clear igmp_snooping data_driven_group
clear log
Clear mac_based_access_control auth_mac
clear port_security_entry port
config 802.1p default_priority
config 802.1p user_priority
config 802.1x auth_mode
config 802.1x auth_parameter ports
config 802.1x auth_protocol
config 802.1x capability ports
config 802.1x guest_vlan ports
config 802.1x init
config 802.1x reauth
 CTRL+C ESC q Quit SPACE n Next Page ENTER Next Entry a All
```
To display the parameters for a specific command:

```
DES-3200-28:4#? config account
Command:? config account
Command: config account
Usage: <username>{encrypt [plain_text| sha_1] <password>}
Description: config user account
DES-3200-28:4#
```
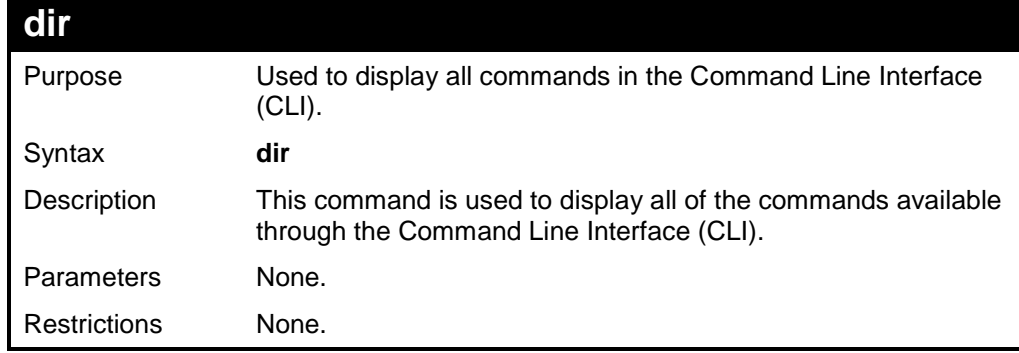

Example usage:

To display all commands:

```
DES-3200-28:4#dir
..
? 
cable_diag ports
clear
clear address_binding dhcp_snoop binding_entry ports
clear arptable
clear counters
clear dos_prevention counters
clear fdb
clear igmp_snooping data_driven_group
clear log
clear mac_based_access_control auth_mac
clear port_security_entry port
config 802.1p default_priority
config 802.1p user_priority
config 802.1x auth_mode
config 802.1x auth_parameter ports
config 802.1x auth_protocol
config 802.1x capability ports
config 802.1x guest_vlan ports
config 802.1x init
config 802.1x reauth
 CTRL+C ESC q Quit SPACE n Next Page ENTER Next Entry a All
```
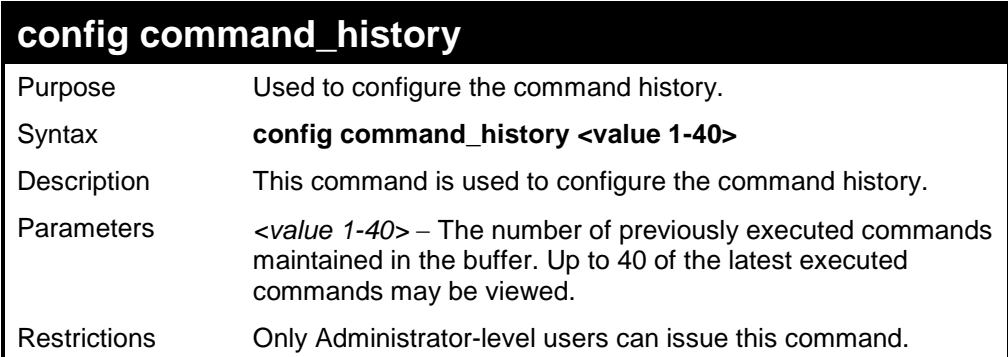

To configure the command history:

```
DES-3200-28:4#config command_history 20
Command: config command_history 20
Success.
DES-3200-28:4#
```
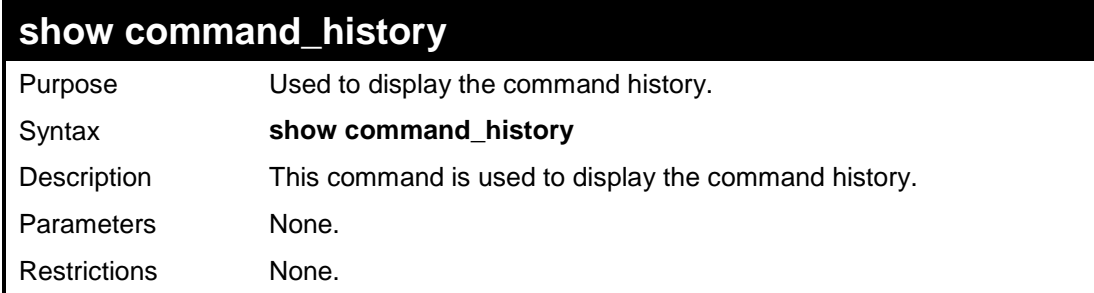

To display the command history:

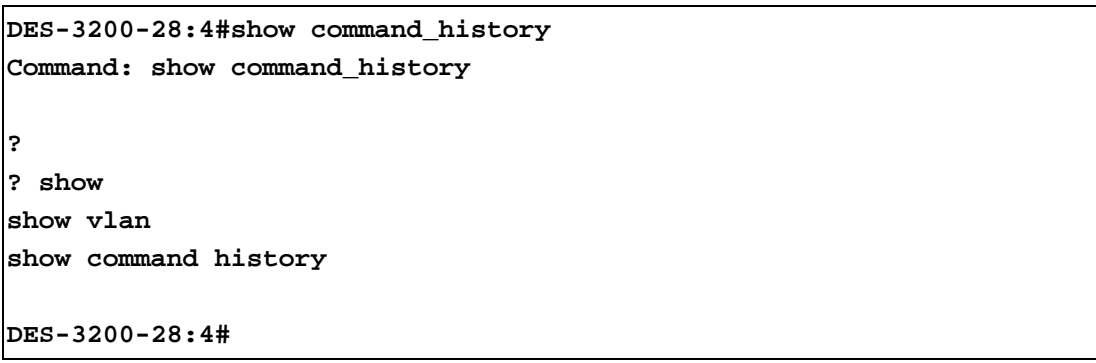

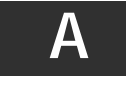

# **TECHNICAL SPECIFICATIONS**

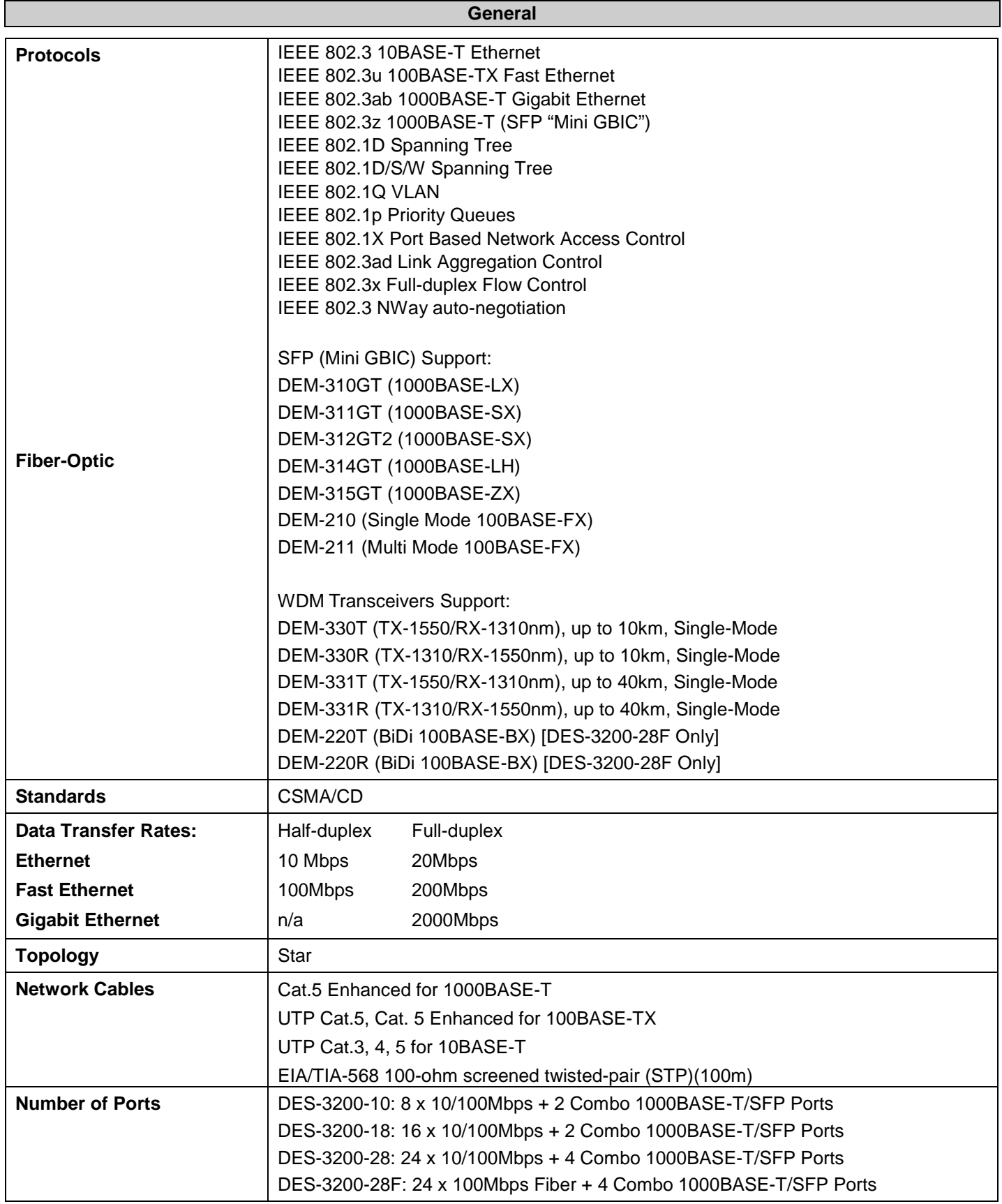

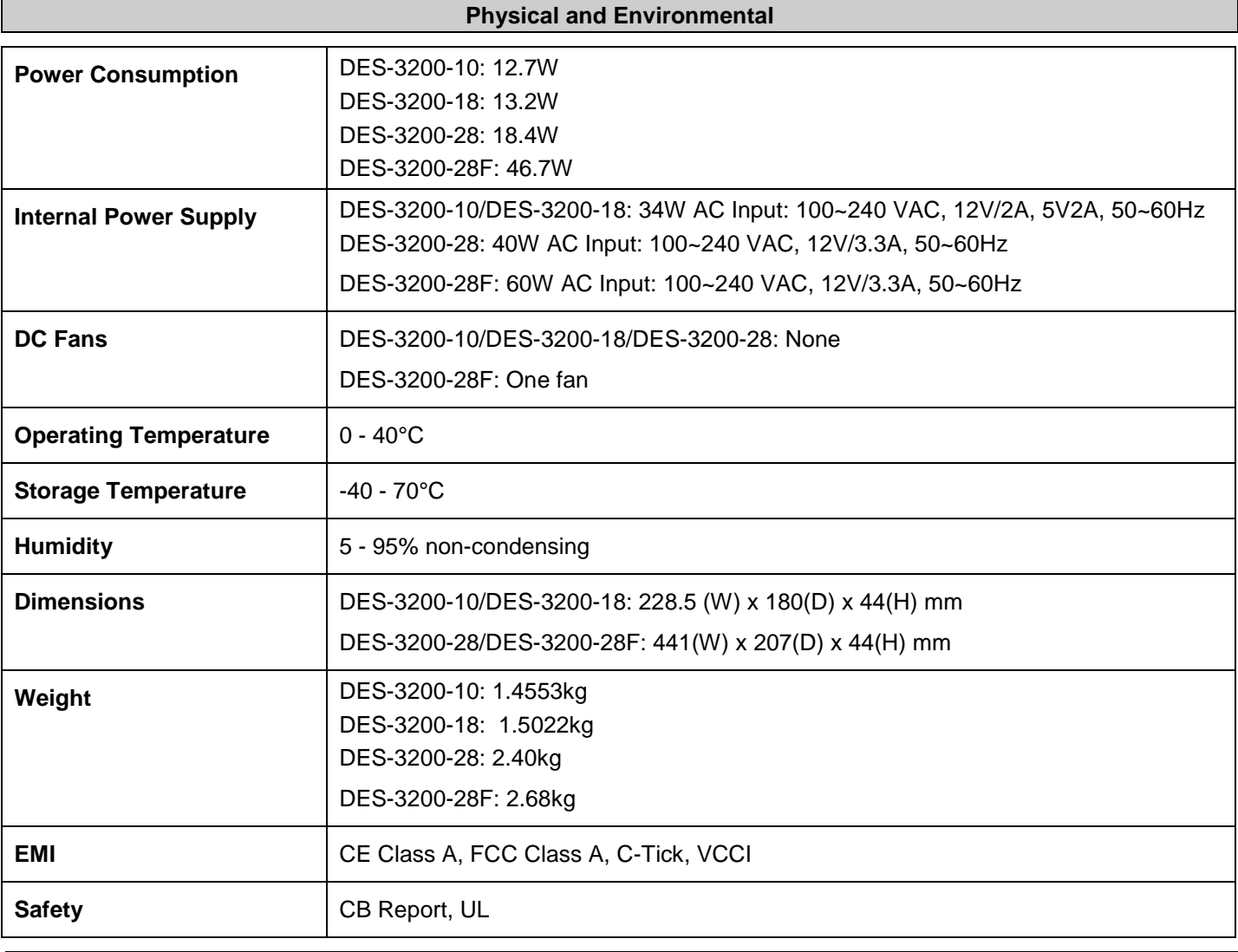

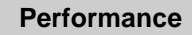

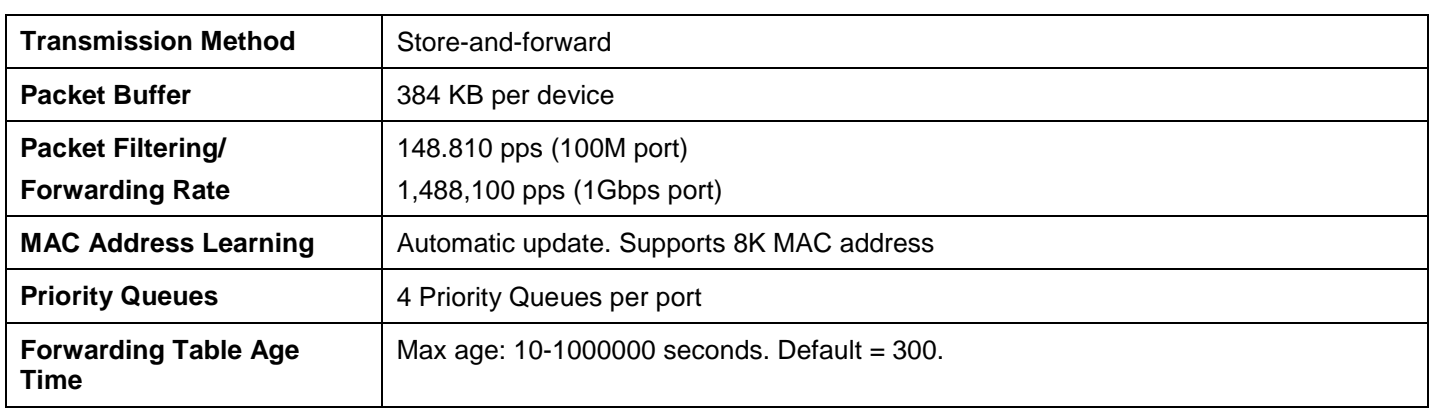

### *LED Indicators*

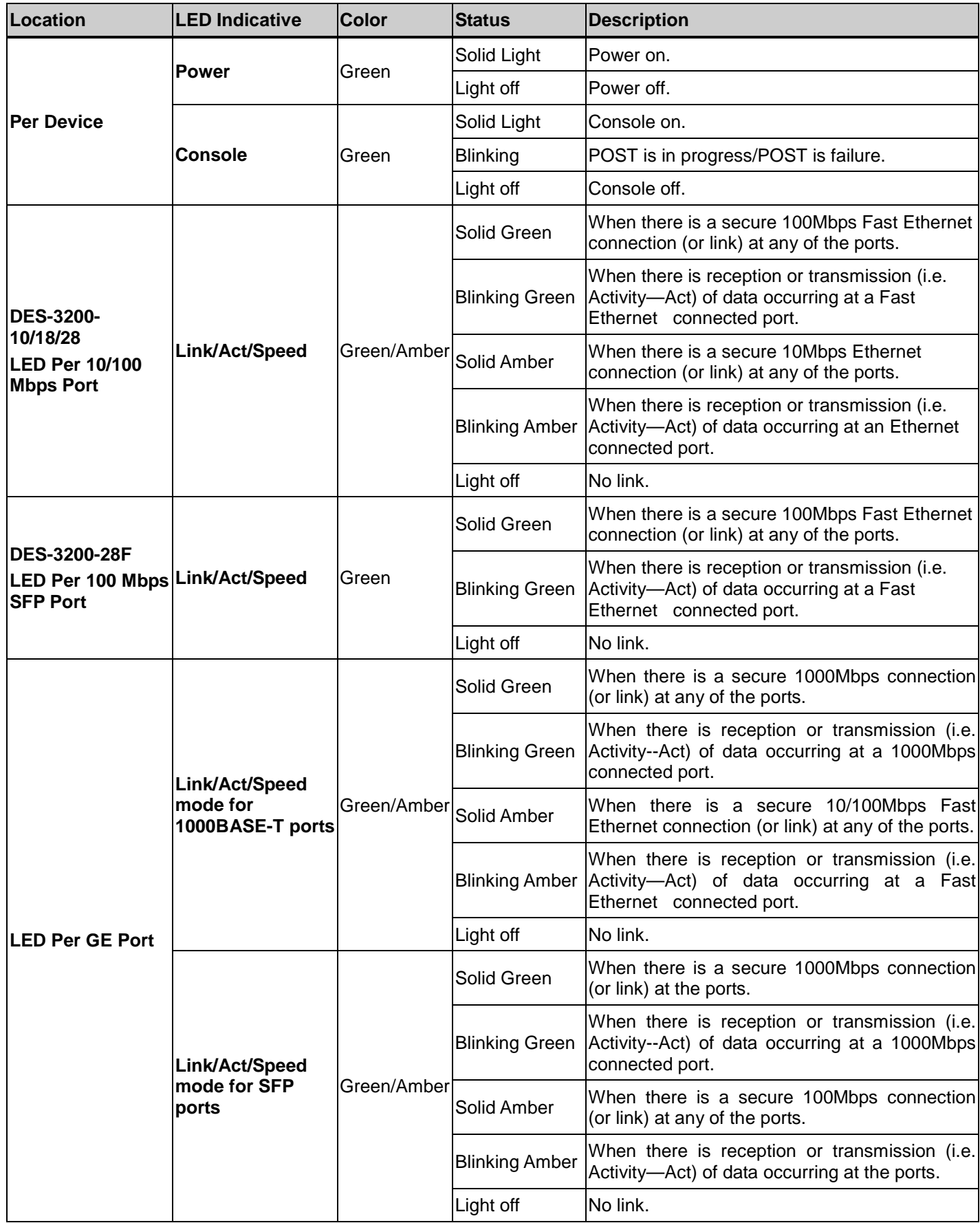

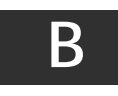

### **PASSWORD RECOVERY PROCEDURE**

This document describes the procedure for resetting passwords on D-Link Switches.

Authenticating any user who tries to access networks is necessary and important. The basic authentication method used to accept qualified users is through a local login, utilizing a Username and Password. Sometimes, passwords get forgotten or destroyed, so network administrators need to reset these passwords. This document will explain how the Password Recovery feature can help network administrators reach this goal.

The following steps explain how to use the Password Recovery feature on D-Link devices to easily recover passwords.

#### *Complete these steps to reset the password:*

- 1. For security reasons, the Password Recovery feature requires the user to physically access the device. Therefore this feature is only applicable when there is a direct connection to the console port of the device. It is necessary for the user needs to attach a terminal or PC with terminal emulation to the console port of the switch.
- 2. Power on the switch. After the runtime image is loaded to 100%, the Switch will allow 2 seconds for the user to press the hotkey [^] ( Shift + 6 ) to enter the "Password Recovery Mode". Once the Switch enters the "Password Recovery Mode", all ports on the Switch will be disabled.

**Boot Procedure V1.00.B003 ----------------------------------------------------------------------------- Power On Self Test ........................................ 100% MAC Address : 00-19-5B-EC-32-15 H/W Version : A1 Please wait, loading V1.00.B015 Runtime image.............. 100 % The switch is now entering Password Recovery Mode..\_**

```
The switch is currently in Password Recovery Mode.
>
```
3. In the "Password Recovery Mode" only the following commands can be used.

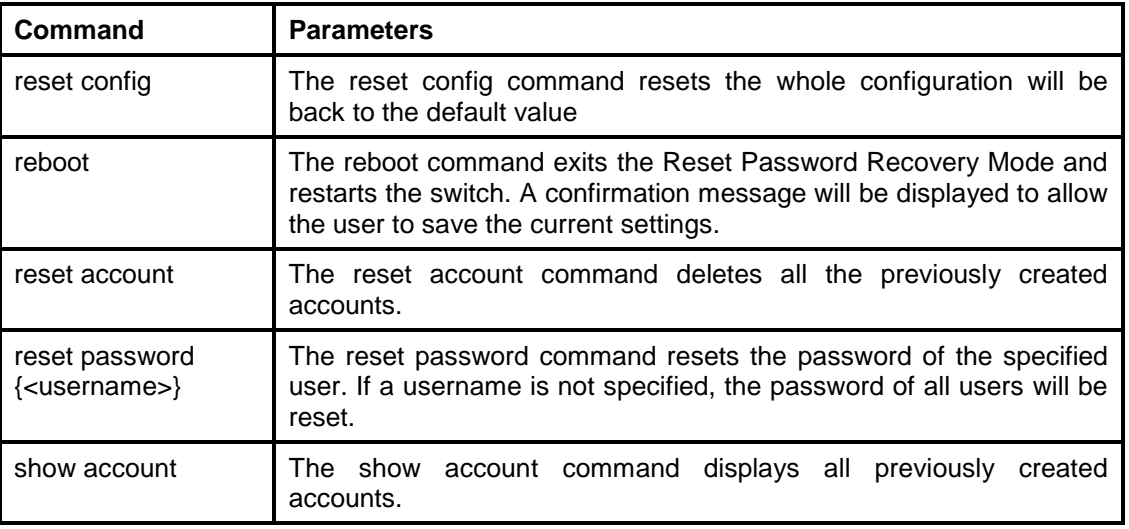